# **Maple Programming Guide**

**L. Bernardin P. Chin P. DeMarco K. O. Geddes D. E. G. Hare K. M. Heal G. Labahn J. P. May J. McCarron M. B. Monagan D. Ohashi S. M. Vorkoetter**

**Copyright © Maplesoft, a division of Waterloo Maple Inc. 2023**

## **Maple Programming Guide**

by L. Bernardin, P. Chin, P. DeMarco, K. O. Geddes, D. E. G. Hare, K. M. Heal, G. Labahn, J. P. May, J. McCarron, M. B. Monagan, D. Ohashi, and S. M. Vorkoetter

#### **Copyright**

Maplesoft, Maple, MapleNet, MaplePrimes, Maplet, Maple T.A., and OpenMaple are all trademarks of Waterloo Maple Inc.

© Maplesoft, a division of Waterloo Maple Inc. 1996-2023. All rights reserved.

No part of this book may be reproduced, stored in a retrieval system, or transcribed, in any form or by any means — electronic, mechanical, photocopying, recording, or otherwise. Information in this document issubject to change without notice and does not represent a commitment on the part of the vendor. The software described in this document isfurnished under a license agreement and may be used or copied only in accordance with the agreement. It is against the law to copy the software on any medium except as specifically allowed in the agreement.

Adobe and Acrobat are either registered trademarks or trademarks of Adobe Systems Incorporated in the United States and/or other countries.

Java is a registered trademarks of Oracle and/or its affiliates.

MATLAB is a registered trademark of The MathWorks, Inc.

Microsoft and Windows are registered trademarks of Microsoft Corporation.

NAG is a registered trademark of The Numerical Algorithms Group Ltd.

All other trademarks are the property of their respective owners.

This document was produced using Maple and DocBook.

## **Contents**

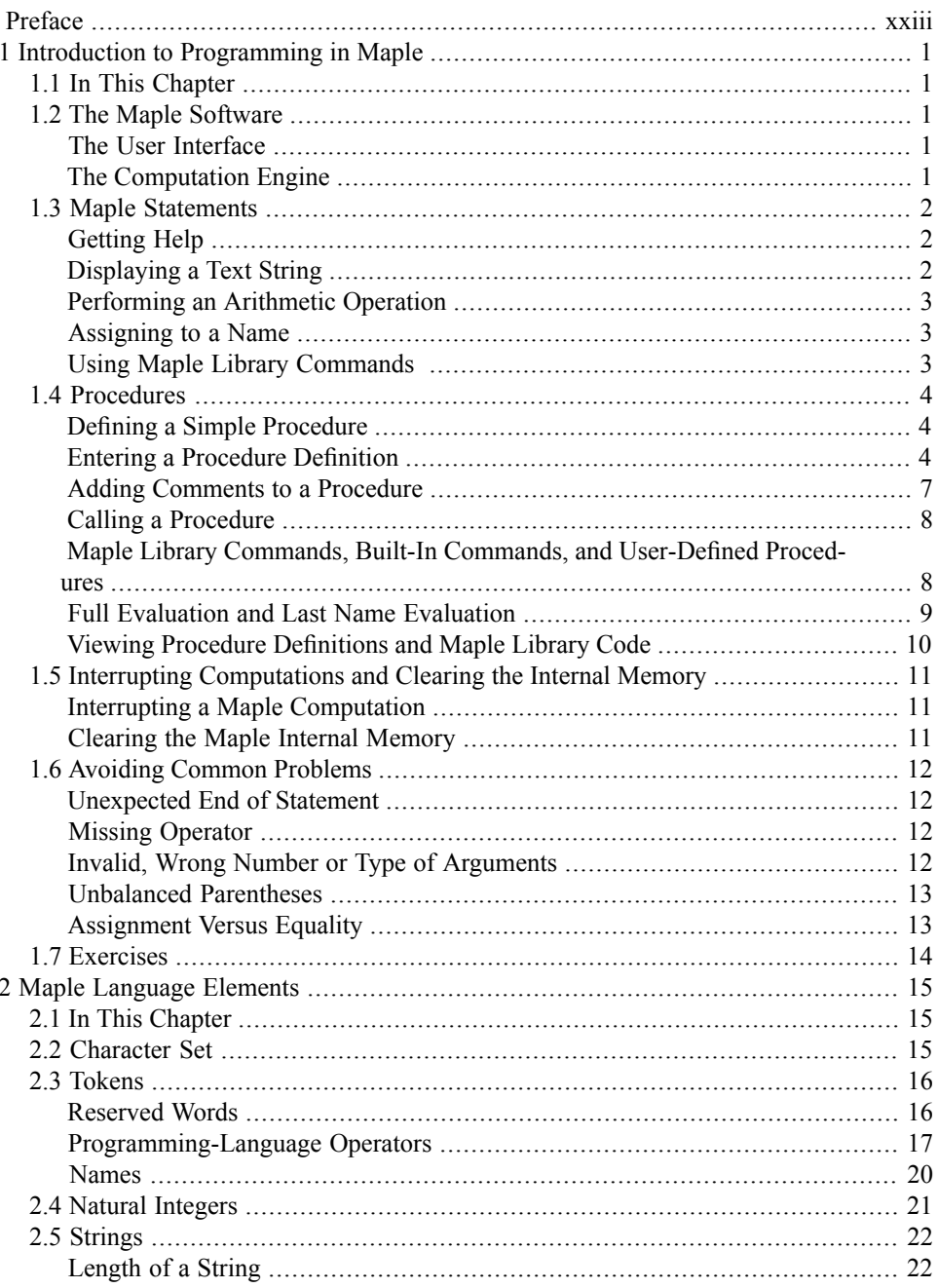

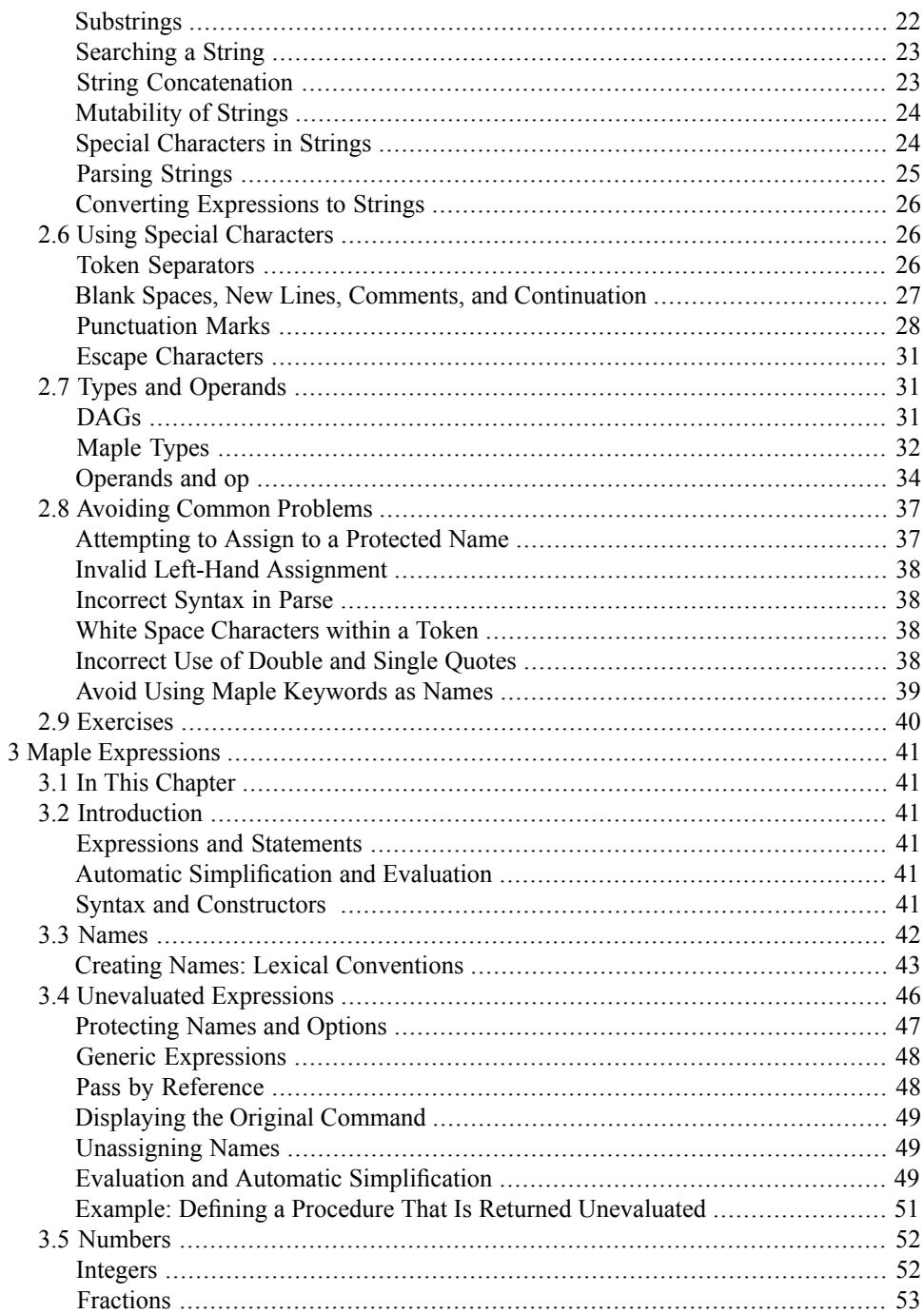

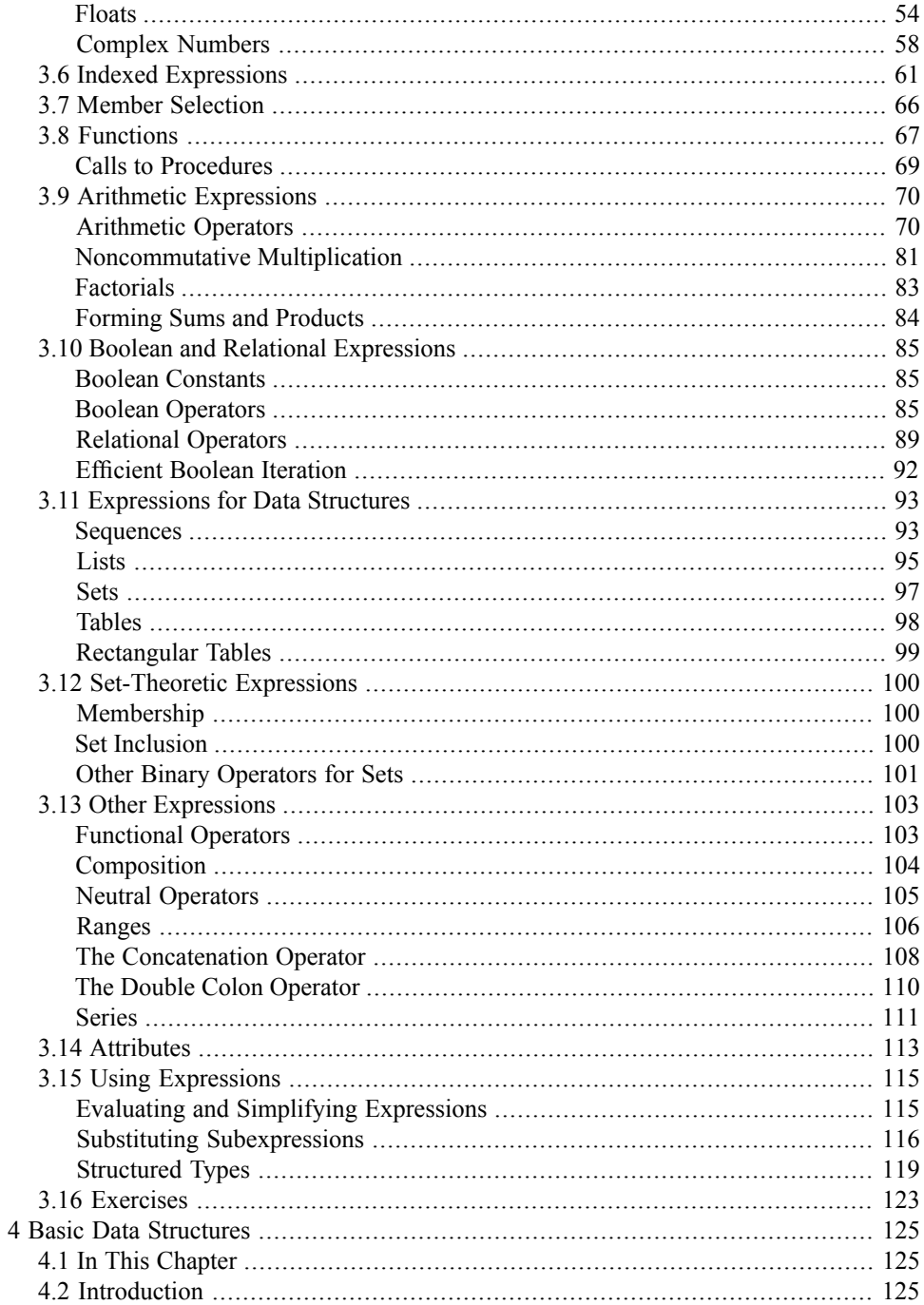

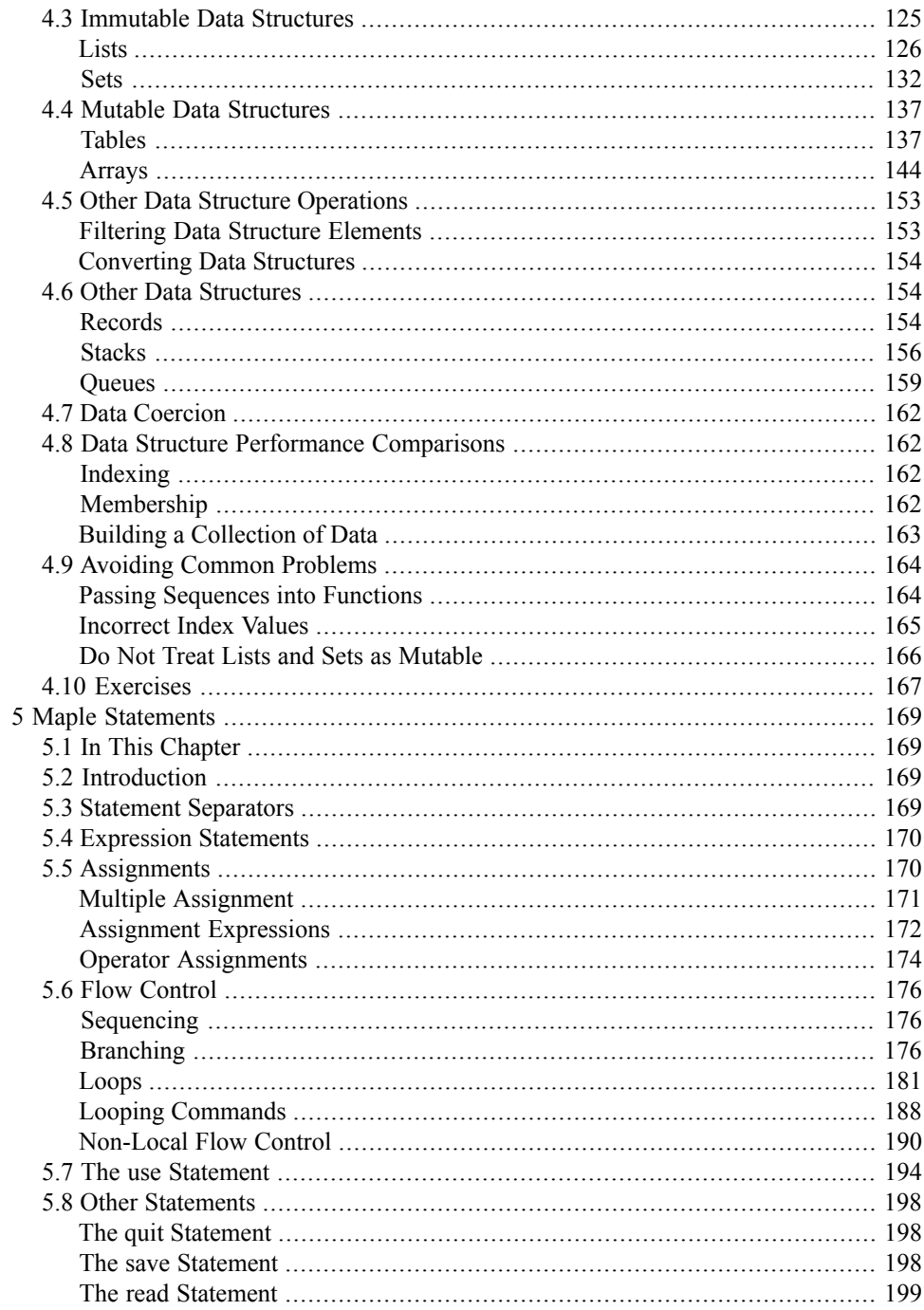

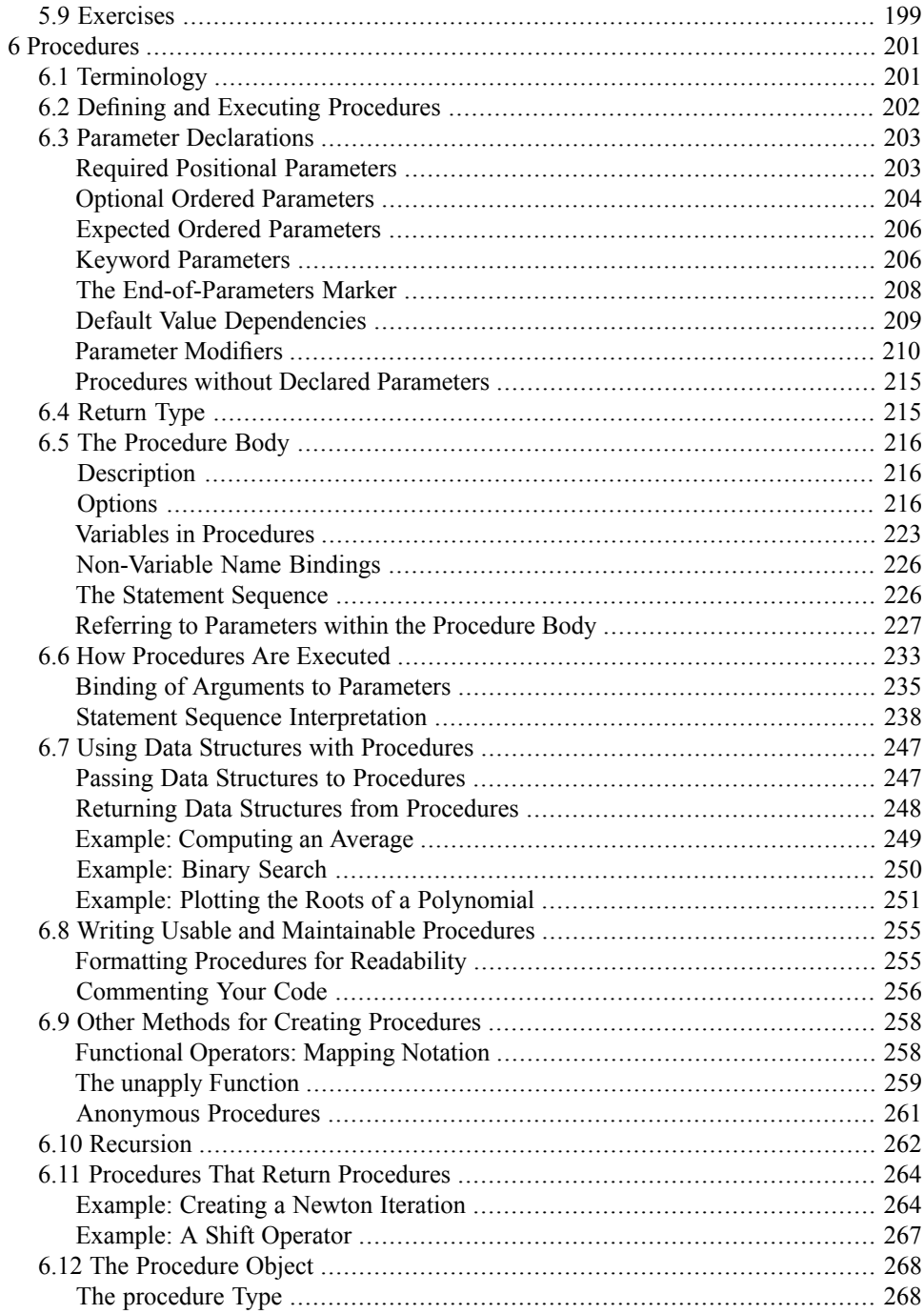

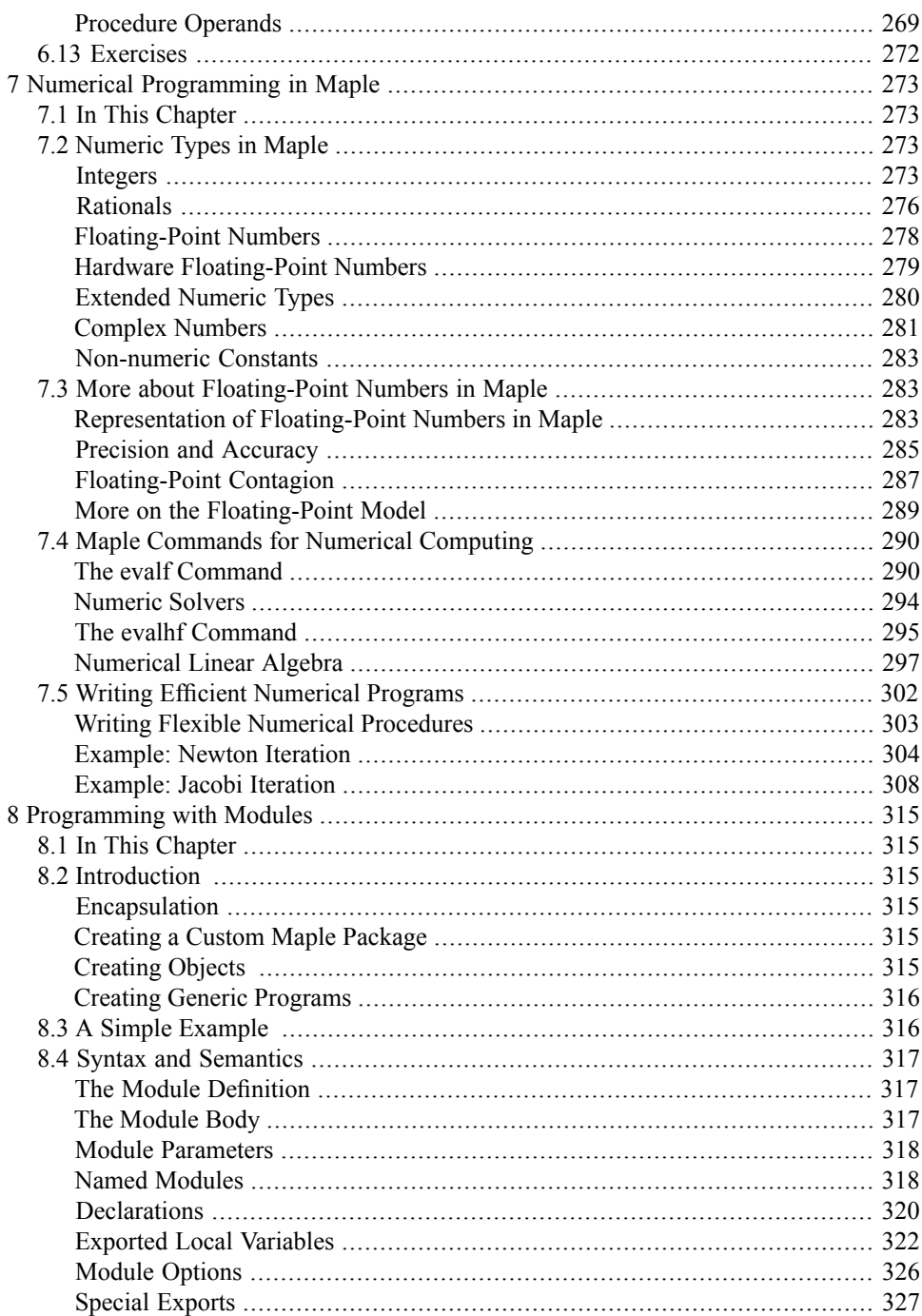

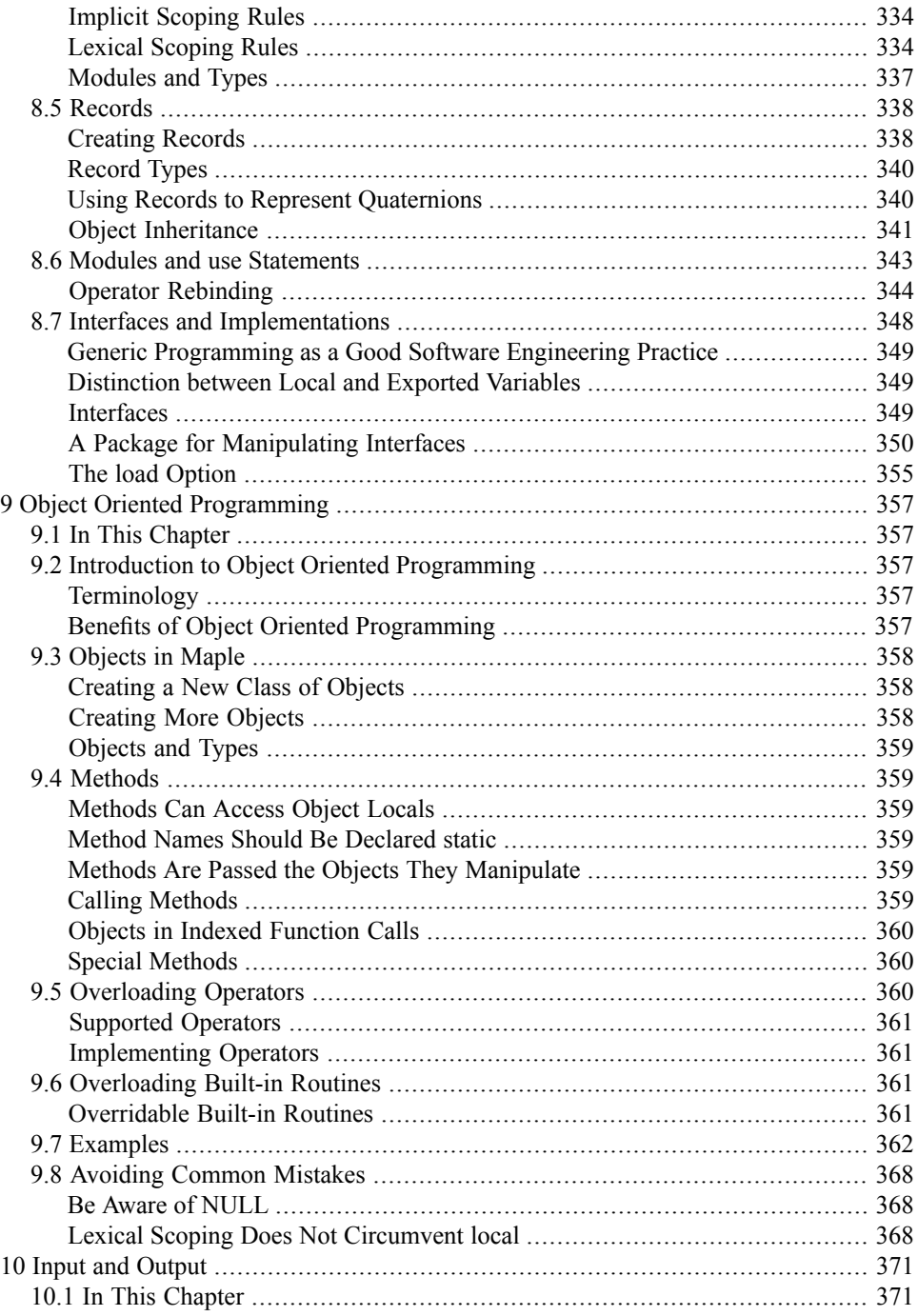

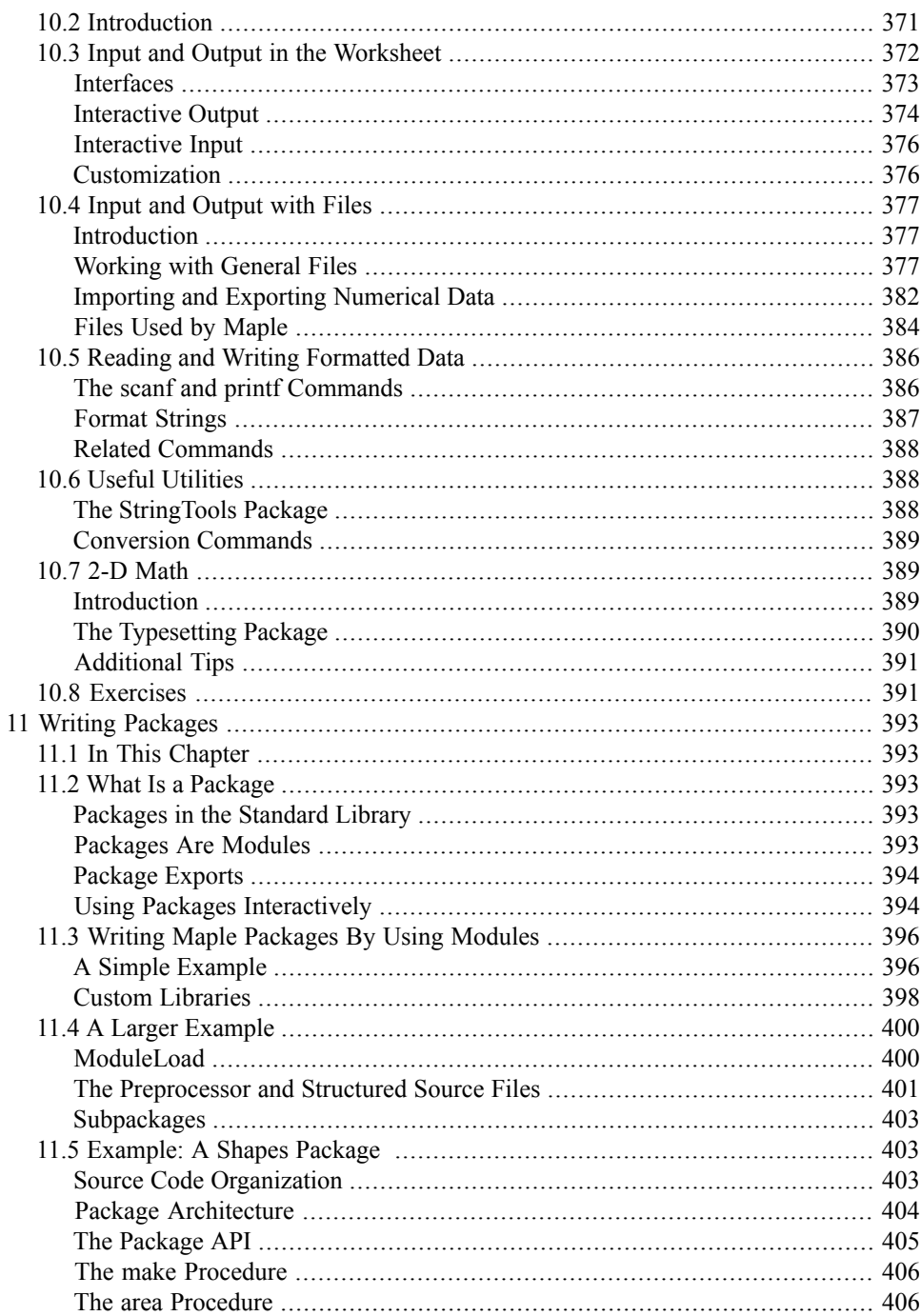

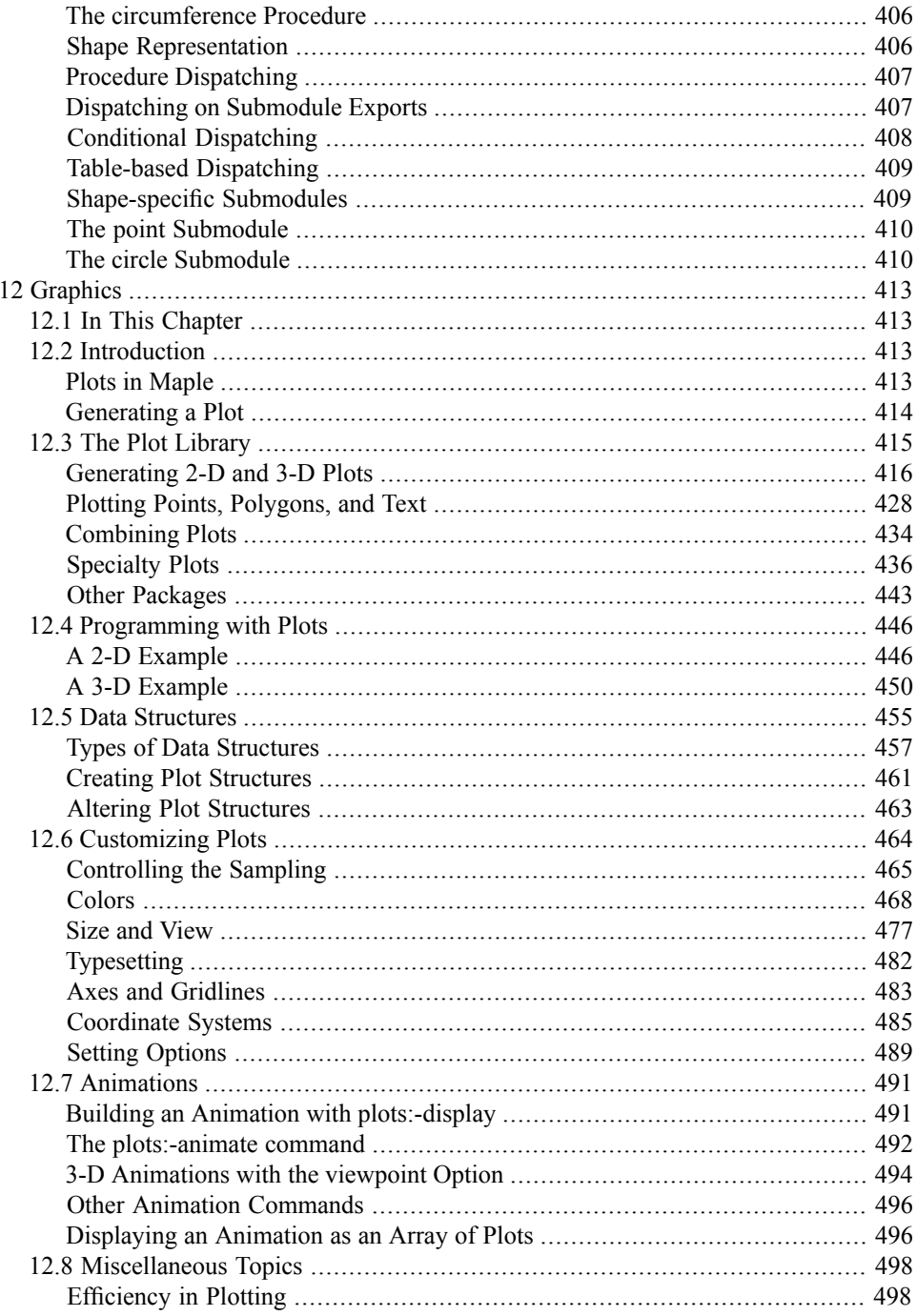

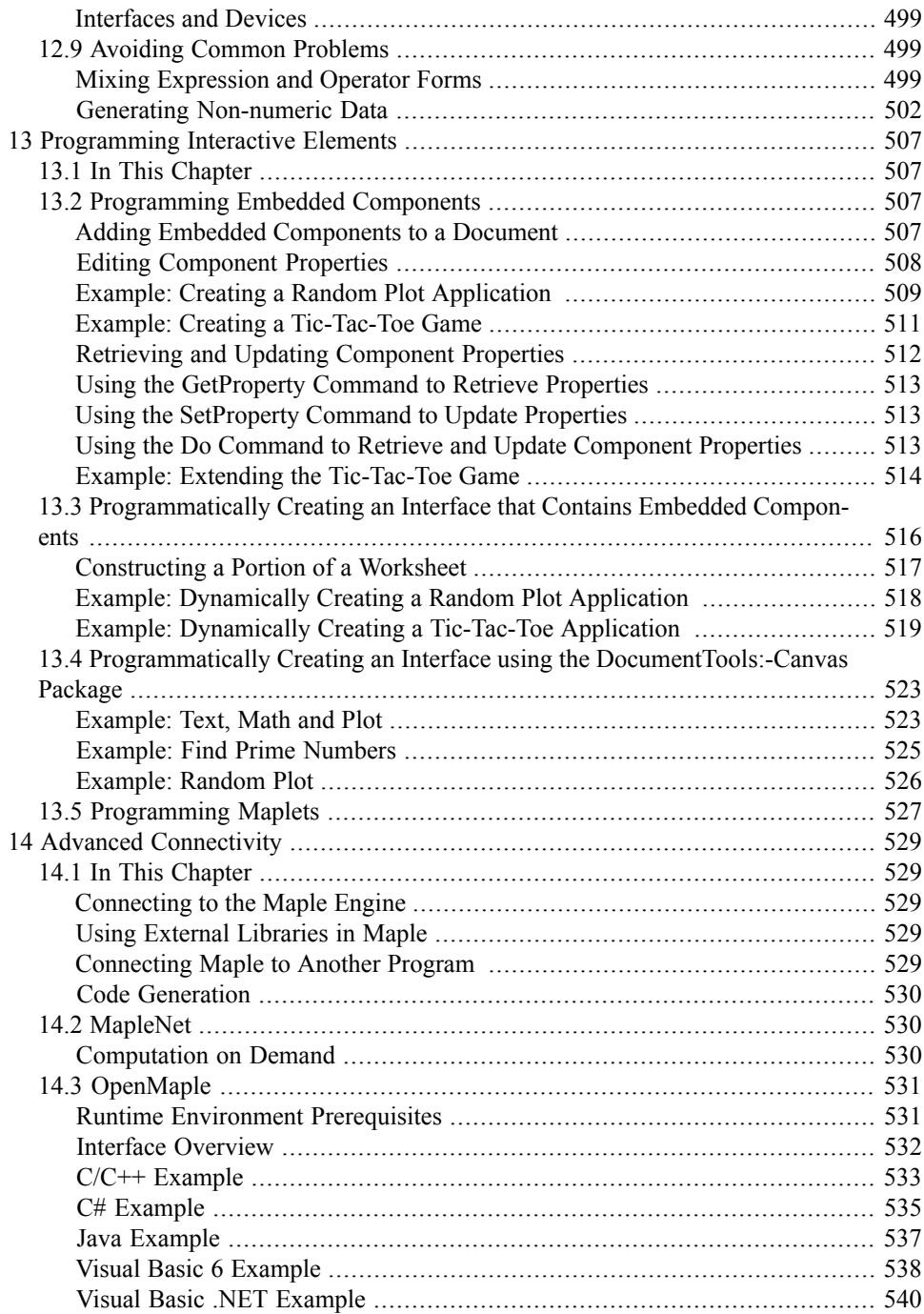

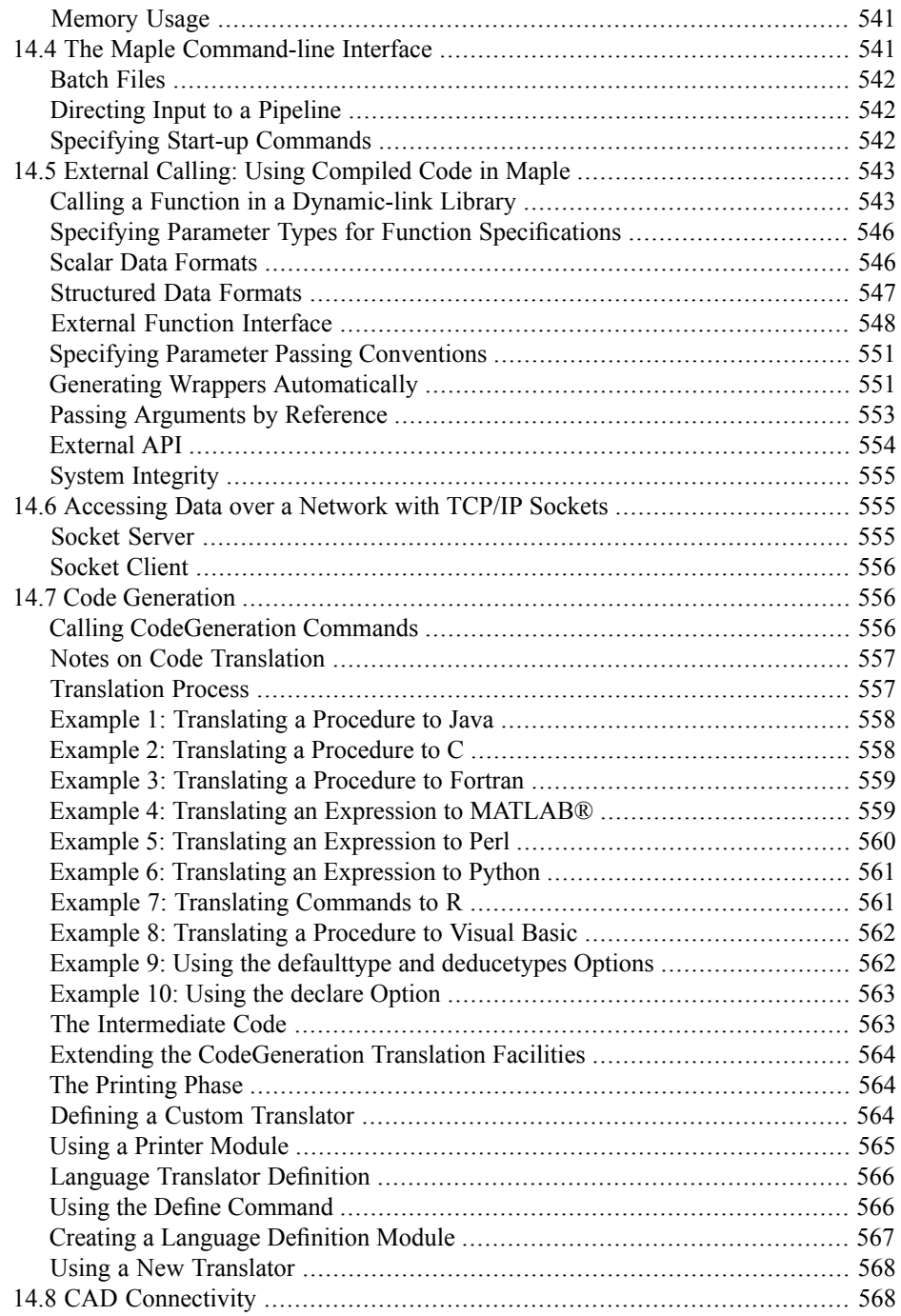

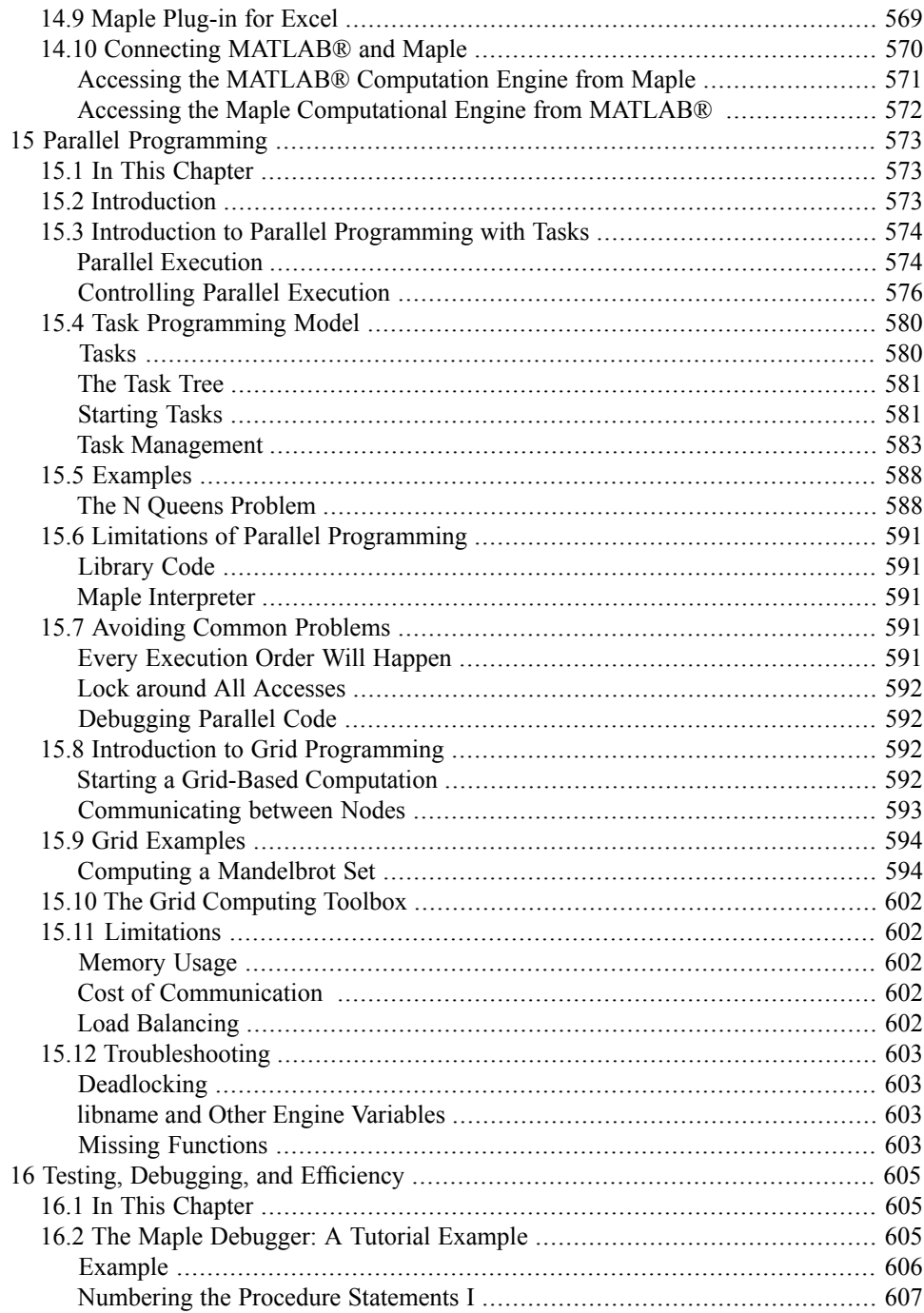

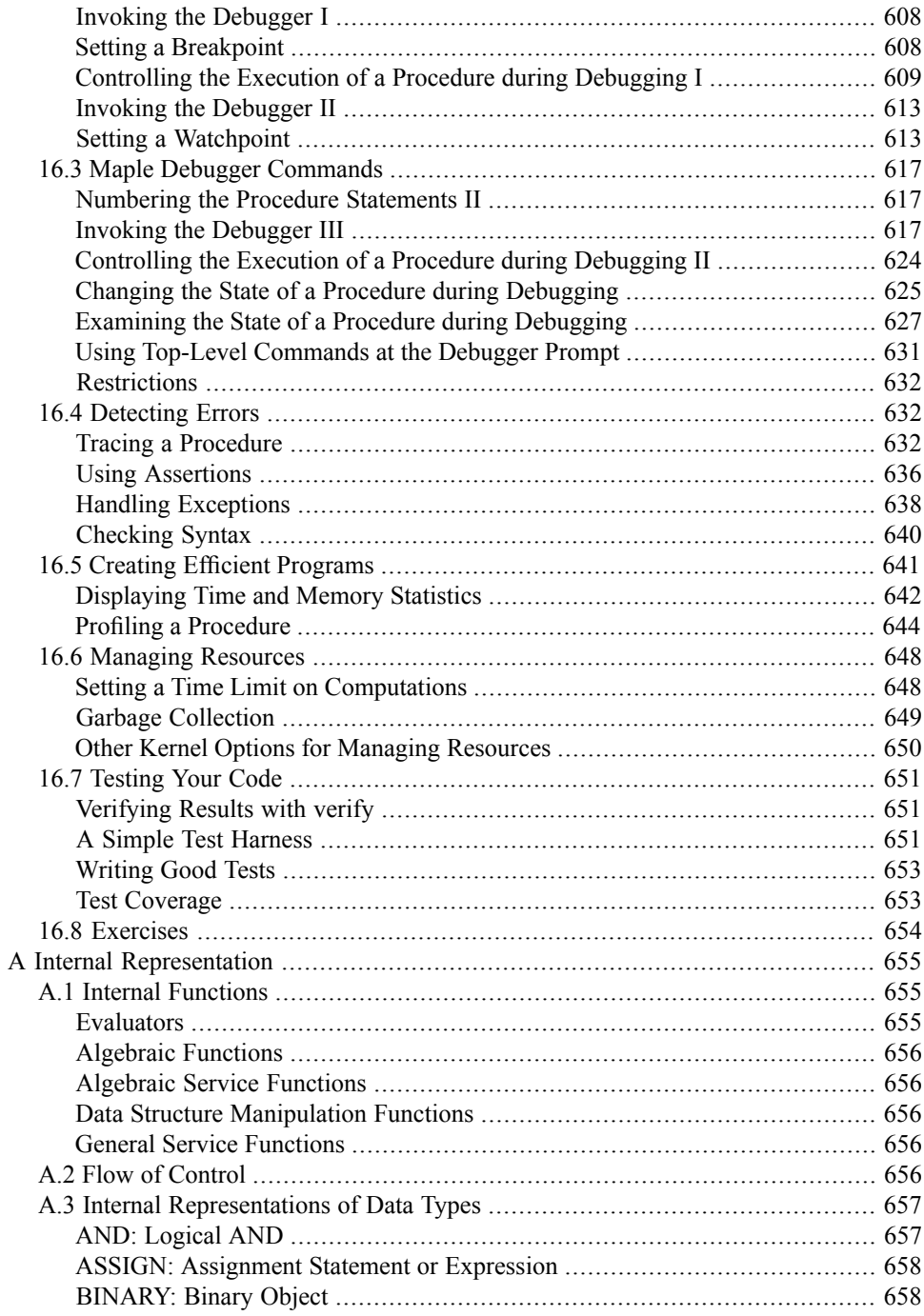

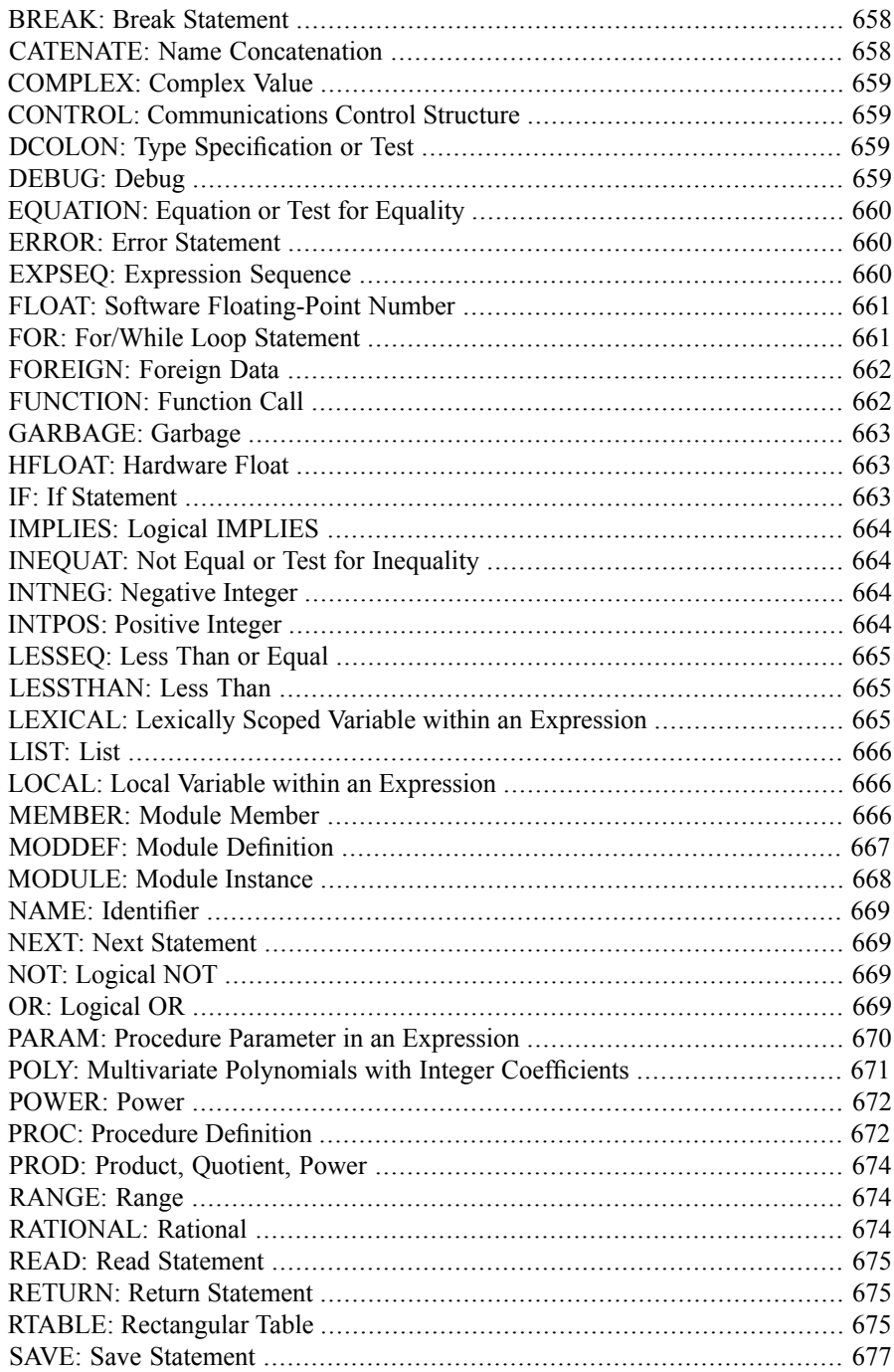

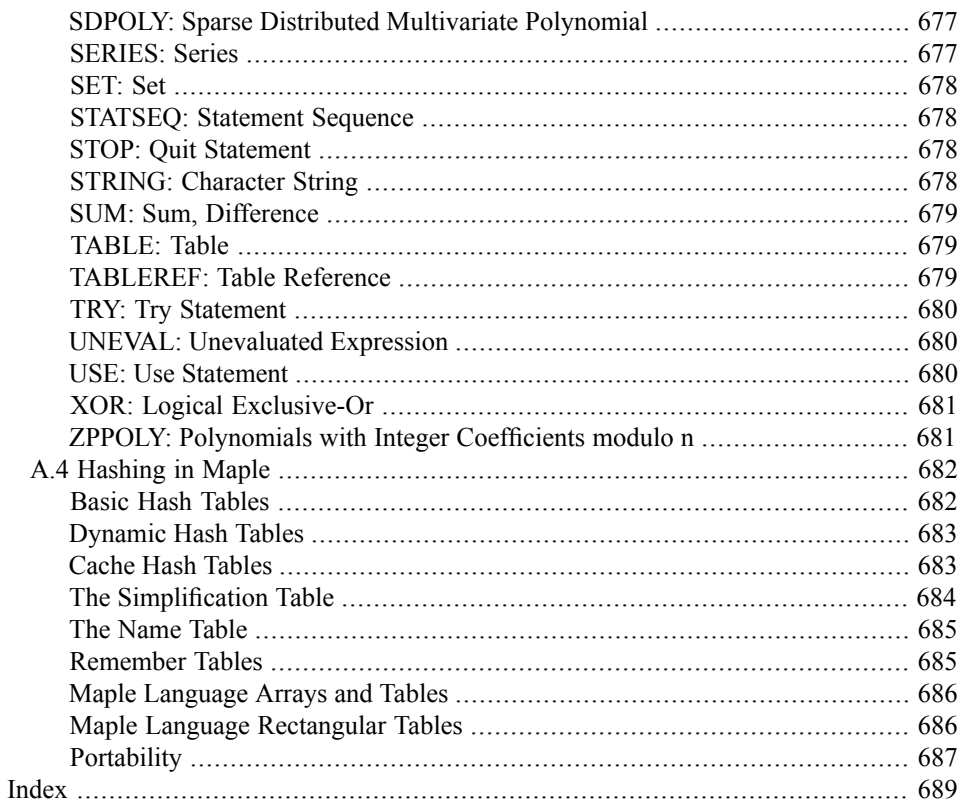

# **List of Figures**

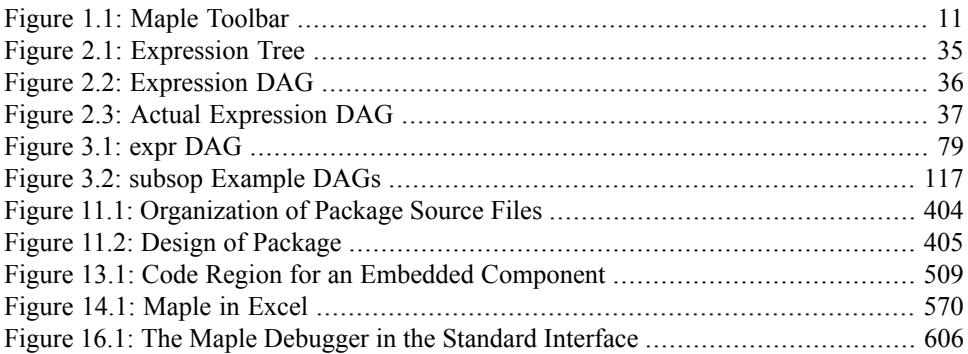

## **List of Tables**

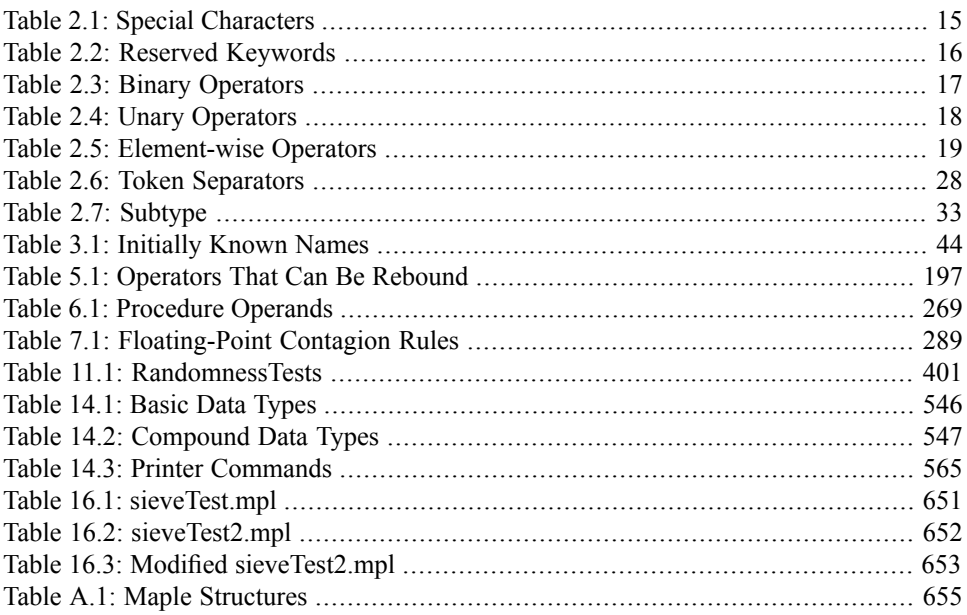

# <span id="page-22-0"></span>**Preface**

Technical computation forms the heart of problem solving in mathematics, engineering, and science. To help you, Maple™ offers a vast repository of mathematical algorithms covering a wide range of applications.

At the core of Maple, the symbolic computation engine is second to none in terms of scalability and performance. Indeed, symbolics was the core focus when Maple was first conceived at the University of Waterloo in 1980 and to this day Maple continues to be the benchmark software for symbolic computing.

Together with a large repository of numeric functionality, including industry-standard librariessuch asthe Intel® Math Kernel Library (MKL), Automatically Tuned Linear Algebra Software (ATLAS), and the C Linear Algebra PACKage (CLAPACK), as well as a broad selection of routines from the Numerical Algorithms Group (NAG® ) libraries, you can rely on Maple to support you a across many domains and applications. Using its unique hybrid technology, Maple integrates the symbolic and numeric worlds to solve diverse problems more efficiently and with higher accuracy.

The Maple user interface allows you to harness all this computational power by using contextsensitive menus, task templates, and interactive assistants. The first steps are intuitively easy to use and quickly lead you into the captivating, creative, and dynamic world of Maple.

As you get more proficient, you will want to explore more deeply and directly access all of the computational power available to you. You can accomplish this through the Maple programming language. Combining elements from procedural languages (such as Pascal), functional languages (such as Lisp) and object-oriented languages (such as Java<sup>™</sup>), Maple provides you with an exceptionally simple yet powerful language to write your own programs. High-level constructs such as map allow you to express in a single statement what would take ten lines of code in a language like C.

Maple allows you to quickly focus and reliably solve problems with easy access to over 5000 algorithms and functions developed over 30 years of cutting-edge research and development.

Maple's user community is now over two million people. Together we have built large collections of Maple worksheets and Maple programs, much of which is freely available on the web for you to reuse or learn from. The majority of the mathematical algorithms you find in Maple today are written in the Maple Programming Language. As a Maple user, you write programs using the same basic tools that the Maple developers themselves use. Moreover you can easily view most of the code in the Maple library and you can even extend the Maple system, tying your programs in with existing functionality.

This guide will lead you from your first steps in Maple programming to writing sophisticated routines and packages, allowing you to tackle problems in mathematics, engineering, and science effectively and efficiently. You will quickly progress towards proficiency in Maple programming, allowing you to harness the full power of Maple.

Have fun!

#### **Audience**

This guide provides information for users who are new to Maple programming, as well as experienced Maple programmers. Before reading this guide, you should be familiar with the following.

- The Maple help system
- How to use Maple interactively
- The **Maple User Manual**

#### **Maple User Interfaces**

You can access Maple functionality through several *user interfaces*. Maple interfaces accept user input, communicate with the Maple computational engine, and display solutions to mathematical problems.

#### **The Standard Interface**

The standard interface facilitates the performance of computations and lets you manipulate mathematical expressions. It also provides layout and document processing features that you can use to annotate your problem-solving process. The standard interface will be the focus of this guide.

To display the standard interface, double-click your **Maple** desktop icon (Windows® and Macintosh®) or run the **xmaple** command (UNIX®).

#### **Other Maple Interfaces**

- With **MapleNet**™ you can share your interactive Maple documents on the web. Users with an Internet connection can then view and manipulate your published documents in a web browser. MapleNet also provides a web service interface that allows connected applications to pass data to Maple, run a program, and retrieve results. For more information about MapleNet see, *[MapleNet](#page-557-1) [\(page](#page-557-1) 530)*.
- **OpenMaple**<sup>™</sup> is the Maple application programming interface (API) that lets you build custom user interfaces or embed Maple in an existing application. OpenMaple can be used with a variety of languages including C, C++, Java, Fortran, Visual Basic®, and C#. For more information about OpenMaple, see *[OpenMaple](#page-558-0) [\(page](#page-558-0) 531)*.
- The **Maple command-line interface** is a console-based application that can be used for batch processing Maple command files. For more information, see *The [Maple](#page-568-1) [Command-line](#page-568-1) Interface [\(page](#page-568-1) 541)*.
- **Maplet**™ applications are custom interfacesthat are created using the Maple programming language. For more information, see *[Programming](#page-534-0) Interactive Elements [\(page](#page-534-0) 507)*.

For more information about the Maple user interfaces, refer to the *Maple User Manual* or the versions help page.

#### **Programming in the Standard Interface**

Most of the time, you will enter Maple code directly in a worksheet or document. The standard interface also provides other functionality for entering Maple code. For example, you can enter your code in a *startup code region* if you want to run certain commands or procedures automatically when a Maple document is opened. You can also enter your code in a *code edit region* if you want to keep a set of Maple commands or procedures in a confined region within your document. For more information, refer to the worksheet,documenting,startupcode and CodeEditRegion help pages.

You can also include your code in an external text file to be read by a worksheet or document, or batch processed. For more information, refer to the file help page.

#### **Document Mode and Worksheet Mode**

Two modes of interactive operation are available in the standard interface: *document mode* and *worksheet mode*.

In document mode, you enter mathematical expressions within document blocks; no Maple input prompt (**>**) or execution group boundaries are displayed in the document. You can use this mode to create professional reports that combine text and typeset math with plots, images, and other interactive components.

In worksheet mode, you enter mathematical expressions at input prompts, which are displayed at the start of each input line in a Maple document. When you type an expression and press **Enter**, the expression is evaluated and a new input prompt is displayed in the next line. In both modes, the default format for entering mathematical text is 2-D math notation.

Both modes are equally suitable for creating and running programs in Maple. Select the mode that suits your preferences and tasks. For more information about both modes, refer to the worksheet,help,documentsvsworksheets help page.

#### **1-D and 2-D Math Notation**

When programming in Maple, you must also consider whether to use 2-D math notation or 1-D math notation. In 2-D math notation, typeset mathematical text is displayed in black italicized characters.

```
\left|\sin(x) dx\right|
```
In 1-D math notation (or Maple input), mathematical text is displayed in a red fixed-width font that is not typeset.

```
> int(sin(x),x):
```
1-D math notation can be used in external text files to write Maple code that can be read by a worksheet or batch processed. You can enter individualstatementsin 1-D math notation or configure Maple to display mathematical input in 1-D math by default in all future Maple sessions.

**Note:** While 2-D math is the recommended format for mathematical text and equations and can be used for short command sequences and procedures, it is generally not recommended for long programs and package definitions.

Most input in this guide is shown in 1-D math notation. To clearly distinguish commands and input, this guide uses a leading prompt character (**>**) and all input is entered in worksheet mode.

For more information on starting Maple, toggling between 1-D and 2-D math notation, and managing your files, refer to the *Maple User Manual* or enter ?managing at the Maple prompt.

## **Web Resources**

- **Maplesoft Application Center**: The Application Center provides thousands of complete applications that you can download and use in Maple. For more information, visit **<http://www.maplesoft.com/applications>**.
- **MaplePrimes**<sup>™:</sup> MaplePrimes is an online forum where you can search for tips and techniques, read blogs, and discuss your work in Maple with an active community. For more information, visit **<http://www.mapleprimes.com>**.
- **Maplesoft Online Help**: Documentation included with Maple is also posted online. The web version offers the latest updates, Google™-based searching, and an easy way to provide feedback on help documentation. For more information, visit, **<http://www.maplesoft.com/support/help>**.
- **Teacher Resource Center**: The Teacher Resource Center provides course content, lecture notes, demonstrations, and other resources to help teachers incorporate Maple in their classrooms. For more information, visit **<http://www.maplesoft.com/TeacherResource>**.
- **Student Resource Center**: The Student Resource Center provides online forums, training videos, and other resources to help students with their work in Maple. For more information, visit **<http://www.maplesoft.com/studentcenter>**.

For additional resources, visit **<http://www.maplesoft.com>**.

#### **Conventions**

This guide uses the following typographical conventions.

- **bold** font Maple command, package name, option name, dialog box, menu, or text field
- *italics* new or important concept
- **Note** additional information that is relevant to a concept or section
- **Important** information that must be read and followed

### **Customer Feedback**

Maplesoft welcomes your feedback. For suggestions and comments related to this and other manuals, contact support@maplesoft.com.

# <span id="page-28-0"></span>**1 Introduction to Programming in Maple**

Maple provides an interactive problem-solving environment, complete with procedures for performing symbolic, numeric, and graphical computations. At the core of the Maple computer algebra system is a powerful programming language, on which the Maple libraries of mathematical commands are built.

## <span id="page-28-1"></span>**1.1 In This Chapter**

- Components of the Maple software
- Maple statements
- <span id="page-28-2"></span>• Procedures and other essential elements of the Maple language

## **1.2 The Maple Software**

The Maple software consists of two distinct parts.

- <span id="page-28-3"></span>• The user interface
- The computation engine

#### **The User Interface**

<span id="page-28-4"></span>You can use the Maple *user interface* to enter, manipulate, and analyze mathematical expressions and commands. The user interface communicates with the Maple computation engine to solve mathematical problems and display their solutions.

For more information about the Maple user interface, refer to the *Maple User Manual*.

#### **The Computation Engine**

The Maple computation engine is the command processor, which consists of two parts: the kernel and math library.

The *kernel* is the core of the Maple computation engine. It contains the essential facilities required to run and interpret Maple programs, and manage data structures. In this guide, the kernel commands are referred to as *built-in* commands.

The Maple kernel also consists of *kernel extensions*, which are collections of external compiled librariesthat are included in Maple to provide low-level programming functionality. These libraries include Basic Linear Algebra Subprograms (BLAS), GNU Multiple Precision (GMP), the NAG® C Library, and the C Linear Algebra PACKage (CLAPACK).

The math *library* contains most of the Maple commands. It includes functionality for numerous mathematical domains, including calculus, linear algebra, number theory, and combinatorics. Also, it contains commands for numerous other tasks, including importing data into Maple, XML processing, graphics, and translating Maple code to other programming languages.

All library commands are implemented in the high-level Maple programming language, so they can be viewed and modified by users. By learning the Maple programming language, you can create custom programs and packages, and extend the Maple library.

### <span id="page-29-0"></span>**1.3 Maple Statements**

There are many types of valid statements. Examples include statements that request help on a particular topic, display a text string, perform an arithmetic operation, use a Maple library command, or define a procedure.

Statements in 1-D notation require a trailing semicolon (**;**) or colon (**:**). If you enter a statement with a trailing semicolon, for most statements, the result is displayed. If you enter a statement with a trailing colon, the result is computed but *not* displayed.

 $> 2 + 3$ ;

```
5
                                                   (1.1)
```
<span id="page-29-1"></span> $> 2 + 3$ :

For more information about statements in Maple, see *Maple [Statements](#page-196-0) [\(page](#page-196-0) 169)*.

#### **Getting Help**

To view a help page for a particular topic, enter a question mark (**?**) followed by the corresponding topic name. For example, **?procedure** displays a help page that describes how to write a Maple procedure.

<span id="page-29-2"></span>For more information about getting help in Maple, refer to the help and HelpGuide help pages.

This type of Maple statement does not have a trailing colon or semicolon.

#### **Displaying a Text String**

The following statement returns a *string*. The text that forms the string is enclosed in *double quotes*, and the result (the string itself) is displayed because the statement has a trailing semicolon.

**> "Hello World";**

#### "Hello World" (1.2)

Normally, you would create a string as part of another statement, such as an assignment or an argument for a procedure.

<span id="page-30-0"></span>For more information about strings in Maple, see *Maple [Language](#page-42-0) Elements [\(page](#page-42-0) 15)*.

#### **Performing an Arithmetic Operation**

The arithmetic operators in Maple are **+** (addition), **-** (subtraction), **\*** (multiplication), **/** (division), and **^** (exponentiation). A statement can be an arithmetic operation that contains any combination of these operators. The standard rules of precedence apply.

**> (44\*3+13)^2/116;**

$$
\frac{725}{4} \tag{1.3}
$$

<span id="page-30-1"></span>Maple computes this result as an exact rational number.

#### **Assigning to a Name**

By naming a calculated result or complicated expression, you can reference it. To assign to a name, use the assignment statement, **:=**.

```
> a := 103993/33102;
```

$$
a := \frac{103993}{33102} \tag{1.4}
$$

<span id="page-30-2"></span>**> 2 \* a;**

$$
\frac{103993}{16551} \tag{1.5}
$$

For more information about names and assignment, see *Maple Language Elements (page 15)*.

#### **Using Maple Library Commands**

After a value is assigned to a name, for example, the value assigned previously to **a**, you can use the name as if it were the assigned object. For example, you can use the Maple library command evalf to compute afloating-point (decimal) approximation to **103993/33102** divided by **2** by entering the following statement.

#### **> evalf(a/2);**

#### 1.570796326 (1.6)

You can use the Maple library of commands, introduced in *The [Computation](#page-28-4) [Engine](#page-28-4)* [\(page](#page-28-4) 1), for many purposes. For example, you can find the derivative of an expression by using the diff command.

 $>$  diff(x<sup>^2</sup> + x + 1/x, x);

$$
2 x + 1 - \frac{1}{x^2} \tag{1.7}
$$

Note the difference between the names used in these two examples. In the first example, **a** is a variable with an assigned value. In the second example, **x** is a symbol with no assigned value. Maple can represent and compute with symbolic expressions.

<span id="page-31-0"></span>For more information about the Maple library commands, refer to the *Maple User Manual* or the help system.

### **1.4 Procedures**

<span id="page-31-1"></span>This section introduces the concept of procedures in Maple. For more information about procedures, see *[Procedures](#page-228-0) [\(page](#page-228-0) 201)*.

#### **Defining a Simple Procedure**

<span id="page-31-2"></span>A Maple procedure (a type of program) is a group of statements that are processed together. The easiest way to create a Maple procedure is to enclose a sequence of commands, which can be used to perform a computation interactively, between the **proc(...)** and **end proc** statements.

#### **Entering a Procedure Definition**

The following procedure generates the string *"Hello World"*. Enter this procedure in a Maple session by entering its definition on one line.

```
> hello := proc() return "Hello World"; end proc;
       hello := proc() return "Hello World" end proc
                                                                (1.8)
```
You can also enter a procedure or any Maple statement on multiple lines. To move the cursor to the next line as you are entering a multiline statement, hold the**Shift** key and press **Enter** at the end of each line.

**Note:** This is necessary in the interactive worksheet environment only. If you enter code in a *code edit region*, you can simply type the text and press **Enter** to move the cursor to next line. For more information on code edit regions, refer to the CodeEditRegion help page. For more information about using **Shift+Enter**, see *[Unexpected](#page-39-1) End of Statement [\(page](#page-39-1) 12)*.

You can indent lines in a procedure by using the spacebar. After you enter the last line, **end proc;**, press **Enter**.

```
hello := proc()
>
             return "Hello World";
 end proc;
```

```
hello := proc() return "Hello World" end proc
                                                         (1.9)
```
To run this procedure, enter its name followed by a set of parentheses and a semicolon: **> hello();**

"Hello World" 
$$
(1.10)
$$

Procedures can also accept arguments. Consider the following example.

```
half := proc(x)
>
              evalf(x/2);
 end proc;
             half := proc(x) \; evalf(1/2*x) \; end \; proc(1.11)
```
This procedure requires one input, **x**. The procedure computes the approximation of the value of **x** divided by **2**. When a return statement is not specified, a Maple procedure returns the result of the last statement that was run. Since evalf( $x/2$ ) is the last calculation performed in the procedure **half** (in fact, it is the only calculation), the result of that calculation is returned.

The procedure is named**half** by using the **:=** notation in the same way that you would assign any other object to a name. After you have named a procedure, you can use it as a command in the current Maple session. The syntax to run your procedure is the same syntax used to run a Maple library command: enter the procedure name followed by the input to the procedure enclosed in parentheses.

**> half(2/3);**

#### 0.3333333333 (1.12)

Recall, **a** was assigned the value **103993/33102**.

**> half(a);**

$$
1.570796326 \t(1.13)
$$

**> half(1) + half(2);**

#### 1.500000000 (1.14)

The basic syntax for a procedure is given below.

proc( P ) ... end proc

The letter **P** indicates the parameters. The body of the procedure is between the **proc** and **end proc** keywords.

Consider the following two statements, which calculate the angle in a right triangle given the lengths of two sides.

```
> theta := arcsin(opposite/hypotenuse);
                        \theta = \arcsin\left(\frac{opposite}{hypotenuse}\right)(1.15)
> evalf(180/Pi*theta);
```

$$
57.29577950 \arcsin\left(\frac{opposite}{hypotenuse}\right) \tag{1.16}
$$

The following example shows a procedure that corresponds to these statements. The procedure definition contains two input parameters for the length of two sides of a right triangle.

```
GetAngle := proc( opposite, hypotenuse )
>
          local theta;
          theta := arcsin(opposite/hypotenuse);
          evalf(180/Pi*theta);
 end proc;
      GetAngle := \textbf{proc}(opposite, hypotenuse)local theta:
         theta := arcsin(opposite/hypotenuse);
                                                                  (1.17)
         evalf(180*theta/Pi)end proc
```
When you run the procedure definition, the output shown is the Maple interpretation of this procedure definition. Examine it carefully and note the following characteristics.

- The *name* of this procedure (program) is **GetAngle**. Note that Maple is case-sensitive, so **GetAngle** is distinct from **getangle**.
- The procedure definition starts with **proc( opposite, hypotenuse )**. The two names in parentheses indicate the parameters, or inputs, of the procedure.
- Semicolons or colons separate the individual commands of the procedure.
- The **local theta;** statement declares **theta** as a local variable. A local variable has meaning in the procedure definition only. Therefore, if you were to declare another variable called

**theta** outside of the procedure, that variable would be different from the local variable **theta** declared in the procedure and you could use **theta** as a variable name outside of the procedure **GetAngle** without conflict.

For more information about local variables, see *Variables in [Procedures](#page-250-0) [\(page](#page-250-0) 223)*.

- Pi is a predefined variable in Maple. Two predefined functions, evalf and arcsin, are used in the calculation.
- The **end proc** keywords and a colon or semicolon indicate the end of the procedure.
- As you enter the procedure, the commands of the procedure do not display output. The procedure definition is displayed as output only after you complete it with **end proc** and a semicolon.
- There is no explicit **return** statement, so the result of calling the procedure is the result of the last calculation.
- The procedure definition that displays in the output is equivalent to, but not identical to, the procedure definition you enter. When Maple parses the statement, the commands of the procedure may be simplified.

The procedure definition syntax is flexible. You can do the following:

- Enter each statement on one or more lines
- Enter multiple statements on one line, provided they are separated by colons or semicolons
- Place extra semicolons between statements
- <span id="page-34-0"></span>• Omit the semicolon (or colon) from the statement preceding **end proc**

To hide the output resulting from a complicated procedure definition, use a colon instead of a semicolon at the end of the definition.

#### **Adding Comments to a Procedure**

Consider the following example.

```
(* this procedure computes an interior angle of a right
   triangle given the length of the side opposite the angle, and
   the length of the hypotenuse.
*)
GetAngle := proc( opposite, hypotenuse )
       local theta;
       theta := arcsin(opposite/hypotenuse);
        # convert the angle from radians to degrees
       evalf(180/Pi*theta);
end proc:
```
You can include single line comments anywhere in the procedure. They begin with a pound character (**#**). You can also enter multiline comments between **(\*** and **\*)** symbols as shown in the example above.

<span id="page-35-0"></span>**Note:** Multiline comments cannot be entered in 2-D math notation. As an alternative, in a Maple document, you can enter comments as text by adding a paragraph above or below the Maple statement.

#### **Calling a Procedure**

Running a procedure is referred to as an *invocation* or a *procedure call*. When you invoke a procedure, Maple runs the statements that form the procedure body one at a time. The result of the last computed statement within the procedure is returned as the value of the procedure call.

For example, to run the procedure **GetAngle**--that is, to cause the statements that form the procedure to be run in sequence--enter its name followed by parentheses enclosing the inputs, in this case, two numbers delimited (separated) by commas (**,**). End the statement with a semicolon.

**> GetAngle(4,5);**

#### 53.13010234 (1.18)

<span id="page-35-1"></span>Only the result of the last calculation performed within the procedure **GetAngle** isreturned- -the result of evalf(180/Pi\*theta). The assignment **theta:=arcsin(opposite/hypotenuse);** is performed, but the statement result is not displayed.

#### **Maple Library Commands, Built-In Commands, and User-Defined Procedures**

Maple comes with a large collection of commands and packages. Before writing custom procedures, refer to the Maple help system to find out which commands are available. You can easily include complex tasks in your user-defined procedures by using existing Maple commands instead of writing new code.

Maple commands are implemented in one of two formats: those written and compiled in an external language such as **C** and those written in the Maple programming language.

The commands that are compiled as part of the Maple kernel are referred to as *built-in* commands. These are widely used in computations, and are fundamental for implementing other Maple commands.

For more information about built-in kernel commands, see *The [Computation](#page-28-4) [Engine](#page-28-4) [\(page](#page-28-4) 1)* and *The builtin [Option](#page-244-0) [\(page](#page-244-0) 217)*.
The commands in the Maple library are written in the Maple programming language. These commands exist as individual commands or as packages of commands. They are accessed and interpreted by the Maple system as required. The code for the library commands and the definitions of user-defined procedures can be viewed and modified. However, before exploring library commands, it is important that you learn about evaluation rules to understand the code.

#### **Full Evaluation and Last Name Evaluation**

For most expressions assigned to a name, such as **e** defined with the following statement, you can obtain its value by entering its name.

**> restart; > e := 3;**  $e = 3$ (1.19) **> e;**  $\overline{3}$ (1.20)

This is called *full evaluation*--each name in the expression is fully evaluated to the last assigned expression in any chain of assignments. The following statements further illustrate how full evaluation works.

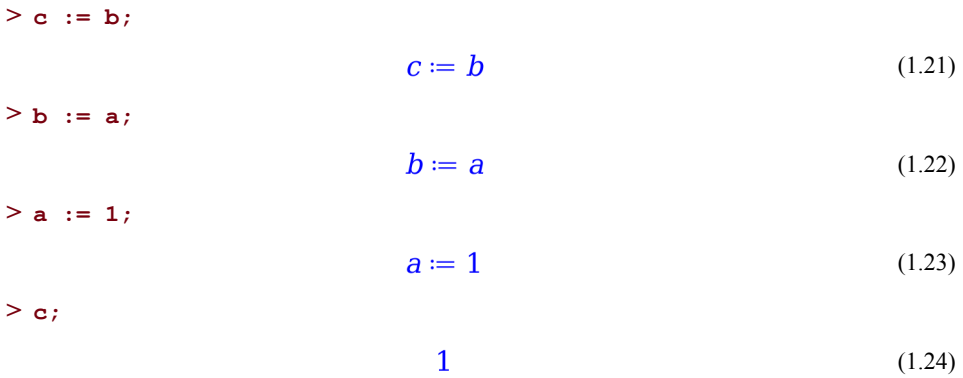

This group of statements creates the chain of assignments.  $c \rightarrow b \rightarrow a \rightarrow 1$ , and **c** fully evaluates to **1**.

If you try this approach with a procedure, Maple displays only the *name* of the procedure instead of its value (the procedure definition). For example, in the previous section, **GetAngle** is defined as a procedure. If you try to view the body of procedure **GetAngle** by referring to it by name, the procedure definition is *not* displayed.

#### **> GetAngle;**

#### GetAngle (1.25)

This model of evaluation is called *last name evaluation* and it hides the procedure details. There are several reasons for this approach relating to advanced evaluation topics. The most important concept to understand is that you will only see the name of a procedure when you reference it by itself or when it is returned unevaluated; you will not see the full procedure definition. To obtain the value of the name **GetAngle**, use the eval command, which forces full evaluation.

Last name evaluation applies to procedures, tables, and modules in Maple. For more information, refer to the last\_name\_eval help page.

```
> eval(GetAngle);
```
#### **GetAngle** (1.26)

#### **Viewing Procedure Definitions and Maple Library Code**

You can learn about programming in Maple by studying the procedure definitions of Maple library commands. To *print* the body of Maple library commands, set the Maple interface variable **verboseproc** to **2**, and then use the print command.

For example, to view the procedure definition for the Maple *least common multiple* command, lcm, enter the following statements.

For more information about interface variables, refer to the interface help page.

```
> interface(verboseproc = 2):
```
**> print(lcm);**

#### $\mathbf{proc}(a, b)$  ... end proc (1.27)

Because the built-in kernel commands are compiled in machine code, and not written in the Maple language, you cannot view their definitions. If you print the definition of a built-in procedure, you will see that the procedure has only an **option builtin** statement and no visible body.

**> print(add);**

$$
proc() option builtin = add; end proc
$$
 (1.28)

## **1.5 Interrupting Computations and Clearing the Internal Memory**

### **Interrupting a Maple Computation**

To stop a computation, for example, a lengthy calculation or infinite loop, use one of the following methods.

**Note:** Maple may not always respond immediately to an interrupt request if it is performing a complex computation. You may need to wait a few seconds before the computation stops.

<span id="page-38-0"></span>• Click the interrupt icon **i** in the toolbar (in worksheet versions). See **[Figure](#page-38-0)** 1.1.

```
□□□□ ※ □□ ☆☆ 劉T > ☆ 트로 수 面☆ Ⅲ ! ① ☆ ○ ◎ Q Q Q 리
                                                             \alpha(?) Search
              Alt + S
```
#### **Figure 1.1: Maple Toolbar**

Note: For more information on the toolbar icons, refer to the worksheet/reference/WorksheetToolbar help page.

- Hold the **Ctrl** key and press the **C** key (in UNIX and Windows command-line versions).
- Hold the **Command** key and press the period key (**.**) (in Macintosh command-line and worksheet versions).

To perform a *hard* interrupt, which stops the computation and exits the Maple session, in the Windows command-line interface, hold the **Ctrl** key and press the **Break** key.

### **Clearing the Maple Internal Memory**

Clear the internal memory during a Maple session by entering the restart command or clicking the restart icon  $\bigcirc$  in the worksheet toolbar. When you enter this command, the Maple session returns to its startup state, that is, all identifiers (including variables and procedures) are reset to their initial values.

#### **> restart;**

For more information on clearing the Maple internal memory and the restart command, refer to the restart help page. For more information on the toolbar icons, refer to the worksheet/reference/WorksheetToolbar help page.

Maple tracks the use of permanent and temporary objects. Its internal garbage collection facility places memory that is no longer in use on free lists so it can be used again efficiently as needed. For more information on garbage collection and the gc command, see *[Garbage](#page-676-0) [Collection](#page-676-0) [\(page](#page-676-0) 649)*.

## **1.6 Avoiding Common Problems**

This section provides a list of common mistakes, examples, and hints that will help you understand and avoid common errors. Use this section to study the errors that you may encounter when entering the examples from this chapter in a Maple session.

#### **Unexpected End of Statement**

Valid statements in Maple can end with a semicolon or nothing to execute a command, or with a colon to suppress the output of a command. However, semicolons are required for procedure statements. An error message is displayed if you press **Enter** in an input region that is incomplete.

**Tip:** You can use the parse command to find errors in statements, and the Maple debugger to find errors in programs. For more information on the debugger, see *The Maple Debugger*: *A Tutorial [Example](#page-632-0) [\(page](#page-632-0) 605)* or refer to the parse and debugger help pages.

If you press **Enter** to move the cursor to a new line when you are entering a procedure definition on multiple lines, the following error is displayed.

**> p:=proc()**

To prevent this error message from displaying as you enter a procedure definition, hold the **Shift** key and press **Enter** at the end of each line, instead of pressing only **Enter**.

```
> p := proc()
           "Hello World";
 end proc;
              p := \textbf{proc}() "Hello World" end proc
                                                                        (1.29)
```
### **Missing Operator**

The most common error of this type is omitting the multiplication operator.

 $> 2$  **a** + **b**;

You can avoid this error by entering an asterisk (**\***) to indicate multiplication.

**> 2\*a + b;**

$$
2a + b \tag{1.30}
$$

Implicit multiplication, which can be used in 2-D math input, is not valid syntax in 1-D math input.

### **Invalid, Wrong Number or Type of Arguments**

An error is displayed if the argument(s) to a Maple library command are incorrect or missing.

```
> evalf();
Error, invalid input: evalf expects 1 or 2 arguments, but received 0
> solve(y=3*x+4, 5);
Error, (in solve) a constant is invalid as a variable, 5
> cos(x, y);
Error, (in cos) expecting 1 argument, got 2
```
If such an error occurs, check the appropriate help page for the correct syntax. Enter ?topic\_name at the Maple prompt.

The same type of error message is displayed if you call a user-defined procedure, such as **GetAngle**, with the wrong number of the arguments.

#### **Unbalanced Parentheses**

In complicated expressions or nested commands, it is easy to omit a closing parenthesis.

**> {[1,0], [0,1};**

In a valid statement, each **(**, **{**, and **[** requires a matching **)**, **}**, and **]**, respectively.

```
> {[1,0], [0,1]};
```

```
\{[0, 1], [1, 0]\}(1.31)
```
#### **Assignment Versus Equality**

When you enter statements in a Maple session, it is important to understand the difference between equality (using **=**) and assignment (using **:=**).

The equal sign, **=**, is used in equality tests or to create *equations*. Creating an equation is a valid Maple statement.

$$
> x = y^2 + 3
$$
  
\n $> solve({*}, y);$   
\n $> x;$  (1.32)  
\n $X$  (1.33)

In the example above, **%** is a special name that stores the value of the last statement. The solve command is used to isolate **y** in the equation defined in the first statement. The first statement is not an assignment; **x** remains a symbol with no assigned value.

You can use the assignment statement,  $:=$ , to assign **x** the value  $\mathbf{v}^2 + 3$ . The assignment statement assigns the value of the right-hand side to the left-hand side. After an assignment is made, the left-hand side can be used in place of the value of the right-hand side. The lefthand side cannot be a number; it must be a *name*, indexed name, function call, or sequence of these values.

$$
> \mathbf{x} := \mathbf{y}^2 + 3
$$
\n
$$
\text{Solve}(\mathbf{x}, \mathbf{y});
$$
\n
$$
I\sqrt{3}, -I\sqrt{3}
$$
\n
$$
\mathbf{x} := \mathbf{y}^2 + 3
$$
\n
$$
\mathbf{x} = \mathbf{y}^2 + 3
$$
\n
$$
\mathbf{x} = \mathbf{y}^2 + 3
$$
\n
$$
\mathbf{x} = \mathbf{y}^2 + 3
$$
\n
$$
\mathbf{x} = \mathbf{y}^2 + 3
$$
\n
$$
\mathbf{x} = \mathbf{y}^2 + 3
$$
\n
$$
\mathbf{x} = \mathbf{y}^2 + 3
$$
\n
$$
\mathbf{x} = \mathbf{y}^2 + 3
$$
\n
$$
\mathbf{x} = \mathbf{y}^2 + 3
$$
\n
$$
\mathbf{x} = \mathbf{y}^2 + 3
$$
\n
$$
\mathbf{x} = \mathbf{y}^2 + 3
$$
\n
$$
\mathbf{x} = \mathbf{y}^2 + 3
$$
\n
$$
\mathbf{x} = \mathbf{y}^2 + 3
$$
\n
$$
\mathbf{x} = \mathbf{y}^2 + 3
$$
\n
$$
\mathbf{x} = \mathbf{y}^2 + 3
$$
\n
$$
\mathbf{x} = \mathbf{y}^2 + 3
$$
\n
$$
\mathbf{x} = \mathbf{y}^2 + 3
$$
\n
$$
\mathbf{x} = \mathbf{y}^2 + 3
$$
\n
$$
\mathbf{x} = \mathbf{y}^2 + 3
$$
\n
$$
\mathbf{x} = \mathbf{y}^2 + 3
$$
\n
$$
\mathbf{x} = \mathbf{y}^2 + 3
$$
\n
$$
\mathbf{x} = \mathbf{y}^2 + 3
$$
\n
$$
\mathbf{x} = \mathbf{y}^2 + 3
$$
\n
$$
\mathbf{x} = \mathbf{y}^2 + 3
$$
\n
$$
\mathbf{x} = \mathbf{y}^2 + 3
$$
\n
$$
\mathbf{x} = \mathbf{y}^2 + 3
$$
\n
$$
\mathbf{x} = \
$$

For more information about equations and Boolean testing, see *Boolean and [Relational](#page-112-0) [Expressions](#page-112-0) [\(page](#page-112-0) 85)* or refer to the evalb help page. For more information about names and assignment, see *[Names](#page-69-0) [\(page](#page-69-0) 42)* and *[Assignments](#page-197-0) [\(page](#page-197-0) 170)*.

### **1.7 Exercises**

- 1. Assign the integers **12321**, **23432**, and **34543** to the names **a**, **b**, and **c**. Use these names to find the sum and difference of each pair of numbers.
- 2. Write two procedures. The first requires two inputs and finds their sum. The second requires two inputs and finds their product. Use these procedures to add and multiply pairs of numbers. How could you use these procedures to add and multiply three numbers?
- 3. Display your procedure definitions. Are they identical to the code you entered to write them?

# **2 Maple Language Elements**

Before programming in Maple, it is important to learn the properties and roles of the basic elements of the Maple language. This chapter introduces some of the main concepts, which will be described in more detail later in this guide.

## **2.1 In This Chapter**

- Basic elements of the Maple language: the character set and tokens
- Maple tokens: reserved words, operators, names, strings, and natural numbers; function types
- Using special characters
- Maple data types related to the tokens

## **2.2 Character Set**

The Maple character set consists of letters, digits, and special characters. These include 26 lowercase letters, 26 uppercase letters, and 10 decimal digits.

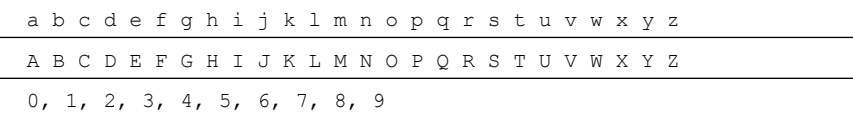

<span id="page-42-0"></span>There are also 33 special characters, which are listed in **[Table](#page-42-0) 2.1**. These characters, or combinations of these characters, have special meanings in the Maple language.

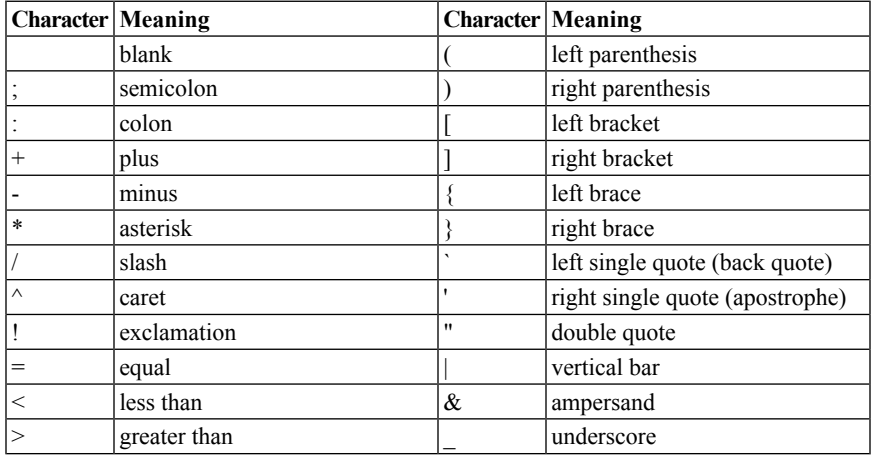

#### **Table 2.1: Special Characters**

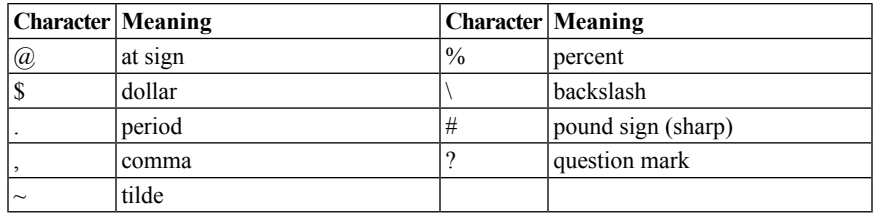

These are the only characters used in the Maple language. However, all character types can be used in names and strings, including international characters. For more information on how to create names using international characters, see *[Names](#page-47-0) [\(page](#page-47-0) 20)*.

**Note:** When you manipulate a string or determine the length of a string, non-ASCII and international characters may be counted as more than one byte.

Many string manipulation commands interpret multibyte characters as multiple characters.

```
> s := "\xC3\xBC";
```

```
s = "ü"
                                            (2.1)
```

```
> convert(s, bytes);
```

```
[195, 188](2.2)
```
## **2.3 Tokens**

<span id="page-43-1"></span>The Maple language combines charactersinto tokens. The set of tokens consists of reserved words (also called *keywords*), programming-language operators, names, strings, and natural integers.

### **Reserved Words**

<span id="page-43-0"></span>Maple *keywords* are reserved words that have special meanings. Therefore, you cannot change them or use them as variables in procedures. The keywords are listed in **[Table](#page-43-0) 2.2**. You can find information about specific keywords in later chapters of this guide or the help system.

For more information about reserved words in Maple, refer to the keyword help page.

#### **Table 2.2: Reserved Keywords**

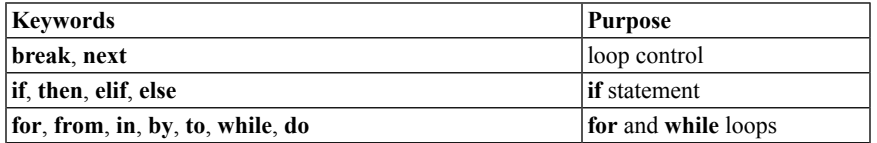

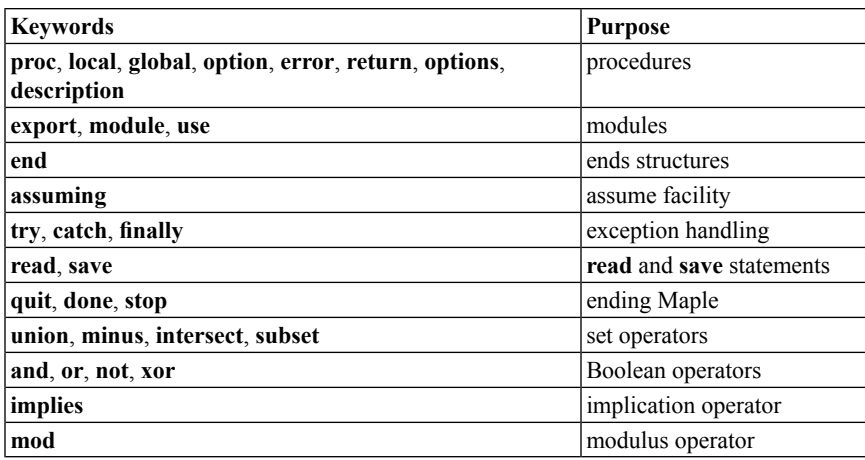

### **Programming-Language Operators**

There are two main types of Maple language operators: *unary* and *binary*. Simply put, a *unary* operator acts on one operand, as in **-a**, where the operator **-** is applied to **a**. A binary operator acts on two operands, as in **a+b**, where **+** is the operator and the operands are **a** and **b**.

The Maple binary and unary operators, and their meanings, are listed in **[Table](#page-44-0) 2.3** and **[Table](#page-45-0) [2.4](#page-45-0)**. For more information about these operators, refer to the operators, binary and operators,unary help topics.

<span id="page-44-0"></span>For information about the order of precedence of programming-language operators, refer to the operators/precedence help page.

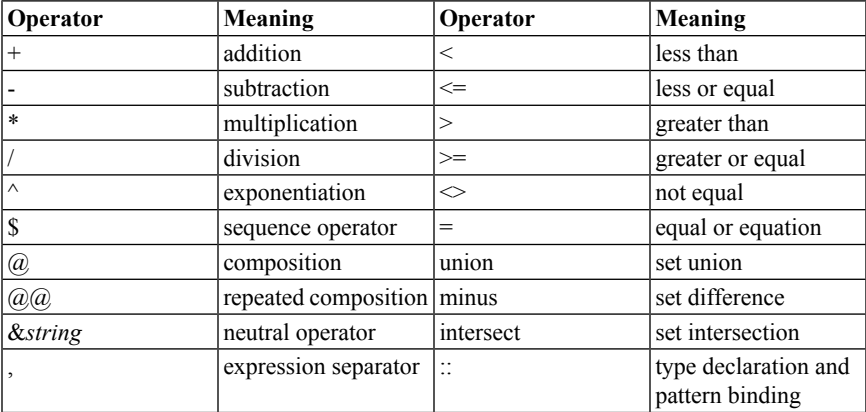

#### **Table 2.3: Binary Operators**

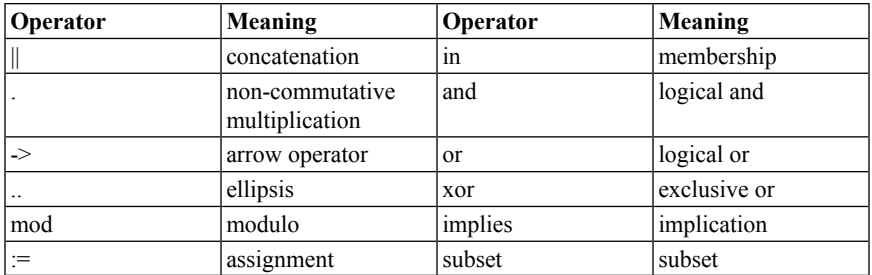

#### <span id="page-45-0"></span>**Table 2.4: Unary Operators**

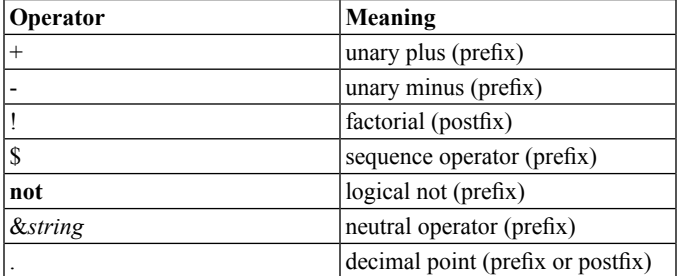

Most of the unary and binary operators can also be used in *element-wise* form with objects that have multiple elements. To perform an element-wise operation, add a trailing tilde  $(\sim)$ after an operator that has an element-wise form. An element-wise operation allows you to apply an operation to the elements of a list, set, table, Array, Matrix, or Vector. For example, compare Matrix multiplication with element-wise multiplication of paired entries in a Matrix.

>> 
$$
\langle 1, 2; 3, 4 \rangle
$$
 .  $\langle 2, 2; 2, 2 \rangle$ ;  
\n
$$
\begin{bmatrix}\n6 & 6 \\
14 & 14\n\end{bmatrix}
$$
\n
$$
>  $\langle 1, 2; 3, 4 \rangle$  .  $\sim  $\langle 2, 2; 2, 2 \rangle$ ;  
\n
$$
\begin{bmatrix}\n2 & 4 \\
6 & 8\n\end{bmatrix}
$$
\n(2.4)$
$$

The Maple element-wise operators are listed in **[Table](#page-46-0) 2.5**.For more information about these operators, refer to the operators,elementwise help page.

| <b>Element-wise</b> | Meaning                               | <b>Element-wise</b>                  | Meaning                       |
|---------------------|---------------------------------------|--------------------------------------|-------------------------------|
| Operator            |                                       | Operator                             |                               |
| $+\sim$             | addition or unary plus                | $\lt\sim$                            | less than                     |
|                     | subtraction or unary<br>minus         | $\Leftarrow$                         | less or equal                 |
| $*_{\sim}$          | multiplication                        | $>\sim$                              | greater than                  |
| $/\!\!\sim$         | division                              | $>=$                                 | greater or equal              |
| $\sim$              | exponentiation                        | $\left\langle \right\rangle _{\sim}$ | not equal                     |
| $\sim$              | factorial (unary<br>postfix)          | $=$ ~                                | equal or equation             |
| $@{\sim}$           | composition                           | union~                               | set union                     |
| $@@{\sim}$          | repeated composition $ $ minus $\sim$ |                                      | set difference                |
| &name $\sim$        | neutral operator                      | intersect~                           | set intersection              |
| &name $\sim$        | neutral operator<br>(unary prefix)    | $in \sim$                            | membership                    |
| subset~             | subset                                | $or~\sim$                            | logical or                    |
|                     | non-commutative<br>multiplication     | and $\sim$                           | logical and                   |
| $\parallel\sim$     | concatenation                         | $XOT\sim$                            | exclusive or                  |
| $mod\sim$           | modulo                                | implies~                             | implication                   |
| funct $\sim$        | element-wise                          | $not~\sim$                           | logical not (unary<br>prefix) |

<span id="page-46-0"></span>**Table 2.5: Element-wise Operators**

Also, three special *nullary* operators (also called *ditto* operators) can be used in interactive sessions. These are special Maple names that can be used to refer to previously computed non-NULL expressions.

```
% last expression
%% second-last expression
%%% third-last expression
```
While they can be used for simple computations, the ditto operators should be avoided when writing programs. For results that need to be used in subsequent expressions, assign values to variables instead.

**Note:** In a worksheet, the ditto operators do *not* necessarily reference the results of the lines located above the execution groups in which they are used. They reference the results of the *most recently performed* computations in the Maple session, regardless of the execution group or document in which they are located. Also, in terms of evaluation, the ditto operators are treated differently than local variables in a procedure. They are fully evaluated, which may require more processing than one-level evaluation of local variables. For more information about local variables, see *Local [Variables](#page-251-0) [\(page](#page-251-0) 224)*.

<span id="page-47-0"></span>For more information about the ditto operators, refer to the ditto help page.

#### **Names**

A *name* in Maple is a sequence of one or more charactersthat uniquely identifies a command, file, variable, or other entity.

The simplest instance of a name consists of a letter followed by a sequence of letters, digits, and underscores.

**> My\_Name\_1;**

#### My Name 1  $(2.5)$

If you need to create a name that includes blank spaces or international characters, use left single quotes (`).

```
> `A quoted name`;
```

```
A quoted name
                                          (2.6)
```

```
> `1. A silly name`;
```

```
1. A silly name
                                                (2.7)
```
(2.10)

In general any name that can be formed without left single quotes is identical to the same name with quotes. For example, **x** and **`x`** refer to the same name **x**. Left single quotes are similar to double quotes in that double quotes are used to build strings while left single quotes are used to build names.

Note that the reverse is not true, some names can be formed with left single quotes that are not identical to expressionstyped in without quotes. One example isthe name **`2`**. By putting quotes around the 2 here, a name is formed instead of a number. Another example is a quoted keyword, like **`module`**. To test if an expression is of type module, check type(expr,`module`). Without the quotes, the Maple parser determines that this is the start of a module definition and the parser will flag a syntax error.

Characters in Maple are case-sensitive. Therefore, for example, the name **Apple** is different from the name **apple**.

```
> Apple := 4;
                            Apple = 4(2.8)
> apple := 5;
                            apple := 5(2.9)
> Apple + apple;
```
9

Other Maple names are used for

- mathematical functions such as **sin** and **cos**
- Maple commands such as **expand** or **simplify**
- type names such as **integer** or **list**
- symbols, for example, **x** and **y** in the expression **x+y**
- variables, or names with assigned values

For example, in the first statement below, **y** is a name that does not have a value. In the second statement, the variable **x** has the value **3**.

 $2 y - 1$ (2.11) **> x := 3; x^2 + 1;**  $x := 3$ 

$$
10 \tag{2.12}
$$

You can create an *empty name*, which has no characters in its spelling.

```
> type( ``, 'name' );
```
 $> 2 \star y - 1;$ 

$$
true \t(2.13)
$$

Early versions of Maple did not have separate types for names and strings. As a result, many commands for string processing will also accept names and process their characters the same way. It is generally better to use strings for such processing as strings can never have assigned values.

For more more information about names, see *[Names](#page-69-0) [\(page](#page-69-0) 42)*.

### **2.4 Natural Integers**

A *natural integer* is a sequence of one or more decimal digits.

```
> 00003141592653589793238462643;
```
#### 3141592653589793238462643 (2.14)

For more information about integers, see *[Integers](#page-79-0) [\(page](#page-79-0) 52)* and *[Numeric](#page-300-0) Types in [Maple](#page-300-0) [\(page](#page-300-0) 273)*.

### <span id="page-49-0"></span>**2.5 Strings**

A *string* is a sequence of characters that evaluates to itself. To create a string, enclose any sequence of characters in double quotes.

```
> "This is a string";
```

```
"This is a string"
                                                 (2.15)
```
You *cannot* assign a value to a string.

```
> "hello" := 5;
```
In the following sections, strings and string operations are described. For information on the StringTools package, refer to the StringTools help page.

### **Length of a String**

Use the length command to determine the number of bytes in a string.

```
> length("What is the length of this string?");
                               34
                                                                  (2.16)
```
All of the characters between, but excluding, the double quotes are counted. Each blank space is counted as one character. Non-ASCII characters may be counted as more than one byte.

The maximum string length is system-dependent and ranges from about 268 million bytes on 32-bit systems to more than 34 billion bytes on 64-bit systems.

#### **Substrings**

You can extract a substring of a string by using a subscripted integer range (also called a *selection operation*).

$$
> S :=
$$
 "This is a string";  
 $S :=$  "This is a string" (2.17)  
 $> S[6];$ 

 $\mathbf{u}_{\mathbf{i}}\mathbf{u}$ (2.18)

**> S[6..9];**

$$
ii a " (2.19)
$$

Negative numbers in the range count backwards from the end of the string. -2 is the second last character in the string. Either range endpoint can also be left off to indicate from the beginning, or to the end.

(2.21)

 $> S[-6...-1];$ "string" (2.20) **> S[11..];**

```
"string"
```
#### **Searching a String**

To perform case-sensitive and case-insensitive string searching, use the SearchText and searchtext commands, respectively.

```
SearchText( pattern, exprString, range );
searchtext( pattern, exprString, range );
```
The SearchText command searches for exact matches of **pattern** in **exprString**. The searchtext command performs the same search, but it is case-insensitive. If **pattern** is found, Maple returns an integer indicating the position of the first character in **pattern** in **exprString**. If the pattern is not found in **exprString**, **0** is returned.

```
> SearchText("my s", "This is my string.");
                                   \overline{Q}(2.22)
> searchtext("My S", "This is my string.");
                                   9
                                                                        (2.23)
```
The optional **range** restricts the search to the specified range. It is equivalent to performing a search on a substring, and it is useful when the pattern occurs more than once in the string.

```
> SearchText("is", "This is my string.", 4..-1);
                                3
                                                                  (2.24)
```
#### **String Concatenation**

Strings can be formed through concatenation by using the **cat** command.

```
cat( sequence )
```
Here, the **sequence** parameter can contain any number of expressions that are separated by commas.

The **cat** command is commonly used to concatenate strings with names and integers, and the result returned has the type (name or string) of the first argument to **cat**.

Another related command, **String**, is similar to **cat** except that it *always* returns a string regardless of the type of the first argument, and it also interprets one-dimensional Arrays of one-byte integers as characters to be concatenated. For more information, refer to the String help page.

```
>i := 5:
                             i := 5(2.25)
> cat( "The value of i is ", i, "." );
                      "The value of i is 5."
                                                                  (2.26)
filename := cat( kernelopts(mapledir), kernelopts(dirsep), "lib"
>
   );
```

$$
"C:\Program Files\Maple 2020\lib" \tag{2.27}
$$

#### **Mutability of Strings**

Strings are not mutable objects in Maple. This means that appending text to a string is not done in-place, but involves allocating new storage for the result and copying the original text, plus the appended text, into that new space. This is typically not an issue unless you are incrementally processing large amounts of text. In the latter case, the **StringBuffer** command may be useful.

```
> with(StringTools):
> s := StringBuffer();
                             s := ""
                                                                  (2.28)
> s:-append("The quick brown fox"):
> s:-newline():
> s:-append("jumped over the lazy dog"):
> s:-value();
                   "The quick brown fox
                                                                  (2.29)
                   mped over the lazy dog"
```
For more information, refer to the StringBuffer help page.

#### **Special Characters in Strings**

To display the double quote character in a string, enter a backslash character (\) followed by a double quote (") where you want the double quote character to appear. For more information, refer to the backslash help page.

**> "a\"b";**

"a"b" (2.30)

Similarly, to display a backslash character as one of the characters in a string, enter two consecutive backslash characters, \\. You must escape the backslash in this manner because backslash is itself a special character. For more information, see *Blank [Spaces,](#page-54-0) New Lines, Comments, and [Continuation](#page-54-0) [\(page](#page-54-0) 27)*.

**> "a\\b";**

$$
\mathbf{a}\mathbf{b}^{\mathsf{H}}\tag{2.31}
$$

The special backslash character mentioned above counts as only one character, as demonstrated by using the **length** command.

```
> length((2.31));
```
<span id="page-52-0"></span>(2.32)

Doubling up backslashes is most notable when entering full path names in Maple. For this situation it is easier to use forward slash instead. Forward slash is recognized as a directory separator on all platforms including Windows.

3

#### **Parsing Strings**

The**parse** command accepts any Maple string and parsesthe string into a Maple expression as if it had been entered or read from a file.

parse( *exprString*, *option* );

The parse command is especially useful when you want to interpret commands typed into text components inside your Maple document. For more information, see *[Using](#page-540-0) the [GetProperty](#page-540-0) Command to Retrieve Properties [\(page](#page-540-0) 513)*.

Without specifying extra options, the string should contain exactly *one* Maple expression. The expression is parsed and returned unevaluated.

```
> parse("a+b");
```

```
a + h(2.33)
```
**> parse("a+b;");**

```
a + b(2.34)
```
If the string is syntactically incorrect, the parse command displays an error message of the form **incorrect syntax in parse: ... (number)**.

The **number** indicates the offset in characters, counted from the beginning of the string, at which the syntax error was detected.

#### **> parse("a++b");**

```
Error, incorrect syntax in parse: missing operator or \cdot; (near 4th
character of parsed string)
```
If the option **statement** is specified, the string is parsed and evaluated, and then the result is returned.

```
> parse("sin(Pi)");
                                   \sin(\pi)(2.35)
> parse("sin(Pi)", 'statement');
                                       \overline{0}(2.36)
```
Partial statements or incomplete expressions cannot be parsed. Multiple statements or expressions can be interpreted via multiple calls to parse using the **lastread**and **offset** options.

For more information, refer to the parse help page.

#### **Converting Expressions to Strings**

To convert an expression to a string, use the convert command.

Maple can convert a variety of expressions. For more information about expressions, see *Maple [Expressions](#page-68-0) [\(page](#page-68-0) 41)*. For more information about conversions in Maple, refer to the convert help page.

```
> convert(a, 'string');
                                "a"(2.37)
> convert(a+b-c*d/e, 'string');
                           "a+b-c^*d/e"
                                                                    (2.38)
> convert(42, 'string');
                               "42"
                                                                    (2.39)
```
### **2.6 Using Special Characters**

#### **Token Separators**

You can separate tokens by using white space characters or punctuation marks. The separator indicates the end of one token and the beginning of the next.

#### <span id="page-54-0"></span>**Blank Spaces, New Lines, Comments, and Continuation**

The *white space characters* are space, tab, return, and line-feed. This guide uses the term *new line* to refer to a return or line-feed since the Maple system does not distinguish between these characters. The term *blank* refers to a space or tab.

The white space characters separate tokens, but are *not* themselves tokens. White space characters cannot normally be used within a token.

 $>$ **a**: **= b**:

However, you can use white space characters between tokens.

 $>$ **a \* x** + **x**\*y;

$$
ax + xy \tag{2.40}
$$

White space characters can be part of a token in a name or string formed by enclosing a sequence of characters in left single quotes or double quotes respectively. For more information, see *White Space [Characters](#page-65-0) within a Token [\(page](#page-65-0) 38)*.

Except in a string, all characters that follow a pound sign "#" on a line are part of a *comment*.

For information about adding comments in Maple procedures, see *Adding [Comments](#page-34-0) to a [Procedure](#page-34-0) [\(page](#page-34-0) 7)*.

> a := 1 + x + x<sup>2</sup>; #This is a comment  

$$
a := x2 + x + 1
$$
 (2.41)

Since white space and new line characters are functionally identical, you can continue *statements* from line to line, as described in *Entering a [Procedure](#page-31-0) Definition [\(page](#page-31-0) 4)*.

**a:= 1 + x + > x^2;**

$$
a := x^2 + x + 1 \tag{2.42}
$$

**Note:** Press **Shift**+**Enter** to continue typing on the next line without evaluating the expression.

To enter a long *number* or *string* on multiple lines, use the backslash character (\) as a line continuation character.

Line continuation functions as follows: if a backslash \ immediately precedes a new line character, the Maple parser ignores both the backslash and the new line. If a backslash is in the middle of a line, Maple usually ignores it. For more information about the backslash character and exceptions to this rule, refer to the backslash help page.

You can use the backslash character to break up a long sequence of digits into groups of smaller sequences to enhance readability.

```
"The input should be either a list of \
>
 variables or a set of variables";
G:= 0.57721566490153286060\
>
 6512090082402\43104215933593992;
     G =0.57721566490153286060651209008240243104
                                                            (2.43)
        215933593992
```
You can also enter long strings by using a continuation character. Maple automatically concatenates string constants that are on separate lines, so another way to enter a long string is to close one set of double quotes at the end of a line and enter a new double quote at the beginning of the next line.

```
S:= "This is the start of a long string "
>
 "and this is part of the same string with no line in between";
     S = "This is the start of a long string and this is
                                                                  (2.44)
         part of the same string with no line in between"
```
#### <span id="page-55-0"></span>**Punctuation Marks**

The punctuation marks that act as token separators are listed in **[Table](#page-55-0) 2.6**.

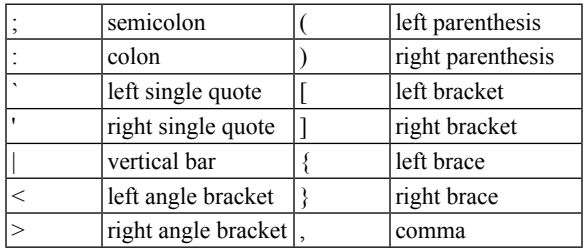

#### **Table 2.6: Token Separators**

#### **Semicolon (;) and Colon (:)**

Use the semicolon and the colon to separate statements. During an interactive session, a semicolon displays the result of the statement while a colon prevents the result of the statement from displaying.

**> f:=x->x^2;**

```
f:= x \rightarrow x^2(2.45)
```

```
> p:=plot(f(x), x=0..10):
```
#### **Right Single Quotes (')**

Enclosing an expression, or part of an expression, in right single quotes (or *apostrophes*) delays the evaluation of an expression (subexpression) by one level. This is often used to ensure that procedure options are passed correctly as unevaluated names even when they have a value. For more information, see *[Unevaluated](#page-73-0) Expressions [\(page](#page-73-0) 46)*.

```
> 'sin'(Pi), sin(Pi);
```
 $\sin(\pi)$ , 0 (2.46)

```
> right := 42;
```

$$
right := 42 \tag{2.47}
$$

```
> limit(1/x, x=0, 'right');
```

```
\infty(2.48)
```
(2.50)

#### **Left Single Quotes (`)**

To form a name, enclose an expression in left single quotes.

```
> `My Var` := 4;
                          My Var = 4(2.49)
```
Basic names do not need to be enclosed in left single quotes. For information on when left single quotes are necessary, see *[Names](#page-47-0) [\(page](#page-47-0) 20)*.

#### **Parentheses**

The left and right parentheses group terms in an expression, arguments in a function call, and parameters in a procedure definition.

```
(a+b)*c; cos(Pi);
>
 proc( x, y, z )
   x+y+z;
 end proc:
                          (a + b) c-1
```
The left and right parentheses are also used to select componentsfrom certain data structures (programmer indexing).

#### **Square Brackets**

Use the left and right square brackets to form indexed (subscripted) names and to select components from data structures such as Arrays, tables, and lists. For more information on selection, see *Indexed Expressions (page 61)*. For more information on mathematical indexing and programmer indexing, see *Basic Data [Access](#page-172-0) [\(page](#page-172-0) 145)*.

> a[1]; L:= [2,3,5,7]; L[3];  
\n
$$
a_1
$$
\n
$$
L := [2,3,5,7]
$$
\n
$$
5
$$
\n(2.51)

#### **Square Brackets and Braces**

Use the left and right square brackets ([]) to form lists, and the left and right braces ( $\{\}$ ) to form sets.For more information on sets and lists,see *[Immutable](#page-152-0) Data Structure[s\(page](#page-152-0) 125)*.

> L:=[2,3,5,2]; 
$$
S:=[2,3,5,2]
$$
;  
\n
$$
L := [2,3,5,2]
$$
\n
$$
S := \{2,3,5\}
$$
\n
$$
(2.52)
$$

#### **Angle Brackets**

The left and right angle brackets  $\langle \rangle$  in conjunction with the the comma, semicolon, and/or vertical bar (|) can be used to create Matrices and Vectors. For more information, refer to the Matrix and MVshortcut help pages.

**> <1,2,3; 4,5,6>;**  $\begin{bmatrix} 1 & 2 & 3 \\ 4 & 5 & 6 \end{bmatrix}$ (2.53) **> <1,2,3| 4,5,6>;**  $\begin{bmatrix} 1 & 4 \\ 2 & 5 \\ 3 & 6 \end{bmatrix}$ (2.54)

#### **Comma**

Use the comma to form an expression sequence. Expression sequences are used to specify the arguments of a function call or the elements of a list or set.

```
> sin(Pi), 0, limit(cos(xi)/xi, xi=infinity);
                              0, 0, 0(2.55)
```
#### **Escape Characters**

An *escape character* indicates that the character that follows the escape character must be handled in a special manner. The escape characters in Maple are **?**, **!**, **#**, and \.

**?** - The question mark character, if it appears as the first non-blank character on a line, opens the Maple help system. The words following **?** on the same line determine the terms used to display a help page. Use either "," or "**/**" to separate the words that follow the question mark character. For more information, refer to the help help page.

**!** - The exclamation mark character, if it appears as thefirst non-blank character on a line, passes the remainder of the line as a command to the host operating system. For more information, refer to the system and escape help pages.

**#** and **(\***, **\*)** - The pound sign character indicates that the characters that follow it on the line are a comment. The multiline comment characters, **(\***, and **\*)** indicate the beginning and end of a comment. For more information, see *Adding [Comments](#page-34-0) to a [Procedure](#page-34-0) [\(page](#page-34-0) 7)* or refer to the comment help page.

 $\backslash$  - The backslash character is used to continue lines, to group characters in a token, and introduce control characters. For more information, refer to the backslash help page.

### **2.7 Types and Operands**

In most programming languages, data is divided into different classes of information called *data types*. In Maple, there is a logical or mathematical notion of *type* that is related to, but distinct from, the underlying data structure.

#### **DAGs**

All data in Maple is stored as a *directed acyclic graph* (DAG). An identifying tag for each DAG indicates what type of data it stores and how it is stored. Names, strings, lists, and positive and negative integers are examples of some DAG types. For a list of DAG types and how they are stored in memory, see *Internal [Representation](#page-682-0)* [\(page](#page-682-0) 655). The **op** command (short for *operand*) can often be used to determine the DAG type of the underlying data by returning the zeroth operand. This only applies to certain data structures where **op(0,e)**, where **e** is an expression, is defined as a special case. For more information, see the particular data structure help page.

**> op(0, [1,2,3]);**

```
> op(0, "some text");
                               string
                                                                      (2.57)
> op(0, `some name`);
                              symbol
                                                                      (2.58)
> op(0, 123456);
                              Integer
                                                                      (2.59)
```
However, the correspondence is not exact. A notable exception to this is function calls where the zeroth operand is the function name.

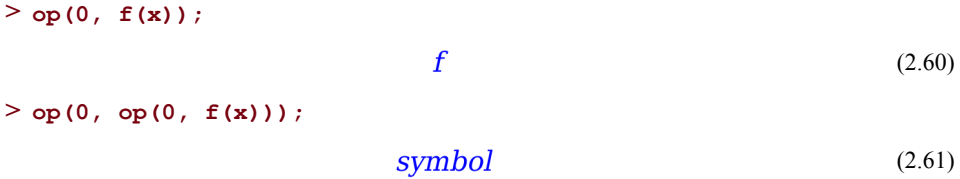

When names are assigned to data, they act as pointers in other languages. However, for most purposes, the Maple evaluation rules are such that you can think of them as variables. If you want to manipulate an assigned name rather than the data assigned to it, you can use right single quotes (also called **unevaluation quotes**), which are described in more detail in *[Unevaluated](#page-73-0) Expressions [\(page](#page-73-0) 46)*.

Assigned names that are pointers do not require type declarations as in low-level programming languages. This meansthat a name a may be assigned an integer and then later assigned a list without discretion. This system of *weak typing* means that, when writing robust code, you must verify types since variables may be assigned any value.

#### **Maple Types**

The type facility in Maple is accessed by using the **type** command. It is a mathematical type facility; however, some basic types such as **integer** or **list** map directly to the type of DAG. Some types, such as **numeric**, encapsulate a group of many different kinds of structures and structured types, such as **name^integer**, can match a very specific value.

Type checking is important in Maple to decide whether an expression is valid input for procedure calls and Maple commands. You can use the the type command or the **::** operator for type checking. The operator form is primarily used to declare the type of a procedure parameter. For more information on **::** see *The Double Colon [Operator](#page-137-0) [\(page](#page-137-0) 110)*. For information on declaring the type of a procedure parameter, see *[Procedures](#page-228-0) [\(page](#page-228-0) 201)*. The type command has the following syntax.

```
type( expression, typeName );
```
If the **expression**is of type **typeName**, the **type** command returns a value of **true**. Otherwise, a value of **false** is returned.

```
> type([1,2,3], 'list');
                               true
                                                                   (2.62)
> type("string", 'list');
                              false
                                                                   (2.63)
> type(123456, 'integer');
                               true
                                                                   (2.64)
> type(f(x), 'function');
                               true
                                                                   (2.65)
```
<span id="page-60-0"></span>The type of any integer is **integer**. The type command can also interpret many subtypes of integers, some of which are listed in **[Table](#page-60-0) 2.7**.

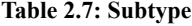

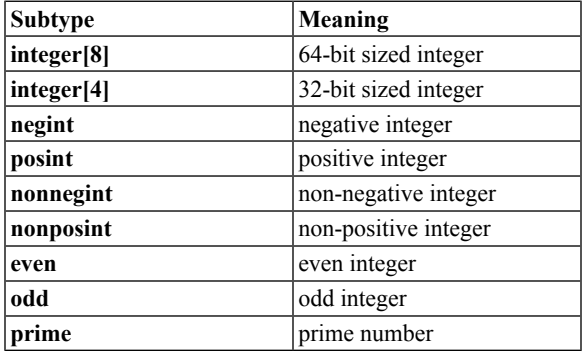

For more information, refer to the type help page, which also contains a complete list of types in Maple.

The type facility can also interpret compound or *structured types* such as list(integer) for a list of integers or list({negint,prime}) for a list of negative or prime integers.

```
> type([-1, 2, 11], 'list({negint,prime})');
```
true

(2.66)

```
> type([0, 2, 11], 'list({negint,prime})');
```
false (2.67)

For more information about structured types, see type,structure.

#### **Operands and op**

In addition to providing information about the underlying type, the op command can provide information about the other operands or parts of a data structure. Most data structures in Maple can be divided into components. For example, an equation of the form  $x=y+x$  can be divided as follows.

- the operator, **=**
- the left-hand side, **x**
- the right-hand side, **y+x**

To determine the operands and the number of operands in an expression, use the op and nops commands respectively. These commands have the following basic syntax.

```
op( i, expression );
nops( expression );
```
If the optional first argument **i** to the op command is a positive integer, the **i**th operand of **expression** is returned.

```
> eq := x=y+x:
> nops(eq);
                                       \overline{2}(2.68)
> op(0, eq);
                                      `≟`
                                                                                (2.69)
> op(1, eq);
                                                                                (2.70)
                                      \boldsymbol{X}> op(2, eq);
                                                                                (2.71)
                                    y + x> op(0, eq)(op(1,eq), op(2,eq));
                                  x = y + x(2.72)
```
The op command can also determine the operands of an expression at various levels of a structure with the following syntax.

(2.73)

op( *[i1, i2, ...]*, *expression* );

This syntax is equivalent to and more efficient than a nested call to the op command. **> op([2,0], eq);**  $\cdot$  +  $\cdot$ 

```
> op(0,op(2, eq));
```

$$
+ \t(2.74)
$$

<span id="page-62-0"></span>This hierarchical structure of expressions explains the name DAG. The internal representation of  $x = y + x$  looks like an infix expression tree. See **[Figure](#page-62-0)** 2.1

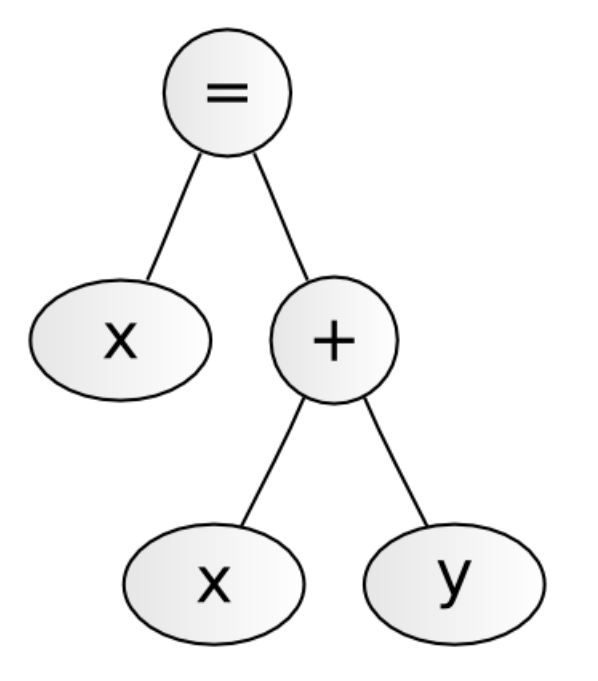

**Figure 2.1: Expression Tree**

For efficiency, Maple does not store multiple copies of identical objects, so the two x nodes in the tree can be represented in a picture like the one in **[Figure](#page-63-0) 2.2**. In **[Figure](#page-62-0) 2.1** you see two "x" nodes in the tree, implying a copy of each "x". **[Figure](#page-63-0) 2.2** shows that the same instance of "x" is referred to in both places.

<span id="page-63-0"></span>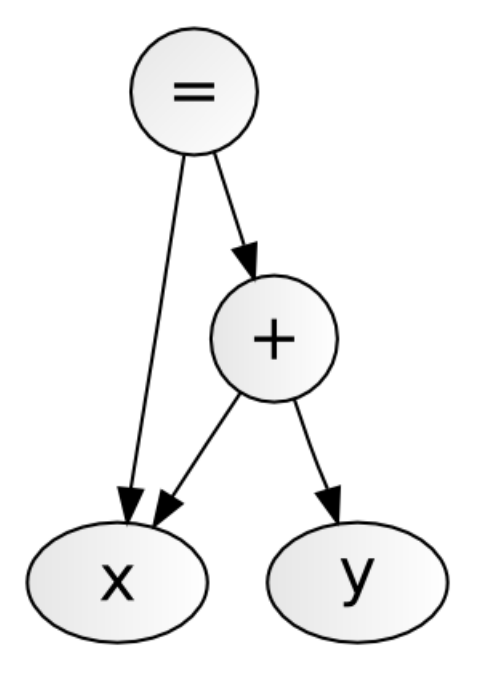

**Figure 2.2: Expression DAG**

The term *directed acyclic graph* simply refers to this variation of a tree where nodes may have multiple parents.

The tree form of an expression can be displayed using the dismantle command.

```
> dismantle(eq);
EQUATION(3)
  NAME(4): xSUM(5)
```

```
NAME(4): y
INTPOS(2): 1
NAME (4): xINTPOS(2): 1
```
This model is not exactly what is used in practice but the principle of uniqueness, with respect to nodes, still applies. Maple uses a more sophisticated internal representation for sums as described in *Internal [Representation](#page-682-0) [\(page](#page-682-0) 655)*. The real structure of the DAG shown in **[Figure](#page-64-0) 2.3**.

<span id="page-64-0"></span>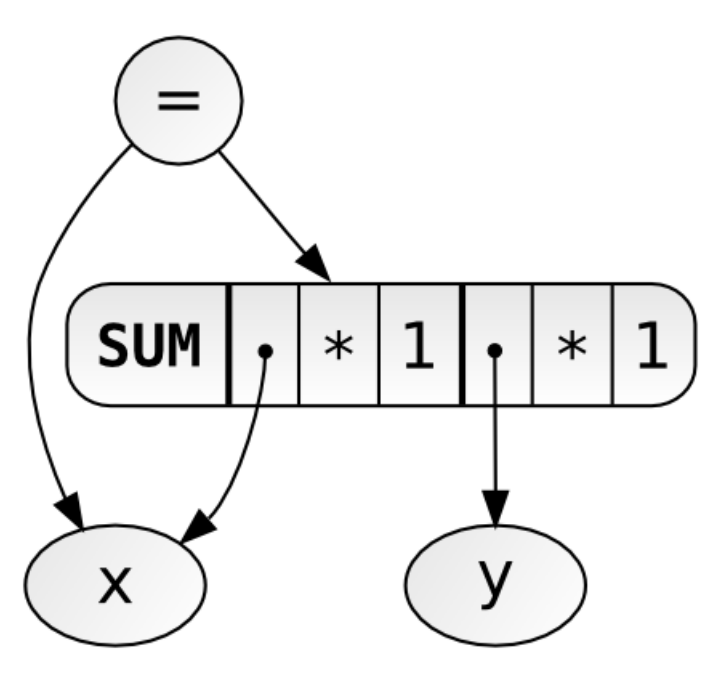

**Figure 2.3: Actual Expression DAG**

The next three chapters introduce many of the other types in Maple and describe how to create and use them in programs.

### **2.8 Avoiding Common Problems**

This section provides you with a list of common mistakes, examples, and hints that will help you understand and avoid common errors. Use this section to study the errors that you may encounter when entering the examples from this chapter in a Maple session.

### **Attempting to Assign to a Protected Name**

An exception is raised if you attempt to assign a value to a protected name. To resolve this error, specify a different name.

For more information about protected names, see *[Protected](#page-72-0) Names [\(page](#page-72-0) 45)* or refer to the protect help page.

```
> int := 10;
Error, attempting to assign to `int` which is protected. Try declaring
 `local int`; see ?protect for details.
```
#### **Invalid Left-Hand Assignment**

An exception is raised if you attempt to assign a value to a string.

For more information about strings, see *[Strings](#page-49-0) [\(page](#page-49-0) 22)* or refer to the string help page.

**> "my string" := 10;**

Use only valid names on the left-hand side of an assignment statement.

#### **Incorrect Syntax in Parse**

The parse command accepts a string as its argument. An exception is raised if the string is syntactically incorrect.

For more information, refer to the parse help page.

```
> parse("a^2--b");
```

```
Error, incorrect syntax in parse: missing operator or \dot{ }; (near 6th
character of parsed string)
```
<span id="page-65-0"></span>The error message indicates the character number (counted from the left double quote) where the error was detected. In this case, the **6**th character (the second minus sign) caused the error.

#### **White Space Characters within a Token**

An exception is normally raised if a white space character occurs in a token.

```
> evalb(2 < = 3);
```
The less-than-or-equal operator **<=** is a token in Maple. Therefore, it cannot contain a space.

**> evalb(2 <= 3);**

```
(2.75)
true
```
#### **Incorrect Use of Double and Single Quotes**

In Maple, double quotes form a string, left single quotes form a name, and right single quotes delay evaluation of an expression. Confusing a string with a name, or a name with delayed evaluation causes errors. Study the following examples to see the different uses of these quotes.

For more information about using quotes, see *[Punctuation](#page-55-1) Marks [\(page](#page-55-1) 28)* or refer to the quotes help page.

To form a string, enclose the expression in double quotes.

**> "2 + 3";**  $"2 + 3"$ (2.76) **> type([\(2.76\)](#page-66-0),'string');**

<span id="page-66-1"></span><span id="page-66-0"></span>
$$
true \t(2.77)
$$

To form a name, enclose the expression in left single quotes. Unlike a string, which is displayed with double quotes around it, names are usually printed without quotes. The name in this example only looks like an expression.

```
> 2 + 3;
                             2 + 3(2.78)
> type((2.78),'name');
                              true
                                                                  (2.79)
```
To delay the evaluation of an expression, enclose it in right single quotes.

```
> x := 2: y := 3: f := 'x + y';
                          f:= x+y(2.80)
> eval(f);
                              5
```
#### **Avoid Using Maple Keywords as Names**

If you use a Maple keyword in a name, and do not enclose it in left single quotes, an exception is raised.

```
> 1 + end;
```
To resolve this issue, select a variable name that is not a Maple keyword.

**Note:** It is possible to use a Maple keyword as a name by enclosing it in left single quotes. For example,

**> `end` := 2;**  $end := 2$ (2.82) **> 1 + `end`;**

(2.83)

(2.81)

However, this approach is not recommended, since it makes it very likely that errors will be introduced if, for example, you forget to place back-ticks around keywords. When possible, avoid using keywords as names.

### **2.9 Exercises**

- 1. Using Maple operators, do the following:
	- a Compute the sum of **5434** and **6342**.
	- b Compute the product of **92** and **310**.
	- c Compute the quotient of the result from a) divided by the result from b).
	- d Create a list containing the numbers from a), b), and c).
	- e Square each element of the list from d).
- 2. Create variables named "my quotient" and "my remainder". Use these variables and the **irem** command to find the integer quotient and remainder of **12345** divided by **234**. **Tip**: Because the **irem** command stores extra results by assigning to the third argument you will need to make sure the name is passed and not its assigned value. Do this by using uneval quotes (').
- 3. Compute **3^(3^98)** modulo **7**.
- 4. Concatenate the three strings "int", " $(x^2,$ ", and "x)". Parse the resulting string. Evaluate the parsed string.
- 5. Determine a random integer between 40 and 100 using the command rand(40..100). Concatenate this number with the string, "The student's grade is ". Extract the student's grade from the resulting string.
- 6. Assign the expressions  $x^2$  and  $x^*x$  to the names **a** and **b**. Find the three operands of **a** and **b**. Compare the results with those returned by using the dismantle command, that is, dismantle(a) and dismantle(b). The dismantle command displays the internal data structure used.

# <span id="page-68-0"></span>**3 Maple Expressions**

This chapter introduces Maple expressions associated with *scalar* data structures.

## **3.1 In This Chapter**

- Introduction: automatic simplification and evaluation; syntax and constructors
- Using names, strings, and numbers in expressions
- Unevaluated expressions
- Expression types: arithmetic, Boolean, relational, and set-theoretic expressions; expressions for data structures; indexed expressions; function and member selection expressions
- Assigning attributes
- Classifying, examining, and manipulating expressions

## **3.2 Introduction**

### **Expressions and Statements**

Maple language elements can be classified as either *expressions* or*statements*. An expression is afirst-class data element in the Maple language. In other words, expressions can be stored in data structures, passed as arguments to procedures, and manipulated in various ways; they are often used to represent mathematical objects. Statements, on the other hand, are not first-class data elements; they generally describe non-mathematical programming constructs and are used to affect the state of Maple.

This chapter describes expressions associated with *scalar* data structures. For information about non-scalar data structures, see *Basic Data [Structures](#page-152-1) [\(page](#page-152-1) 125)*.

For more information about Maple statements, see *Maple [Statements](#page-196-0) [\(page](#page-196-0) 169)*.

### **Automatic Simplification and Evaluation**

Maple usestwo processesto compute expressions: *automatic simplification* and *evaluation*. Automatic simplification is a process that Maple applies to the input immediately; this process cannot be controlled. Expression evaluation occurs after an initial round of automatic simplification; this process can be controlled in certain ways. For each kind of expression described in this chapter, the rules for both automatic simplification and expression evaluation are described.

### **Syntax and Constructors**

You can create most expressions by entering the appropriate syntax. However, some expressions, such as expressions that include tables or a series, can only be created by calling a

*constructor*. A constructor is a command that can be used as an alternative method of creating certain expressions.

For example, a sum that would normally be entered using the syntax for addition

 $>$  **a** + **b** + **c** + **d**;  $a+b+c+d$ (3.1)

can also be entered using the constructor `+`.

**> `+`( a, b, c, d );**

$$
a+b+c+d \qquad (3.2)
$$

With some exceptions (for example, series, lists, sets, and procedures), the name of the constructor for an expression can be displayed by using the **op** command with its first argument equal to 0.

> op( 0, a + b + c + d ); 
$$
\uparrow
$$
 (3.3)

<span id="page-69-0"></span>The example above shows that the constructor for the expression  $a + b + c + d$  is the command assigned to the name  $\rightarrow$ .

### **3.3 Names**

Names have several purposes in Maple. They can be used to reference algebraic indeterminates, symbols, and variables in your code.

*[Names](#page-47-0) [\(page](#page-47-0) 20)* provided a basic introduction to Maple names. The following section describes concepts related to names in more detail.

A Maple name can be either *global* or *local*, depending on its *scope*. In this chapter, only global names are used. A global name is created either by referring to it at the top level of your program or by declaring it to be global in either a procedure or module definition. For more information about scope, see *Variables in [Procedures](#page-250-0) [\(page](#page-250-0) 223)*.

Two names are the same if they have the same spelling and scope. Maple keeps only one copy of any name in memory, so in a large expression that includes an indeterminate x, only one copy of the name x is kept in memory. Each occurrence of x in the expression refers to the same name x.

The polynomial

$$
> x^3 - 3*x^2 + 3*x - 1;
$$
  

$$
x^3 - 3x^2 + 3x - 1
$$
 (3.4)

containsthree occurrences of the name x, but all three point to the same location in memory.

Maple is unique in that names can represent themselves. As a result, you can use names as algebraic indeterminates, for example, to construct polynomials or other algebraic expressions.

Names can also be used to represent variables in your code. When a name is *assigned* a value, that name is associated with another expression and evaluating the name results in its assigned value being returned. When a name is *unassigned*, evaluating the name results in the name itself.

In this example, the name a is assigned to the value 2.

**> a := 2;**

$$
a := 2 \tag{3.5}
$$

Before using a name on the left side of an assignment, the name has no assigned value.

**> b;**

$$
b \tag{3.6}
$$

When a value is assigned to a name, subsequent evaluation of the name results in its assigned value.

**> a;**

 $\overline{2}$ (3.7)

For more information about assigning values, see *[Assignments](#page-197-0) [\(page](#page-197-0) 170)*.

#### **Creating Names: Lexical Conventions**

When creating names in Maple, you must be aware of certain lexical conventions.

#### **Environment Variables**

Names beginning with an underscore character () are reserved for use by the Maple library. You should *not* create names that begin with an underscore.

As a special case, any name beginning with the four character sequence " Env" is treated as an environment variable.

Environment variables are a special kind of variable in that an assignment to one within a procedure is automatically unassigned when the procedure hasfinished running. Therefore, environment variables only affect subprocedures called from that procedure, unless they are superseded locally.

The following predefined environment variables do not begin with **\_Env**: **Testzero**, **Use-HardwareFloats**, **Rounding**, **%**, **%%**, **%%%**, **Digits**, **\_ans**, **index/newtable**, **mod**, **Order**, **printlevel**, **Normalizer**, **NumericEventHandlers**.

#### **Environmental Variables Scope**

Unlike a local variable, whose scope is restricted to the procedure containing the local variable itself, an environment variable can be referenced globally by all sub-procedures called by or deeper than the current procedure, but the environment variable cannot be referenced by procedures above the current procedure.

For more information about environment variables, refer to the envvar help page. For more information about procedures, see *[Procedures](#page-228-0) [\(page](#page-228-0) 201)* or refer to the procedure help page.

#### **Constants**

In addition to keywords, as described in *[Reserved](#page-43-1) Words [\(page](#page-43-1) 16)*, Maple has several *predefined constants*.

You can display a sequence of all the names that represent *symbolic* constants in Maple by using the global variable **constants**.

**> constants;** false,  $\gamma$ ,  $\infty$ , true, Catalan, FAIL,  $\pi$ (3.8) **> seq(i=evalf(i), i in constants);** false = false,  $\gamma$  = 0.5772156649,  $\infty$  = Float( $\infty$ ), true  $= true$ , Catalan = 0.9159655942, FAIL = FAIL,  $\pi$ (3.9)

<span id="page-71-0"></span>Maple also has several other special constants. **[Table](#page-71-0) 3.1** lists some of them. For more information, refer to the initialconstants help page.

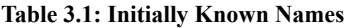

 $= 3.141592654$ 

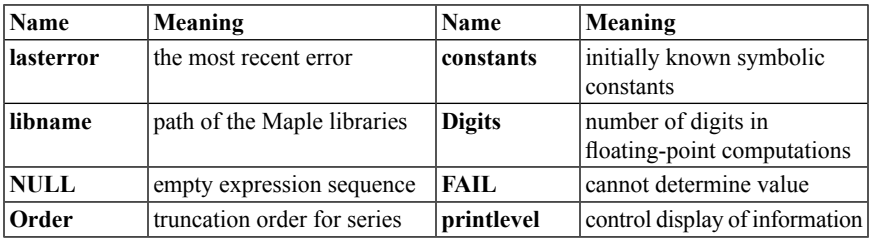
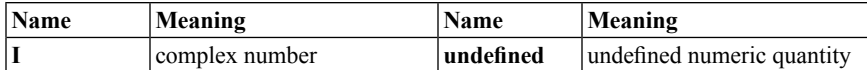

For more information about constants in Maple, refer to the type/constant help page.

### **Protected Names**

A *protected name* has a predefined meaning; you cannot *directly* assign a value to a protected name. For example, the names of built-in commands such as **sin**; utility operations such as **degree**; commands such as **diff**; and type names such as **integer** and **list**, are protected names. An error occurs if you attempt to assign a value to any of these names.

```
> list := [1,2];
```

```
Error, attempting to assign to `list` which is protected. Try
declaring `local list`; see ?protect for details.
```
The Maple system prevents these names from re-assignment. However, even though it is *not* recommended, it is possible to reassign values to these names by first unprotecting them as illustrated by the following statements.

**Note:** You can unassign values to Maple system names by entering a **restart** command or by ending your Maple session. In general, using the unprotect command to modify Maple system names is *not* recommended.

```
> unprotect(sin);
> sin := "a sin indeed";
```

$$
\sin := "a \sin indeed" \tag{3.10}
$$

As a result, Maple components that rely on the sine function may not work as expected.

```
> plot( sin, 0..2*Pi, coords=polar );
```
To check whether a name is protected, use the type command.

```
> type(sin, protected);
```

```
false
                                            (3.11)
```
**> type(sine, protected);**

```
false
                                            (3.12)
```
To prevent values from being assigned to a name, use the **protect** command.

**> mysqr := x -> x^2;**

$$
mysqr := x \to x^2 \tag{3.13}
$$

```
> type(mysqr, protected);
                               false
                                                                     (3.14)
> protect( mysqr );
> mysqr := 9;
Error, attempting to assign to `mysqr` which is protected. Try
declaring `local mysqr`; see ?protect for details.
```
### **3.4 Unevaluated Expressions**

In general, Maple evaluates all expressions immediately. In some situations, it is necessary to delay the evaluation of an expression. An expression enclosed in right single quotes is called an *unevaluated* expression. It takes the general form

'*expr*'

where *expr* is an arbitrary expression. All of the expressions contained within the right single quotes are not evaluated.

For example, the **sin** command normally performs the following computations.

**> sin( 0.5 );** 0.4794255386 (3.15) **> sin( Pi / 2 );**  $\overline{1}$ (3.16)

To prevent the evaluation of these computations, you can enclose the expressions in right single quotes (also called *unevaluation quotes*) as follows.

```
> 'sin( 0.5 )';
```

```
sin(0.5)(3.17)
```
**> 'sin( Pi / 2 )';**

$$
\sin\left(\frac{1}{2}\pi\right) \tag{3.18}
$$

You can enclose expressions of any length or complexity in unevaluation quotes.

```
> 'sin( 0.5 )^2 + cos( 0.5 )^2';
                       \sin(0.5)^2 + \cos(0.5)^2(3.19)
```
Also, you can enclose subexpressions in unevaluation quotes to prevent certain parts of an expression from evaluating.

(3.23)

**> 'sin( 0.5 )'^2 + cos( 0.5 )^2;**  $sin(0.5)^{2} + 0.7701511530$ (3.20)

The sections below describe cases in which you may want to delay evaluation.

### **Protecting Names and Options**

Unevaluation quotes can be used to prevent the evaluation of names.

 $>$ **a** := **x**^2 **+ x** + 1;  $a := x^2 + x + 1$ (3.21) **> a;**  $x^2 + x + 1$ (3.22) **> 'a';**

This is important when you want to use a variable as a name, regardless of whether it has an assigned value.

a

Also, unevaluation quotes can be used to protect options. Names are often used as options to control the behavior of a command. If the name of that option has been used as a variable, the command that has been called uses the value of the variable and not the option name as expected. Unevaluation quotes can be used around option names to protect against this.

```
> symbolic := 4;
                          symbolic = 4(3.24)
> sqrt( -9*x^2*y, 'symbolic' );
                            3x\sqrt{-v}(3.25)
```
In the next example, an exception is raised because the name of a command option is not enclosed in unevaluation quotes.

```
> output := 2:
> CodeGeneration:-C( x^2, output = string );
Error, (in Translate) options [2 = string] not recognized
```
In this example, the best way to use the **output** option is to quote the name, thus preventing its evaluation in case the name **output** has an assigned value.

```
> CodeGeneration:-C( x^2, 'output' = 'string' );
                          "cg = x * x;(3.26)
```
**Tip:** It is also recommended that you also use unevaluation quotes for the names of types and conversions. For more information, see *[Structured](#page-146-0) Types [\(page](#page-146-0) 119)*.

For more information on types and conversions, refer to the type and convert help pages.

### **Generic Expressions**

Expressions sometimes describe the operation to take place in a generic sense. For example, **B[i]** can be used in certain contexts with unevaluation quotes to denote a generic index into B. If unevaluation quotes are not used, Maple will try to look up the specific **i**th element of B.

```
> B := <1,2,3,4>;
                                       B \coloneqq \begin{bmatrix} 1 \\ 2 \\ 3 \\ 4 \end{bmatrix}(3.27)
> sum(B[i], i = 1..4);
Error, bad index into Vector
> sum('B[i]', i = 1..4);
                                             10
                                                                                                (3.28)
```
### **Pass by Reference**

Some commands accept a name as an argument, with the intent that it will be used to store a result. Unevaluation quotes ensure that the variable name (and not the value assigned to the variable) is used in the procedure.

```
> remainder := irem(45,3,'quotient'); quotient;
                       remainder = 015
                                                               (3.29)
> remainder := irem(44,3,'quotient'); quotient;
                       remainder = 214
                                                               (3.30)
```
If **quotient** is not enclosed in unevaluation quotes, the second call in the above example raises an exception because 15, the value of **quotient**, is not a valid third argument to the **irem** command.

### **Displaying the Original Command**

For display purposes, it issometimes useful to show the original command before a solution is computed.

> v := 'int(x\*y^2, [x=0..1, y=0..1])';  

$$
V := \int_0^1 \int_0^1 xy^2 dx dy
$$
(3.31)

**> v;**

 $\frac{1}{6}$ (3.32)

### **Unassigning Names**

To reset the value of a name, assign the unevaluated name (its initial value) to the name. For example,

$$
> x := 2+3;
$$
  
\n $X := 5$  (3.33)  
\n $> x := 'x';$   
\n $X := X$  (3.34)

Now, the value of **x** is reset to **x**.

### **Evaluation and Automatic Simplification**

It isimportant to note the differences between computationsthat occur during the evaluation process and those that occur during the automatic simplification process. Unevaluation quotes do *not* prevent automatic simplificationsfrom occurring.For example, basic numeric arithmetic is one form of automatic simplification. In the following expression, the unevaluation quotes do *not* prevent the numeric addition from occurring.

**> '2 +3';**

(3.35)

In this example, Maple first simplifies the unevaluated sum  $2 + 3$ ' to the expression '5'. During the evaluation process, Maple "removes" the right single quotes and produces the numeric result **5**.

All unevaluated expressions are of the type**uneval**. You can use the **type** command to check whether an expression is an unevaluated expression.

```
> type( ''x'', 'uneval' );
```
(3.36) true

In the example above, the first argument to the call to the **type** command is the name x, which is enclosed in two sets of unevaluation quotes. The result of evaluating the first argument is the unevaluated expression 'x' because the evaluation process removes one set of unevaluation quotes. The resulting expression is therefore of type **uneval**.

On the other hand, if you enclose the first argument to **type** in only one set of unevaluation quotes, the evaluation process removes the only set of unevaluation quotes, leaving the result as the name x, which is not an unevaluated expression.

**> type( 'x', 'uneval' );**

```
false
                                               (3.37)
```
In other words, the **type** command accesses the name x, rather than the unevaluated expression 'x', since the **type** command accesses the result of its arguments that have been evaluated.

In the example above quotes were also used around the type name **uneval**. This provides a measure of protection just in case the variable name, **uneval** has an assigned value (which is unlikely because**uneval** is protected). During normal function evaluation, each argument, **x** and **uneval** is evaluated. With quotes, **'x'** becomes **x**, and **'uneval'** becomes **uneval** as seen by the **type** procedure. Without quotes, **x** would become the value of x (which may be the symbol **x** itself), and **uneval** would become the value of **uneval**, which is usually the symbol **uneval** itself. Unevaluation quotes make the displayed call robust against cases where the variable you are using unexpectedly has a value. It is rarely necessary to use this level of caution in interactive use, but when you write programs, it is a good practice to include unevaluation quotes to make your code as robust as possible.

Another special case of unevaluation arises in function calls.

 $'f'$  $(a)$ 

Suppose **f** is not assigned to anything. Since evaluating **f** does not call a procedure, Maple returns the unevaluated function call **f(a)**.

**> f(a);**

$$
f(x^2 + x + 1) \tag{3.38}
$$

Similarly, using **uneval** quotes around a function evaluation will cause Maple to behave as if the named function had no value.

<span id="page-78-1"></span><span id="page-78-0"></span>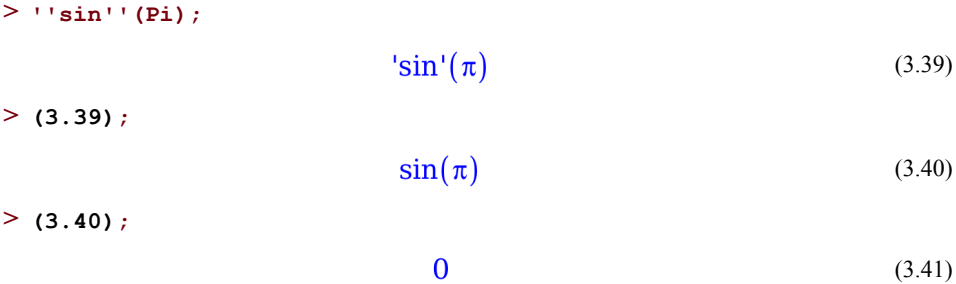

You will find this facility useful when writing procedures that need to act on the whole original expression, not the evaluated result.

For more examples and information on unevaluated expressions, refer to the uneval help page.

### **Example: Defining a Procedure That Is Returned Unevaluated**

You may need to use unevaluation quotes when you are defining a procedure that is returned unevaluated. Thisis necessary, for example, when you are defining a procedure that evaluates a numeric result for numeric inputs, but does not produce a numeric result otherwise. (The procedure may perform normalizations and apply symmetries, if appropriate.) It isimportant to write procedures using this method so that they can be plotted, optimized, or numerically integrated, for example.

Consider the following procedure.

```
f := proc( x )
>
   if x > 2 then
     x
   else
      2
   end if
 end proc:
```
Using the wrong calling sequence in a call to plot results in an error.

```
> plot( f( x ), x = -10 .. 10 );
```

```
Error, (in f) cannot determine if this expression is true or false:
2 < x
```
The correct calling sequence would be either **plot(**  $f'(x)$ ,  $x=-10...10$ ), which puts uneval quotes around **f**, or **plot( f, -10..10)**, which avoids computing **f(x)** by omitting the variable altogether. Remember that arguments in a function call are evaluated first before the called procedure sees them.

Here, the precursor evaluation of  $f(x)$  tries to apply  $f$  to the unassigned symbol,  $x$ .

```
> f( x );
Error, (in f) cannot determine if this expression is true or false:
2 < x
```
The procedure could be rewritten so that it returns unevaluated whenever it encounters arguments that cannot be processed. This trick causes **f(x)** to evaluate to itself when non-numeric input is passed in.

```
> f := \text{proc}(x)if type( x, 'numeric' ) then
      if x > 0 then
        x
      else
        2
      end if
   else
      'procname( _passed )'
   end if
 end proc:
```
The unevaluated expression 'procname( \_passed )' returns the full calling sequence unevaluated.

**> f( x );**

 $f(x)$ (3.42)

The expression procname( \_passed ) must be enclosed in unevaluation quotes to prevent an infinite loop.

# **3.5 Numbers**

Maple supports computation with exact numerical quantities, as well as approximate computation to arbitrarily high accuracy with floating-point numbers.

### **Integers**

A *natural integer* is any sequence of one or more decimal digits.

**> 12345;**

$$
12345 \tag{3.43}
$$

The maximum number of digits is system-dependent. To determine the maximum number of digits, use the following command.

```
> kernelopts( 'maxdigits' );
```

$$
38654705646 \t(3.44)
$$

A *signed integer* is formed by appending **+** or **-** before any natural integer.

 $> -42$ ;

$$
-42 \tag{3.45}
$$

 $> +42$ ;

42 (3.46)

An *integer* is either a natural integer or a signed integer.

You can use the **length** command to determine the number of digits in an integer.

 $> 2^442$ ; 4398046511104 (3.47) **> length( 2^42 );** 13 (3.48)

### **Fractions**

A rational number (fraction) is the quotient of two integers, where the denominator is always positive.

Use the division operator (forward slash) **/** to enter a fraction.

*integer* / *natural*

For example,

**> 2 / 3;**

$$
\frac{2}{3} \tag{3.49}
$$

You can enter a fraction in which the numerator and denominator have a common (integer) factor, but Maple automatically simplifies this to the lowest terms.

**> 4 / 6;**

 $rac{2}{3}$ (3.50)

In addition, Maple automatically moves a negative sign to the numerator.

**> 2/(-3);**

$$
-\frac{2}{3} \tag{3.51}
$$

Fractions are automatically simplified to an integer if the denominator is a divisor of the numerator.

**> 6/3;**

$$
2 \tag{3.52}
$$

You can use the **numer** and **denom** commands to extract the numerator and denominator, respectively, of a fraction.

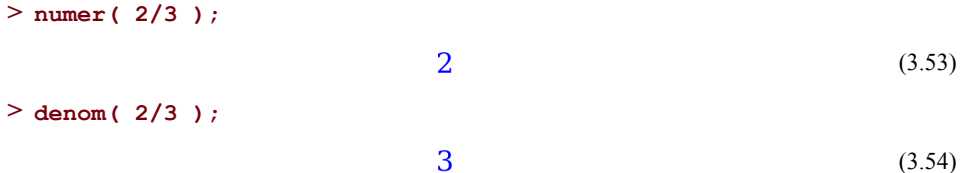

Fractions can also be created by using the **Fraction** constructor with the numerator and denominator as arguments.

**> Fraction( 2, 3 );**  $rac{2}{3}$ (3.55)

### **Floats**

Maple supports computation with floating-point numbers to arbitrary precision.

A *float* can be input using a period for the decimal.

**> 2.3;**

2.3 (3.56)

**> 2.;**

2. (3.57)

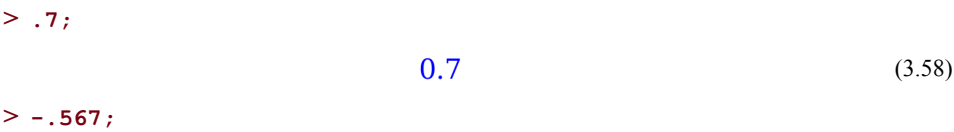

$$
-0.567 \t(3.59)
$$

Or, using exponent form using a suffix containing the letter "**e**" or "**E**" followed by an integer with no spaces between.

**> 4e3;** 4000. (3.60) **> 2.3e6;**  $2.310^{6}$ (3.61) **> .2E3;** 200. (3.62)

Observe that spaces are significant. The first example is a difference rather than a float in exponent form.

**> .2e -3;**  $-2.8$ (3.63)  $> 2e-3$ 0.0002 (3.64)

Also, the following is invalid.

**> 3.e4;**

Floats represent numbers of the form s\*10^e, where the number s is called the *significand* or *mantissa* of thefloat, and the number e is called the *exponent*. The significand is a Maple integer. Therefore, it is restricted to values that have, at most, the number of digits indicated by the kernelopts( 'maxdigits') command.

```
> kernelopts( 'maxdigits' );
                        38654705646
                                                               (3.65)
```
The maximum value of the exponent is a platform-dependent quantity whose value may be queried by using the **Maple\_floats** command.

```
> Maple_floats( 'MAX_EXP' );
                   9223372036854775806
                                                              (3.66)
```
Similarly, the minimum value of the exponent is given by the value

```
> Maple_floats( 'MIN_EXP' );
```

$$
-9223372036854775806 \tag{3.67}
$$

returned by the **Maple\_floats** command. For more information, refer to the Maple\_floats help page.

You can also create software floats by using the constructor **SFloat**. This constructor accepts the significand and exponent as arguments, and has the general form

$$
\begin{array}{|l|}\n \hline\n \text{SFloat} & \text{m, e)} \\
 \hline\n \text{SFloat} & \text{23, -1} \\
 \hline\n \end{array}
$$
\n
$$
\begin{array}{|l|}\n \hline\n 2.3\n \end{array}
$$
\n
$$
(3.68)
$$

To extract the significand and exponent of a software float, use the **SFloatMantissa** and **SFloatExponent** commands.

```
> SFloatMantissa( 2.3 );
                               23
                                                                   (3.69)
> SFloatExponent( 2.3 );
                               -1(3.70)
```
The significand and exponent are also the operands of a software float.

**> op( 2.3 );**

$$
23, -1 \tag{3.71}
$$

Two software floats are equal if they represent the same number. However, equal floats by themselves do not need to be the same object in memory.

```
> evalb( 2.3 = 2.30 );
                            true
                                                              (3.72)
> addressof( 2.3 ); addressof( 2.30 );
                  36893628205644845916
                  36893628205550766972
                                                              (3.73)
```
Observe that the significands (and therefore, also, the exponents) differ in this example.

```
> SFloatMantissa( 2.3 );
                                23
                                                                    (3.74)
> SFloatMantissa( 2.30 );
                               230
                                                                    (3.75)
```
Note that equal floats with different significands inside of two otherwise identical objects will require something stronger than **evalb** for comparison. **evalb** is the implicit comparison used when evaluating conditionals in **if** statements.

```
> evalb( 2.3 + x = 2.30 + x );
                               false
                                                                    (3.76)
> evalb(<2.3,4.5> = <2.30,4.50>);
                               false
                                                                    (3.77)
```
Testing the difference of the two expressions, or calling a command to do a deeper comparison may be necessary.

**> evalb( (2.3 + x) - (2.30 + x) = 0 );** (3.78) **> EqualEntries(<2.3,4.5>, <2.30,4.50>);**

$$
true \t(3.79)
$$

The names of the constructor **SFloat** and accessors **SFloatMantissa** and **SFloatExponent** all begin with the letter**S**. The**S**stands for "software" because thesefloating-point numbers are implemented in software. Maple also supports the floating-point numbers supported by the underlying hardware, called *hardware floats* or *hfloats*. You can create a hardware float by using the hardware float constructor **HFloat**.

```
> HFloat( 24375, -3 );
```
(3.80)

**> h := HFloat( 24.375 );**

$$
h := 24.37500000000000
$$
 (3.81)

**> op( h );**

$$
243750000000000000, -16 \tag{3.82}
$$

Note, however, that**hfloats** are binaryfloating-point numbers, rather than decimalfloatingpoint numbers. That means that unlike the example above, there is often round-off error

when decimal numbers are converted into **hfloats**. For more information, see *[Hardware](#page-306-0) [Floating-Point](#page-306-0) Numbers [\(page](#page-306-0) 279)*.

$$
> op(HFloat(2.3)) ;
$$
\n
$$
22999999999999982, -17
$$
\n(3.83)

The**SFloatMantissa** and**SFloatExponent** commands also accept hardwarefloats asinput.

```
> SFloatMantissa( h );
                    243750000000000000
                                                                (3.84)
> SFloatExponent( h );
                             -16(3.85)
```
For more information on floating-point numbers, see *[Floating-Point](#page-305-0) Numbers [\(page](#page-305-0) 278)*.

### **Complex Numbers**

Maple supports arithmetic with complex numbers of the form  $a + bi$ , where  $i = \sqrt{-1}$ is the imaginary unit. In Maple, the imaginary unit is normally denoted by I; that is, the uppercase letter "I" is used rather than the lowercase "i". Therefore, the complex number with the real part equal to  $2$  and imaginary part equal to  $3$  is entered, naturally, as follows.

 $> 2 + 3*1$ ;

$$
2 + 3I \tag{3.86}
$$

In general, a complex number has the form

*re* + *im* \* I

where *re* and *im* are the real and imaginary parts of the complex number, respectively. If the expressions *re* and *im* are of type **extended\_numeric**; the resulting complex number will be of type complex( extended numeric ). (It is not necessary that *re* and *im* are reals; they may be arbitrary algebraic expressions. However, in this case, the result of the syntax above will generally be an algebraic expression that will not be a complex numeric constant.)

You can also create complex numbers using the **Complex** constructor. It can be called using either one or two arguments. The single-argument form has the following syntax.

Complex( *expr* )

If the argument *expr* is of type **complex**, the **Complex** constructor returns the value of *expr*. Otherwise, if *expr* is of type **extended\_numeric**, the **Complex** constructor returns expr \* I.

```
> Complex( 2 ), Complex( 0 ), Complex( 0.0 );
                            2I.0.0.1(3.87)
> Complex( 2 + 3*I ), Complex( infinity ), Complex( undefined );
                     2 + 3 I, \infty I, undefined I
                                                                   (3.88)
```
The two-argument form has the following syntax.

Complex( *re*, *im* )

The first argument is interpreted as the real part and the second argument is interpreted as the imaginary part, of the complex number constructed.

```
> Complex( 2, 3 ), Complex( 2.1, 3 ), Complex( 0, 0 );
                       2 + 3 I, 2.1 + 3. I, 0
                                                                    (3.89)
```
Note that if either of the arguments is a float, the real and imaginary parts of the complex number created are *both* of type float.

A complex zero with floating-point real and imaginary components can have four sign combinations.

**z1 := 0.0 + 0.0\*I; z2 := 0.0 - 0.0\*I; z3 := -0.0 - 0.0\*I; z4 := -0.0 + 0.0\*I; >** (3.90)

Similar to  $0.0 = -0.0$ , numerically, these four complex zeros are numerically equivalent.

```
> evalb( z1 = z2 and z2 = z3 and z3 = z4 );
```

$$
true \t(3.91)
$$

If the arguments *re* and *im* are not of type **extended\_numeric**, the **Complex** constructor is returned unevaluated.

**> Complex( u, v );**

$$
Complex(u, v) \t\t(3.92)
$$

Except if one of the arguments is complex, in which case, an exception is raised.

**> Complex( 2 + 3\*I, 1 );**

Error, invalid arguments for Complex constructor

It is important to understand that there is a single complex infinity, which is a point on the Riemann sphere. It can be denoted in different ways:

```
inf1 := infinity + infinity * I; inf2 := infinity - infinity * I;
>
  inf3 := -infinity - infinity * I; inf4 := -infinity + infinity *
   I;
                             \inf 1 := \infty + \infty I
                             \inf 2 := \infty - \infty I
                            \inf 3 := -\infty - \infty I
                            \inf 4 := -\infty + \infty I
                                                                               (3.93)
```
However, all of these forms are numerically equivalent.

$$
>
$$
  $=$   $int1 = inf2$  and  $inf2 = inf3$  and  $inf3 = inf4$   $);$   $true$  (3.94)

They are all treated as distinct from the positive and negative real infinities.

To select the real or imaginary part of a complex number, use the **Re** and **Im** commands, respectively.

```
> Re( 2.3 + sqrt(2)*I );
                                  2.3
                                                                         (3.95)
> Im( 2.3 + sqrt(2)*I );
                                 \sqrt{2}(3.96)
```
Note that, for a symbolic expression of the form  $a + b*I$ , it is *not* assumed that **a** is the real part and **b** is the imaginary part. Therefore, the **Re** and **Im** commands are not unevaluated on such input.

```
> Re( a + b*I );
                            \Re(a) - \Im(b)(3.97)
> Im( a + b*I );
```

```
\Im(a) + \Re(b)(3.98)
```
However, the **evalc** command uses special rules for processing complex expressions, in which any unknown symbol is assumed to be real. Therefore, when the **evalc** is used, these expressions are returned as follows.

```
> evalc( Re( a + b*I ) );
                                                                         (3.99)
                                   a
> evalc( Im( a + b*I ) );
                                   \bm{b}(3.100)
```
For more information, refer to the evalc help page.

You can change the default name used to input and display the imaginary unit by using the **interface** command.

```
> interface( 'imaginaryunit' = i );
                                        \overline{I}(3.101)
```
(The previous value is returned.) After calling the command above, the name **i** is used to represent the imaginary unit.

```
> Complex( 2, 3 );
```

```
2 + 3I(3.102)
```
When this command is used, the name **i** can no longer be used as a program variable. As an example, the following statements display error messages.

```
> i := 2;
Error, illegal use of an object as a name
> add( i^2, i = 1 .. 5 );
Error, illegal use of an object as a name
```
To restore the default imaginary unit, use the following command.

```
> interface( 'imaginaryunit' = I );
```
(3.103)

### **3.6 Indexed Expressions**

Indexed expressions represent *selection operations*. The general form of an indexed expression is

 $\boldsymbol{i}$ 

```
expr [ index ]
```
where *expr* is an arbitrary expression and *index* represents a sequence of expressions. The following are examples of indexed expressions.

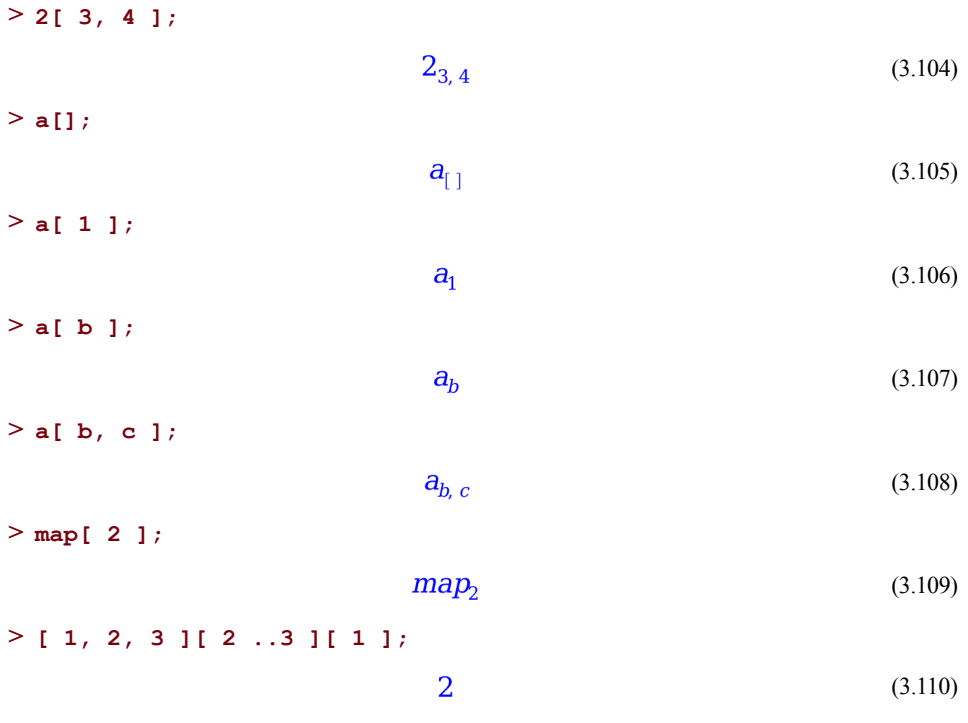

Note that the last example above contains a nested (or iterated) indexed expression.

The constructor for indexed expressions is the name **?[]**.

> ?[1' ( S, [a, b, c ]));  

$$
S_{a, b, c}
$$
 (3.111)

Note that the indices must be enclosed with square brackets in a list.

All or some of the elements of an index sequence can be extracted by using the **op** command. The **nops** command will tell you how many elements are in the index sequence.

**> nops( a[ b, c, d ] );** 3 (3.112) **> op( a[ b, c, d] );**  $b, c, d$ (3.113) **> op( 2, a[ b, c, d ] );** (3.114)  $\overline{c}$ **> op( 2..3, a[ b, c, d ] );**  $c. d$ (3.115)

Indexed expressions are often used to perform selection operations. The behavior of a selection operation depends on the type of expression, *expr*, and the index sequence given.

If *expr* is itself a sequence of expressions, the index sequence must evaluate to a positive integer, an integral range, or the empty sequence. The following are all examples of valid ways to index a sequence.

```
> expr := (1,2,3,4);
                          expr := 1, 2, 3, 4(3.116)
> expr[ 3 ];
                                  3
                                                                       (3.117)
> expr[ 1 .. 3 ];
                                1, 2, 3(3.118)
> expr[];
                              1, 2, 3, 4(3.119)
> expr[ 2 .. 1 ];
```
The result of evaluating an indexed sequence is a selection of the components of the sequence. The indexing sequence must represent a valid index or range of indices. Attempting to select an entry beyond the length of the sequence and will raise an error.

```
> expr[ 88 ];
Error, invalid subscript selector
```
Similarly, components of lists, sets, arrays, matrices, and vectors can be selected

 $>$  **L**  $:=$   $[1, 2, 3, 4]$ ;  $L = [1, 2, 3, 4]$ (3.120) **> L[ 3 ];** 3 (3.121) **> L[ 1 .. 3 ];**  $[1, 2, 3]$ (3.122)  $> M := \langle 1, 2, 3, 4, 5, 6 \rangle$ ;

 $>$ **L[]**;

$$
1, 2, 3, 4 \tag{3.123}
$$

 $M = \left[ \begin{array}{rrr} 1 & 2 & 3 \\ 4 & 5 & 6 \end{array} \right]$ (3.124) **> M[2,3];** 6 (3.125) **> M[1..2,1..2];**  $\begin{bmatrix} 1 & 2 \\ 4 & 5 \end{bmatrix}$ (3.126) **> S := { red, blue, green, orange };**  $S = \{blue, green, orange, red\}$ (3.127) **> S[ 3 ];**

$$
orange \t(3.128)
$$

Note that, because sets are sorted data structures, the order at construction time may not match the order stored internally. It is not predictable what color will be returned by the index used to specify the third entry above. (It may not be **green**.)

A negative number may be used as an index, which selects elements starting from the end of the list. Positive and negative indices mixed in a range return an empty selection.

 $> L[-1]$ ;  $\overline{4}$ (3.129) **> L[ -3 .. -2 ];**  $[2, 3]$ (3.130) **> L[ -3 .. 1 ];**  $\Box$ (3.131)

Lists can be used as an index to pick out specific entries, such as the first and third entries of a list, or the four corners of a matrix.

**> L[ [1,3] ];**  $[1, 3]$ (3.132) **> M[[1,2],[1,3]];**

 $\begin{bmatrix} 1 & 3 \\ 4 & 6 \end{bmatrix}$ (3.133)

Indexing on arrays, matrices and vectorsis veryflexible. In the case of these data structures, round-brackets can also be used to index in a way that is useful to programming. For example, where **M[1]** will return the first row of the matrix, **M(1)** will return the first entry (regardless of the number of dimensions).

**> M[1];**

$$
\left[\begin{array}{ccc}1 & 2 & 3\end{array}\right] \tag{3.134}
$$

 $> M(1)$ ;

(3.135)

(3.140)

This class of data structures are known as rectangular tables, or "rtables" for short. For more information on what ways they can be indexed, refer to the rtable\_indexing help page.

 $\mathbf{1}$ 

If *expr* is a name with no assigned value, the result of evaluating the indexed expression is an indexed name. In this case, the index can be any sequence of expressions, and if desired, it is up to your program to define the meaning of the expression.

```
> aName[ x^2 - 3*x, "a string", anotherName[ 2, b ] ];
                    aName_{x^2-3x}, "a string", anotherName<sub>2, b</sub>
                                                                                (3.136)
```
A string may be indexed by a positive integer, a positive integral range, or a general sequence. The indexed string expression evaluates to itself, unless the indexing sequence is an integer or integral range, in which case, the result is a substring of the indexed string.

```
> "abcde"[ 3 ];
                                  "c"(3.137)
> "abcde"[ 2 .. 4 ];
                                 "bcd"
                                                                         (3.138)
> "abcde"[ u, v^2 - s*t ];
                           "abcde"_{u, -s t + v^2}(3.139)
> "abcde"[];
                               "abcde"_{11}
```
If *expr* evaluates to a table, and if the index given is found in the table the expression evaluates to the corresponding entry. Otherwise, the indexed expression evaluates to itself.

```
> t := table( [ a = 1, b = 2, (c,d) = 3 ] );
                  t := table([a = 1, b = 2, (c, d) = 3])(3.141)
> t[ a ];
                                     \mathbf{1}(3.142)
> t[ c, d ];
                                     3
                                                                            (3.143)
> t[ u, v ];
                                    t_{u, v}(3.144)
```
If *expr* evaluates to a module, the index must evaluate to the name of an export of the module, and then the entire indexed expression evaluates to the value of expr:-index.

```
> m := module() export e, f := 2; end module:
> m[ e ];
                                       \boldsymbol{e}(3.145)
> evalb( e = m[ e ] );
                                     false
                                                                                 (3.146)
> m[ f ];
                                       \overline{2}(3.147)
```
For more information about modules, see *[Programming](#page-342-0) with Modules [\(page](#page-342-0) 315)*.

## **3.7 Member Selection**

The member selection operator **:** - is used to select exports of a module, and also to designate a symbol as a global symbol. Member selection expressions have one of the following general forms.

```
modexpr :- expname
:- name
```
The first form above is used to select a member of a module.

**> m := module() export e, f:= 2; end module:**

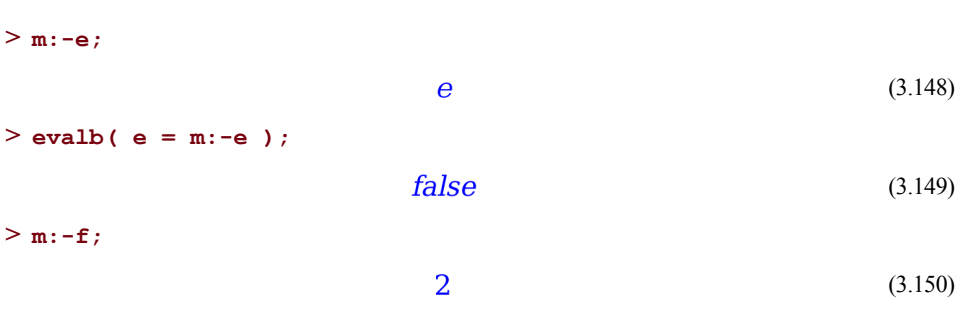

The first operand, *modexpr*, must evaluate to a module. The second operand, *expname*, must be a literal name; it is *not* evaluated. If *expname* is not a name, or is not the name of an export of the module *modexpr*, an exception is raised. The syntax **m:-e** is similar to **m[e]**, in that they both evaluate module **m**'s export **e**. The difference is that the index selection form will evaluate **e** before resolving the export.

In the second form, the operand *name* must be a literal name. The expression :-name then evaluates to the *global instance* of the name *name*.

The following example defines, and then immediately calls, a procedure which declares a local variable t. Since this local variable is never assigned, it evaluates to itself. The call to the **evalb** command then compares, on the left-hand side of the equation, the local name t to the global name t resulting from applying the member selection operator to t. The result is **false** because the global name t and the name t local to the procedure are different expressions.

```
> proc() local t; evalb( t = :-t ) end \text{proc}();
                                  false
                                                                         (3.151)
```
For more information on modules and member selection, see *[Programming](#page-342-0) with [Modules](#page-342-0) [\(page](#page-342-0) 315)*.

## **3.8 Functions**

A *function* expression is a Maple expression of the form

```
expr( sequence )
```
that contains zero or more expressions in the sequence within the parentheses. It represents a function call.

 $F($ 

 $>$ **F()**;

$$
(3.152)
$$

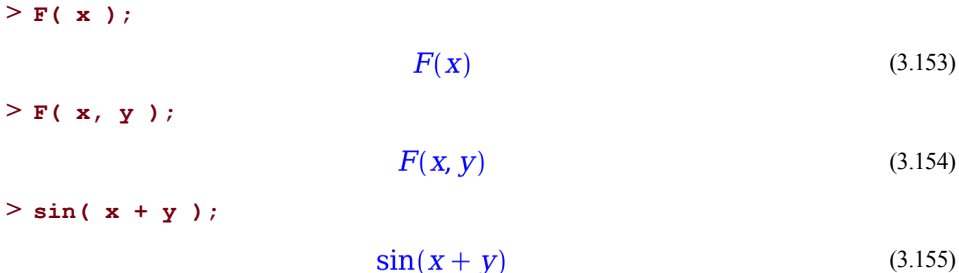

Typically, **expr** is the name of a procedure or mathematical function. It can be a general expression.

The zeroth operand of a function expression is **expr**.

```
> op( 0, F( x, y, z ) );
                                          \overline{F}(3.156)
```
The other operands are the *arguments*,

**> op( F( x, y, z ) );**

$$
x, y, z \tag{3.157}
$$

and the number of operands is the number of arguments.

**> nops( F( x, y, z ) );** 3 (3.158) **> nops( F() );**  $\bf{0}$ (3.159)

Maple supports an algebra of operators, so that complicated expressions such as

> 
$$
(f^2 + g^2 + g^2) (\mathbf{x})
$$
;  
 $f(x)^2 + g(h(x)) - 2$  (3.160)

can be formed. Note that Maple applies such "operator expressions" to the arguments. **@** is the composition operator. For more information on composition of functions, see *[Composition](#page-131-0) [\(page](#page-131-0) 104)*.

It is important to know that Maple computes numeric quantities as applicable operators with constant values. Therefore, for example, the expression

**> 2( x );**

(3.161)

is computed as an application of the constant operator 2 to the argument x, which evaluates to 2. In fact, numeric "operators" can accept any number of arguments.

 $\overline{2}$ 

**> 2( x, y, 3 );**

(3.162)

Note that an expression such as

**> '2( 3 )';**

 $2(3)$ (3.163)

(in which unevaluation quotes are used to delay the evaluation process) appears to be a product. However, this expression is, in fact, a function expression. When permitted to evaluate fully, the result is the constant value of the operator.

 $\overline{2}$ 

**> 2( 3 );**

(3.164)

### **Calls to Procedures**

The most important kind of function expression to understand isthe case in which the zeroth operands is a procedure or, more commonly, an expression (typically, as a name) that evaluates to a procedure.

*p*( *arg1*, *arg2*, ..., *argN* )

In this case, *p* is a procedure or an expression, such as a name, that evaluates to a procedure, and *arg1*, *arg2*, ..., *argN* are zero or more argument expressions.

For example, the name **sin** evaluates to a procedure that computes the mathematical **sin** function. A function expression of the form

sin( *expr* )

computes the **sin** of its argument **expr**. This is performed as follows: Maple evaluates the name sin and finds that it is assigned a procedure. The argument *expr* is evaluated to produce a result. That result is then passed to the procedure assigned to the name **sin** and the result computed by that procedure for the specific input is returned as the overall value of the function call sin( expr ).

For information on defining functions and procedures,see *[Functional](#page-130-0) Operators[\(page](#page-130-0) 103)* and *[Procedures](#page-228-0) [\(page](#page-228-0) 201)*.

### **3.9 Arithmetic Expressions**

### **Arithmetic Operators**

The arithmetic operators in Maple include + (addition), - (subtraction), \* (multiplication), / (division), and  $\wedge$  (exponentiation). These operators are used to create rational expressions, such as polynomials.

**> x^2 - 3\*x + 1;**

$$
x^2 - 3x + 1 \tag{3.165}
$$

### **Addition and Subtraction**

The addition operator  $\rightarrow$  and the subtraction operator  $\rightarrow$  are typically used as binary infix operators, but may also be used as unary prefix operators to indicate a signed expression.

```
> a + b + 3;
                            a+b+3(3.166)
>u -v;
                              u - v(3.167)
> +7;
                                7
                                                                  (3.168)
> -42;-42(3.169)
```
A sum resulting from the evaluation of either an addition or subtraction operation is an expression of type  $\rightarrow$ .

**> type( u - v, '`+`' );**

$$
true \t(3.170)
$$

The expression u-v has the operands u and -v; that is, it is a sum of the summands u and v.

**> op( u - v );**

$$
u, -v \tag{3.171}
$$

Note that subtraction is not an associative operator.

 $>$  **( 1 - 2 ) - 3**  $\leftrightarrow$  **1 - ( 2 - 3 )**;  $-4 \neq 2$ (3.172) However, addition is both associative and commutative:

**> b + a + c = a + b + c;**  $b + a + c = b + a + c$ (3.173)

Although sums are formed by using the binary operator  $\ddot{ }$ , they are actually expressions of arbitrarily large arity (greater than unity). Since addition is associative, Maple "flattens" allsums of more than two summands during the automatic simplification process. Therefore, an expression of type `+` can have many operands.

**> nops( a + b + c + d + e );** 5 (3.174)

You can use the name  $+$  as a constructor to form a sum.

**> `+`( a, b, c );**

$$
b + a + c \tag{3.175}
$$

Since Maple performs automatic simplification, the number of operands of a sum may not be apparent from the input.

> nops(
$$
a + 2 + b + 3 + c + 4
$$
);  
 
$$
\frac{4}{1000}
$$
 (3.176)

In this example, Maple combines the integer terms in the sum.

 $>$  **a** + 2 + **b** + 3 + **c** + 4;

$$
a + 9 + b + c \tag{3.177}
$$

To see that this occurs during the automatic simplification process, enclose the input in unevaluation quotes to delay evaluation.

**> 'a + 2 + b + 3 + c + 4';**

$$
a + 9 + b + c \tag{3.178}
$$

In a sum such as

**> '2 + 3';**

$$
(3.179)
$$

the addition is performed, as indicated, during the automatic simplification process. The same sum can be computed in another way:

5

**> u := 3:**

**> '2 + u';**

 $2 + u$ (3.180)

In this example, the arithmetic is not performed because the value of the variable u does not replace the name u during the automatic simplification process. If the unevaluation quotes are removed to allow the full evaluation of the expression, numeric addition is performed.

**> 2 + u;**

5 (3.181)

Since addition is commutative, the order of summands in an expression of type  $+$  is arbitrary. It isfixed within a Maple session, but may vary from one session to another. Therefore, you must not rely on the operands of a sum occurring in any specific order.

Operands of a sum are automatically simplified, recursively.

> 
$$
2/3 + \sin(5 \cdot \text{Pi}/6 - 2 \cdot \text{Pi}/3)
$$
 ;  

$$
\frac{2}{3} + \sin\left(\frac{1}{6}\pi\right)
$$
(3.182)

Since procedures are not called during the automatic simplification process, the example above does not fully simplify to the result

$$
> 2/3 + \sin(5 \cdot \text{Pi}/6 - 2 \cdot \text{Pi}/3) ;
$$
\n
$$
\frac{7}{6}
$$

during the automatic simplification process. However, the argument to the **sin** command is computed to the simpler form  $\frac{1}{6} \pi$ , just as it would if it had been entered by itself.

$$
> \frac{15*Pi}{6} - \frac{2*Pi}{3};
$$

$$
\frac{1}{6} \pi \tag{3.184}
$$

(3.183)

If any numeric literal in a sum is a float, all the numeric operands are converted to floats and their sum is computed as a float. For more information, see *[Floating-Point](#page-314-0) [Contagion](#page-314-0) [\(page](#page-314-0) 287)*.

$$
> a + 2 + b + 3.7 + c + Pi';
$$
\n
$$
a + 8.841592654 + b + c
$$
\n(3.185)

Arithmetic computed during the automatic simplification process includes arithmetic with values of infinity, undefined values, and signed (floating-point) zeroes.

```
> '2.3 + undefined';
                         Float(undefined)
                                                                    (3.186)
> '2.3 + infinity';
                             Float(\infty)(3.187)
> '-0.0 + 0';
                                -0.(3.188)
> 'infinity - infinity';
                            undefined
                                                                    (3.189)
> 'infinity - Float(infinity)';
                         Float(undefined)
                                                                    (3.190)
```
Sums of non-algebraic summands can be formed. A sum of lists of the same length returns the corresponding list of sums. This occurs during the automatic simplification process.

**> '[ a, b, c ] + [ x, y, z ]';**  $[x + a, y + b, z + c]$ (3.191)

Sums of arrays, matrices, and vectors occur during the regular evaluation process.

**> <1,2;3,4> + <5,6;7,8>;**

$$
\left[\begin{array}{cc}6 & 8\\10 & 12\end{array}\right] \tag{3.192}
$$

Attempting to add lists or matrices of different sizes results in an error.

```
> [ 1, 2 ] + [ 1, 2, 3 ];
Error, adding lists of different length
> <1,2;3,4> + <1,2>;
Error, (in `rtable/Sum`) invalid input: dimensions do not match:
Matrix(1 .. 2,1 .. 2) cannot be added to Vector[column](1 .. 2)
```
Since the addition of sets (which are not ordered) is not well-defined, a sum formed with a set is returned unevaluated.

**{ 1, 2 } + { 3, 4 }; { 1, 2 } + [ 3, 4 ]; >** (3.193)

### **Multiplication and Division**

Products are formed by using the `\*` and `/` operators. The result of evaluating either a multiplication or division operation is an expression of type **`\*`**.

```
type( a * b, '`*`' );
>
 type( a / b, '`*`' );
                               true
                               true
                                                                   (3.194)
```
You can use the **dismantle** command to print a representation of the internal structure of any Maple expression.

```
> dismantle( a / b );
```

```
PROD(5)
  NAME(4): a
  INTPOS(2): 1
  NAME(4): b
   INTNEG(2): -1
```
The output shows that the quotient is actually stored as a product of two factors: one consisting of the expression a with a power of  $\,1\,$  and the other consisting of the expression b with a power of  $-1$ :  $a^{(1)} b^{(-1)}$ .

Similar to sums, products are commutative and associative. Also, products areflattened due to associativity, even though the `\*` operator is binary. Automatic simplification is applied to products, so as with sums, numeric factors are automatically combined.

**> '2 \* 3 \* x \* y';**

$$
6xy \tag{3.195}
$$

Also like sums, the order of factors in an expression of type **`\*`** is arbitrary, and may vary between Maple sessions.

**> 'y \* x \* 3 \* 2';**

 $6xy$ (3.196) The number of operands reflects the number of factors remaining after automatic simplification has taken place.

**> nops( 2 \* 3 \* x \* y );** 3 (3.197) **> op( 2 \* 3 \* x \* y );**  $6, x, y$ (3.198)

The name `\*` can be used as a constructor to form products.

**> `\*`( a, b, c );**

$$
a b c \tag{3.199}
$$

If any numeric constant in a product is a float, the result of gathering all of the constants into a single factor is a float.

$$
> 3.1 * a / 2 / b * 4';
$$
  
\n
$$
\underline{6.200000000 a}
$$
  
\n
$$
> 2.3 * (5 * pi / 6 - 2 * pi / 3)';
$$
  
\n
$$
1.204277184
$$
  
\n(3.200) (3.201)

This effect does not extend into function calls.

> 2.3 \* sin(5\*Pi/6 - 2\*Pi/3)';  
 
$$
2.3 \sin\left(\frac{1}{6}\pi\right)
$$
 (3.202)

You can multiply a list by a number and the product is applied to all of the list elements during the automatic simplification process.

**> '2 \* [ 2, 3 ]';**

$$
[4, 6] \tag{3.203}
$$

Matrix multiplication is done with the '.' operator rather than '\*'. Division is not defined for matrices.

**> <1,2;3,4> . <5,6;7,8>;**

$$
\left[\begin{array}{cc} 19 & 22 \\ 43 & 50 \end{array}\right] \tag{3.204}
$$

#### **> <1,2;3,4> . LinearAlgebra:-MatrixInverse( <5,6;7,8>);**

$$
\begin{bmatrix} 3 & -2 \\ 2 & -1 \end{bmatrix}
$$
 (3.205)

Multiplying or dividing two arrays of the same size will perform paired element-wise operations on the individual entries. The element-wise operators **\*~** and **/~** can be used on both arrays and matrices to achieve the same result.

### **> Array([[1,2],[3,4]]) \* Array([[5,6],[7,8]]);**

$$
\begin{bmatrix} 5 & 12 \\ 21 & 32 \end{bmatrix} \tag{3.206}
$$

**> Array([[1,2],[3,4]]) / Array([[5,6],[7,8]]);**

$$
\begin{array}{c|c}\n\frac{1}{5} & \frac{1}{3} \\
\hline\n\frac{3}{7} & \frac{1}{2}\n\end{array}
$$
\n(3.207)

**> <1,2;3,4> /~ <5,6;7,8>;**

$$
\begin{array}{c|c}\n1 & 1 \\
\hline\n5 & 3 \\
\hline\n7 & 2\n\end{array}
$$
\n(3.208)

**> <1,2;3,4> \*~ <5,6;7,8>;**

$$
\begin{bmatrix} 5 & 12 \\ 21 & 32 \end{bmatrix} \tag{3.209}
$$

For more information on element-wise operators, see *[Programming-Language](#page-44-0) [Operators](#page-44-0) [\(page](#page-44-0) 17)*.

### **Exponentiation**

Powers are formed by using the `^` operator.

**> a^b;**

$$
a^b \tag{3.210}
$$

It is strictly a binary operator; nested powers must be written with parentheses.

 $>$   $(a^nb)^c$ ;  $(a^b)^c$ (3.211)  $>$  **a**^(b^c);

 $a^{bc}$ 

(3.212)

The following input results in a syntax error.

**> a^b^c;**

Rational number powers are used to represent roots. Exact roots are left uncomputed, while floating-point roots are computed during the automatic simplification process.

 $> 4^{\wedge} (1/2)$ ;

$$
\sqrt{4} \tag{3.213}
$$

 $>$   $\cdot$  (2.1) ^(1/3)  $\cdot$ ;

#### 1.280579165 (3.214)

Expressions to a power of 0 are reduced to unity during the automatic simplification process. The type of the resulting 1 depends on the type of the zero power, unless the base of the expression is a float, in which case the result is a float.

**> 'a ^ 0';**  $\mathbf{1}$ (3.215)

$$
1.0 \t(3.216)
$$

**> '(x^2 - 1 + 3)^0';**

**> 'a ^ 0.0';**

 $\overline{1}$ (3.217)

There are some exceptions when infinity and undefined values are raised to a float zero power.

```
> 'Float( undefined ) ^ 0.0';
                        Float(undefined)
                                                                  (3.218)
> 'Float( infinity ) ^ 0.0';
                        Float(undefined)
                                                                  (3.219)
> 'Float( -infinity ) ^ (-0.0)';
                        Float(undefined)
                                                                  (3.220)
```
Note the distinction between Float( -infinity  $\rangle \wedge (-0.0)$  and -Float( infinity  $\rangle \wedge (-0.0)$ : the latter is first automatically simplified to - Float(undefined) and then to Float(undefined).

In Maple, the indeterminate form  $0^{\wedge}0$  with an exact base is interpreted as  $1$ .

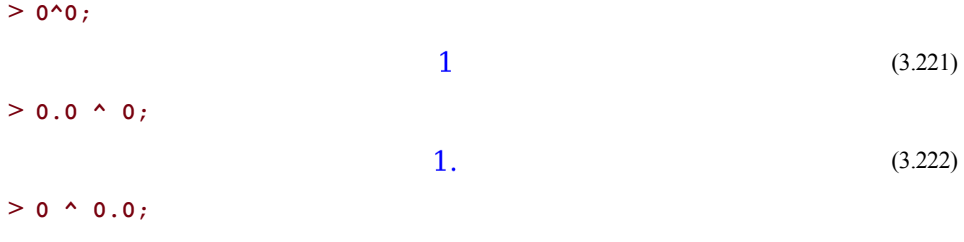

Float(undefined) (3.223)

Although a complex floating-point zero does not automatically simplify to a real zero, expressions raised to a complex zero are simplified automatically to an exact orfloating-point unity.

 $>$  **a**^(0.0 + 0.0\*I);

(3.224)

Powering of matrices is done in the mathematical sense achieving repeated matrix products. Powering of arrays is done element-wise.

 $\mathbf{1}$ 

**> <1,2;3,4> ^3;**  $\begin{bmatrix} 37 & 54 \\ 81 & 118 \end{bmatrix}$ (3.225) **> Array([[1,2],[3,4]]) ^3;**  $\begin{bmatrix} 1 & 0 \end{bmatrix}$ 

$$
\left[\begin{array}{cc} 1 & 0 \\ 27 & 64 \end{array}\right] \tag{3.226}
$$

#### **Rational Expressions**

Using sums and products, more complicated expressions can be formed.

> expr := (a + a\*b ) / (a\*b - b );  
\n
$$
expr := \frac{ab + a}{ab - b}
$$
\n(3.227)

Conceptually, Maple creates the following structure.

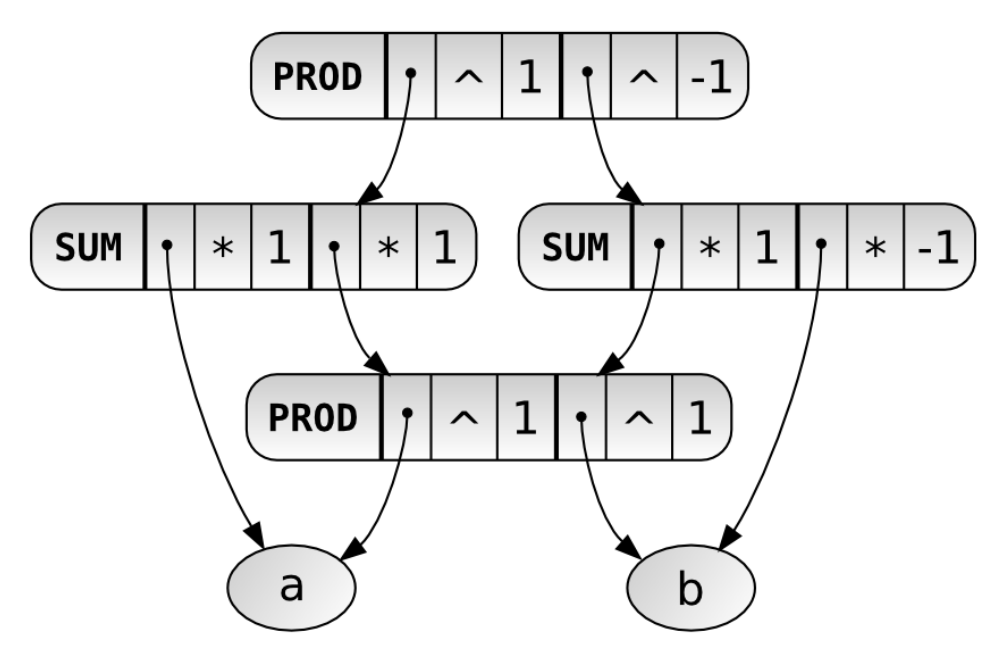

**Figure 3.1: expr DAG**

 $\overline{2}$ 

Here, *expr* is a product of two operands

```
> nops( expr );
```

```
(3.228)
```
**> op( expr );**

$$
a b + a, \frac{1}{ab - b} \tag{3.229}
$$

and each operand is itself an expression with two operands.

**> e1, e2 := op( expr );**  $e1, e2 = a b + a, \frac{1}{a b - b}$ (3.230) **> nops( e1 ); nops( e2 );**  $\overline{2}$  $\overline{2}$ (3.231)

Maple does *not* automatically simplify the following expression. To perform such simplifications, use the **normal** command.

**> expr := (x - 1)/(x^2 - 1);**

$$
expr := \frac{x-1}{x^2 - 1} \tag{3.232}
$$

**> normal( expr );**

$$
\frac{1}{x+1}
$$
 (3.233)

The normal command only performs normalization of rational expressions with rational coefficients.

> expr := ( sin(t)<sup>2</sup> + cos(t)<sup>2</sup>)\*(x - 1)/(x<sup>2</sup> - 1));  
\n
$$
expr := \frac{(sin(t)^{2} + cos(t)^{2}) (x - 1)}{x^{2} - 1}
$$
\n(3.234)

**> normal( expr );**

$$
\frac{\sin(t)^2 + \cos(t)^2}{x + 1}
$$
 (3.235)

**Note:** Use the **simplify** command to apply more powerful simplifications.

Maple also does not automatically expand the products of sums.

**> (a + b) \* (c + d);**

$$
(a+b)(c+d) \tag{3.236}
$$

Use the **expand**command (or the**normal** command, with the **expanded**option) to perform such expansions.

```
> expr := (a + b) * (c + d);
                     expr := (a + b) (c + d)(3.237)
```
**> expand( expr );**

$$
a c + a d + b c + b d \tag{3.238}
$$

**> normal( expr, 'expanded' );**

$$
a c + a d + b c + b d \tag{3.239}
$$

Similarly, you must use the**normal** command to simplify the following rational expression.

**> expr2 := expand( expr ) / (a + b);**

$$
expr2 := \frac{a\,c + a\,d + b\,c + b\,d}{a + b} \tag{3.240}
$$
**> normal( expr2 );**

$$
c + d \tag{3.241}
$$

### **Noncommutative Multiplication**

Noncommutative multiplication is represented by the dot operator (.), which is used mainly in linear algebra computations for multiplication of matrices and vectors. It may also be used to represent the noncommutative product of other types of mathematical expressions.

*A* . *B*;

If **A** and **B** are of type **constant**, then A .  $B = A * B$  during the evaluation process (but not during the automatic simplification process). However, if one of **A** and **B** is a Matrix or a Vector, and the other is a Matrix, Vector, or constant, the product is interpreted as a matrix or vector product. If **A** or **B** is an Array (and the other is not a Matrix or Vector), then A . B is interpreted as *element-wise* multiplication. For arguments that are not of type Matrix, Vector, or constant, **A . B** remains unevaluated, but more importantly, it is not automatically simplified to or interpreted as being equal to **B . A**.

 $> 7$  **.** 6;

42 (3.242)

**> '7 . 6';**

 $\binom{1}{1}$  (7, 6) (3.243)

 $>$  **A.B**  $\lt$  $>$  **B.A**;

$$
\therefore (A, B) \neq \therefore (B, A) \tag{3.244}
$$

**> M:=<<1,0,2>|<0,1,2>|<0,0,2>>;**

$$
M := \begin{bmatrix} 1 & 0 & 0 \\ 0 & 1 & 0 \\ 2 & 2 & 2 \end{bmatrix}
$$
 (3.245)

**> V:=<10,0,0>;**

$$
V := \begin{bmatrix} 10 \\ 0 \\ 0 \end{bmatrix}
$$
 (3.246)

 $> M$  . **V**; 10  $\overline{\mathbf{0}}$ (3.247) 20 **> lambda . M . V;**  $\therefore \left\{ \lambda, \left[ \begin{array}{c} 10 \\ 0 \\ 20 \end{array} \right] \right\}$ (3.248)

**> A := Array([[1,2],[3,4]]);**

$$
A := \left[ \begin{array}{cc} 1 & 2 \\ 3 & 4 \end{array} \right] \tag{3.249}
$$

**> B := Array([[a,b,c],[d,e,f]]);**

$$
B := \left[ \begin{array}{ccc} a & b & c \\ d & e & f \end{array} \right] \tag{3.250}
$$

 $>$ **A**  $\cdot$ **B**;

$$
\left[\begin{array}{cc} a & 2 b \\ 3 d & 4 e \end{array}\right] \tag{3.251}
$$

 $> 3$  **. B**;

$$
\begin{bmatrix} 3a & 3b & 3c \\ 3d & 3e & 3f \end{bmatrix}
$$
 (3.252)

The dot character has three meanings in Maple:

- as a decimal point in a floating-point number (for example, **2.3**),
- as part of a range (for example, **x..y**), or
- as the noncommutative multiplication operator. To distinguish between these three cases, Maple uses the following rule: any dot with spaces before and/or after it that is not part of a number is interpreted as the noncommutative multiplication operator.

For example, **2.3** is a number, **2 . 3** and **2 .3** return **6**, and **2. 3** displays an error.

**> 2.3, 2 . 3, 2 .3;**

$$
2.3, 6, 6 \tag{3.253}
$$

**> 2. 3;**

### **Factorials**

The unary, postfix factorial operator ! is used to represent the mathematical factorial operation.

**> 5!;**

$$
120 \tag{3.254}
$$

Maple can compute large factorials quickly.

```
> length( 1000000! );
```

$$
5565709 \t(3.255)
$$

If the argument of the **!** operator is symbolic, it is returned unevaluated.

**> (a + b)!;**

$$
(a+b)!
$$
 (3.256)

The argument of the **!** operator is subject to automatic simplification, but factorials are not computed during the automatic simplification process.

**> '(2+3)!';**

51 (3.257)

If the argument of the **!** operator is a float, the expression is computed using the **GAMMA** function.

**> 2.3! = GAMMA( 3.3 );**

$$
2.683437382 = 2.683437382 \tag{3.258}
$$

If the argument is a non-negative integer, Maple computes the factorial. If the argument is a negative integer, a numeric event is triggered.

```
> (-3)!;
```
Error, numeric exception: division by zero

However, if the argument is a negative integer float, the complex number Float(-infinity) - Float(infinity)\*I is returned.

 $>$   $(-3.0)$ !;

$$
-Float(\infty) - float(\infty) I \tag{3.259}
$$

For other arguments, the factorial operator is returned unevaluated after first evaluating its argument.

```
> sin( Pi / 6 )!;
```
 $\left(\frac{1}{2}\right)!$ (3.260)

The command **factorial** is the same as the **!** operator.

```
> factorial( 5 );
```

$$
120 \tag{3.261}
$$

## **Forming Sums and Products**

Since creating structures within loops may be inefficient, Maple provides commands for creating sums and products efficiently.

```
add( expression, i=m .. n);
mul( expression, i=m .. n);
```
where **i** is a name, **m** and**n**are numeric values, and **expression**is an expression that depends on **i**.

The **add** command is semantically equivalent to the following loop:

```
S := 0;
>
 old := i;
 for i from m to n do
     S := S+expression;
 end do;
 i := old;
 S; # the result
```
The **add** command is more efficient since it does not build each of the many intermediate sums. The semantics of **mul** are similar with the exception that if  $n < m$ , the result is 1, rather than 0.

```
> mul(a+i, i=1..4);
                (a+1) (a+2) (a+3) (a+4)(3.262)
```
**> add(a||i, i=0..3);**

$$
a0 + a1 + a2 + a3 \tag{3.263}
$$

In the loop example shown above, each of the expressions  $a\theta$ ,  $a\theta + a\theta$ , and

 $a_0 + a_1 + a_2$  are constructed, stored in memory, and then removed by the garbage collector. That overhead is part of what makes the loop less efficient than the **add** command in this case.

For more information on the **add** and **mul** commands, refer to the add help page. For more information on the concatenation operator, ||, see *The [Concatenation](#page-135-0) Operator [\(page](#page-135-0) 108)*.

<span id="page-112-0"></span>**Note:** The **add** and **mul** commands differ from sum and product in that the former are straightforward construction commands while the latter are commands for computing closed forms for symbolic sums and products.

# **3.10 Boolean and Relational Expressions**

## **Boolean Constants**

The Boolean constants in Maple are the names **true**, **false** and **FAIL**. These are otherwise ordinary names, but have a special meaning in a Boolean context.

When you call the Boolean evaluator **evalb**, the expression passed as its argument is interpreted as a Boolean-valued expression if possible, and evaluated as such.

**FAIL** is used to mean an unknown or undetermined value. For more information on the constant **FAIL**, refer to the FAIL help page.

## **Boolean Operators**

Maple supports several operators for the Boolean combination of expressions: **not**, **and**, **or**, **xor**, and **implies**.

### **The not Operator**

The **not** operator represents logical negation. It has the following general syntax.

not *expr*

When applied to a Boolean-valued expression, it returns a value according to the following table.

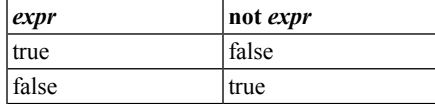

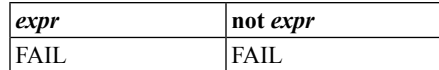

For example,

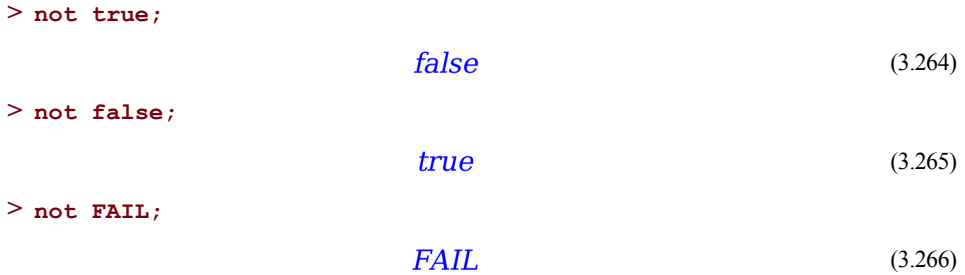

## **The and Operator**

The **and** operator represents logical conjunction. It is a binary operator of the form

*expr1* and *expr2*

If both operands evaluate to a truth value, the entire expression is evaluated according to the following truth table.

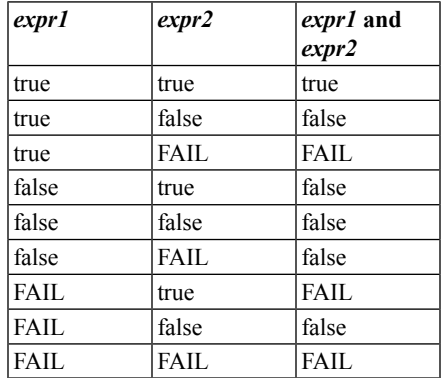

If a truth value cannot be determined, the expression is returned unevaluated.

**> x and y;**

$$
x \text{ and } y \tag{3.267}
$$

However, some automatic simplifications are applied to **and** expressions.

 $\boldsymbol{X}$ 

**> true and x;**

(3.268)

#### **The or Operator**

The **or** operator represents logical disjunction. It is a binary operator of the form

*expr1* or *expr2*

If both operands evaluate to a truth value, the entire expression is evaluated according to the following truth table.

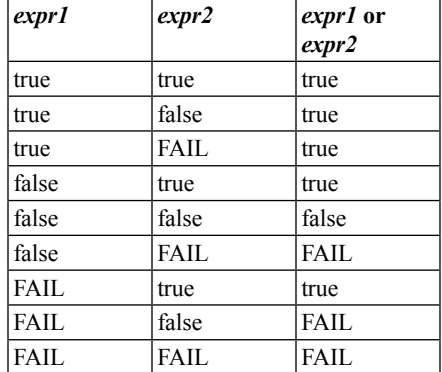

If a truth value cannot be determined, the expression is returned unevaluated.

**> x or y;**

$$
X \t or \t y \t (3.269)
$$

However, some automatic simplifications are applied to **or** expressions.

**> false or x;**

(3.270)

#### **The xor Operator**

The **xor** operator represents logical exclusive disjunction. It is a binary operator of the form

 $\boldsymbol{X}$ 

*expr1* xor *expr2*

If both of its operands evaluate to truth values, the entire expression is evaluated according to the following truth table.

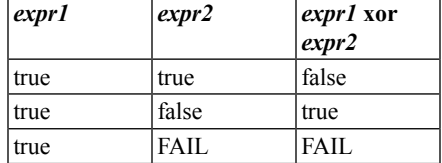

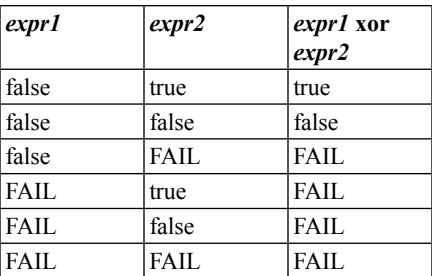

## **The implies Operator**

The **implies** operator represents logical implication. It is a binary operator of the form

```
expr1 implies expr2
```
If both of its operands evaluate to truth values, the entire expression is evaluated according to the following truth table.

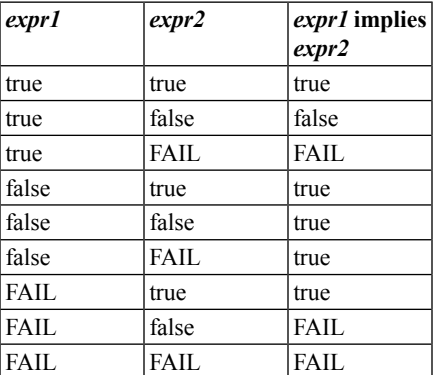

If a truth value cannot be determined, the expression is returned unevaluated.

**> x implies y;**

$$
x \Rightarrow y \tag{3.271}
$$

Some automatic simplifications are applied to **implies** expressions.

**> false implies x;**

$$
true \t(3.272)
$$

**> x implies true;**

true (3.273)

### **Relational Operators**

Relational operators are used to form comparisons to be evaluated in a Boolean context. The relational operators in Maple are  $\leq$ ,  $\leq$ ,  $\leq$ , and **in**. Each is a binary operator that accepts two operands. When evaluated in a Boolean context, each of these operators determines whether its two operands have a certain relationship.

An equation is formed by using the **=** operator.

 $>$  **x** = **y**;

$$
x = y \tag{3.274}
$$

This has the general form

*expr1* = *expr2*

It represents an equation with **expr1** as the left-hand side and **expr2** as the right-hand side. When evaluated in a Boolean context, it returns a value of **true** if its operands are equal, and returns a value of **false** otherwise.

```
> evalb( 1 = 2 );
                                 false
                                                                       (3.275)
> evalb( 2 = 2 );
                                 true
                                                                       (3.276)
```
Note that comparing distinct unassigned names returns a value of **false**.

**> evalb( x = y );**

$$
false \tag{3.277}
$$

The names **x** and **y** are distinct and unequal names in Maple and, when they are unassigned, they are considered different expressions in a Boolean comparison. If the names **x** and **y** have assigned values, those values are first substituted into the comparison, and the equality computation is performed on the assigned values, rather than the names themselves.

In general, expressions are compared for equality according to their memory address. That is, two expressions are considered equal in a Boolean context if they have the same address in memory. However, for certain expressions, a more mathematical test for equality is used. For example, the floating-point numbers 2.0000 and 2.0 are considered numerically equal, even though they are distinct objects in memory.

**> evalb( 2.0000 = 2.0 );**

true

(3.278)

```
> addressof( 2.0000 );
                   36893628205551217084
                                                              (3.279)
> addressof( 2.0 );
                   36893628205551217116
                                                              (3.280)
```
In fact, when thefloating-point number 2.0 is compared to the integer 2, they are considered equal.

**> evalb( 2.0 = 2 );**

true (3.281)

Determining whether two procedures are semantically equivalent is an undecidable problem in Computer Science. However, procedures which are detectably equivalent by simple transformations are considered to be equal. For example, it is clear that the name of a procedure parameter is not normally important, so the following two simple procedures are considered equal, although they are distinct expressions in memory.

$$
> \text{evalb} \text{ ( proc(x) } 2 \text{ *x end proc = proc(y) } 2 \text{ *y end proc });
$$
\n
$$
true \tag{3.282}
$$

An inequation can be formed by using the  $\leq$  operator. The general form is

*expr1* <> *expr2*

This expression represents non-equality and returns a value of **true** if its operands are unequal, and **false** if its operands are equal.

```
> x \lt\lt\lty;
                                                                               (3.283)
                                    X \neq Y> evalb( 1 <> 2 );
                                    true
                                                                               (3.284)
> evalb( 2 <> 2 );
                                    false
                                                                               (3.285)
```
Testing for inequality is performed similarly to testing for equality. Comparing two distinct unassigned names using the  $\sim$  operator computes the equality of the names. The expression

**> evalb( x <> y );**

$$
true \t(3.286)
$$

returns a value of **true** because the names **x** and **y** are distinct as names.

A strict inequality is created by using the **<** operator. This has the general form

*expr1* < *expr2*

and can also be constructed using the form

*expr1* > *expr2*

For example,

**> x < y;**

$$
x < y \tag{3.287}
$$

You can also use the **>** operator.

**> y > x;**

 $x < y$ (3.288)

Maple automatically converts this to the same expression as results from the first form.

When evaluated in a Boolean context, Maple performs the indicated mathematical comparison, or returns the inequality as unevaluated if the operands do not evaluate to comparable expressions. If the operands are comparable, the inequality evaluates to the value **true** if the first operand is less than, but not equal to, the second operand, and evaluates to **false** otherwise. If the operands are not comparable, the inequality evaluates to itself.

A non-strict inequality is formed using the **<=** operator. This has the general form

*expr1* <= *expr2*

It can also be constructed using the form

*expr1* >= *expr2*

For example,

 $> x \le y;$ 

 $X \leq y$ 

(3.289)

When evaluated in a Boolean context, and when the operands are comparable, it returns a value of either **true** or **false** according to whether the first operand is less than, or equal to, the second operand.

Membership is represented by the **in** operator. It is used in the general form

*expr1* in *expr2*

When evaluated in a Boolean context, it evaluates to the value **true** if its first operand **expr1** is a member of its second operand **expr2**. If **expr1** does not belong to **expr2**, the expression evaluates to **false**. Maple can determine a truth value if the second operand **expr2** is a container object; that is, either a set or list, or an unevaluated function call of the form SetOf( T ), where **T** is a Maple type. An expression of the form

*expr* in SetOf( *T* )

where  $T$  is a Maple type is equivalent to the expression type ( $\exp(T)$ ).

```
> evalb( 1 in { 1, 2, 3 } );
                               true
                                                                    (3.290)
> evalb( 5 in { 1, 2, 3 } );
                               false
                                                                    (3.291)
> evalb( x in X );
                              x \in X(3.292)
> evalb( 2 in SetOf( integer ) );
                                                                    (3.293)
                               true
> evalb( 2/3 in SetOf( integer ) );
                               false
                                                                    (3.294)
```
Note the simplification applied to the statement with the **evalb** command in the following example.

```
> x in A union B;
                            x \in A \cup B(3.295)
> evalb( x in A union B );
                         x \in A or x \in B(3.296)
```
If the second operand is not an explicit container object, the expression remains an unevaluated **in** expression. However, some automatic simplifications may be applied.

## **Efficient Boolean Iteration**

In the same way the commands **add**and **mul** can be used to efficiently form **+** and **\*** expressions, conjunctions and disjunctions can be evaluated efficiently using the andmap and ormap commands, which are similar to the map command described in *[Maple](#page-196-0) [Statements](#page-196-0) [\(page](#page-196-0) 169)*.

```
andmap( procedure, expression, ... )
```

```
ormap( procedure, expression, ... )
```
The following example considers type(element,name) for each element of the list. **ormap** determines whether this statement is true for at least one element of the list. **andmap** determines whether this statement is true for all the elements of the list.

```
> ormap(type, [1, "a", `a`, a()], name);
                               true
                                                                  (3.297)
> andmap(type, [1, "a", `a`, a()], name);
                              false
                                                                  (3.298)
```
The main difference between these commands and map is that andmap and ormap have short-circuit ("McCarthy") semantics, which means that an answer is returned as soon as it can be determined.

```
> andmap(proc(x) print(x); x<2 end proc, [1,2,3,4]);
                                    1
                                    \overline{2}false
```
# **3.11 Expressions for Data Structures**

This section describes basic concepts related to data structure expressions. For more information on programming with data structures, see *Basic Data [Structures](#page-152-0) [\(page](#page-152-0) 125)*.

#### **Sequences**

The most basic aggregate expression type in Maple is the *sequence*. Sequences are formed by using the `,` (comma) operator.

```
> a, 2/3, sin( x ), 5.1;
```

$$
a, \frac{2}{3}, \sin(x), 5.1 \tag{3.300}
$$

A sequence consists of zero or more other expressions, called *elements* or *members*. A sequence with exactly one member is automatically simplified to its unique member. The empty sequence, containing zero members, is the value of the name **NULL**, and may be written as ().

**> evalb( () = NULL );**

true

(3.301)

(3.299)

Sequences occur in many other data structures as a (principal) component, within which they acquire additional semantics. Some examples include lists, sets, and function calls.

Automatic simplification of sequences is affected by recursively simplifying the component expressions.

```
> '2 + 3, 1 - 7, 0^0, sin( Pi / 6 )';
                               5, -6, 1, \sin\left(\frac{1}{6} \pi\right)(3.302)
```
Nested sequences are also flattened during the automatic simplification process.

```
> '( 1, 2 ), 3, ( 4, 5 )';
```

$$
1, 2, 3, 4, 5 \tag{3.303}
$$

Because sequences are used to pass multiple arguments to procedures, it is not normally possible to operate on a sequence *as such* (the **list** type described below is designed for exactly for that reason). For example, you cannot pass a (nontrivial) sequence to the **type** command to check its type. Therefore, there is no Maple type for sequences. However, the whattype command returns the name **exprseq** when it is passed either zero or more than one argument.

```
> whattype();
                                                                    (3.304)
                             exprseq
> whattype( 1, 2 );
                                                                    (3.305)
                             exprseq
```
Note that the name **exprseq** is not the name of any valid type in Maple.

Similarly, you cannot query the zeroth operand of a sequence. For example, the following results in an error.

```
> op( 0, ( 1, 2, 3 ) );
Error, invalid input: op expects 1 or 2 arguments, but received 4
```
This is because the sequence  $0, (1, 2, 3)$  is flattened to the sequence  $0, 1, 2, 3$  during automatic simplification of the function call *before* the **op** command is actually called. Therefore, the **op**command is passed four arguments instead of only the two that are apparently intended.

There is no constructor for sequences, but there is a built-in command for creating sequences, called **seq**. The basic syntax of **seq** is below. It accepts many other types of arguments as well.

seq(*expression*, *i* = *integer1*..*integer2*) **> seq( i^2, i = 1 .. 5 );** 1, 4, 9, 16, 25 (3.306) **> seq( 2 .. 14 );** 2, 3, 4, 5, 6, 7, 8, 9, 10, 11, 12, 13, 14 (3.307) **> seq( i, i = 0.4 .. 1.1, 0.3 );**  $0.4, 0.7, 1.0$ (3.308)

For more information on the **seq** command, refer to the seq help page.

Another way to create sequences is to use the dollar sign (\$) operator.

```
expression $ i = integer1 .. integer2
> i^2 $ i = 1 .. 5;
                           1.4.9.16.25
                                                                    (3.309)
```
The dollar sign operator is a binary operator that performs a similar function to the **seq** command, but behaves slightly differently: the \$ operator evaluates the expression argument once before any substitutions, while the command does not evaluate until after each substitution of *i*.

```
> cat(a,x) $ x= 1..2;
                              ax, ax(3.310)
> seq(cat(a,x), x= 1..2);
                              a1. a2(3.311)
```
In general, it is recommended that you use the **seq** command instead of the dollar sign operator.

### **Lists**

Lists are created by enclosing a sequence of expressions between square brackets. Lists are essentially sequences, which are designated as a single unit for other operations.

[ *sequence* ] **> [ 1, 2, 3 ];**

 $[1, 2, 3]$ (3.312)

Unlike sequences, lists can form properly nested structures.

#### **> [ 1, 2, [ 3, 4 ] ];**

$$
[1, 2, [3, 4]] \tag{3.313}
$$

Use the**numelems** command to determine the number of membersin the enclosed sequence. Note that lists can contain sublists. These are still counted as a single entry.

```
> numelems( [ 1, 2, 3 ] );
                                 3
                                                                    (3.314)
> numelems( [ 1, 2, [ 3, 4 ] ] );
                                 3
                                                                    (3.315)
```
To access the  $i$ -th operand of a list, use an index to the list expression.

```
> L := [ a, b, c, d ];
                           L := [a, b, c, d](3.316)
```
**> L[ 3 ];**

$$
C \tag{3.317}
$$

To access the sequence of all elements in a list, use the **op** command. Converting back and forth between lists and sequences can be a common operation, and is very efficient.

```
> Lseq := op(L);
                          Lseq := a, b, c, d(3.318)
> L2 := [ op(L), op(L) ];
                      L2 := [a, b, c, d, a, b, c, d](3.319)
```
It is common to create a list by using the **seq** command to create the enclosed sequence.

```
> [ seq( i^2, i = 1 .. 5 ) ];
                          [1, 4, 9, 16, 25](3.320)
```
Lists are ordered; two lists with the same members in a different order are distinct.

**> evalb( [ 1, 2, 3 ] = [ 2, 1, 3 ] );** (3.321)

Lists are immutable; you cannot change the elements of a list once it has been created. You can, however, create a new list using members of an existing list or lists.

In the next example, we create a new list with second entry **d**.

 $>$  **L** := [ **a**, **b**, **c** ];  $L := [a, b, c]$ (3.322) **> L2 := [ L[ 1 ], d, L[ 3 ] ];**  $L2 \coloneqq [a, d, c]$ (3.323)

You can also use the **subsop** command for this purpose.

 $> L3 :=$  **subsop(**  $2 = d, L$ );  $L3 = [a, d, c]$ (3.324) **> evalb( L2 = L3 );** true (3.325)

The example above creates a new list using the original list **L** by substituting its second operand for the expression d. If you need to change elements frequently it is usually better to use an array. Arrays can be changed in-place avoiding the need for a copy. For more information on the **subsop** command, refer to the subsop help page.

For more information about lists, see *[Lists](#page-153-0) [\(page](#page-153-0) 126)*.

#### **Sets**

Sets, similar to lists, are created from a sequence of expressions. However, sets use braces  $({\{\})$  to enclose the sequence.

{ *sequence* } **> {3, 2, 1};**

$$
\{1, 2, 3\} \tag{3.326}
$$

In addition to the syntactical differences, sets differ from lists in that they are unordered and do not have duplicate entries. These two properties are enforced during the automatic simplification process.

**> '{3, -1, 0}';**  $\{-1, 0, 3\}$ (3.327) **> '{1, 1, 1, 1}';**  $\{1\}$ (3.328)

Note that the sets' ordering in the output may not match the input sets' ordering.

In Maple 11 and earlier, the ordering of sets was unpredictable as it was based on the positions of the elements in memory. In Maple 12 and later, set ordering is deterministic, session independent, and based on properties of the contents. This just means that the same set will now appear in the same order even after restarting Maple. For more information on the ordering of sets, refer to the set help page.

For more information on how to use sets in programming, see *Sets (page 132)*. More information on Maple expressions related to sets will be described later in this chapter.

## **Tables**

Tables are mutable data structures that associate an index with an entry. Both the index and entry can be arbitrary expressions. The underlying structure is sparse (a hash table), and expands as more entries are inserted.

```
> T := table();
```

$$
T := \text{table}(\text{[ }]) \tag{3.329}
$$

```
> T[color] := "red";
```

$$
T_{color} := "red" \tag{3.330}
$$

**> T[color];**

$$
\mathbf{"red"} \tag{3.331}
$$

 $>$  **T**[1,2,3] **:=**  $x^2+4;$ 

$$
T_{1,2,3} := x^2 + 4 \tag{3.332}
$$

Assigning values to indexed names is further described in *Indexed [Expressions](#page-88-0) [\(page](#page-88-0) 61)*.

Tables can be initially populated by providing a list of equations as an argument to the **table** constructor.

> T := table([a=1, b=2, c=3, d=4]);  
\n
$$
T := table([c=3, d=4, b=2, a=1])
$$
\n(3.333)  
\n> T[a] + T[c]; (3.334)

 $\overline{4}$ (3.334)

For names with tables assigned to them, last name evaluation rules apply. Last name evaluation is explained in more detail in *[Evaluation](#page-168-0) Rules forTables [\(page](#page-168-0) 141)*. The most visible effect of last name evaluation is that the name of the table is displayed by default rather than all of its entries.

 $>$  **T**;

(3.335)

**> eval(T);**

$$
table([c = 3, d = 4, b = 2, a = 1])
$$
\n(3.336)

## **Rectangular Tables**

Rectangular tables, or *rtables*, are mutable data structures that associate a numeric index sequence with an arbitrary entry. The bounds of the index are predefined and directly correspond to the amount of memory reserved to hold entries.

The same **rtable** data structure is used to implement arrays, matrices, and vectors.

> 
$$
A := \text{Array}(0..5, i-22* i);
$$
  
\n $A := [0, 2, 4, 6, 8, 10, \dots 0..5 \text{ Array}]$  (3.337)  
\n>  $A[0];$   
\n $0$  (3.338)  
\n>  $A[5];$   
\n $V := \begin{bmatrix} 1 \\ 2 \\ 3 \end{bmatrix}$  (3.339)  
\n>  $V := \begin{bmatrix} 1 \\ 2 \\ 3 \end{bmatrix}$  (3.340)  
\n>  $V[1];$   
\n $M := \begin{bmatrix} 1 & 0 & 0 \\ 0 & 1 & 0 \\ 0 & 0 & 1 \end{bmatrix}$  (3.341)  
\n>  $M := \begin{bmatrix} 1 & 0 & 0 \\ 0 & 1 & 0 \\ 0 & 0 & 1 \end{bmatrix}$  (3.342)  
\n $M[2,2];$  (3.343)

Rectangular tables are very flexible and offer a rich set of features. For a more in-depth discussion of them, see *[Arrays](#page-171-0) [\(page](#page-171-0) 144)*.

# **3.12 Set-Theoretic Expressions**

Maple includes a full set of set-theoretic operators for membership relation, set inclusion, and other operations.

## **Membership**

In Maple, the set membership relation is expressed by using the **in** operator. It has the following syntax.

*a* in *b*

where *a* and *b* can be arbitrary expressions.

Normally, a membership expression is returned unevaluated.

```
> a in b;
                                 a \in b(3.344)
> 1 in { 1, 2, 3 };
                              1 \in \{1, 2, 3\}(3.345)
```
However, when evaluated in a Boolean context, one of the values **true** and **false** is returned if the expression *b* evaluates to a set or list and Maple can determine whether the expression *a* belongs to the expression *b*. For more information on Boolean evaluation of membership expressions, see *Boolean and Relational [Expressions](#page-112-0) [\(page](#page-112-0) 85)*.

Use the **rhs** and **lhs** commands to extract the right or left hand side of the an **in** operator.

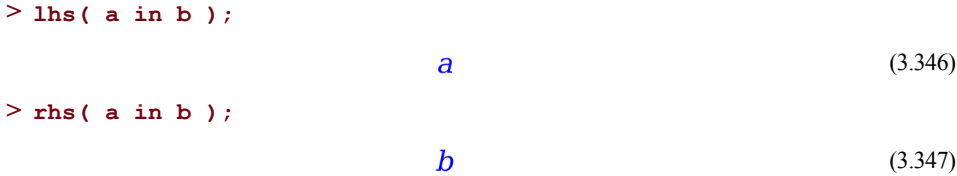

## **Set Inclusion**

Set inclusion (the subset relation) is represented in Maple by the binary **subset** operator. It has the following syntax.

*a* subset *b*

where *a* and *b* are arbitrary expressions that can evaluate to sets.

**> a subset b;**

 $a \subseteq b$ (3.348)

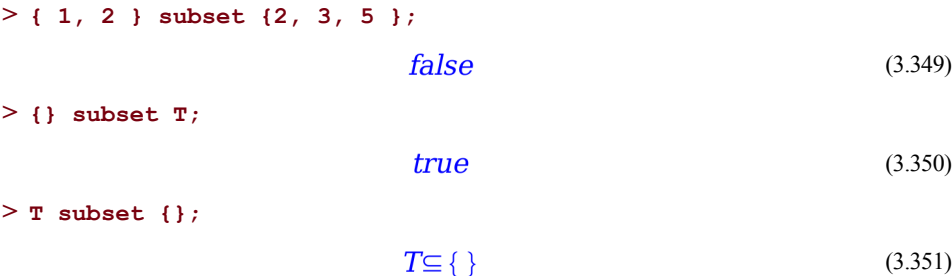

If Maple can determine whether the expressed relation is true or false, the expression evaluates to **true** or **false**. Otherwise, the expression is returned unevaluated.

An unevaluated set inclusion expression has two operands *a* and *b*.

```
> nops( a subset b );
                                       \overline{2}(3.352)
> op( a subset b );
                                      a, b(3.353)
```
The individual operands can be accessed by using the **lhs** and **rhs** commands.

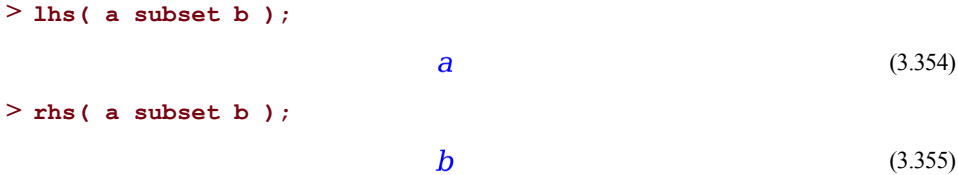

## **Other Binary Operators for Sets**

*a* union *b*

You can create new sets from existing sets by using any of the binary set-theoretic operators.

The union of two setsis created by using the**union**operator, which hasthe following syntax.

where *a* and *b* are expressions that can evaluate to a set.

```
> a union b;
                                 a \cup b(3.356)
> { 1, 2 } union { 2, 3, 4 };
                              \{1, 2, 3, 4\}(3.357)
```
### **> { 1, 2 } union T;**

 $T \cup \{1,2\}$ (3.358)

The following expression displays an error message, since the second operand cannot evaluate to a set.

```
> { a, b, c } union "a string";
```

```
Error, invalid input: union received a string, which is not valid for
its 2nd argument
```
A union expression may be returned unevaluated, and the operands of an unevaluated union expression a union b are the expressions a and b.

```
> nops( a union b );
                                        \overline{2}(3.359)
> op( a union b );
                                       a, b(3.360)
Note that the union operation is commutative.
```
**> a union b;**  $a \cup b$ (3.361) **> b union a;**

> $a \cup b$ (3.362)

The union operation is also associative. A union of three or more operands returns an unevaluated function call.

```
> a union b union c;
```

```
union(a, b, c)
                                                (3.363)
```
The union operation performs certain normalizations.

```
> a union a;
                                                                                                          (3.364)
                                                    \overline{a}> {} union a;
                                                                                                          (3.365)
                                                    \overline{a}
```
Intersections of sets are represented using the **intersect** operator, which has the general syntax.

```
a intersect b
```
The operands *a* and *b* are expressions that can evaluate to a set.

```
> a intersect b;
                                a \cap b(3.366)
> { 1, 2, 3 } intersect { 3, 4, 5 };
                                 \{3\}(3.367)
> {} intersect T;
                                  \{\}(3.368)
```
Note that although union and intersection are mutually distributive, neither distributes automatically over the other in a symbolic expression. However, the **expand** command can distribute intersections over unions.

```
> expand( a intersect (b union c) );
                          a \cap b \cup a \cap c(3.369)
```
Maple takes the canonical form of a set-theoretic expression to be a union of intersections, so the **expand** command does not distribute symbolic unions over intersections.

```
> expand( a union (b intersect c) );
                             a \cup b \cap c(3.370)
```
# **3.13 Other Expressions**

## **Functional Operators**

The operator **->** (arrow) can be used as a short-hand form to create procedures inline in commands which take procedures as arguments such as Array constructors and the map command.

```
( vars ) -> result
```
The following two procedures are identical except in how they are displayed:

**> x -> x^2;**  $x \rightarrow x^2$ (3.371) **> proc(x) x^2 end proc;**  $\mathbf{proc}(x)$   $x^2$  end proc (3.372)

as are these two:

```
> (x,y,z) -> sqrt(x^2+y^2+z^2);
                         (x, y, z) \rightarrow \sqrt{x^2 + y^2 + z^2}(3.373)
> proc(x,y,z) sqrt(x^2+y^2+z^2) end proc;
```

$$
\mathbf{proc}(x, y, z) \, \, \text{sqrt}(x^2 + y^2 + z^2) \, \text{end } \mathbf{proc} \tag{3.374}
$$

For more information on the arrow operator, refer to the operators/functional help page. For more information on procedures, see *[Procedures](#page-228-0) [\(page](#page-228-0) 201)*.

## **Composition**

Use the operators  $\hat{a}$  and  $\hat{a}$  to represent the composition (of functions). The operator  $\hat{a}$ denotes the composition of functions and takes the general form

*f* @ *g*

where each of **f** and **g** can be an arbitrary expression.

**> (f@g)(x);**

$$
f(g(x))\tag{3.375}
$$

Note that  $\omega$  has lower precedence than function application, so that the parentheses surrounding  $f(\hat{\alpha})g$  above are necessary:

 $>$  **f** $@$ **g** $(x)$ ;

$$
f \widehat{\omega} \, g(x) \tag{3.376}
$$

The **@** operator performs numerous simplifications and normalizations, and is (left) associative.

```
> (exp @ ln)( s );
                                                                              (3.377)
                                      \boldsymbol{s}> a @ b @ c @ d;
                                a@b@c@d(3.378)
```
Repeated composition is represented by the operator **@@**. It has the general form

*f* @@ *n*

This denotes the  $n$ -fold composition of a function  $f$ .

**> expand( (f@@3)( x ) );**

$$
f(f(f(x)))\tag{3.379}
$$

Note that the iterated composition is not automatically expanded in the example above. It is necessary to apply the **expand** command.

It is important to distinguish repeated composition of an expression from the arithmetic power. The former is represented in Maple using the **@@** operator, while the latter is represented using the **^** operator.

> expand( 
$$
(f@@2) ( x )
$$
 );  
\n $f(f(x))$   
\n>  $(f^2)( x )$ ; (3.380)

 $f(x)^2$ (3.381)

The first example above denotes the  $2$ -fold composition of  $f$  with itself, while the second denotes the arithmetic square of  $f$ . In particular, although the inverses of the circular functions are commonly denoted by a power-like notation in written mathematics, in Maple, for example,  $sin^{\alpha}(-1)$  denotes the reciprocal of the sin function, while  $sin(\omega(a(-1))$  denotes the arcsine (arcsin).

```
> sin@@(-1);
```
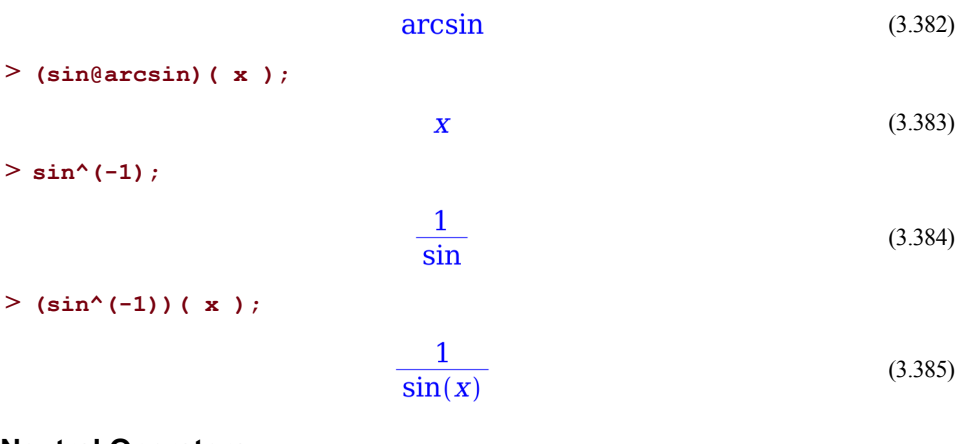

#### **Neutral Operators**

Neutral operators are constructions that are treated as operators by Maple, but that have no predefined meaning so that they can be customized.

A neutral operator symbol is formed by the ampersand character  $(\&)$  followed either by a valid Maple name not containing ?, or by a sequence of one or more special characters. For more information, refer to the neutral help page.

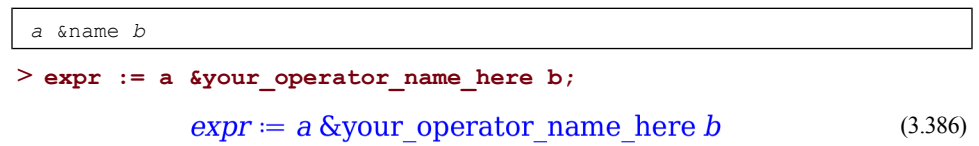

A commonly used neutral operator is **&\*** which is often used for representing a non-commutative multiplication. Unlike dot (.), it does not automatically combine scalar constants.

 $> 1$  &\* 2:  $1 \& 2$ (3.387)  $> 1$  . 2;  $\overline{2}$ (3.388)

## **Ranges**

The **..** operator is used to construct ranges, and usually has the following syntax.

*a* .. *b*

in which the endpoints **a** and **b** can be arbitrary expressions.

It is important to distinguish between a range expression, such as  $3 \ldots 7$ , with explicit numeric endpoints, and the corresponding sequence 3, 4, 5, 6, 7. The **seq** command can be used to produce the latter from the former.

Often, a range is used in an expression of the form  $i = a$ . b, as an argument to a command (such as add), and denotes the range over which an index such as i is to vary.

**> add( i^2, i = 1 .. 5 );**

55 (3.389)

A consecutive sequence of two *or more* dots (.) is parsed as a range operator. For example,

**> 2 ......... 7;**

$$
2..7 \tag{3.390}
$$

If the left-hand endpoint of a range is a float ending with a decimal point, or if the righthand endpoint is a float beginning with a decimal point, it is therefore necessary to separate the endpoint from the range operator with one or more space characters.

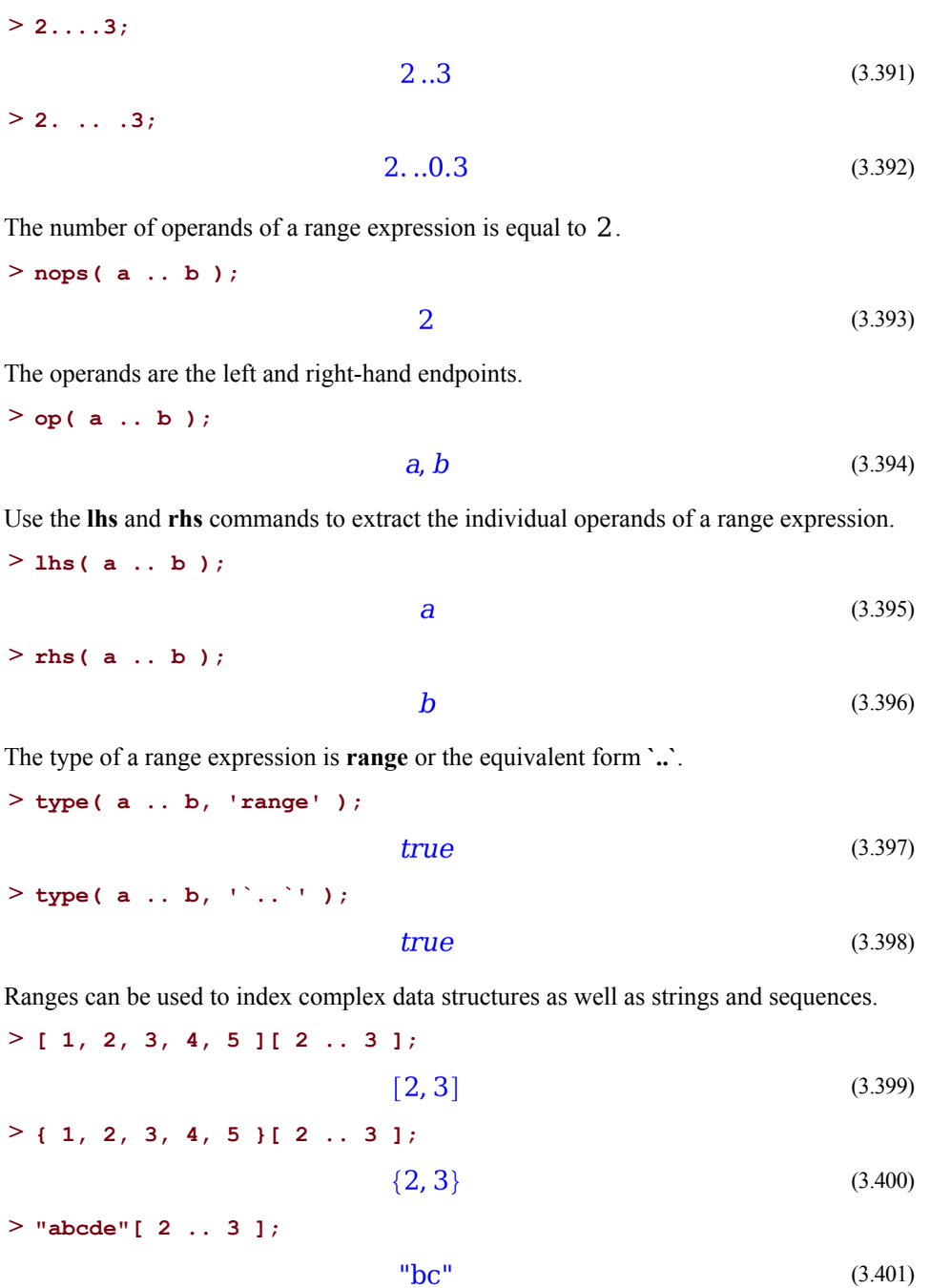

## **> ( 1, 2, 3, 4, 5 )[ 2 .. 3 ];** 2.3 (3.402)

There is a special form of input syntax for ranges in which one or both endpoints is missing. **> ..;**

$$
(.).).( )
$$

In the example above, each endpoint is the empty sequence () (or NULL). It is valid to omit just one of the endpoints.

$$
> a ...
$$
  
\n
$$
a .. ( )
$$
  
\n
$$
a .. ( )
$$
  
\n
$$
0 .. b
$$
  
\n(3.404)  
\n(3.405)

When used in this way to index a data structure, a missing endpoint denotes the end of the valid range of indices.

```
> [ 1, 2, 3, 4, 5 ][ 3 .. ];
                            [3, 4, 5](3.406)
> [ 1, 2, 3, 4, 5 ][ .. 4 ];
                            [1, 2, 3, 4](3.407)
> [ 1, 2, 3, 4, 5 ][ .. ];
                           [1, 2, 3, 4, 5](3.408)
```
Note the distinction between the third example above and the following example

<span id="page-135-0"></span>**> [ 1, 2, 3, 4, 5 ][];**

 $1, 2, 3, 4, 5$ (3.409)

in which the index is empty.

### **The Concatenation Operator**

The operator **||** denotes the concatenation of names and strings. It takes the general form

*a* || *b*

in which the first operand **a** can be either a name or a string, and the second operand **b** can be a name, a string, an integer, an integral range, a character range, or an expression sequence of names, strings, and integers. If the second operand *b* is another kind of expression, an unevaluated **||** expression is returned.

**> "foo" || "bar";** "foobar" (3.410) **> foo || bar;** foobar (3.411) **> foo || "bar";** foobar (3.412) **> "foo" || bar;** "foobar" (3.413)  $>$  **x** || **1**;  $x1$ (3.414) **> x || (1..3);**  $x1, x2, x3$ (3.415) **> "x" || (1,2,3);** " $x1$ ", " $x2$ ", " $x3$ " (3.416) **> x || ("a" .. "f");**  $xa, xb, xc, xd, xe, xf$ (3.417) **> x || ("s", "t", "w" );** xs, xt, xw (3.418) **> f( y ) || t;**  $(f(y))||t$ (3.419)

The type of the result, if not an unevaluated **||** expression, is determined by the type of the first operand. If the first operand *a* is a string, the type of the result (or results, in the case of a sequence) is a string. If the first operand is a name, the type of the result, or results, is a name.

The first operand of the **||** operator is not evaluated, but the second operand is.

**> u := 2: v := 3:**

**> u || v;**

 $u3$ (3.420)

The symbol `||`, which must be enclosed in left single quotes when not used as an infix operator, is a type name.

```
> type( f( y ) || t, '`||`' );
```
(3.421) true

If a concatenation expression is returned unevaluated, it has two operands.

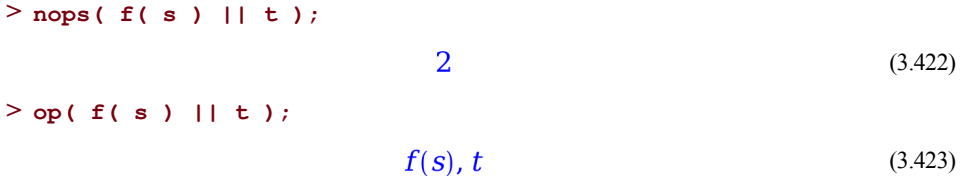

For most applications, the **cat** command is more appropriate, as it evaluates all of its arguments. For more information, refer to the cat help page.

### **The Double Colon Operator**

The **::** (double colon) operator is used to represent a type test, and takes two operands in the following form.

*expr* **::** *t*

where **expr** is an arbitrary expression, and **t** is a type expression. When evaluated in a Boolean context, it is equivalent to type( expr, t ).

```
> evalb( [ 1, 2, 3 ] :: list );
                                                                    (3.424)
                               true
> [ 1, 2 ] :: list and 2 > 3;
                               false
                                                                    (3.425)
```
In addition to its use as a general Boolean expression, it is used to introduce type annotations on parameters and type assertions for local variables and procedure return types. For more information, see *[Procedures](#page-228-0) [\(page](#page-228-0) 201)*.

Outside of a Boolean context, the **::** operator is essentially inert, and returns an expression of type **::** with two operands.

true

**> type( a :: b, '`::`' );**

(3.426)

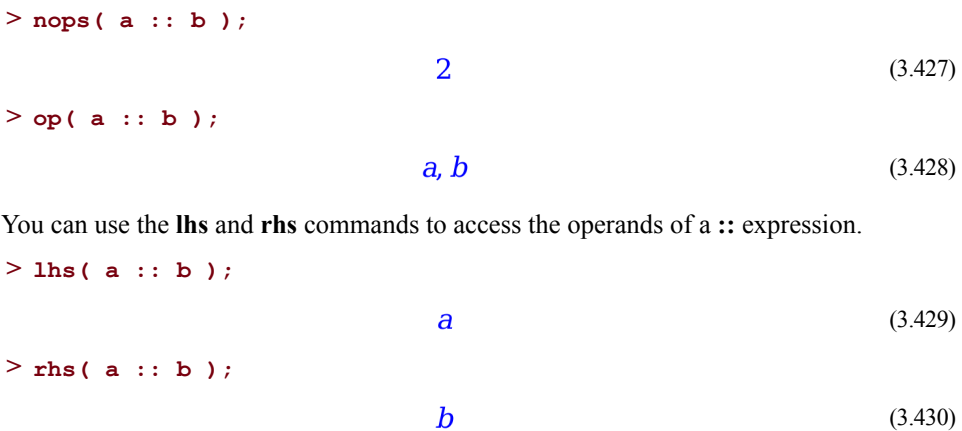

## **Series**

Maple supports generalized power series expansions using a **series** data structure. This is a basic symbolic data structure that is used in many fundamental algorithms, such as the computation of symbolic limits and symbolic integration. There is no syntax for the input of series; a series structure is created by calling the **series** constructor, which has the general forms

```
series( expr, eqn, ord )
series( expr, name, ord )
```
where **expr** is an algebraic expression, **eqn** is an equation of the form

```
name = pt
```
where **name** is a name and **pt** is the point of series expansion. The optional argument *ord* specifies the order of truncation of the series. This is, by default, equal to the value of the environment variable Order, whose default value is 6. If the second form using *name* is used, the expansion point is taken to be  $0$ .

**> series( exp( x ), x );**

$$
1 + x + \frac{1}{2}x^2 + \frac{1}{6}x^3 + \frac{1}{24}x^4 + \frac{1}{120}x^5 + O(x^6)
$$
 (3.431)

**> series( exp( x ), x, 10 );**

$$
1 + x + \frac{1}{2}x^{2} + \frac{1}{6}x^{3} + \frac{1}{24}x^{4} + \frac{1}{120}x^{5} + \frac{1}{720}x^{6}
$$
  
+ 
$$
\frac{1}{5040}x^{7} + \frac{1}{40320}x^{8} + \frac{1}{362880}x^{9} + O(x^{10})
$$
(3.432)

```
> series( exp( x ), x = 0 );
```

$$
1 + x + \frac{1}{2}x^2 + \frac{1}{6}x^3 + \frac{1}{24}x^4 + \frac{1}{120}x^5 + O(x^6)
$$
 (3.433)

**> series( exp( x ), x = 1 );**

$$
e + e(x - 1) + \frac{1}{2} e(x - 1)^2 + \frac{1}{6} e(x - 1)^3 + \frac{1}{24}
$$
  

$$
e(x - 1)^4 + \frac{1}{120} e(x - 1)^5 + O((x - 1)^6)
$$
 (3.434)

In general, a truncated power series expansion to order *ord* of *expr*, about the point *pt* is computed. If the expansion point *pt* is infinity, then an asymptotic expansion is computed.

In general, the series expansion is not exact, so there will be an order term of the form

```
O( pt^ord )
```
present as the last term in the series. This is not always present, however. For example, a series expansion of a low-degree polynomial is exact.

> series ( 
$$
x^2 + x + 1
$$
, x );  
\n $1 + x + x^2$  (3.435)

The presence of an order term depends also on the truncation order.

> series ( 
$$
x^20 + x + 1
$$
, x );  
\n $1 + x + O(x^{20})$  (3.436)  
\n> series (  $x^20 + x + 1$ , x, 30 );  
\n $1 + x + x^{20}$  (3.437)

A series data structure prints very much like a polynomial, but it is a distinct data structure. In certain cases, a polynomial (sum of product) data structure is returned. This happens when the generalized series expansion requires fractional exponents.

```
> s := series( sqrt( sin( x ) ), x );
             s = \sqrt{x} - \frac{1}{12}x^{5/2} + \frac{1}{1440}x^{9/2} + O(x^{13/2})(3.438)
> type( s, 'series' );
                                      false
                                                                                  (3.439)
```
The operands of a series expression are as follows.

The 0th operand is an expression of the form  $x - a$ , where x is the variable of expansion, and  $\hat{a}$  is the expansion point. Odd operands are the coefficients of the series, while positive even operands are the exponents. In general, for a series expression s,  $op(2^{*}i-1,s)$  evaluates to the *i*th coefficient of s, while  $op(2<sup>*</sup>)$ , evaluates to the *i*th exponent.

```
> op( 0, series( F( x ), x = a ) );
                                  x - a(3.440)
> op( series( exp( x^2 ), x ) );
                        1, 0, 1, 2, \frac{1}{2}, 4, O(1), 6
                                                                          (3.441)
```
Note that the series data structure is sparse in the sense that terms with  $\Omega$  coefficient are not part of the data structure.

A series structure can be converted to a polynomial by using the **convert** command with the name **polynom** as the second argument.

```
> s := series( exp( x ), x );
        s = 1 + x + \frac{1}{2}x^{2} + \frac{1}{6}x^{3} + \frac{1}{24}x^{4} + \frac{1}{120}x^{5}(3.442)
              + O(x^6)
```
**> type( s, 'series' );**

$$
true \t(3.443)
$$

**> p := convert( s, 'polynom' );**

$$
p := 1 + x + \frac{1}{2}x^2 + \frac{1}{6}x^3 + \frac{1}{24}x^4 + \frac{1}{120}x^5 \tag{3.444}
$$

**> type( p, 'polynom' );**

$$
true
$$

(3.445)

## **3.14 Attributes**

In addition to their operands, certain types of expressions can have other information associated with them in the form of *attributes*. As described earlier in this chapter, protected names are a type of attribute. If an expression has attributes, they can be examined by using the attributes command.

**> attributes(sin);**

$$
protected, syslib \tag{3.446}
$$

Attributes can be assigned to expressions of the following types: name, string, list, set, Array, Matrix, Vector, equation, procedure, unevaluated function call, or float using the **setattribute** command.

```
setattribute(expression, attributes)
```
The **setattribute** command returns a copy of the expression with the attributes assigned. If the expression is a symbol orstring, it is modified in-place.For other data types, the original expression is left unchanged.

```
> x := 1.0;x := 1.0(3.447)
> setattribute('x', "blue");
                                                                    (3.448)
                                \boldsymbol{X}> attributes('x');
                              "blue"
                                                                    (3.449)
> myname := "Johanessphere":
> setattribute(myname, "Great Name", "Not a Real Name");
                         "Johanessphere"
                                                                    (3.450)
> attributes("Johanessphere");
               "Great Name", "Not a Real Name"
                                                                    (3.451)
> y := setattribute('f(z)',"common");
                             y := f(z)(3.452)
> attributes(y);
```
"common" (3.453)

```
> attributes('f(z)');
```
All Maple expressions are valid attributes, including expression sequences.

You can check whether an expression has attributes by using the **attributed** type. For more information, refer to the type,attributed help page.

```
> type(`just a name`, 'attributed');
                               false
                                                                   (3.454)
```

```
> type(sin, 'attributed');
```
true

(3.455)

# **3.15 Using Expressions**

## **Evaluating and Simplifying Expressions**

### **Example 1**

To understand how Maple evaluates and simplifies expressions, consider the following example.

> x := Pi/6:  
\n> sin(x) + 2\*cos(x)<sup>2</sup>x sin(x) + 3;  
\n
$$
\frac{17}{4}
$$
\n(3.456)

Maple first reads and parses the input. As the input is parsed, Maple builds an expression tree to represent the value.

$$
\sin(x) + 2\cos(x)^2 \sin(x) + 3
$$

Maple simplifies the expression tree and then evaluates the result. The evaluation process substitutes values for variables and invokes any commands or procedures. In this case, **x**

evaluates to  $\frac{1}{6}$   $\pi$ . Therefore, with these substitutions, the expression is

$$
\sin\!\left(\frac{\text{Pi}}{6}\right) + 2\cos\left(\frac{\text{Pi}}{6}\right)^2\sin\!\left(\frac{\text{Pi}}{6}\right) + 3
$$

When the **sin** and **cos** commands are called, Maple obtains a new "expression tree,"

$$
\frac{1}{2} + 2\left(\frac{1}{2}\sqrt{3}\right)^2\frac{1}{2} + 3
$$

Maple simplifies this result to obtain the fraction 17/4.

#### **Example 2**

Alternatively, consider the next example: evaluation occurs, but no simplification is possible.  $>$  **x** := 1;

$$
x := 1 \tag{3.457}
$$

```
> sin(x) + 2*cos(x)^2*sin(x) + 3;
                     sin(1) + 2 cos(1)<sup>2</sup> sin(1) + 3(3.458)
```
## **Substituting Subexpressions**

The simplest method of substitution in Maple is to use the subsop command. This is an operation on the expression tree. It creates a new expression by replacing an operand in the original expression with the given value.

$$
\begin{array}{|l|l|}\n\hline\n\text{subsop(} \text{ } n=\text{value, } \text{expr}) \text{;} \\
\hline\n\text{subsop(} \text{ } list=\text{value, } \text{expr}) \text{;} \\
\hline\n> \mathbf{L} := [a, b, [c, d, e]] \text{;} \\
\hline\n> M := \text{subsop(1=A, L)} \text{;} \\
\hline\n\text{L}, M; & [a, b, [c, d, e]], [A, b, [c, d, e]] \\
\hline\n> \text{subsop([3, 1] = C, L)} ; & [a, b, [C, d, e]]\n\hline\n\end{array} \tag{3.459}
$$

Note that most operations in Maple do not alter expressions *in-place* but, in fact, create new expressions from old ones. For a list of exceptions, see *Mutable Data Structures (page 137)*.

Also, note that the **subsop** command acts on the expression tree by changing an arrow in the DAG, and not by changing the value of a node which would change all identical instances. That is, in the following example only one instance of a is changed, not all. See **[Figure](#page-144-0) 3.2**.

```
> expr := (a+a*b)/(a*b-b);
```

$$
expr := \frac{a\,b + a}{a\,b - b} \tag{3.461}
$$

**> subsop([1,1]=2\*c, expr);**

$$
\frac{2\ c+a}{a\ b-b} \tag{3.462}
$$
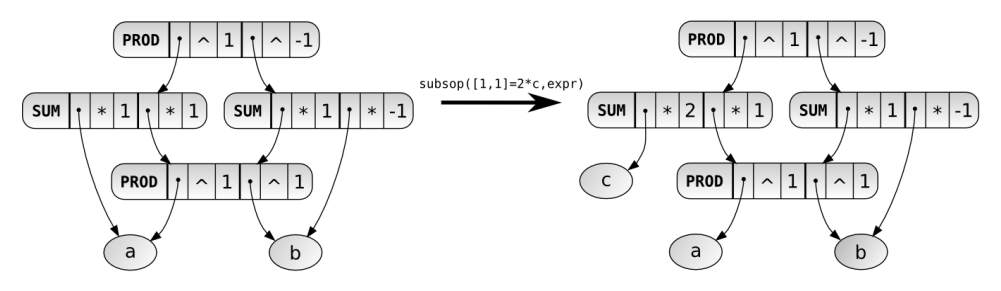

**Figure 3.2: subsop Example DAGs**

The **subsop** command is powerful, but generally useful only in very specific programming applications. The most generally useful command for substitution is the two-argument version of the **eval** command.

The **eval** command hasthe following syntax, where **s**is an equation, list, orset of equations.

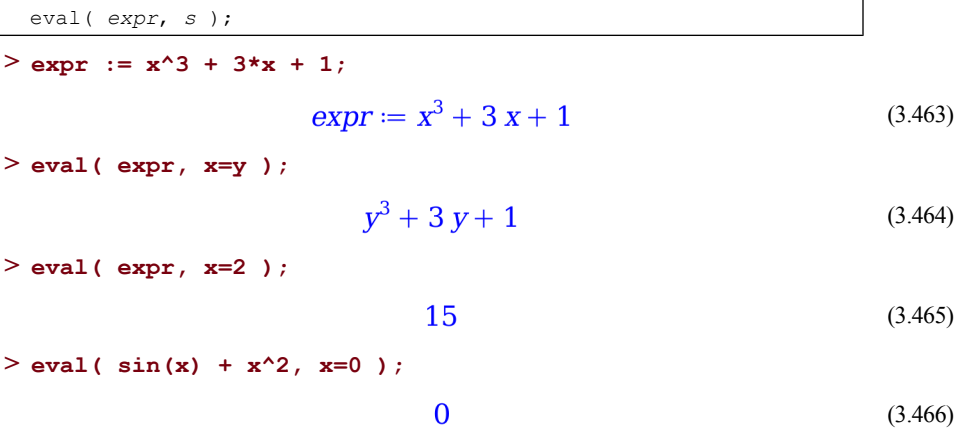

The **eval** command performs substitution on the expression considered as a DAG rather than a tree, so it can be quite efficient for large expressions with many repeated subexpressions.

An alternative to the **eval** command is the **subs** command, which performs *syntactic* substitution. It computes the expression as a *tree* and replaces subexpressions in an expression with a new value. The subexpressions must be operands, as identified by the **op** command. Using the **subs** command is equivalent to performing a **subsop**operation for each occurrence of the subexpressions to be replaced.

The **subs** command has the following syntax, where *s* is an equation, list, or set of equations.

```
subs( s, expr );
```
 $>$  **f** :=  $\mathbf{x} \cdot \mathbf{y}^2$ ;  $f := xy^2$ (3.467) **> subs( {y=z, x=y, z=w}, f );**  $v\chi^2$ (3.468)

The other difference between the **eval** and **subs** commandsis demonstrated in the following example.

```
> subs( x=0, cos(x) + x^2 );
                                 cos(0)(3.469)
> eval( cos(x) + x^2, x=0 );
                                    \mathbf{1}(3.470)
```
In the preceding **subs** command, Maple substitutes **0** (zero) for **x** and simplifies the result. Maple simplifies  $cos(0) + 0^2$  to  $cos(0)$ . By using the eval command, Maple evaluates **cos(0)** to **1** (one).

During the substitution process, operands are compared in the expression tree of **expr** with the left-hand side of an equation.

> eval(
$$
a*b*c
$$
,  $a*b=d$ );  
 $a b c$  (3.471)

The substitution does not result in d\*c because the operands of the product a\*b\*c are **a**, **b**, **c**. That is, the products a\*b, b\*c, and a\*c do not appear specifically as operands in the expression a\*b\*c. The easiest way to make such substitutions is to solve the equation for one unknown and substitute for that unknown.

**> eval( a\*b\*c, a=d/b );**

 $\overline{d}$   $\overline{c}$ (3.472)

You cannot always use this method; for certain expressions, it may not produce the expected results. The algsubs command provides a more powerful substitution facility.

```
> algsubs( a*b=d, a*b*c );
                               d c(3.473)
```
Two more useful substitution commands are subsindets and evalindets. These commands perform substitution on all subexpressions of a given type; the former uses the **subs** functionality and the latter uses the **eval** functionality.

```
subsindets( expr, atype, transformer, rest )
  evalindets( expr, atype, transformer, rest )
> evalindets([1,2,3,4,5], prime, x->(x+1)^2);
                          [1, 9, 16, 4, 36](3.474)
> evalindets((x+1)^2+x^4-1, {`*`,`^`}, expand);
                          x^4 + x^2 + 2x(3.475)
```
## **Structured Types**

A simple type check may not always provide sufficient information. For example, the command

```
> type( x^2, `^` );
```
true (3.476)

verifies that  $x^2$  is an exponentiation, but does not indicate whether the exponent is, for example, an integer. To do so, you must use *structured* types. Consider the following example.

```
> type( x^2, 'name^integer' );
                               true
                                                                   (3.477)
```
Because **x** is a name and **2** is an integer, the command returns a value of **true**.

To learn more about structured types, study the following examples. The square root of **x** does not have the structured type **name^integer**.

```
> type( x^(1/2), 'name^integer' );
                              false
                                                                   (3.478)
```
The expression  $(x+1)^2$  does not have type **name noticely**, because  $x+1$  is not a name.

```
> type( (x+1)^2, 'name^integer' );
```

```
false
                                             (3.479)
```
The type **anything** matches any expression.

```
> type( (x+1)^2, 'anything^integer' );
                               true
                                                                   (3.480)
```
An expression matches a *set* of types if the expression matches one of the types in the set.

```
> type( 1, '{integer, name}' );
                               true
                                                                    (3.481)
> type( x, '{integer, name}' );
                                                                    (3.482)
                               true
```
The type **set(type)** matches a *set* of elements of type **type**.

```
> type( {1,2,3,4}, 'set(integer)' );
                               true
                                                                  (3.483)
> type( {x,2,3,y}, 'set({integer, name})' );
                              true
                                                                  (3.484)
```
Similarly, the type **list(type)** matches a *list* of elements of type **type**.

**> type( [ 2..3, 5..7 ], 'list(range)' );**

true (3.485)

```
Note that e^2 is not of type anything\alpha2.
> exp(2);
```
<span id="page-147-0"></span>
$$
e^2 \tag{3.486}
$$

```
> type( (3.486), 'anything^2' );
                               false
                                                                   (3.487)
```
Because  $e^2$  is the typeset version of  $exp(2)$ , it does not match the type **anything**<sup> $\wedge$ </sup>2.

```
> type( exp(2), 'exp'(integer) );
```

```
true
                                           (3.488)
```
The next example illustrates why you should use unevaluation quotes(**'**) to delay evaluation when including Maple commands in **type** expressions.

```
> type( int(f(x), x), int(anything, anything) );
Error, testing against an invalid type
```
An error occurs because Maple evaluates **int(anything, anything)**.

```
> int(anything, anything);
```

$$
\frac{1}{2} \, \text{anything}^2 \tag{3.489}
$$

This is not a valid type. If you enclose the **int** command in unevaluation quotes, the type checking works as intended.

```
> type( int(f(x), x), 'int'(anything, anything) );
                                                                 (3.490)
                              true
```
The type **specfunc(type, f)** matches the function **f** with zero or more arguments of type **type**.

```
> type( exp(x), 'specfunc(name, exp)' );
                               true
                                                                  (3.491)
> type( f(), 'specfunc(name, f)' );
                                                                  (3.492)
                               true
```
The type **function(type)** matches any function with zero or more arguments of type **type**.

```
> type( f(1,2,3), 'function(integer)' );
                              true
                                                                 (3.493)
> type( f(1,x,Pi), 'function( {integer, name} )' );
                              true
                                                                 (3.494)
```
In addition to testing the type of arguments, you can test the number of arguments. The type **anyfunc(t1, ..., tn)** matches any function with **n** arguments of the listed types in the correct order.

```
> type( f(1,x), 'anyfunc(integer, name)' );
                              true
                                                                  (3.495)
> type( f(x,1), 'anyfunc(integer, name)' );
                              false
                                                                  (3.496)
> type( f(x), 'anyfunc(integer, name)' );
                              false
                                                                  (3.497)
```
Another useful variation is to use the **And**, **Or**, and **Not** type constructors to create Boolean combinations of types. Note that these are different from the **and**, **or**, and **not** logical operators.

```
> type(Pi, 'And( constant, numeric)');
                              false
                                                                  (3.498)
```
**Pi** is of type **symbol**, not of type **numeric**.

```
> type(Pi, 'And( constant, Not(numeric))');
                               true
                                                                  (3.499)
```
For more information on structured types, refer to the type,structured help page. For more information on how to define your own types, refer to the type,defn help page.

The indets command is useful for extracting a set of all the subexpressions of a given type.

```
indets( expr, atype)
> indets(z-exp(x^2-1)+1, 'name');
                                  \{X, Z\}(3.500)
> indets(Pi+3^(1/2)+4.1, 'integer');
                                   \{3\}(3.501)
> indets(Pi+3^(1/2)+4.1, 'numeric');
                       \left\{3,\frac{1}{2}, 7.241592654\right\}(3.502)
```

```
> indets(Pi+3^(1/2)+4.1, 'constant');
```

$$
\left\{3, \frac{1}{2}, 7.241592654, \sqrt{3}, 7.241592654 + \sqrt{3}\right\}
$$
 (3.503)

Note that the **indets** command analyzesthe entire expression so that the base of the exponent

 $\sqrt{3}$  is recognized as an integer. If you want to select only subexpressions from the top level, use the command select described in *The select, remove, and [selectremove](#page-216-0) [Commands](#page-216-0) [\(page](#page-216-0) 189)*.

If you want to test whether that an expression has a subexpression of a given type, use the hastype command rather than the **indets** command since it avoids building a potentially large set of expressions.

**> hastype([1,2,3.,5.,6.,7.], 'float');** true (3.504)

## **3.16 Exercises**

- 1. Find the numerator and denominator of the irreducible form of **4057114691** divided by **4404825097799**.
- 2. Construct floating-point numbers using the floating-point number constructor. Construct the number **917.3366** using a positive exponent, and then using a negative exponent. Construct a floating-point approximation of **1/3**.
- 3. Without using the **Digits** environmental variable, find the difference between  $\pi$  estimated to **20** digits and **10** digits.
- 4. Calculate the negative complex root of **-1369**, and then sum **3** and the root. Find the inverse of this complex sum. Find the inverse of  $(a*b)/c+( (a-d)/(b*e))^*I)$  in standard form, where **a**, **b**, **c**, **d**, and **e** are real.
- 5. TheFibonacci numbers are a sequence of numbers. Thefirst two numbersin the sequence are zero  $(0)$  and one  $(1)$ . For n greater than two, the *n*th number in the sequence is the sum of the two preceding numbers. Assign values to indexed names representing the first, second, and general Fibonacci numbers.
- 6. Using the time command, determine the time required to multiply two ten-by-ten matrices.
- 7. Use Maple to verify de Morgan's laws.
- 8. Contrast the behavior of functions and expressions by performing the following commands.
	- a Define a function **f** equal to  $x^3$ . Define an expression **g** equal to  $x^3$ .
	- b Evaluate **f** and **g** at **2**.
	- c Evaluate **f** and **g** at **y**.
	- d Assign the value **2** to **x**. Evaluate **f** and **g**.
- 9. Swap the values of two variables using one statement.
- 10.Sum the smallest **100** prime integers.

*Hint*: Use the ithprime or nextprime function.

# **4 Basic Data Structures**

The appropriate use of data structures is an important part of writing efficient programs. Maple provides various data structures that can be used to help make your programs efficient.

## **4.1 In This Chapter**

- Defining and manipulating sets, lists, tables, Arrays, records, stacks, and queues
- Converting between data structures
- Mathematical versus programmer indexing for Arrays
- Performance comparisons of data structures

## **4.2 Introduction**

Maple provides various data structures that you can use for programming and interacting with Maple functions. This chapter focuses on the use of data structures in programming. However, the sections*[Lists\(page](#page-153-0) 126)* and *[Sets\(page](#page-159-0) 132)* may be useful for users who want to construct arguments for Maple functions.

Maple has many data structures that provide similar functionality, but certain data structures are better suited for certain types of operations. Therefore, when choosing which data structures to use, it is important to select a structure that performs well on the operations used in your code.

Many aspects affect the performance of data structures. However, in Maple, the provided data structures can be divided into two basic classes: *mutable* and *immutable*. The mutable data structures can be modified, that is, the values they store can change. The immutable data structures cannot be changed after they are created. Instead, copies of these structures can be made with different contents. This difference in behavior can have significant impact on the performance of code that uses these structures.

## **4.3 Immutable Data Structures**

Immutable data structures can be useful when storing a fixed collection of elements. Also, because immutable structures are more compact than mutable data structures, especially when storing a small number of elements, they are more memory efficient.

Immutable structures are created with their contents fixed. This means that they cannot be modified in-place. When you change an immutable data structure, a new copy is created with the modified contents and stored as a distinct object in memory. Thus, immutable structures may not be the correct choice if you want to modify the contents of a structure.

In Maple, there are two basic immutable data structures: lists and sets.

## <span id="page-153-0"></span>**Lists**

A *list* stores an *ordered* sequence of expressions. The ordering of the elements in a list is fixed when the list is created. Lists, in contrast to sets, will maintain duplicate elements.

### **Creating Lists**

The easiest way to create a list is to enclose a sequence of expressions in square brackets ([]). A sequence of expressions is a series of comma-separated expressions.

[ *sequence* ]

This creates a list that contains the elements of **sequence** in the specified order. In the case where **sequence** is empty, **[]** represents an empty list. Compare the results of these examples to those in the *[Sets](#page-159-0) [\(page](#page-159-0) 132)* section.

```
> [x, y, y];
                                            \left[ \begin{matrix} X, Y, Y \end{matrix} \right](4.1)
> [a, 1, b, 2];
                                           [a, 1, b, 2](4.2)
> [y[1], x, x[1], y[1]];
                                         [y_1, x, x_1, y_1](4.3)
```
The elements of a list can be any expressions, even other lists.

> L := [[1], [2, a], [X, Y, Z]];  

$$
L := [[1], [2, a], [X, Y, Z]]
$$
(4.4)

In Maple, nested lists whose inner lists have the *same* number of elements have a special name, **listlist**.

```
> M := [[a,b], [1,2], [3, 4]];
                      M = \{ [a, b], [1, 2], [3, 4] \}(4.5)
```
**> type(M, list);**

$$
true \t(4.6)
$$

**> type(L, listlist);**

false (4.7)

**> type(M, listlist);**

true (4.8) Many Maple functions return sequences. Thus, enclosing a call to one of those functions in square brackets [] creates a list. For example, the seq command generates sequences.

**> [ seq( x^j, j=1..3) ];**

$$
\left[ \mathbf{X}, \mathbf{X}^2, \mathbf{X}^3 \right] \tag{4.9}
$$

The op command can be used to extract the sequence of elements in a list.

 $>$  **L**  $:=$   $[1, 2, 3]$ ;

$$
L := [1, 2, 3] \tag{4.10}
$$

 $>$  **op**(L);

 $1.2.3$ (4.11)

Thus **op** can be used to create new lists based on existing lists. For example, you can create a new list with an additional element added to the start of the list.

 $>$  **L2** := [ 0, op(**L**) ];

$$
L2 := [0, 1, 2, 3] \tag{4.12}
$$

A list with another element added to the end of the list can be created in a similar way.

**> L3 := [ op(L2), 4 ];**

$$
L3 := [0, 1, 2, 3, 4] \tag{4.13}
$$

Multiple lists can also be combined into a single list.

```
> L4 := [ op(L), op(L2), op(L3) ];
                 L4 = [1, 2, 3, 0, 1, 2, 3, 0, 1, 2, 3, 4](4.14)
```
 $\mathbf{1}$ 

 $\overline{2}$ 

## **Accessing Data Stored in a List**

The selection operation, [], can be used to read an element from a list.

 $>$  **L**  $:=$   $[1, 2, 3]$ ;

$$
L := [1, 2, 3] \tag{4.15}
$$

 $> L[1];$ 

(4.16)

 $> L[2];$ 

$$
(4.17)
$$

#### $> L[3];$

3 (4.18)

You can also specify a range in the selection operation to extract a sublist containing the elements that are indexed by that range.

> L := [ seq( i^2, i=1..10 ) ];  
\nL := [1, 4, 9, 16, 25, 36, 49, 64, 81, 100] 
$$
(4.19)
$$
\n> L[3..6];  
\n[9, 16, 25, 36] 
$$
(4.20)
$$

 $> L[5..8];$ 

 $[25, 36, 49, 64]$ (4.21)

While it is possible to make an assignment to a list index, this operation can be inefficient since it creates a new list. In fact, assignment to a large list is not permitted in Maple and will produce an error. Assigning a list element is a common error, so if you find yourself wanting to do this, consider using a mutable data structure instead. For more information, see *Mutable Data [Structures](#page-164-0) [\(page](#page-164-0) 137)*.

**> L := [1,2,3]: > L[1] := 3;** (4.22) **> L;** (4.23)

L is now a new list with a different element at index 1. Thus, assigning to a single element of a list causes the entire list to be copied in the same way as using the **subsop** command. In fact, the previous example is equivalent to the following except in how the result is displayed.

> L := [1,2,3]:  
\n> L := subsop(1=3, L);  
\n
$$
L := [3,2,3]
$$
\n(4.24)

If you attempt to assign to an index to a large list, an error will occur. Therefore, if you need to make a copy of a list with one changed element, it is recommended that you use the **subsop** command instead.

**> LL := [ seq( i, i=1..200 ) ]:**

 $>$  LL[1]  $:= -1;$ Error, assigning to a long list, please use Arrays **> subsop(1=-1, LL);**  $[-1, 2, 3, 4, 5, 6, 7, 8, 9, 10, 11, 12, 13, 14, 15, 16, 17,$ 18, 19, 20, 21, 22, 23, 24, 25, 26, 27, 28, 29, 30, 31, 32, 33, 34, 35, 36, 37, 38, 39, 40, 41, 42, 43, 44, 45, 46, 47, 48, 49, 50, 51, 52, 53, 54, 55, 56, 57, 58, 59, 60, 61, 62, 63, 64, 65, 66, 67, 68, 69, 70, 71, 72, 73, 74, 75, 76, 77, 78, 79, 80, 81, 82, 83, 84, 85, 86, 87, 88, 89, 90, 91, 92, 93, 94, 95, 96, 97, 98, 99, 100, 101, 102, 103, 104, 105, 106, 107, 108, 109, 110, 111, 112, 113, 114, 115, 116, 117, 118, 119, 120, 121, 122, 123, 124, 125, 126, 127, 128, 129, 130, 131, 132, 133, 134, 135, 136, 137, 138, 139, 140, 141, 142, 143, 144, 145, 146, 147, 148, 149, 150, 151, 152, 153, 154, 155, 156, 157, 158, 159, 160, 161, 162, 163, 164, 165, 166, 167, 168, 169, 170, 171, 172, 173, 174, 175, 176, 177, 178, 179, 180, 181, 182, 183, 184, 185, 186, 187, 188, 189, 190, 191, 192, 193, 194, 195, 196, 197, 198, 199, 200]

#### **Determining If an Element Is in a List**

To test if an expression is contained in a list, use the member function.

**> member( 1, [ 1,2,3 ] );** true

**> member( 1, [ 2,3,4 ] );**

$$
false \tag{4.27}
$$

You can also use the in operator.

**> evalb( 1 in [1,2,3] );**

$$
true \t(4.28)
$$

(4.25)

(4.26)

#### **> evalb( 1 in [2,3,4] );**

false (4.29)

#### **Getting the Number of Elements in a List**

To find the length of a list, use the numelems command.

```
> numelems( [ 1,2,3 ] );
                                 3
                                                                    (4.30)
> numelems( [ 1,2,3,4,5 ] );
                                 5
                                                                    (4.31)
> numelems( [ seq( i, i=1..127 ) ] );
                               127
                                                                    (4.32)
```
This can be useful for many tasks, for example, using lists in a loop. For more information on **selectremove**, see *Filtering Data [Structure](#page-180-0) Elements [\(page](#page-180-0) 153)*.

```
> L := [seq( i, i=2..100)]:
> divisor := 2:
while ( numelems( L ) > 0 )
>
  do
     divisible, L := selectremove( i->(i mod divisor = 0), L ):
    n := numelems( divisible );
     if ( n > 0 ) then
        printf( "%d integer%s whose smallest prime divisor is %d\n",
             n, `if`( n > 1, "s", "" ), divisor ):
     end if;
     divisor := nextprime( divisor );
  end do:
```

```
50 integers whose smallest prime divisor is 2
17 integers whose smallest prime divisor is 3
7 integers whose smallest prime divisor is 5
4 integers whose smallest prime divisor is 7
1 integer whose smallest prime divisor is 11
1 integer whose smallest prime divisor is 13
1 integer whose smallest prime divisor is 17
1 integer whose smallest prime divisor is 19
1 integer whose smallest prime divisor is 23
1 integer whose smallest prime divisor is 29
1 integer whose smallest prime divisor is 31
1 integer whose smallest prime divisor is 37
1 integer whose smallest prime divisor is 41
1 integer whose smallest prime divisor is 43
1 integer whose smallest prime divisor is 47
1 integer whose smallest prime divisor is 53
1 integer whose smallest prime divisor is 59
1 integer whose smallest prime divisor is 61
1 integer whose smallest prime divisor is 67
1 integer whose smallest prime divisor is 71
1 integer whose smallest prime divisor is 73
1 integer whose smallest prime divisor is 79
1 integer whose smallest prime divisor is 83
1 integer whose smallest prime divisor is 89
1 integer whose smallest prime divisor is 97
```
#### **Sorting a List**

The sort command can create a new list with sorted elements from any given list. By default, **sort** arranges elements in *ascending* order.

```
> sort( [ 4,2,3 ] );
```

$$
[2, 3, 4] \tag{4.33}
$$

The **sort** command can also accept a second argument that specifies the ordering to use when sorting the elements.

**> sort( [4,2,3], `>` );**

$$
[4, 3, 2] \tag{4.34}
$$

#### **Applying a Function to the Contents of a List**

It is often useful to be able to apply a function to all the elements of a list. The map command performs this operation in Maple.

```
> L := [ seq( Pi*i/4, i=0..3 ) ]:
> map( sin, L );
                               \left[0, \frac{1}{2} \sqrt{2}, 1, \frac{1}{2} \sqrt{2}\right](4.35)
> map( cos, L );
```

$$
\left[1, \frac{1}{2}\sqrt{2}, 0, -\frac{1}{2}\sqrt{2}\right]
$$
\n(4.36)

Maple provides other operations that can work with the members of a list, such as add and mul.

$$
> add(i, i in [seq(j, j=1..100) ]);
$$
  
5050  

$$
5050
$$
 (4.37)  

$$
small(i^{2}, i in [1,2,3,4,5,6,7,8,9,10]);
$$
  
13168189440000 (4.38)

Finally, a **for** loop can be combined with the **in** operator to loop over the contents of a list.

```
for i in [1,2,3,4]
>
  do
       print( i^2 );
  end do;
                                          \mathbf{1}\overline{4}9
                                         16
                                                                                         (4.39)
```
## <span id="page-159-0"></span>**Sets**

A set is an *unordered* sequence of *unique* expressions. When a set is created, Maple reorders the expressions to remove duplicate values and to make certain operations faster.

## **Creating Sets**

The easiest way to create a set is to enclose a sequence of expressions in braces  $({})$ .

{ *sequence* }

When Maple creates the set, it performs automatic simplification. This process creates a set that containsthe elements of**sequence**; however, during the automatic simplification process, any duplicate elements are removed and the remaining elements are reordered.

Compare the results of these examples to those in the *[Lists](#page-153-0) [\(page](#page-153-0) 126)* section.

**> {x, y, y};**  $\{x, y\}$ (4.40) **> {a, 1, b, 2};**  $\{1, 2, a, b\}$ (4.41) **> {y[1],x,x[1],y[1]};**  $\{X, X_1, Y_1\}$ (4.42)

Similar to lists, sets can be created using functions such as **seq** that return sequences.

```
> { seq( i mod 3, i=1..10 ) };
                              \{0, 1, 2\}(4.43)
```
Again, similar to lists, the **op** command can be used to extract the sequence of elements in a set.

> s := {1,2,3};  
\n> op(s);  
\n
$$
S := {1,2,3}
$$
\n(4.44)  
\n1, 2, 3  
\n(4.45)

However, unlike lists, Maple provides operations for set arithmetic, so for sets **op** is somewhat less important.

### **Set Arithmetic**

Maple provides operators for mathematical set manipulations: union, minus, intersect, and subset. These operators allow you to perform set arithmetic in Maple.

> s := {x,y,z};  
\n> t := {y,z,w};  
\n
$$
S := {X, y, z}
$$
\n
$$
t := {w, y, z}
$$
\n(4.46)

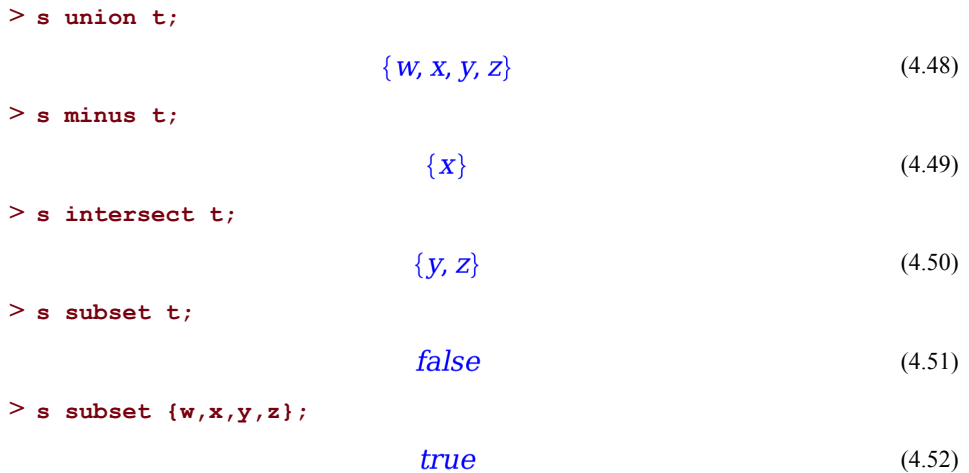

### **Accessing Data Stored in a Set**

The selection operation, [], can be used to read an element from a set. However, unlike lists, the order in which the elements are specified when creating the set may not correspond to the order they are accessed by indexing.

```
> S := \{3, 2, 1\}:
> S[1];\mathbf{1}(4.53)
> S[2];
                                              \overline{2}(4.54)
> S[3];
                                               3
                                                                                                 (4.55)
```
Unlike lists, you cannot use the selection operation to create new sets.

```
> S[1] := 4;
Error, cannot reassign the entries in a set
```
You can specify a range in the selection operation to extract the elements indexed by the range.

```
> S2 := { seq( i^2, i=1..10 ) };
             S2 = \{1, 4, 9, 16, 25, 36, 49, 64, 81, 100\}(4.56)
```
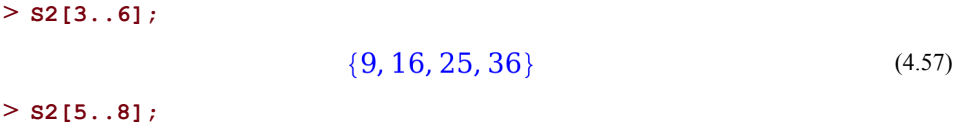

$$
\{25, 36, 49, 64\} \tag{4.58}
$$

#### **Determining If an Element Is in a Set**

To test if an element is contained in a set, use the **member** function.

```
> member( 1, {1,2,3} );
                                 true
                                                                        (4.59)
> member( 1, {2,3,4} );
                                 false
                                                                        (4.60)
You can also use the in operator.
> evalb( 1 in {1,2,3} );
                                 true
                                                                        (4.61)
> evalb( 1 in {2,3,4} );
                                false
                                                                        (4.62)
```
#### **Getting the Number of Elements in a Set**

To find the number of elements in a set, use the **numelems** command.

**> numelems( {1,2,3} );** 3 (4.63) **> numelems( {1,2,3,4,5} );** 5 (4.64) **> numelems( {seq( i, i=1..127 )} );** 127 (4.65)

In this example, the features of sets are used to test Collatz's conjecture on the first million integers. Collatz's conjecture states that given any integer, *i*, if the following function is applied repeatedly, the result will eventually be 1.

**collatz := proc( i ) > if ( i = 1 ) then 1;**

```
elif ( type( i, even ) ) then
        i/2;
    else
        3*i+1;
    end if;
end proc:
```
Begin with a set**S**that consists of the integersfrom 1 to 1 million. Under repeated application of **collatz**, as numbers converge to 1, the set automatically removes duplicate values, until eventually there is only 1 element left.For more information on the use of **map**,see *[Applying](#page-163-0) a [Function](#page-163-0) to the Contents of a Set [\(page](#page-163-0) 136)*.

```
> S := {seq( i, i=1..1000000)}:
while ( numelems( S ) > 1 )
>
  do
      S := map( collatz, S ):
  end do:
> S;
                               \{1\}(4.66)
```
#### <span id="page-163-0"></span>**Applying a Function to the Contents of a Set**

As with lists, it can be useful to apply a function to all of the elements of a set. The **map** command works on sets, as it does with lists.

```
> S := { seq( Pi*i/4, i=0..3 ) }:
> map( sin, S );
                                  \left\{0, 1, \frac{1}{2} \sqrt{2}\right\}(4.67)
> map( cos, S );
```

$$
\left\{0, 1, -\frac{1}{2}\sqrt{2}, \frac{1}{2}\sqrt{2}\right\}
$$
 (4.68)

Notice that when applying a function to a set, the output is also a set, which means the elements are reordered and duplicate elements are removed.

Maple provides other operations that can work with the members of a list, such as **add** and **mul**.

$$
> add(i, i in { seq(j, j=1..100 ) });
$$
  

$$
5050
$$
 (4.69)

```
> mul( i^2, i in { 1,2,3,4,5,6,7,8,9,10 } );
                      13168189440000
                                                               (4.70)
```
Finally a **for** loop can be combined with the **in** operator to loop over the contents of a set. Note that the set has been reordered.

```
for i in {1,4,3,2}
>
 do
      print( i^2 );
 end do;
                                     \mathbf{1}4
                                     9
                                    16
                                                                              (4.71)
```
## <span id="page-164-0"></span>**4.4 Mutable Data Structures**

Mutable data structures are structures whose contents can be changed.

The most flexible mutable data structure provided by Maple is the table.

## **Tables**

A *table* stores a collection of index/entry pairs. For a given index, the table contains a particular value, called an entry. Index/entry pairs can be created or removed, or the value associated with an index can be modified.

## **Creating Tables**

A new table can be created by calling the table function.

**> t := table();**

$$
t := \text{table}(\lceil \rceil) \tag{4.72}
$$

With no arguments, table creates a new empty table. To create a table that contains certain index/entry pairs, specify the pairs as a list of equations. The left-hand side of an equation is the index and the right-hand side is the entry.

> t := table( [ 1=2, a=b, f(x)=y ] ) ;  

$$
t := table([1 = 2, f(x) = y, a = b])
$$
(4.73)

If the given list contains one or more expressions that are not equations, the list is treated as a list of entries and the indices are the positions of the entries in the list  $(1, 2, 3, \ldots)$ .

> t := table( [ a, b, c=d ] );  

$$
t := table([1 = a, 2 = b, 3 = (c = d)])
$$
(4.74)

Note that **c=d** is treated as a entry and not an index/entry pair.

Tables are also created implicitly when you assign to an indexed name.

> t2 [new] := 10;  

$$
t2_{new} = 10
$$
 (4.75)

**> eval(t2);**

$$
table([new = 10]) \tag{4.76}
$$

### **Accessing Stored Values**

Table indexing is performed using the selection operation, []. To extract data from a table, specify an index in square brackets. The corresponding entry is returned.

```
> t := table( [1=2,a=b,f(x)=y] );
                    t := table([1 = 2, f(x) = y, a = b])(4.77)
> t[1];
                                         \overline{2}(4.78)
> t[a];
                                         \bm{b}(4.79)
> t[f(x)];
                                                                                     (4.80)
                                        \overline{y}
```
If the table does not contain a entry associated with the index, an unevaluated table reference is returned.

**> t[2];**

$$
t_2 \tag{4.81}
$$

The selection operation can also be used to add new index/entry pairs to the table.

**> t[2] := 3;**

$$
t_2 := 3 \tag{4.82}
$$

**> t[c] := d;**  $t_c \coloneqq d$ (4.83) **> t[sin(x)] := 1;**  $t_{\sin(x)} := 1$ (4.84) **> t[2];** 3 (4.85) **> t[c];**  $\overline{d}$ (4.86) **> t[sin(x)];**  $\mathbf{1}$ (4.87)

#### **Removing an Element**

The best way to remove an element from a table is to call the unassign function.

```
> t[1] := x;
                                  t_1 := x(4.88)
> t[sin(x)] := y;
                                t_{\sin(x)} := y(4.89)
> unassign( 't[1]' );
> t[1];t<sub>1</sub>(4.90)
> unassign( 't[sin(x)]' );
> t[sin(x)];
                                   t_{\sin(x)}(4.91)
```
The selection operation can also be used to remove an index/entry pair from a table. By assigning the unevaluated table entry to its name, that element is removed from the table. This can be done by using unevaluation quotes ( ' ) or the evaln command.

**> t[1] := x;**

$$
t_1 := x \tag{4.92}
$$

**> t[1] := 't[1]';**  $t_1 := t_1$ (4.93)  $>$  **t**[1];  $t<sub>1</sub>$ (4.94) **> t[sin(x)] := y;**  $t_{\sin(x)} := y$ (4.95) **> t[sin(x)] := evaln(t[sin(x)]);**  $t_{\sin(x)} := t_{\sin(x)}$ (4.96) **> t[sin(x)];**

$$
t_{\sin(x)}\tag{4.97}
$$

## **Getting the Number of Elements Stored in a Table**

The **numelems** function returns the number of elements stored in a table.

```
> numelems( table( [1] ) );
                                  \mathbf{1}(4.98)
> numelems( table( [1,2,3,4,5] ) );
                                  5
                                                                       (4.99)
> numelems( table( [seq( i, i=1..127)] ) );
                                127
                                                                      (4.100)
```
## **Checking If an Index Is Used**

It is often useful to know if a particular index has a value in a table. Use the assigned function to check if a table index has an associated entry.

```
> t := table( [1=1] ):
> assigned( t[1] );
                               true
                                                                  (4.101)
> assigned( t[2] );
```

```
false
                                             (4.102)
```
## **Evaluation Rules for Tables**

Tables, like procedures, use last name evaluation. If a name is assigned a table, the result of evaluating that name isthe name and not the table assigned to the name.For more information about last name evaluation, refer to the last\_name\_eval help page.

> t := table([1, 2, 3, 4]);  

$$
t := table([1 = 1, 2 = 2, 3 = 3, 4 = 4])
$$
(4.103)  
> t;

 $t$ 

(4.104)

To get the assigned value (the table), use the eval command.

**> eval(t);**

$$
table([1 = 1, 2 = 2, 3 = 3, 4 = 4])
$$
\n<sup>(4.105)</sup>

#### **Extracting Data**

Tables are often used as simple containers for data. Sometimes, it is useful to have a list of the indices used in the table. Maple provides the indices function for this purpose.

> t := table( [a=1, b=2, c=3, d=4] );  
\n
$$
t := table([d=4, b=2, c=3, a=1])
$$
 (4.106)  
\n> indices ( t );

$$
[d], [b], [c], [a] \tag{4.107}
$$

You may not expect to see that **indices** returns a sequence of lists, where each list contains the index. This is because Maple allows sequences to be used as indices in tables.

> t2 := table( [ a=1, b=2, (a,b,c)=3 ] ) ;  

$$
t2 := table([b=2, (a, b, c) = 3, a = 1])
$$
(4.108)

```
> indices( t2 );
```

$$
[b], [a, b, c], [a] \tag{4.109}
$$

If the indices were not wrapped in a list, it would be impossible to determine if an index is a single expression or a sequence of expressions.Since using sequences asindicesis uncommon, **indices** accepts a **nolist** option, for which **indices** returns a simple sequence and does not wrap each index in a list.

**> indices( t, 'nolist' );**

$$
d, b, c, a \tag{4.110}
$$

Note that, with the **nolist** option, indices that are sequences are not returned properly.

**> indices( t2, 'nolist' );**

$$
b, a, b, c, a \tag{4.111}
$$

You can also use the **entries** function to get all the values stored in the table.

```
> entries( t );
```

$$
[4], [2], [3], [1] \tag{4.112}
$$

```
> entries( t, 'nolist' );
```

$$
4, 2, 3, 1 \tag{4.113}
$$

To extract the index/entry pairs as a sequence of equations, use the **pairs** option to either of the **indices** or **entries** commands.

> entries ( t, 'pairs') ;  

$$
d = 4, b = 2, c = 3, a = 1
$$
 (4.114)

## **Copying Tables**

If you assign a table to multiple names, all the names reference the same table. Thus, changes to the table using one name are visible from the other names.

```
> t := table( [a=1,b=2,c=3] );
                  t := table([b = 2, c = 3, a = 1])(4.115)
> t1 := eval( t );
                  t1 := table([b = 2, c = 3, a = 1])(4.116)
> t[d] := 4;
```

$$
t_d := 4 \tag{4.117}
$$

**> eval( t );**

$$
table([d = 4, b = 2, c = 3, a = 1]) \tag{4.118}
$$

**> eval( t1 );**

$$
table([d = 4, b = 2, c = 3, a = 1]) \tag{4.119}
$$

If you want to create a copy of a table, use the copy function so that the tables can be modified independently.

**> t1 := copy( t );**  $t1 = table([d = 4, b = 2, c = 3, a = 1])$ (4.120) **> t[e] := 5;**

$$
t_e := 5 \tag{4.121}
$$

**> eval( t );**

$$
table([d = 4, b = 2, c = 3, a = 1, e = 5]) \tag{4.122}
$$

**> eval( t1 );**

$$
table([d = 4, b = 2, c = 3, a = 1]) \tag{4.123}
$$

## **Applying a Function to the Contents of a Table**

The **map** function works with tables as it does with lists and sets. When executing a **map** on a table, the mapped function is given the value associated with an index. In the returned table, the result is the entry associated with the index.

> t := table ( [ x, x^2+2, x^3-x+1, 1/x^2 ] ) ;  
\n
$$
t := table \Big( \Big[ 1 = x, 2 = x^2 + 2, 3 = x^3 - x + 1, 4 = \frac{1}{x^2} \Big] \Big) \qquad (4.124)
$$
\n> map ( diff, t, x ) ;  
\n
$$
table \Big( \Big[ 1 = 1, 2 = 2 x, 3 = 3 x^2 - 1, 4 = -\frac{2}{x^3} \Big] \Big) \qquad (4.125)
$$

You can use the **indices** and **entries** functions to produce a list that can be mapped over or used in a for-in loop. You can also use this technique to modify the original table.

```
for i in entries(t,'pairs')
>
 do
    t[lhs(i)] := int( rhs(i), x );
 end do;
```

$$
-\frac{1}{x} \tag{4.126}
$$

**> eval(t);**

$$
table \left( \left[ 1 = \frac{1}{2} x^2, 2 = \frac{1}{3} x^3 + 2 x, 3 = \frac{1}{4} x^4 - \frac{1}{2} x^2 + x, 4 = -\frac{1}{x} \right] \right)
$$
\n
$$
(4.127)
$$

## **Arrays**

In Maple, an Array stores data as an n-dimensional rectangular block (*rtable*), that is, an Array has 1 or more dimensions and each dimension has an range of integer indices. By specifying one integer from each range, an element of the Array can be indexed.

Because Arrays are mutable, the values stored in an Array can change.

## **Creating Arrays**

To create an Array in Maple, use the Array command and specify the ranges for the dimensions. This creates a new Array with each entry initialized to 0. For Arrays, the ranges do not need to start at 1.

```
> Array( 1..3 ); # 1 dimensional Array
                                                 \begin{bmatrix} 0 & 0 & 0 \end{bmatrix}(4.128)
> Array( 1..3, 1..4 ); # 2 dimensional Array
                                             \begin{bmatrix} 0 & 0 & 0 & 0 \\ 0 & 0 & 0 & 0 \\ 0 & 0 & 0 & 0 \end{bmatrix}(4.129)
> Array( 1..3, 2..5, -1..1 ); # 3 dimensional Array
                                             \begin{bmatrix} 0 & 0 & 0 & 0 \\ 0 & 0 & 0 & 0 \\ 0 & 0 & 0 & 0 \end{bmatrix}(4.130)
                                     slice of 1 \dots 3 \times 2 \dots 5 \times -1 \dots 1 Array
```
When creating an Array, you can also specify a generator function to populate the Array with data. The generator function takes an index as an argument and returns a value for the corresponding entry.

```
> Array( 1..3, x->x+1 );
                                                     \begin{bmatrix} 2 & 3 & 4 \end{bmatrix}(4.131)
> Array( 1..3, 1..4, (x,y)->(x+y) );
                                                 \begin{bmatrix} 2 & 3 & 4 & 5 \\ 3 & 4 & 5 & 6 \\ 4 & 5 & 6 & 7 \end{bmatrix}(4.132)
```
You can also provide the data for the Array by specifying the data as a list or nested lists.

```
> Array( [1,2,3] );
                                                    \begin{bmatrix} 1 & 2 & 3 \end{bmatrix}(4.133)
> Array( [[1,2],[3,4],[5,6]] );
                                                      \begin{bmatrix} 1 & 2 \\ 3 & 4 \\ 5 & 6 \end{bmatrix}(4.134)
```
## **Basic Data Access**

Arrays are implemented in Maple as a type of rtable, a structure also used for Matrices and Vectors. This means that Arrays have two different indexing mechanisms: mathematical indexing and programmer indexing. Mathematical indexing is intended for use when the Array is viewed as a mathematical object.Programmer indexing provides functionality that is more convenient when using Arrays as a programming tool.

The basic indexing operator, [], provides mathematical indexing. Programmer indexing is accessed by using round brackets, (). For Arrays whose dimension ranges all start at 1, the two indices behave similarly.

**> A := Array( 1..2, 1..3 ): > A[1,1] := 1;**  $A_{1,1} := 1$ (4.135)  $> A(2,1) := 2;$  $A(2, 1) := \begin{bmatrix} 1 & 0 & 0 \\ 2 & 0 & 0 \end{bmatrix}$ (4.136)  $> A(1,1);$  $\mathbf{1}$ (4.137) **> A[2,1];**  $\overline{2}$ (4.138)

You may notice that the assignment that uses programmer indexing is displayed differently than the assignment that uses mathematical indexing. This is because the result of an assignment to a programmer indexed Array is the entire array. This can be important when working with large sub-Arrays.

When the ranges do not start at 1, mathematical and programmer indexing are different. Mathematical indexing requires that the indices match the specified ranges, but programming indexing always normalizes the ranges to start at 1.

```
> A := Array ( 3..4, 5..6, (x, y) ->x+y ):
> A[3,5];
                                  8
                                                                      (4.139)
> A(3,5);
Error, index out of bounds
> A(1,1);8
                                                                      (4.140)
```
This means that programmer indexing can always take advantage of negative indexing, which normally only works when the ranges start at 1. Negative indexing counts backwards from the end of the range.

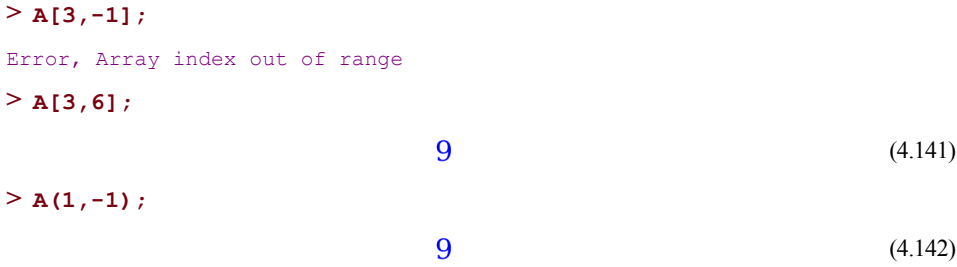

#### **Sub-Array Access**

A sub-Array of an Array can be accessed by specifying a subrange in place of the indices.

```
> A := Array ( 1..5, 1..5, (x, y) ->x+y );
```

$$
A := \begin{bmatrix} 2 & 3 & 4 & 5 & 6 \\ 3 & 4 & 5 & 6 & 7 \\ 4 & 5 & 6 & 7 & 8 \\ 5 & 6 & 7 & 8 & 9 \\ 6 & 7 & 8 & 9 & 10 \end{bmatrix}
$$
(4.143)

**> A[1..2,1..3];**

$$
\left[\begin{array}{ccc}\n2 & 3 & 4 \\
3 & 4 & 5\n\end{array}\right]
$$
\n(4.144)

 $> A(2..4, 2..3);$ 

$$
\begin{vmatrix} 4 & 5 \\ 5 & 6 \\ 6 & 7 \end{vmatrix}
$$
 (4.145)

Sub-Array indexing can also be used to assign to the specified sub-Array.

```
> A[2..4,2..3] := Array( [[a,a],[a,a],[a,a]] );
```

$$
A_{2..4,2..3} := \begin{bmatrix} a & a \\ a & a \\ a & a \end{bmatrix} \tag{4.146}
$$

**> A(4..5,4..5) := Array( [[b,b],[b,b]] );**

$$
A(4...5, 4...5) := \begin{bmatrix} 2 & 3 & 4 & 5 & 6 \\ 3 & a & a & 6 & 7 \\ 4 & a & a & 7 & 8 \\ 5 & a & a & b & b \\ 6 & 7 & 8 & b & b \end{bmatrix}
$$
(4.147)

Note that the commands perform the same operation, but display the result differently. This is the consequence of an important difference in how the modification is performed. This can be important when working with large sub-Arrays. Compare the time to perform the assignment in the following examples:

```
> N := 4000:
> A := Array( 1..N, 1..N, (x,y)->rand() ):
> B := Array( 1..N, 1..N ):
> t := time():
> B[1001..4000,1001..4000]:=A[1..3000,1..3000]:
> time()-t;
                            0.195
                                                               (4.148)
```

```
> t := time():
> B(1001..4000,1001..4000):=A(1..3000,1..3000):
```
**> time()-t;**

0.059 (4.149)

The difference in running time of these copies is due to the difference in the result of an assignment to an Array index. For mathematical indexing, a new 3000 by 3000 Array must be created as the result. With programmer indexing, the result is the Array being assigned to in its entirety - an object that already exists.

#### **Automatic Resizing**

One of the most important differences between mathematical and programmer indexing is automatic resizing. When reading from or writing to an entry using mathematical indexing, an index that is outside the bounds of the Array will raise an exception.

```
> A := Array( [[1,2,3],[4,5,6]] );
                                A := \begin{bmatrix} 1 & 2 & 3 \\ 4 & 5 & 6 \end{bmatrix}(4.150)
> A[1,4];Error, Array index out of range
> A[1,4] := a;
Error, Array index out of range
```
However, programmer indexing allows you to write to an entry that is outside the bounds of the current Array. Instead of raising an exception, the Array are automatically resized so that the element can be stored. Reading from an out-of-bounds index will still raise an exception.

**> A(1,4) := a;**

$$
A(1, 4) := \left[ \begin{array}{ccc} 1 & 2 & 3 & a \\ 4 & 5 & 6 & 0 \end{array} \right]
$$
 (4.151)

 $> A(3,5);$ 

Error, index out of bounds

$$
\geq A(3,5) := b;
$$

$$
A(3,5) := \left[\begin{array}{cccc} 1 & 2 & 3 & a & 0 \\ 4 & 5 & 6 & 0 & 0 \\ 0 & 0 & 0 & 0 & b \end{array}\right] \tag{4.152}
$$

## **More Array Indexing**

There are more features of, and differences between, mathematical and programmer indexing. For more information on Array indexing, refer to the rtable indexing help page.

#### **Getting the Number of Elements in an Array**

The **numelems** function returns the number of elements defined by the bounds of an Array.

```
> numelems( Array( [1,2,3,4,5] ) );
                                5
                                                                  (4.153)
> numelems( Array( [[1,2,3],[4,5,6]] ) );
                                6
                                                                  (4.154)
```
## **Getting the Bounds of an Array**

As Array bounds may not start at  $1$ , it is important that procedures that accept Arrays be aware of this possibility. The **upperbound** and lowerbound functions can be used to get the bounds on the ranges of an Array.

```
printer := proc( A )
>
     local lower, upper, i, j;
     lower := lowerbound( A );
     upper := upperbound( A );
     for i from lower[1] to upper[1]
     do
         for j from lower[2] to upper[2]
         do
             printf( "%a ", A[i,j] );
         end do;
         printf( "\n" );
     end do;
  end proc:
> printer( Array( [[1,2],[3,4]] ) ):
1 2
3 4
> printer( Array( 2..5, 5..7, (x,y)->(x+y) ) ):
7 8 9
8 9 10
9 10 11
10 11 12
```
## **Copying an Array**

As with tables, having multiple variables referencing the same Array does not create new copies of the Array. You can use **copy** to copy the Array.

```
> A := Array( 1..2, 1..2 ):
> B := A;
                                                             B := \left[ \begin{array}{cc} 0 & 0 \\ 0 & 0 \end{array} \right](4.155)
> A[1,1] := 1:
> B:
                                                                    \left[\begin{array}{cc} 1 & 0 \\ 0 & 0 \end{array}\right](4.156)
> B := copy(A):
> A[1,2] := 2:
>A:
                                                                    \left[\begin{array}{cc} 1 & 2 \\ 0 & 0 \end{array}\right](4.157)
> B;
                                                                   \left[\begin{array}{cc} 1 & 0 \\ 0 & 0 \end{array}\right](4.158)
```
## **Testing If Two Arrays Are Equal**

For Arrays, there are two notions of equality: do two references point to the same Array, or are they different Arrays that store the same values. To determine if two references refer to the same Array, use **=** and **evalb**. To test if two Arrays contain the same elements, use the **EqualEntries** command.

```
CompareArray := proc( A, B )
>
    if A = B then
       print("two names for one array");
    elif EqualEntries(A,B) then
       print("same elements");
    else
       print("at least one element is different");
```
**end if;**

**end proc:**

**> A := Array( [[1,2],[3,4]] );**

$$
A := \left[ \begin{array}{cc} 1 & 2 \\ 3 & 4 \end{array} \right] \tag{4.159}
$$

 $> AC$  :=  $copy(A)$ ;

$$
AC := \left[ \begin{array}{cc} 1 & 2 \\ 3 & 4 \end{array} \right] \tag{4.160}
$$

**> CompareArray(A,AC);**

$$
'same elements" (4.161)
$$

 $> AR := A;$ 

$$
AR := \left[\begin{array}{cc} 1 & 2 \\ 3 & 4 \end{array}\right] \tag{4.162}
$$

**> CompareArray(A,AR);**

"two names for one array" 
$$
(4.163)
$$

**> B := Array( [[1,2],[3,5]] );**

ï

$$
B := \left[ \begin{array}{cc} 1 & 2 \\ 3 & 5 \end{array} \right] \tag{4.164}
$$

**> CompareArray(A,B);**

#### "at least one element is different" (4.165)

There are some other advanced notions of equality such as whether or not arrays with undefined entries should be treated as having equal entries, and whether a Matrix and Array with identical entries should be considered the same. The **IsEqual** command in the **ArrayTools** package allows for different solutions for these two issues compared to **EqualEntries**. The **ArrayTools** package contains a variety of functions for working with Arrays. For more information, refer to the ArrayTools help page.

## **Applying a Function to the Contents of an Array**

**map** can be used with an Array as you would expect

```
> map( x->(x/2), Array( [[1,2,3],[4,5,6]] ) );
                                                     \begin{array}{|c|c|}\n\hline\n\frac{1}{2} & 1 & \frac{3}{2} \\
2 & \frac{5}{2} & 3\n\end{array}(4.166)
```
**indices**, **entries**, and the **in** operator work with Arrays, so you can use Arrays in **add**, **mul**, and **for** loops. **entries(A,pairs)** can also be used to obtain a list of index/value pairs in the same way that it does for tables.

```
> A := Array( [x,x^3,sin(x)] ):
for entry in entries(A,'pairs')
>
  do
      A[lhs(entry)] := diff( rhs(entry), x ):
  end do:
> A;
                            \begin{bmatrix} 1 & 3 & x^2 & cos(x) \end{bmatrix}(4.167)
```
#### **Better Performance with Numeric Arrays**

When creating an Array, you can specify a datatype for the Array elements. The given datatype can be either a Maple type or a hardware datatype specifier: **integer[n]**, **float[n]**, **complex[n]**. **n** refers to the number of bytes of data for each element. For **integer[n]**, **n** can be 1, 2, 4, or 8. For **float[n]** or **complex[n]**, **n** can be 4 or 8. The datatype **integer[4]** uses 4-bytes, or 32-bits per integer, and **integer[8]** uses 8-bytes, or 64-bits. The 64-bit version has a wider range of signed values, but uses more memory.

When assigning values into the Array, Maple will raise an exception if the given value does not match the specified type.

```
> A := Array( [1,2,3,4], datatype=float[8] );
                    A = [1, 2, 3, 4.](4.168)
```
**> A[1];**

$$
1. \t(4.169)
$$

**> A[1] := 1.5;**

$$
A_1 := 1.5 \tag{4.170}
$$
**> A[2] := x^2;** Error, unable to store 'x^2' when datatype=float[8]

If you are working with numeric values that can be stored in these hardware types, it can be much faster to use an Array with a hardware type. For more information on numerical programming in Maple, see *Numerical [Programming](#page-300-0) in Maple [\(page](#page-300-0) 273)*.

### **Deprecated: array**

The **array** data structure is an older implementation of Arrays. Its use has been deprecated; use Array instead.

# **4.5 Other Data Structure Operations**

### **Filtering Data Structure Elements**

The select, remove, and selectremove functions provide ways to filter the elements of data structures.

```
select( f, x )
remove( f, x )
selectremove( f, x )
```
The parameter **f** must be a Boolean-valued function. This function is applied to each of the elements of the data structure **x**.**select** returnsthe a data structure containing those elements for which **f** returns true. **remove** returns a data structure containing those elements for which **f** returns false. **selectremove** returns two structures, the first consisting of the elements for which **f** returned true and the second consisting of the elements for which **f** returns false.

The type of the return value of these functions matches the type of the argument **x**.

```
> x := [seq(i, i=1..10)];x = [1, 2, 3, 4, 5, 6, 7, 8, 9, 10](4.171)
> select( isprime, x );
                              [2, 3, 5, 7](4.172)
> remove( isprime, x );
                           [1, 4, 6, 8, 9, 10](4.173)
> selectremove( isprime, x );
                     [2, 3, 5, 7], [1, 4, 6, 8, 9, 10](4.174)
```
Calling **selectremove** is more efficient than calling **select** and **remove** separately.

## **Converting Data Structures**

Maple provides the convert function, which allows various expressions to be converted from one form to another.

convert( x, t )

**convert** attempts to convert the expression **x** into the form **t**. In particular, Maple supports conversions between the **list**, **set**, **table**, and **Array** types.

```
> x := [1, 2, 3, 4];
                               x = [1, 2, 3, 4](4.175)
> convert( x, 'set' );
                                  \{1, 2, 3, 4\}(4.176)
> convert( x, 'table' );
                    table([1 = 1, 2 = 2, 3 = 3, 4 = 4])(4.177)
> convert( x, 'Array' );
                                 \begin{bmatrix} 1 & 2 & 3 & 4 \end{bmatrix}(4.178)
```
# **4.6 Other Data Structures**

## **Records**

In Maple, a record is a structured data type. It allows you to create a fixed-size structure with user-defined fields. You can use records to create customized structures that can make Maple code easier to read and write.

## **Create a Record**

To create a new record, use the Record command. **Record** accepts a sequence of names as parameters. Each name becomes a field in the returned record.

```
> r := Record( 'expression', 'variable' );
               r = Record(expression, variable)(4.179)
> r:-expression := x^2;
                        expression = x^2(4.180)
```
**> r:-variable := x;**

$$
variable := x \tag{4.181}
$$

```
> int( r:-expression, r:-variable );
```

$$
\frac{1}{3}x^3 \tag{4.182}
$$

If **Record** is passed a single record as an argument, a copy of that record is returned.

```
> r2 := Record( eval(r,1) );
             r2 = Record(expression = x^2, variable = x)(4.183)
> r2:-expression := sin(x^2);
                           expression := sin(x^2)(4.184)
> int( r2:-expression, r2:-variable );
                      \frac{1}{2} \sqrt{2} \sqrt{\pi} FresnelS\left(\frac{\sqrt{2} x}{\sqrt{\pi}}\right)(4.185)
```
Note that you must call **eval** on **r** before passing it into **Record**. This is because records use last name evaluation rules, similar to tables.

### **Record Equality**

As with Arrays, two references to Records are considered equal if they reference the same structure. Two different structures that have the same fields and values are not considered equal.

```
> r := Record( 'a'=1, 'b'=2, 'c'=3 ):
> rc := r:
> r2 := Record( 'a'=1, 'b'=2, 'c'=3 ):
> evalb( r = rc );
                               true
                                                                  (4.186)
> evalb( r = r2 );
                              false
                                                                  (4.187)
```
To compare two different records, you can use the verify command with the **record**argument. **verify/record** returns **true** if the two records have the same set of fields with equal values assigned to them.

**> r3 := Record( 'a'=1, 'b'=2, 'c'=3, 'd'=4 ): > r4 := Record( 'a'=1, 'b'=2, 'c'=4 ):**

```
> verify( r, r2, 'record' );
                                                                     (4.188)
                                true
> verify( r, r3, 'record' );
                               false
                                                                     (4.189)
> verify( r, r4, 'record' );
                               false
                                                                     (4.190)
```
## **Packed Records**

The **Record**constructor function can also be called with the indexed name **Record[packed]**, to produce a packed record.

Unlike a regular record, a packed record does not create a unique instance of each field name for each record instance. When working with thousands of similar records each with many fields, this can save a significant amount of memory.

Fields of packed records do not exhibit last name evaluation. That is, the expression **r:-a** always produces a value, even if that value is a procedure, table, Matrix, Vector, or another record.

Similarly, it is not possible for a packed record field to *not* have a value. The **assigned** function will always return true, and **unassign**ing a packed record field will set its value to **NULL** instead.

# **Stacks**

A stack is an abstract data type that provides two main operations: push and pop. A push places a new value onto the top of the stack and pushes the existing elements down. A pop removes the element from the top of the stack, moving the elements below up. This creates a element access order referred to as *last in first out* (LIFO).

Stacks are useful for many operations. A typical use of a stack isto turn a recursive algorithm into an iterative one. Instead of recursing on elements, those elements get pushed onto a stack. When the current element has been handled, the element on top of the stack is removed and handled next. By using a stack, the recently discovered elements are handled before elements that were already in the stack, which is similar to how a recursive algorithm works.

# **Creating a Stack**

In Maple, you can create a stack by calling stack:-new. If you do not specify any arguments, stack:-new creates an empty stack. Maple stacks are implemented on top of tables.

```
> s := stack:-new():
> stack:-push( 1, s );
                                          \mathbf{1}(4.191)
> stack:-push( 2, s );
                                          \overline{2}(4.192)
> stack:-pop( s );
                                          \overline{2}(4.193)
> stack:-pop( s );
                                          \mathbf{1}(4.194)
```
You can also pass values into stack:-new that populate the stack. These elements are pushed in the order specified.

```
> s := stack:-new(1,2,3,4,5):
> stack:-pop( s );
                                    5
                                                                           (4.195)
> stack:-pop( s );
                                    \overline{4}(4.196)
```
### **Pushing and Popping**

To push and pop elements onto the stack, use the stack:-push and stack:-pop functions.

```
> s := stack:-new():
> stack:-push( 1, s ):
> stack:-push( 2, s ):
> stack:-pop( s );
                                   \overline{2}(4.197)
> stack:-push( 3, s ):
> stack:-pop( s );
                                   3
                                                                         (4.198)
> stack:-pop( s );
                                    \mathbf{1}(4.199)
```
### **More Stack Functions**

To get the number of elements stored in the stack, call stack:-depth.

```
> s := stack:-new(a,b,c):
while stack:-depth( s ) > 0
>
  do
      print( stack:-pop( s ) );
  end do;
                                          \boldsymbol{c}\boldsymbol{b}\boldsymbol{a}(4.200)
```
To test if a stack is empty, call stack:-empty.

```
> s := stack:-new(c,b,a):
while not stack:-empty( s )
>
  do
      print( stack:-pop( s ) );
  end do;
                                          \boldsymbol{a}\boldsymbol{b}\overline{c}(4.201)
```
You can examine the element on the top of a stack, without removing it, by calling stack: top.

**> s := stack:-new(x,x^2,sin(x)): > stack:-depth(s);** 3 (4.202) **> stack:-top(s);**  $sin(x)$ (4.203) **> stack:-pop(s);**  $sin(x)$ (4.204) **> stack:-depth(s);**  $\overline{2}$ (4.205)

```
> stack:-top(s);
                                        x^2(4.206)
> stack:-pop(s);
                                         x^2(4.207)
> stack:-depth(s);
                                         \mathbf{1}(4.208)
> stack:-top(s);
                                                                                     (4.209)
                                         \boldsymbol{X}
```
### **Queues**

The queue is an abstract data type similar to a stack; however, instead of the most recently added element being returned first, the oldest element in the queue is returned first. Elements in a queue are analogous to people waiting in a line. The main operations provided by a queue are **enqueue**, which adds an element to the queue, and **dequeue**, which removes an element from the queue. The access order used by a queue is called *first in first out*, orFIFO.

A queue is used when you want to handle elements in the order that they are discovered. A typical example of using a queue is a breadth-first search of a graph. You dequeue a node and then enqueue any unvisited nodes that are neighbors of the current node. By using a queue, the order in which the nodes are visited is breadth-first.

### **Create a Queue**

To create a queue in Maple, use the queue:-new command.

```
> q := queue:-new():
> queue:-enqueue( q, 1 );
                                         \mathbf{1}(4.210)
> queue:-enqueue( q, 2 );
                                         \overline{2}(4.211)
> queue:-dequeue( q );
                                         \mathbf{1}(4.212)
> queue:-dequeue( q );
                                         \overline{2}(4.213)
```
You can also pass values into queue:-new to populate the new queue. The elements are enqueued in the order they are specified.

```
> q := queue:-new( 1,2,3 ):
> queue:-dequeue( q );
                                      \mathbf{1}(4.214)
> queue:-dequeue( q );
                                      \overline{2}(4.215)
> queue:-dequeue( q );
                                      3
                                                                              (4.216)
```
#### **Enqueue and Dequeue**

You can insert a new element into a queue using queue:-enqueue and remove an element from the queue using queue:-dequeue.

```
> q := queue:-new():
> queue:-enqueue( q, 1 ):
> queue:-enqueue( q, 2 ):
> queue:-dequeue( q );
                                   \mathbf{1}(4.217)
> queue:-enqueue( q, 3 ):
> queue:-dequeue( q );
                                   \overline{2}(4.218)
> queue:-dequeue( q );
                                   3
                                                                        (4.219)
```
## **More Queue Functions**

You can get the number of elements stored in the queue by calling queue:-length.

```
> q := queue:-new(a,b,c):
while queue:-length( q ) > 0
>
 do
    print( queue:-dequeue( q ) );
 end do;
```

```
\mathbf{a}\boldsymbol{b}\overline{c}(4.220)
```
You can test if a queue is empty by calling queue:-empty.

```
> q := queue:-new(c,b,a):
while not queue:-empty( q )
>
  do
      print( queue:-dequeue( q ) );
  end do;
                                         \overline{c}\boldsymbol{b}\boldsymbol{a}(4.221)
```
You can examine the front element of a queue, without removing it, by calling queue:-front.

```
> q := queue:-new(x,x^2,sin(x)):
> queue:-length(q);
                                       3
                                                                                (4.222)
> queue:-front(q);
                                                                                (4.223)
                                       \boldsymbol{X}> queue:-dequeue(q);
                                                                                (4.224)
                                       \boldsymbol{X}> queue:-length(q);
                                       \overline{2}(4.225)
> queue:-front(q);
                                      x^2(4.226)
> queue:-dequeue(q);
                                      x^2(4.227)
> queue:-length(q);
                                       \mathbf{1}(4.228)
```

```
> queue:-front(q);
```
 $sin(x)$ (4.229)

# **4.7 Data Coercion**

Data Coercion refers to the ability to take one data type and automatically convert it into a different data type. This is particularly useful for arguments passed into a procedure, where the expected data type for the procedure is explicitly declared. For more information on data coercion in Maple, see the coercion help page.

Maple provides two methods for enabling data coercion. For more information see *[The](#page-241-0) coercion [Modifiers](#page-241-0) [\(page](#page-241-0) 214)*.

# **4.8 Data Structure Performance Comparisons**

Maple provides many different data structures, many of which can be used together to perform specific tasks. However, the different performance characteristics of the data structures means that some are better than others in certain situations.

# **Indexing**

The time to perform an indexed look-up into a list, set, table, and Array are all constant time operations. This means that the time needed to find the element does not vary based on the number of elements stored in the structure. Time to perform a look-up into a list or set is relatively similar and is faster than Arrays, which is faster than a table.

Similarly, writing into a table or Array is also a constant time operation, with Array lookups being slightly faster than table look-ups.

## **Membership**

The **member** function determines if a particular element is stored in a structure. For lists, this requires a linear search of the data in the list. Therefore, the time is proportional to the total length of the list. A set is sorted, so searches of the list can be performed more quickly. Searching within a set takes time proportional to the log[2] of the number of elements in the set.

You can use a table for very fast membership testing. Use the table *key* as objects you want to test for, and anything you want for the value. You can then call the **assigned** command to test if the element exists in the table. A table index is a constant time operation, so this membership test is also constant time.

 $> N := 2*10^5$ :

```
memtest := proc( D, N )
>
      local i;
      for i from 1 to N
      do
          member( i, D ):
      end do:
  end proc:
> L := [seq( i, i=1..N )]:
> time(memtest(L,N));
                             26.625
                                                                 (4.230)
> S := {seq( i, i=1..N )}:
> time(memtest(S,N));
                             0.352
                                                                 (4.231)
> t := table( [seq( i=1, i=1..N ) ] ):
start := time():
>
  for i from 1 to N
  do
      assigned( t[i] ):
  end do:
  time()-start;
                             0.200
                                                                 (4.232)
```
Note that to benchmark the **list** and **set** membership functions, the call to **member** is within a function. Thisis because of the Maple evaluation rules. If the call to the **member** command is at the top level, the list or set is fully evaluated, which requires inspecting each element of the list or set for each call to **member**. The overhead required for these full evaluations would distort the results.

For more information on the Maple evaluation rules, see *[Unevaluated](#page-73-0) Expressions (page 46)*.

### **Building a Collection of Data**

It is often necessary to build a collection of data when you do not know how many elements you are going to have. You should use a table, Array (using programmer indexing), stack, or queue. All of these mutable structures support adding elements in constant time. Using an immutable data structure is slower; the use of a list or a set is not recommended in this situation.

```
> N := 5*10^4:
A := Array( [] ):
>
  start := time():
  for i from 1 to N
  do
      A( i ) := 1:
  end do:
  time()-start;
                              0.048
                                                                   (4.233)
> t := \text{table}():
  start:=time():
  for i from 1 to N
  do
      t[i] := 1:
  end do:
  time()-start;
                              0.092
                                                                   (4.234)
l := []: # using a list is quite slow
>
  start := time():
  for i from 1 to N
  do
      l := [ op(l), i ]:
  end do:
  time()-start;
                              47.802
                                                                   (4.235)
```
# **4.9 Avoiding Common Problems**

When working with data structures, there are a few common problems that you may encounter. This section describes some of these problems to help you avoid making these mistakes yourself.

# **Passing Sequences into Functions**

When a sequence is passed into a procedure, each element of the sequence is treated as a separate argument. This can lead to errors if the procedure is unable to handle the multiple arguments, for example, with the **op** command.

**> s := a,b,c;**

**> op( 2, s );** Error, invalid input: op expects 1 or 2 arguments, but received 4

 $\bm{b}$ 

Instead, wrap the sequence in a list.

**> op( 2, [s] );**

(4.237)

(4.238)

## **Incorrect Index Values**

Be careful with the values used for indexing. Specifying values outside valid ranges will raise exceptions. In particular, in Maple, lists and sets start indexing at 1, not 0.

```
> L := [1, 2, 3, 4, 5, 6, 7, 8];
                       L := [1, 2, 3, 4, 5, 6, 7, 8]> L[0];Error, invalid subscript selector
> L[9];
Error, invalid subscript selector
```
Further, when specifying the endpoints of a range, make sure that the left-hand side of the range specifies an element before the element specified by the right-hand side.

```
> L[6..3];Error, invalid subscript selector
> L[6. . -5];Error, invalid subscript selector
```
The only exception to this is if the left-hand side of the range is n, then the right-hand side can be n-1 and the result of this range is an empty structure (list or set).

 $> L[6..5];$ 

 $\Box$ (4.239)

Similar exceptions happen with using [] for selection from Arrays.

**> A := Array( [5,6,7,8,9,10] );**

 $A = \begin{bmatrix} 5 & 6 & 7 & 8 & 9 & 10 \end{bmatrix}$ (4.240)

**> A[7];**

Error, Array index out of range

#### **> A[5..3];**

```
Error, inverted range in Array index
```
Another type of index error occurs when sum is used instead of add to obtain explicit sums over all the elements of a list, Array, Matrix, Vector, or similar data structures.

**> V := Vector(5,{(1)=1,(2)=2,(3)=3,(4)=4,(5)=5}):**

```
> sum(V(n),n=1..5);
```
Error, unsupported type of index, n

### **Array Indices Do Not Always Start at 1**

In an Array, the lower bound of the indices may not be 1. If you write a procedure that accepts an Array, you should be prepared to handle Arrays that have been defined for a range of indices that does not start at 1. For more information on how to write procedures that can handle such Arrays, see *Getting the [Bounds](#page-176-0) of an Array [\(page](#page-176-0) 149)*.

## **Do Not Treat Lists and Sets as Mutable**

You can use commands such as **op** and **subsop** with lists and sets to create new structures. It is, therefore, possible to treat lists and sets like mutable structures. However, by doing so, you can add a significant amount of processing time to your computations. Make sure that you use actual mutable structures instead.

```
> N := 2*10^4:
> l := [seq( i=i, i=1..N)]:
t := table( l ):
>
 start:=time():
 for i from N to 1 by -1
 do
      t[i] := evaln(t[i]):
 end do:
 time()-start;
                             0.032
                                                                 (4.241)
start := time():
>
 for i from N to 1 by -1
 do
      l := subsop( i=NULL, l );
 end do:
  time()-start;
                             20.277
                                                                 (4.242)
```
# **4.10 Exercises**

1. Define a set with elements that are the powers of **13** modulo **100** for exponents ranging from **1** to **1000**. Is **5** a member of the set? Why is it beneficial to use a set instead of a list?

*Hint*: You can determine the set by using one statement if you use the seq command.

2. Generate the sums of **4** and the first **100** multiples of **3**. Determine the sums that are square-free composite numbers.

*Hint*: The **NumberTheory** package has a function that you need to use.

3. Find floating-point approximations for the sum of the square root and cubic root of each of the first **15** powers of 2.

*Hint*: Use map, seq, and zip.

4. Write a procedure that implements the sieve of Eratosthenes: Count the number of integers (less than or equal to a given integer) that are prime.

# **5 Maple Statements**

# **5.1 In This Chapter**

- Introduction
- Expression Statements
- Assignments
- Flow Control
- The use Statement
- Other Statements

# **5.2 Introduction**

A *statement* is a single complete piece of code that Maple can execute. There are many types of statements in Maple, including expression statements, assignment statements, selection statements (if ... then), repetition statements (loops), and program instructions (quit, save, read).

A statement differs from an expression in that it is normally evaluated for effect, rather than for its value. Most statements that do *not* consist of a single expression are formed so as to have a side effect.

# **5.3 Statement Separators**

Statements in Maple must be terminated with a semicolon (**;**) or a colon (**:**).

Statements can be run in Maple one at a time, or multiple statements can be run on one line. If multiple statements are run on one line, the statements must be separated by a statement separator, either a semicolon (**;**) or a colon (**:**).

At the top level, the output of a statement that ends with a colon is hidden.

**> a:=2: a^2;**

(5.1)

**Note:** In the standard interface, for input in 2-D math, the semicolon at the end of a statement can be omitted.

 $\overline{\mathbf{4}}$ 

# **5.4 Expression Statements**

The simplest kind of statement in Maple is the expression statement. It consists of an arbitrary expression, whose evaluation constitutes the effect of the statement.

```
> Pi;
                                                                        (5.2)
                                  \pi> sin( Pi - x );
                               sin(x)(5.3)
> int( sin( Pi - x ), x );
                              -\cos(x)(5.4)
```
# **5.5 Assignments**

Assignment statements allow you to associate a value or expression with a name. The assignment statement has the general form

*lhs* := *rhs*

Evaluating the assignment associates the value on the right-hand side of the assignment with the name on the left-hand side. After the assignment has taken effect, the result is the associated value when the assigned name is evaluated.

Here, the name **a** has no assigned value, so it evaluates to itself.

**> a;**

 $\overline{a}$ (5.5)

The following assignment statement associates the value 2 / 3 with the name **a**.

**> a := 2 / 3;**

$$
a := \frac{2}{3} \tag{5.6}
$$

Subsequent evaluation of the name **a** results in the assigned value 2 / 3.

**> a;**

 $rac{2}{3}$ (5.7)

**> a + 1 / 3;**

 $\mathbf{1}$ (5.8) Associate the symbolic expression  $Pi / 2$  with the name **b** by executing the following assignment statement.

**> b := Pi / 2;**

$$
b := \frac{1}{2} \pi \tag{5.9}
$$

Subsequently, the assigned value of**b**is used whenever the name**b**appearsin an expression.

**> sin( b );**

 $\overline{1}$ (5.10)

In this expression, the assigned value  $Pi / 2$  of the name **b** is substituted to yield the expression  $sin(Pi / 2)$ , and then the value of the procedure  $sin a$  at this expression is computed, resulting in the overall value 1 for the expression.

### **Multiple Assignment**

You can perform several assignments in a single statement, known as a *multiple assignment*. This has the general form

```
(lhs1, lhs2, ..., lhsN) := (rhs1, rhs2, ..., rhsN)
```
The parentheses on the right- and left-hand sides of the assignment are not required, but are considered good practice.

For example, the multiple assignment statement

```
> (x, y, z) := ( sin( t ), cos( t ), tan( t ) );
                   x, y, z := \sin(t), \cos(t), \tan(t)(5.11)
```
establishes assigned values for all three names **x**, **y**, and **z**.

**> x;**

 $\sin(t)$ (5.12)

**> y;**

$$
\cos(t) \tag{5.13}
$$

**> z;**

 $tan(t)$ (5.14)

The number of components on each side of the assignment symbol **:=** must be the same.

### **> (a, b, c) := (2, 3);**

```
Error, mismatched multiple assignment of 3 variables on the left side
and 2 values on the right side
```
A common idiom isto use a multiple (double) assignment to swap the values of two variables without introducing an additional temporary variable.

```
> (x, y) : (1, 2):
> x;
                                                 \mathbf{1}(5.15)
> y;
                                                 \overline{2}(5.16)
> (x, y) := (y, x):
> x;
                                                 \overline{2}(5.17)
> y;
                                                 \mathbf{1}(5.18)
```
Note that using the swap idiom with unassigned names will lead to an infinite recursion.

```
> (u, v) := (v, u);
```

$$
u, v := v, u \tag{5.19}
$$

Evaluating **u** or **v** (full evaluation) produces an error. If you evaluate one level at a time using eval(u, i), you can see what happens.

```
> u;
> v;
> seq( eval( u, i ), i = 1 .. 10 );
                                                                          (5.20)
                        V, U, V, U, V, U, V, U, V, U
> seq( eval( v, i ), i = 1 .. 10 );
                        u, v, u, v, u, v, u, v, u, v
                                                                          (5.21)
```
### **Assignment Expressions**

In addition to writing an assignment as a statement, an assignment can also appear almost anywhere that an expression can appear, including within another expression. Thisis known as an *assignment expression* or *inline assignment*.

An assignment used as or within an expression must always be enclosed in parentheses, even when the immediately surrounding context would already be a set of parentheses.

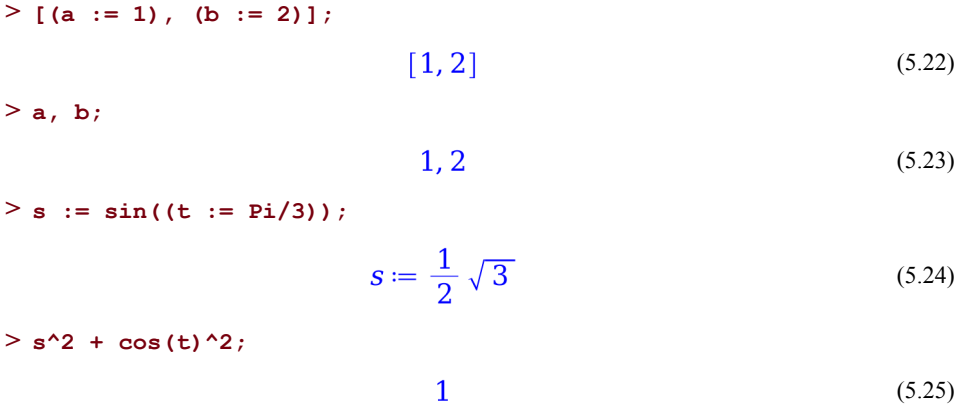

The result of an inline assignment is the value that was assigned, that is, the evaluated righthand side of the assignment. This value can then be used by the enclosing context.

An assignment within an expression takes place only when and if the part of the expression containing it is evaluated. This can be useful to reuse an expensive-to-compute value in computed in the middle of a complex condition.

```
> f := unapply( int(1/(x^4+1),x), <b>x ):
 x := 3.5;
 if x > 0 and (t := evalf(f(sqrt(x)))) > 0 and t < 1 then
   print(x,sqrt(t))
 end if;
```

$$
x := 3.5 \tag{5.26}
$$

Except in the case of logical operators, which follow left-to-right McCarthy (short-circuit) evaluation rules, it is generally not possible to predict the order in which the parts of an expression will be evaluated. Therefore, an assigned name should not be used elsewhere in the same expression with the expectation that the assignment has (or has not) taken place.

Inline assignment can be used to assign the same value to several variables in a single statement. Here is an assignment*statement* whose right-hand side consists of a pair of nested assignment *expressions*:

```
>a := (b := (c := evalf(Pi,10));
                      a = 3.141592654(5.27)
L := ["one","two","three","infinity"]:
>
  for i from 1 to (last := numelems(L)) do
```

```
# Print a separator before the last element of the list.
  if i = last then print('...') end if;
  print(i,L[i])
end do:
                           1, "one"
                           2, "two"3, "three"
                              \ddotsc4, "infinity"
                                                                  (5.28)
```
An inline assignment can often save duplication of code. For example, instead of writing,

```
line := readline("myfile.txt");
>
 while line <> 0 do
   # process line ...
   line := readline("myfile.txt")
 end do;
```
one can write the more succinct and less error prone:

```
while (line := readline("myfile.txt")) <> 0 do
>
   # process line ...
 end do;
```
# **Operator Assignments**

In addition to assigning an already computed value to a variable, it is possible to combine an operation and assignment into one using an operator assignment. These are:

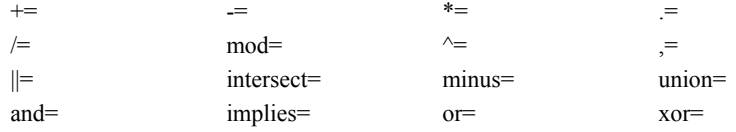

Each of these performs the same operation that it would if the  $=$  were omitted, using the evaluated left and right hand sides of the assignment operator as its operands. The result is then assigned to the left hand side name.

The benefit of using an assignment operator is that the left hand side need only be resolved once. That is, the process of evaluating it to a name (which must be done before evaluating it to a value) is only done once. Thus, in an operator assignment such as A[veryBigExpres $sion$  += 1, the index veryBigExpression is only evaluated once. If the assignment were

written as  $A[veryBigExpression] := A[veryBigExpression] + 1$ , then the index would be evaluated twice.

Like simple assignments  $(:=)$ , an operator assignment can be used within an expression by enclosing it in parentheses. The result of such an embedded assignment is the computed value that was assigned to the left hand side.

The increment  $(+)$  and decrement  $(+)$  assignment operators each have an even shorter form that can be used when the right hand side is 1. The expression  $++x$  is equivalent to x  $+= 1$ , and  $-x$  is equivalent to  $x = 1$ .

Unlike the longer forms, the short forms are expressions in their own right, and thus can be used within a larger expression without requiring extra parentheses (except where needed for disambiguation). The value of such an expression is the incremented or decremented value.

The short forms can also be written in postfix form  $(x++$  and  $x--$ ), in which case the effect on their argument, x, is the same, but the value of the expression is the original value of x.

If an operator assignment involving the same left hand side appears more than once in an expression, the order in which the assignments are carried out is undefined, so this should be avoided.

### **Special Semantics of the ,= Assignment Operator**

In most cases, the operator assignment  $a = b$  is equivalent to  $a = a,b$ , forming an expression sequence from the values of a and b, and assigning it back to variable a.

In the special case where the value of the left hand side is a one dimensional Array, the Array is expanded and the right hand side appended to the Array in-place. If the right hand side is an expression sequence (e.g.,  $a = b, c, d$ ) each element of the sequence is appended separately.

If the left hand side is an Array with a hardware **datatype**, and a right hand side is a one dimensional Array, then the *contents* of that Array are appended to the left hand side.

If the left hand side is an Array with a **datatype** of integer[1] (i.e., an array of bytes), and a right hand side is a string, the byte values of the characters in the string are individually appended to the left hand side.

If the left hand side is an object that implements a **`,=`** method, then that method is invoked to perform the operation. For example, the MutableSet object implements this method such that ms  $= x$  is equivalent to insert(ms,x) or ms union= MutableSet(x).

In cases other than those above, a right hand side is appended in its entirety as an element of the left hand side.

If any of the assignments described above are not possible (e.g. the right hand side is a symbol and the array has **datatype** float[8]), an exception is raised.

# **5.6 Flow Control**

A number of Maple statements are used to direct the flow of control in a program; that is, the sequence in which the various statements of the program are run.

# **Sequencing**

The simplest form of a Maple program is a sequence of zero or more statements, separated either by semicolons or colons. A sequence of statements is run in the order in which they are entered.

For example, running these three statements

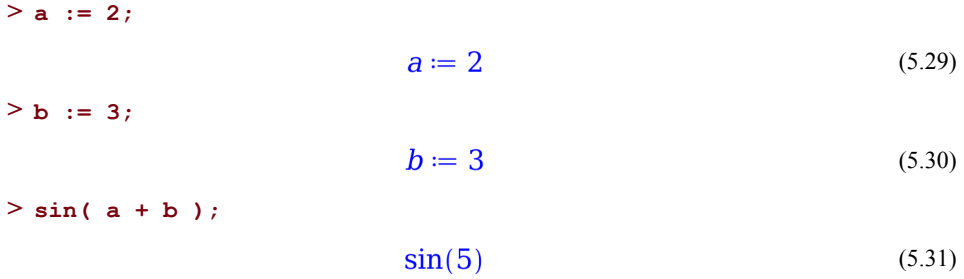

executes the assignment to the name **a**, then the assignment to the name **b** is executed and, finally, the value of the expression  $sin(a + b)$  is computed.

The flow of control in a Maple program consisting of a sequence of statements moves from one statement to the next, in order.

Many Maple statements are *compound* statements that contain statement sequences as constituents.

# **Branching**

The simplest form of flow control is a branching, or **if** statement. Basically, an **if** statement has the syntax

```
if condition then
   statseq
end if
```
in which **condition** is a Boolean-valued expression (that is, one which evaluates to one of the values **true**, **FAIL**, or **false**), and **statseq** is a (possibly empty) sequence of Maple statements, often called the *body* of the **if** statement.

The effect of an **if** statement is to divert the flow of control, under the right conditions, to the body of the statement. If the **condition** expression evaluates to **true**, the flow of control moves into the body of the **if** statement. Otherwise, if the **condition** expression evaluates to **FAIL** or **false**, Maple exits the **if** statement and the flow of control continues at the statement (if any) following the **if** statement.

```
if 2 < 3 then
>
    print( "HELLO" )
 end if;
                           "HELLO"
if 2 > 3 then
>
    print( "GOODBYE" )
 end if;
```
More generally, an **if** statement has the syntax

```
if condition then
    consequent
else
    alternative
end if
```
Here, **consequent** and **alternative** are statement sequences. If the **condition** expression evaluates to **true**, the **consequent** branch of the **if** statement is executed. Otherwise, the **alternative** branch is executed.

```
if 2 < 3 then
>
    print( "CONSEQUENT" )
 else
    print( "ALTERNATIVE" )
 end if;
                      "CONSEQUENT"
                                                               (5.33)
if 2 > 3 then
>
    print( "CONSEQUENT" )
 else
    print( "ALTERNATIVE" )
 end if;
```
(5.32)

## "ALTERNATIVE"

(5.34)

The most general form of an **if** statement can have several conditions, corresponding consequents, and an optional alternative branch. This general form has the syntax:

```
if condition1 then
    consequent1
elif condition2 then
    consequent2
 ....
else
    alternative
end if
```
in which there can be any number of branches preceded by **elif**. The effect of this general form of the **if**statement isto divert theflow of control into the *first* branch whose conditional expression evaluates to **true**. This means that the order of the **elif** branches can affect the behavior of the **if** statement.

The branch introduced by **else** is optional. If it is present, and none of the earlier condition expressions evaluates to **true**, then control flows into the **else** branch. If it is not present, and none of the earlier condition expressions evaluates to **true**, then the flow of execution continues with the first statement following the entire **if** statement.

```
if 2 > 3 then
>
    print( "CONSEQUENT1" )
 elif 3 > 4 then
    print( "CONSEQUENT2" )
 elif 1 < 5 then
    print( "CONSEQUENT3" )
 elif 2 < 5 then
    print( "CONSEQUENT4" )
 else
    print( "ALTERNATIVE" )
 end if;
                      "CONSEQUENT3"
                                                               (5.35)
if 2 > 3 then
>
    print( "CONSEQUENT1" )
 elif 3 > 4 then
    print( "CONSEQUENT2" )
 elif 1 > 5 then
```

```
print( "CONSEQUENT3" )
elif 2 > 5 then
   print( "CONSEQUENT4" )
else
   print( "ALTERNATIVE" )
end if;
```

```
"ALTERNATIVE"
                                       (5.36)
```
The **else** branch, if present, must appear last.

An **if** statement can appear at the top level, as in the examples shown above, but is most commonly used within a procedure or module definition.

A typical use of the **if** statement is to control the flow of execution inside a procedure, depending on information coming from the arguments passed to it.

```
p := proc( expr )
>
      if type( expr, 'numeric' ) then
          sin( 2 * expr )
      elif type( expr, { '`+`', '`*`' } ) then
          map( thisproc, _passed )
      else
          'procname'( _passed )
      end if
  end proc:
> p( 2 );
                             sin(4)(5.37)
> p( x );
                             p(x)(5.38)
> p(x + 1);
```

```
p(x) + \sin(2)(5.39)
```
In this example, the procedure **p** uses the **type** command to examine its argument **expr**. If the argument is numeric, then it computes the value as  $sin(2 * exp r)$ . Otherwise, if the argument is either a sum or a product, the procedure maps itself over the operands of the expression. Otherwise, the procedure returns unevaluated.

### **Using if Statements in Expressions**

In addition to being used as a stand-alone statement, an **if** statement can be used as an expression or within an expression.

The value of such an embedded **if** statement is the value of the last expression computed within the branch that was executed.

In the example below, an **if** statement is embedded within a call to the **String** function. The value will be one of "st", "nd", "rd", or "th" depending on the value of variable **a**:

```
> a := 3;
                                a = 3(5.40)
s := String(a, if a = 1 then "st"
>
                   elif a = 2 then "nd"
                   \text{elif } a = 3 then "\text{rd}"
                   else "th" end if);
                              s = "3rd"(5.41)
```
### **The if Command**

There is an older operator form of branching that can be used within an expression. In this form, **if** is always called with three arguments. The **if** operator has the following syntax:

`if`( *condition*, *consequent*, *alternative* )

The first argument **condition** is a Boolean-valued expression. The second argument **consequent** is an expression to evaluate if the first argument evaluates to the value **true**. The third argument is an expression to evaluate if the first argument evaluates to either **false** or **FAIL**.

```
> `if`( 1 < 2, a, b );
                                        3
                                                                                   (5.42)
> `if`( 1 > 2, a, b );
                                        \boldsymbol{b}(5.43)
```
Note that the name **if** must be enclosed in name (left) quotes in this form.

The **if** command evaluates only one of its second and third arguments, determined by the value of the first argument. The other argument is not evaluated.

$$
> a := 2/3:
$$
\n
$$
> \sin(\text{if}(a > 0, \text{Pi}/2, -\text{Pi}/2))
$$
\n
$$
\frac{1}{1}
$$
\n(5.44)

However, the **if** command is much more limited than the **if** statement. The consequent and alternative must be single expressions, and there is nothing corresponding to the **elif** parts of the statement form.

### **Loops**

To cause a statement, or sequence of statements, to be run more than once, use a loop statement. Maple has a general and flexible loop statement.

The simplest loop has the form do end do. This loop does not perform any tasks.

A loop statement has one of the following general forms.

```
for var from start to finish by increment while condition do
   statseq
end do
for var from start to finish by increment while condition do
  statseq
until condition
for var in container while condition do
   statseq
end do
for var in container while condition do
   statseq
until condition
```
The first line in each of these forms is called the *loop header* or, more formally, the *loop control clause*. The **statseq** part of the loop is a (possibly empty) sequence of statements, referred to as the *body* of the loop.

Each clause that occurs before the keyword **do** in the loop header is optional.

Since most of the examples below are infinite loops; you must interrupt the Maple computation to terminate the loop. For more information, see *[Interrupting](#page-38-0) a Maple [Computation](#page-38-0) [\(page](#page-38-0) 11)*.

```
> do end do;
> by -14 do end do;
> for i do end do;
> from 42 do end do;
> to 3 do end do;
> while true do end do;
> do until false;
```
If more than one of the optional clauses appears in the loop header, they may appear in any order, except that the **for** clause, if present, must appear first.

### **While Loops**

One simple kind of terminating loop is the *while loop*.

```
while condition do
   statseq
end do;
```
The loop header of a **while** loop involves only a single termination condition introduced by the keyword **while**. The loop repeats the statement sequence **statseq** as long as the Booleanvalued expression **condition** holds.

In this example, a loop counts the number of primes whose square is less than 1000.

```
count := 0:
>
 p := 2:
 while p^2 < 1000 do
   count := 1 + count;
   p := nextprime( p )
 end do:
 count;
```
11 (5.45)

This example uses the **nextprime** command, which returns the least prime greater than its argument. The name **count** is given the initial value 0, and the name **p**, which is used to store the current prime, is initially set to 2. The loop condition is the expression  $p^2$  < 1000, appearing after the keyword **while** and before the keyword **do**. This condition is evaluated at the beginning of each iteration of the loop. If the condition evaluates to **true**, the body of the loop is executed. If the condition evaluates to **false** or **FAIL**, the code continues to execute at the next statement following the loop statement.

If the condition expression evaluates to a value other than **true**, **false** or **FAIL**, an exception is raised.

```
> while 3 do end do;
Error, invalid boolean expression: 3
> while u < v do end do;
Error, cannot determine if this expression is true or false: u < v
```
For more information on Boolean expressions, see *Boolean and [Relational](#page-112-0) [Expressions](#page-112-0) [\(page](#page-112-0) 85)*.

### **Until Loops**

Another kind of terminating loop is the *until loop*.

```
do
   statseq
until condition;
```
Like a **while** loop, an **until** loop has a single terminating condition, introduced by the keyword **until**. The **until** loop differs from the **while** loop in several respects:

- The **until** clause appears in place of **end do** rather than in the loop header.
- The condition is tested at the end of each iteration of the loop, instead of the beginning. As a consequence, the loop's **statseq** will always be executed at least once.
- The loop repeats until the condition holds.
- If the condition evaluates to **FAIL**, an exception is raised.

A benefit of checking the condition at the end of the loop is that the condition may depend on values only calculated for the first time within the loop.

In this example, an**until** loop is used to implement the functionality of**nextprime**, yielding the next prime number after a given number, even if the given number is already prime.

```
N := 23;
>
 do
     N := N + 1
 until isprime(N):
 N;
                           N=2329
                                                                (5.46)
```
Had this been written as a **while** loop with condition not isprime(N), the result would have been 23, not 29.

### **Counted Loops**

You can use a loop to repeatedly execute a sequence of statements a fixed number of times. These loops use the **from** and **to** clauses.

```
> from 1 to 3 do print( "HELLO" ) end do;
                           "HELLO"
                           "HELLO"
                           "HELLO"
                                                                (5.47)
or equivalently
> to 3 do print( "HELLO" ) end do;
                           "HELLO"
                           "HELLO"
                           "HELLO"
                                                                (5.48)
```
If the **from** clause is omitted, the default value of 1 is used.

### **Inductive Loops**

The most common kind of loop is an inductive loop which is similar to a counted loop, but uses an induction variable whose value changes at each iteration of the loop. This is a particular kind of *for loop* with the general form

```
for var from start to finish by increment do
   statseq
end do;
```
The default value for **start** is 1, for **finish** is infinity, and for **increment** is 1.

```
for i to 3 do
>
     print( i )
  end do;
                                               \mathbf{1}\overline{2}3
                                                                                                 (5.49)
```
This loop performs the following tasks:

- Maple assigns **i** the (default) value **1** since a starting value was not specified.
- Because **1** is less than **3**, Maple executes the statement in the body of the loop, in this case, printing the value of **i**.
- Then **i** is incremented by **1** and tested again.

• The loop executes until **i**>**3**. In this case, when the loop terminates, the final value of **i** is **4**.

 $\overline{4}$ 

```
> i;
```
(5.50)

In the next example, the **increment** is a negative number.

```
for i from 7 to 2 by -2 do
>
    print( i )
  end do;
                                      \overline{7}5
                                      3
                                                                               (5.51)
```
**Note:** Since loops are increasing by default (increment by 1), the statement for i from 7 to 2 do print (i) end do; does not do anything unless you specify the **increment** as a negative number. In this case, the loop increment is **-2**.

Loop control parameters (**start**, **finish**, and **increment**) do not need to be integers.

```
for i from 0.2 to 0.7 by 0.25 do
>
   print( i )
 end do;
                              0.20.45
                             0.70
                                                                 (5.52)
```
In addition to iterating over a numeric range, you can iterate over a range of characters. In this case, you must specify *both* the initial value **start** and the final value **finish** for the induction variable. Furthermore, the value of **increment** must be an integer.

**for i from "a" to "g" by 2 do > print( i ) end do;**  $"a"$  $"c"$  $"e"$ "g"

(5.53)

### **Iterating over a Data Structure**

An alternative form of the loop statement allows you to iterate over the operands of an expression (often, a data structure such as a set or list).

```
for var in expr do
   statseq
end do;
```
The induction variable **var** takes on, successively, the operands of the expression **expr**. There are a few exceptions.

- First, if **expr** is an expression sequence, it does not have operands as such, but the induction variable **var** iterates over the operands of the list [ expr ].
- If **expr** is a table, the loop iterates over [entries]( expr ). (For more information on **entries**,see *[Extracting](#page-168-0) Data [\(page](#page-168-0) 141)*.) The order in which these entries are visited is not specified and may vary from one session to another.
- Finally, if **expr** is an rtable, the loop iterates over the entries of **expr**, but the order of the iteration is not specified.

```
for i in [ 1, 2, 3 ] do
>
      print( i )
  end do;
                                           \mathbf{1}\overline{2}3
                                                                                           (5.54)
```
Note that there is a difference between the loop above and the seemingly equivalent loop

```
for i from 1 to 3 do
>
     print( i )
  end do;
                                            \mathbf{1}\overline{2}3
                                                                                             (5.55)
```
The difference is the value of the induction variable **i** at the end of the loop. To see this, evaluate the induction variable **i** immediately after running the loop to display its value.

```
> for i in [ 1, 2, 3 ] do end do: i;
                                3
                                                                   (5.56)
> for i from 1 to 3 do end do: i;
                                4
                                                                   (5.57)
```
It is also possible to specify a pair of variables for **var**, separated by a comma. In this case, during each iteration of the loop, the first variable takes as value the *index* of the operand in **expr**, and the second variable takes on the corresponding *value* as described previously.

```
> M := LinearAlgebra:-RandomMatrix(3,4):
for ind, val in M do
>
      if val < 0 then
         M[ind] := -val
      end if
   end do;
> M;
                                  \begin{bmatrix} 32 & 27 & 99 & 92 \\ 74 & 8 & 29 & 31 \\ 4 & 69 & 44 & 67 \end{bmatrix}(5.58)
```
### **Using Loops in Expressions**

In addition to being used as a stand-alone statement, a loop can also be used as an expression or within an expression by enclosing it in parentheses. In the case where such a loop is the *only* expression within a list, set, or function call, on the right hand side of an assignment, or the sole argument to a return statement, the parentheses may be omitted.

The value of such an embedded loop statement is a sequence of the last value computed during each iteration of the loop.

The example below generates a list of all primes below a specified upper bound. The assignment to **i** initializes it and also serves to include the number 2 in the result. The **i** in the body of the loop adds each new prime in turn to the result.

```
> N := 30:
> [(i := 2), (while (i := nextprime(i)) < N do i end do)];[2, 3, 5, 7, 11, 13, 17, 19, 23, 29](5.59)
```
## **Looping Commands**

Maple provides commands to create some commonly used types of loops. These commands are generally meant to build expressions without creating many intermediate expressions.

### **The map Command**

The map command applies a function to every element of an aggregate object. The simplest form of the map command is

map( *f*, *x* )

where **f** is a function and **x** is an expression. The **map**command replaces each operand **elem** of the expression **x** with f(elem).

For tables and Arrays (or other rtables), the function is applied to each entry.

```
> map( f, [a,b,c] );
                        [f(a), f(b), f(c)]
```
Given a list of integers, you can create a list of their absolute values and of their squares by using the **map** command.

> L := [-1, 2, -3, -4, 5];  

$$
L := [-1, 2, -3, -4, 5]
$$
(5.61)

**> q:=map(abs, L);**

$$
q := [1, 2, 3, 4, 5] \tag{5.62}
$$

(5.60)

**> map(x->x^2, L);**

$$
[1, 4, 9, 16, 25] \tag{5.63}
$$

The general syntax of the map command is

map( *f*, *x*, *y1*, ..., *yn* )

where **f** is a function, **x** is any expression, and **y1**, ..., **yn** are expressions. The action of **map** is to replace each operand of **x** such that the **i**th operand of **x** is replaced by  $f(op(i, x), y1,$ **..., yn)**.

> map ( f, a+b+c, x, y );  
\n
$$
f(a, x, y) + f(b, x, y) + f(c, x, y)
$$
\n
$$
= \text{map}((x, y) \rightarrow x^2 + y, L, 1);
$$
\n[2, 5, 10, 17, 26] (5.65)
For more information and examples, see *Basic Data [Structures](#page-152-0) [\(page](#page-152-0) 125)*.

#### **The select, remove, and selectremove Commands**

The select, remove, and selectremove commands also operate on the operands of an expression. The select command returns the operands for which the specified Boolean-valued function returns **true**. The remove command returns the operands for which the specified Boolean-valued function returns **false**. The selectremove command returns two objects: the operands for which the specified Boolean-valued function returns **true** and the operands for which the specified Boolean-valued function returns **false**. The select, remove, and selectremove commands have the same syntax as the map command.

> 
$$
x := -3*y^4*z - w*y*z^2 + 2*x*y^2 + 2*y^3 + 3*w*z;
$$
  
\n $X := -3y^4z - wyz^2 + 2xy^2 + 2y^3 + 3wz$  (5.66)

**> select(has, X, z);**

$$
-3y^4z - wyz^2 + 3wz \tag{5.67}
$$

```
> remove( x -> degree(x)>3, X );
```

$$
2xy^2 + 2y^3 + 3wz \tag{5.68}
$$

For more information on these commands, see *Other Data Structure Operations (page 153)* or refer to the select help page.

#### **The zip Command**

The zip command merges two lists or Arrays and then applies a binary function. The zip command has two forms

zip(*f*, *u*, *v*) zip(*f*, *u*, *v*, *d*)

where **f** is a binary function, **u** and **v** are both lists or rtables, and **d** is any value. The **zip** command takes each pair of operands  $u[i]$ ,  $v[i]$ , and creates a new list or vector from  $f(u[i],$ **v[i])**.

```
> zip( (x,y) -> x || y, [a,b,c,d,e,f], [1,2,3,4,5,6] );
                      [a1, b2, c3, d4, e5, f6](5.69)
```
If the lists or vectors are not the same length, the length of the result depends on whether you provide the argument **d**.

If you do not specify **d**, the length of the result is the same as the length of the smaller list or vector.

```
> zip( (x,y) -> x+y, [a,b,c,d,e,f], [1,2,3] );
                     [a+1, b+2, c+3](5.70)
```
If **d** is specified, the length of the result of the **zip** command is the same as the length of the longer list or vector. Maple replaces the missing value(s) with **d**.

$$
> zip(\ (x,y) \to x+y, [a,b,c,d,e,f], [1,2,3], xi);
$$
\n
$$
[a+1,b+2,c+3,d+\xi,e+\xi,f+\xi]
$$
\n(5.71)

# **Non-Local Flow Control**

There are a couple of statements that are generally used in procedures to control how execution of the procedure ends: return and error. For more information on these statements, see *[Procedures](#page-228-0) [\(page](#page-228-0) 201)*.

### **The return Statement**

The return statement causes an immediate return to the point where the current procedure was invoked.

In Command-line Maple, the return statement causes an error if it is run at the top level: *Error, return out of context*. In the Standard worksheet interface, return can be used at the top level in conjunction with DocumentTools:-RunWorksheet.

#### **The error Statement and Exception Handling**

The error statement raises an exception and interrupts the execution of the current statement. If the exception is not caught (see the following section), a message is printed indicating that an error occurred.

```
error string
error string, parameter1, parameter2, ...
```
In the first case, an error message is given as a **string**.

```
> error "my error";
Error, my error
```
In the second case, **string** contains several placeholders of the form **%n** or **%-n**, where **n** is a positive integer, to include the provided parameters in the message.

The placeholder **%n**isreplaced by the**n**th parameter given. The placeholder **%-n**isreplaced by the ordinal form of the **n**th parameter, which should evaluate to an integer. The special placeholder **%0** is replaced with the sequence of all parameters separated by commas and spaces.

**> x := a+b: n := 10;**  $n := 10$ (5.72) **> error "my error in %1 of the %-2 kind", x, n;** Error, my error in a+b of the 10th kind

#### **Trapping Errors**

The try statement is a mechanism for executing procedure statements in a controlled environment so that if an error occurs, it does not immediately terminate the procedure. The try statement has the following syntax

```
try tryStatSeq
   catch catchStrings : catchStatSeq
   finally finalStatSeq
end try
```
This statement can include several **catch** clauses. The **finally** clause is optional.

If procedure execution enters a **try...catch**block, the **tryStatSeq**is executed. If *no* exceptions occur during the execution of **tryStatSeq**, the**finalStatSeq**in the**finally** clause (if present) is executed. Execution then continues with the statement after **end try**.

If an exception *occurs* during the execution of **tryStatSeq**, execution of **tryStatSeq**terminates immediately. The exception object corresponding to the exception is compared against each **catchString**. Any number of catch clauses can be provided, and each can have any number of **catchStrings** separated by commas. Alternatively, a catch clause does not need to have a catch string. Any given **catchString** (or a catch clause without one) can appear only once in a **try...end try** construct.

If a matching catch clause is found, or the catch clause contains no **catchStrings**, the **catchStatSeq** of that catch clause is executed, and the exception is considered to have been caught. If no matching catch clause is found, the exception is considered *not caught*, and is re-raised outside of the try block.

When Maple searches for a matching catch clause, the following definition of "matching" is used.

- Neither the exception object nor the **catchStrings** are evaluated (the exception object has already been evaluated by the error statement that produced it).
- The **catchStrings** are considered to be prefixes of the exception object's **msgString**. If a **catchString** has **n** characters, only the first **n** characters of the **msgString** need to match the **catchString**. This permits the definition of classes of exceptions.
- A catch clause without a **catchString** matches any exception.

• The "result" of a try statement (the value that **%** returns if it is evaluated immediately after execution of the try statement) is the result of the last statement executed in the try statement.

A **catchStatSeq** can contain an error statement with no arguments, which also re-raises the exception. When an exception is re-raised, a new exception object is created that records the current procedure name, and the message and parameters from the original exception.

Normally, the **finalStatSeq** of the finally clause, if there is one, is always executed before control leaves the try statement. This is true in the case that an exception occurs, independent of whether it is caught or whether another exception occurs in the **catch** clause.

This is true even if a **catchStatSeq** re-raises the exception, raises a new one, or executes a return, break, or next statement.

Under certain abnormal circumstances, the **finalStatSeq** is not executed:

- If an exception is caught in an interactive debugger session and you exit the debugger
- If one of the following untrappable exceptions occurs, the exception is not caught, and **finalStatSeq** is not executed:
- 1. A computation timed out. This exception can only be caught by the timelimit command, which raises a "time expired" exception that can be caught. For more information on the timelimit command, refer to the timelimit help page.
- 2. A computation has been interrupted. In other words, you pressed **Ctrl+C**, **Break**, or equivalent.
- 3. Internal system error. This exception indicates a bug in Maple itself.
- 4. ASSERT or local variable type assertion failure. Assertion failures cannot be trapped because they indicate a coding error, not an algorithmic failure.
- 5. Stack overflow. If a stack overflow occurs, there is generally not enough stack space to perform tasks such as running cleanup code.

If an exception occurs during the execution of a **catchStatSeq** or the **finalStatSeq**, it is treated in the same way as if it occurred outside the **try...end try** statement.

#### **Using try Statements in Expressions**

A **try** statement can be used as an expression or within an expression.

The value of such an embedded **try** statement is the value of the last expression computed within the last branch that was executed:

• If there was a non-empty **finally** clause, the result is that of the last expression computed in the **finalStatSeq**.

- If no exception occurred, the result is that of the last expression computed in the **tryCatchSeq**.
- If an exception did occur and was caught, the result isthat of the last expression computed in the relevant **catchStatSeq**.
- If there was an exception and it was *not* caught, the evaluation of the entire expression is aborted just as it would be if no exception handling statement were involved.

### **Example 1**

A useful application of the try and error statements is to stop a large computation as quickly and cleanly as possible. For example, suppose that you are trying to compute an integral by using one of several methods, and in the middle of the first method, you determine that it will not succeed. You want to stop that method and try another one. The following code implements this example.

```
try
>
```

```
result := MethodA(f,x)catch "FAIL":
  result := MethodB(f,x)end try:
```
**MethodA** can stop its computation at any time by executing the statement **error "FAIL"**. The catch clause catches that exception, and proceeds to try **MethodB**. If any other error occurs during the execution of **MethodA**, or if an error occurs during the execution of **MethodB**, it is not caught.

#### **Example 2**

Another useful application of the try statement isto ensure that certain resources are released when you are done with them, regardless of whether anything went wrong while you were using them.

Use the following code to access the Maple I/O facilities to read the lines of a file and process them in some way.

```
f := fopen("myfile",READ,TEXT):
>
  try
    line := readline(f);while line < 0 do
        ProcessContentsOfLine(line);
        line := readline(f)
    end do
  finally
    fclose(f)
  end try:
```
In this example, if any exception occurs while reading or processing the lines of the file, it is not caught because there is no catch clause. However, fclose(f) is executed before execution leaves the try statement, regardless of whether there was an exception.

The next example uses both catch and finally clauses to write to a file instead of reading from one.

```
f := fopen("myfile",WRITE,TEXT):
>
  try
    for i to 100 do
        fprintf(f,"Result %d is %q\n",i,ComputeSomething(i))
    end do
  catch:
    fprintf(f,"Something went wrong: %q\n",lastexception);
    error
  finally
    fclose(f)
  end try:
```
If *any* exception occurs, it is caught with the catch clause having no **catchString**, and the exception object is written into the file. The exception is re-raised by executing the error statement with no **msgString**. In all cases, the file is closed by executing fclose(f) in the finally clause.

# **5.7 The use Statement**

The **use** statement specifies local bindings of names, module exports, and operator overriding. It has the following syntax:

```
use exprseq in
   stateseq
end use
```
where **stateseq** is a sequence of statements and **exprseq** is a sequence of expressions.

The expressions can be any of the following.

- equation of the form **name = expression**
- module member selection **m:-e**, which is equivalent to the equation **e = m:-e**
- module expression **m**, which is equivalent to the equations **e = m:-e** for all exports **e** of **m**.

For more information about modules and member selection, see *[Programming](#page-342-0) with [Modules](#page-342-0) [\(page](#page-342-0) 315)*.

Running a use statement executes the body of the statement. Each occurrence of a name that appears on the left side of any of the binding equations is replaced by the right side of the corresponding equation.

For example,

```
use f = sin, g = cos in
>
      f( x )^2 + g( x )^2
 end use;
                        \sin(x)^2 + \cos(x)^2(5.73)
```
The following example establishes local bindings for all of the exports of the **StringTools** package.

```
use StringTools in
>
   s := Random( 10, 'lower' );
   Reverse( s )
 end use;
                        "mzykxxmchy"
                                                                 (5.74)
```
Among these are the names **Random** and **Reverse**. Without the **use** statement enclosing them, the two statements would have to be written using fully qualified names.

```
> s := StringTools:-Random( 10, 'lower' );
                       s = "ifmmfydhnl"
                                                                 (5.75)
> StringTools:-Reverse( s );
                         "lnhdyfmmfi"
                                                                 (5.76)
```
You can employ the **use** statement to establish general name bindings.

```
use a = 2, b = 3, c = 4 in
>
    a + b + c
 end use;
                                9
                                                                   (5.77)
```
(This is useful when the names bound are used many times within the body of the **use** statement.)

The **use** statement is unique in Maple. It is the only Maple statement that is resolved during the automatic simplification process rather than during the evaluation process. To see this, consider the following simple procedure.

**p := proc( x, y ) >**  $use a = x + y, b = x * y$  in

```
a / b
  end use
end proc;
```
 $p := \textbf{proc}(x, y)$   $(x + y)/(y * x)$  end proc (5.78)

Note that there is no **use** statement in the procedure after it has been processed, and **a** and **b** in the body have been replaced by the values on the right-hand side of the binding equations. To see that this processing occurred during automatic simplification (of the procedure definition), enclose the procedure definition in unevaluation quotes.

```
p := 'proc( x, y )
>
    use a = x + y, b = x * y in
        a / b
    end use
 end proc';
             p := \textbf{proc}(x, y) (x + y)/(y * x) end proc
                                                                       (5.79)
```
**use** statements can be nested.

```
use a = 2, b = 4 in
>
   use x = 3, y = 5 in
        a * x + b * y
   end use
 end use;
```
26 (5.80)

If a name is bound in**use** statements at two different levels of nesting, the innermost binding visible at the level of an expression is used.

```
use a = 2 in
>
   a^2;
   use a = 3 in
       a^2
   end use
 end use;
                                 9
                                                                     (5.81)
```
In the following example, the inner binding of the value **3** to the name **a** takes precedence, so the value of the expression  $\mathbf{a} + \mathbf{b}$  (and therefore the entire statement) is the number **6**. The inner binding of **3** to **a** has an effect only within the body of the inner use statement. Once the execution has exited the inner use statement, the binding of **2** to **a** is restored.

```
use a = 2, b = 3 in
>
     # here a is bound to 2 and b to 3
     use a = 3 in
          # here, b is still bound to 3, but a is bound to 3
          a + b
     end use;
     # binding of a to 2 is restored
     a + b
 end use;
                               5
                                                                (5.82)
```
The **use** statement also allows you to rebind Maple operators to override their default behavior. The following is an example in which addition and multiplication are replaced by nonstandard meanings.

```
> use `+` = ((x,y) -> (x+y) mod 3), `*` = ((x,y) -> (x*y) mod 3) in
    1 + 2 * 4
  end use;
                                 \bf{0}(5.83)
```
The following operators can have their default behavior overridden by a **use** statement.

| G   | ଡ ଡ               | š      | %          | 888      | $\bullet$ |
|-----|-------------------|--------|------------|----------|-----------|
|     | $\star$           |        |            | Imod     | $\wedge$  |
|     | union             | Iminus | lintersect | subset   | in        |
|     | and               | or     | not        | xor      | implies   |
| $=$ | $\leftrightarrow$ |        | <=         | assuming | $<$ 1 $>$ |
| <.> |                   |        | ?()        | ?[]      | $\sim$    |

**Table 5.1: Operators That Can Be Rebound**

#### **Notes:**

- The following operators cannot be rebound: concatenation operator (||), member selection operator (**:-**), type operator (**::**), range (**..**), comma (**,**), functional operator (**->**), and assignment statement (**:=**). The relational operators **>** and **>=** can be rebound, but not independently of  $\leq$  and  $\leq$ , respectively.
- All of the element-wise operators are processed through the element-wise operator  $(\sim)$ .
- The operators **-** and **/** are treated as *unary* operators (that represent negation and inversion, respectively). Subtraction is represented internally in Maple by forming addition and

negation:  $\mathbf{a} - \mathbf{b} = \mathbf{a} + (-\mathbf{b})$ . Division is formed in a similar way. Therefore, it is not necessary to override the *binary* infix operators **-** and **/**.

Note also that an expression such as  $\mathbf{a} + \mathbf{b} + \mathbf{c} + \mathbf{d}$  is treated as though it were parenthesized as  $((a + b) + c) + d$ , so that each + operator is binary. For example,

```
use `+` = F in
>
      a + b + c + d;
      a + ( ( b + c ) + d )
 end use;
                        F(a, F(F(b, c), d))(5.84)
```
# **5.8 Other Statements**

#### **The quit Statement**

The Maple keywords **quit**, **done**, and **stop** perform the same task and, when entered in the command-line interface, cause the Maple process to terminate.

- **> quit**
- **> done**
- **> stop**

**Note:** The **quit** statement cannot be used in the Maple standard interface. In the standard interface, use **File > Close Document** to end your Maple session.

**quit**, **stop**, and **done** are available as command names if quoted using name quotes. These forms allow you to exit Maple while passing an integer in the range 0 .. 255 as an argument to be returned to the calling process as exit status.

#### **The save Statement**

You can save Maple expressions to a file by using the **save** statement. It has the general form

save *name1*, *name2*, ..., *nameN*, *file*

The names **namei** are names (that have assigned values) to be saved to the file **file**.

Normally, the file name **file** is a string.

For example, make the following three assignments and run the subsequent **save** statement.

**> a := proc( x ) sin( x / 2 ) end proc:**  $>$  **b**  $:= 42$ :

```
> c := "some text":
> save a, b, c, "myfile.txt";
```
The file **myfile.txt** is created in the current directory (assuming adequate file permissions) containing the following Maple assignment statements.

```
a := proc (x) sin(1/2 \times x) end proc;
b := 42;c := "some text";
```
#### **The read Statement**

The **read** statement takes the following form.

```
read filename
```
where **filename** is a string.

```
> read "myfile.txt";
```
 $c ==$  "some text"

 $b = 42$ 

 $a = \mathbf{proc}(x) \sin(1/2*x)$  end proc (5.85)

The file named by **filename** must consist of valid Maple language statements. The statements in the file are executed as they are read, as though they were input into the Maple session in which the **read** statement was entered. Maple displays the results of executing each statement. However, the input statements are *not* echoed to the interface, by default. To change this, set the interface variable **echo** to a value of 2 or higher.

```
> interface( 'echo' = 2 ):
```
# **5.9 Exercises**

1. Find the product of the square root of all prime numbers less than **100**.

*Hint*: The function isprime determines the primality of an integer.

- 2. Find the sum of all odd composite numbers less than **150**.
- 3. Find the sum of the first **30** powers of **2**.
- 4. Write a looping structure that finds the four substrings (of a string assigned to the name **MyString**) containing only lowercase letters, uppercase letters, decimal digits, and special characters.

*Hint*: You can use relational operators to compare characters.

5. Write a procedure, **SPLIT**, that, on input of a product **f** and a variable **x**, returns a list of two values. The first item in the list should be the product of the factors in **f** that are independent of **x**, and the second item should be the product of the factors that contain an **x**.

*Hint*: Use the has, select, remove, and selectremove commands.

# <span id="page-228-0"></span>**6 Procedures**

A Maple procedure is a sequence of parameter declarations, variable declarations, and statements that encapsulates a computation. Once defined, a procedure can be used to perform the same computation repeatedly for different argument values, from different places in a program, or both. A procedure in Maple corresponds to a function in languages such as C orJava, a procedure or function inPascal, or a subroutine inFORTRAN and modern versions of BASIC.

Chapter 1 gave a brief introduction to procedures. This chapter describes the syntax and semantics of procedures in detail, and discusses how to best make use of procedures in your programs.

# **6.1 Terminology**

Several terms are used frequently when discussing procedures in Maple and other programming languages. Some of these terms are sometimes used interchangeably, but the distinctions between them are important:

*Procedure* - In Maple, a procedure is an object that can be invoked by a function call, be passed arguments, perform some operations, and return a result. A procedure definition begins with the keyword proc, and ends with end proc.

*Function Call* - A function call, of the form name(arguments), evaluates the **arguments** and then invokes a procedure if **name** has a value that is a procedure. The value of the function call is then the value returned by the procedure. If **name** has no value, then the value of the function call is just name(evaluatedArguments).

*Argument* - An argument is one of one or more values explicitly included in a function call. Note that a default value is not an argument.

*Parameter* or *Formal Parameter* - A parameter is a name that is declared in a procedure definition to receive the value of an argument. The parameter name is used to refer to that value within the body of the procedure.

*Actual Parameter* - An actual parameter is neither an argument nor a (formal) parameter. The term refers to the value that a formal parameter takes during the execution of a procedure. This value can come from an argument or a default value. The term is defined here for completeness; it is not further used in this chapter. Instead we will refer to *the value of the parameter*.

# **6.2 Defining and Executing Procedures**

A Maple procedure definition has the following general syntax:

```
proc( parameterDeclarations ) :: returnType;
     description shortDescription;
     option optionSequence;
     local localVariableDeclarations;
     global globalVariableDeclarations;
     statementSequence
end proc
```
A procedure definition is considered to be an expression in Maple, the evaluation of which produces the procedure itself. The resulting procedure is usually assigned to a name, but it can also be used in other ways such as passing it as an argument to another procedure, or invoking it immediately.

The following is a simple procedure definition. It contains two formal parameters, **x** and **y**, and one statement in the procedure body. There is no description, there are no options, and the procedure does not make use of any local or global variables. In order to be able to use the procedure later, we'll assign it to a name:

```
SumOfSquares := proc( x, y )
>
     x^2 + y^2
 end proc;
      SumOfSquares = proc(x, y) x^2 + y^2 end proc
                                                               (6.1)
```
This procedure computes the sum of the squares of its two arguments. The procedure can be called with any two arguments and Maple will attempt to compute the sum of their squares. Like any computation in Maple, the result can be symbolic. If you want to restrict the types of arguments that are permitted, it is possible to specify the **type** for each argument in the parameter declarations, as described in the next section.

You can invoke (or execute) a procedure by using it in a *function call*:

```
procedureName( argumentSequence )
```
The **procedureName** is usually the name that the procedure was assigned to, although it can also be an actual procedure definition, or another expression that evaluatesto a procedure.

The **argumentSequence** is a sequence of expressions that will be evaluated, and then substituted for the corresponding parameters before the execution of the statements comprising the body of the procedure. Note that the arguments are evaluated only once before the execution of the procedure begins. They are *not* evaluated again during execution of the procedure.

The value returned by the procedure is the result of the last statement executed within the procedure. In the following function call, Maple executes the statements in the body of the procedure **SumOfSquares**, replacing the formal parameters **x** and **y** with the arguments a and 3. The result of the last (and in this case, only) statement in the procedure is the returned value:

**> SumOfSquares(a,3);**

 $a^2 + 9$ (6.2)

For more information about return values, see *Returning Values from a Procedure [\(page](#page-267-0) 240)*.

# **6.3 Parameter Declarations**

In the procedure definition,**parameterDeclarations**is a sequence of parameter declarations. Procedure parameter declarations can range from very simple to very sophisticated. In its simplest form, a parameter declaration is just the parameter's name. When you call the procedure, you can pass any value as an argument for such a parameter, and if you pass no value at all, the parameter will have no value.

You can extend a parameter declaration by adding a type specification and/or a default value. A type specification ensures that, when the procedure is called, the value of the parameter within the procedure will be of the indicated type, and a default value ensures that a parameter will always have a value even if no corresponding argument was passed.

Maple procedures can also have *keyword parameters*. When invoking a procedure, the corresponding arguments are of the form **keyword=value**, and can appear anywhere in the argument sequence.

When you call a procedure, the arguments are evaluated and then bound to the parameters. In the simplest case, there is a one-to-one correspondence between arguments and parameters; the first argument is bound to the first parameter, the second argument to the second parameter, and so on. The presence of default values and keyword parameters can change this correspondence, as described in this section.

## **Required Positional Parameters**

A required positional parameter is called *required* because a corresponding argument must have been passed in the function call that invoked the procedure if the parameter is used during the execution of the procedure. It is called *positional* because the argument's position within **argumentSequence** must correspond to the position of the parameter in**parameter-Declarations**.

The syntax to declare a required positional parameter is:

```
parameterName :: parameterType
```
The **parameterName** must be a valid symbol, and is used to refer to the parameter within the procedure body. The **:: parameterType** is optional. If it is present and the corresponding argument does not match the specified type, an exception is raised.

In this example, the procedure **Adder** is defined with two parameters, **a** and**b**. The procedure returns the sum of its two arguments. For the parameter **a**, **Adder** expects an argument of type **integer**.

```
> Adder := proc( a::integer, b ) a+b end proc:
> Adder(2,3);
```
(6.3)

The next call to **Adder** raises an exception because the second argument is missing.

5

```
> Adder(3);
Error, invalid input: Adder uses a 2nd argument, b, which is missing
```
This call raises an exception because the supplied first argument does not match the parameter's specified type.

```
> Adder(2.5,4);
Error, invalid input: Adder expects its 1st argument, a, to be of type
 integer, but received 2.5
```
If a procedure has both required and ordered parameters(described below), all of the required parameters must appear *before* the ordered parameters.

## **Optional Ordered Parameters**

An optional ordered parameter is declared in the same way as a required positional parameter, with the addition of a default value:

*parameterName* :: *parameterType* := *defaultValue*

The presence of**defaultValue** allowsthe parameter to be optional. If there are no remaining arguments or the next unused argument does not match the specified **parameterType**, the parameter receives the default value. The non-matching argument, if any, remains available for binding to a later parameter.

As was the case with a required positional parameter, **:: parameterType** can be omitted. The parameter will receive its default value only when there are no more available arguments, since any available argument would have been valid for an untyped parameter.

Usually, **defaultValue** will be of the type specified by **parameterType**, but this need not be the case. The default value can be a *literal* value of any other type, or **NULL**. If the default value is not a literal value, but is an expression that evaluates to something other than itself, then the result of that evaluation must conform to **parameterType**.

This class of parameters is called *ordered* because the arguments are bound to parameters in the order they were passed. If the first unused argument is not bound to the current parameter, it remains as the first available argument for the next parameter.

In this example, the procedure **Adder** is defined with two optional ordered parameters, **a** and **b**, both of type **integer**, and returns their sum:

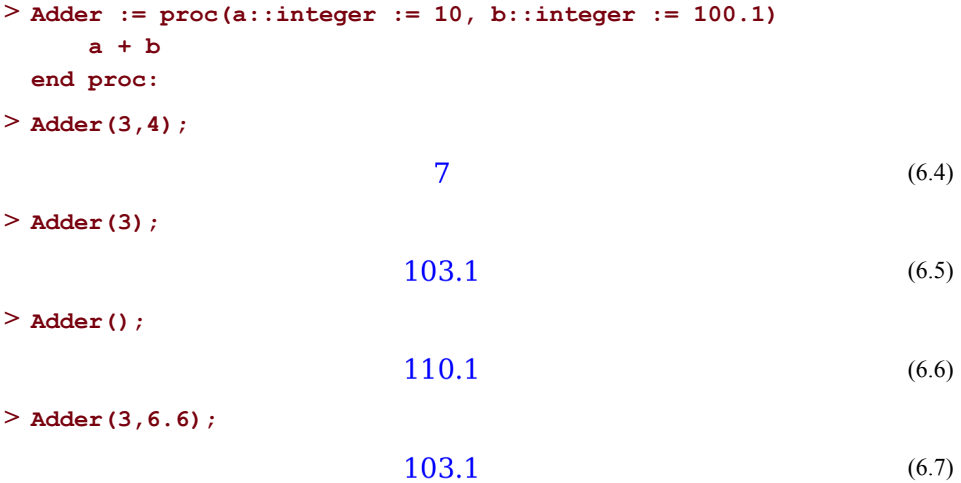

In the first call to **Adder**, the arguments 3 and 4 were bound to the parameters **a** and **b**, and their sum returned. In the second call, only a single argument was passed, so **b** received its default value. Notice that the default value is not an **integer**, but since it is a literal value, is an acceptable default. In the third call, no arguments were passed and both parameters received their default values.

You may have expected the result of the fourth call to **Adder** to be 9.6, but this is not the case. Why? First, parameter **a** was given the value 3. Next, 6.6 was considered a candidate for parameter **b**, but was rejected because it is not of type **integer**. Instead, **b** received its default value.

This illustrates an important aspect of calling procedures in Maple, which is that in general, it is acceptable to call a procedure with more arguments than it expects. You will see later how to access these within a procedure, allowing you to write procedures that accept a variable number of arguments, or how to disallow the passing of extra arguments.

### **Expected Ordered Parameters**

An expected ordered parameter is similar to an optional ordered parameter, except that the corresponding argument can be omitted only if all further arguments are also omitted. If there is an argument available, it must match **parameterType** or an exception is raised.

The declaration of an expected ordered parameter declaration differs from that of an optional ordered parameter by enclosing **parameterType** in expects():

```
parameterName :: expects( parameterType ) := defaultValue
```
The procedure below is identical to the one from the previous section, except that parameter **b** has been declared as an expected parameter. When it is called with a second argument of the wrong type, instead of saving that argument for a later parameter, Maple raises an exception:

```
Adder := proc(a::integer := 10, b::expects(integer) := 100.1)
>
      a + b
 end proc:
> Adder(3,6.6);
Error, invalid input: Adder expects its 2nd argument, b, to be of type
 integer, but received 6.6
```
## **Keyword Parameters**

Keyword parameters are not positional and not ordered. A keyword parameter is bound to a value when an argument of the form **keyword=value** appears in a procedure invocation. The left-hand side of such an argument specifies the keyword parameter name, and the right-hand side specifies the value it will receive. If **true** is an acceptable value for the parameter, then an argument of the form **keyword** is equivalent to **keyword=true**.

The declaration of a keyword parameter looks very much like that of an optional ordered parameter, except that all keyword parameter declarations are enclosed in braces, much like a **set** is:

{ ... *parameterName* :: *parameterType* := *defaultValue* ... }

The **:: parameterType** can be omitted, in which case any value can be passed as the righthand side of the keyword argument. If **parameterType** is specified, then the passed value must be of that type.

Asisthe case with an ordered parameter, if**defaultValue** is a *literal* value, it need not match **parameterType**.

A procedure can have multiple keyword parameters, which can be declared within a single set of braces, or grouped into multiple sets of braces as desired to improve source code

readability. When a procedure is compiled into Maple's internal form, the keyword parameters are consolidated into a single set. If you then display that procedure using Maple's print command, the keyword parameters are displayed as a single set, sorted lexicographically.

The simplest and most frequently encountered form of keyword parameter declaration has a single Maple symbol for **parameterName**:

```
Simple := proc( { simple::integer := 2 } )
>
      sprintf("simple=%d",simple)
  end proc:
> Simple(simple=3);
                          "simple=3"
                                                                  (6.8)
> Simple();
                          "simple=2"(6.9)
> Simple(simple=4.5);
```

```
Error, invalid input: Simple expects value for keyword parameter simple
to be of type integer, but received 4.5
```
It is also possible to declare keyword parameters that can be referred to by indexed names when the procedure is called. If **parameterName** is of the form `symbol[symbol]` or `symbol[integer]`, it matches indexed names.

The indexed parameter names are still *symbols* because of the enclosing left single quotes, and are referenced that way within the procedure, but the argument names can be actual indexed names. For more information on indexed keyword arguments, see *[Binding](#page-262-0) of Arguments to [Parameters](#page-262-0) [\(page](#page-262-0) 235)*.

As a convenience to the user of a procedure, multiple spellings of the keyword are allowed by specifying a list of the permitted spellings in the declaration:

```
{ ... [ parameterName1, parameterName2, ... ] :: parameterType :=
defaultValue ... }
```
Within the procedure's **statementSequence**, you can refer to the parameter by any of the declared spellings. If you display the procedure using**print**, however, only thefirst spelling is used.

```
Spellings := proc( { [color,colour]::symbol := RED } )
>
      sprintf("color=%a -- colour=%a", color, colour)
  end proc;
      Spellings = proc({\{color, color, colour\}:symbol}: symbol = RED\})sprintf("color=%a -- colour=%a", color, color)
                                                                    (6.10)
      end proc
> Spellings();
                   "color=RED -- colour=RED"
                                                                    (6.11)
```

```
> Spellings(color=BLUE);
```

$$
\text{"color=Blue - colour=Blue"} \tag{6.12}
$$

**> Spellings(colour=GREEN);**

ï

```
"color=GREEN -- colour=GREEN"
                                               (6.13)
```
**> Spellings(color=ORANGE,colour=PURPLE);**

$$
"color=PURPLE - colour=PURPLE"
$$
 (6.14)

```
> Spellings(colour=YELLOW,color=42);
```
Error, invalid input: Spellings expects value for keyword parameter [color, colour] to be of type symbol, but received 42

If more than one keyword argument matches a keyword parameter, only the last one takes effect.

Alternate spellings and indexed keywords can be combined by including the indexed keyword symbols in the list of alternate spellings.

# **The End-of-Parameters Marker**

Recall from earlier that Maple usually allows extra arguments to be passed to a procedure. This is useful when implementing procedures that can accept a variable number or type of arguments, but for many procedures, the presence of extra arguments indicates a programming error.

A procedure can be declared to disallow extra arguments (that is, arguments that were not bound to any declared parameter) by ending the sequence **parameterDeclarations** with \$. If extra arguments remain at the end of argument processing, Maple raises an exception:

**> TwoSine := proc( x::float := 0.0, \$ ) 2 \* sin(x) end proc:**

**> TwoSine(2.3);** 1.491410424 (6.15) **> TwoSine();**  $\mathbf{0}$ . (6.16) **> TwoSine(2.3,-4.5);** Error, invalid input: too many and/or wrong type of arguments passed to TwoSine; first unused argument is -4.5 **> TwoSine(42);** Error, invalid input: too many and/or wrong type of arguments passed

```
to TwoSine; first unused argument is 42
```
#### **Default Value Dependencies**

You can express the default value **default Value** of a parameter in terms of other parameters, as long as the resulting value conforms to the specified type **parameterType**, if any. The parameters on which**defaultValue** depends can appear earlier or later in**parameterDeclarations**. For example, here is a list extraction function that expects a list, a starting index, and an ending index. If the ending index is omitted, the length of the list is used:

```
SubList := proc( s::list, f::integer := 1, t::integer :=
>
  numelems(s) )
      s[f..t]
  end proc:
> SubList([a,b,c,d,e],2,3);
                              [b, c](6.17)
> SubList([a,b,c,d,e],2);
                           [b, c, d, e](6.18)
```
There can be no cyclic dependencies, such as two parameters' default values depending on each other:

```
> NotGood := proc( s := sin(c), c := cos(s) ) s^2 + c^2 end proc;
Error, (in NotGood) cyclic dependency detected in parameter s := sin(c)
```
Usually, Maple evaluates the arguments of a function call from left to right. The use of parameter dependencies in default values will alter this order to ensure that the required values are available by the time they are needed. Thisis only of consequence if the evaluation of one or more arguments has side effects.

### **Parameter Modifiers**

Parameter modifiers change the way that arguments are evaluated and/or bound to parameters. Modifiers appear as part of the parameter's declaration, in the form of a function call enclosing the parameter type **parameterType**.

You have already seen the expects modifier, which changes an optional ordered parameter into an expected ordered parameter.

#### **The seq Modifier**

The seq modifier allows the parameter to match multiple arguments. When a parameter with a specified type of the form seq(memberType) is encountered, it is bound to an expression sequence of all arguments (beginning with the next available one) that are of the type specified by **memberType**.

*parameterName* :: seq(*memberType*)

If *no* arguments match **memberType**, the parameter will receive its default value if one was specified, or NULL if there is no default value.

The seq modifier cannot be used together with the expects modifier, because seq is allowed to match zero arguments, whereas expects implies that at least one argument must match. The seq modifier also cannot be used with a keyword parameter.

You must be careful when working with the value of a seq parameter because it might have just one element in it. Such a value is not considered to be a sequence, thus indexing it will not select the element. The safest approach is to enclose the parameter in a list, as in this example:

```
LargestInteger := proc( x::seq(integer), other::seq(anything) )
>
      local max, n;
      max := -infinity;
      for n in [x] do
          if \nvert n > max then max := n end if
      end do;
      max, [other]
 end proc:
> LargestInteger(4,7,8,2,1);
                              8.11(6.19)
> LargestInteger(4,7,"not an integer",8,2,1);
                   7, ["not an integer", 8, 2, 1]
                                                                   (6.20)
```
The type seq(uneval) matches all remaining arguments, and returns them as a sequence thereof, remaining unevaluated. For more information, see *The uneval [Modifier](#page-239-0) [\(page](#page-239-0) 212)* below.

#### **The depends Modifier**

Usually, a parameter's type is predetermined when the procedure is first written. When arguments are matched to parameters, **parameterType** is not evaluated since this is not expected to yield anything other than what was written. There are cases where this is too restrictive. In that case, use the depends modifier to declare that a parameter's type depends on something that could change. Such a dependency is usually on another parameter.

The syntax for a parameter declaration with the depends modifier is:

*parameterName* :: depends( *parameterTypeExpression* )

where **parameterTypeExpression** is a type expression that can refer to other parameter names.

For example, you might want to write a procedure like this to find one root of a polynomial:

```
OneRoot := proc( p::depends(polynom(integer,v)), v::symbol )
>
      local sols;
      sols := [ solve(p=0,v) ];
      if sols = [] then
           error "no solution"
      else
           sols[1]
      end if
  end proc:
> OneRoot(x^2+3*x+5,x);
                         -\frac{3}{2} + \frac{1}{2} I \sqrt{11}(6.21)
> OneRoot(x^2+3*x+5,y);
```
Error, invalid input: OneRoot expects its 1st argument, p, to be of type polynom(integer,y), but received x^2+3\*x+5

This procedure expects as an argument for itsfirst parameter,**p**, a polynomial in the variable specified by the second parameter, **v**. If the depends modifier were omitted, the procedure would only accept polynomials in the global variable **v**.

The depends modifier can only be used for required parameters. It cannot be used for optional or expected ordered parameters, nor keyword parameters. If the depends modifier is <span id="page-239-0"></span>used together with the seq modifier, it must appear within it. That is, **parameterType** must be written in the form seq(depends(memberType)).

#### **The uneval Modifier**

Unlike the other modifiers described so far, the uneval modifier takes no arguments. That is, it does *not* enclose another type or modified type. Instead it is used *as*the**parameterType**.

```
parameterName :: uneval
```
A parameter with the uneval modifier prevents the corresponding argument from being evaluated when the procedure is called. The effect is the same as if the argument had been enclosed in unevaluation quotes ('...').

The uneval modifier can only be used for required positional parameters, and cannot be used in conjunction with any other modifiers. It also cannot be used for any parameter declaration after one that uses the seq modifier.

```
> Square := proc( x::uneval ) x^2 end proc:
> (a, b) := (3, 4.5):
> r := Square(a+b);
                          r := (a + b)^2(6.22)
> eval(r);
```

```
56.25
                                           (6.23)
```
The combined type specification, seq(uneval), matches all remaining arguments and returns a sequence of all of them, unevaluated. Note that this declaration must appear as the last specification of the procedure parameter.

#### **The evaln Modifier**

A parameter declared with the evaln modifier expects an argument that can be evaluated to a name (that is, an assignable object). This modifier can be used in two different forms, evaln or evaln(valueType). In the second form, the resulting name is expected to have a value that matches the type **valueType**.

```
parameterName :: evaln
parameterName :: evaln(valueType)
```
In effect, declaring a *parameter* with the evaln modifier is equivalent to enclosing the *argument* with evaln at procedure invocation time, and allows you to write procedures where the user of the procedure does not have to remember to do so.

Like uneval, the evaln modifier can only be used for required positional parameters, and cannot be used for a parameter declaration after one having a seq modifier. The only other modifier that can be used together with evaln is the depends modifier, in the form depends(evaln(valueType)).

```
> SquareName := proc( x::evaln(integer) ) x^2 end proc:
> (a, b) := (3, 4.5):
```
In the first call, the argument **a** is evaluated to 'a', which is a name with an integer value.

```
> SquareName(a);
```

```
a^2(6.24)
```
In the next call, the argument **b** is evaluated to 'b', which is a name, but not with an integer value.

```
> SquareName(b);
```

```
Error, invalid input: SquareName expects its 1st argument, x, to be
of type evaln(integer), but received b := 4.5
```
In the next call, the argument does not evaluate to a name.

```
> SquareName(a+b);
Error, illegal use of an object as a name
```
In the next example, the procedure **Accumulate** accumulates all the values of its second argument in the variable passed as its first argument. Notice that the first call fails, because **Accumulate** expects a name with a numeric value, but **total** has not been initialized yet.

```
Accumulate := proc( r::evaln(numeric), n::numeric )
>
      r := eval(r) + nend proc:
> Accumulate(total,2);
Error, invalid input: Accumulate expects its 1st argument, r, to be
of type evaln(numeric), but received total := total
> total := 0;
                             total = 0(6.25)
> Accumulate(total,2);
                                 \overline{2}(6.26)
> Accumulate(total,3.5);
                                5.5
                                                                      (6.27)
```
#### **> total;**

5.5

#### **The coercion Modifiers**

*parameterName* :: (*valueType*) *parameterName* :: coerce(*valueType*,*coercion procedure*)

As stated previously in *[Procedures](#page-228-0) [\(page](#page-228-0) 201)*, coercion refers to the ability to pass one type of data to a procedure and have it receive a different type.

Coercion can be enabled in two ways:

- **Coercion Using ~Type**: You can use a short form notation to invoke Maple built-in coercion functions. This short form notation is a tilde  $(\sim)$  followed by a data type. For example, the command **~Matrix** will accept, among other things, a listlist and return a Matrix. This type of  $\sim$  function can be used in place of the data type in a procedure declaration. This tells Maple to try testing if the passed parameter is of that type, and if not, call the  $\sim$  function to coerce it into that type.
- **Coercion Using coerce()**: You can use long form notation to enable data coercion by using the coerce() modifier. The coerce modifier allows you to specify a sequence of types and coercion procedures. A coercion procedure is a procedure that accepts a single typed parameter and converts that parameter into a new expression. When the main procedure is called, the argument is type checked against the parameter types handled by the coercion procedure. Thefirst coercion procedure whose parameter's type matches the type of the argument is called. The return value of the matching coercion procedure is then used as the parameter's value.

```
p_string :=proc(s::coerce(string, (s::name)->convert(s,string)))
>
   s;
  end proc;
       p \text{ string} \coloneqq \textbf{proc}(s::(coerce(String, s::name\rightarrow convert(s, string)))(6.29)
           \overline{\mathbf{s}}end proc
> p_string("a string");
                                  "a string"
                                                                                 (6.30)
> p_string(`a name`);
                                  "a name"
                                                                                 (6.31)
```
(6.28)

(6.32)

### **Procedures without Declared Parameters**

You can define a procedure without any declared parameters. Some procedures, such as one that generates random numbers, might not depend on any arguments. Other procedures might operate directly on global values, although this is considered poor programming practice.

However, just because a procedure has no declared parameters does not mean that it cannot be passed arguments. Unless a procedure's**parameterDeclarations** ends with \$, it is always permissible to pass more arguments than there are declared parameters. All of the arguments are accessible via the special sequence **passed**, which has one entry corresponding to each argument that was passed. The number of entries is given by **\_npassed**. For example, the following procedure produces the sum of all its arguments:

```
SumOfArgs := proc( )
>
      add(_passed[i], i=1.._npassed)
  end proc:
Warning, (in SumOfArgs) `i` is implicitly declared local
> SumOfArgs(42,3.14,sin(-2.5));
                         44.54152786
```
For more information on **passed** and **npassed** as well as other special names for working with parameters, see *Special Sequences for Referring to [Parameters](#page-256-0) and [Arguments](#page-256-0) [\(page](#page-256-0) 229)*.

# **6.4 Return Type**

The closing parenthesis following a procedure's parameter declarations can be followed by :: and a **returnType** assertion. This is optional. Unlike a **parameterType** specification, **returnType** is only an assertion. If kernelopts(assertlevel) is set to 2, the type of the value returned by the procedure is checked against the type specified by **returnType**, and if it does not match, an exception is raised:

```
ReturnInteger := proc( x ) :: integer;
>
      x^2
  end proc:
> kernelopts(assertlevel=2):
> ReturnInteger(3);
                               9
                                                                  (6.33)
> ReturnInteger(Pi);
```
Assertions are useful for identifying programming errors. For more information, see *[Using](#page-663-0) [Assertions](#page-663-0) [\(page](#page-663-0) 636)*.

# **6.5 The Procedure Body**

The body of the procedure is where most of the computation is carried out (although some computation may already have occurred while resolving the **defaultValue** for optional parameters). The procedure body consists of an optional description, option declarations, local and global variable declarations, and executable statements.

The description, option, local variable, and global variable declaration parts are each introduced by their own keyword, and can appear in any order. There can be only one**description** clause and one **option** clause. There can be any number of variable declaration clauses.

# **Description**

Use the description clause to give a procedure a short description that is displayed when the procedure is displayed. The description has no effect on the execution of the procedure. It is only used for documentation purposes.

description *string*, *string*, ... ;

The description keyword is followed by one or more string literals, separated by commas.

```
Average := proc( x::integer, y::integer )
>
     description "Compute the average of two integers.",
                  "Returns a rational.";
      (x + y) / 2;
 end proc;
     Average := proc(x::integer, y::integer)description
        "Compute the average of two integers.",
                                                                (6.34)
        "Returns a rational.";
        1/2*x + 1/2*yend proc
```
# **Options**

A procedure can be tagged with one or more *options* which alter the behavior or display of the procedure. Options are specified by the keyword option or options, followed by one or more option names or equations, separated by commas:

```
option optionNameOrEquation, ... ;
```

```
options optionNameOrEquation, ... ;
```
Each **optionNameOrEquation**is a symbol or an equation of the form **optionName=value**. Any symbol is allowed as an option name that you can use to tag procedures for your own purposes, but there are several options that are known to Maple.

#### **The arrow and operator Options**

The **arrow** option and the **operator** option have meaning when specified together. These options cause Maple to print the procedure using arrow notation:

```
SumOfSquares := proc( x, y )
>
      option operator, arrow;
      x^2 + y^2;
  end proc;
                 SumOfSquares = (x, y) \rightarrow x^2 + y^2(6.35)
```
For information on defining a procedure using arrow notation, see *Functional [Operators:](#page-285-0) [Mapping](#page-285-0) Notation [\(page](#page-285-0) 258)*

#### **The builtin Option**

Maple has two classes of procedures: kernel built-in procedures implemented in the C programming language, and library procedures written in the Maple programming language. Because the kernel built-in functions are compiled, you cannot view their procedure definitions. The **builtin** option identifies a kernel procedure.

This option is shown when you display a purely built-in procedure. Instead of displaying the procedure statements, only the **builtin** option is displayed.

For example, the add procedure is built into the kernel:

```
> print(add);
```

```
proc() option builtin = add; end proc
                                                    (6.36)
```
A procedure can have both the**builtin**option and a statementsequence. In that case, invoking the procedure will first invoke the kernel built-in version. If that indicated that it did not compute a result, the statement sequence is executed instead. This mechanism allows the kernel to process common cases very quickly, and defer to library code to handle other cases.

You can use the type function to test if an expression is a built-in procedure. An expression is of type **builtin** if it is a procedure with option **builtin**:

```
> type(add, 'builtin');
                                true
                                                                      (6.37)
> type(int, 'builtin');
                                false
                                                                      (6.38)
```
You cannot create built-in procedures, although there is a mechanism for creating procedures based on externally compiled code. Such procedures have the **call\_external** option.

#### **The call\_external Option**

The **call\_external** option appearsin procedures generated by the**define\_external** procedure. This option indicates that the implementation of the procedure resides in a pre-compiled external library. For more information, see *External Calling: Using [Compiled](#page-570-0) Code in [Maple](#page-570-0) [\(page](#page-570-0) 543)*.

### **The hfloat Option**

The **hfloat** option forces all floating-point operations within a procedure to be performed using hardware floating-point values. Depending on the operations performed, this can significantly speed up execution of the procedure at the cost of floating-point accuracy. Procedures that perform many floating-point operations or manipulate the contents of Arrays, Matrices, or Vectors of hardware floating-point values will benefit the most from this option.

The **hfloat** option causes the following differences in the procedure's definition and execution:

Any floating-point constants appearing in the procedure body are converted into hardware floating-point values when the procedure is first created.

Numeric arguments passed to the procedure are converted into hardware floating-point values when the procedure is invoked.

Extracting values from hardware floating-point Arrays, Matrices, and Vectors does not incur a conversion to arbitrary precision floating-point form. Instead, the hardware floating-point values are used directly.

Calls to **evalhf** made from within the procedure return a hardware floating-point value, and thus do not incur a conversion to arbitrary precision floating-point form.

These differences, together with the rules for contagion of hardware floating-point values in expressions, will usually cause arithmetic operations in the procedure to be performed using hardware floating-point arithmetic.

The use of the **hfloat** option differs from using evalhf in a few ways:

When a procedure is executed within the **evalhf** environment, everything is computed using hardware floats, and the operations available are restricted to those that can be done using hardware floats. No other basic data types, such as integers or strings, are available.

The only data structures available within the **evalhf** environment are Arrays.

Performance of a procedure having option**hfloat** is generally better than one operating with arbitrary precision floats, but usually not as good as a procedure operating within **evalhf**. But, a procedure with option **hfloat** has the full power of Maple available to it. All Maple operations, data types(except arbitrary precision softwarefloating point), and data structures can be used in such a procedure.

The **hfloat** option cannot be used in conjunction with the **builtin**, **call\_external**, or **inline** options.

Hardware floating-point numbers and computations are discussed in detail in *[Numerical](#page-300-0) [Programming](#page-300-0) in Maple [\(page](#page-300-0) 273).* For more information on hardware floating-point contagion, see *[Floating-Point](#page-314-0) Contagion [\(page](#page-314-0) 287)*.

#### **The inline Option**

Use the **inline** option to create a procedure that can be expanded inline wherever it is called from. An inline procedure avoids the overhead of a procedure invocation by executing the procedure's statements directly as if it were written in-line instead of in a separate procedure. This can result in improved execution speed and reduced memory usage.

Not all Maple procedures can take advantage of the **inline** option. Only procedures whose body consists of a single *expression* or an expression sequence can be expanded in-line. The body cannot consist of a *statement* or statement sequence.For details on further restrictions that may apply, refer to the inline help page.

#### **The overload Option**

The presence of option **overload** in a procedure indicates that the procedure will operate only on arguments matching the declared parameters (as is normally the case), and that if the arguments do not match the parameters, the next in a sequence of such procedures is tried.

A sequence of procedures with option **overload** can be combined into a single procedure using the overload command. This will produce a new procedure that will, when called, try each **overload** procedure in turn until one is encountered that will accept the arguments, or no procedures remain. In the latter case, an exception will be raised.

The following example usesthe overload command and procedures with the **overload**option to append an entry to either a list (by creating a new list) or a 1-dimensional Array (in-place):

```
Append := overload(
>
      [
          proc( L::list, x::anything ) option overload;
              [ op(L), x ]
          end proc,
          proc( A::Array(..), x::anything ) option overload;
              A(ArrayNumElems(A)+1) := x
          end proc
      ]
 ):
> Append([1,2],3);
                            [1, 2, 3](6.39)
```
Option **overload**can also be used to specify that a procedure exported by a**package** is only applied to arguments of specific type. If non-matching arguments are passed, the default behavior occurs instead.

For example, you can define a new implementation of **`+`** that works only on set arguments. The system default **`+`** operator is used for all other cases.

```
SetOperations := module() option package;
>
      export `+` := proc( a::set, b::set ) option overload;
          a union b
      end proc;
  end module:
> with(SetOperations);
                             [1 + 1](6.40)
> {1,2,3} + {4,5};
                           \{1, 2, 3, 4, 5\}(6.41)
> 123 + 45;
                               168
                                                                   (6.42)
```
For more information on packages, see *Writing [Packages](#page-420-0) [\(page](#page-420-0) 393)*.

#### **The procname Option**

As you will read later, the special name **procname** used *within* a procedure refers to the name by which the procedure was called. Among other things, this name is used to describe

the location that an exception occurred when displaying an error message. It can also be used to return *unevaluated* calls to the procedure, and to make *recursive* calls.

If a procedure has the **procname** option, then the value of the **procname** special name within the procedure is inherited from the procedure that called it. If an error then occurs within the called procedure, the error is reported as having occurred in the calling procedure. This allows you, for example, to break up your procedure into sub-procedures, yet still have any errors reported as if they occurred in your main procedure.

For more information on the uses of**procname**, see *Returning [Unevaluated](#page-271-0) [\(page](#page-271-0) 244)* and *[Recursion](#page-289-0) [\(page](#page-289-0) 262)*.

#### **The remember, cache, and system Options**

The **remember** option activates a procedure's *remember table*. For a procedure with an active remember table, at the end of each invocation of the procedure, an entry that records the computed result for the specified arguments is made in the procedure's remember table. Subsequent calls to the procedure with the same arguments simply retrieve the result from the remember table instead of invoking the procedure.

The **remember** option allows writing an inherently recursive algorithm in a natural manner without loss of efficiency. For example, the Fibonacci numbers can be computed by the procedure:

```
Fibonacci := proc( n::nonnegint )
>
     option remember;
     if n < 2 then
          n
     else
          Fibonacci(n-1) + Fibonacci(n-2)
     end if
 end proc:
```
Without the **remember** option, the time required to compute Fibonacci(n) is exponential in **n**. With option remember, the behavior becomes linear. For a comparison of the efficiency of this procedure with and without option remember, see *Profiling a [Procedure](#page-671-0) [\(page](#page-671-0) 644)*.

Entries can be explicitly inserted into a procedure's remember table by writing a function call on the left-hand side of an assignment. For example, the Fibonacci procedure can be written:

```
Fibonacci := proc( n::nonnegint )
>
     option remember;
     Fibonacci(n-1) + Fibonacci(n-2)
 end proc:
```
#### **> Fibonacci(0) := 0:**

```
> Fibonacci(1) := 1:
```
A procedure's remember table can grow without bound, and for some procedures, may eventually contain many entries that will never be needed again. Adding the **system** option to a procedure allows Maple's garbage collector to clear out the remember table whenever garbage collection occurs. If a discarded result is needed again later, it will be recomputed.

As an alternative to remember tables, Maple also provides the **cache** option. Unlike a remember table, which can grow without bound, a cache has a maximum number of entries. When the cache becomes full, old entries are removed as new ones are inserted.

The **cache** option can be specified as just the symbol **cache**, or with an optional argument, in the form cache $(N)$  where  $N$  is an integer specifying the size of the cache. If  $(N)$  is not specified, the cache is sized to hold 512 entries.

You can explicitly insert permanent entries into a procedure's cache using the Cache:-AddPermanent function.

When the interface variable **verboseproc** is 3, displaying a procedure also displays the contents of its remember table or cache as comments following the procedure definition:

```
> Fibonacci(7);
                             13
                                                               (6.43)
> interface(verboseproc=3):
> print(Fibonacci);
     proc(n::nonnegint)option remember;
                                                               (6.44)
        Fibonacci(n-1) + Fibonacci(n-2)end proc
```
The **remember** and **cache** options are mutually exclusive, and the **system** option can only be used in conjunction with the **remember** option.

#### **The trace Option**

If a procedure is given the **trace** option, Maple will log each entry to and exit from the procedure, and the result of any assignment made during the execution of the procedure:

```
Fibonacci := proc( n::nonnegint )
>
     option remember, trace;
     Fibonacci(n-1) + Fibonacci(n-2)
 end proc:
```

```
> Fibonacci(0) := 0:
> Fibonacci(1) := 1:
> Fibonacci(3);
{--> enter Fibonacci, args = 3
{--> enter Fibonacci, args = 2
value remembered (in Fibonacci): Fibonacci(1) -> 1
value remembered (in Fibonacci): Fibonacci(0) -> 0
```
1

```
\leftarrow - exit Fibonacci (now in Fibonacci) = 1}
value remembered (in Fibonacci): Fibonacci(1) -> 1
```

```
2
<-- exit Fibonacci (now in `mpldoc/process_example`) = 2}
                                        \overline{2}(6.45)
```
## **Variables in Procedures**

A *variable* is a name representing an item of data, such as a numerical value, character string, or list of polynomials. The value of the variable, that is, *which* data item it represents, can change during the execution of a procedure (or sequence of Maple commands at the top level, outside of any procedure). There are three different classes of variables that can be used within a procedure: global, local, and lexically scoped.

#### **Global Variables**

A *global* variable has meaning within an entire Maple session. Many procedures may access a global variable, and all those procedures will refer to the same instance of that variable.

A value assigned to a global variable during one function call will still be there the next time the procedure is called (if it was not changed by another procedure in the meantime).

Global variables are introduced by the global keyword, followed by one or more declarations:

global *variableName* := *value*, ... ;

The optional **:= value** part is an assignment that is executed at the beginning of procedure execution. Semantically, it is equivalent to writing a separate assignment statement immediately after all the variable declaration clauses.

A global variable continues to exist and retain its value after the procedure exits, and conceptually, existed (and possibly had a value) before the procedure was executed. Its *lifetime* is thus the duration of the entire Maple session.

#### **Local Variables**

A *local* variable has meaning only within a particular procedure. If the same variable name is referenced outside of the procedure or within a different procedure, it refers to a different instance of that name, and is therefore a different variable.

The *lifetime* of a local variable is the time that the procedure is executing. The variable is created when the procedure is first invoked, and is usually discarded when the procedure has finished executing. If the same procedure is later executed again, a new instance of the variable is created. The variable does not retain its value from its previous lifetime.

Local variables are declared using the following syntax:

local *variableName* :: *typeAssertion* := *initialValue*, ... ;

The only required part of the declaration is **variableName**.

The optional **:: typeAssertion** assertion specifies that the variable is expected to always refer to values of the specified type. Since this is an assertion, if kernelopts(assertlevel) is set to 2, the type is checked every time a new value is assigned to the variable. If the value is not of the specified type, an exception is raised.

The optional **:= initialValue** ensures that the variable is assigned the specified value before itsfirst use. The **initialValue** can be any Maple expression. If the value is a literal expression sequence, it must be enclosed in parentheses, since otherwise the comma separating the elements of the sequence is interpreted as the comma separating individual variable declarations.

#### **Lexically Scoped Variables**

When one procedure is defined within another procedure (or within a module), variables in the outer procedure (or module) are visible to the nested procedure. This is called *lexical scoping*. Consider the following procedure, which given a list, produces a new list in which
every element has been divided by the element with the largest magnitude, and then raised to a specified integer power:

```
PowerList := proc( L::list, power::integer )
>
      local largest := max(abs~(L));
     map( proc(x) (x / largest) ^ power end proc, L )
  end proc:
> PowerList([1,1/2,-3.14],2);
        [0.1014239929, 0.02535599822, 1.000000000](6.46)
```
This example uses an *anonymous* nested procedure, declared directly within the expression that uses it. Notice that this inner procedure refers to both of the symbols**power** and **largest**. Because there are no variable or parameter declarations in the inner procedure that declare these symbols, lexical scoping ensures that they are automatically bound to the corresponding symbol in the outer procedure. In other words, **power** in the inner procedure refers to the parameter **power** of the outer procedure, and **largest** in the inner procedure refers to the local variable **largest** of the outer procedure.

#### **Scoping Rules**

If you want a variable to be local to a procedure or global, you should declare that variable using a local or global declaration. Declaring the scope of variables makesit easier to debug your code, and also makes it easier for someone else to understand your procedure.

On the other hand, if a variable is intended to refer to a parameter or local variable declared in an enclosing procedure, you must *not* declare it in the enclosed procedure. Doing so would defeat lexical scoping by making the variable local to the enclosed procedure, and thus a different variable with no connection to the one in the enclosing procedure.

If an undeclared variable does not correspond to a parameter or declared variable in a surrounding procedure, Maple determines its scope, and either automatically declare the variable as local or assume that it is global. When the variable is automatically declared local, such an *implicit declaration* generates a warning:

```
ImplicitLocal := proc( x, y )
>
      z := x + y;
      if z < 0 then z^2 else z^3 end if
 end proc:
Warning, (in ImplicitLocal) `z` is implicitly declared local
```
Whether a variable is implicitly declared local or assumed to be global depends on how it is used:

If the variable appears on the *left-hand* side of an assignment statement or as the controlling variable of a for loop, Maple adds the variable to the procedure's local declarations. This

means that if an enclosed procedure also refers to the variable (without declaration), lexical scoping binds it to the implicitly declared variable of the enclosing procedure. If a procedure in which such an implicit local declaration is displayed using the print function, the variable appears within the procedure's local declaration clause.

Otherwise, Maple assumes the variable is global. However, the variable is *not* added to the procedure's global declaration clause, which means that it is *not* subject to lexical scoping if the same name is used within an enclosed procedure.

Here is a summary of how the scope of a variable is determined:

If the variable is declared as a parameter, local, or global variable in the procedure in which the variable is encountered, the scope is specified by the declaration.

If the variable is not declared and there is a surrounding procedure (or module), the parameter, local (including implicit local), and global declarations of the surrounding procedure are examined. If the variable is found there, that binding is used. If it is not found, the search continues outward through the layers of surrounding procedures.

If the top level (outside of any procedure or module) is reached, the usage of the variable in the original procedure is examined. If it appears on the left-hand side of an assignment or as the controlling variable of a for loop, it is added to the procedure's local declarations. Otherwise it is assumed to be a global variable.

## **Non-Variable Name Bindings**

In addition to the binding of names to parameters, local variables, and global variables, you can also explicitly bind other namesto objects outside of the procedure with the uses clause:

uses *bindingSpecification*, ...

The uses keyword is followed by one or more bindings, in a form identical to those of the **use** statement, introduced in*The use [Statement](#page-221-0) [\(page](#page-221-0) 194)*. These bindings are in effect over the entire body of the procedure, in the same way they would be if the procedure body had been enclosed in a use statement.

The uses clause must appear at the top of the procedure body, together with the option, description, and initial local and global declarations. If you want to bind names in a subset of the procedure body, use a use statement instead.

## **The Statement Sequence**

The **statementSequence** section of the procedure can contain any number of Maple statements, nested arbitrarily deeply. Other than *one level evaluation* and referencesto parameters, the semantics of statements within a procedure are the same as if those statements were executed outside of any procedure.

### **Referring to Parameters within the Procedure Body**

When referring to parameters in the body of a procedure, there are some things to keep in mind.

#### **Parameters Are Not Variables**

Although a parameter declaration has a similar form to a local variable declaration, and parameters are referred to by name the same way that variables are, parameters are *not variables*. In Maple, a parameter *always* represents the argument that was bound to it.

Consider this example, which tries to use a parameter on the left-hand side of an assignment statement:

```
Add2 := proc( x, y )
>
      x := x + y
  end proc:
> Add2(3,4);
Error, (in Add2) illegal use of a formal parameter
```
This call to **Add2** results in an error because the statement  $x := x + y$  is interpreted as 3 :=  $3 + 4$ . This is in contrast to languages such as C or C++, where a parameter is effectively a local variable that has been initialized to the argument value.

A parameter can be used on the left-hand side of an assignment if the *value* of the parameter is a name. The evaln parameter modifier can ensure that this is the case. Here is an example you saw earlier:

```
Accumulate := proc( r::evaln(numeric), n::numeric )
>
      r := eval(r) + n
  end proc:
> total := 0;
                              total := 0(6.47)
> Accumulate(total,2);
                                  \overline{2}(6.48)
> Accumulate(total,3.5);
                                 5.5
                                                                       (6.49)
> total;
                                 5.5
                                                                       (6.50)
```
Here, the parameter **r** evaluatesto the name **`total`**, an assignable object. Although it appears that an assignment to the parameter **r** is being made within the procedure, it is really the *value* of **r**, which in this case is the global variable **total**, that is being assigned to.

#### **Required Parameters**

Recall that a *required parameter* is one for which a corresponding argument must have been passed *if the parameter is used during the execution of the procedure*. Failure to pass an argument for a required parameter only raises an exception if an attempt is made to use that parameter during the particular invocation of the procedure.

For example, a procedure may determine, based on the value of its first required parameter, that it does not have to refer to the second required parameter.

```
Require := proc( x::integer, y::integer )
>
      if x < 0 then x^2 else x * y end if
  end proc:
> Require(-3);
                                 9
                                                                     (6.51)
> Require(3,4);
                                12
                                                                     (6.52)
> Require(3);
Error, invalid input: Require uses a 2nd argument, y (of type integer),
which is missing
```
#### **Parameters with the seq Modifier**

If a required (or optional) parameter was declared with the seq modifier, then the parameter will *always* have a value. That value will be a sequence of the specified type, a single item of that type, or NULL (or the default value for an optional parameter).

To do anything with a seq parameter other than pass it on to another procedure, you should convert the parameter value to a list and then work with the list:

```
AddAndMax := proc( x::seq(numeric) )
>
     local a := 0, i;
     for i in [x] do
         a := a + i
     end do;
     a, max(x)
 end proc:
```
Without the [] brackets around **x**, this procedure would produce unexpected results if called with a single floating-point number. A for var in expr loop iterates over the operands of **expr**. If **expr** is a sequence of two or more numbers, it works as expected, but if **expr** were a singlefloat, the loop would iterate over the *float*s operands(the significand and exponent). By enclosing **x** in a list, the loop will always iterate over the arguments bound to **x**.

#### **Parameters with the uneval or evaln Modifiers**

Parameters declared with the uneval or evaln modifiers are used like any other. Because Maple uses one level evaluation rules inside procedures, these parameters do not evaluate any further than they did when the arguments were initially evaluated. The eval function can be used to evaluate such parameters further.

#### **Optional and Expected Ordered Parameters**

Both *optional* and *expected* ordered parameters are always declared with default values, so using such a parameter within a procedure always yields a value. If an argument was bound to the parameter during procedure invocation, the parameter's value is that argument. Otherwise, the value of the parameter is the declared default value.

#### **Keyword Parameters**

*Keyword* parameters also have declared default values, so using the parameter always yields a value. Unlike ordered parameters, keyword parameters receive their values from arguments of the form **keyword=value**. The value of a keyword parameter is the **value** portion of such an argument, *not* the entire argument.

#### **Special Sequences for Referring to Parameters and Arguments**

Maple provides a number of special named expression sequences to make it easy to work with parameters and arguments. These are useful in cases when it would be awkward if they could only be referred to by name.

The special names **params** and **params** can be used within a procedure to refer to the current values of the positional and ordered parameters. The **params** symbol represents an expression sequence with **nparams** members, one corresponding to each declared parameter (excluding keyword parameters). For a given procedure, **nparams** is constant.

The **params** symbol can only be used when immediately followed by an index enclosed in square brackets, params[indexExpr]. It cannot be used in any other context. **indexExpr** can evaluate to one of the following:

An integer,  $N$ , in the range 1 to **nparams**, or - nparams to  $-1$ . This is just the selection operation on the sequence **params**. It yields the value of the **N**th parameter when  $N > 0$ , or the ( $\gamma$ nparams+1+N)th parameter when  $N < 0$  (negative integers index **params** from

the end instead of the beginning). If no argument was passed for the requested parameter and no default was declared, the result is NULL.

A range of such integers. This yields an expression sequence of values, *with any* NULL *values omitted*. A sequence of all the non-NULL positional and ordered parameter values can be obtained using params[..]. Note that due to elision of NULLs, this could produce fewer than **nparams** values.

An unevaluated parameter name. The notation \_params['parameterName'] is equivalent to just writing**parameterName**, except when referring to a required positional parameter that was not bound to an argument. In that case params['parameterName'] yields NULL whereas referring directly to **parameterName** would raise an exception.

The following example multiplies or divides the last three positional parameters by the first, depending on the value of the keyword parameter **multiply**:

```
MulDiv := proc( a, b, c, d, { multiply := true } )
>
      if multiply then
           _params[-3..] * a
      else
           _params[-3..] / a
      end if
 end proc:
 MulDiv(100,1,2,3);
 MulDiv(100,1,2,3,multiply=false);
                           100, 200, 300
                          \frac{1}{100}, \frac{1}{50}, \frac{3}{100}(6.53)
```
Just as **\_params** and **\_nparams** can be used to work with positional and ordered parameters in a flexible manner, **options** and **noptions** provide similar facilities for working with keyword parameters (often called *keyword options*).

The **options** symbol represents an expression sequence containing **noptions** members, one for each declared keyword parameter. Each member of **\_options** is an equation of the form **keyword=value**.

If a keyword parameter was declared with multiple spellings, the corresponding member of **\_options** uses the first spelling.

Unlike **params**, **options** can be used directly, not only through the selection of members of the sequence. Because **\_options** returns a sequence of equations, even a member corresponding to an argument with a NULL value is non-NULL. It is an equation of the form **keyword=NULL**.

When **options** is used with an index, the index must evaluate to an integer (or a range of integers) in the range 1 to **noptions** or -(noptions) to -1, or the unevaluated name of a keyword parameter.

The order of the equations in **options** does not necessarily correspond to the order in which the keyword parameters were declared. Instead, the equations are in lexicographic order by keyword (the first spelling for keyword parameters with multiple spellings). This is the same order in which the keyword parameters are printed when the procedure is displayed by the print command. As a consequence of this, if a new keyword parameter is added to the procedure definition, the numeric index of the **\_options** entry corresponding to a particular keyword parameter could change. Thus, when indexing **options**, it is safest to use the \_options['parameterName'] form.

The following example uses **options** to pass all the keyword arguments on to another procedure:

```
MyRanMat := proc( a::integer, {density::float := 1.0, generator
>
  := 0..0.5} )
      LinearAlgebra:-RandomMatrix(a, _options)
  end proc:
> MyRanMat(2, density=0.75, generator=1..9);
                            \begin{bmatrix} 8 & 0 \\ 4 & 0 \end{bmatrix}(6.54)
> MyRanMat(3, density=0.88);
      [0.479746213196451499]0.400140234444400056, 0.[0., 0., 0.478753417717148799](6.55)
         [0.210880641313137496]0.485296390880307849,
         0.139249109433524199]
```
The next example selects specific keyword arguments to pass to another procedure:

```
MulRanMat := proc( a::integer, {density::float := 1.0, generator
>
  := 0..0.5, mult := 1.0} )
     mult * LinearAlgebra:-RandomMatrix(a, _options['density'],
 _options['generator'])
 end proc:
```

```
> MulRanMat(4, density=0.75, generator=1..9, mult=x/2);
```

$$
\begin{array}{ccc}\n4 x & 0 & x & \frac{9 x}{2} \\
\frac{3 x}{2} & 0 & \frac{3 x}{2} & 0 \\
0 & \frac{x}{2} & \frac{9 x}{2} & \frac{7 x}{2} \\
\frac{7 x}{2} & 4 x & 2 x & \frac{3 x}{2}\n\end{array}
$$
\n(6.56)

When there are more arguments in a function call than needed to match the called procedure's parameters, you can access the remaining arguments inside the procedure by using the special sequence **rest**. The number of members in this sequence is given by **nrest**.

Because these extra arguments do not correspond to any declared parameters, it is not possible for such an argument to have a NULL value. Recall that the only way for a parameter to be NULL is for no argument to have matched a parameter with no declared default value (or a default value of NULL). Since there is no declared parameter corresponding to any value in **rest**, these conditions cannot hold.

This example uses **rest** and **nrest** to return the number of entries in a sequence of numbers, together with the maximum, and optionally the mean:

```
MaxMean := proc( {mean := false})
>
      if mean then
          _nrest, max(_rest), Statistics:-Mean([_rest])
      else
         _nrest, max(_rest)
      end if
 end proc:
> c := MaxMean(6,200,400, mean=true);
                       c = 3,400,202.(6.57)
```
All of the *arguments* that were *passed* to a procedure can be accessed using the special sequence **passed**, having **npassed** elements.

Prior to Maple version 10, **passed** and **npassed** were known as **args** and **nargs**. These older names are still accepted assynonymsfor the newer namesfor backwards compatibility. Of historical interest, the earliest versions of Maple did not support declared parameters at all; **args** and **nargs** were the only mechanism for processing arguments.

The **passed** sequence can be used to do explicit argument processing within the body of the procedure, although this is discouraged for two reasons:

Most argument processing requirements can be handled using the mechanisms described so far in this chapter. Doing so is usually significantly faster (in terms of both execution time and development time) than performing the same operations using your own custom argument processing algorithms within the procedure.

When special argument processing requirements do arise, it is often easier to work with **params**, **options**, and **rest**. In many cases, the provided mechanisms can handle most of the processing, and it is only necessary to look at **\_rest** to handle additional arguments.

The clearest and most efficient way to write a procedure tofind the maximum of an arbitrary sequence of numbers is to use a single parameter with a seq modifier, and pass that parameter directly to Maple's built-in **max** function. However, the following example uses **\_passed**, **npassed**, and a for loop instead for demonstration purposes:

```
Maximum := proc( )
>
     local max := passed[1], i;for i from 2 to _npassed do
          if _passed[i] > max then
              max := _passed[i]
          end if
     end do;
     max
 end proc:
```
Care must be taken when the **options**, **rest**, or **passed** sequences contain only a single entry and that sequence is assigned to a variable (for example, myOpts  $:=$  options). The variable will receive the value of that single element rather than an expression sequence. The safest way to use these expression sequences is to transform them into lists (for example,  $myOrts := [$  options]).

## **6.6 How Procedures Are Executed**

When a procedure definition is entered in Maple or read from afile, Maple does not *execute* the procedure. It does however translate the procedure into an internal representation, process all the parameter and variable declarations, perform lexical scoping and implicit local declaration, and *simplify* the procedure's **statementSequence**.

Automatic simplification of **statementSequence** is similar to simplification of expressions when Maple is used interactively, with a few exceptions. Consider the following procedure:

```
> f := \text{proc}(x)local t := x + 3 + 0/2;
      if true then
```

```
sqrt(x * 2.0 / 3.0)
    else
         t^2
    end if
end proc;
    f:=\mathbf{proc}(x)local t:
                                                                       (6.58)
        t := x + 3; sqrt(x*2.0/3.0)
    end proc
```
During automatic simplification, the division 0/2 has been removed (because it does not contribute to the sum). More significantly, the entire if...then...else...end if statement has been replaced by just the body of the first branch, since the if-condition is true.

Notice that the expression sqrt(x  $*$  2.0/3.0) has *not* been simplified to .8164965809 $*$ x $\land$ (1/2) as it would have been if entered at the top level, outside of a procedure. If this simplification had been performed, then the result produced by the procedure would depend on the setting of **Digits** (and other aspects of the floating-point environment) both when the procedure was simplified, and a possibly different setting of **Digits** when the procedure is later executed. By not performing any floating-point arithmetic during procedure simplification, the procedure will depend only on the state of the floating-point environment at execution time.

A procedure is *executed* after it has been *invoked* by a *function call*. Generally, the process is:

- 1. A function call, of the form functionName(functionArguments) is encountered during evaluation of an expression, either at the interactive level or while executing another procedure.
- 2. The **functionName** is examined to see if has been assigned a procedure.
- 3. The **functionArguments** are evaluated, usually from left to right.
- 4. The evaluated arguments are bound to the parameters of the procedure.
- 5. All of the procedure's local variables are *instantiated*. That is, for each local variable, a unique instance of the variable's name is created, with no prior value.
- 6. Interpretation of the procedure's **statementSequence** begins.

Interpretation continues until the last statement has been executed, an *exception* is raised (either as the result of an operation, or by an explicit error statement), or a return statement is encountered.

#### **Binding of Arguments to Parameters**

Argument processing occurs when a function call results in the invocation of a procedure. First, all the arguments are evaluated (except those corresponding to parameters with the uneval or evaln modifiers), and then they are matched to the parameters of the procedure.

#### **Binding of Keyword Arguments**

Keyword arguments are always matched first unless the procedure has parameters declared with the uneval or evaln modifiers. Maple makes a pass through the entire sequence of arguments looking for **keyword=value** equations where the **keyword** matches a declared keyword parameter of the procedure.

Whenever a matching keyword parameter is encountered, the right-hand side of the equation becomesthe value for that parameter, and the equation isremoved from further consideration as an argument. If more than one keyword argument matches a keyword parameter, only the last one takes effect.

Keyword parameter names (the **keyword** part) are Maple symbols like any other. If that symbol is in use as a variable, then using it in a keyword argument may not work as expected since the variable may evaluate to its value. To ensure that this does not happen, it is best to always use unevaluation quotes around the keyword part of a keyword argument:

```
> f := proc( x::integer, { y::integer := 1 }, $ ) x * y end proc:
> y := \sin(z):
> f(3,y=2);
Error, invalid input: too many and/or wrong type of arguments passed
 to f; first unused argument is sin(z) = 2> f(3,'y'=2);
```
6

(6.59)

This is a good practice when calling any function, whether it is a procedure you defined or a Maple command. See *[Protecting](#page-74-0) Names and Options [\(page](#page-74-0) 47)*.

When calling a procedure that accepts a keyword argument from within another procedure that has a parameter with the same name as the keyword argument, you must use both unevaluation quotes *and* the scope resolution operator, :-, to ensure that (the global instance of) the name itself is used instead of the value of the parameter:

```
> f := proc( x::integer, { y::integer := 1 }, $ ) x * y end proc:
> g := proc( y::rational ) f(numer(y), ':-y'=denom(y)) end proc:
> g(3/2);
```
(6.60)

If a keyword parameter has a declared **parameterType** for which true is a valid value (for example, the types **truefalse** or **boolean**), the keyword name alone is interpreted as a synonym for **keyword=true**.

```
f := proc( x::integer, { square::truefalse := false } )
>
      if square then x^2 else x end if
 end proc:
> [ f(2), f(3,square=true), f(4,square) ];
                           [2, 9, 16](6.61)
```
If a keyword parameter's**keyword**is a symbol of the form **`symbol[symbol]`** or **`symbol[integer]`**, the parameter is treated specially at during argument processing. Although such a **keyword** is still a symbol (because of the enclosing left single quotes), it matches indexed name keyword arguments. Specifically, if an equation whose left-hand side is an indexed name of the form **symbol[symbol]** or **symbol[integer]** is encountered, it matches the keyword parameter whose **keyword** symbol *looks* like the indexed name. For example, the keyword *argument*,

axis  $label[1] = "time"$ 

matches the keyword *parameter*:

`axis\_label[1]` :: string  $:= "x"$ 

Keyword arguments with multiple indices are also recognized by attempting to match them using one index at a time. For example, the keyword *argument*,

```
axis label[1,2] = "
```
matches *both* of the keyword *parameters*,

```
'axis_label[1]' :: string := "x", 'axis_label[2]' :: string := "y"
```
and sets them both to the empty string.

The following example illustrates these behaviors:

```
Indexed := proc( { `name[1]`::string := "hello",
>
               `name[2]`::string := "goodbye" } )
     sprintf("name[1]=\"%s\" -- name[2]=\"%s\"",`name[1]`,`name[2]`)
 end proc:
```

```
> Indexed(name[1]="hi");
```
"name[1]="hi" -- name[2]="goodbye""
$$
(6.62)
$$

```
> Indexed(name[1]="bonjour",name[2]="aurevoir");
          "name[1]="bonjour" -- name[2]="aurevoir""
                                                                (6.63)
> Indexed(name[1,2]="good day");
         "name[1]="good day" -- name[2]="good day""
                                                                (6.64)
> Indexed(name[2]=42);
```

```
Error, invalid input: Indexed expects value for keyword parameter
name[2] to be of type string, but received 42
```
#### **The Special Case of evaln and uneval Modifiers**

There is one case in which the first stage of argument processing is not keyword matching. If the procedure was declared with any parameter(s) having an uneval or evaln modifier, arguments are first assigned to positional parameters from left to right until the rightmost uneval or evaln parameter has been bound to an argument or until all the arguments have been exhausted, whichever happens first. For each argument/parameter pair:

If the parameter has no **parameterType**, the argument matches trivially, and becomes the value for that parameter.

If the parameter has a **parameterType** specification, the argument may or may not match. If it matches, the argument becomes the value for that parameter. If it does not match, an exception is raised.

```
Accumulate := proc( r::evaln(numeric), n::numeric,
>
                       { operation::symbol := `+` } )
      r := operation(eval(r),n)
  end proc:
> total := 0:
> Accumulate(total, 2.3);
                              2.3(6.65)
> Accumulate(total, operation=`*`, 10);
                              23.0
                                                                 (6.66)
> Accumulate(operation=`*`, total, 100);
Error, illegal use of an object as a name
```
In the last call, an exception is raised because the first argument does not evaluate to a name.

## **Binding of Arguments to Positional and Ordered Parameters**

After all arguments matching keyword parameters have been processed, matching of required positional and optional or expected ordered parameters is carried out. If any parameter had an uneval or evaln modifier, all parameters up to the rightmost of these will already have received arguments, so further matching begins with the next positional or ordered parameter after that.

Matching is done by traversing the parameter declarations from left to right. As each parameter is examined, an attempt is made to match it to the next unused argument as follows:

If the parameter has no **parameterType**, the argument matches trivially, and becomes the value for that parameter.

If the parameter has **parameterType**, but no **defaultValue**, the argument may or may not match. If it matches, the argument becomes the value for that parameter. If it does not match, an exception is raised.

If the parameter has both **parameterType** and **defaultValue**, the argument may or may not match. If it matches, the argument becomes the value for that parameter. If it does not match, the parameter receives its default value, and the argument remains available for matching a subsequent parameter.

In last two cases above, if the parameter's type uses the seq modifier, Maple continues to match additional arguments against the parameter until one is encountered that is not of the correct type. A seq parameter never results in an exception, because even if no arguments match, a valid sequence has been produced (the empty sequence).

At the end of this process, if there are any arguments left over, they are either put into the **\_rest** sequence, or, if the procedure was declared with the end-of-parameters marker, \$, an exception is raised.

Conversely, if all the arguments were bound to parameters, but there are parameters remaining to be assigned values, these receive their default values if they have one. Otherwise, they have no value, and attempting to use them (by name) within the procedure raises an exception.

## **Statement Sequence Interpretation**

After all the arguments in a function call have been successfully bound to the procedure's parameters, Maple begins interpreting the procedure's *statement sequence*. Each statement is examined in turn and the necessary actions carried out.

For example, an assignment statement is interpreted by evaluating the right-hand side (the expression to be assigned), and resolving the left-hand side (the target of the assignment). The latter involves evaluating any indices if the left-hand side contains indexed names. Finally, the *value* of the right hand side is assigned to the resolved *variable* on the left-hand side.

When an if-statement is encountered, Maple evaluates the condition. If it is true, statement sequence interpretation continues with the first statement within the first branch of the ifstatement. When the statements within that branch have all been executed, interpretation continues with the first statement after the end if. If if-condition was false, Maple looks for an elif or else branch and continues in a similar manner.

When there are no further statements remaining, Maple behaves as if a return statement had been encountered.

#### **Variable Evaluation Rules within Procedures**

Maple fully evaluates global variables whenever they are referenced, even within procedures, but local variables are evaluated in a special way. When a local variable is encountered during procedure execution, it is *evaluated only one level*. Consider the following Maple statements, outside of any procedure:

$$
> f := x + y;
$$
\n
$$
f := x + y
$$
\n
$$
> x := z^2 / y;
$$
\n
$$
x := \frac{z^2}{y}
$$
\n
$$
z := y^3 + 3;
$$
\n
$$
z := y^3 + 3
$$
\n
$$
(6.69)
$$
\n
$$
(6.69)
$$

Since these statements undergo normal full recursive evaluation, the following result is returned:

 $>$  **f**;

$$
\frac{(y^3+3)^2}{y} + y \tag{6.70}
$$

The same sequence of steps within a procedure would yield a different result:

```
OneLevelEval := proc( )
>
     local f, x, y, z;
     f := x + y;
     x := z^2 / y;
     z := y^3 + 3;
```
**f end proc: > OneLevelEval();**

> $x + y$ (6.71)

The concept of *one-level evaluation* is unique to symbolic languages like Maple, where the *value* of a variable can be, or include, the *name* of another variable. One-level evaluation avoids arbitrarily deep computation at every step of a procedure and is thus important for efficiency. It has very little effect on the behavior of procedures, because most procedures have a sequential structure. When full evaluation of a local variable is required within a procedure, use the eval function:

```
FullEval := proc( )
>
      local f, x, y, z;
      f := x + y;
      x := z^2 / y;
      z := y^3 + 3;
      eval(f)
 end proc:
> FullEval();
```

$$
\frac{(y^3+3)^2}{y} + y \tag{6.72}
$$

In addition to illustrating one level evaluation, this example also introduces the idea of an *escaped local*. The expression returned by **OneLevelEval** is  $x + y$  and contains the symbols **x** and **y**. However, these are *not* the global variables of the same names; they are the local **x** and **y** declared in **OneLevelEval**. Because these variables have *escaped*, they continue to exist beyond their normal lifetime even though the procedure has finished executing. Usually, an escaped local indicates a programming error such as forgetting to assign a value to a local variable before using it. There are situations where letting a local escape can be useful, such as generating unique instances of a name that will be guaranteed never to evaluate further.

#### **Returning Values from a Procedure**

When a procedure has finished executing, a value is returned. If the procedure was invoked by a function call, possibly within a larger expression, the returned value is used as the value of that function. At the interactive level, the returned value is displayed (unless the input was terminated by a colon instead of a semicolon).

Except when a procedure raises an exception, a value is *always* returned. In the absence of an explicit return statement, the returned value is the value of the last statement executed in the procedure. The *value of a statement* means:

The value computed by the right-hand side of an assignment statement.

The value of the expression when the statement is an expression.

The value of the last statement executed within the branches of an if statement or within the body of a loop.

Note that NULL is a valid expression (and thus a valid statement). A procedure that returns NULL is still returning a value, although at the interactive level, nothing is displayed.

You can use an explicit return statement to end the execution of the procedure and return a value immediately:

return *expression*;

Upon encountering a return statement during execution, Maple evaluates the expression, and then immediately terminates the execution of the procedure, with the result of the evaluation as the returned value.

This example uses an explicit return statement to immediately return the position **i** of a value **x** in a list when the value is found. If the value is not found, the procedure returns 0:

```
Position := proc( x::anything, L::list )
>
      local i;
      for i to numelems(L) do
           if x = L[i] thenreturn i
           end if
      end do;
      0
  end proc:
> Position(3, [2,3,5,7,1,3,7,9,3,9]);
                                 \overline{2}(6.73)
> Position(4, [2,3,5,7,1,3,7,9,3,9]);
                                 \bf{0}(6.74)
```
The following procedure computes the greatest common divisor, **g**, of two integers **a** and **b**. It returns the expression sequence **g**,  $a/g$ ,  $b/g$ . The case  $a = b = 0$  is treated separately because in that case, **g** is zero:

```
GCD := proc( a::integer, b::integer, $ )
>
      local g;
      if a = 0 and b = 0 then
          return 0, 0, 0
      end if;
      g := igcd(a,b);
      g, iquo(a,g), iquo(b,g)
 end proc:
> GCD(0,0);
                             0.0.0(6.75)
> div, quo1, quo2 := GCD(12,8);
                    div, quo1, quo2 := 4, 3, 2(6.76)
```
This example illustrates that you can return a sequence of values from a procedure, and that those values can then be assigned to a sequence of names by the caller. Whenever a procedure returns a sequence of values, the result can be assigned to a sequence of the same number of names (a multiple assignment). If you assigned the result to a single name, then the value of that name would be the entire sequence.

Sometimes, it is convenient to write a procedure which will return a different number of values depending on the context in which it was called. A procedure can use the special variable **nresults** to determine how many results are expected by the caller. Here is a version of the previous procedure that returns only a single result when called from within an arithmetic expression (the tests for the case  $\mathbf{a} = \mathbf{b} = \mathbf{0}$  has been omitted for brevity):

```
GCD := proc( a::integer, b::integer, $ )
>
      \text{local } q := \text{iqcd}(a, b);
      if _nresults = 1 or _nresults = undefined then
            g
      else
           g, iquo(a,g), iquo(b,g)
      end if
  end proc:
> div := GCD(12,8);
                              div = 4(6.77)
```

```
> GCD(12,8) ^ 2;
                                 16
                                                                       (6.78)
> { GCD(12,8) };
                                 \{4\}(6.79)
> div, quo1, quo2 := GCD(12,8);
                      div, quo1, quo2 := 4, 3, 2(6.80)
```
The **nresults** variable has the value undefined if the procedure was called from within an expression or within the arguments of another function call. It has an integer value if the call was from the top level of an expression appearing on the right-hand side of an assignment. The value of **nresults** is the number of variables on the left-hand side of the assignment statement.

Do not use **\_nresults** in a procedure with the **remember** or **cache** options. Only the first computed result is stored in the remember table or cache. Subsequent calls with the same input but a different number of expected results will not return the expected number of results. (The **Cache** package can be used to manually implement a simulated remember table that works correctly in conjunction with **nresults**.)

Another alternative for returning more than one value from a procedure is to assign values to *variables* whose names were passed in as *values*. The following procedure determines whether a list **L** contains an expression of type **T**. If found, the procedure returns the index of the (first matching) expression. If the procedure is called with a third argument, then it also assigns the expression to that name.

```
FindType := proc( T::type, L::list, V::evaln, $ )
>
      local i;
      for i to numelems(L) do
          if L[i] :: T then
              if _npassed = 3 then
                  V := L[i]
              end if;
              return i
          end if
      end do
  end proc:
> FindType(string, [2,3/4,"Hello",x+y]);
```
(6.81)

```
> FindType(string, [2,3/4,"Hello",x+y], s);
                                3
                                                                   (6.82)
> s;
```
"Hello" (6.83)

(6.85)

When **FindType** was called with two arguments, the procedure just returned the index of the found list element.

When called with three arguments, parameter **V** received the *name, not the value* of global variable **s**. The evaln declaration of **V** ensures that **V** will always refer to a name. Just before returning, the procedure assigned the found expression to **s**, as referenced by **V**.

If, during the execution of the procedure, you need to refer to the *value* that has been assigned to a name via an evaln parameter, enclose such references to the parameter within a call to eval:

```
Accumulate := proc( r::evaln(numeric), n::numeric )
>
     r := eval(r) + nend proc:
```
#### **Returning Unevaluated**

If a procedure cannot perform a requested computation, it can return the unevaluated form of the function call that invoked it. For example, the procedure below computes the larger of two values if it can, or returns unevaluated if it cannot:

```
Larger := proc( x, y )
>
      if x :: numeric and y :: numeric then
          if x > y then
              x
          else
              y
          end if
      else
          'Larger'(x,y)
      end if
 end proc:
> Larger(3.2, 2);
                              3.2(6.84)
> r := Larger(a, 2*b);
                       r = Larger(a, 2 b)
```
The unevaluation quotes around **Larger** within the procedure specify that the function call expression will be constructed, but no procedure invocation will take place (therefore this is *not* a recursive call).

The returned unevaluated function call can later be re-evaluated. If **a** and **b** have numeric values at that time, **Larger** will return a number, otherwise it will return unevaluated once again.

$$
> a, b := 3, 2;
$$
  
\n
$$
a, b := 3, 2
$$
  
\n
$$
a, b := 3, 2
$$
  
\n(6.86)  
\n
$$
4
$$
  
\n(6.87)

Because of one level evaluation, the last line in the example above would have to be written as  $r := eval(r)$  if **r** were a local variable in a procedure.

Rather than using the procedure's name to construct an unevaluated function call to return, you can also use the special name **procname**. The statement, 'Larger'(x,y) could have been written 'procname'(x,y). The advantage to using **procname** is that such unevaluated returns are immediately apparent to anyone reading the source code of your procedure.

Note that if your procedure was called from within another procedure and hasthe**procname** *option*, then an unevaluated call of the form 'procname'(x,y) refers to the procedure that invoked your procedure.

By writing procedures to return unevaluated when it is not possible to carry out the computation, you make it easier for the user of the procedure to use it in contexts where otherwise it would produce an error:

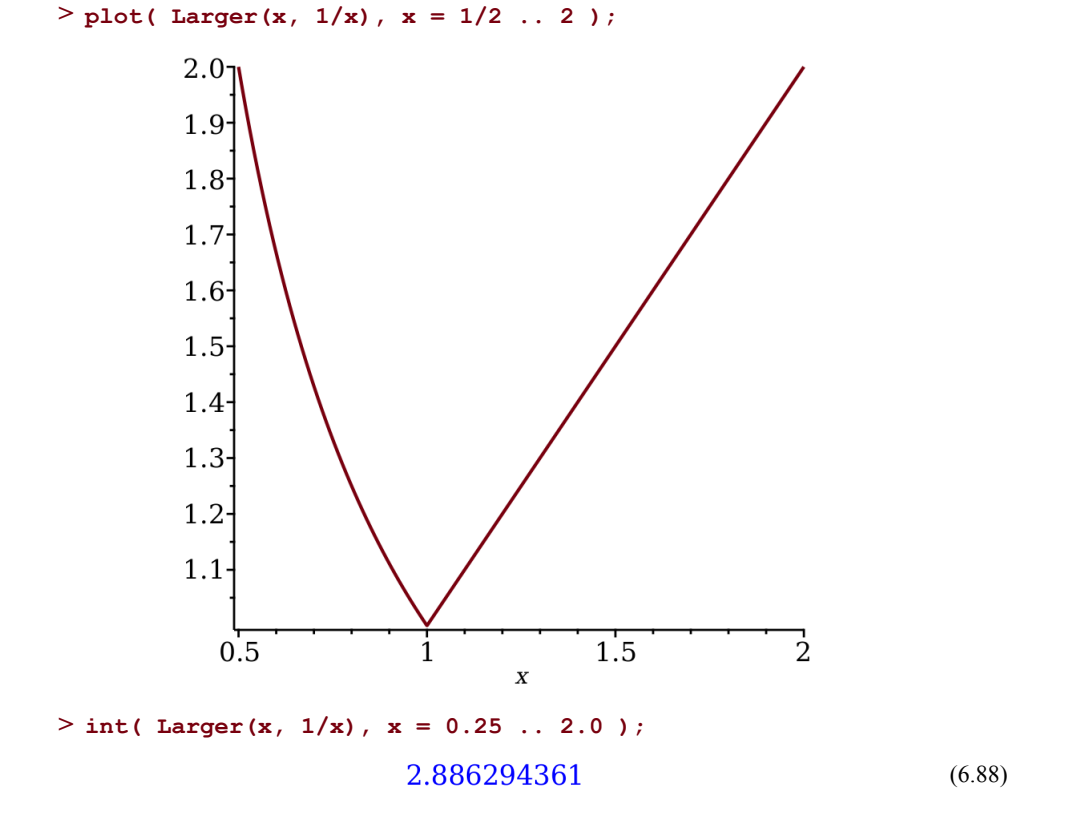

If **Larger** had been implemented without the unevaluated return, both of the above commands would have failed because the first argument to **plot** and **int** could not have been evaluated:

```
LargerNoUneval := proc( x, y )
>
      if x > y then
          x
      else
          y
      end if
 end proc:
> plot( LargerNoUneval(x, 1/x), x = 1/4 .. 2 );
Error, (in LargerNoUneval) cannot determine if this expression is true
or false: 1/x < x
```

```
> int( LargerNoUneval(x, 1/x), x = 0.25 .. 2.0 );
```

```
Error, (in LargerNoUneval) cannot determine if this expression is true
or false: 1/x < x
```
Many Maple functions use the technique of returning unevaluated. For example, the **sin** and **int** functions return a result when they can, or return unevaluated when it is not yet possible to compute a result.

## **6.7 Using Data Structures with Procedures**

The choice of appropriate data structures to solve a particular problem has already been discussed in *Basic Data [Structures](#page-152-0) [\(page](#page-152-0) 125)*, but it is worth keeping in mind how your procedure might be used by you or others in the future. If the problem you are solving involves a small amount of data, you may have been tempted to choose a data structure without regard to efficiency or scalability when writing your procedure. If the procedure is used later to solve a larger problem, it may not be able to handle the problem in a reasonable amount of time or memory if you chose a data structure only suitable for small problems.

### **Passing Data Structures to Procedures**

Traditional procedural programming languages such as Pascal or C usually pass arguments to procedures *by value*. This means that the procedure receives a *copy* of the data passed to it.Such languages also allow values to be passed *by reference*.Pascal does this by prefixing the parameter declaration with the var keyword. C requires that the parameter be declared as a *pointer*, using the \* prefix, and that the caller explicitly pass the *address* of the argument using the & prefix (except when passing pointers to arrays).

Passing arguments by value ensures that the procedure cannot modify the passed data as a side-effect, but requires making a copy of the data. Passing by reference is more efficient for large data objects, but allows the procedure to (possibly unintentionally) modify the caller's copy of the data.

In Maple, data is always passed by reference, but the immutability of most data types ensures that the procedure cannot modify the caller's copy of the data. The exceptions are Maple's mutable data structures: tables, Arrays, Matrices, Vectors, records, and objects. Modifying these within a procedure will modify the caller's copy.Fortunately, these larger data structures are the ones that you would most often want to pass by reference, since copying such data consumes time and space.

A third argument passing convention seen in some programming languages is passing *by name*. In this case, instead of passing the *value* of a variable, *the variable itself* is passed. The called procedure can then assign a new value to the variable, which will remain in effect when the procedure returns to the caller. Maple allows passing by name via the evaln parameter declaration modifier, or by explicitly quoting the name when calling the procedure.

This does not contradict the earlier statement that Maple always passes by reference, because it is now the *variable name* that is being passed by reference.

#### **Returning Data Structures from Procedures**

Just as values are always passed by reference, they are *returned* from procedures by reference, too. Thus, the cost in time and space of returning a large structure such as a list is not any more than that of a small piece of data like an integer.

When returning a table or procedure from a procedure, care must be taken to ensure that it is the data structure itself and not the name referring to it that is returned. This is because tables and procedures use last name evaluation.

```
IncorrectListToTable := proc( L :: list )
>
      local T := table(), i;
      for i to numelems(L) do
          T[i] := L[i]
      end do;
      T
 end proc:
> IncorrectListToTable(["String",123,Pi]);
                               T(6.89)
```
The example above returns the local variable **T** instead of the actual table. Although the returned value can be used as if it were the actual table, every access to it involves an extra level of addressing behind the scenes, thus consuming more time.

```
ListToTable := proc( L :: list )
>
      local T := table(), i;
      for i to numelems(L) do
          T[i] := L[i]
      end do;
      eval(T)
 end proc:
> ListToTable(["String",123,Pi]);
               table([1 = "String", 2 = 123, 3 = \pi])
                                                                   (6.90)
```
#### **Example: Computing an Average**

A common problem is to write a procedure that computes the average of **n** data values  $x_1$ ,  $x_2, ..., x_n$  according to the following equation:

$$
\mu = \frac{\sum_{i=1}^{n} x_i}{n}
$$

Before writing the procedure, think about which data structure and Maple functions to use. You can represent the data for this problem as a list. The numelems function returns the total number of entries in a list  $X$ , while the *i*th entry of the list is obtained by using  $X[i]$ :

$$
\begin{aligned}\n > \mathbf{x} := [1.3, 5.3, 11.2, 2.1, 2.1]; \\
 & X := [1.3, 5.3, 11.2, 2.1, 2.1] \\
 > \text{numelems}(\mathbf{x}); \\
 & 5 \\
 > \mathbf{x[2]}; \\
 & 5.3 \\
 > \text{add}(\ i, i = \mathbf{x}); \\
 & \text{(6.93)}\n \end{aligned}
$$

Using these ideas, write the procedure **Average** which computes the average of the entries in a list. It handles empty lists as a special case:

22.0

```
Average := proc( L::list, $ )
>
     local n := numelems(L), i, total;
     if n = 0 then
         error "empty list"
     end if;
     total := add(i,i=L);
     total / n
 end proc:
```
Using this procedure you can find the average of list **X** defined above:

```
> Average(X);
```

$$
4.400000000 \tag{6.95}
$$

(6.94)

The procedure also works if the list contains symbolic entries:

```
> Average([a, b, c]);
```

$$
\frac{1}{3} a + \frac{1}{3} b + \frac{1}{3} c \tag{6.96}
$$

Calling **Average** with an empty list raises an exception:

```
> Average([]);
Error, (in Average) empty list
```
A list is a good choice for the data in this example because the data is stored and used in a calculation, but the list itself does not need to be modified.

#### **Example: Binary Search**

One of the most basic and well-studied computing problems is that of searching. A typical problem involves searching a list of words (a dictionary, for example) for a specific word **w**. There are many possible methods. One approach is to search the list by comparing each word in the dictionary with **w** until either **w** is found, or the end of the list is reached. Study the code for procedure **LinearSearch** (the first attempt at solving this problem):

```
LinearSearch := proc( D::list(string), w::string )
>
     local x;
     for x in D do
          if x = w then
              return true
         end if
     end do;
     false
 end proc:
```
Unfortunately, if the dictionary is large, this approach can take a long time. You can reduce the execution time required by sorting the dictionary before you search it. If you sort the dictionary into ascending order, then you can stop searching as soon as you encounter a word greater than **w**. On average, it is still necessary to search half the dictionary.

Binary searching provides an even better approach. Check the word in the middle of the sorted dictionary. Since the dictionary is already sorted, you can determine whether **w** is in the first or the second half. Repeat the process with the appropriate half of the dictionary until **w** is found, or it is determined not to be in the dictionary.

```
BinarySearch := proc( D::list(string), w::string )
>
     local low := 1, high := numelems(D), mid;
     while low <= high do
         mid := trunc((low + high) / 2);
```

```
if w < D[mid] then
              high := mid - 1
          elif w > D[mid] then
               low := mid + 1
          else
               return true
          end if
      end do;
      false
  end proc:
> Dictionary := [ "induna", "ion", "logarithm", "meld" ];
       Dictionary = [\n    "induna", "ion", "logarithm", "meld"](6.97)
> BinarySearch( Dictionary, "hedgehogs" );
                              false
                                                                  (6.98)
> BinarySearch( Dictionary, "logarithm" );
                                                                  (6.99)
                              true
> BinarySearch( Dictionary, "melody" );
                              false
                                                                  (6.100)
```
## **Example: Plotting the Roots of a Polynomial**

You can construct lists of any type of object, including other lists. A list that contains two numbers can represent a point in the plane, and a list of such list can represent several such points. The Maple plot command uses this structure to generate plots of points and lines.

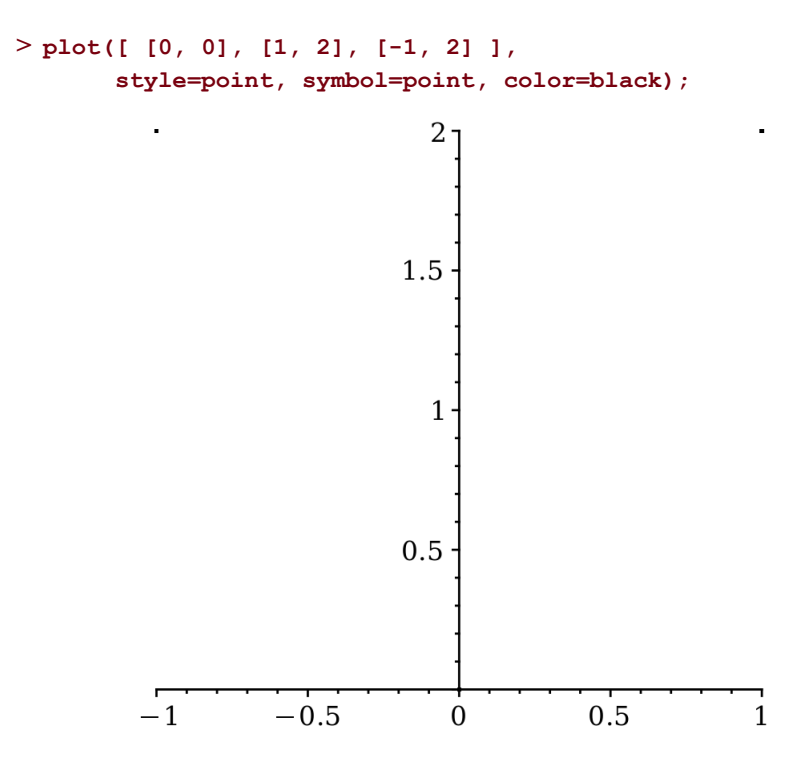

You can make use of this to write a procedure that plots the complex roots of a polynomial. For example, consider the polynomial  $x^3 - 1$ .

**> y := x^3-1;**

$$
v := x^3 - 1 \tag{6.101}
$$

First, find the roots of this polynomial. You can find the numeric roots of this polynomial by using fsolve. By enclosing the call to fsolve in square brackets, you create a list of the roots.

```
> R := [ fsolve(y=0, x, complex) ];
     R := [-0.5000000000000000]-0.866025403784439 I, -0.500000000000000(6.102)
         +0.866025403784439 I, 1.]
```
Next, change this list of complex numbers into a list of points in the plane. The Re and Im functions return the real and imaginary parts of a complex number respectively. You can use the map function and an anonymous procedure to convert the entire list at once.

```
> points := map(z -> [Re(z), Im(z)], R);
     points = \lfloor [-0.500000000000000,-0.866025403784439], [-0.500000000000000(6.103)
        0.866025403784439, [1., 0.]]
```
Finally, plot the resulting list.

**> plot(points, style=point, symbol=point, color=black);**

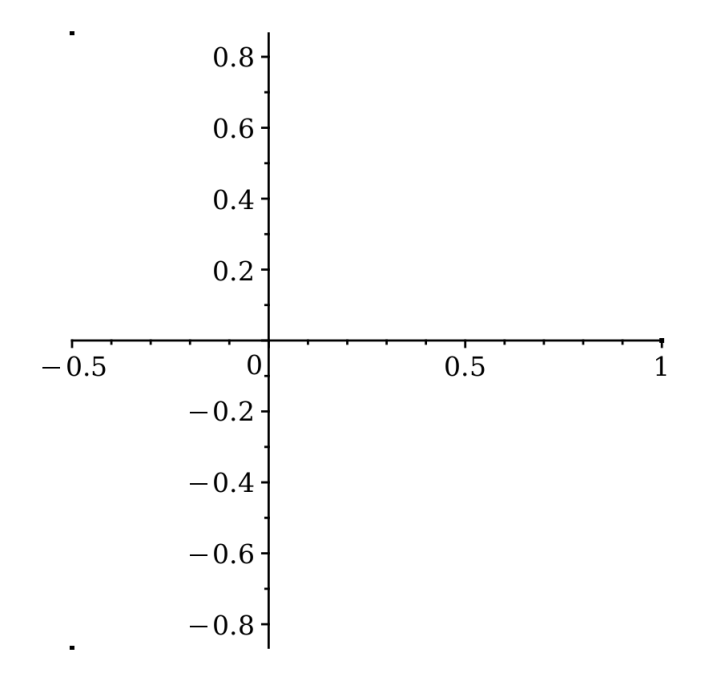

You can automate the process by writing a procedure that follows the same sequence of steps. The input must be a polynomial in x with constant coefficients.

```
RootPlot := proc( p::polynom(constant,x) )
>
     description "Plots the roots of a polynomial in x";
     local R := [ fsolve(p, x, complex) ];
     local points := map( z -> [Re(z), Im(z)], R );
     plot(points, style=point, symbol=point, color=black)
 end proc:
```
Test the RootPlot procedure by plotting the roots of the polynomial  $x^6 + 3x^5 + 5x + 10$ .

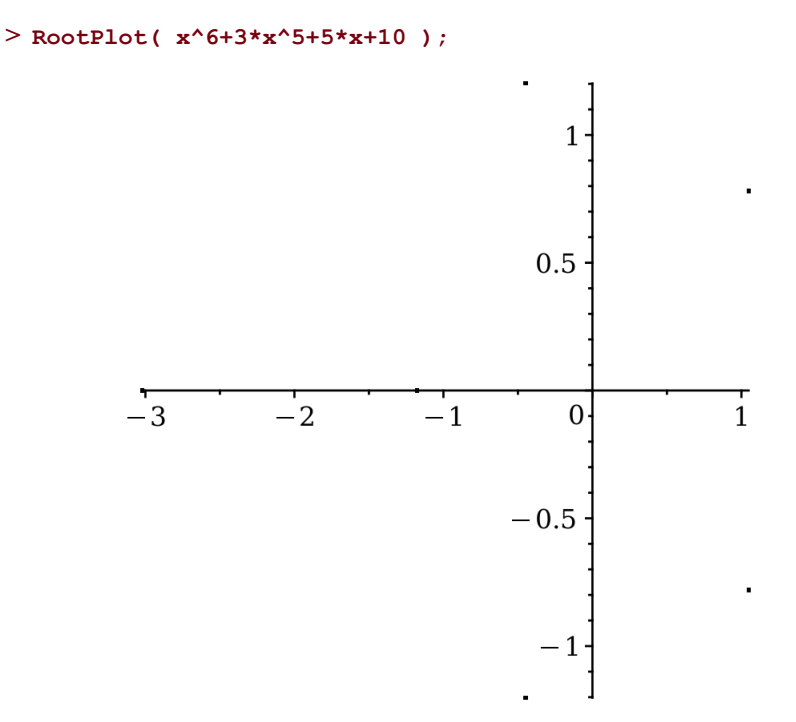

Generate a random polynomial using the randpoly function, and then test the RootPlot procedure again.

```
> y := randpoly(x, degree=100);
           y = -56 x^{95} - 62 x^{42} + 97 x^8 - 73 x^5 - 4 x^3(6.104)
```

```
> RootPlot( y );
```
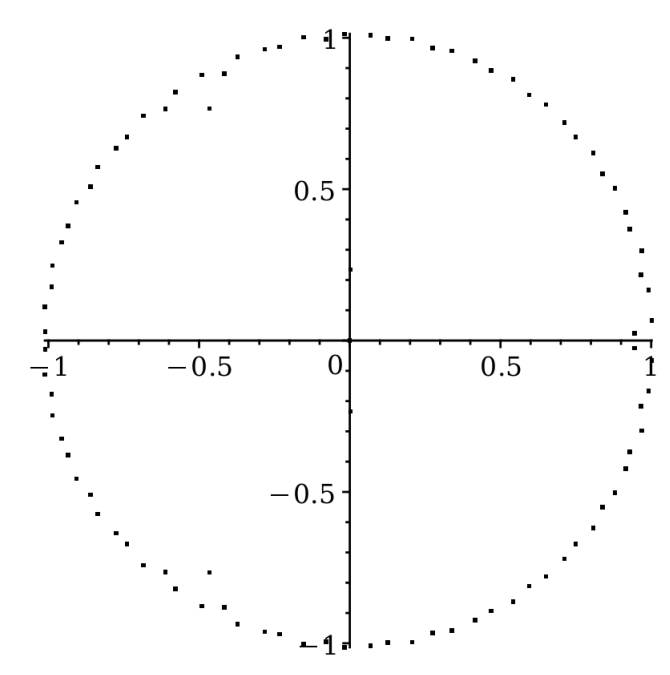

## **6.8 Writing Usable and Maintainable Procedures**

As with any programming language, it is easy to write a Maple procedure that others cannot easily comprehend (or that you, as the author, have trouble understanding when you look at it, or try to modify it, in the future). Maple's syntax provides you with several facilities to alleviate such problems and produce *maintainable code*.

#### **Formatting Procedures for Readability**

Although it is possible to enter an entire procedure on a single very long line, this makes it difficult to understand and edit. For example, the binary search procedure shown earlier *could* have been written this way:

**BinarySearch := proc( D::list(string), w::string ) local low := > 1, high := numelems(D), mid; while low <= high do mid := trunc((low + high) / 2); if w < D[mid] then high := mid - 1 elif w > D[mid] then low := mid + 1 else return true end if end do; false end proc:**

Procedures are more easily readable if written with one statement per line, and with the statements enclosed within the bodies of loops and if-statements indented:

```
BinarySearch := proc( D::list(string), w::string )
>
     local low := 1, high := numelems(D), mid;
     while low <= high do
         mid := trunc((low + high) / 2);
         if w < D[mid] then
             high := mid - 1
         elif w > D[mid] then
              low := mid + 1
         else
              return true
         end if
     end do;
     false
 end proc:
```
Sometimes, a single statement is too long to fit on a single line. Maple's syntax allows you to insert line breaks and white space between any two syntactic *tokens* such as reserved words, variable names, numbers, and punctuation. Indentation can be used within a statement to clarify the grouping of expressions. For example, the polynomial root plotting procedure could have been written like this:

```
RootPlot := proc( p::polynom(constant,x) )
>
     description "Plots the roots of a polynomial in x";
     plot(map(z -> [Re(z), Im(z)],
               [fsolve(p, x, complex)]),
          style=point, symbol=point, color=black)
 end proc:
```
In this version of **RootPlot**, the procedure body consists of a description and a single statement. The indentation makes it clear that  $z \rightarrow [Re(z), Im(z)]$  and  $[fsolve(p, x, complex)]$ are arguments of the call to map, and that the result of this call together with the **style**, **symbol**, and **color** options are the arguments of plot.

## **Commenting Your Code**

Comments are one of the most important tools in writing maintainable code. There are two ways of writing comments in Maple procedures:

```
# Comment text until the end of the line.
(* Delimited comment text. *)
```
A # character anywhere within a procedure except inside a "string" or `quoted name` introduces a comment. Everything following # until the end of the line is considered to be a comment and is ignored by Maple. This form is useful for short comments of one or two lines, or to annotate a line.

```
Average := proc( )
>
     # Compute total.
     local total := add(_passed[i],i=1.._npassed);
     # Divide total by number of values.
     total / _npassed;
 end proc;
     Average := proc()local total, i;
                                                                 (6.105)
         total := add(args[i], i = 1...nargs); total/nargsend proc
```
Comments enclosed in (\* and \*) can begin and end anywhere except within a "string" or `quoted name`. Everything between the delimiters is ignored by Maple. This form can be used within a line or to write a multiline comment.

```
BetterAverage := proc( )
>
      (* This procedure computes the average of its
        arguments. It is an error if no arguments were
        passed. *)
     if _npassed = 0 then
          error "too few values"
     else
          add(_passed[i],i=1.._npassed) (*TOTAL*) / _npassed
     end if
 end proc;
     BetterAverage := proc()local i:
        if nargs = 0 then
            error "too few values"
                                                               (6.106)
        else
            add(args[i], i = 1...nargs)/nargsend if
     end proc
```
Notice that comments are discarded by Maple when the procedure is simplified. Comments are purely for the benefit of the programmer(s) who write, read, and maintain the procedure.

As described earlier, a procedure in Maple can also have a description section. One or more strings can follow the description keyword. Like comments, these have no effect on the execution of the procedure, but they are retained when the procedure is simplified.

```
AnotherAverage := proc( )
>
     description "Compute the average of one or more values.",
                  "At least one value must be passed.";
     if npassed = 0 thenerror "too few values"
     else
         add(_passed[i],i=1.._npassed) / _npassed
     end if
 end proc:
```
You can use Maple's Describe command to print a procedure's declared parameters, return type, and description.

```
> Describe(AnotherAverage);
```

```
# Compute the average of one or more values.
# At least one value must be passed.
AnotherAverage( )
> Describe(RootPlot);
# Plots the roots of a polynomial in x
```

```
RootPlot( p::polynom(constant,x) )
```
# **6.9 Other Methods for Creating Procedures**

Enclosing a sequence of statements in proc...end proc is not the only way to create a procedure in Maple. You can also use functional operator notation or the unapply function.

## **Functional Operators: Mapping Notation**

Functional operator notation (or *arrow* notation) is a method by which you can create a special form of procedure which represents a mathematical function or mapping. The syntax is:

```
( parameterSequence ) -> expression
```
The **parameterSequence** can be empty, and the **expression** must be a *single* expression or an if statement.

 $>$  **F** :=  $(x,y)$   $\rightarrow$   $x^2 + y^2;$ 

$$
F := (x, y) \to x^2 + y^2 \tag{6.107}
$$

If the procedure requires only a single parameter, you can omit the parentheses around **parameterSequence**:

$$
> G := n \Rightarrow \text{if } n < 0 \text{ then } 0 \text{ else } 1 \text{ end if};
$$
\n
$$
G := n \rightarrow \text{if } n < 0 \text{ then } 0 \text{ else } 1 \text{ end if} \tag{6.108}
$$

Internally, a procedure created using operator notation is the same as any other procedure, except that it will have options operator, arrow. You can invoke such a procedure in the usual way:

```
> F(1,2);
                                         5
                                                                                     (6.109)
> G(-1);
                                         \Omega(6.110)
```
You can use declared parameter types when defining a functional operator:

```
> H := ( n::even ) -> n! * (n/2)!;
                               H \coloneqq n::even \rightarrow n! \left(\frac{1}{2} n\right)!(6.111)
```
**> H(6);**

4320 (6.112)

 $>$ **H(5)**;

```
Error, invalid input: H expects its 1st argument, n, to be of type
even, but received 5
```
The arrow notation is designed for simple one-line function definitions. It does not provide a mechanism for specifying local or global variables, options, a description, or more than a single statement. If these are required, use the more general proc...end proc notation.

#### **The unapply Function**

Another way to create a procedure is with the unapply function:

```
unapply( expression, parameterSequence )
```
The **expression** must be a *single* expression, and**parameterSequence** a sequence ofsymbols.

 $>$  **B** :=  $x^2$  +  $y^2$ ;  $B := x^2 + y^2$ (6.113)  $>$  **F** := **unapply(B**, **x**, **y**);  $F := (x, y) \rightarrow y^2 + x^2$ (6.114)  $>$  **F(3,4)**; 2.5 (6.115)

The functional operator notation (or arrow notation) is a *syntax* for writing an operator. The unapply function is a *function* mapping expressions to procedures. Use the unapply function to create a procedure from an expression that was *computed* instead of one that was *entered*. This works because unapply first evaluates the expression and then encloses the result in a procedure. The arrow notation always produces a procedure containing the expression that was entered.

```
> IntExpr := int(1/(x^3+1), x);
      IntExpr = \frac{1}{3} ln(x+1) - \frac{1}{6} ln(x<sup>2</sup> - x+1)
                                                                              (6.116)
           + \frac{1}{3} \sqrt{3} arctan\left(\frac{1}{3} (2 x – 1) \sqrt{3})
> IntFunc := unapply(evalf(IntExpr), x);
       IntFunc := x \rightarrow 0.33333333333 \ln(x + 1)-0.1666666667 \ln(x^2-1, x+1)(6.117)
           +0.5773502693 arctan(1.154700539 x)
           -0.5773502693
```
**> IntFunc(3.5);**

0.8664586908 (6.118)

If you had tried to use operator notation to create the **IntFunc** procedure, you would not get what you expected:

**> BadIntFunc := x -> evalf(IntExpr);**  $BadIntFunc := x \rightarrow evalf(Intexpr)$ (6.119)
```
> BadIntFunc(3.5);
     0.3333333333333 \ln(x + 1) - 0.1666666667 \ln(x^2)-1. x + 1.(6.120)
         +0.5773502693 \arctan(1.154700539 x-0.5773502693
```
Notice that the result still contains the symbol **x**. This is because the **x** appearing in **IntExpr** is the *global* variable **x**, not the *parameter* **x** of **BadIntFunc**.

### **Anonymous Procedures**

Recall from the beginning of this chapter that a procedure is a valid Maple expression, independent from any name that it may have been assigned to. You can in fact create, manipulate, and invoke a procedure without ever assigning it to name. Such procedures are called *anonymous*.

Consider the following mapping (a procedure in functional operator notation):

 $> x \rightarrow x^2$ ;

$$
x \rightarrow x^2 \tag{6.121}
$$

You can invoke this anonymous procedure in the following manner:

**> (x -> x^2) (t);**

 $t^2$ (6.122)

Syntactically, this is a Maple function call. Instead of specifying the procedure to call by giving its name, the procedure is given directly. The same method can be used to directly call a procedure defined using the proc...end proc notation:

```
> proc( x, y) x^2 + y^2 end proc (u, v);
                             u^2 + v^2(6.123)
```
Anonymous procedures are often used with the map function:

**> map( x -> x^2, [1,2,3,4] );**  $[1, 4, 9, 16]$ (6.124)

They are also used to initialize Arrays in *[Arrays](#page-171-0) [\(page](#page-171-0) 144)*. You can find numerous other examples of anonymous procedures in this guide.

Procedures, whether anonymous or not, can be combined in expressions, or processed by operators such as D, the differential operator:

```
> D( x -> x^2 );
                                            x \rightarrow 2 x(6.125)
> F := D( exp + 2 * ln );
                                F = \exp + 2\left(z \rightarrow \frac{1}{z}\right)(6.126)
> F(x);
```

$$
e^x + \frac{2}{x} \tag{6.127}
$$

## **6.10 Recursion**

A procedure is termed *recursive* if it contains a call to itself, either directly, or indirectly through another procedure that it calls. In order for a recursive procedure to produce a result, it must test for some condition under which the recursion terminates. Otherwise, it would go on calling itself forever (until Maple runs out of *stack* space).

You have already seen one example of recursion used to compute Fibonacci numbers in *The [remember,](#page-248-0) cache, and system Options [\(page](#page-248-0) 221)*. Another well-known example of recursion is the computation of the factorial of an integer. For any integer  $0 < n$ , the factorial (denoted by n!) is defined by  $n! = n(n-1)!$ . For  $n = 0, n!$  is defined to be equal to 1. This definition naturally lends itself to a recursive implementation:

```
Fact := proc( n::nonnegint, $ )
>
      if n > 0 then
           n * Fact(n-1)
      else
           1
      end if
  end proc;
      Fact := <b>proc</b>(n::nonnegative, \$)if 0 < n then n*Fact(n-1) else 1 end if
                                                                       (6.128)
      end proc
> Fact(0);
                                  \mathbf{1}(6.129)
```

```
> Fact(4);
                                 24
                                                                      (6.130)
> Fact(-4);
Error, invalid input: Fact expects its 1st argument, n, to be of type
 nonnegint, but received -4
```
The if-statement ensures that **Fact** only calls itself when  $0 < n$ .

Rather than using the name to which the procedure has been assigned to make the recursive call, you can also use **procname** or **thisproc**. This ensures that the recursion continues to work even if the procedure body is later assigned to a different name. The special symbol **procname** refers to the name that the procedure was called with. In the **Fact** example, **procname** would be equivalent to **Fact**. The symbol **thisproc** on the other hand refers to the procedure itself. Calling the procedure recursively using **thisproc** is slightly more efficient, and works within anonymous procedures.

This example uses an anonymous version of the **Fact** procedure above to compute the factorials of a list of numbers:

```
map( n -> if n > 0 then n * thisproc(n-1) else 1 end if,
>
       [0, 1, 2, 3, 4] );
                         [1, 1, 2, 6, 24](6.131)
```
The **BinarySearch** procedure you saw earlier also lends itself to a recursive implementation.

```
BinarySearch := proc( D::list(string), w::string,
>
                        low::integer := 1, high ::integer :=
 numelems(D) )
     local mid;
     if low > high then
         # Nothing left to search. Word is not in list.
         false
     else
         mid := trunc((low + high) / 2);
         if w < D[mid] then
              # Search within the left part of the range.
              thisproc(D,w,low,mid-1)
         elif w > D[mid] then
              # Search within the right part of the range.
              thisproc(D,w,mid+1,high)
         else
              # Word was found in middle of current range.
              true
```

```
end if
      end if
 end proc:
> Dictionary := [ "induna", "ion", "logarithm", "meld" ];
       Dictionary = ['induna", "ion", "logarithm", "meld"](6.132)
> BinarySearch( Dictionary, "hedgehogs" );
                              false
                                                                  (6.133)
> BinarySearch( Dictionary, "logarithm" );
                              true
                                                                  (6.134)
> BinarySearch( Dictionary, "melody" );
                              false
                                                                  (6.135)
```
You use this procedure by passing it a sorted list of strings and a word to search for. The two optional parameters, **low** and **high**, specify which range of list elements to search and have default values specifying the entire list. After determining that the word is lexicographically less than or greater than the middle value, this procedure calls itself recursively, passing the list and word, as well as appropriate values for the **low** and **high** parameters to restrict the search. The recursion (and thus the search) ends when the procedure is asked to search a zero-length section of the list (in which case the word was not found), or when the middle element of the specified range contains the word.

If your procedure has the **procname** *option*, any attempt to make a recursive call via **procname** instead of **thisproc** calls the procedure that invoked your procedure.

# **6.11 Procedures That Return Procedures**

Some of the built-in Maple commands return procedures. For example, rand returns a procedure which in turn produces randomly chosen integers from a specified range. The dsolve function with the type=numeric option returns a procedure which supplies a numeric estimate of the solution to a differential equation.

You can write procedures that return procedures too. This section discusses how values are passed from the outer procedure to the inner procedure.

## **Example: Creating a Newton Iteration**

The following example demonstrates how locating the roots of a function by using Newton's method can be implemented in a procedure.

To use Newton's method to find the roots of a function graphically:

Choose a point on the  $x$ -axis that you think might be close to a root.

Draw the tangent to the curve at that point and observe where the tangent intersects the  $x$ -axis. For most functions, this second point is closer to the real root than the initial guess. Use the new point as a new guess and repeat this process.

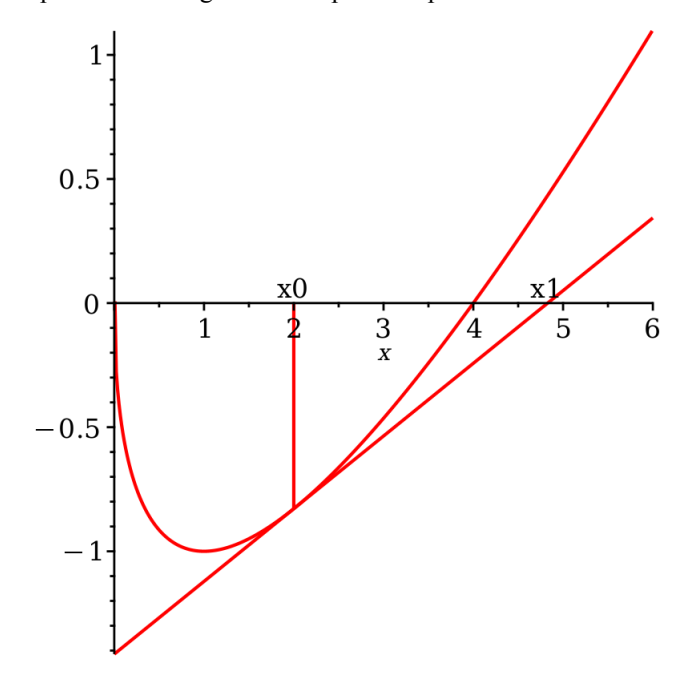

The same process can be expressed numerically as an iteration:

$$
x_{k+1} = x_k - \frac{f(x_k)}{f'(x_k)}
$$

where  $x_0$  is the initial guess, and  $x_k$  is the result of the **k**th iteration.

The following procedure takes a function and creates a new procedure which expects an initial guess and, for that particular function, generates the next guess. The new procedure is specific to the function that it was generated for, and does not work for other functions. Tofind the roots of a new function, use **MakeIteration**to generate a new iterating procedure.

```
MakeIteration := proc( expr::algebraic, x::name )
>
     local iteration := x - expr / diff(exp, x);
```

```
unapply(iteration, x);
end proc:
```
The procedure returned by the **MakeIteration**procedure mapsthe name **x** to the expression assigned to the iteration.

Test the procedure on the expression  $x - 2\sqrt{x}$ :

```
> expr := x - 2 * sqrt(x);
```

$$
expr := x - 2\sqrt{x} \tag{6.136}
$$

```
> iter := MakeIteration(expr,x);
```

$$
iter := x \rightarrow x - \frac{x - 2\sqrt{x}}{1 - \frac{1}{\sqrt{x}}}
$$
(6.137)

The generated procedure, which is assigned to **iter**, returns the solution,  $x = 4$  after a few iterations.

```
> x0 := 2.0:
> to 4 do x0 := iter(x0); print(x0) end do:
                        4.828427124
                        4.032533198
                        4.000065353
                        4.000000000
                                                             (6.138)
```
Observe that the **MakeIteration** procedure above requires its first argument to be an algebraic expression. You can also write a version of **MakeIteration**that works on other procedures (such as functional operators).

```
MakeIteration := proc( f::procedure )
>
       (x - \lambda x) - \text{eval}(f) / D(\text{eval}(f));end proc:
```
This example uses Maple's ability to treat expressions *containing* procedures *as* procedures. The result of calling this version of **MakeIteration** is an expression with procedures as operands  $(x \rightarrow x)$  is just a procedure that maps any value to itself).

Because of *last name evaluation*, **MakeIteration** will accept either a procedure or a *name* whose value is a procedure. The calls to eval within **MakeIteration** ensure that the result refers to the actual procedure that was passed in, instead of to the name of that procedure.

 $> q := x \rightarrow x - \cos(x);$  $q := x \rightarrow x - \cos(x)$ (6.139) **> iter := MakeIteration(g);**  $iter = (x \rightarrow x) - \frac{x \rightarrow x - \cos(x)}{x \rightarrow 1 + \sin(x)}$ (6.140)

Note that the procedure generated by the call to **MakeIteration** is independent of the name **g** (because of the aforementioned calls to eval). Thus, you can later change **g** without breaking **iter**. You can find a good approximate solution to  $x - cos(x) = 0$  in a few iterations.

```
> x0 := 1.0;
                            x0 := 1.0(6.141)
> to 4 do x0 := iter(x0); \text{print}(x0) end do:
                         0.7503638679
                         0.7391128909
                         0.7390851334
                         0.7390851332
                                                                  (6.142)
```
### **Example: A Shift Operator**

Consider the problem of writing a procedure that takes a function,  $f$ , as input and returns a function, q, such that  $g(x) = f(x + 1)$ . You can write such a procedure like this:

```
> ShiftLeft := ( f::procedure ) -> ( x -> f(x+1) ):
```
Try performing a shift on  $sin(x)$ .

```
> ShiftLeft(sin);
```

```
x \rightarrow \sin(x+1)(6.143)
```
Maple lexical scoping rules declare the **f** within the inner procedure to be the same **f** as the parameter of the outer procedure. Therefore, the **ShiftLeft** procedure works as written.

The previous example of **ShiftLeft** works with univariate functions but it does not work with functions of two or more variables.

 $>$ **h**  $:=$   $(x,y)$   $\to$   $x*y$ ;

$$
h := (x, y) \rightarrow y x \tag{6.144}
$$

```
> hh := ShiftLeft(h);
```

$$
hh := x \rightarrow h(x+1) \tag{6.145}
$$

**> hh(x,y);**

```
Error, (in hh) invalid input: h uses a 2nd argument, y, which is
missing
```
To modify **ShiftLeft** to work with multivariate functions, rewrite it to generate procedures that accept the additional parameters and pass them on to **f**.

```
> ShiftLeft := ( f::procedure ) -> ( x->f(x+1, _rest) ):
> hh := ShiftLeft(h);
                      hh = x \rightarrow h(x+1, rest)(6.146)
```
 $>$  **hh**(x,y);

$$
y\left(x+1\right) \tag{6.147}
$$

Because the**ShiftLeft** procedure does not call eval on parameter **f**, the function**hh**depends on **h**. Changing the value assigned to **h** implicitly changes **hh**:

> h := (x, y, z) 
$$
\rightarrow
$$
 y \*z<sup>2</sup>/x;  
\n
$$
h := (x, y, z) \rightarrow \frac{yz^{2}}{x}
$$
\n(6.148)

**> hh(x,y,z);**

$$
\frac{y\,z^2}{x+1} \tag{6.149}
$$

## **6.12 The Procedure Object**

Recall that a Maple procedure is itself an *expression* in Maple which can be (and usually is) assigned to a name. Like any Maple expression, a procedure has a *type*, and has *operands* (not to be confused with its parameters).

## **The procedure Type**

Maple recognizes all procedures (and names to which a procedure has been assigned) as being of type **procedure**. To verify whether a name or an expression is a procedure, use the type function or :: operator:

 $>$  **F** :=  $\text{proc}(x)$   $x^2$  end  $\text{proc}:$ 

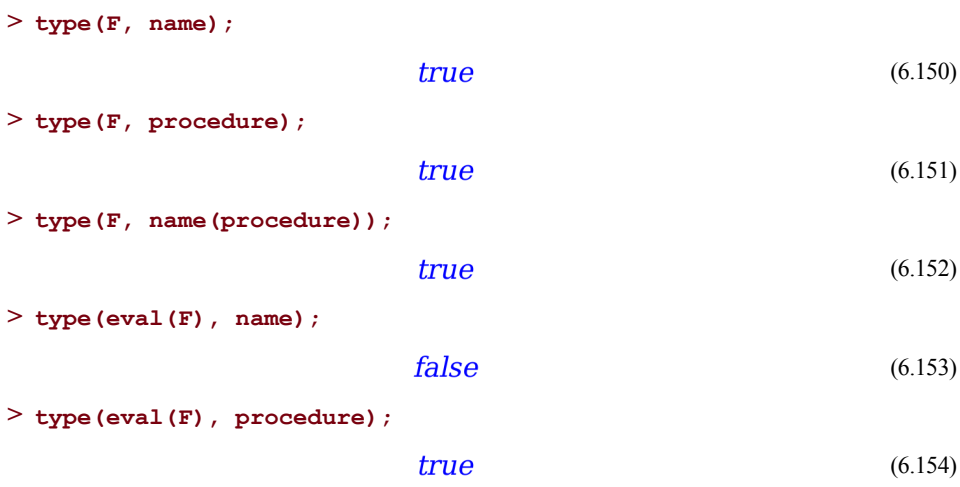

The**procedure** type is a *structured type* (see *[StructuredTypes\(page](#page-146-0) 119)*). Using a structured type allows you to verify that a name refers to a procedure, and additionally verify the specified types of the procedure's parameters.

```
G := proc( n::integer, s::string )
>
      print(s);
      2 * n * length(s)
 end proc:
> type(G, procedure(integer,string));
                                                                (6.155)
                              true
```
## **Procedure Operands**

Every Maple procedure has eight operands, corresponding to sub-parts of the procedure definition. The following table lists each operand and the corresponding op call that can be used to access it. In the table, the name **P** represents the name of the procedure, and the eval call is necessary so that op will be passed the procedure, not the name (because procedures have last name evaluation).

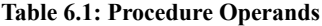

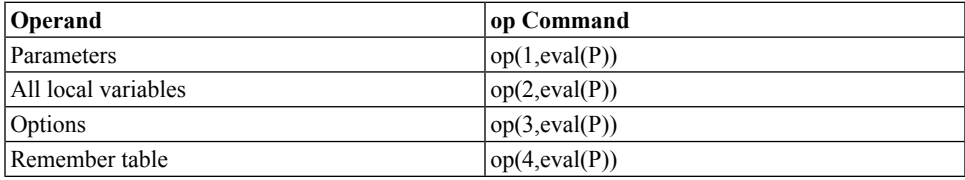

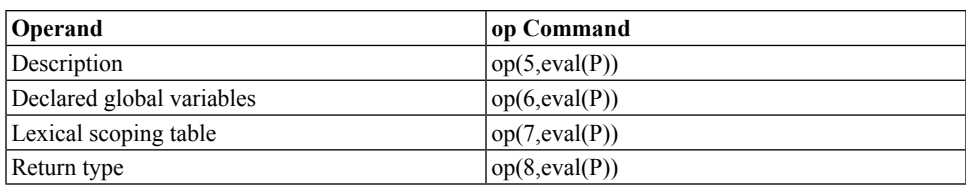

The value of any operand can be a single item, an expression sequence if there are two or more items (such as local variables), or NULL if there were no items (for example, no options).

The lexical scoping table is an internal structure that records the correspondence between undeclared variables within the procedure and locals (or exports), globals, and parameters of surrounding procedures (or modules). It does not correspond to any part of the procedure as written.

The procedure's statement sequence is *not* one of the operands of the procedure, and thus cannot be extracted by op. This is because statements and statement sequences are *not* expressions, and thus cannot be assigned to names or otherwise manipulated.

The following nested procedure illustrates how the parts of the procedure map to the operands. Note that this example refers to the procedure that appears *within*, and is *returned by* procedure **MakeProc** (in order to illustrate lexical scoping). This procedure is not intended to illustrate good programming style, but merely provide an example showing all the possible operands.

```
MakeProc := proc( offset::integer )
>
      description "Create and return a procedure";
      proc( n::integer, s::string ) :: integer;
         description "An example to illustrate procedure operands";
          option remember;
          global codes := convert(s,bytes);
          local i;
          total := 0;
          for i to nops(codes) do
              total := total + codes[i]
          end do;
          total * n + offset
      end proc:
 end proc:
> P := MakeProc(3):
> P; # The name of the procedure
                               \boldsymbol{P}(6.156)
```

```
> eval(P); # The procedure
      proc(n::integer, s::string)::integer;
         option remember;
         local i, total;
         global codes;
         description
         "An example to illustrate procedure operands";
                                                                  (6.157)
         codes \coloneqq convert(s, bytes);total = 0;for i to nops(codes) do
             total := total + codes[i]end do:
         total*n+3end proc
> op(1,eval(P)); # Parameters
                       n::integer, s::string
                                                                  (6.158)
> op(2,eval(P)); # All local variables
                             i. total
                                                                  (6.159)
> op(3,eval(P)); # Options
                           remember
                                                                  (6.160)
> P(3,"nonsense"); # Place an entry in the remember table
                              2622
                                                                  (6.161)
> op(4,eval(P)); # Show the remember table
                 table([ (3, "nonsense") = 2622])(6.162)
> op(5,eval(P)); # Description
         "An example to illustrate procedure operands"
                                                                  (6.163)
> op(6,eval(P)); # Declared global variables
                              codes
                                                                  (6.164)
> op(7,eval(P)); # Lexical table
                            offset, 3
                                                                  (6.165)
```
### **> op(8,eval(P)); # Return type**

integer

**6.13 Exercises**

- 1. Implement the function  $f(x) = (\sqrt{-x^2 + 1})^3 1$ , first as a procedure, and then by using the mapping notation. Compute **f(1/2)** and **f(0.5)**, and comment on the different results.
- 2. You can use  $\frac{a b}{q}$  to compute the least common multiple of two integers, **a** and **b**, where **g** is the greatest common divisor of **a** and **b**. For example, the least common multiple of 4 and 6 is 12. Write a Maple procedure, LCM, which takes as input  $n>0$  integers  $a_1$ ,  $a_2, \ldots, a_n$  and and computes their least common multiple. By convention, the least

common multiple of zero and any other number is zero.

3. Write a Maple procedure called **Sigma** which, given  $n>1$  data values,  $x_1, x_2, ..., x_n$ , computes their standard deviation. The following equation gives the standard deviation of  $n>1$  numbers, where mu is the average of the data values.

$$
sigma = \sqrt{\frac{\sum_{i=1}^{n} (x_i - mu)^2}{n}}
$$

- 4. Write a Maple procedure which, given a list of lists of numerical data, computes the mean of each column of the data.
- 5. Write a Maple procedure called **Position** which returns the position **i** of an element **x** in a list **L**. That is, **Position(x,L)** should return an integer i>0 such that  $L[i]=x$ . If x is not in list **L**, **0** is returned.

(6.166)

# **7 Numerical Programming in Maple**

An important part of efficient scientific and mathematical programming is numerical computation. Maple provides many tools for computing with floating-point numbers, some for improving efficiency and some for improving accuracy.

# **7.1 In This Chapter**

- An Overview of Numeric Types in Maple
- An Explanation of Floating-Point Numbers in Maple
- Maple Commands for Numerical Computing
- Efficient Numerical Programs

# **7.2 Numeric Types in Maple**

Before discussing numerical computing in Maple, we willfirst introduce the various numeric data types used in Maple and briefly describe how they are represented. All of the real numbers discussed in this section will pass checks of type, numeric or type, extended numeric.

## **Integers**

The most basic numeric type in Maple is the integer. Small integers are represented directly as hardware integers (similar to the **int** type in C or **integer** type in Fortran), which allows for maximum efficiency of both CPU time used for arithmetic and memory used forstorage. That is, the number can be stored in one machine word and arithmetic operations can be

performed with one CPU operation. On 32-bit architectures, integers in the range  $-2^{30} - 1$ to  $2^{30} - 1$  are stored in this way, while on 64-bit architectures, integers in the range  $t_0 = 2^{62} - 1$  to  $2^{62} - 1$ . Integers stored in this way are referred to as *immediate integers*.

Larger integers are stored in DAGs of type INTPOS or INTNEG, which contain pointers to arrays of digits that can store integers up to magnitude  $10^{228 - 218}$  on 32-bit architectures and  $10^{235+232-18}$  on 64-bit architectures.

```
> dismantle(2^80-1);
```
INTPOS(6): 1208925819614629174706175

```
> dismantle(-2^101+6);
```
INTNEG(6): -2535301200456458802993406410746

The arithmetic for these large integers is computed using the GNU Multiple Precision Arithmetic (GMP) library. This library is quite efficient, but still several orders of magnitude slower than arithmetic on immediate integers since each arithmetic operation will require more than one CPU operation and the larger the integer, the more operations and memory will be needed for arithmetic.

#### **> CodeTools:-Usage(add(i,i=-2^15..2^16));**

```
memory used=160.85KiB, alloc change=0 bytes, cpu time=4.00ms, real
time=4.00ms, gc time=0ns
```
#### 1610629120 (7.1)

#### **> CodeTools:-Usage(add(i,i=2^88-2^15..2^88+2^16));**

memory used=8.92MiB, alloc change=0 bytes, cpu time=14.00ms, real time=14.00ms, gc time=0ns

> 30423923890487326980991212339200 (7.2)

### **> CodeTools:-Usage(add(i,i=2^4097-2^15..2^4097+2^16));**

memory used=109.33MiB, alloc change=28.99MiB, cpu time=334.00ms, real time=205.00ms, gc time=269.82ms

205337297974639914340665500453995519859046 771005206125061344145148458177846287911 591047839494539869945402403881125903466\ 576736813681708881124024847232456927296\ 954601158258822773698492236321182857799\ 702845030997587567848047013984302926637\ 722288989174866047402930648066257455156 822794719737995549112033208483004719072 244728296595021115951707203531283316339\ 427422299668078787669834908390333537991\ 291917652425009429047159125028756356966\ 402889004692279651401969448167419628544 878495940166131118356838592642274676376\ 886478814390080150121184593927849550735 415253857623428878524437164429933525844\ 071108151834935561910383653050597127603 219544447136154079024731191638245863569\ 443556792160565672892410184321563392936 412391807603283785170896557622787216442 839497627198271642314069273549773891778 249817599015826649550121400193546930160\ 852466240321147395833226174991830052909\ 513217459249145986409972890607772408436\ 946645869934972341681160127289004812013 361613475609253983756470541201044624106\ 898890791412083639760908985411624428440 457165177561278545720011754678944275988\ 097254471054453900542709445889615221249 910582150846966313990266569518867263462 971416395393555619749389086067511784172 161221094396003584450254897514753869702 834443706806664146972590080

(7.3)

Any transitions between GMP integers and immediate integers will be completely transparent and it is not possible to tell them apart in general without use low-level tools such as addressof. However, you can check if an integer is small enough to fit into a single machine word with types integer<sup>[4]</sup> and integer<sup>[8]</sup> for 4-byte and 8-byte words respectively.

Integers of all types pass a type,integer type check.

The Integer constructor is guaranteed to return an integer, an extended numeric symbolsuch as infinity or undefined, a complex number with integer parts, or return unevaluated.

```
> Integer(-2^160);
     -1461501637330902918203684832716283019655(7.4)
        932542976
> Integer(infinity);
                              \infty(7.5)
```

```
> Integer(1/2);
```

$$
Integer\left(\frac{1}{2}\right) \tag{7.6}
$$

The system dependent value for the largest immediate integer can be found with kernelopts(maximmediate), the maximum number of decimal digits in an integer can be found with kernelopts(maxdigits), and the version of the GMP library being used can be found with kernelopts(gmpversion).

## **Rationals**

Exact rational numbers are stored in DAGs of type RATIONAL, which consist of a pair of integers. The first integer is the numerator and can be a POSINT or NEGINT. The second integer is the denominator and is a POSINT. Most low-level programming languages such as C or Fortran do not have an equivalent rational number type.

```
> dismantle(1/2);
```

```
RATIONAL(3): 1/2
  INTPOS(2): 1
  INTPOS(2): 2
```

```
> dismantle(-10/3);
RATIONAL(3): -10/3INTNEG(2): -10INTPOS(2): 3
```
Rational numbers can be constructed by using the division operator or the Fraction constructor. In either case, automatic simplification will occur to ensure that the denominator is positive and that the fraction is in lowest terms (the numerator and denominator do not have factors in common). This means that the Fraction constructor may return integers in some cases.

```
> dismantle(Fraction(21,7));
```

```
INTPOS(2): 3
> dismantle(Fraction(40,-14));
RATIONAL(3): -20/7INTNEG(2): -20INTPOS(2): 7
```
Rational number arithmetic is performed in the natural way using integer arithmetic and the igcd and ilcm operations to reduce to lowest terms.

```
> Fraction(2^20+2^12,2^27-2^13) + Fraction(2^12-1,2^13);
                         68141057
                                                               (7.7)
                         134209536
> Fraction(2^20+2^12,2^27-2^13) * Fraction(23,187);
                            5911
                                                               (7.8)
                          6127242
```
Rational numbers of all types will pass a type,rational type check. Only rational numbers that are not also integers will pass a type, fraction type check. Additionally, type, extended rational includes all rationals as well as the extended numeric symbols infinity, -infinity, and undefined.

**> type(1, fraction);**

#### false (7.9)

Like the Integer constructor, the Fraction constructor will return unevaluated if it cannot return a value of type extended\_rational.

```
> Fraction(x,1);
                            Fraction(x, 1)(7.10)
> Fraction(infinity);
                                                                          (7.11)
                                   \infty
```
## **Floating-Point Numbers**

Floating-point numbers are stored in DAGs of type FLOAT.

In Maple, as in nearly every programming language, floating-point numbers can be constructed using and visually distinguished from integers with a decimal point symbol, '.'. The floating-point number  $1$ , is often treated as equal to the exact integer  $1$ .

**> evalb(1. = 1);**

$$
true \t(7.12)
$$

Maple floating-point numbers can also be constructed with the SFloat constructor (or the equivalent Float constructor) and can be checked with the nearly equivalent type,sfloat and type,float types. We will generally refer to these numbers as *sfloats* to when we need to distinguish them from hardware floating-point numbers (*hfloats*), introduced below.

```
> Float(1);
                                 1.
                                                                      (7.13)
> dismantle(SFloat(0.3333));
FLOAT(3): .3333
   INTPOS(2): 3333
  INTNEG(2): -4> type(.1, float);
                                true
                                                                      (7.14)
> type(.1, sfloat);
                                true
                                                                      (7.15)
> type(1, float);
                                false
                                                                      (7.16)
```
A floating-point number represents a rational number with a fixed precision. That rational number can be recovered with convert/rational.

```
> convert(.3333333333, rational, exact);
```

$$
\frac{33333333333}{100000000000}
$$
 (7.17)

However, not every rational number can be represented exactly by a floating-point number. For example, the closest floating-point number to is .

```
> convert(1/3, float);
```
(7.18)

Also, unlike numeric types integer and rational, integer and float do not have compatible arithmetic. Floating-point arithmetic has a fixed finite precision, and does round off if the result of arithmetic does not fit into that precision.

```
9123456789 + 8123456789 <> convert( 9123456789. + 8123456789.,
>
  rational, exact);
                17246913578 \neq 17246913580(7.19)
> 123456 * 1234567 <> convert( 123456.*1234567., rational, exact);
               152414703552 \neq 152414703600(7.20)
```
Unlike many other programming languages the precision of sfloat arithmetic can be changed. For this reason, sfloats are known as *arbitrary precision* floating-point numbers.

More information on sfloats and how they differ from the floating-point types in languages such as C and Fortran will be discussed in greater detail in *More about [Floating-Point](#page-310-0) [Numbers](#page-310-0) in Maple [\(page](#page-310-0) 283)*.

### **Hardware Floating-Point Numbers**

Floating-point numbers of the type used in languages such as C and Fortran can also be constructed in Maple; they are known as hardwarefloating-point numbers or *hfloats*. These types are stored as 8-byte double precision IEEE floating-point numbers contained in DAGs of type HFLOAT. Since the . notation is used to construct Maple sfloats, hfloats must be constructed with the HFloat constructor. Maple will display sfloats and hfloats the same way, using decimal notation.

1.

**> HFloat(1);**

$$
(7.21)
$$

```
> dismantle(HFloat(0.3333));
```
#### HFLOAT(2): .3333

The advantage of hfloats over sfloats is that their arithmetic is computed directly using a single CPU operation for each arithmetic operation. Maple sfloats, however, offer much more flexibility and precision. In many ways the difference is analogous to the difference between immediate integers and GMP integers.

Hardware floats can be distinguished from sfloats with the type,hfloat type.

```
> type(HFloat(1), float);
                               true
                                                                    (7.22)
> type(HFloat(1), sfloat);
                               false
                                                                    (7.23)
> type(HFloat(1), hfloat);
                               true
                                                                    (7.24)
> type(SFloat(1), hfloat);
                               false
                                                                    (7.25)
```
<span id="page-307-0"></span>For more information on hardware floats and how they differ from sfloats, see *More [about](#page-310-0) [Floating-Point](#page-310-0) Numbers in Maple [\(page](#page-310-0) 283)*.

## **Extended Numeric Types**

The special built-in symbols **infinity** ( $\infty$ ), and **undefined** can be used in numeric arithmetic in Maple. In general, operations involving  $\infty$  simplify automatically to a signed infinity or a complex infinity. For details, refer to the type,infinity help page.

**> -1\*infinity;**

(7.26)  $-\infty$ 

**> 1/2\*infinity;**

(7.27)  $\infty$ 

**> 1/infinity;**

 $\overline{0}$ (7.28) The **undefined** symbol is usually produced as the result of attempting to carry out an operation that cannot result in a number for the given operands. Almost every arithmetic operation involving **undefined** returns **undefined**. For details, refer to the type,undefined help page.

```
> infinity-infinity;
                            undefined
                                                                   (7.29)
> undefined-undefined;
                            undefined
                                                                   (7.30)
> undefined+1;
                            undefined
                                                                   (7.31)
```
Integer and rational numbers share exact undefined and infinite symbols while sfloat and hfloat numbers have their own versions of these, which are displayed differently but treated similarly.

```
> Float(infinity);
```

$$
Float(\infty) \tag{7.32}
$$

```
> HFloat(undefined);
```

```
HFloat(undefined)
                                           (7.33)
```
## **Complex Numbers**

A complex number in Maple is a DAG of type COMPLEX, which consists of a pair of any of the two numeric types. They can be constructed in the natural way using the symbol for the imaginary unit, or using the Complex constructor.

```
> dismantle(1+I);
```

```
COMPLEX(3)
   INTPOS(2): 1
   INTPOS(2): 1
```

```
> dismantle(Complex(1/2,1/3));
COMPLEX(3)
  RATIONAL(3): 1/2
     INTPOS(2): 1
     INTPOS(2): 2
  RATIONAL(3): 1/3
     INTPOS(2): 1
     INTPOS(2): 3
```
Automatic simplification will ensure that if one of the parts of a complex number is a float (or hfloat), then other will be made into a float (hfloat).

```
> dismantle(Complex(1., 1/1001));
COMPLEX(3)
  FLOAT(3): 1.
     INTPOS(2): 1
     INTPOS(2): 0
  FLOAT(3): .9990009990e-3
     INTPOS(2): 9990009990
     INTNEG(2): -13> dismantle(Complex(HFloat(1.), 1/1001));
COMPLEX(3)
  HFLOAT(2): 1.
  HFLOAT(2): .000999000999
> dismantle(Complex(HFloat(1.), 1.));
COMPLEX(3)
  HFLOAT(2): 1.
  HFLOAT(2): 1.
```
Complex numbers are not of type type,numeric but can be checked with type type,complex which can also be structured to check for the numeric subtypes of its two components.

```
> type(1+I,numeric);
                               false
                                                                     (7.34)
> type(1+I,complex(integer));
                                                                     (7.35)
                                true
```
## **Non-numeric Constants**

Many Maple expressions represent constants, but are not considered to be of type numeric. This means that arithmetic performed on these constants will be more generic symbolic operations on DAGs of type SUM, PROD, NAME, or FUNCTION. Some examples of non-

numeric constants are Pi( $\pi$ ), *Catalan*,  $\sin(1)$ ,  $\sqrt{5}$ , and  $\pi + e^2 - \sqrt{1+5 \text{ Catalan}}$ .

```
> type(Pi, numeric);
```

```
false
                                             (7.36)
```

```
> type(sqrt(5)-1, constant);
```
true

(7.37)

## **7.3 More about Floating-Point Numbers in Maple**

To take full advantage of floating-point numbers and to avoid many common pitfalls in numerical computing, it is important to understand exactly what floating-point numbers are and how they are represented.

## **Representation of Floating-Point Numbers in Maple**

The dismantle command shows that the two numbers  $1$  and  $1$ , have different internal representations. 1 is simply stored as an integer while 1, is stored as a pair of integers.

```
> dismantle(1);
INTPOS(2): 1
> dismantle(1.);
FLOAT(3): 1.
   INTPOS(2): 1
   INTPOS(2): 0
```
Similarly, the numbers  $\frac{1}{2}$  and 0.5 are also different even though they are both stored as pairs of integers.

```
> dismantle(1/2);
```

```
RATIONAL(3): 1/2
   INTPOS(2): 1
   INTPOS(2): 2
```

```
> dismantle(0.5);
```
FLOAT(3): .5 INTPOS(2): 5 INTNEG $(2): -1$ 

In Maple, the FLOAT DAG-type represents a floating-point number in the form S \* 10^E where both S and E are integers. For 1, the *significand* (or *mantissa*) is  $S = 1$  and the *exponent* is  $E = 0$ . In addition to being specified in decimal notation, floats of this form can be constructed by using scientific notation, or the Float constructor.

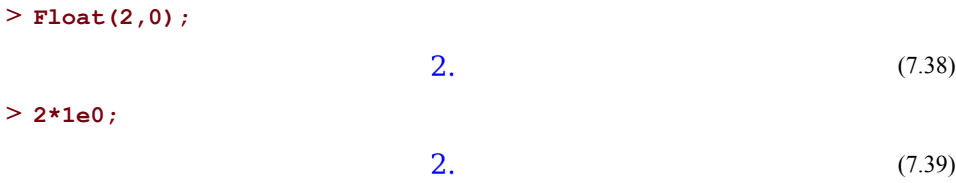

The advantage of using this significand-exponent representation is that fixed precision approximations of large and small numbers can be stored compactly and their arithmetic can be done efficiently. Storing the integer  $10^{\circ}50$  needs at least 167 bits or 3 words on a 64-bit machine. The floating-point number 1e50 can be stored in less than 8 bits but in in practice uses 2 words (one for each integer).

```
> dismantle(10^50);
```
INTPOS(8): 100000000000000000000000000000000000000000000000000

```
> dismantle(1e50);
```

```
FLOAT(3): .1e51
  INTPOS(2): 1
   INTPOS(2): 50
```
Using two immediate integers, a float can store a much larger range of numbers than a rational number with two immediate integers. The range a rational can represent is about

1.  $10^{-9}$  ..1.  $10^9$  while a float can represent a range of about

1.  $10^{-1073741823}$  ..9.  $10^{1073741823}$ . This is a **much** larger range for the same storage cost. Of course, that larger range means that floats of a fixed size can represent fewer numbers in that range. And since floating-point numbers are always of a fixed size, this means that arithmetic will always be of limited precision. That is, each operation will have to round the result to a number that can be represented as another floating-point number.

In Maple, the significand is limited to 10 decimal digits of precision by default but can be changed while the exponent is restricted to being a word-sized integer.

More information on the restrictions on the size of software floats in Maple can be found by using the Maple\_floats command.

By contrast, hfloats, are represented in base 2, rather than base 10.So they represent numbers using the form  $S^* 2^E$ , where the significand, S, is a 52-bit integer and the exponent, E, is a 10-bit integer. Thus, the range of numbers representable as hardware floats is 2.225073859  $10^{-308}$  ..1.797693135  $10^{308}$ . Because the largest possible significand of a hardware float has about  $floor(log_{10}(2^{52})) = 15$  base-10 digits of precision, hardware floats can be converted to software floats without meaningful loss of precision when Digits is 15. Conversely, so long as their exponent is smaller than 307 and their significand had fewer than 15 digits sfloats can be converted to hfloats without loss of precision.

## **Precision and Accuracy**

By default, 10-digit precision is used for floating-point arithmetic, which means that the arithmetic will be rounded to 10 digits. This means any single floating-point operation will be accurate to 10 digits.

For example, storing  $10^{\circ}50+1$  requires 50 decimal digits so it will be rounded in floatingpoint arithmetic. By contrast,  $10^{\circ}50+10^{\circ}41$  can be stored with 10 digits so it will still be computed accurately.

> .1e51 + 1.;  
 
$$
1. \times 10^{50}
$$
 (7.40)

**> .1e51 + .1e42;**

$$
1.000000001 \times 10^{50} \tag{7.41}
$$

The Digits environment variable can be used to change the working precision used by Maple. Larger values of Digits will allow more accurate computation, but at the cost of slower arithmetic.

```
> Digits := 100:
> .1e51 + 1.;
   (7.42)
     0000000001 \times 10^{50}
```
The maximum value for Digits is system dependent and can be found with the Maple floats command.

#### **> Maple\_floats(MAX\_DIGITS);**

$$
38654705646 \t(7.43)
$$

For the default value of Digits, the significand is an immediate integer and so arithmetic will be fast in general. It also means that some numerical function evaluations (such as **sin** in the following example) will be able to use the CPU's native hardware floating-point arithmetic to achieve the needed precision. However, raising Digits about the default value will lead to slower arithmetic and slower function evaluation.

```
> Digits:=10:
> CodeTools:-CPUTime(add(sin(1e-6*i),i=1..100000));
                     1.156.4995.884639
                                                               (7.44)
> Digits:=22:
> CodeTools:-CPUTime(add(sin(1e-6*i),i=1..100000));
              5.985, 4995.884638682140998954
                                                               (7.45)
```
Reducing Digits below its default value does not usually lead to large improvements in performance.

```
> Digits:=5:
> CodeTools:-CPUTime(add(sin(1e-6*i),i=1..100000));
```

```
1.156, 4996.0
                                             (7.46)
```
It is also important to note that changing Digits does not necessarily change the accuracy of sequences of multiple floating-point computations; it changes only the precision of the individual operations performed. The following example computes two additions using 10 digits of precision, but *catastrophic cancellation* leads to a mere one digit of accuracy in the final answer.

```
> Digits := 10:
> x := 1234567890.;
                     x = 1.234567890 \times 10^9(7.47)
> y := -x+1;
                     y = -1.234567889 \times 10^9(7.48)
> z := 3.141592654;
```

$$
z := 3.141592654 \tag{7.49}
$$

**> x+z+y<>z+1;**

$$
4. \neq 4.141592654 \tag{7.50}
$$

Ensuring accuracy requires careful study of the problem at hand. In this example, you need 19 digits of precision to get 10 digits of accuracy.

**> Digits := 19: > x+z+y=z+1;**  $4.141592654 = 4.141592654$ (7.51)

## **Floating-Point Contagion**

An important property offloating-point numbersin Maple, and nearly every other computing environment, is *contagion*. When numerical expressions are created involving both floatingpoint numbers and exact numbers, the floating property is *contagious* and causes the answer to become a floating-point number.

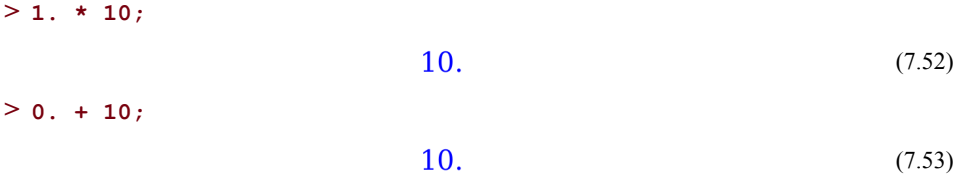

As you can see, this contagion property can be used as a quick method to convert exact values to floating-point numbers. However, while floating-point contagion extends to all Maple structures of type *numeric* (except, in some cases, hfloats), it does not apply to nonnumeric constants.

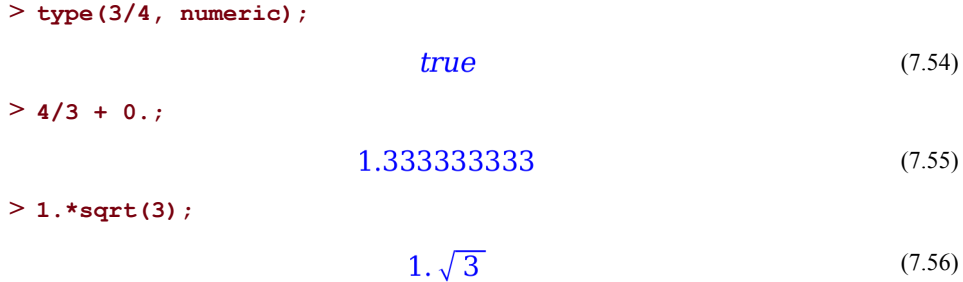

The hfloat type is also contagious, but the precise behavior of the contagion is determined by the UseHardwareFloats environment variable. By default, hfloats are contagious for small values of Digits:

```
> type(4/3 + HFloat(0.), hfloat);
                                   true
                                                                           (7.57)
> type(1. + HFloat(0.), hfloat);
                                                                           (7.58)
                                   true
> HFloat(1.1) * sin(4*Pi/7) -1;
                 1.100000000000000 \sin\left(\frac{3}{7} \pi\right) - 1(7.59)
```
For large values of Digits, hfloats in computations will be converted to sfloats so that the results are sfloats.

```
> Digits := 20;
                          Digits = 20(7.60)
> type(1 + HFloat(0.), hfloat);
                              false
                                                                  (7.61)
> type(1 + HFloat(0.), sfloat);
```

```
true
                                             (7.62)
```
If UseHardwareFloats=true then hfloats are completely contagious.

```
> UseHardwareFloats := true;
                    UseHardware Floats = true(7.63)
> Digits := 20;
                            Digits = 20(7.64)
> a := 10.^{19+1};a = 1.0000000000000000001 \times 10^{19}(7.65)
> b := a + HFloat(0.1);
                                                 \overline{a}
```

$$
b := 1.000000000000000 \times 10^{19} \tag{7.66}
$$

**> type(b, hfloat);**

true (7.67) If UseHardwareFloats=false then hfloats will always be converted to sfloatsin computations, regardless of the setting of Digits. The HFloat constructor will still create hfloats, however.

```
> UseHardwareFloats := false;
                  UseHardware Floats := false(7.68)
> Digits := 10;
                          Digits = 10(7.69)
> c := 1 + HFloat(0.1);c = 1.100000000(7.70)
> type(c, hfloat);
                              false
                                                                  (7.71)
> type(HFloat(0.1), hfloat);
                              true
                                                                  (7.72)
```
<span id="page-316-0"></span>**[Table](#page-316-0) 7.1** summarizes the floating-point contagion rules.

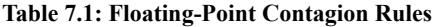

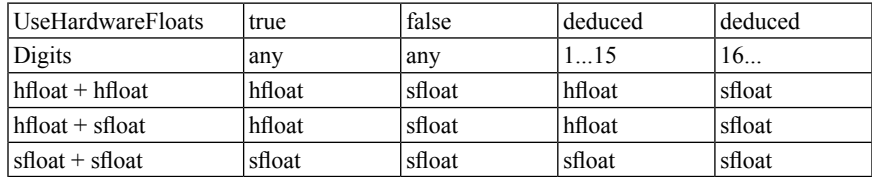

## **More on the Floating-Point Model**

The software floating-point system is designed as a natural extension of the industry standard for hardware floating-point computation, known as IEEE 754. Thus, there are representations for **infinity** and **undefined** (what IEEE 754 calls a *NaN*, meaning *Not a Number*) as discussed in *[Extended](#page-307-0) Numeric Types [\(page](#page-307-0) 280)*.

The IEEE 754 standard defines five rounding algorithms. Two methods called nearest and simple round to nearest values, and the other three are directed roundings that round up or down (as needed) towards  $-\infty$ ,  $\infty$ , or 0. Maple implements all of these rounding modes and the desired mode can be selected by setting the Rounding environment variable.

**> Rounding;**

nearest

(7.73)

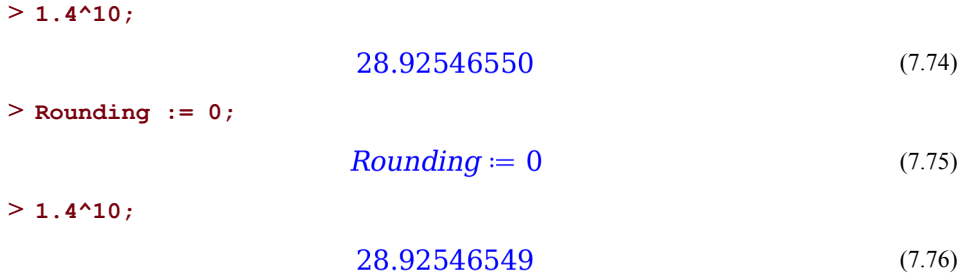

Another important feature of this system is that the floating-point representation of zero, **0.**, retains its arithmetic sign in computations. That is, Maple distinguishes between **+0.** and **-0.** when necessary. In most situations, this difference is irrelevant, but when dealing with functions that have a discontinuity across the negative real axis, such as  $\ln(x)$ , preserving the sign of the imaginary part of a number on the negative real axis is important.

For more intricate applications, Maple implements extensions of the IEEE 754 notion of a **numeric event**, and provides facilities for monitoring events and their associated status flags. For more information about this system, refer to the numerics help page.

## **7.4 Maple Commands for Numerical Computing**

In this section we will discuss some of the commands available in Maple for floating-point computation.

## **The evalf Command**

The evalf command is the primary tool in Maple for performing floating-point calculations in software floating-point mode. You can use **evalf** to compute approximations of non-numeric constants.

**> evalf(Pi);**

#### 3.141592654 (7.77)

You can alter the number of digits of the approximation by changing the value of the environment variable **Digits**, or by specifying the number as an index to **evalf** (which leaves the value of Digits unchanged).

**> Digits := 20: > evalf(Pi);** 3.1415926535897932385 (7.78)

```
> evalf[200](Pi);
```

```
3.1415926535897932384626433832795028841971\
  693993751058209749445923078164062862089\
  986280348253421170679821480865132823066\
                                                 (7.79)
  470938446095505822317253594081284811174
  502841027019385211055596446229489549303
  820
```
**> evalf(sqrt(2));**

#### 1.4142135623730950488 (7.80)

```
> Digits := 10:
```
Remember that the **Digits** command specifies the precision in decimal digits, unlike hardware floating-point numbers which specify precision in binary digits.

All floating-point computations are performed in *finite precision*, with intermediate results generally being rounded to **Digits** precision. As such, it is possible for round-off errors to accumulate in long computations. Maple ensures that the result of any *single* floating-point arithmetic operation  $(+, -, *, /, \text{or} \text{sqrt})$  is fully accurate. Further, many of the basic functions in Maple, such as the trigonometric functions and their inverses, the exponential and logarithmic functions, and some of the other standard special functions for mathematics, are accurate to within **.6** *units in the last place* (ulps), meaning that if the **Digits + 1st** digit of the true result is a 4, Maple may round it up, or if it is a 6, Maple may round it down. Most mathematical functions in Maple, including numerical integration, achieve this accuracy on nearly all inputs.

It is possible to create softwarefloats with different precisions. Changing the value of **Digits** will not change these numbers; it affects only the precision of subsequent operations on those numbers.

```
> Digits := 50;
                        Digits = 50(7.81)
> a := evalf(Pi);
     a :=3.14159265358979323846264338327950288419
                                                             (7.82)
        71693993751
> Digits := 10;
```

$$
Digits := 10 \tag{7.83}
$$

**> a;**

$$
3.1415926535897932384626433832795028841971 \backslash \qquad \qquad (7.84)
$$

**> a+1;**

$$
4.141592654 \t(7.85)
$$

**> evalf(a);**

$$
3.141592654 \t(7.86)
$$

From this example, you can see that **evalf** can be used to create a lower precision float from one of higher precision. This can be used to round a result to a desired number of digits. However, **evalf** will not increase the precision of a low precision float.

```
> evalf[100](1.0);
                             1.0(7.87)
> evalf[10000](a);
     3.1415926535897932384626433832795028841971\
                                                              (7.88)
```
The evalf command also provides an interface to purely numerical computations of integrals, limits, and sums.

Some definite integrals have no closed-form solution in terms of standard mathematical functions. You can use **evalf** to obtain a numerical answer directly using numerical techniques.

 $>$  **r** := **Int(exp(x^3), x=0..1);** 

693993751

$$
r := \int_0^1 e^{x^3} dx \tag{7.89}
$$

**> value(r);**

$$
\int_0^1 e^{x^3} dx \tag{7.90}
$$

**> evalf(r);**

$$
1.341904418 \t(7.91)
$$

In other cases, Maple can find an exact solution, but the form of the exact solution is almost incomprehensible. The function Beta in the following example is a special function that appears in mathematical literature.

```
> q := Int( x^99 * (1-x)^199 / Beta(100, 200), x=0..1/5 );
     q =\frac{1}{5}(7.92)
        277216764217237649652225568421760372018
        697733716243247244202243820317088554933
        908000 x^{99} (1 – x)<sup>199</sup> dx
> value(q);
     27852290545780521179255248650434305998403
        849800909690342170417622052715523897761
        906828166964420518416902474524718187972
        029459617663867797175746341349064425727\
        501861101435750157352018112989492972548
        449/(7.93)
        785454954447636248495323512797804102876\
        034481999911930417847858749936840755474
        537033615661445973112364349371450421100\
        562106866977667955024449202371857434152
        360496874313577908566230689757503569126
        129150390625
```
**> evalf(q);**

$$
3.546007367 \times 10^{-8} \tag{7.94}
$$

The two previous examples use the **Int** command rather than **int** for the integration. If you use **int**, Maple first tries to integrate the expression symbolically. Thus, when evaluating the following commands, Maple determines a symbolic answer and then converts it to a floating-point approximation, rather than performing direct numerical integration. In general, the symbolic computation is more difficult, and thusslower than the numerical computation.

**> evalf( int(x^99 \* (1-x)^199 / Beta(100, 200), x=0..1/5) );**  $3.546007367 \times 10^{-8}$ (7.95) Similarly, **evalf** can be used on the inert forms **Limit** and **Sum** to compute using numerical algorithms for computing numeric limits and sums.

```
> evalf(Limit(sin(erf(1)*x)/(erf(1)^2*x),x=0));
                         1.186660803
                                                                (7.96)
> evalf( Sum(exp(x), x=RootOf(_Z^5+_Z+1)) );
                      4.791792042 + 0.1(7.97)
```
### **When Not to Use evalf**

In general the symbolic commands in Maple are able to handle floating-point numbers in their input, but, by their nature floats are not as precise as rationals or symbolic constants. So, even if you want a numerical answer from a command, you should avoid calling evalf on the input.

The following command does not compute the expected answer of  $0.111111111$ .

$$
> \text{limit}(\texttt{n*(evalf(1/3) - 1/(3+1/n))}, \texttt{n=infinity});
$$
\n
$$
- \text{float}(\infty) \tag{7.98}
$$

It would have been computed correctly with non-float values in the input.

```
> evalf( limit(n*(1/3 - 1/(3+1/n)), n=infinity) );
                        0.1111111111
                                                                (7.99)
```
## **Numeric Solvers**

There are also a number of numerical algorithms available in Maple in commands other than **evalf**. One of the most important is fsolve which is short for *floating-point solve*. This command computes numerical solutions to equations or systems of equations. In general, it is much more efficient than calling **evalf** on the result of solve, especially if you are interested in only a single solution.

```
> fsolve( exp(x) + 2*sin(x), x);
                       -0.3573274113(7.100)
```
The **fsolve** command is a sophisticated heuristic that chooses among many different algorithms depending on the input. There are several more special purpose solving tools available in the RootFinding package.

Several symbolic solvers in Maple also have numeric modes. The **dsolve** and **pdsolve** commands both accept a **numeric** option, which indicates that a numerical answer should be computed using purely numeric methods. For extensive information on these numeric commands, refer to the dsolve/numeric and pdsolve/numeric help pages.

## **The evalhf Command**

Like evalf, evalhf computes an numerical approximation of its input. However, evalhf uses hardware floats in all intermediate calculations before returning an sfloat.

```
> dismantle( evalhf(1/3) );
FLOAT(3): .333333333333333315
   INTPOS(2): 333333333333333315
   INTNEG(2): -18
```
The evalhf command is affected by the value of Digits, but since intermediate calculations are done with hfloats, at most 18 digits will be returned.

```
> Digits := 100;
```

```
Digits = 100(7.101)
```

```
> evalhf(1/3) ;
```

$$
0.333333333333333315 \t(7.102)
$$

Notice that in this example the result is only correct to 16 digits. In general, the results from evalhf are guaranteed to 15 digits of accuracy.

To find the number of guaranteed digits for your version of Maple, use evalhf(Digits):

**> evalhf(Digits);**

$$
15. \t(7.103)
$$

In fact, evalhf is, despite superficial similarities, very different from evalf. The evalhf command uses a completely separate evaluation environment which uses only simple types rather that the Maple DAG types. This means that it can be very fast, but at the cost of being limited in the types of computations it can perform.

```
> Digits := 15;
```

$$
Digits := 15 \tag{7.104}
$$

 $>$  **c**  $:= 10.^414$ ;

$$
c \coloneqq 1.000000000000000 \times 10^{14} \tag{7.105}
$$

```
> CodeTools:-Usage( evalhf( add( (i+c), i=1..10^6) ) );
```

```
memory used=1.27KiB, alloc change=0 bytes, cpu time=78.00ms, real
time=79.00ms, gc time=0ns
```

```
1.00000000499999867 \times 10^{20}(7.106)
```
### **> CodeTools:-Usage( ( add( (i+c), i=1..10^6) ) );**

```
memory used=103.06MiB, alloc change=37.00MiB, cpu time=1000.00ms, real
time=865.00ms, gc time=265.62ms
```

$$
1.00000000500000 \times 10^{20} \tag{7.107}
$$

**> c := HFloat(c);**

$$
c \coloneqq 1.000000000000000 \times 10^{14} \tag{7.108}
$$

```
> CodeTools:-Usage( ( add( (i+c), i=1..10^6) ) );
```

```
memory used=51.02MiB, alloc change=12.00MiB, cpu time=640.00ms, real
 time=550.00ms, gc time=171.88ms
```

```
1.00000000500001 \times 10^{20}(7.109)
```
In particular evalhf only handles a specific list of functions. For the list of functions that evalhf recognizes, refer to the evalhf/fcnlist help page.

```
> evalhf(sin(exp(gamma+2)+ln(cos(Catalan))));
                  0.0980197901238379354
                                                              (7.110)
```

```
> evalhf( b /3 );
```

```
Error, cannot handle unevaluated name `b` in evalhf
```
evalhf works with Arrays of hardware floats. It cannot handle symbols, lists, sets, and most other Maple data structures.

```
> evalhf(map(t->t+1, [1, 2, 3, 4]));
```

```
Error, unable to evaluate expression to hardware floats: [1, 2, 3, 4]
```
To create an Array of hardware floats, you can use the option datatype=float[8], which specifies that the elements in the Array are 8-byte hardware floats.

```
> A := Array([1, 2, 3, 4], datatype=float[8]);
                     A = [1, 2, 3, 4, ](7.111)
> evalhf(map(t->t+1, A));
```
 $\begin{bmatrix} 2.3.4.5. \end{bmatrix}$ (7.112)

You can also create an Array that can be used by evalhf by using the constructor hfarray. Both constructors create an Array of hardware floats. The only difference is that hfarray defaults to C\_order instead of Fortran\_order.
$>$  **A** := **hfarray**(1..4, 1..4, (i,j)->ithprime(i)\*isqrt(3\*(i+j)));

$$
A := \begin{bmatrix} 4. & 6. & 6. & 8. \\ 9. & 9. & 12. & 12. \\ 15. & 20. & 20. & 25. \\ 28. & 28. & 35. & 35. \end{bmatrix}
$$
(7.113)

**> lprint(A);**

```
Array(1 .. 4,1 .. 4,{(1, 1) = HFloat(4.), (1, 2) = HFloat(6.), (1, 3)
= HFloat(6.), (1, 4) = HFloat(8.), (2, 1) = HFloat(9.), (2, 2) =
HFload(9.), (2, 3) = HFload(12.), (2, 4) = HFload(12.), (3, 1) =HFload(15.), (3, 2) = HFload(20.), (3, 3) = HFload(20.), (3, 4) =HFloat(25.), (4, 1) = HFloat(28.), (4, 2) = HFloat(28.), (4, 3) =
HFloat(35.), (4, 4) = HFloat(35.)},datatype = float[8],order = C_order)
```
User-defined Maple procedures can be evaluated in the evalhf environment as long as they comply with the restrictions outlined in the evalhf/procedure help page.

```
SlowPower := proc(a,n) local i, s; s:=1; for i to n do s := a*s;
>
   end do; end proc;
      SlowPower := \textbf{proc}(a, n)local i, s(7.114)
         s = 1; for i to n do s = a * s end do
      end proc
> SlowPower(2,10);
                              1024
                                                                   (7.115)
> evalhf( SlowPower(2,10) );
                              1024.
                                                                   (7.116)
```
# **Numerical Linear Algebra**

Maple has access to many libraries for fast numeric computation such as BLAS, CLAPACK, and the NAG® C Library. To take full advantage of the speed provided by these commands, you need to provide them with Matrices and Vectors with the appropriate datatype.

For example, floating-point Matrix times Matrix products can been computed very quickly in the BLAS libraries and quickest dispatch to the BLAS commands will happen if the Matrices are created with datatype=float[8].

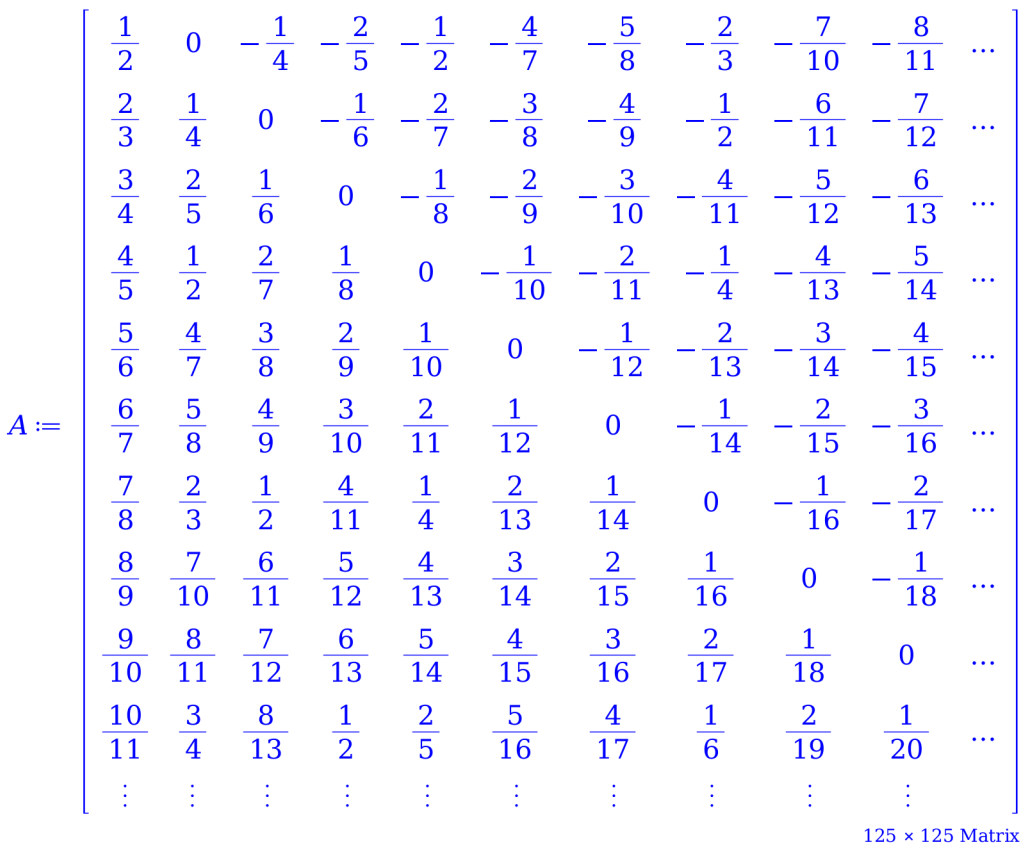

 $>$  **A** := **Matrix**(5^3,5^3,(i,j)->(i-j+1)/(i+j));

**> sz:=interface(rtablesize=[2,2]):**

#### **> CodeTools:-Usage(A^2);**

```
memory used=0.59GiB, alloc change=109.00MiB, cpu time=2.56s, real
time=3.32s, gc time=562.50ms
```
# 1006479261097893038085667570949953138860332512064809123656382 92133631831819739809449593317410466161439283351768269449680  $\frac{115083222371975392336652255324008893}{1112813007583117631616979100370019}$

```
> Ahf := Matrix(5^3,5^3,(i,j)->(i-j+1)/(i+j), datatype=float[8]);
```
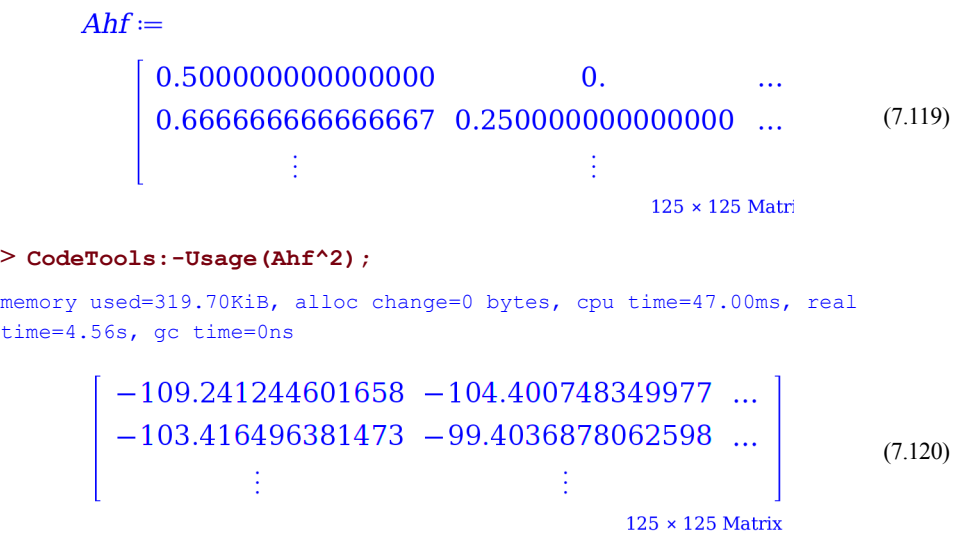

Of course, many of the linear algebra commands will try to determine if you have a Matrix of low precision floats and will convert to the appropriate datatype automatically. In the next example, Af has datatype=anything, but the result of Af<sup> $\sim$ </sup>2 has datatype=float[8] and requires only a small, but noticeable, copy and conversion overhead.

 $>$  **Af** := **Matrix**(5^3,5^3,(i,j)->(i-j+1.)/(i+j));

$$
Af := \begin{bmatrix} 0.5000000000 & 0 & \dots \\ 0.66666666667 & 0.2500000000 & \dots \\ \vdots & \vdots & \vdots & \vdots \\ 125 \times 125 \text{ Matrix} \end{bmatrix} \tag{7.121}
$$

#### **> CodeTools:-Usage(Af^2);**

```
memory used=390.91KiB, alloc change=0 bytes, cpu time=47.00ms, real
time=472.00ms, gc time=0ns
              \begin{bmatrix} -109.241244601699 & -104.400748349871 & \dots \\ -103.416496381541 & -99.4036878061970 & \dots \\ \vdots & \vdots & \ddots & \vdots \\ 125 \times 125 \text{ Matrix} \end{bmatrix}(7.122)
                                                                                             125 \times 125 Matrix
```
We recommend that you specify datatype=float[8] in your constructors explicitly if you intend to perform numeric computations. This makes the numeric nature of the Matrix explicit, and it makes it impossible to accidentally add non-float entries to a Matrix and thus make subsequent computations slower. An exception will be raised if non-numeric entries are assigned into the Matrix.

$$
> \text{Ahf}[1,1] := \text{sqrt}(3);
$$

$$
Ahf_{1,1} := \sqrt{3} \tag{7.123}
$$

Other numeric types will be automatically converted to float[8].

**> Ahf[1,1] := 45/111;** Ahf<sub>1, 1</sub> =  $\frac{15}{37}$ (7.124)

**> Ahf[1,1];**

$$
0.405405405405405 \tag{7.125}
$$

If a Matrix contains only floats, but does not have a datatype=float [8] restriction, then addition of symbolic elements results in the more expensive symbolic commands to be used.

**> Af[1,1] := sqrt(3);**

$$
Af_{1,1} := \sqrt{3} \tag{7.126}
$$

# **> CodeTools:-Usage(Af^2);** memory used=342.66MiB, alloc change=28.00MiB, cpu time=3.17s, real time=2.70s, gc time=734.38ms  $-106.4912446$   $-104.4007484$  ...  $0.6666666667\sqrt{3} - 103.7498297 - 99.40368781$ (7.127)  $125 \times 125$  Matrix

```
> interface(rtablesize=sz):
```
Another advantage offloat[8] isthat these Matrices are stored in the same way as an hfarray which is analogous to an array of floats in the C or Fortran programming languages and different from a Matrix of datatype=anything or datatype=sfloat which are arrays of Maple DAGs each of which will take more memory than a single 8-byte float. Note the difference in **memory used** in the following two examples.

```
> restart;
```

```
CodeTools:-Usage(Matrix(10^3,3*10^3,(i,j)->10.^4*j+j,
>
  datatype=sfloat));
memory used=114.62MiB, alloc change=22.89MiB, cpu time=3.72s, real
time=4.16s, gc time=2.97s
```
10001. 20002. 30003. 40004. 50005. 60006. 70007. 80008. 90009. 1000 10001. 20002. 30003. 40004. 50005. 60006. 70007. 80008. 90009. 100 10001. 20002. 30003. 40004. 50005. 60006. 70007. 80008. 90009. 100 10001, 20002, 30003, 40004, 50005, 60006, 70007, 80008, 90009, 1000 10001. 20002. 30003. 40004. 50005. 60006. 70007. 80008. 90009. 100 10001. 20002. 30003. 40004. 50005. 60006. 70007. 80008. 90009. 100<br>10001. 20002. 30003. 40004. 50005. 60006. 70007. 80008. 90009. 1000 10001. 20002. 30003. 40004. 50005. 60006. 70007. 80008. 90009. 100 10001. 20002. 30003. 40004. 50005. 60006. 70007. 80008. 90009. 100 10001. 20002. 30003. 40004. 50005. 60006. 70007. 80008. 90009. 100

1000

**> restart;**

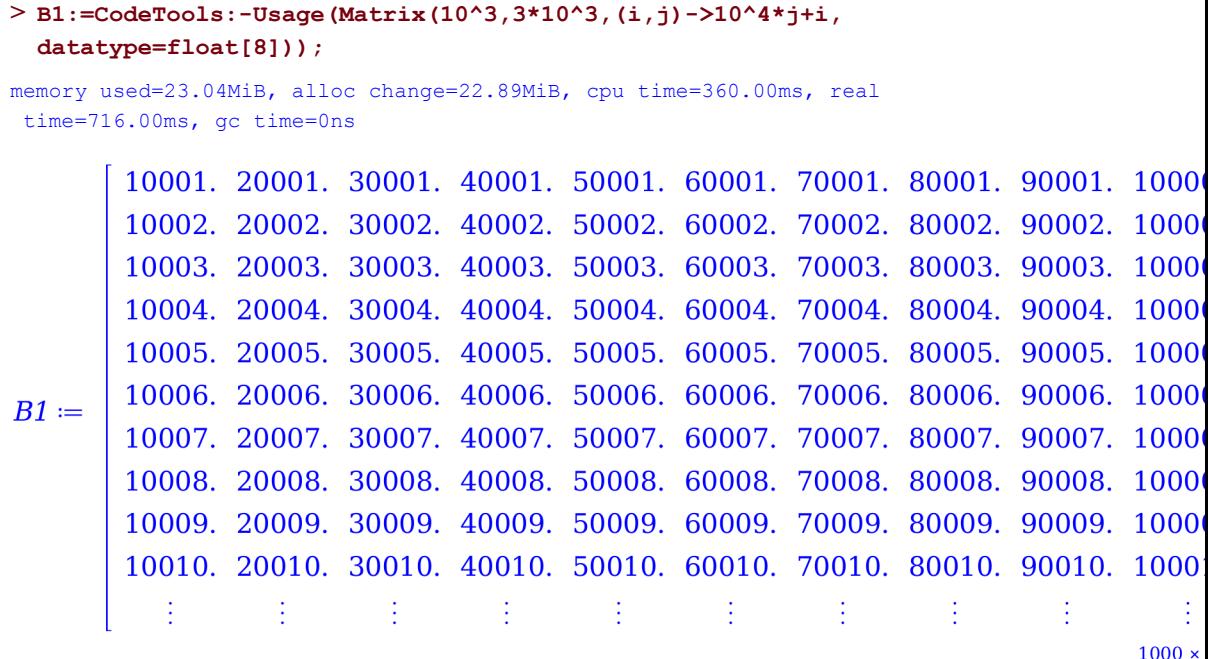

It is also important to note that elements extracted from a float[8] rtable will be of type hfloat and so hfloat contagion will apply subject to the currentsetting of UseHardwareFloats.

```
> type(B1[1,1], hfloat);
```

```
(7.130)
true
```
There are also many optimized commands for Matrices of complex hfloats. These Matrices can be created using the option datatype=complex[8], and work similarly to those of datatype=float[8].

If you are constructing very large Matrices in your programs, use the ArrayTools package to construct and copy Matrices as efficiently as possible.

# **7.5 Writing Efficient Numerical Programs**

Two main points to keep in mind when trying to write efficient numerical programs are:

Try to use hardware floating-point arithmetic when **Digits** allows

Try to minimize memory usage where possible

# **Writing Flexible Numerical Procedures**

You can use the **evalhf(Digits)** construct to determine whether hardware floating-point arithmetic provides sufficient precision in a particular application. If **Digits** is less than **evalhf(Digits)**, then you can take advantage of the faster hardware floating-point calculations. Otherwise, you should use software floating-point arithmetic, with sufficient digits, to perform the calculation.

In the following example, the procedure **myevalf** takes an *unevaluated* parameter, **expr**. Without the **uneval** declaration, Maple would evaluate **expr** symbolically before invoking **myevalf**.

```
myevalf := proc(expr::uneval)
>
    if Digits < evalhf(Digits) then
       evalf(evalhf(expr));
    else
        evalf(expr);
    end if;
 end proc:
```
The **evalhf** command evaluates many Maple functions, but not all.For example, you cannot evaluate an integral using hardware floating-point arithmetic.

```
> myevalf( Int(exp(x^3), x=0..1) );
Error, (in myevalf) unable to evaluate function `Int` in evalhf
```
You can improve the procedure **myevalf** so that it traps such errors and tries to evaluate the expression using software floating-point numbers instead.

```
myevalf := proc(expr::uneval)
>
     if Digits < evalhf(Digits) then
        try
           return evalf(evalhf(expr));
        catch:
        end try;
     end if;
     return evalf(expr);
  end proc:
> myevalf( Int(exp(x^3), x=0..1) );
                         1.341904418
                                                                (7.131)
```
This procedure provides a model of how to write procedures that use hardware floatingpoint arithmetic whenever possible.

The **myevalf** procedure returns sfloats. A version that returns hfloats is easiest to write using the hfloat procedure option. This option will cause the procedure to use hfloat arithmetic as much as possible so long as digits less than 15. In particular it convert all floats in the procedure definition into hfloats, and causes **evalhf** to not convert its output to an sfloat.

```
myevalf := proc(expr::uneval)
>
    option hfloat;
    if Digits < evalhf(Digits) then
       try
           return evalhf(expr);
       catch:
       end try;
    end if;
    return evalf(1. * expr);
 end proc:
```
The multiplication by 1, was added to the **evalf** return line to induce hfloat contagion causing the output to be an hfloat when possible.

```
> type( myevalf( Int(exp(x^3), x=0..1) ), hfloat);
                              true
                                                                 (7.132)
```
For more information on the **hfloat** option, see *The hfloat [Option](#page-245-0) [\(page](#page-245-0) 218)* or refer to the option\_hfloat help page.

# **Example: Newton Iteration**

This section illustrates how to take advantage of hardware floating-point arithmetic to calculate successive approximations using Newton's method. You can use Newton's method tofind numericalsolutionsto equations. As *[Example:](#page-291-0) Creating a Newton Iteration [\(page](#page-291-0) 264)* describes, if  $x_n$  is an approximate solution to the equation  $f(x) = 0$ , then  $x_{n+1}$ , given by the following formula, is typically a better approximation.

$$
x_{(n+1)} = x_n - \frac{f(x_n)}{f(x_n)}
$$

The procedure **iterate** takes a function, **f**, its derivative, **df**, and an initial approximate solution, **x0**, as input to the equation  $f(x) = 0$ . The procedure **iterate** calculates at most **N** successive Newton iterations until the difference between the new approximation and the previous one is small. The procedure prints the sequence of approximations to show successive approximations.

```
iterate := proc( f::procedure, df::procedure,
>
                   x0::numeric, N::posint, $ )
```

```
local xold, xnew;
  xold := x0;
  xnew := evalf( xold - f(xold)/df(xold) );
   to N-1 while abs(xnew-xold) > 10^(1-Digits) do
     xold := xnew;
     print(xold);
      xnew := evalf(xold - f(xold)/df(xold));
   end do;
   return xnew;
end proc:
```
The following procedure calculates the derivative of **f** and passes all the necessary information to **iterate**.

```
Newton := proc( f::procedure, x0::numeric, N::posint:=15, $ )
>
    local df;
    df := D(f);
    print(x0);
    return iterate(f, df, x0, N);
 end proc:
```
Use **Newton** to solve the equation  $x^2 - 2 = 0$ .

**> f := x -> x^2 - 2;**

$$
f := x \mapsto x^2 - 2 \tag{7.133}
$$

**> Newton(f, 1.5);**

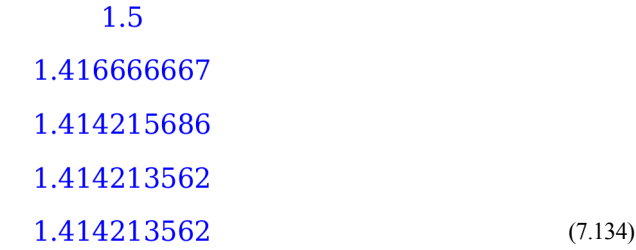

This version of **Newton** uses sfloats unless the arguments passed in are hfloats. If you add option hfloat to the procedure **iterate**, then hfloats are used automatically, provided the value of Digits is small enough.

```
iterate := proc( f::procedure, df::procedure,
>
                  x0::numeric, N::posint, $ )
    option hfloat;
    local xold, xnew;
```

```
xold := 1. * x0;
  xnew := 1. * evalf( xold - f(xold)/df(xold) );
   to N-1 while abs(xnew-xold) > 10^(1-Digits) do
     xold := xnew;
     print(xold);
      xnew := evalf( xold - f(xold)/df(xold) );
   end do;
   return xnew;
end proc:
```
Now the procedure **Newton** will return **hfloats** instead of **sfloats** when Digits is less than 15.

```
> type( Newton(f, 1.5), hfloat);
                             1.5
                     1.41666666666667
                     1.41421568627451
                     1.41421356237469
                            true
                                                             (7.135)
```
In this case, the procedure is simple enough that we can go beyond option hfloat and use the evalhf command to achieve best performance. This next version of **Newton** uses evalhf for floating-point arithmetic if possible and reverts to sfloats otherwise. Since **iterate** only tries to find a solution to an accuracy of **10^(1-Digits)**, **Newton** uses **evalf** to round the result of the hardware floating-point computation to an appropriate number of digits.

```
Newton := proc( f::procedure, x0::numeric, N::posint:=15, $ )
>
    local df, result;
    df := D(f);
    print(x0);
    if Digits < evalhf(Digits) then
       try
          return evalf( SFloat( evalhf(iterate(f, df, x0, N)) ));
       catch:
       end try;
    end if;
    return evalf( SFloat( iterate(f, df, x0, N) ) );
 end proc:
```
**Newton** uses hardware floating-point arithmetic for the iterations and rounds the result to software precision. Hardware floating-point numbers have more digits than the software floating-point numbers, given the present setting of **Digits**.

```
> Newton(f, 1.5);
```
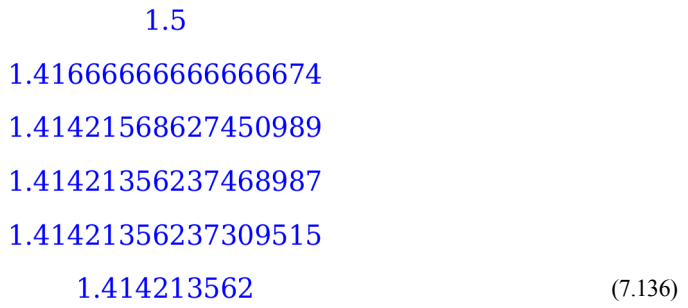

**Newton** must use software floating-point arithmetic to find a root of the following Bessel function.

```
> F := z -> BesselJ(1, z);
```

$$
F := z \rightarrow \text{BesselJ}(1, z) \tag{7.137}
$$

**> Newton(F, 4);**

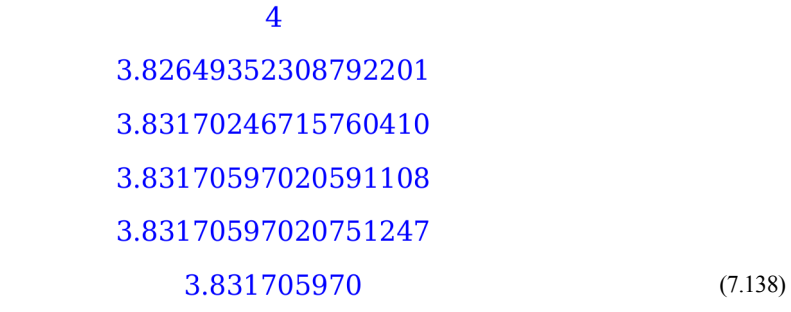

Software arithmetic is used because **evalhf** does not recognize **BesselJ** and the symbolic code for **BesselJ** usesthe **type** command and remember tables, which **evalhf** does not allow.

```
> evalhf( BesselJ(1, 4) );
                 -0.0660433280235491332(7.139)
```
Using a **try-catch** block (as in the previous **Newton** procedure) allows the procedure to work when **evalhf** fails.

The previous **Newton** procedure prints many digits when it is trying to find a ten-digit approximation. The reason is that the **print** command is located inside the **iterate** procedure, which is inside a call to **evalhf**, where all numbers are hardware floating-point numbers, and print as such.

## **Example: Jacobi Iteration**

Jacobi iteration is an iterative method for numerically solving systems of linear equations that are *diagonally dominant* (meaning that the diagonal elements of the matrix representing the system are larger than the sum of all other elements in any given row of the matrix). Given an initial guess of  $\angle XO$  for the solution to  $A \cdot \angle X = b$ , the process is: if  $X_k$  is an approximation for the solution, then the next approximation is  $x_{k+1} = S^{-1} \cdot (b - R \cdot x_k)$  where S is the diagonal of A and  $A = S + R$ .

The procedure **Jacobi** is a straightforward implementation of Jacobi iteration as it is usually presented in a numerical analysis course.

```
Jacobi := proc(A::Matrix(numeric), b::Vector(numeric),
>
 x0::Vector(numeric):=b, MAXIter::posint:=25,
 tolerance::positive:=evalf(LinearAlgebra:-Norm(b,2)*10^(1-Digits)),
  $)
 local i,j,k, x_old, x_new, s, residual, n;
    x_new := evalf(x0);
    n := LinearAlgebra:-Dimension(b);
    x_old := Vector(n, 0, rtable_options(x_new));
    residual := evalf(LinearAlgebra:-Norm(A . x_new-b,2));
    for k to MAXIter while residual > tolerance do
        ArrayTools:-Copy(x_new, x_old);
         for i from 1 to n do
             s := 0;
             for j from 1 to n do
                 if i<>j then
                     s := s + A[i, j] * x old[j];
                 end if;
             end do;
             x \text{ new}[i] := (b[i] - s) / A[i, i];end do;
         residual := evalf(LinearAlgebra:-Norm(A . x_new-b,2));
    end do;
```

```
if k < MAXIter then
       return x_new;
   else
       WARNING("Residual %1 greater than tolerance %2 after %3
iterations", residual, tolerance, k-1);
       return x_new;
   end if;
end proc:
```
Here we construct a random Matrix that is strongly diagonally dominant to test the procedure. Note that, while in practice Jacobi iteration would not be used on dense Matrices, we use dense Matrices in these examples to illustrate some efficiency principles.

```
> sz:=interface(rtablesize=[2,2]):
> N := 25:
> M := Matrix (N, N, (i, j) -> `if` (i<>j,
 RandomTools:-Generate(integer(range=-100..100))/1000.,
  RandomTools:-Generate(integer(range=100..10000))/10.),datatype=float);
```

$$
M = \begin{bmatrix} 802.60000000000 & 0.021000000000000 & \dots \\ 0.022000000000000 & 949. & \dots \\ \vdots & \vdots & \ddots & \vdots \\ 0 & \dots & \vdots \\ 25 \times 25 \text{ Matrix} \end{bmatrix} (7.140)
$$

**> b := LinearAlgebra:-RandomVector(N,datatype=float);**

$$
b := \begin{bmatrix} -79. \\ 11. \\ \vdots \end{bmatrix} \tag{7.141}
$$

25 element Vector[column]

#### **> CodeTools:-Usage( Jacobi(M, b) );**

memory used=0.65MiB, alloc change=0 bytes, cpu time=94.00ms, real time=1.79s, gc time=0ns

$$
\begin{bmatrix} -0.0985338359899446 \\ 0.0115925543313738 \\ \vdots \end{bmatrix} \tag{7.142}
$$

25 element Vector[column]

The code is written in such a way that it will automatically work for software floats at higher values of digits.

```
> Digits := 50:
> M := Matrix (N, N, (i, j) -> `if` (i<>j,
 RandomTools:-Generate(integer(range=-100..100))/1000.,
 RandomTools:-Generate(integer(range=100..10000))/10.),datatype=float);
      -0.05800000
```

```
(7.143)
                   32.200000
M =
```
**> b := LinearAlgebra:-RandomVector(N,datatype=float);**

$$
b := \begin{bmatrix} -45. \\ 73. \\ \vdots \end{bmatrix} \tag{7.144}
$$

25 element Vector[column]

### **> CodeTools:-Usage( Jacobi(M, b) );**

```
memory used=10.65MiB, alloc change=0 bytes, cpu time=141.00ms, real
time=1.06s, gc time=0ns
  -0.066662865256440681172132508911764334627317504888595
```

```
2.2681229746625975632525697244632836539938472327161
                                              25 element Vector[column]
```
This implementation works well for small Matrices, but when the dimension becomes large, it becomes very slow.

```
> Digits := 10:
> N := 500:
```
 $> M$  := **Matrix** (N, N, (i, j) -> `if` (i<>j, **RandomTools:-Generate(integer(range=-100..100))/1000., RandomTools:-Generate(integer(range=100..10000))/10.),datatype=float);**

$$
M = \begin{bmatrix} 18.7000000000000 & 0.039000000000000 & \dots \\ -0.010000000000000 & 526.90000000000 & \dots \\ \vdots & \vdots & \vdots & \ddots \end{bmatrix} \quad (7.146)
$$

 $500 \times 500$  Matrix

**> b := LinearAlgebra:-RandomVector(N,datatype=float);**

$$
b := \begin{bmatrix} -50. \\ 19. \\ \vdots \end{bmatrix}
$$
 (7.147)

500 element Vector[column]

```
> CodeTools:-Usage( Jacobi(M, b) );
```

```
memory used=142.14MiB, alloc change=16.00MiB, cpu time=5.75s, real
time=1.87s, gc time=890.62ms
```

$$
\begin{bmatrix}\n-2.64681655146552 \\
0.0349718505356746 \\
\vdots\n\end{bmatrix}
$$
\n(7.148)

500 element Vector[column]

Adding option hfloat to Jacobi is not likely to increase performance, since hfloat contagion from the float [8] Matrix elements means that hfloat arithmetic is likely being used everywhere possible already. However, it is possible to rewrite the internal loops as a procedure that can be evaluated with evalhf. (It might be possible to rewrite all of **Jacobi** to be evaluatable to evalhf, but it would be difficult and potential gains would be modest.)

```
JacobiHelper := proc(A, b, x_old, x_new, n)
>
 local s, i, j, l;
 option hfloat;
 # this procedure acts by side effect on x_new
        for i from 1 to n do
             s := 0;
             for j from 1 to n do
                 if i<>j then
                     s := s + A[i, j] * x old[j];
                 end if;
```

```
end do;
             x \text{ new}[i] := (b[i] - s) / A[i, i];end do;
end proc:
```
And the rest of the procedure with option hfloat.

```
Jacobi := proc(A::Matrix(numeric), b::Vector(numeric),
>
 x0::Vector(numeric):=b, MAXIter::posint:=25,
 tolerance::positive:=evalf(LinearAlgebra:-Norm(b,2)*10^(1-Digits)),
  $)
 option hfloat;
 local i,j,k, x_old, x_new, s, residual, n;
    x_new := evalf(x0);
    n := LinearAlgebra:-Dimension(b);
    x old := Vector(n, 0, rtable options(x new));
    residual := evalf(LinearAlgebra:-Norm(A . x_new-b,2));
    for k to MAXIter while residual > tolerance do
        ArrayTools:-Copy(x_new, x_old);
        # JacobiHelper acts by side effect on x_new
        if Digits <= evalhf(Digits) then
             evalhf( JacobiHelper(A, b, x_old, x_new, n) );
        else
              ( JacobiHelper(A, b, x_old, x_new, n) );
        end if;
        residual := evalf(LinearAlgebra:-Norm(A . x_new-b,2));
    end do;
    if k < MAXIter then
        return x_new;
    else
        WARNING("Residual %1 greater than tolerance %2 after %3
 iterations", residual, tolerance, k-1);
        return x_new;
    end if;
 end proc:
```

```
> CodeTools:-Usage( Jacobi(M, b) );
memory used=133.28KiB, alloc change=0 bytes, cpu time=1.47s, real
time=385.00ms, gc time=0ns
                          \begin{bmatrix} -2.64681655146552 \\ 0.0349718505356746 \\ \vdots \end{bmatrix}(7.149)
```
500 element Vector[column]

Using evalhf here achieves an impressive speed-up but you can achieve even better speed by taking advantage of the built-in Matrix and Vector operations. In general you code will be faster if you can replace nested loops with calls to external commands for Vectors or Matrices. Those commands will be highly optimized for your platform taking advantage of multiple cores and cache hierarchy where possible.

```
Jacobi := proc(A::Matrix(numeric), b::Vector(numeric),
>
 x0::Vector(numeric):=b, MAXIter::posint:=25,
 tolerance::positive:=evalf(LinearAlgebra:-Norm(b,2)*10^(1-Digits)),
  $)
 local k, x_new, S, S_inv, residual;
    x_new := evalf(x0);
    S := LinearAlgebra:-Diagonal(A,datatype=float);
    S_inv := 1 /~ S;
    residual := evalf(LinearAlgebra:-Norm(A.x_new-b,2));
    for k to MAXIter while residual > tolerance do
        # computing R.x as A.x - S.x is probably a bad idea
 numerically
        # but we do it anyway to avoid making the code overly
 complicated
        x new := S inv *~ (b - (A \cdot x) new - S *~ x new));residual := evalf(LinearAlgebra:-Norm(A . x_new-b,2));
    end do;
    if k < MAXIter then
        return x_new;
    else
       WARNING("Achieved tolerance of only %1 after %2 iterations",
  residual, i-1);
        return x_new;
```

```
end if;
  end proc:
> CodeTools:-Usage( Jacobi(M, b) );
memory used=261.26KiB, alloc change=0 bytes, cpu time=63.00ms, real
time=109.00ms, gc time=0ns
                            \left[ \begin{array}{c} -2.64681655146552 \ 0.0349718505356746 \ \vdots \end{array} \right](7.150)
                                    500 element Vector[column]
```
This sort of speed-up is typical. The built-in numerical linear algebra commands are easily an order of magnitude faster than loops run in Maple, and generally also faster than loops in **evalhf**.

```
> interface(rtablesize=sz):
```
# **8 Programming with Modules**

This chapter describes the structure and flexibility of Maple modules.

Modules allow you to associate related procedures and data in one structure. By creating a module, you can write code that can be reused, transported, and easily maintained. You can also use modules to implement objects in Maple.

This chapter provides several example modules, many of which are available as Maple source code in the **samples** directory of your Maple installation. You can load these examples into the Maple library to modify and extend them, and use them in custom programs.

# **8.1 In This Chapter**

- Syntax and semantics
- Using modules as records or structures
- Modules and use statements
- Interfaces and implementations

# **8.2 Introduction**

You may decide to create a module for one of the purposes described below.

# **Encapsulation**

*Encapsulation* is the act of grouping code together in one structure to separate its interface from its implementation. By doing so, you can create applications that are transportable and reusable and that offer well-defined user interfaces. This makes your code easier to maintain and understand--important properties for large software systems.

# **Creating a Custom Maple Package**

A *package* is a means of bundling a collection of Maple procedures related to a domain. Most of the Maple library functionality is available in packages.

# **Creating Objects**

*Objects* can be represented using modules. In software engineering or object-oriented programming, an object is defined as an element that has both a state and behavior. Objects are passed the same way as ordinary expressions, but also provide methods which define their properties.

# **Creating Generic Programs**

*Generic programs* accept objects with specific properties or behaviors. The underlying representation of the object is transparent to generic programs. For example, a generic geometry program can accept any object that exports an **area** method, in addition to other objects. The framework of the program would rely on information in each given object to determine specific behaviors, while the overall program implements a common pattern between the objects.

# **8.3 A Simple Example**

In the following example, a module generates a sequence of numbers.

```
Counter := module()
>
      description "number generator";
      export getNext;
      local count;
      count := 0;
      getNext := proc()
          count := 1 + count;
      end proc;
 end module:
 Counter:-getNext();
 Counter:-getNext();
 Counter:-getNext();
                                 \overline{1}\overline{2}3
```
The *module definition* format, which will be described in more detail in the next section, is similar to a procedure definition in that the body is contained within a delimited code block. Also, elements such as local variables, options, and description are declared at the top of the module. Unlike a procedure, the body of the module is evaluated only once when it is declared. The values that are defined during this evaluation process, and the values that are defined in subsequent usage of the module, are stored and can be used again.

(8.1)

In a module definition, you can declare *exported variables*, which are names that will be made available once the module has been run. These exported variables can be accessed by using the memberselection operator (:-) or the indexing operation ( **[]** ) , while *local variables*

remain private (that is, they are accessible only by methods within the module). The example above declares and uses one exported local variable called **getNext** and one local variable called **count**.

# **8.4 Syntax and Semantics**

Module definitions have the following general syntax.

```
module()
     local L;
     export E;
     global G;
     options O;
     description D;
     B
 end module
```
# **The Module Definition**

All module definitions begin with the keyword **module**, followed by an empty pair of parentheses. This is similar to the parentheses that follow the **proc** keyword in a procedure definition. Following that is an optional declaration section and the module body. The keywords **end module** (or simply **end**) terminate a module definition.

The simplest valid module definition is

```
> module() end;
```

```
module() end module
                                         (8.2)
```
which does *not* contain exported variables, local variables, references, global variables, or a body of statements.

# **The Module Body**

The body of a module definition contains the following components:

- Zero or more Maple statements. The body is executed when the module definition is evaluated, producing a module.
- Assignment statements that assign values to the exported names of the module.

Also, the body can optionally contain the following components:

- Assignments to local variables and arbitrary computations.
- A **return** statement, which cannot contain a **break** or **next** statement outside of a loop. Running a **return** statement terminates the execution of the body of the module definition.

# **Module Parameters**

Unlike procedures, module definitions do not have explicit parameters because modules are not called (or invoked) with arguments.

# **Implicit Parameters**

All module definitions have an implicit parameter called **thismodule**. Within the body of a module definition, this special name evaluates to the module in which it occurs. You can, therefore, refer to a module within its own definition before the result of evaluating it has been assigned to a name.

**thismodule** is similar to **thisproc** in procedures, but is not the same as **procname**. The difference between **thismodule** and**procname** isthat**procname** evaluatesto a *name*, while **thismodule** evaluatesto the module expression itself. There is no concept of a **modulename** implicit variable because the invocation phase of evaluating a module definition is part of its normal evaluation process, and it occurs immediately. Procedures, on the other hand, are not invoked until they are called with arguments. Normally, at least one name for a procedure is known by the time it is called; this is not the case for modules.

Implicit parameters related to passing arguments (for example, **params**, **options**, **passed**, and others) *cannot* be referenced in module definitions. They are only available within the scope of a procedure.

For more information on procedures, see *[Procedures](#page-228-0) [\(page](#page-228-0) 201)*.

# **Named Modules**

In a module definition, an optional symbol can be specified after the **module** keyword. Modules created in this way are called *named modules*.

Semantically, named modules are almost identical to normal modules, but the exported variables of named modules are printed differently, allowing the module from which it was exported to be identified visually. In the following example, a normal module is assigned to the name **NormalModule**.

```
NormalModule := module() export e; end module;
>
 NormalModule:-e;
     NormalModule := <b>module( )</b>export e;
     end module
```
(8.3)

In the following example, the symbol (the name of the module) after the **module** keyword is **NamedModule**.

```
> module NamedModule() export e; end module;
      module NamedModule() export e, end module
                                                             (8.4)
> NamedModule:-e;
```

```
NamedModule:-e
                                         (8.5)
```
When the definition of a named module is evaluated, the name (which appears immediately after the **module** keyword) is assigned the module as its value and the name is protected (that is, it cannot be modified). Therefore, a named module is usually created only once. For example, an error occurs when the same named module definition above is executed.

```
> module NamedModule() export e; end module;
Error, (in NamedModule) attempting to assign to `NamedModule` which
is protected. Try declaring `local NamedModule`; see ?protect for
details.
```
Executing the normal module definition again creates a *new* instance of the module and does not result in an error. It simply reassigns the variable **NormalModule** to the new module instance.

```
> NormalModule := module() export e; end module;
      NormalModule := <b>module( )</b>export e;
                                                                  (8.6)
      end module
```
If you save a normal module to a Maple library archive, which is a file used to store a collection of internal files, the normal module becomes a named module the next time it is loaded from the library archive. The savelib command, which is the command used to save a file to a library archive, takes the name of the variable assigned a module, and saving the file associates this name with the module.

For more information about library archive files, see *Writing [Packages](#page-420-0) [\(page](#page-420-0) 393)*.

**Important:** Do not assign a named module to another variable, for example,

```
> SomeName := eval( NamedModule );
      SomeName \coloneqq \textbf{module } NamedModule()(8.7)
          export e;
      end module
```
#### **> SomeName:-e;**

#### NamedModule:-e (8.8)

Exports of named modules are printed using the *distinguished* name that was given to the module when it was created, regardless of whether it has been assigned to another name.

Whether a module has a name also affects the reporting of errors that occur during its evaluation. When the second attempt to evaluate the named module definition above generated an error, the error message reported the location of the error by name. In contrast, when an error occurs during the evaluation of a normal module definition, the name **unknown** is used instead.

```
> NormalModule := module() export e; error "oops"; end module;
Error, (in `anonymous module instantiated by mpldoc/process example')
oops
```
This process differs from procedure error reporting. Maple cannot report the name of a normal module (that is, the name of the variable to which the module is assigned) because the evaluation of the right-hand side of an assignment occurs before the assignment to the name takes place. Therefore, the error occurs before the association between a variable and the module has occurred.

### **Declarations**

The declarations section of the module must appear immediately after the parentheses. All of the statements in the declarations section are optional, but, at most, one of each kind can be specified. Most module declarations are the same as those for procedures.

For more information, see *Parameter [Declarations](#page-230-0) [\(page](#page-230-0) 203)*.

#### **Description Strings**

You can provide a brief description to summarize the purpose and function of your modules. Providing a description is valuable to other users who read your code. Include text after the **description** keyword as you would in a procedure definition.

```
Hello := module()
>
     description "my first module";
     export say;
     say := proc()
         print( "HELLO WORLD" )
     end proc;
 end module:
```
When the module is printed, its description string is displayed.

**> eval( Hello );** module() export say; description "my first module"; (8.9)

## end module

The **export** declaration is described later in this chapter.

# **Global Variables**

Global variables referenced in a module definition are declared by using the **global** keyword. Following the **global** keyword is a sequence of one or more symbols, which are associated with their global module instances. In certain cases, you must declare a name as a global variable to prevent implicit scoping rules from making it local.

```
Hello := module()
>
      export say;
      global message;
      say := proc()
           message := "HELLO WORLD!"
      end proc;
  end module:
> message;
                                                                (8.10)
                           message
> Hello:-say();
                      "HELLO WORLD!"
                                                                (8.11)
> message;
                      "HELLO WORLD!"
                                                                (8.12)
```
### **Local Variables**

You can define variables that are local to the module definition by using the **local** declaration. Its format is the same as for procedures. The following example is a variant of the previous **Hello** module, which uses a local variable.

```
Hello := module()
>
     local loc;
     export say;
     loc := "HELLO WORLD!";
```

```
say := proc()
        print( loc )
    end proc;
end module:
```
Local variables (or *locals*) cannot be used or changed outside of the module definition in which they occur. In other words, they are private to the module.

A local variable in a module is a distinct object from a global variable with the same name. While local variables in procedures are typically used only for the duration of the execution time of the procedure body, module local variables are stored after the module definition is executed. They can be used to maintain a state. For example, in the Counter example described at the beginning of this chapter, a local **count** variable stores the current value of the counter. The **count** local variable increments each time the **getNext** procedure isinvoked. Its new value is stored and can be used the next time the procedure is called. At the same time, because **count** islocal, no external programs can change its value and end the sequence defined by the module.

# **Exported Local Variables**

Procedures and modules both support local variables. However, only modules support *exported* local variables, which are often called *exports*.

Module exports are declared by using the **export** declaration. It begins with the keyword **export**, followed by a (nonempty) sequence of symbols. A name is never exported implicitly; exports *must* be declared.

The result of evaluating a module definition is a module. You can view a module as a collection of its exports, which are also referred to as *members* of the module. These are simply names that can (but need not) be assigned values. You can establish initial values for the exports by assigning values to them in the body of the module definition.

The word export is a short form for *exported local variable*. In most cases, a module export is a local variable such as those declared with the **local** declaration. The difference is that you can access the exported local variables of a module after it has been created.

To access an export of a module, use the member selection operator (**:-**). Its general syntax is

modexpr :- membername

**modexpr** must be an expression that evaluates to a module and **membername** must be the name of an export of the module to which **modexpr** evaluates. Anything else signals an exception. You cannot access the local variables of an instantiated module by using this syntax.

(8.14)

The **Hello** example above has one export named **say**. In the following example, **say** is assigned a procedure. To call it, enter

**> Hello:-say();**

"HELLO WORLD!" 
$$
(8.13)
$$

The following expression raises an exception because the name **noSuchModule** is not assigned a module expression.

```
> noSuchModule:-e;
```
Error, `noSuchModule` does not evaluate to a module

In the following example, a module expression is assigned to the name **m** and the member selection expression **m:-e** evaluates to the value of the exported variable **e** of **m**.

```
> m := \text{module} () export e; e := 2 end \text{module}:m:-e;
                                             \overline{2}
```
Since **m** does not export a variable named **noSuchExport**, the following expression raises an exception.

```
> m:-noSuchExport;
Error, module does not export `noSuchExport`
```
In addition to the :- syntax, square brackets can also be used to reference a module export.

 $\overline{2}$ 

**> m[e];**

## (8.15)

The square bracket notation has different evaluation rules than member selection. When using the member selection operator  $(:.)$ , the export name must be known in advance. When using [], the name of the export can be computed. In this example, an exported variables value can be selected from an arbitrary module.

```
m := module() export a := 1, b := 2, c := 3; end module:
>
 FirstExport := proc( m::`module` ) local ex := exports(m); return
  m[ex[1]]; end proc;
 FirstExport(m);
```

```
FirstExpert := <b>proc</b>(m::module)local ex:
    ex \coloneqq exports(m); return m[ex[1]]
end proc
                               \mathbf{1}(8.16)
```
**Important:** Exports do not need to have assigned values. The following module exports an unassigned name. This illustrates the importance of distinguishing module exports from global variables.

```
> m := module() export e; end module:
```
References to the exported name **e** in **m** evaluate to the name **e**.

**> m:-e;**

```
\boldsymbol{e}(8.17)
```
Note, however, that this is a *local* name **e** and not the global instance of the name.

**> evalb( e = m:-e );**

$$
false \tag{8.18}
$$

The first **e** in the previous expression refers to the global **e**, while the expression **m:-e** evaluates to the **e** that is local to the module **m**. This distinction between a global and export of the same name is useful. For example, you can create a module with an export sin. Assigning a value to the export sin does not affect the protected global name sin.

### **Determining the Export Names**

You can determine the names of the exports of a module by using the exports procedure.

```
> exports( Hello );
                                                                                  (8.19)
                                      say
> exports( NormalModule );
                                                                                  (8.20)
                                        \boldsymbol{e}
```
This procedure returns the *global* instances of the export names.

**> exports( m );**

<span id="page-351-0"></span>(8.21)  $\boldsymbol{e}$ 

**> evalb( [\(8.21\)](#page-351-0) = e );**

true (8.22)

You can also obtain the local instances of those names by using the option **instance**.

```
> exports( m, 'instance' );
```
<span id="page-352-0"></span> $\boldsymbol{e}$ (8.23)

**> evalb( [\(8.23\)](#page-352-0) = e );**

false (8.24)

**> evalb( [\(8.23\)](#page-352-0) = m:-e );**

true (8.25)

You cannot have the same name declared as both a local variable and an exported local variable.

```
> module() export e; local e; end module;
```

```
Error, (in `anonymous module created in mpldoc/process example`)
declaration of local variable `e` masks an earlier exported declaration
```
(The declared exports and locals actually form a partition of the names that are local to a module.)

#### **Testing for Membership in a Module**

As described in previous chapters, the member command can be used to test whether a value is a member of a set or list.

**> member( 4, { 1, 2, 3 } );**

false (8.26)

This command can also be used for membership tests in modules.

```
> member( say, Hello );
                                true
                                                                     (8.27)
> member( cry, Hello );
                               false
                                                                     (8.28)
```
The first argument is a global name whose membership is to be tested, and the second argument is the name of a module. The member command returns the value **true** if the module has an export whose name is the same as the first argument.

The member command also has a three-argument form that can be used with lists to determine the first position at which an item occurs.

```
> member( b, [ a, b, c ], 'pos' );
                                                                    (8.29)
                               true
```
The name **pos** is now assigned the value **2** because **b** occurs at the second position of the list. **[ a, b, c]**.

**> pos;**

 $\overline{2}$ (8.30)

When used with modules, the third argument is assigned the *local instance* of the name whose membership is being tested, provided that the return value is **true**.

```
> member( say, Hello, 'which' );
                                                                    (8.31)
                               true
> which;
```

$$
say \t(8.32)
$$

**> eval( which );**

$$
proc() print(loc) end proc
$$
\n
$$
(8.33)
$$

If the return value from the member command is **false**, the name remains unassigned or maintains its previously assigned value.

```
> unassign( 'which' ):
> member( cry, Hello, 'which' );
                               false
                                                                   (8.34)
> eval( which );
                              which
                                                                    (8.35)
```
### **Module Options**

Similar to procedures, a module definition can contain options. The options available for modules are different from those for procedures. Only the options **trace** and **copyright** are common to both procedures and modules. The following four options have a predefined meaning for modules: load, unload, package, and record. The load and unload options cover functionality defined by the ModuleLoad and ModuleUnload special exports described in the next section.

For more information, refer to the module,option help page.

# **The package Option**

A *package* is a collection of procedures and other data that can be treated as a whole. Packages typically gather several procedures that allow you to perform computations in a well-defined problem domain. Packages can contain data other than procedures and can even contain other packages (subpackages).

The package option is used to designate a module as a Maple package. The exports of a module created with the package option are automatically protected.

For more information, see *Writing [Packages](#page-420-0) [\(page](#page-420-0) 393)*.

## **The record Option**

The record option is used to identify records, which are fixed-size collections of items. Records are created by using the Record constructor and are represented using modules.

For more information, see *[Records](#page-365-0) [\(page](#page-365-0) 338)*.

# **Special Exports**

Certain specially named exports, when defined in a module, affect how modules behave in Maple. These special exports are described below. In most cases, they can be declared as either exported local variables or local variables.

# **The ModuleApply Procedure**

When a procedure named ModuleApply is declared as an export or local of a module, the module name can be used as if it were a procedure name.

Consider the Counter example described at the beginning of this chapter. Since it only has one method, the calling sequence can be shortened by using the ModuleApply function.

```
Counter := module()
>
     export ModuleApply;
     local count;
     count := 0;
     ModuleApply := proc()
          count := 1 + count;
     end proc;
 end module:
 Counter();
 Counter();
 Counter();
```
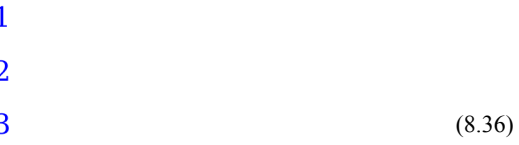

In this example, calls to Counter:-ModuleApply() are not needed and the results are the same as those generated by the original Counter example. The ModuleApply function can specify and accept any number of parameters.

You can also use the ModuleApply function to create module *factories*, a standard objectoriented design pattern described later in this chapter.

### **The ModuleIterator Procedure**

The ModuleIterator procedure defines how a module functions when it is used as the **in** clause of a **for** loop.

```
for e in myModule do
>
     # Do something with e
 end do;
 for i, e in myModule do
     # Do something with e, whose index in myModule is i.
 end do;
```
In the example below, the ModuleIterator procedure returns two procedures: **hasNext** and **getNext**. These procedures can have any names, and in fact, do not require names. When the ModuleIterator procedure is called, an iterator is initialized for the instance, the details of which are kept hidden from the caller. The two returned procedures can then be used to iterate over the instance to perform a specific task.For example, consider a class that implements a form of a set of which **mySet** is an instance. You can iterate over this set as follows (passing **i** is only necessary if the index is needed):

```
(hasNext,getNext) := ModuleIterator(mySet);
>
  while hasNext() do
      e := getNext('i');
      # Do something with e, whose index is in i.
  end do;
```
The example above is an explicit use of the ModuleIterator procedure. However, this mechanism is also used implicitly by the Maple for-loop construct,

The hasNext procedure returns a value of **true** or **false** depending on whether remaining elements need to be processed. Successive calls to hasNext with no intervening calls to getNext return the same result. The getNext procedure returns the next element to process, and increments the iterator. If an argument was passed to getNext, it will be an unevaluated name, and getNext should assign to it an index corresponding to the iterator (one that has meaning to some other procedure in the module that can be used to look up an entry using thisindex). If the concept of an index does not make sense for this particular module, getNext should not perform the assignment. These procedures should be implemented so that it is always safe to call getNext after the most recent call to hasNext returns a value of **true**. The result of calling getNext after hasNext has returned a value of **false**, or before hasNext has ever been called, is up to the implementer of the class.

The following example implements a fixed-size container of a collection of strings. In a real-world use case, these might have been other values that are expensive to compute, so we allocate this module to collect them for convenient access.

```
CommonWords := module()
>
     export ModuleIterator, lookup;
     local words := [ "the", "be", "to", "of", "and" ];
     ModuleIterator := proc()
         local i := 1;
         return (
              # This is the (anonymous) hasNext procedure.
              proc()
                  evalb( i <= numelems(words) )
              end proc,
              # This is the getNext procedure.
              proc(returnIndex := NULL)
                  local word := words[i];# If a name was passed to hasNext, assign it the
  index.
                  if returnIndex <> NULL then
                      returnIndex := i
                  end if;
                  i := i + 1;
                  word
              end proc
         )
     end proc;
     # This procedure can use the indices returned by getNext.
     lookup := proc(index)
         words[index]
     end proc;
 end module;
```

```
CommonWords := module()local words:
  export ModuleIterator, lookup;
                                                        (8.37)
```
### end module

This loop will enumerate only the words in the CommonWords module:

```
for e in CommonWords do
>
      e
 end do;
                              "and"
                                                                     (8.38)
```
This loop will enumerate both the words and their indices:

```
for i, e in CommonWords do
>
      printf( "'%s' has index %d\n", e, i );
 end do;
'the' has index 1
'be' has index 2
'to' has index 3
'of' has index 4
'and' has index 5
```
Notice that the ModuleIterator procedure declares a local variable, **i**, that is used as the index by hasNext and getNext. If this variable were declared local to the entire *module*, then it would only be possible to iterate over it once, as **i** would never get reset to 1. By declaring **i** local to ModuleIterator, it becomes part of the environment for the instances of hasNext and getNext returned by a particular call to ModuleIterator. Thus, multiple iterators into the same module can exist simultaneously without interfering with one another. For example:

```
for i, e in CommonWords do
>
     printf( "'%s' has index %d\n", e, i );
     if i = 3 then
          for j, f in CommonWords do
             printf( "\t'%s' has index %d\n", f, j )
         end do
     end if
 end do;
```

```
'the' has index 1
'be' has index 2
'to' has index 3
   'the' has index 1
   'be' has index 2
   'to' has index 3
   'of' has index 4
   'and' has index 5
'of' has index 4
'and' has index 5
```
When the module iterator is used by the seq, add, or mul commands, Maple first checks if the module is an object that exports the numelems command. If so, it will call the numelems command to determine how large to preallocate the result, and the hasNext and getNext procedures must return exactly that many elements. If the module does not export a numelems method, Maple will enlarge the result as needed, which will consume more space (as intermediate results are discarded) and time (garbage collection), although Maple will try to do this as efficiently as possible.

# **The ModuleLoad Procedure**

The ModuleLoad procedure is executed automatically when a module is loaded from the Maple library archive in which it has been saved. In a normal session, initialization code can be included in the module body. When loading a saved module, extra initialization code is sometimes required to set up run-time properties for the module. For example, a module that loads procedures from a dynamic-link library (.dll) file may need to call the **define external** function during the initialization process. For more information on the **define\_external** function, see *Advanced [Connectivity](#page-556-0) [\(page](#page-556-0) 529)*.

Consider the Counter example at the beginning of the chapter. The **count** index can have any value when it is saved. The next time you use it, you might want to reset the count to zero so that it is ready to start a new sequence. This can be done by using the ModuleLoad procedure.

```
Counter := module()
>
     export getNext, ModuleLoad;
     local count;
     ModuleLoad := proc()
          count := 0;
     end proc;
     ModuleLoad();
     getNext := proc()
```

```
count := 1 + count;
    end proc;
end module:
Counter:-getNext();
```
(8.39)

Note that the initialization code is contained within the ModuleLoad procedure. After that, the ModuleLoad procedure is also called. By defining the module in this way, you will get the same results when executing the module definition as you would when loading a saved module from a library archive.

 $\overline{1}$ 

The results of ModuleLoad can be duplicated using a procedure with a different name by using the load=pname option in the option sequence of the module.

## **ModulePrint**

If a module has an export or local named ModulePrint, the result of the ModulePrint command is displayed instead of the module when a command in that module is executed.

The ModulePrint procedure does not display output. Instead, it returns a standard Maple expression that will be displayed. The expression returned can be customized to another object that portrays or summarizes the module.

In the following example, the Counter example will be extended from the ModuleIterator example to display a summary of what the module does.

```
Counter := module()
>
     export ModuleIterator, getNext, lower := 0, upper := 5;
     local ModulePrint, hasNext, count := 0;
     hasNext := proc()
         evalb( count < upper );
     end proc;
     getNext := proc()
         count := 1 + count;
         return count ;
     end proc;
     ModuleIterator := proc()
         return hasNext, getNext;
     end proc;
     ModulePrint := proc()
```
```
return [[ sprintf("Counter from %d to %d", lower, upper)
 ]];
   end proc;
end module;
```

$$
Counter := [["Counter from 0 to 5"]]
$$
\n
$$
(8.40)
$$

#### **ModuleUnload**

The ModuleUnload procedure is called immediately before a module is discarded. A module is discarded either when it is no longer accessible and is garbage collected, or when you end your Maple session.

```
> M := \text{module}export ModuleUnload;
     ModuleUnload := proc() print("I am gone"); end proc;
 end module:
 unassign(M);
 1;2;3;4; gc();
                                  \mathbf{1}2
                                  3
                                  4
                            "I am gone"
                                                                      (8.41)
```
You may not see the "I am gone" message after executing the code above because several factors determine exactly when memory is free to be garbage collected. At a minimum, no references can be left in the module. It must not be assigned or contained in any other live expression. This includes the ditto operators and the list of display reference handles (that is, the undo/redo buffer of the GUI). Also, it must not be identified as being alive by the garbage collector (i.e. a reference to the module is not found by the collector).

A module can become inaccessible, and therefore subject to garbage collection before the unload= procedure is executed, but can then become accessible again when that procedure is executed. In that case, the module is *not* garbage collected. When it eventually is garbage collected, or if you end your Maple session, the unload= procedure is *not* executed again.

The behavior of ModuleUnload can be duplicated using a procedure with a different name by using the unload=pname option in the option sequence of the module.

### **Implicit Scoping Rules**

The bindings of names that appear within a module definition are determined when the module definition is simplified. Module definitions are subject to the same implicit scoping rules that apply to procedure definitions. Under no circumstances is a name ever implicitly determined to be exported by a module; implicitly scoped names can resolve only to nonexported local variables or global names.

### **Lexical Scoping Rules**

Module definitions, along with procedure definitions, follow standard lexical scoping rules.

Modules can be nested, in the sense that a module can have any of its exports assigned to a module whose definition occurs within the body of the outer module.

Here is a simple example of a submodule.

```
> m := module()export s;
     s := module()
         export e;
          e := proc()
              print( "HELLO WORLD!" )
          end proc;
     end module
 end module:
```
The global name **m** is assigned a module that exports the name **s**. Within the body of **m**, the export **s** is assigned a module that exports the name **e**. As such, **s** is a *submodule* of **m**. The**Shapes** package, which is described in *Writing [Packages](#page-420-0) [\(page](#page-420-0) 393)*, illustrates the use of submodules.

Modules and procedures can both be nested to an arbitrary depth. The rules for the accessibility of local variables (including exported locals of modules) and procedure parameters are the same as the rules for nested procedures.

#### **Module Factory**

The Counter example used up to this point would be more useful if you could have many Counter modules running at the same time, and if they could be specialized according to specified bounds. Modules do not take explicit parameters, but you can write a generic module that could be specialized by using the *factory* design pattern.

To do this, write a *constructor* procedure for the module that accepts the lower and upper bound values as arguments. The following module creates a Counter.

```
MakeCounter := proc( lower::integer, upper::integer )
>
     return module()
         export ModuleIterator, getNext;
         local ModulePrint, hasNext, count := lower;
         hasNext := proc()
             evalb( count < upper );
         end proc;
         getNext := proc()
             count := 1 + count;
             return count ;
         end proc;
         ModuleIterator := proc()
             return hasNext, getNext;
         end proc;
         ModulePrint := proc()
             return [[ sprintf("Counter from %d to %d", lower,
 upper) ]];
         end proc;
     end module;
 end proc;
 c1 := MakeCounter(6,10);
 c1:-getNext();
 c1:-getNext();
 c2 := MakeCounter(2,4);
 c2:-getNext();
 c1:-getNext();
```

```
MakeCounter := proc(lower::integer, upper::integer)
   return module()
       local ModulePrint, hasNext, count;
       export ModuleIterator, getNext;
       count = lower.
       hasNext := \textbf{proc}()\textit{evalb}(\textit{count} < \textit{upper})end proc;
       getNext := \textbf{proc}()count := 1 + count; return count
       end proc;
       ModuleIterator := \textbf{proc}()return hasNext, getNext
       end proc:
       ModulePrint := proc()return
           [[sprintf("Counter from %d to %d",
          lower, upper]]
       end proc
   end module
end proc
           c1 = \lceil \lceil \text{"Counter from 6 to 10" } \rceil \rceil\overline{7}8
            c2 = [["Counter from 2 to 4"]]3
                             9
                                                                   (8.42)
```
In the above example, two specialized Counters operate at the same time with different internal states.

#### **Modules and Types**

Two Maple types are associated with modules. First, the name **module** is a type name. Naturally, an expression is of type **module** only if it is a module. When used as a type name, the name **module** must be enclosed in name quotes (**`**).

```
> type( module() end module, '`module`' );
                                                                   (8.43)
                              true
> type( LinearAlgebra, '`module`' );
                               true
                                                                   (8.44)
```
Second, a type called **moduledefinition** identifies expressions that are module definitions. In the previous example, the module definition

```
> module() end module:
```
was evaluated before being passed to type, so the expression that was tested was not the definition, but the module to which it evaluates. You must use unevaluation quotes (**'**) to delay the evaluation of a module definition.

```
> type( 'module() end module', 'moduledefinition' );
                              true
                                                                 (8.45)
```
Other important type tests satisfied by modules are the types **atomic** and **last\_name\_eval**.

```
> type( module() end module, 'atomic' );
                               true
                                                                   (8.46)
```
The procedure map has no effect on modules; modules passed as an argument to map remain unchanged.

```
> map( print, module() export a, b, c; end module );
            \textbf{module}() export a, b, c; end module
                                                                    (8.47)
```
Modules also follow last name evaluation rules.For more information on last name evaluation rules, refer to the last name eval help page.

```
m := module() end module:
>
 m;
  type( m, 'last_name_eval' );
                                  \mathbf{m}true
                                                                         (8.48)
```
Although the type **module** is a surface type, which checks information at the top level of your code, it acts also as a structured type. Parameters passed as arguments to the unevaluated name **module** are interpreted as export names. For example, the module

```
> m := module() export a, b; end module:
```
has the structured module type **`module`( a, b )**:

```
> type( m, '`module`( a, b )' );
                                  true
                                                                         (8.49)
It also has the type `module`( a )
> type( m, '`module`( a )' );
                                  true
                                                                         (8.50)
```
because any module that exports symbols **a** and **b** is a module that exports the symbol **a**.

For more information about structured types, refer to the type,structure help page.

## **8.5 Records**

The Record command, which was introduced in *[Records](#page-181-0) [\(page](#page-181-0) 154)*, is an example of a module factory that can help you to write reusable code. Like an Array, a record is a fixedsize collection of items but, like a table, individual items stored within the record can be referenced by a name, rather than a numeric offset. In Maple, records, which are called structures in C++, are implemented as modules.

#### **Creating Records**

To create a record, use the Record constructor. In the simplest form, it takes the field names as arguments.

```
> rec := Record( 'a', 'b', 'c' );
                        rec \coloneqq Record(a, b, c)(8.51)
```
The name **rec** is now assigned a record with fields named **a**, **b**, and **c**. You can access and assign values to these fields by using the expressions **rec:-a**, **rec:-b**, and **rec:-c**.

```
> rec:-a := 2;
                                       a = 2(8.52)
> rec:-a;
                                          \overline{2}(8.53)
```
If unassigned, a record field evaluates to the *local* instance of the field name.

**> rec:-b;**  $\boldsymbol{b}$ (8.54) **> evalb( [\(8.54\)](#page-366-0) = b );**

false

<span id="page-366-0"></span>(8.55)

This is useful because the entire record can be passed as an *aggregate* data structure.

The record constructor accepts initializers for record fields. That is, you can specify an initial value for anyfield in a new or unassigned record by passing an equation with thefield name on the left side and the initial value on the right.

> r := Record('a' = 2, 'b' = sqrt(3) );  

$$
r := Record(a = 2, b = \sqrt{3})
$$
(8.56)

 $>$  **r**: $-b$ ;

$$
\sqrt{3} \tag{8.57}
$$

In addition, you can associate Maple types with record fields. To associate a type, use the **`::`** operator with the field name specified as the first operand.

Type assertions can be used in combination with initializers. An incompatible initializer value triggers an assertion failure when the **assertlevel** kernel option is set to 2. For more information, refer to the kernelopts help page.

```
> kernelopts( 'assertlevel' = 2 ):
> Record( a::integer = 2.3, b = 2 );
                Record(a::integer = 2.3, b = 2)(8.58)
> r := Record( 'a'::integer = 2, 'b'::numeric );
             r = Record(a::integer = 2, b::numeric)(8.59)
> r:-b := "a string";
```
Error, assertion failed in assignment, expected numeric, got a string

If the initializer for a record field is a procedure, you can use the reserved name **self** to refer to the record you are creating. This allows records to be self-referential. The name **self** is applicable only to creating records and not to modules in general. For example, you can write a complex number constructor as follows.

```
MyComplex := ( r, i ) ->
>
      Record( 're' = r, 'im' = i, 'abs' = (() -> sqrt(
              self:-re^2 + self:-im^2 )) ):
> c := MyComplex( 2, 3 ):
> c:-re, c:-im, c:-abs();
                           2.3 \sqrt{13}(8.60)
```
Combined with *prototype-based inheritance*, described in *Object [Inheritance](#page-368-0) [\(page](#page-368-0) 341)*, thisfacility makesthe Record constructor a powerful tool for object-oriented programming.

#### **Record Types**

Expressions created with the Record constructor are of the type **record**.

```
> type( rec, 'record' );
                              true
```
(8.61)

This is a structured type that works the same way as the **`module`** type, but recognizes records specifically.

```
> r := Record( a = 2, b = "foo" ):
> type( r, 'record( a::integer, b::string )' );
                              true
                                                                 (8.62)
```
**Note:** In a **record** type, the field types are used to test against the values assigned to the fields (if any), and are not related to type assertions on the field names (if any).

```
> r := Record( a::integer = 2, b::{symbol,string} = "foo" ):
> type( r, 'record( a::numeric, b::string )' );
                                                                (8.63)
                             true
```
#### **Using Records to Represent Quaternions**

Records can be used to implement simple aggregate data structures for which you want named access to slots. For example, four real numbers can be combined to form a quaternion and you can represent this using a record structure as follows.

```
MakeQuaternion := proc( a, b, c, d )
>
     Record( 're' = a, 'i' = b, 'j' = c, 'k' = d )
 end proc:
```

```
> z := MakeQuaternion( 2, 3, 2, sqrt( 5 ) );
             z = Record(re = 2, i = 3, j = 2, k = \sqrt{5})(8.64)
```
In this example, **z** represents the quaternion  $2 + 3i + 2j + \text{sqrt}(5)$ <sup>\*</sup>k (where i, j, and k are the nonreal quaternion basis units). The quaternion records can now be manipulated as single quantities. The following procedure accepts a quaternion record as its only argument and computes the Euclidean length of the quaternion that the record represents.

```
qnorm := proc( q )
>
      use re = q:-re, i = q:-i, j = q:-j, k = q:-k in
          sqrt( re * re + i * i + j * j + k * k )
      end use
  end proc:
> qnorm( z );
                              \sqrt{22}(8.65)
```
A Maple type for quaternions can be introduced as a structured record type.

```
> TypeTools:-AddType( 'quaternion', 'record( re, i, j, k )' );
> type( z, 'quaternion' );
                                                                (8.66)
                              true
```
#### **Object Inheritance**

The Record constructor supports a simple form of *prototype-based inheritance*. An object system based on prototypes does not involve classes; instead, it uses a simpler and more direct form of object-based inheritance. New objects are created from existing objects(called *prototypes*) by *cloning*, that is, by copying and augmenting the data and behavior of the prototype.

The Record constructor supports prototype-based inheritance by accepting an index argument, which is the prototype for the new object record.

```
> p := Record( a = 2, b = 3 ); # create a prototype
                     p \coloneqq \text{Record}(a = 2, b = 3)(8.67)
> p:-a, p:-b;
                                 2, 3(8.68)
> r := Record[p]( c = 4 );
                  r = Record(a = 2, b = 3, c = 4)(8.69)
```
#### **> r:-a, r:-b, r:-c;**

 $2, 3, 4$ (8.70)

In this example, the record **p** is the prototype, and the second record **r** inherits the fields **a** and **b**, and their values, from the prototype **p**. It also augments the fields obtained from **p** with a new field **c**. The prototype **p** is not changed.

```
> r:-a := 9;
                                         a = 9(8.71)
> p:-a;
                                            \overline{2}(8.72)
```
Behavior, as well as data, can be copied from a prototype. To copy behavior, use a constructor procedure for both the prototype and its clones.

```
BaseComplex := proc( r, i )
>
    Record( 're' = r, 'im' = i )
 end proc:
 NewComplex := proc( r, i )Record[BaseComplex(r,i)]( 'abs' =
      (() -> sqrt( self:-re^2 + self:-im^2 )) )
 end proc:
> c := NewComplex( 2, 3 ):
> c:-re, c:-im, c:-abs();
                           2, 3, \sqrt{13}(8.73)
```
An object created from a prototype can serve as a prototype for another object.

```
NewerComplex := proc( r, i )
>
    Record[NewComplex(r,i)]( 'arg' =
       (() -> arctan(self:-im,self:-re)) )
  end proc:
> c2 := NewerComplex( 2, 3 ):
> c2:-re, c2:-im, c2:-abs(), c2:-arg();
                       2, 3, \sqrt{13}, \arctan\left(\frac{3}{2}\right)(8.74)
```
**Note:** Prototypes are supertypes of their clones.

```
> subtype( 'record( re, im, abs )', 'record( re, im )' );
                              true
                                                                 (8.75)
```
For example, NewComplex creates objects of a type that is a subtype of the objects created by BaseComplex.

## **8.6 Modules and use Statements**

The use statement is designed to complement modules and to make programming with modules easier in some cases.

Thissection describes how the use statement can be used with modules.For more information about the **use** statement, see *The use [Statement](#page-221-0) [\(page](#page-221-0) 194)*.

A module **m** can appear in the binding sequence of a use statement. The module is regarded as an abbreviation for the sequence of equations  $\mathbf{a} = \mathbf{m}:\mathbf{a}, \mathbf{b} = \mathbf{m}:\mathbf{b}, \dots$ , where  $\mathbf{a}, \mathbf{b}, \dots$  are the exports of the module **m**.

For example,

```
m := module() export a, b; a := 2; b := 3; end module:
>
 use m in a + b end use;
                               5
                                                                (8.76)
```
This is useful for programming with packages.

**m := Matrix( 4, 4, [[ 26, 0, 0, 30 ], > [ 0, -41, -90, 0], [ 0, -7, -56, 0 ], [ 0, 0, 0, 0]] ); use LinearAlgebra in Determinant( m ); Rank( m ); CharacteristicPolynomial( m, 'lambda' ) end use;**  $\begin{bmatrix} 26 & 0 & 0 & 30 \end{bmatrix}$ 

$$
m := \begin{bmatrix} 0 & -41 & -90 & 0 \\ 0 & -7 & -56 & 0 \\ 0 & 0 & 0 & 0 \end{bmatrix}
$$
  

$$
\lambda^{4} + 71 \lambda^{3} - 856 \lambda^{2} - 43316 \lambda
$$
 (8.77)

Note that a name that appears in a binding list for a use statement, which is intended to be a module, must evaluate to a module at the time the use statement is simplified. This is necessary because the simplification of the use statement must be able to determine the exports of the module. For example, the following attempt to pass a module as a parameter to a procedure does *not* work, and an error occurs when the procedure is simplified.

```
proc( m, a, b )
>
      use m in e( a, b ) end use
 end proc;
Error, (in `anonymous procedure created in mpldoc/process_example`)
no bindings were specified or implied
```
The correct way to use a module as a parameter is to specify the names to be bound explicitly, for example,

```
proc( m, a, b )
>
      use e = m:-e in e( a, b ) end use
 end proc;
                \mathbf{proc}(m, a, b) m:-e(a, b) end proc
                                                                       (8.78)
```
This is necessary because, until the procedure is called with a module expression as first argument, the reference to **e** is ambiguous. The variable **e** could refer to a module export or to another value (such as a global name). To expand the use statement, this must be known at the time the procedure is simplified.

#### **Operator Rebinding**

The use statement also allows most infix and prefix operators in the Maple language to be rebound. This is not operator overloading, which can be performed in some programming languages (such as  $C_{++}$ ), because the rebinding occurs during the automatic simplification process in Maple.

If an operator name appears on the left side of a binding equation for a use statement (consequently, if it is an exported name of a module that is bound with use), then the corresponding operator expressions in the body of the use statement are transformed into function calls. For example,

```
use `+` = F in a + b end use;
>
 m := \text{module}()export `*`, `+`;
      `+` := ( a, b ) -> a + b - 1;
      \lambda^* := (a, b) \rightarrow a /b;
 end module:
 s * ( s + t );
 use m in s * ( s + t ) end use;
```

$$
F(a, b)
$$
  
\n
$$
s (s + t)
$$
  
\n
$$
\frac{s}{s + t - 1}
$$
 (8.79)

When a module-based package is loaded by running the with command, all of exported operators are rebound at the top level so you do not need to write **use** statements to get the overloaded implementations. If a module, **M**, exports a procedure named **+**, and you use the command with(M), subsequent sums will be processed through **M:-+**.

In most cases, the new operator procedure should contain the **overload** function. This provides a softer binding where your operator implementation will only be invoked when the arguments passed in match the specified type.

```
PairMath := module()
>
    option package;
    export `+`;
     `+` := proc( a::PAIR(integer,integer), b )
         option overload;
         if type(b,PAIR(integer,integer)) then
              PAIR( op(1,a) + op(1,b), op(2,a) + op(2,b) );
         else
             PAIR( op(1,a) + b, op(2,a) + b );
         end if;
    end proc;
 end module;
 with(PairMath);
 PAIR(2,3) + 4;
 PAIR(1,1) + PAIR(3,4);
 1+1;
```
 $PairMath := **module( )**$ option package; **export**  $^{\prime}$  +  $^{\prime}$ ;

end module

```
[\ +]PAIR(6, 7)PAIR(4, 5)\overline{2}(8.80)
```
In the example above, **PairMath:-+** will only be invoked when the left side of **+** is a PAIR structure. No error occurs when computing 1+1, which is not handled by **PairMath:-+** because **option overload** has been specified for the **PairMath:-+** procedure. When **option overload** is specified, a mismatched type simply moves on to the next **+** implementation.

Bypassing the current overload occurs on a mismatched parameter type check, or on any **invalid input:** exception raised within the procedure. The module above can be rewritten as follows.

```
PairMath := module()
>
    option package;
    export `+`;
    `+` := proc( a, b )
         option overload;
         if type(a,PAIR(integer,integer)) then
              if type(b,PAIR(integer,integer)) then
                  PAIR( op(1,a) + op(1,b), op(2,a) + op(2,b) );
              else
                  PAIR( op(1,a) + b, op(2,a) + b );
              end if;
         elif type(b,PAIR(integer,integer)) then
              PAIR(a + op(1,b), a + op(2,b));
         else
              error("invalid input: a or b should be a PAIR
 structure");
         end if;
    end proc;
 end module;
```
**with(PairMath); 1 + PAIR(2,3); 2 + 2;**  $PairMath := **module( )**$ option package; export  $^{\prime}$  +  $^{\prime}$ ;

#### end module

$$
[\dot{ } + \dot{ }]
$$
  
PAIR(3, 4)  
4  
(8.81)

Another option is to use the **overload** function to achieve polymorphism.

```
PairMath := module()
>
    option package;
    export `+`;
    local PP, PA, AP;
    PP := proc( a::PAIR(integer,integer), b::PAIR(integer,integer)
  )
        option overload;
        print("in PP");
        PAIR( op(1,a) + op(1,b), op(2,a) + op(2,b) );
    end proc;
    PA := proc( a::PAIR(integer,integer), b )
        option overload;
        print("in PA");
        PAIR( op(1,a) + b, op(2,a) + b );
    end proc;
    AP := proc( a, b::PAIR(integer,integer) )
        option overload;
        print("in AP");
        PAIR( a + op(1,b), a + op(2,b) );
    end proc;
    `+` := overload( [ PP, PA, AP ] );
```
**end module; with(PairMath); 1 + PAIR(2,3); PAIR(2,3) + 4; PAIR(1,1) + PAIR(3,4); 5+5;**  $PairMath := **module( )**$ option package; local PP, PA, AP; export  $^{\prime}$  +  $^{\prime}$ ; end module

```
[1 + 1]"in AP"
PAIR(3, 4)"in PA"
PAIR(6, 7)"in PP"
PAIR(4, 5)10
```
(8.82)

For more information, see the overload help page.

## **8.7 Interfaces and Implementations**

*Generic programming* is a programming style and a software engineering methodology for writing reusable code. Many Maple built-in operations are generic, for example, the addition operator **+** computes sums of integers, rational numbers, complex numbers, polynomials, special functions, and so on. When using the addition operator **+**, you do not need to define how an expression is represented-- the automatic simplifier recognizes how Maple expressions are represented. As with any dynamically typed language, Maple allows for generic programming. Most built-in Maple operations(including many standard library commands) are naturally *polymorphic* in that they can perform successfully with many data formats.

#### **Generic Programming as a Good Software Engineering Practice**

When working on any large project, it is important to write *reusable* code; that is, code that can perform a well-defined function in a variety of situations. Generic programs do not rely on the details of how their inputs are represented. They can perform their function on *any* inputs that satisfy a specified set of constraints. Normally, these constraints are described in terms of the *behavior* of the inputs rather than on their physical representation or the storage layout of their concrete representation. This behavior issometimes called a *contract*. Generic programs rely *only* on the object behavior specified by the contract. They do *not* rely on information of how an object is implemented; therefore, generic programs *separate* interfaces from implementations.

#### **Distinction between Local and Exported Variables**

The behavior specified by the contract for a module includes any module exports. Whatever is expressed through its local variables is private to the module, and is not to be relied on, or even known, by clients of the module. (Client access is, in fact, the only technical difference between module locals and exports.)

Before the introduction of the module system, design by contract was enforced in Maple only by convention. Maple commands whose names had to be enclosed in name quotes (**`**) were considered private, and not for client use. However, this was only a convention. Also, it was necessary to use global variables to communicate information and state among the commands that comprised a subsystem (such as solve or assume). Now, using modules, it is possible to design software systems that enforce their contracts by a mechanism embedded in the Maple language.

#### **Interfaces**

In Maple, contracts are represented by an *interface*, which is a special kind of structured type. It has the form

`module`( symseq );

where **symseq** is a sequence of symbols or expressions of the form **symbol::type**. For example, an interface for a ring can be written as

```
> `type/ring` := '`module`( `+`, `*`, `-`, zero, one )':
```
while an (additive) abelian group can take the form

```
> `type/abgroup` := '`module`( `+`, `-`, zero )':
```
These symbols are the ones to which clients have access as module exports.

A module is said to *satisfy*, or to *implement*, an interface if it is of the type defined by the interface.

```
> z5 := \text{module}description "the integers modulo 5";
      export `+`, `*`, `-`, zero, one;
      `+` := (a,b) -> a+b mod 5;
      `*` := (a,b) -> a*b mod 5;
      `-` := s -> 5-s mod 5;
      zero := 0;
      one := 1;
 end module:
> type( z5, 'ring' );
                              true
```
A module can satisfy more than one interface.

```
> type( z5, 'abgroup' );
```
true (8.84)

(8.83)

Interfaces are an abstraction that form part of the Maple type system. They provide a form of *constrained* polymorphism. Not every Maple type is an interface; only those that have the form described are interfaces. You can define a Maple type (that, as it happens, is not itself an interface) to describe interfaces.

```
`type/interface` := 'specfunc( {symbol,symbol::type},
>
                      `module` )':
```
This is a structured type. It describes expressions that are themselves structured types. They have the form of an unevaluated function call with the operator symbol **`module`** and all arguments of type **symbol**, or of type **symbol::type**. In the two previous examples in this section, the types **type/ring** and **type/abgroup** are the interface expressions, and the names **ring** and **abgroup** are the respective names of those interfaces.

#### **A Package for Manipulating Interfaces**

The following example illustrates a package for manipulating interfaces. The package is small enough that it can be included here, in full, but it is also available in the **samples/ProgrammingGuide** directory of your Maple installation.

```
Interface := module()
>
     description "a package for manipulating interfaces";
     global `type/interface`;
     export define, # define an interface
            extend, # extend an interface
            extends, # test for an extension
            equivalent,# test equivalence
```

```
savelib, # save an interface
       satisfies; # test whether a module satisfies
                  # an interface
local gassign, # assign to a global variable
       totype, # convert from interface name to type
       toset, # convert from interface name to a set
       setup; # install `type/interface` globally
option package, load = setup;
# Define a global type for interfaces.
# This assignment takes care of installing the type
# in the Maple session in which this module definition
# is evaluated. Calling `setup()' ensures that this also
# happens when the instantiated module is read from a
# Maple library archive.
`type/interface`
         := 'specfunc( {symbol, `::`}, `module` )';
# Ensure that `type/interface` is defined. This thunk is
# called when the instantiated `Interface' module is read
# from a Maple library archive.
setup := proc()
    global `type/interface`;
    `type/interface`
      := 'specfunc( {symbol, `::`}, `module` )';
    NULL # quiet return
end proc;
# Assign to the global instance of a name
gassign := proc( nom::symbol, val )
    option inline;
    eval( subs( _X = nom,
                proc()
                  global _X;
                  _X := val
                end proc ) )()
end proc;
# Convert an interface name to the corresponding type.
totype := ( ifc::symbol ) -> ( `type/` || ifc );
# Convert an interface name to a set of symbols.
```

```
toset := ( ifc::symbol ) -> { op( ( `type/` || ifc ) ) };
# Install a new interface into the type system.
define := proc( ifc )
   description "define an interface";
    if map( type, {args}, 'symbol' ) <> { true } then
        error "arguments must all be symbols"
    end if;
    gassign( `type/` || ifc,
       '`module`'( args[ 2 .. nargs ] ) );
    ifc # return the interface name
end proc;
# Implement subtyping.
extend := proc( new, old )
   description "extend an existing interface";
    if map( type, {args}, 'symbol' ) <> { true } then
        error "arguments must all be symbols"
   end if;
    if not type( totype( old ), 'interface' ) then
        error "cannot find an interface named %1", old
    end if;
   define( new, op( totype( old ) ), args[3..nargs] )
end proc;
# Test whether ifc2 is an extension of ifc1.
extends := proc( ifc1, ifc2 )
    description "test whether the second interface "
                "extends the first";
    local t1, t2;
    t1, t2 := op( map( totype, [ ifc1, ifc2 ] ) );
    if not type( [t1,t2], '[interface,interface]' ) then
        if not type( t1, 'interface' ) then
            error "arguments must be interface names, "
                  "but got %1", ifc1
        else
            error "arguments must be interface names, "
                  "but got %1", ifc2
        end if
     end if;
     toset( ifc1 ) subset toset( ifc2 )
end proc;
```

```
# Save an interface to the Maple library archive.
savelib := proc()
    description "save a named interface to a "
                "Maple library archive";
    local ifc;
    for ifc in map( totype, [ args ] ) do
        if not type( ifc, 'interface' ) then
            error "arguments must be interfaces, "
                  "but got %1", ifc
        end if;
        :-savelib( totype( ifc ) )
    end do
end proc;
# Test whether a module satisfies an interface.
# This is simply an alternative to a call
# to `type()'.
satisfies := proc( m, ifc )
   description "test whether a module satisfies an interface";
    if not type( totype( ifc ), 'interface' ) then
        error "second argument must be an interface name, "
              "but got %1", ifc
    end if;
    type( m, ifc )
end proc;
# Test whether two interfaces are equivalent.
# Since unevaluated function calls compare
# differently if their arguments are in a
# different order, we convert them to sets first,
# and then test for equality.
equivalent := proc( ifc1, ifc2 )
    description "test whether two interfaces "
                "are equivalent";
    local t1, t2;
    t1, t2 := totype( ifc1 ), totype( ifc2 );
    if not type( t1, 'interface' ) then
        error "expecting an interface name, "
              "but got %1", ifc1
    elif not type( t2, 'interface' ) then
```

```
error "expecting an interface name, "
                  "but got %1", ifc2
        end if;
        evalb( { op( t1 ) } = { op( t2 ) } )
    end proc;
end module:
```
This package implements the interface abstraction. It allows you to manipulate interfaces without having to consider how they fit into the Maple type system.

```
> with( Interface );
      [define, equivalent, extend, extends, satisfies,
                                                                    (8.85)
         savelib]
> define( 'abgroup', '`+`', '`-`', 'zero' );
                             abgroup
                                                                    (8.86)
> type( `type/abgroup`, 'interface' );
                                                                    (8.87)
                               true
> type( z5, 'abgroup' );
                               true
                                                                    (8.88)
> satisfies( z5, 'abgroup' );
                               true
                                                                    (8.89)
> extend( 'ring', 'abgroup', '`*`', 'one' );
                               ring(8.90)
> type( `type/ring`, 'interface' );
                                                                    (8.91)
                               true
> extends( abgroup, ring );
                               true
                                                                    (8.92)
> satisfies( z5, 'ring' );
                                                                    (8.93)
                               true
> type( z5, 'ring' );
                               true
                                                                    (8.94)
```
## **The load Option**

This package provides an abstraction of the interface concept in Maple and illustrates a module feature that was not previously demonstrated: the **load=procedure** name option. In the **Interface** package, this option is used in a typical way. The declaration

option load = setup;

that appears in the module definition indicates that, when the instantiated module is read from a Maple library archive, the procedure **setup** is to be called. The procedure named must be a local variable or an exported local variable of the module. The local procedure **setup** in this module simply ensures that the global variable **type/interface** is assigned an appropriate value. This assignment is also made in the body of the module so that the assignment is also executed in the session in which the module is instantiated. This is done for illustrative purposes. A better approach would be to invoke **setup**in the body of the module definition.

# **9 Object Oriented Programming**

## **9.1 In This Chapter**

- A brief introduction to Object Oriented Programming will be presented.
- A description of how Object Oriented Programming is implemented in Maple.
- How to override operators and engine routines using Objects.

## **9.2 Introduction to Object Oriented Programming**

*Objects* are a programming tool that allows data and procedures to be encapsulated together. For example, an object could be created to represent a car. A car object might have variables to track its position, velocity and steering position. The car object might also have procedures to accelerate the car and to adjust the steering. A further procedure could be implemented to update the car's position and velocity based on the current acceleration, velocity and steering. Multiple car objects could be used to represent multiple cars, each with their own positions and velocities, but sharing the same procedures for how the cars move.

Objects can also restrict access to certain variables and procedures. For example the car object would allow other code to call a routine to adjust the steering, but may not allow external code to set the value of the steering variable directly. Although this may seem restrictive, it allows the object to control its internal state. In the car example, it could limit the range of steering.

## **Terminology**

The variables in an object that store the data and procedures are referred to as the object's *members*. Procedures associated with an object are called *methods*. Object members have access controls which limit where the members can be accessed from, similar to modules. Members declared *exported* can be accessed from anywhere. Members declared *local* can only be accessed from within the object's methods. Objects are instances of a *class*. A class describes the exports and locals that each instance of the class (the objects) will have.

## **Benefits of Object Oriented Programming**

Benefits of object oriented programming are:

- The implementation of a class can be changed radically without changing the interface of exported methods. Thus code that uses the objects will not need to change when the internal implementation changes.
- As objects are self contained, they can be reused.
- Objects can define methods that allow them to integrate with existing Maple routines. Thus users can create objects that can be used like built-in types.

- A set of classes can implement a common set of exports. Thus a procedure that uses only the common exports will work with any objects from any of the classes without needing to know which classes the objects belong to.

Good object oriented design can be difficult. In particular, identifying which concepts should be represented as objects can be tricky. A good rule of thumb is that objects should be your "nouns" and methods should be "verbs". Thus you would create an object to represent a car and you call a method to accelerate the car.

## **9.3 Objects in Maple**

### **Creating a New Class of Objects**

To create a new class of objects, use the named module declaration syntax with option object.

```
module NewObject()
>
    option object;
     ...
 end module;
```
This will create a new object and assign the new object to the module name (NewObject in the example above). An object created this way will be referred to as a *prototype object*. In Maple, any object (prototype or other) can be used as a representative of the class.

When declaring an object the members must be declared as either local to the object, using a **local** declaration or exported, using an **export** declaration. A member that is declared **local** can only be accessed from the object's methods, or other object's methods of the same class. A member that is exported can be accessed anywhere.

By default, the values assigned to the object's members are unique to the object. That is, two objects of the same class can have different values assigned to their members. However some members, member procedures in particular, are shared among all objects of a class. Thus members can also be declared as **static**. A **static** member stores only one value that is common to all objects of a class.

## **Creating More Objects**

Once a prototype object exists, it can be used to create new objects using the Object routine. The **Object** routine creates a new object of the same class as the object passed into **Object**.

```
> newObj := Object( existingObject );
```
By default, the newly created object will have its members assigned the same values as the object passed to **Object**. However by implementing a ModuleCopy routine, the object can perform different actions when new instances are created. A **ModuleCopy** routine can accept additional arguments that are passed into the **Object** routine.

```
> newObj := Object( existingObject, arg1, arg2, ... );
```
### **Objects and Types**

All objects are of type **object**. In addition **type** and **::** can be used to determine if an object is an instance of a particular class by passing an object of the expected class as the type. You can refine this type checking by defining the ModuleType method.

## **9.4 Methods**

Methods are procedures assigned to the members of an object. Methods have a few differences from normal procedures.

### **Methods Can Access Object Locals**

A method belonging to a particular class can access both the local and exported members of any object of that class. This allows methods to access and manipulate the internal states of their objects without requiring the objects to export accessor procedures.

### **Method Names Should Be Declared static**

In Maple, most method names should be declared as **static**. In most cases, all objects of the same class use the same procedures for their methods. If the method name is not declared **static**, each object will have a separate copy of the procedure. This can be quite wasteful.

There are some instances where an object will have a non-**static** method. However unless you intend different objects to have different procedures assigned to the method, your method should be **static**.

### **Methods Are Passed the Objects They Manipulate**

Some object oriented languages associate method calls with a particular object. That object isrepresented via a **self** variable or by allowing direct accessto that object's members. Maple does not give a particular object special significance in that way. Instead, all objects that a method needs to manipulate must be passed as parameters.

### **Calling Methods**

To call an object's method, call the method as a standard function call and pass the object in as an argument.

**> method( ..., object, ... );**

When a function call is evaluated and an object is passed in as an argument, the object is searched for an exported procedure with a matching name. If one is found, that member procedure is called with the given arguments.

This search proceeds from left to right, so the first object with a matching method is used as the class whose method is invoked.

### **Objects in Indexed Function Calls**

When making an indexed function call (of the form **func[index](args)**) Maple will also check the indices(**index**) for a matching object as well asthe arguments. If a matching object is found in the indices, that object will be used before one found in the arguments.

Searching an index sequence is also performed from left to right.

### **Special Methods**

There are a set of special methods that a class can define that will automatically be used in various situations. Not all of these methods make sense for all objects. See the method specific help pages for complete details.

ModuleCopy: The **ModuleCopy** method is invoked when a object is copied via the Object routine.

ModuleType: The **ModuleType** method is invoked when an object is passed into the type routine. It allows a module to have a more precise type check of objects of a particular class.

ModulePrint: The **ModulePrint** method is invoked when an object is pretty-printed.

ModuleDeconstruct: The **ModuleDeconstruct** method isinvoked when an object is converted to a one-dimensional form, usually Maple syntax.

ModuleApply: The **ModuleApply** method is invoked when an object is used as a function in a function call expression.

ModuleLoad: The **ModuleLoad** method is invoked when the object class is read in from a library.

ModuleUnload: The **ModuleUnload** method isinvoked when an object is garbage-collected.

ModuleIterator: The **ModuleIterator** method creates an interface that can be used to iterate over the contents of the object.

## **9.5 Overloading Operators**

Objects can define methods which allow them to control what happens when those objects are used with various operators.For example, if an object implements a **+** method, then that method will be invoked if the object appears in a sum expression.

 $> 1 + 0$ bj1 + n;

By overloading operators, objects can be used in Maple expressions. This, combined with overloading built-in routines, allows objects to be used naturally in general Maple expressions.

### **Supported Operators**

The following operators can be overloaded by an object:

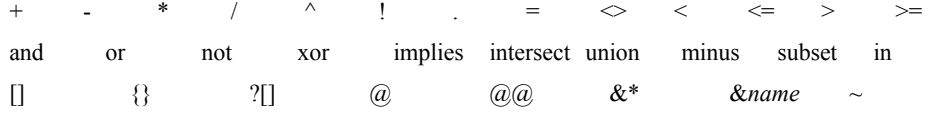

The following operators, in particular, **cannot** be overridden:

:  $\hspace{.15cm} ?0 \hspace{.15cm} \rightarrow$  :

**Note:** These lists are not the same as the operators that can and cannot be overridden using a use statement.

### **Implementing Operators**

In general implementing operators is similar to implementing normal methods. However particular operators have rules that must be followed if they are to be implemented correctly.

The rules for the various operators are documented on the Object,operators help page.

## **9.6 Overloading Built-in Routines**

Objects can implement methods to override some built-in routines (like convert or abs). These methods will be invoked when objects are passed as arguments to the corresponding built-in routines. By overriding built-in routines, user-defined objects can be used in normal Maple expressions. This, combined with overloading operators, allows objects to be used naturally in general Maple expressions.

Any routine implemented in Maple code can be overloaded. However, not all built-in routines (routines implemented in the Maple kernel) can be overloaded.

### **Overridable Built-in Routines**

The following built-in routines can be overloaded by object methods:

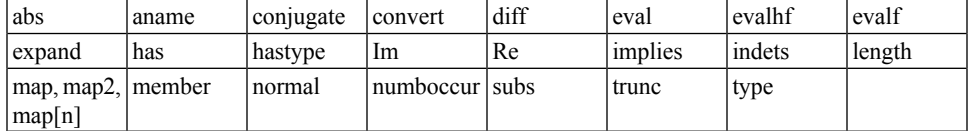

Some overloadable built-in routines have a specific interface that must be followed. The interfaces for the overloadable built-ins can be found on the object,builtins help page.

## **9.7 Examples**

The following example shows a class for objects representing integers modulo a given base.

```
(* create a new class of objects with a prototype object
       named 'IntMod' *)
module IntMod()
   option object;
    (* These locals maintain the internal state of the ModInt objects.
      base is the modulus, value is the integer. These members are not
      declared as 'static' so each object has its own values for these
      members. *)
   local base := 1;local value := 0;(* We implement the 'ModuleApply' and 'ModuleCopy' routines to create
a
      nice object factory. With these defined the prototype object can
      be applied to generate new objects. These routines are declared
       as 'static', so they are shared between objects of this class. *)
   export ModuleApply::static := proc()
       Object( IntMod, passed );
   end;
    (* The ModuleCopy routine initializes 'self' using 'proto' and the
      passed arguments. If a value or base is given as a parameter,
      those are used. Otherwise, these values are copied from 'proto'. *)
   export ModuleCopy::static := proc( self::IntMod, proto::IntMod,
v::integer, b::integer, $ )
       if ( npassed < 4 ) then
           self:-base := proto:-base;
        else
           self:-base := b;
       end;
        if ( npassed < 3 ) then
           self:-value := proto:-value;
        else
            self:-value := v mod self:-base;
        end;
```

```
end;
   (* Implement a 'ModulePrint' routine to allow the objects to
       display nicely *)
   export ModulePrint::static := proc( self::IntMod )
       nprintf( "%d mod %d", self:-value, self:-base );
   end;
   (* We implement a 'ModuleType' routine to allow better type checking.
      This allows a base to be specified in the type check *)
   export ModuleType::static := proc( self, type, b, $ )
       if ( npassed = 2 ) then
           true;
       else
           evalb( self:-base = b );
       end;
   end;
   (* A getter function to access the value field *)
   export getValue::static := proc( self::IntMod )
       self:-value;
   end;
   (* Overload the + operator. This routine accepts any number of
      arguments, it sums any IntMod objects and integers appropriately.
      If there are other terms, a sum expression is returned with one
      IntMod and the remaining terms. *)
   export `+`::static := proc( )
      local ints, imods, total, base, other;
       ( ints, other ) := selectremove( type, [_passed], { 'IntMod',
'integer' } );
       ( imods, ints ) := selectremove( type, ints, 'IntMod' );
      base := imods[1]:-base;
      if ( not andmap( type, imods, 'IntMod'( base ) ) ) then
          error "all IntMods must be of the same base"
      end;
      total := ( `if` ( numelems (ints) > 0, ints [1], 0 ) + add ( qetValue(i),
i in imods ) );
      IntMod( total, base ), op( other );
   end;
```

```
(* Overload the * operator. Similar to the + operator, we multiply
      out all the IntMod's and integers, and maintian other terms to be
      returned as part of a product expression. *)
   export `*`::static := proc( )
       local ints, imods, total, base, other;
        ( ints, other ) := selectremove( type, [_passed], { 'IntMod',
'integer' } );
       ( imods, ints ) := selectremove( type, ints, 'IntMod' );
       base := imods[1]:-base;
       if ( not andmap( type, imods, 'IntMod'( base ) ) ) then
           error "all IntMods must be of the same base"
       end;
      total := ( `if ` ( numelems (ints) > 0, ints [1], 1 ) * mul( qetValue(i),
i in imods ) );
       IntMod( total, base ), op( other );
   end;
    (* ^ operator. We need to handle 3 cases, IntMod as base, IntMod as
      exponent, and both base and exponent are IntMods *)
   export `^`::static := proc( b, e, \frac{6}{7})
       if ( b::IntMod ) then
          if ( e::IntMod ) then
              IntMod( b:-value^e:-value, b:-base );
          elif ( e::integer ) then
              IntMod( b:-value^e, b:-base );
          else
              error( "integer expected for exponent" );
          end;
       else
          b^e:-value;
       end;
   end;
    (* For the comparison operators, handle the cases where there is only
      one argument or one of the arguments is not an IntMod by returning
      false. *)
   export \equiv ::static := proc( 1, r, $ )
       if ( npassed <> 2 or not l::IntMod or not r::IntMod ) then
          return false;
```

```
end;
    evalb( l:-base = r:-base and l:-value = r:-value )
end;
export \leq ::static := proc( 1, r, $ )
    if ( npassed <> 2 or not l::IntMod or not r::IntMod ) then
       return false;
    end;
    evalb( l:-base = r:-base and l:-value < r:-value )
end;
export \leq ::static := proc( 1, r, $ )
    if ( npassed <> 2 or not l::IntMod or not r::IntMod ) then
       return false;
    end;
    evalb( l:-base = r:-base and l:-value \le r:-value )
end;
export `>`::static := proc( l, r, \frac{6}{7})
    if ( npassed <> 2 or not l::IntMod or not r::IntMod ) then
       return false;
    end;
    evalb( l:-base = r:-base and l:-value > r:-value )
end;
export \geq ::static := proc( 1, r, $ )
    if ( npassed <> 2 or not l::IntMod or not r::IntMod ) then
       return false;
    end;
    evalb( l:-base = r:-base and l:-value \ge r:-value )
end;
(* override the convert function to allow conversions from IntMods
   to integers. *)
export convert::static := proc( v, toType, $)
    if ( v::IntMod ) then
        if ( toType = ':-integer' ) then
            v:-value;
        else
            error "cannot convert from IntMod to %1", toType;
        end;
    else
        error "cannot convert into IntMod from %1", v
    end;
```
end;

end: Warning, (in IntMod:-+) `i` is implicitly declared local Warning, (in IntMod:-\*) `i` is implicitly declared local **> i0m5 := IntMod( 0, 5 );**  $i0m5 = 0 \text{ mod } 5$ (9.1) **> i1m5 := Object( i0m5, 1 );**  $i1m5 = 1 \mod 5$ (9.2) **> type( i1m5, 'IntMod' );** true (9.3) **> type( i1m5, 'IntMod'(3) );** false (9.4) **> type( i1m5, 'IntMod'(5) );** (9.5) true **> i2m5 := i1m5 + 1;**  $i2m5 = 2 \mod 5$ (9.6) **> i3m5 := i2m5 + 1;**  $i3m5 = 3 \mod 5$ (9.7) **> i4m5 := i3m5 + 1;**  $i4m5 = 4 \mod 5$ (9.8) **> i4m5 + 1;**  $0 \mod 5$ (9.9) **> i3m5+i4m5;** 2 mod 5 (9.10) **> i1m5 + 9 + i4m5;** 4 mod 5 (9.11) **> convert( i3m5, 'integer' );** 3 (9.12)

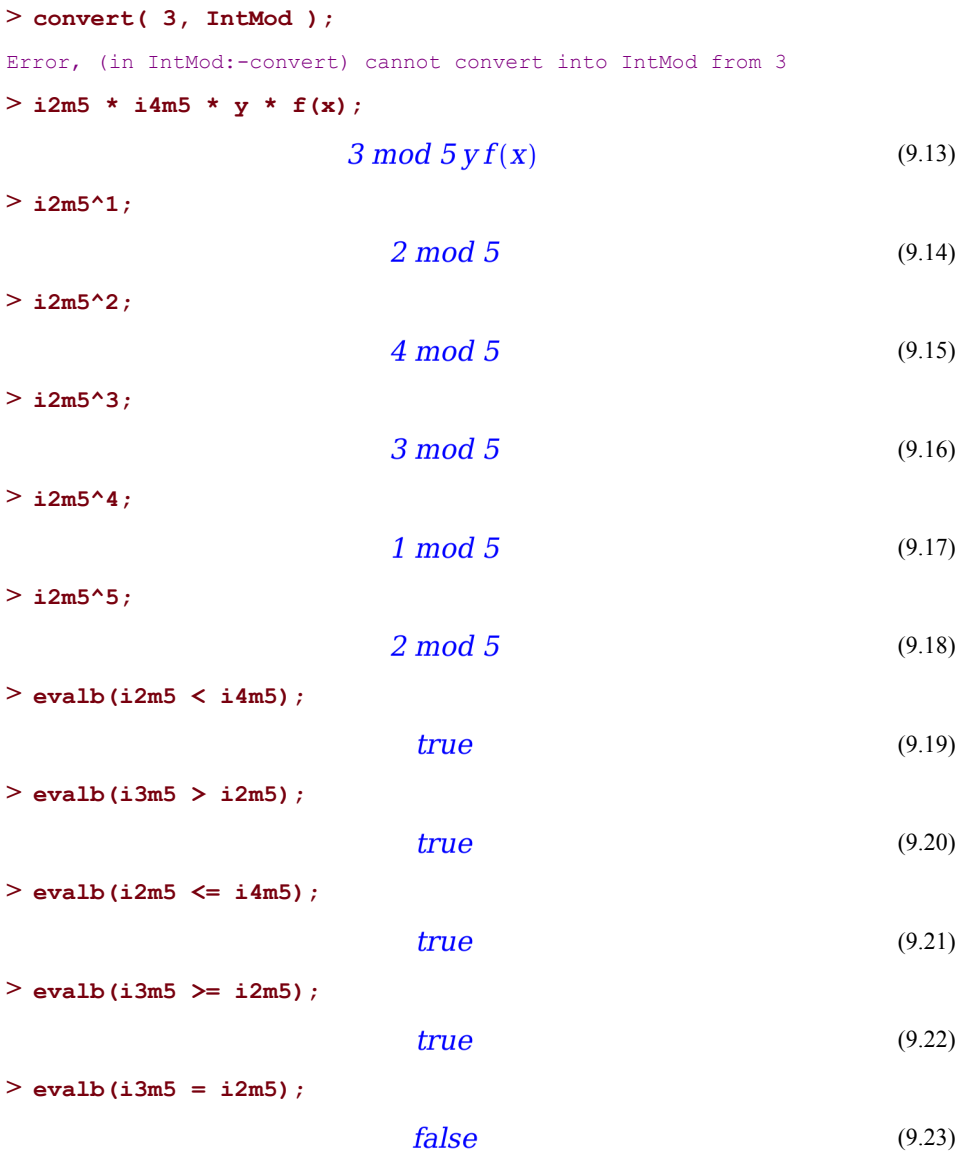

## **9.8 Avoiding Common Mistakes**

#### **Be Aware of NULL**

Be careful when assuming that operators and built-in routines will always be passed a certain number of arguments. Many will accept **NULL** as an argument, and this may lead to fewer arguments than expected.

```
module Wrapper()
>
     option object;
     local value := 10;
     export `=`::static := proc( l, r, $ )
         ( l::Wrapper and r::Wrapper and l:-value = r:-value );
     end;
 end:
> cp := Object( Wrapper ):
> evalb( cp = Wrapper );
                              true
                                                                  (9.24)
> evalb( cp = 11 );
                              false
                                                                  (9.25)
> evalb( cp = NULL );
      "Error, invalid input: Wrapper:-= uses a 2nd
                                                                  (9.26)
         argument, r, which is missing"
```
#### **Lexical Scoping Does Not Circumvent local**

Members that are declared as local can only be accessed from within the class's methods. This means that methods cannot use lexical scoping to pass values to nested procedures.

```
module LexicalObj()
>
    option object;
    local a;
    export b :: static := proc(mm :: m, f, lst :: list, $)
        print(mm:-a);
        return map(x -> f(mm:-a, x), lst);
    end;
 end:
```
**> b(m, `+`, [1,2,3]);**  $b(m, ' + \cdot, [1, 2, 3])$ (9.27)

In this example, we can print the value of **a** in **b** because **b** is a method. However the **map** fails because the arrow procedure is not a member and thus does not have access to **a**.

# **10 Input and Output**

# **10.1 In This Chapter**

- Introduction
- Input and output in the worksheet
- Input and output with files
- Reading and writing formatted data
- Useful utilities
- 2-D math

# **10.2 Introduction**

This chapter explores the ways in which you can read input and write output programmatically. Here are a few examples of I/O operations in Maple.

• **Example 1:** An integral can be printed in various ways. The two outputs below show the integral in 2-D and 1-D representations, respectively.

```
> y := Int(x^2, x=1..2);
                                  y := \int_{1}^{2} x^2 dx(10.1)
```

```
> lprint(y);
```

```
Int (x^2, x = 1 ... 2)
```
• **Example 2:** The checkfile procedure defined below uses commands in the FileTools package to examine the properties of a file.

```
checkfile := proc(fname :: string)
>
     return FileTools:-Exists(fname) and
 FileTools:-IsReadable(fname);
 end proc:
```
• **Example 3:** A Matrix is written to a file using the ExportMatrix command.

#### **> M := LinearAlgebra:-RandomMatrix(5, 4);**

$$
M = \begin{bmatrix} -98 & -76 & -4 & 29 \\ -77 & -72 & 27 & 44 \\ 57 & -2 & 8 & 92 \\ 27 & -32 & 69 & -31 \\ -93 & -74 & 99 & 67 \end{bmatrix}
$$
(10.2)

**> ExportMatrix("testfile", M);**

$$
67 \tag{10.3}
$$

• **Example 4:** The sscanf command is used here to read three floating-point numbers from the string given as the first argument.

$$
> z := \text{sscanf}("x=123.4 \, x=-27.9 \, z=2.3E-5", \, "x=\text{f} \, x=\text{f} \, z=\text{f}");
$$
\n
$$
z := [123.4, -27.9, 0.000023] \tag{10.4}
$$

The first example shows the difference between 1-D and 2-D output in Maple. Note that input can also be provided in both forms. In Maple, 1-D math is character-based, is available in all interfaces, and can be controlled by many of the basic I/O commands discussed in this chapter. Typeset or 2-D math is available only with the standard worksheet interface and is generally manipulated interactively using the Maple GUI tools. However, it can be controlled programmatically in a limited way.

Most of this chapter is devoted to the manipulation of files, which is the main way data is shared between Maple and external applications. Many of the file-processing commands also apply to interactive input and output, when 1-D mode is used.For example, the command for formatted writing, printf, produces output in a Maple worksheet or document. However, it is essentially identical to the fprintf command for printing to a file.

This chapter starts with a discussion of input and output in the worksheet, including some notes on using other interfaces. The next section covers manipulation of files. Tools for importing and exporting general files as well as those specially designed for numerical data are discussed. Later in the chapter, low-level commands for formatted reading and writing, along with other useful utilities, are shown. The chapter concludes with an explanation of 2-D math and how it can be customized programmatically.

# **10.3 Input and Output in the Worksheet**

This section introduces common ways of reading from the keyboard and writing to the screen. In contrast, the following section discusses I/O through the use of files. There is some overlap between the two sections, as the keyboard and screen themselves can be

considered files. This is explained further in the "Default and Terminal Files" section of the file\_types help page.

#### **Interfaces**

Maple has several user interfaces, all described on the versions help page. In this chapter, it is assumed you are using either the standard worksheet interface or the command-line interface. Most of the I/O operations described here apply to either interface. The major exception is typeset or 2-D math, which is available only with the standard worksheet interface.

You can use the interface command to communicate with the user interface. It allows you to query or set certain user interface variables. This is one way of controlling the look of the output. Note that the **interface** command does not affect the actual computation. A few examples are shown below. A complete list of the variables is available on the interface help page.

The **version** variable returns the interface version, platform information, build date and build number.

```
> interface(version);
```

```
Command-line Interface, Maple 2023.0, X86 64
                                                        (10.5)
   LINUX. Feb 27 2023. Build ID 1687380
```
The **prettyprint** variable controls how Maple expressions are rendered as output.

```
interface(prettyprint=1):
>
 Diff(f(x), x);
```

$$
\frac{\mathrm{d}}{\mathrm{d}x} f(x) \tag{10.6}
$$

```
interface(prettyprint=3):
>
 Diff(f(x), x);
```

$$
\frac{\mathrm{d}}{\mathrm{d}x} f(x) \tag{10.7}
$$

The **rtablesize** variable specifies the largest-sized **rtable** that will be displayed inline. If an **rtable** has a dimension that is larger than this integer, then it is displayed as a placeholder.

```
> interface(rtablesize);
```

$$
\begin{bmatrix} 10, 10 \end{bmatrix} \tag{10.8}
$$

```
> Matrix(5, 5, (i,j)->i+j);
                                                                                    \begin{bmatrix} 2 & 3 & 4 & 5 & 6 \\ 3 & 4 & 5 & 6 & 7 \\ 4 & 5 & 6 & 7 & 8 \\ 5 & 6 & 7 & 8 & 9 \\ 6 & 7 & 8 & 9 & 10 \end{bmatrix}(10.9)
Example 15, 15, (i,j)->i+j);<br>
\begin{bmatrix}\n2 & 3 & 4 & 5 & 6 & 7 & 8 & 9 & 10 & 11 & \dots \\
3 & 4 & 5 & 6 & 7 & 8 & 9 & 10 & 11 & 12 & \dots \\
4 & 5 & 6 & 7 & 8 & 9 & 10 & 11 & 12 & 13 & \dots \\
5 & 6 & 7 & 8 & 9 & 10 & 11 & 12 & 13 & 14 & \dots \\
6 & 7 & 8 & 9 & 10 & 11 & 12 & 13 & 14 & 15 & \dots \\
                                                                                                                                                                                                                                                          (10.10)
                                                                                                                                          15 \times 15 Matrix
```
# **Interactive Output**

By default, the output from a statement entered in the worksheet is automatically printed to the screen, unless the statement is terminated by a colon. In the previous section, you saw how to use the interface command to customize certain aspects of the output. Another way to adjust the output is to set the printlevel environment variable. The default value of **printlevel** is 1. When it isset to a higher value, additional information pertaining to procedure calls is printed. This is one way of tracing a procedure for debugging purposes. For more information about debugging programs, see *Testing, [Debugging,](#page-632-0) and Efficiency [\(page](#page-632-0) 605)*.

The print command prints Maple expressions using the current setting of the **prettyprint** interface variable. In the worksheet, the default output is 2-D math and in the commandline version, the default is a simulated math notation using text characters. Note that the **print** command returns **NULL** and thus the output cannot be regenerated with the ditto commands.

The **print** command is particularly useful in two situations. First, it can be used to print intermediate results calculated within a procedure. Normally, only the returned value of a procedure is printed when it is called.

```
> p := proc(n)
             local i;
             for i to n do
                  i^2;
             end do;
        end proc:
> p(5);
                                   25
                                                                          (10.11)
> q := proc(n)local i;
             for i to n do
                  print(i^2);
             end do;
        end proc:
> q(5);
                                    \mathbf{1}\overline{4}9
                                   16
                                   25
                                                                          (10.12)
```
The **print** command can also be used to print procedures and other expressions that follow last name evaluation rules. For more information, refer to the last name eval help page.

```
> print(q);
     proc(n)local i:for i to n do
                                                               (10.13)
            print(i^2)end do
     end proc
```
The lprint command prints Maple expressions in a character-based notation that is similar to the format used for 1-D input. Like the **print** command, the value returned by a call to **lprint** is **NULL**, and the output cannot be recalled using the **ditto** operator. When the **prettyprint** interface variable is set to 0, Maple uses **lprint** to print all expressions to the interface.

#### **> lprint(expand(x+y)^5);**

#### $(x+y)$  ^5

Another commonly used command is printf, which produces formatted output. This command will be discussed in *Reading and Writing [Formatted](#page-413-0) Data [\(page](#page-413-0) 386)*.

If you want to redirect all output that normally goes to the screen to a file, use the writeto and appendto commands. Thisis an easy way to log the input and output of a Maple session, particularly if you are using the command-line interface. In the standard worksheet interface, you can simply save the current worksheet or document. For more information on writing to files, see *Input and [Output](#page-404-0) with Files [\(page](#page-404-0) 377)*.

# **Interactive Input**

Normally, input is passed to Maple procedures directly through the procedure's parameters. In the standard worksheet interface, input can also be provided through Maplets and components. For more information about these topics, see *[Programming](#page-534-0) Interactive [Elements](#page-534-0) [\(page](#page-534-0) 507)*.

The readline and readstat commands are also available for interactive input, though these are less commonly used. The **readline** command reads the next line from the terminal or a file and returns it as a string, while the **readstat** command reads the next statement from the terminal and returns the value of that statement.

# **Customization**

You can customize the prettyprinting of a function **fnc** in a limited way by defining a **print/fnc** procedure. In the following example, expressions of the form **g(x)** should be printed so that the argument is repeated three times in a list.

```
> `print/g` := proc(x) [x, x, x] end proc:
> g(b<sup>^2</sup>);
                                 [b^2, b^2, b^2](10.14)
> g(5.8);
```

$$
[5.8, 5.8, 5.8] \tag{10.15}
$$

There is a similar facility for prettyprinting a module. If a module has an export or local named ModulePrint, then the result of the **ModulePrint** command is displayed instead of

the module when a command in the module is executed. For more information, see *[Programming](#page-342-0) with Modules [\(page](#page-342-0) 315)*.

# <span id="page-404-0"></span>**10.4 Input and Output with Files**

# **Introduction**

This section covers input and output using files, which is recommended when you have a large amount of data to process. This also provides a way for Maple to share data with external applications. In this chapter, the term "file" is not limited to a diskfile, but can include the default output stream to a terminal or worksheet output region. Below is a brief introduction to a few concepts related to files. For more detailed information, refer to the file and file types help pages.

- **Text and binary files:** The Maple I/O library works with both text files (streams of characters) and binary files (streams of bytes). The I/O commands allow you to specify the type of file and generally assume a text file if no information is given.
- **Read and write modes:** At any given time, a file may be open either for reading or for writing. If you attempt to write to a file which is open for reading, Maple closes and reopens the file for writing. If you do not have permission to write to the file, then an error occurs.
- **The default and terminal files:** The Maple I/O library treats the user interface as a file. The identifier **default** refers to the current input stream, the one from which Maple reads and processes commands. The identifier **terminal** refers to the top-level input stream, the current inputstream when you started Maple. When Maple isrun interactively,**default** and **terminal** are equivalent.
- **File names and descriptors:** Maple I/O commands refer to files in one of two ways: by name (given as a string) or by descriptor. A file descriptor identifies a file after you have opened it using its name and offersslight advantagesin terms of efficiency andflexibility. The commands described in this section accept either a name or a descriptor as the file identifier.
- **Current directory:** If you create files using the examples in this chapter, the files are saved in the current directory. To query or set the current working directory, use the currentdir command.

# **Working with General Files**

This section covers the manipulation of general files. If you are working with files of numerical data, it is recommended that you use the commands described in *[ImportMatrix](#page-409-0) and [ExportMatrix](#page-409-0) [\(page](#page-409-0) 382)*.

There are two sets of commands that you can use. The first subsection below describes the basic top-level commands for file manipulation. Alternatively, you can use the FileTools

package, which provides a simpler interface to the other commands and offers additional functionality. For most file operations, the **FileTools** package is recommended, but the two sets of commands are generally compatible and can be used interchangeably on a file.

### **The Maple I/O Library**

Below is a description of commonly used commands in the Maple I/O library.

#### • **Opening and closing files**

Before you can read from or write to a file, you must open it. When referring to files by name, this happens automatically with the first file operation. When you use descriptors, however, you must explicitly open the file first to create the descriptor. The fopen command takes as arguments the filename, a mode (**READ**, **WRITE** or **APPEND**) and optionally, the file type (**TEXT** or **BINARY**).

```
> f := fopen("testfile", 'WRITE', 'TEXT');
```
When you are finished with a file, you can close it with the fclose command, which takes the file identifier as its argument. This operation ensures that all information is written to the disk. When you exit Maple or use the **restart** command, Maple automatically closes any open files, whether they were opened explicitly with **fopen** or implicitly through one of the other I/O commands.

• **Reading and writing lines of text**

The readline command reads one newline-terminated line from a file and returns a string containing that line. The writeline command writes one or more strings to a file, separated with newline characters, and returns a count of the characters. If the file is not already open with type **TEXT**, then the readline or writeline command will open the file automatically.

#### **> writeline("testfile", "The first line", "The second line");**

#### • **Reading and writing bytes**

The readbytes command reads one or more or bytes from a file and returns a list of integers. Optionally, you can specify that the file is to be opened in text rather than binary mode, and in this case, a string is returned. You can also provide a previously created **rtable** to the **readbytes** command and it will return the data in the **rtable**. Similarly, the writebytes command writes bytes from a string or list to a file. More information about both commands can be found on their help pages.

#### • **Reading and writing formatted input and output**

The fscanf command parses expressions from a file based on a format string. Similarly, the fprintf command prints expressions to a file based on a format string. Both commands are similar to the C standard library commands of the same names. Both **fscanf** and **fprintf** are described in greater detail in *Reading and Writing [Formatted](#page-413-0) Data [\(page](#page-413-0) 386)*.

#### • **Other file utilities**

There are a number of other useful file utilities, including iostatus (obtain the status of an open file), fremove (remove a file), fflush (flush output), filepos (sets or returns the position), and feof (check if the current position is at the end). For more information about these commands, refer to their help pages.

Below is a simple example that uses a few of the commands introduced here. The file generated will be placed in your current working directory, which you can set with the currentdir command.

First, define a **Vector** of floating-point values.

```
> V := Vector([1.20, 4.85, 6.23, 2.45, 7.99]):
> n := LinearAlgebra:-Dimension(V):
```
Next, create a new file called prices1.txt and write a number of lines, one for each **Vector** entry.

```
> fid := fopen("prices1.txt", 'WRITE', 'TEXT'):
writeline(fid, "List of Prices"):
>
  for i to n do
      fprintf(fid, "Item %d costs %.2f\n", i, V[i]):
  end do:
> fclose(fid):
```
Now open the file again and read the values from each line, adding them up as they are read.

```
> fid := fopen("prices1.txt", 'READ', 'TEXT'):
> readline(fid):
pricesum := 0.:
>
 while not feof(fid) do
      t := fscanf(fid, "Item %d costs f\(n):
     pricesum := pricesum + t[2]:
 end do:
```

```
> fclose(fid):
```
Finally, reopen the file to append a line showing the sum of the prices.

```
> fid := fopen("prices1.txt", 'APPEND', 'TEXT'):
> fprintf(fid, "\nThe sum of the prices is: %.2f\n", pricesum):
> fclose(fid):
```
If you encounter an error while using any of the I/O commands listed in this section, refer to the IO\_errors help page for more information about the source of the error. Common mistakes include reading from a file that does not exist and writing to a file for which you do not have permission to alter.

#### **The FileTools Package**

The FileTools package is a collection of file manipulation utilities. It covers most of the functionality described in the previous section and provides an easy-to-use interface. It also contains a large number of additional commands that are useful when working with files.

The **FileTools** package contains two subpackages: FileTools:-Text and FileTools:-Binary. These subpackages contain commands to work with text files and binary files, respectively.

Some of the commonly used commands are listed below. A full list of commands is available in the FileTools help page.

#### • **Opening and closing files**

The FileTools:-Text:-Open command allows a file to be opened, with options to indicate whether Maple can create the file if it does not already exist, overwrite it, or append to it. It returns a file descriptor. As with the situation described in the previous section, it is not always necessary to open afile before using it, as afile is automatically opened when you use a **FileTools** command to access it. The FileTools:-Text:-Close command closes a file and ensures all data is written to disk. When you exit Maple, all open files are automatically closed. The FileTools:-Text:-OpenTemporaryFile command causes a temporary file to be opened. Corresponding commands are available in the **Binary** subpackage: FileTools:-Binary:-Open, FileTools:-BinaryClose, and FileTools:-Binary:- OpenTemporaryFile.

#### • **Reading from and writing to binary files**

The FileTools:-Binary:-Read and FileTools:-Binary:-Write commands are available for reading and writing binary data. Unlike the readbytes and writebytes commands, the **FileTools** commands support a number of hardware data types and allows the byte order to be specified. There is also a FileTools:-Binary:-CountBytes command for returning the total number of bytes left in a file.

#### • **Reading from and writing to text files**

The **FileTools:-Text**subpackage has a large number of commandsfor reading and writing text. The FileTools:-Text:-Readline and FileTools:-Text:-Writeline commands read and write a line at a time. The FileTools:-Text:-ReadFile command reads all lines in a file at once.

The FileTools:-Text:-ReadFloat and FileTools:-Text:-WriteFloat commands offer simple ways to read and write a single float. The FileTools:-Text:-ReadNextFloat command is

useful if you want to read the next float while ignoring all characters preceding it. The FileTools:-Text:-CountFloats command counts the number of floating-point numbers remaining in thefile.Similar commands are available for integers, characters, and strings as well.

#### • **Checking and modifying properties of files**

The **FileTools** package has commands that allow you to examine the properties of a file, such as FileTools:-Status, FileTools:-Exist, and FileTools:-AtEndOfFile. There are a number of additional commands that check if a file is open, readable, writable, lockable, or executable. The package also includes commands that return a file's size and position.

It is possible to modify files, by using, for example, the FileTools:-Rename and FileTools:-Remove commands. There are also commands for copying, locking, and unlocking files.

#### • **Performing directory operations**

The **FileTools** package also includes commands to work with directories and file paths, such as FileTools:-ListDirectory, FileTools:-MakeDirectory and FileTools:-AbsolutePath.

The following example is similar to the one shown in the previous section using the basic I/O commands, but this time, you will use the **FileTools** package.

First, create a new file prices2.txt containing a title and a line for each of the values in **V**. Here, you can use the commands for writing strings, integers and floats, without worrying about specifying the formatting precisely.

```
> with(FileTools:-Text):
> V := Vector([1.20, 4.85, 6.23, 2.45, 7.99]):
> fid := Open("prices2.txt", 'overwrite'):
WriteLine(fid, "List of Prices"):
>
  for i to n do
     WriteString(fid, "Item");
     WriteInteger(fid, i, 'delim'=" ");
     WriteString(fid, "costs");
     WriteFloat(fid, V[i], 'leftdelim'=" "):
     WriteLine(fid, ".");
  end do:
> Close(fid);
```
Now, open thefile again and read thefloating-point valuesfrom each line. The **CountLines** and **ReadNextFloat** commands make this task easier, as you do not have to check for the end of file or explicitly read other characters in each line.

```
> fid := Open("prices2.txt"):
```

```
> ReadLine(fid):
pricesum := 0.:
>
 numlines := CountLines(fid):
 for i to numlines do
     ReadNextInteger(fid):
      pricesum := pricesum + ReadNextFloat(fid):
 end do:
> Close(fid):
```
Finally, open the file again to append a line showing the sum of the prices.

```
> fid := Open("prices2.txt", 'append'):
> WriteLine(fid, "", "The sum of the prices is:"):
> WriteFloat(fid, pricesum):
> Close(fid):
```
### **Importing and Exporting Numerical Data**

<span id="page-409-0"></span>The basic I/O commands and the FileTools package can be used to read from and write to any text or binary file. However, if the file that you want to read or write consists exclusively of numeric data, then it is much easier to use one of the commands designed for this type of file.

#### **ImportMatrix and ExportMatrix**

The ImportMatrix and ExportMatrix commands read and write data that can be stored in a Matrix or Vector.

These commands support different types of files, including some that are generated or recognized by other software applications. The formats supported are: MATLAB®, Matrix Market, comma-separated values (.csv), and generic delimited files. The **source** and **target** options are used to indicate the desired format.

Files created with MATLAB® versions 5, 6 or 7 can be imported. By default, the **Export-Matrix** command generates a MATLAB® Version 7 binary file, using data compression as described on the StringTools:-Compress help page, when the **target=Matlab** option is provided. However, it is possible to generate a Version 6file without compression by adding the **mode=v6** option. You can also read and write MATLAB® ASCII files using the **mode=ascii** option. Import and export of both dense and sparse Matrices are supported with MATLAB® format.

Matrix Market files are imported and exported using the **MatrixMarket** value for the **source** and **target** options. The Matrix Market coordinate and array formats are supported; the pattern format is not supported.

For .csv and general delimited files, the **format** option can be used to indicate whether the storage is dense or sparse. In the latter case, only the nonzero entries are present in the imported or exported file.

Below is a small example showing how **ImportMatrix** and **ExportMatrix** work with MATLAB® arrays. The file will be placed in your current working directory.

Generate two random Matrices and export them to a MATLAB® Version 6file. The number of bytes written is returned by the **ExportMatrix** command.

```
> A := LinearAlgebra:-RandomMatrix(3, 4, 'datatype'=float[8]);
```

$$
A := \begin{bmatrix} -70. & -94. & -53. & 40. \\ 13. & -7. & 21. & 97. \\ -58. & 12. & -25. & 43. \end{bmatrix}
$$
 (10.16)

**> B := LinearAlgebra:-RandomMatrix(2, 5, 'datatype'=float[8]);**

$$
B := \begin{bmatrix} 96. & -80. & -29. & 89. & -67. \\ 93. & -92. & 96. & -55. & 77. \end{bmatrix}
$$
 (10.17)

**ExportMatrix("testfile.mat", [A, B], 'target'='Matlab', > 'mode'='v6');**

$$
432 \tag{10.18}
$$

Now, read the MATLAB® arrays back into Maple using the **ImportMatrix** command. It is not necessary to use the **source** and **mode** options in this case. The **ImportMatrix** command can automatically recognize MATLAB® binary files. With most text files (MATLAB® or otherwise), you will have to specify the source type.

**> M := ImportMatrix("testfile.mat");**

$$
M = \begin{bmatrix} -70. & -94. & -53. & 40. \\ \text{matt}, & 13. & -7. & 21. & 97. \\ -58. & 12. & -25. & 43. \end{bmatrix}, \begin{bmatrix} \text{matt2}, \\ \text{matt2}, \\ 93. & -92. & 96. & -55. & 77. \end{bmatrix}
$$
 (10.19)

A sequence of two lists is returned, with each list containing a string and a Matrix. The string shows the name stored with each matrix in the MATLAB® file. The names are automatically assigned by the **ExportMatrix** command, but you can specify your own names with the **arraynames** option.

Now, export the Matrix **A** to a text file with values delimited by spaces.

```
ExportMatrix("anotherfile.txt", A, 'target'='delimited',
>
  'delimiter'=" ");
```

```
282
                                           (10.20)
```
Import the contents of the file back into Maple. In this case, it is necessary to specify the source and the character used as delimiter.

```
ImportMatrix("anotherfile.txt", 'source'='delimited', 'delimiter'="
>
   ");
```

$$
\begin{array}{c|cc}\n-70. & -94. & -53. & 40. \\
13. & -7. & 21. & 97. \\
-58. & 12. & -25. & 43.\n\end{array}
$$
\n(10.21)

Notice that only a single Matrix is returned. Multiple Matrices can be exported to MAT-LAB®, but with other formats, only a single Matrix can be saved in a file. Also, only MATLAB® arrays have names associated with them.

#### **Other Commands**

The readdata command reads numeric data from a text file into Maple. The data in the file must consist of integers or floating-point values arranged in columns, separated by white space, and it is returned in a list or list of lists.

The writedata command writes numeric data from a Maple vector, matrix, list or list of lists into a text file. This command accepts an optional argument in the form of a procedure that allows you to control the formatting of the output.

### **Files Used by Maple**

In additional to the general files that can be manipulated by the I/O commands described earlier in this section, several other files are used implicitly by Maple. A few are described briefly below. For more information, refer to the file help page.

#### • **Maple language files**

A Maple language file contains statements conforming to the syntax of the Maple language. These are the same as statements that can be entered interactively. Any filename can be

used for a Maple language file, but the name cannot end with ".m". The standard file extension for Maple language files is ".mpl".

Maple language files can be created using a text editor or the save statement. Maple procedures and complex scripts of commands are usually written in a text editor, while the **save** statement is used to save results or procedures that were entered into Maple interactively.

Maple language files may be read using the read statement. The statements within the file are read as if they were being entered into Maple interactively, except that they are not echoed to the screen unless the **echo** interface variable has been set to 2 or higher.

Maple includes a preprocessor modeled on the C preprocessor and Maple language files may include preprocessor directives such as **\$include** and **\$define**.

#### • **Internal format files**

Maple internal format files are used to store expressions compactly. Expressions stored in this format can be read by Maple faster than those stored in the Maple language format. These files are identified by filenames ending with the two characters ".m" (or ".M" on platforms where filenames are not case-sensitive).

Like Maple language files, Maple internal format files are read and written using the read and save statements. The presence of the ".m" ending in the filename specifies that the file is an internal format file, and not a language file.

#### • **Library archives**

Maple uses library archive files to store collections of internal format files. These files end with the extension ".mla" (or, for older library archive files, with extension ".lib"). For more information about creating Maple libraries, see *Writing [Packages](#page-420-0) [\(page](#page-420-0) 393)*.

• Workbook files with the extension ".maple" can be used to store collections of worksheets, documents, maple code, images, data files and more.

#### • **Help databases**

A Maple help database is a file that stores a collection of files representing help pages in the Maple help system. It contains the information required to index, navigate, and search the help system, and its filename has the extension ".help". For more information, refer to the worksheet/reference/helpdatabase help page.

#### • **Worksheet files**

If you are using Maple with a graphical user interface, you can save your worksheet. In the standard worksheet interface, files are identified by names ending with ".mw". In the classic worksheet interface, files end in ".mws". Both types of files are portable between the graphical user interfaces on different platforms.

#### • **Maplet Files**

Maple worksheets can be saved as ".maplet" files. The MapletViewer runs such files independent of the Maple worksheet environment.

# <span id="page-413-0"></span>**10.5 Reading and Writing Formatted Data**

### **The scanf and printf Commands**

The scanf and printf commands allow you to read from and write to the terminal using a specified format. The formatting information is provided by a format string. Below is an example showing how the **printf** command is used to display floating-point values.

Enter the following Vector of values:

```
V := Vector([.8427007929, .9953222650, .9999779095, .9999999846,
>
  1.000000000]);
```

```
V = \begin{bmatrix} 0.8427007929 \ 0.9953222650 \ 0.9999779095 \ 0.9999999846 \ 1.000000000 \end{bmatrix}(10.22)
```
Print each value on a single line, preceded by an integer indicating its position. The format string is the first argument to the **printf** command. This string consists of two conversion specifications, "%d" and "%.2e", along with other characters to be printed, including the newline character "\n". The first conversion specification indicates that the first argument following the format string should be printed as an integer. The second conversion specification indicates that the second argument following the format string should be printed in scientific notation, with two digits after the decimal point.

```
for i to LinearAlgebra:-Dimension(V) do
>
     printf("%d%12.2e\n", i, V[i]);
 end do;
1 8.43e-01
2 9.95e-01
3 1.00e+00
4 1.00e+00
5 1.00e+00
```
The **scanf** and **printf** commands belong to a family of related commands that provide formatted I/O capabilities. The other commands will be discussed later in this chapter. These commands are based on similarly named functionsfrom the C programming language library. For example, the sscanf command below reads an integer, a space, a character, and afloatingpoint value from the string given as thefirst argument. The conversion specifications, "%d", "%c" and "%f", will be explained in the next section.

```
> sscanf("892 123.456E7","%d %c%f");
                         [892, "1", 2.345610<sup>8</sup>](10.23)
```
### **Format Strings**

As you saw in the previous examples, the format string passed to **scanf** or **printf** specifies exactly how Maple is to parse the input or write the output. It consists of a sequence of conversion specifications that may be separated by other characters.

First, consider the specification for the **scanf** command, which has the format shown below. What follows is a brief explanation of the specification. For more information, refer to the scanf help page.

%[\*][*width*][*modifiers*]*code*

- The character "%" begins each conversion specification.
- The optional character "\*" indicates that the item scanned is to be discarded and not returned as part of the result.
- The optional *width* indicates the maximum number of characters to be scanned for this object. You can use this to scan one larger object as two smaller objects.
- The optional *modifier* affects the type of value to be returned. The most common of these is "Z", which, when preceding any of the numeric format codes, indicates that a complex value is to be scanned.
- Several format codes are available for use with **scanf**. A few of the more commonly used ones are mentioned here.

"d" -- integer

- "f" -- floating-point number
- "c" -- character

"s" -- string

"a" -- Maple expression

The specification for the **printf** command is similar to that for **scanf**. The differences are summarized here. For more information, refer to the printf help page. The specification has the following format.

```
%[flags][width][.precision][modifiers]code
```
- As with **scanf**, the conversion specification for **printf** begins with "%". The optional *width* and *modifiers* are similar to those described earlier. The *width* value indicates the minimum number of characters to output for the field.
- The optional *flag* can be one of several characters affecting how numeric values are displayed. For example, the flag "+" indicates that signed numeric values are output with a leading "+" or "-" sign.
- The format codes for **printf** are similar to those for **scanf**. One notable difference is that, while "e" and "g" are equivalent to "f" for **scanf**, they produce different output in **printf**. The code "e" causes a numeric value to be printed in scientific notation, while output using the code "g" uses one of integer, fixed-point or scientific notation, depending on the numeric value.

The **scanf** and **printf** commands can also be used to print **rtables**. For more information about the flags used for this purpose, refer to the rtable\_printf help page.

# **Related Commands**

Several commands are related to **scanf** and **printf**:

• **fscanf** and **fprintf**

These commands read from and write to a file instead of the terminal. They take a filename or descriptor as an additional argument, but otherwise use the same calling sequence as **scanf** and **printf**.

• **sscanf** and **sprintf**

These commands read from and write to a string (which is then returned) instead of the terminal. The **sscanf** command takes a string as an additional argument, but otherwise these commands use the same calling sequence as **scanf** and **printf**.

• **nprintf**

This command is the same as **sprintf** except that it returns a Maple symbol instead of a string.

All these commands are described fully on the scanf and printf help pages.

# **10.6 Useful Utilities**

This section describes other tools that are useful for input and output.

# **The StringTools Package**

The StringTools package is a collection of utilities for manipulating strings. These commands are frequently used in conjunction with the basic input and output commands, for analyzing or converting data that is read or written. The **StringTools** package includes numerous commands; for brevity, we will describe only a few commands that may be of interest to users performing input/output operations in Maple. These include commands for

- converting the case of characters (*e.g.*, StringTools:-LowerCase)
- performing character class tests (*e.g.*, StringTools: HasDigit)
- comparing strings (*e.g.*, StringTools:-IsPrefix)
- doing pattern-matching and text searching (*e.g.*, StringTools:-Substitute)
- handling whitespace (*e.g.*, StringTools:-TrimRight)

Two commands that are relevant to file I/O are StringTools:-Compress and StringTools:- Uncompress. The first command uses an algorithm from the zlib library to compress the input into a lossless and more compact format, while the second reverses the process. These commands are compatible with the commands for reading and writing bytes described in *Input and [Output](#page-404-0) with Files [\(page](#page-404-0) 377)*.

For more information about the zlib library, visit **<http://www.zlib.net>**.

### **Conversion Commands**

Some additional commands may be useful when you are performing input and output operations in Maple.

- The convert/bytes help page shows how to transform strings into bytes using the **convert** command.
- The parse command allows you to parse a string as a Maple statement. For example, the following command parses the given string, evaluates it, and returns the expression  $4*x^2$ .

**> parse("x^2+3\*x^2");**

### $4x^2$

(10.24)

# **10.7 2-D Math**

#### **Introduction**

Typeset or 2-D math is available with the standard worksheet interface. Normally, input and output of 2-D math is done interactively using the Maple GUI tools. However, certain aspects of the input and output can be controlled programmatically in a limited way.

There are two available modes for typesetting: standard and extended. The mode can be changed by using the interface command. The following command shows the current setting in your worksheet or document:

**> interface(typesetting);**

#### extended (10.25)

Standard typesetting uses default rules for displaying expressions. With extended typesetting, the rules can be customized using the Typesetting Rule Assistant (TypesettingRuleAssist) or exports from the Typesetting package. The Typesetting Rules Assistant and the **Typesetting** package exports can also be used to adjust how 2-D input is parsed, regardless of the typesetting mode used for output.

### **The Typesetting Package**

The Typesetting package provides commands for programmatically customizing extended typesetting output in certain situations and for controlling how particular 2-D expressions are parsed. It also includes internal-use commands that are not intended for general use. Additionally, the package exports a number of names that act as Maple typesetting tags similar to MathML tags.

The commands available to users are described on the Typesetting help page. A subset of the commands are listed below:

- Typesetting:-Settings: adjust general extended typesetting settings, such as whether dot notation for derivatives is used and whether functions such as  $2(x)$  should be interpreted as implicit multiplication.
- Typesetting:-Suppress: suppress dependencies of functions (so that  $f$  can be interpreted as  $f(x)$ , for example).
- Typesetting:-EnableTypesetRule, Typesetting:-EnableParseRule and Typesetting:-EnableCompletionRule: control specific typesetting, parsing and command-completion rules.
- Typesetting:-UseSymbolForTypeset: control the display of operator symbols.

Extended typesetting output is produced by the **Typeset** command. When this command is called, an unevaluated function is returned. This output, which is recognized by the Maple GUI, is not intended to be altered by users. Because the structure is meant for internal use, the tag names and format of the structure may change from one Maple release to another.

```
> lprint(Typesetting:-Typeset(BesselJ(v, x)));
```
Typesetting:-mrow(Typesetting:-mi("BesselJ",fontstyle = "normal"),Typesetting:-mo("⁡"),Typesetting:-mfenced(Typesetting:-mi("v"),Typesetting:-mi("x")))

### **Additional Tips**

- Users are discouraged from manipulating the typesetting structures created for internal use. However, in rare circumstances, it may be useful to call the **Typesetting:-Typeset** command. For example, standard typesetting mode is generally used for typeset text in plots. Extended typesetting output produced by the **Typeset** command may be passed to plots inside the **typeset** structure. For more information, see *[Typesetting](#page-509-0) [\(page](#page-509-0) 482)*.
- Occasionally, you may find it necessary to manipulate a typeset expression programmat-

ically without having the expression evaluate. For example, you want to print  $\frac{1}{2} + \frac{1}{3}$ 

without having it evaluate to  $\frac{5}{6}$ , or you want to use  $x +$ , which gives an error when

evaluated in Maple. In these situations, it is useful to create an atomic variable. To do this, you must be working in the standard worksheet interface. Enter the expression in the input line, select it and then use the 2-D math context menu to convert to an atomic variable. If you **lprint** the result, you will see a name (such as

**\*#mrow(mi("x"),mo("+"))**, for  $x +$ ) that can now be used within a Maple program written in 1-D math.

# **10.8 Exercises**

- 1. Write a loop (with a single statement in its body) that prints strings listing the cubes of the integers **1** to **10**.
- 2. Create a file in a text editor that contains the following lines.

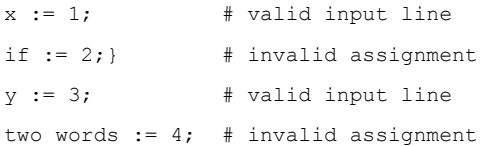

Save the file. In a Maple session, open the file by using the read statement. Observe how Maple reacts to invalid statements.

3. Create a data file in a text editor that contains the following information.

1 2 3 4 5 6

Save the file. Read this file into a Maple session, convert the data to a list, and reverse its order. Write the reversed data in the same format to a different file.

# <span id="page-420-0"></span>**11 Writing Packages**

This section describes how to collect a large software project in Maple into a *package* that is easy to maintain. Packages can be configured to load automatically when you start Maple and distributed to other users as a library rather than as Maple source code.

# **11.1 In This Chapter**

- What is a package
- Writing Maple packages by using modules
- Examples of custom packages

# **11.2 What Is a Package**

A *package* is a collection of procedures and other data that can be treated as a whole. Packages typically gather a number of procedures that enable you to perform computations in a well-defined problem domain. Packages may contain data other than procedures, and may even contain other packages (subpackages).

# **Packages in the Standard Library**

A number of packages are shipped with the standard Maple library. For example, the **GroupTheory**, **NumberTheory**, **CodeGeneration**, and **LinearAlgebra** packages are all provided with Maple, along with several dozen others. The **GroupTheory** package provides procedures for computing with groups that have afinite representation in terms of permutations, or of generators and defining relations. The **LinearAlgebra** package provides numerous procedures for computational linear algebra.

# **Packages Are Modules**

Modules are the implementation vehicle for packages. A module represents a package by its exported names. The exported names can be assigned arbitrary Maple expressions, typically procedures, and these names form the package.

For more information about modules, see *[Programming](#page-342-0) with Modules [\(page](#page-342-0) 315)*.

Some older and deprecated Maple packages such as **simplex** and **networks** are not implemented using modules; they are implemented using tables. In table-based packages, the name of a package command is used as the index into a table of procedures. It is not recommended to write new packages using tables since modules allow much more flexibility.

### **Package Exports**

Some of the data in a package is normally made accessible to the user as an export of the package. For packages implemented as modules, the package exports are the same as the exports of the underlying module. For packages implemented as tables, the package exports are the names used to index the underlying table.

Accessing the exports of a package is a fundamental operation that is supported by all packages. If **P** is a Maple package, and **e** is one of its exports, you can access **e** by using the fully qualified reference **P[ e ]**. If **P** is a module, you can also use the syntax **P:-e**. These methods of accessing the exports of a module are normally used when programming with a package.

Note that the member selection operator (**:-**) is left-associative. If **S** is a submodule of a module **P**, and the name **e** is exported by **S**, then the notation **P:-S:-e** is parsed as **(P:-S): e**, and so it refers to the instance of **e**, which is local to **S**. This concept is important for referencing members of subpackages. For example,

```
> CodeTools:-Profiling:-Coverage:-Print();
```
calls the procedure **Print** in the subpackage **Coverage** in the subpackage **Profiling**, which is part of the **CodeTools** package. You can use indexed notation for this.

```
> CodeTools[Profiling][Coverage][Print]();
```
### **Using Packages Interactively**

For interactive use, it is inconvenient to enter fully qualified references to all of the exports of a package. To facilitate the process of entering package command names, the Maple procedure with is provided for the interactive management of package namespaces. By using with, you can globally impose the exported names of a package. This allows you to access the package exports, without typing the package prefix, by making the names of the exports accessible at the top level of the Maple session. For example, to use the **NumberTheory** package, enter the command

```
> with( NumberTheory );
     [AreCoprime, CalkinWilfSequence,
         CarmichaelLambda, ChineseRemainder,
         ContinuedFraction,
         ContinuedFractionPolynomial,
         CyclotomicPolynomial, Divisors,
         FactorNormEuclidean.
         HomogeneousDiophantine, ImaginaryUnit,
         InhomogeneousDiophantine, IntegralBasis,
         InverseTotient, IsCyclotomicPolynomial,
         IsMersenne, IsSquareFree, IthFermat,
         IthMersenne, JacobiSymbol, JordanTotient,
         KroneckerSymbol, Landau, LargestNthPower,
                                                                 (11.1)
         LegendreSymbol, Möbius, ModExtendedGCD,
         ModularLog, ModularRoot, ModularSquareRoot,
         Moebius, MultiplicativeOrder, Möbius,
         NearestLatticePoint, NextSafePrime,
         NumberOfIrreduciblePolynomials,
         NumberOfPrimeFactors, \Omega, \Phi, PrimeCounting,PrimeFactors, PrimitiveRoot,
         PseudoPrimitiveRoot, OuadraticResidue,
         Radical, RepeatingDecimal, RootsOfUnity,
         SimplestRational, SumOfDivisors,
         SumOfSquares, ThueSolve, Totient, \lambda, \mu, \phi, \pi, \sigma, \tau,
         \varphi
```
This command makes the names exported by the **NumberTheory** package (a list of which is returned by the call to with) available temporarily as top-level Maple commands.

```
> Divisors( 60 );
                \{1, 2, 3, 4, 5, 6, 10, 12, 15, 20, 30, 60\}(11.2)
```
# **11.3 Writing Maple Packages By Using Modules**

# **A Simple Example**

The simplest type of package is a collection of related procedures that are bundled together for convenience, for example, PolynomialTools or ArrayTools are packages which are both included with Maple. The following is an example of a custom package.

```
SomeTools := module()
>
 description "Some useful tools";
 option package;
 export axpy, sqrm1, identity;
     axpy := proc(a::algebraic, x::algebraic, y::algebraic, $)
     description "compute a times x plus y";
         return a*x + y;
     end proc; # axpy
     identity := proc()
     description "return the arguments";
         return _passed;
     end proc; # axpy
     sqrm1 := proc(x::algebraic, $)
     description "square minus one";
         return x^2 - 1;
     end proc;
 end module; # Some Tools
     SomeTools := module()option package;
        export axpy, sqrm1, identity;
                                                               (11.3)
        description "Some useful tools";
```
### end module

This example is simply a module that consists of a few exported members that are procedures and an option called **package**. As with all modules, its members can be accessed by using the **:-** and **[]** operators.

```
> SomeTools:-axpy(1,1,1);
                                      \overline{2}(11.4)
> SomeTools[sqrm1](2);
                                      3
                                                                                (11.5)
```
The**package** option also allows you to call the package by using the with command to access the package exports.

```
> with(SomeTools);
                     [axyy, identity, sqrm1](11.6)
```

```
> identity("nothing");
```

```
"nothing"
                                           (11.7)
```
If the with command is used to call a module that does not include the **package** option, an exception will occur:

```
SomeOtherTools := module() export Nothing; Nothing := x->x; end
>
 module;
     SomeOtherTools := module()export Nothing;
                                                             (11.8)
     end module
```

```
> with(SomeOtherTools);
```

$$
[Nothing] \t(11.9)
$$

Packages generally include many lines of Maple code, so you will probably want to create and modify them in a specialized editor designed for programming such as *vim* or *emacs*. In the example above, the definition of the module SomeTools have been put in a file called **SomeTools.mpl** in the **samples/ProgrammingGuide/** directory of your Maple installation). If you copy this file into the current directory, it can then be loaded in Maple by using the read command.

#### **> read("SomeTools.mpl");**

This allows you to access the **SomeTools** package commands in a Maple worksheet or document. You can include a **read** statement as the first executed command or in the startup code of a Maple worksheet or document.

### **Custom Libraries**

If you prefer not to call the read command to load your custom package, you can save your package as a Maple library archive (.mla) file. This allows your package to be available whenever Maple is started; however, it is loaded into memory only if it is required. In contrast, the read method automatically loads the package into memory.

Before a package can be saved to a library archive, it must be loaded into Maple, either directly in a worksheet or by using the read command. Then, the simplest method for saving it to a library archive is to call the savelib command.

Before calling the **savelib**command, you may want to set up a directory to store your custom library. For example, you can create a directory called **maple** in your home directory and use the LibraryTools commands to create an empty .mla file in which to store your library.

```
mylibdir := cat(kernelopts(homedir), kernelopts(dirsep), "maple",
>
  kernelopts(dirsep), "toolbox", kernelopts(dirsep), "personal",
 kernelopts(dirsep), "lib");
      "C:\Documents and
                                                                (11.10)
         Settings\juser\maple\toolbox\personal\lib"
> FileTools:-MakeDirectory(mylibdir, 'recurse');
LibraryTools:-Create(cat(mylibdir, kernelopts(dirsep),
>
  "packages.mla"));
> libname := mylibdir, libname;
      libname := "C:\cdot]Documents and
         Settings\juser\maple\toolbox\personal\lib",
                                                                (11.11)
         "C:\Program Files\Maple 15\lib"
```
To save a new value for **libname** (a predefined variable, which specifies the location of the main Maple library, and package and user libraries), and to make sure that this directory is the default location for saving in the future after you use the **restart** command, add the line above to your Maple initialization file, which specifies initialization settings for Maple.

For more information on initialization files, see the worksheet/reference/initialization help page.

**Note:** Maple automatically adds **lib** subdirectories of directories in **HOMEDIR/maple/toolbox** to the predefined variable **libname**. Therefore, modifying the **.mapleinit** or **maple.ini** file is only necessary if you want to designate a directory as the default location in which the **savelib** command will save your library files.

You can modify the Maple initialization file manually in a text editor or by using the FileTools commands in Maple:

```
mapleinitfile := cat(kernelopts(homedir), kernelopts(dirsep),
>
     `if`(kernelopts(platform)="unix", ".mapleinit", "maple.ini"));
         "C:\Documents and Settings\juser\maple.ini"
                                                              (11.12)
> FileTools:-Copy(mapleinitfile, cat(mapleinitfile, ".mpl.bak"));
> FileTools:-Text:-Open( mapleinitfile, 'append');
FileTools:-Text:-WriteLine(mapleinitfile, cat("libname :=
>
  \"",mylibdir,"\", libname:"));
> FileTools:-Text:-Close( mapleinitfile );
```
Restart, and verify that your libname is set now correctly.

```
> restart;
```

```
> libname;
```
Finally, save the package to the library archive by calling the savelib command.

```
> savelib( 'SomeTools' );
```
Enter the restart command, followed by the ShowContents command in LibraryTools to verify that the package has been added to the library archive. If everything has worked correctly, you can now use the with command to access the package commands.

```
> restart;
> LibraryTools:-ShowContents(libname[1]);
```

```
> with(SomeTools);
```
Running the savelib command saves the module to thefirst library archive found in the path specified by the global variable **libname** or the library archive in the path specified by the global variable **savelibname**, if it is defined. (At least one of these values must be defined.) You can save your package to a different library archive by using the LibraryTools:-Save command or by providing a file name as a second argument to the savelib command.

You will want to remove this example package from your library when you are done. This can be done using the Delete command in the LibraryTools package.

```
> LibraryTools:-Delete('SomeTools', libname[1]);
```
You can confirm that it has been deleted.

```
> LibraryTools:-ShowContents(libname[1]);
```
**Important**: Always make sure that the standard Maple library directory is write-protected to avoid saving expressions in it. If you accidentally save a file to the standard Maple library, you may need to reinstall Maple to restore the main library archive.

# **11.4 A Larger Example**

Several additional techniques are useful for writing larger packages. Some of these techniques will be described in the context of an example package called **RandomnessTests** whose fullsource can be found in the **samples/ProgrammingGuide/RandomnessTests** directory, which is located in the directory where Maple is installed. It is a package containing procedures to analyze the randomness of a sequence of bits.

# **ModuleLoad**

Often, a package needs to initialize the internal or global state when it is loaded. For example, many packages define new types for the type system. Generally, these types are not needed unless the package is loaded, and so they are created by the **ModuleLoad** local member of the package. In this example, we will define a type **BinarySequence** that is a linear data type containing only zeros and ones.

```
ModuleLoad := proc()
>
      TypeTools:-AddType
        (
            ':-BinarySequence',
           proc(L)
                type(L, list({identical(0),identical(1)}))
                or type(L, 'Vector'({identical(0),identical(1)}))
                or ( type(L, 'Array'({identical(0),identical(1)}))
                    and nops([rtable_dims(L)])=1
                    and op([1,1], [rtable_dims(L)])=1 );
           end proc
       );
   end proc;
```
The local named **ModuleLoad** will automatically run when a module isloaded from a library. If you are using the **read** command to load the definition of the module into Maple or if you enter it in a worksheet, this procedure will not run automatically.

You can also define the local **ModuleUnload**, which will run if the module is removed from memory because it is not being used. In this case, the custom type definition **BinarySequence** is removed.

```
ModuleUnload := proc()
>
        TypeTools:-RemoveType(':-BinarySequence');
    end proc;
```
It is also possible to use the **load=proc** and **unload=proc** options in the module definition to specify different procedures to be invoked when a package is loaded and unloaded respectively. However, the use of the **ModuleLoad**and **ModuleUnload**proceduresisrecommended.

# **The Preprocessor and Structured Source Files**

If a package has many exports, it often useful to put each export into its own source file. The Maple preprocessor is similar to the preprocessor of a C compiler. It allows you to specify the names of source files and macro definitions to include in a master .mpl file, which defines the contents of your package.

To include the file name of an export in an .mpl file, you can use the **\$include** directive.

To define macros, you can use the **\$define** directive.

In our example, we have a file called RandomnessTests.mpl, which has several exports stored in the same directory in thefiles: WaldWolfowitz.mm, BitFrequency.mm, Compressibility.mm, BinaryRank.mm. The following example shows the contents of the RandomnessTests.mpl file.

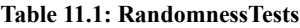

```
##MODULE RandomnessTests
##
##DESCRIPTION
##- A package containing commands for testing the randomness of
## binary sequences.
$define RANDINFO ':-RandomnessTests'
$define MAINLEVEL 2
RandomnessTests := module()
option package;
export
   WaldWolfowitz,
   BitFrequency,
   Compressibility,
   BinaryRank;
local
    Runs,
```

```
ModuleLoad,
   ModuleUnload;
   ModuleLoad := proc()
      TypeTools:-AddType
       (
            ':-BinarySequence',
            proc(L)
                type(L, list({identical(0),identical(1)}))
                or type(L, 'Vector'({identical(0),identical(1)}))
                or ( type(L, 'Array'({identical(0),identical(1)}))
                    and nops([rtable dims(L)])=1
                    and op([1,1], [rtable dims(L)])=1 );
            end proc
       );
   end proc;
   ModuleUnload := proc()
       TypeTools:-RemoveType(':-BinarySequence');
   end proc;
$include "WaldWolfowitz.mm"
$include "BitFrequency.mm"
$include "Compressibility.mm"
$include "BinaryRank.mm"
end module; # RandomnessTests
```
When this file is loaded into Maple from the command-line interface or by using the **read** command in a Maple worksheet or document, Maple automatically replaces each **\$include** directive with the contents of the file specified.

The file also includes two **\$define** directives which are macros that are not used in this file, but will be used in the included files. Including them in the top-level source file allows us to make package-wide changes by editing the macros in one place. In our example, these macros will be used to control the userinfo definitionsthroughout the package. The following line appears in the WaldWolfowitz.mm file:

```
userinfo(MAINLEVEL, RANDINFO, nprintf("sequence has %d runs", runs));
```
When loaded, the preprocessor will transform this line into the following:

```
userinfo(2, ':-RandomnessTests', nprintf("sequence has %d runs",
>
  runs));
```
Macros can also have parameters such as the following macro in the BinaryRank.mm file:

```
$define GF2RankProbability(m,n,r)
2^{\wedge}(r*(n+m-r)-m*n)*mul(((1-2^{\wedge}(l-n))*(1-2^{\wedge}(l-m)))/(1-2^{\wedge}(l-r)),l=0..(r-1)))
```
which allows **GF2RankProbability** to be used as if it were a procedure. However, it will be replaced inline by the preprocessor. This is similar to how procedures with option inline function, but with more restrictions.

# **Subpackages**

When creating large packages, it is useful to organize commands into smaller subpackages. Our package does this with a **Visualization** subpackage and a **Data** submodule to store sample random inputs.

Achieving this is as simple as including the definition for these other modules and packages within the top-level package.

# **11.5 Example: A Shapes Package**

In thissection, a sample package is presented to illustrate concepts that may be helpful when working with modules and submodules, and putting them together into a package.

Modules allow you to create packages with a hierarchical structure; this cannot be done with table-based implementations of packages. This section covers the following topics:

- Organizing the source code for a large package that has a nontrivial substructure.
- A description of the **Shapes** package, including details of its design and implementation
- Hints related to source code organization.

The package presented in this section provides the means to compute areas and circumferences of various planar figures, which are called shapes.

**Note:** Only portions of the source code for this package are shown. The fully commented source code can be found in the **samples/ProgrammingGuide/shapes** directory of your Maple installation.

### **Source Code Organization**

The **Shapes** package is organized into several source files:

- shapes.mpl
- point.mm
- segment.mm
- circle.mm
- square.mm
- triangle.mm

To avoid platform-specific differences, all of the source files are located in the same directory or folder.

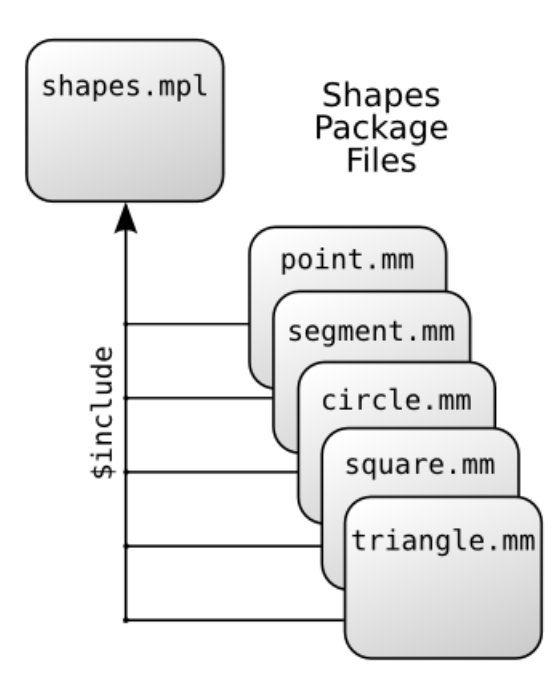

**Figure 11.1: Organization of Package Source Files**

To define the module that implements this package, use the Maple preprocessor to include the remaining source files at the appropriate point in the master source file shapes.mpl. A number of **\$include** directives are included in shapes.mpl, such as

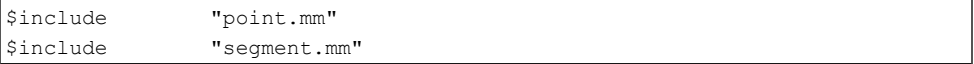

Splitting a large project into several source files makes it easier to manage and allows several developers to work on a project at the same time. The source file is divided into shapespecific functionality. Most of the functionality for points, for instance, is implemented by the source code stored in the point.mm file.

### **Package Architecture**

The**Shapes** package is structured as a module with several exported procedures. Individual submodules provide specific functionality for each shape type supported by the package.
Each of these shape-specific submodules is stored in its own source file; these files are included into the main package source file, shapes.mpl.

The package module**Shapes** has a submodule, which is also called**Shapes**. The submodule **Shapes:-Shapes** contains one submodule for each shape supported. The submodule hierarchy is illustrated in **[Figure](#page-432-0) 11.2**.

<span id="page-432-0"></span>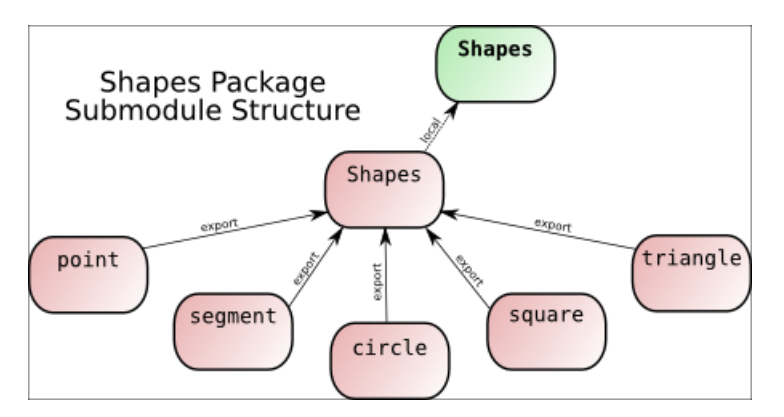

**Figure 11.2: Design of Package**

The result of preprocessing the main file shapes.mpl produces a module whose source has the following general form.

```
Shapes := module()option package;
    export make, area, circumference;
    local Shapes, circum table;
    Shapes := module()
         export point, segment, circle, square, triangle;
         point := module() ... end module;
         segment := module() ... end module;
    end module;
    make := proc() ... end proc;
    area := proc() ... end proc;
    circum table := table(); \ldotscircumference := proc() ... end proc;
end module:
```
# **The Package API**

The **Shapes** package exports the following procedures:

• **make**

- **area**
- **circumference**

### **The make Procedure**

The exported procedure **make** creates shapes. It is used to create a shape expression from the input data. For example, points are derived from their x and y coordinates.

```
> org := make( 'point', 0, 0 );
                    org := make(point, 0, 0)(11.13)
```
A circle is created from its center and radius.

```
> circ := make( 'circle', org, 2 );
               circ := \text{make}(circle, \text{make}( \text{point}, 0, 0), 2)(11.14)
```
In each case, the name of the shape is passed as the first argument to specify which kind of shape to return.

### **The area Procedure**

To compute the area of a shape, call the exported procedure **area** with the shape as its argument.

```
> area( circ );
```

$$
area(make(circle, make(point, 0, 0), 2))
$$
\n
$$
(11.15)
$$

# **The circumference Procedure**

The exported procedure **circumference** computes the circumference of a given shape.

```
> circumference( circ );
```
 $circumference(make(circle, make(point, 0, 0), 2))$ (11.16)

### **Shape Representation**

Shapes are represented as unevaluated function calls. The arguments to the call are the instance-specific data for the shape. For example, a point with coordinates  $(2,3)$  is represented by the unevaluated function call **POINT( 2, 3 )**. Some instance data are shapes themselves. For example, a segment is represented, using its endpoints, as an unevaluated function call of the form **SEGMENT( start\_point, end\_point )**. The start and end points of the segment can be obtained by calling the point constructor.

# **Procedure Dispatching**

The **Shapes** package illustrates three types of procedure dispatching.

- Dispatching on submodule exports
- Conditional dispatching
- Table-based dispatching

# **Dispatching on Submodule Exports**

The **make** procedure, which is exported from the**Shapes** package, usesthe**Shapes:-Shapes** submodule for procedure dispatching.

To test whether a method for a given shape is available, the **make** procedure tests whether there is a submodule by that name in the**Shapes:-Shapes**submodule. If no such submodule is found, an exception is raised. Otherwise, the **make** export from the submodule is passed the arguments that were given to the top-level **Shapes:-make** procedure. The **make** source code is as follows.

```
make := proc( what::symbol )
>
          description "constructor for shapes";
          local ctor, # the shape constructor,
                             # if found
                  theShape; # the submodule for the
                             # kind of shape requested
          if not member( what, Shapes, 'theShape' ) then
                  error "shape `%1' not available", what
          end if;
          if member( ':-make', theShape, 'ctor' ) then
                  ctor( args[ 2 .. nargs ] )
          else
                  error "no constructor provided for "
                         "shape %1", what
          end if
  end proc:
```
The first argument to **make** is a symbol that specifies the shape to create (**point**, **circle**, **triangle**). This symbol is used as an index in the **Shapes:-Shapes** submodule. The first statement uses the member command to test whether the symbol passed in the **what** parameter is exported by the **Shapes:-Shapes** submodule. If it is not found, an appropriate diagnostic is issued and an exception raised. If member returns the value **true**, then its third argument, the local variable **theShape**, is assigned the export found in the submodule.

For example, if **what** is the symbol **circle**, then the local variable **theShape** is assigned the submodule **Shapes:-Shapes:-circle** that implements operations on circles. The same idea is used to select the shape-specific constructor; it is the value assigned to the local variable **ctor** when the value **true** is returned from the second call to the member command. Any remaining arguments are used as data to construct the shape. These are passed to the **make** export in a shape-specific submodule, if found, and are not checked further at this level. This design localizes the shapes to the corresponding submodule.

# **Conditional Dispatching**

The procedure **area** uses a simple conditional dispatching mechanism. The tag of the input shape is extracted and is used in direct comparisons with hard-coded values to determine which shape-specific **area** subcommand to call to perform the area computation.

```
area := proc( shape )
>
      description "compute the area of a shape";
      local tag;
      if not type( shape, 'function' ) then
          error "expecting a shape expression, "
                     "but got %1", shape
      end if;
      # Extract the "tag" information from the shape
      tag := op( 0, shape );
     # Dispatch on the "tag" value
      if tag = ':-POINT' then
          Shapes:-point:-area( shape )
      elif tag = ':-SEGMENT' then
          Shapes:-segment:-area( shape )
      elif tag = ':-CIRCLE' then
          Shapes:-circle:-area( shape )
      elif tag = ':-SQUARE' then
          Shapes:-square:-area( shape )
      elif tag = ':-TRIANGLE' then
          Shapes:-triangle:-area( shape )
      else
          error "not a recognized shape: %1", tag
      end if
  end proc:
```
# **Table-based Dispatching**

The third dispatch method illustrated in the **Shapes** package is table-based. This technique is used by the exported procedure **circumference**, which references the table **circum\_table** to look up the appropriate procedure to call. This table is built by assigning its entries in the body of the **Shapes** package.

```
> circum_table := table();
> circum_table[ 'POINT' ] := Shapes:-point:-circumference;
> circum_table[ 'SEGMENT' ] := Shapes:-segment:-circumference;
> circum_table[ 'CIRCLE' ] := Shapes:-circle:-circumference;
> circum_table[ 'SQUARE' ] := Shapes:-square:-circumference;
> circum_table[ 'TRIANGLE' ] := Shapes:-triangle:-circumference;
```
The source code for the procedure **circumference** is as follows.

```
circumference := proc( shape )
>
      description "compute the circumference of a "
                   "shape expression";
      if not type( shape, 'function' ) then
          error "expecting a shape, but got %1", shape
      end if;
      if assigned( circum_table[ op( 0, shape ) ] ) then
          circum_table[ op( 0, shape ) ]( shape )
      else
          error "no circumference method available "
                     "for shape %1. Supported shapes "
                     "are: %2", tag,
                         sprintf( "%q", op( ALL_SHAPES ) )
      end if
  end proc:
```
Minimal checking is done to ensure that the input has the right structure. If an entry is found in the table **circum** table for the shape tag (as with the **area** procedure), the corresponding procedure is called with the given shape as an argument. (The shape must be passed as an argument, so that the shape-specific submodule can extract the instance data from it.) Otherwise, a diagnostic is issued and an exception is raised.

### **Shape-specific Submodules**

As already noted, each shape is implemented in a shape-specific submodule. The set of exports of each module varies, but each supports the required exports **make**, **area**, and **circumference** in the top-level **Shapes** module. Certain shapes support other operations. Only two submodules are described here. You can see the source for the other submodules in the sample source code.

# **The point Submodule**

The submodule that implements points is fairly simple. In fact, it makes no reference to any lexically scoped variables in its parent modules (**Shapes** and **Shapes:-Shapes**).

```
point := module()
>
      description "support commands for points";
      export make, area, circumference, xcoord, ycoord;
      option package;
      make := ( x, y ) -> 'POINT'( x, y );
      area := () -> 0;
      circumference := () -> 0;
      xcoord := p -> op( 1, p );
      ycoord := p -> op( 2, p );
  end module:
```
Since the area and circumference of a point are both 0, these procedures are easy to implement. In addition to the required exports, the **point** submodule also exports two utility procedures, **xcoord** and **ycoord**, for retrieving the x and y coordinates of a point. Providing these values makes it possible for clients of this submodule to use it without requiring information about the concrete representation of points. This makes it easier to change the representation later, if required.

Within this submodule, the names **make**, **area**, and **circumference** are the same as the names with the same external representation at the top-level **Shapes** module.

# **The circle Submodule**

This submodule provides the circle-specific commands for the **Shapes** package.

```
circle := module()
>
      export make, center, radius, diameter,
              area, circumference;
      option package;
      make := proc( cntrPt, radius )
               'CIRCLE'( cntrPt, radius )
      end proc;
      center := circ -> op( 1, circ );
      radius := circ -> op( 2, circ );
```

```
diameter := circ -> 2 * radius( circ );
    circumference := circ -> Pi * diameter( circ );
    area := circ -> Pi * radius( circ )^2;
end module:
```
Again, some extra commands are provided in addition to those required at the top level of the **Shapes** package. The exported procedure **radius** is used to define other commands. It can be made local to this submodule.

# **12 Graphics**

Maple offers a variety of ways to generate 2-D and 3-D plots. This chapter shows you how to create and manipulate such plots programmatically. You will learn about the Maple plotting library, the plot data structure, and how to write your own graphics procedures.

# **12.1 In This Chapter**

- Introduction
- The Plot Library
- Programming with Plots
- Data Structures
- Customizing Plots
- Animations
- Miscellaneous Topics
- Avoiding Common Problems

# **12.2 Introduction**

# **Plots in Maple**

A plot in Maple is a 2-D or 3-D graphical representation of a mathematical object, such as a function or a set of statistical data. Most of this chapter will be assuming a Cartesian coordinate system for this purpose. In general, the horizontal and vertical axes in 2-D plots will be referred to as the  $x$  and  $y$  axes, respectively, while the axes in 3-D plots will be called the  $X$ ,  $V$ , and  $Z$  axes.

The following command generates a 2-D plot of the function  $x^3 - x^2 + 3$  over the range -2 to 2.

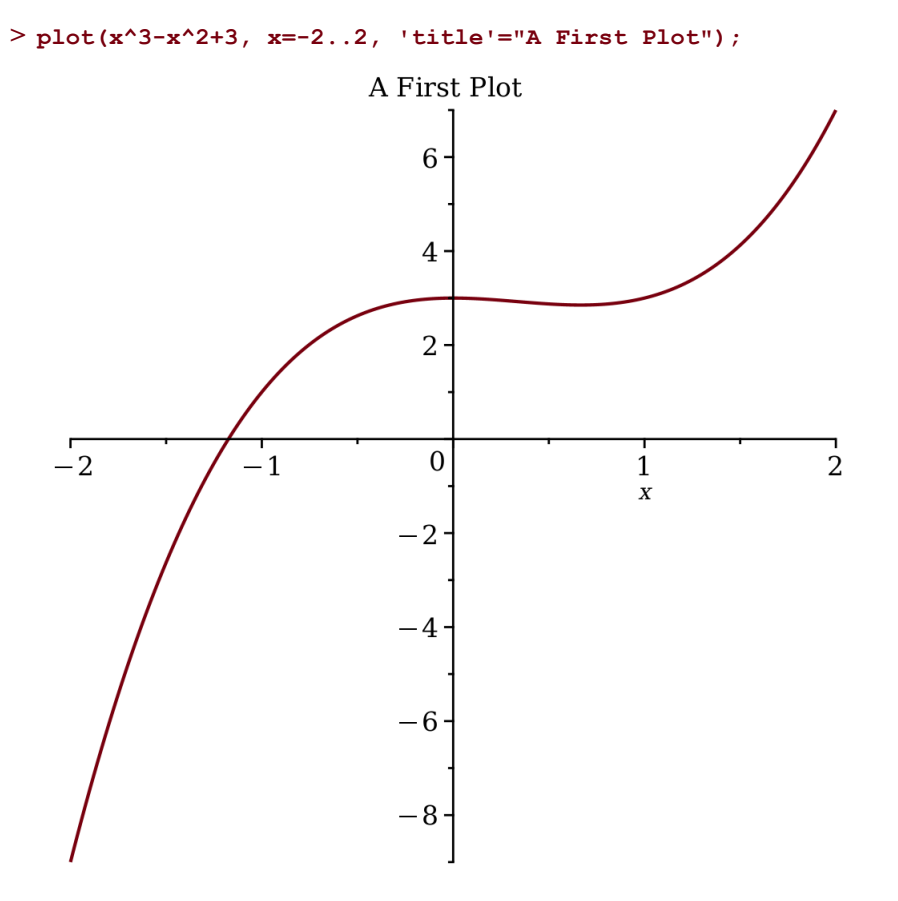

The plot command is commonly used to create 2-D plots and it is described in more detail in *[Generating](#page-443-0) 2-D and 3-D Plots [\(page](#page-443-0) 416)*. There is a corresponding plot3d command for creating 3-D plots. In the previous statement, the three arguments to the **plot** command are the Maple expression  $x^3 - x^2 + 3$  representing the function to be plotted, an equation specifying the plotting variable and range, and an option indicating that a title be added.

If you are using Standard Interface in Maple, executing the previous statement produces a plot in the current document. You can also create plotting output for other interfaces (for example, plots that open in a different window) and plots that are saved as a graphics file. For more information, see *[Interfaces](#page-526-0) and Devices [\(page](#page-526-0) 499)*.

# **Generating a Plot**

The **plot** and **plot3d** commands are not the only ways to generate plots. Maple has an extensive library of commands for plotting and related tasks. These are described in *The [Plot](#page-442-0)* *[Library](#page-442-0) [\(page](#page-442-0) 415)*. A plot that is generated with a library command is returned as a plot data structure. This is described in the section *Data [Structures](#page-482-0) [\(page](#page-482-0) 455)*.

Maple also provides interactive ways to create and modify plots, including:

- the Interactive Plot Builder,
- dragging and dropping, and
- context menus.

More information about these topics can be found in the **Maple User Manual**. If you are interested in simply creating a plot to be displayed in a Maple worksheet, then these easyto-use, interactive methods are recommended. However, if you want to write programs that build and manipulate plots, then it is necessary to be familiar with Maple's plotting library commands.

<span id="page-442-0"></span>Plots can also be used as embedded components, which means they are created as graphical interface components that can be manipulated through various actions. For more information, see *[Programming](#page-534-0) Interactive Elements [\(page](#page-534-0) 507)*

# **12.3 The Plot Library**

This section provides an overview of the most commonly used plotting commands in the library. Refer to the Maple Plotting Guide for a pictorial listing of the kinds of plots that can be generated in Maple. The commands described here can be entered in the worksheet to generate individual plots, or they can be used in combination within procedures.

Many of the commands introduced in this section are from the plots package, so the short form of the names will be made available.

#### **> with(plots);**

[animate, animate3d, animatecurve, arrow, changecoords, complexplot, complexplot3d, conformal, conformal3d, contourplot, contourplot3d, coordplot, coordplot3d, densityplot, display, dualaxisplot, fieldplot, fieldplot3d, gradplot, gradplot3d, implicitplot, implicitplot3d, inequal, interactive, interactiveparams, intersectplot, listcontplot, (12.1) listcontplot3d, listdensityplot, listplot, listplot3d, loglogplot, logplot, matrixplot, multiple, odeplot, pareto, plotcompare, pointplot, pointplot3d, polarplot, polygonplot, polygonplot3d, polyhedra supported, polyhedraplot, rootlocus, semilogplot, setcolors, setoptions, setoptions3d, shadebetween, spacecurve, sparsematrixplot, surfdata, textplot, textplot3d, tubeplot]

<span id="page-443-0"></span>Most plotting commands accept optional arguments that change the default look of the plots. These options are summarized on the plot/option and plot3d/option help pages, and the most commonly used ones are described in *[Customizing](#page-491-0) Plots [\(page](#page-491-0) 464)*. The options that apply to the entire plot, such as **title** or **gridlines**, will be referred to as **global** options. Options that apply to individual elements, such as **color**, are called **local** options.

# **Generating 2-D and 3-D Plots**

### **Introduction**

There are two basic plotting commands in Maple: plot and plot3d. The **plot** command produces 2-D curves from representations of mathematical functions in one independent variable, and the **plot3d** command generates 3-D surfaces from representations of functions in two variables.

The following command generates a 2-D plot of the function  $e^{\frac{1}{2}x} - 5x + x^2$  over the range 1 to 5.

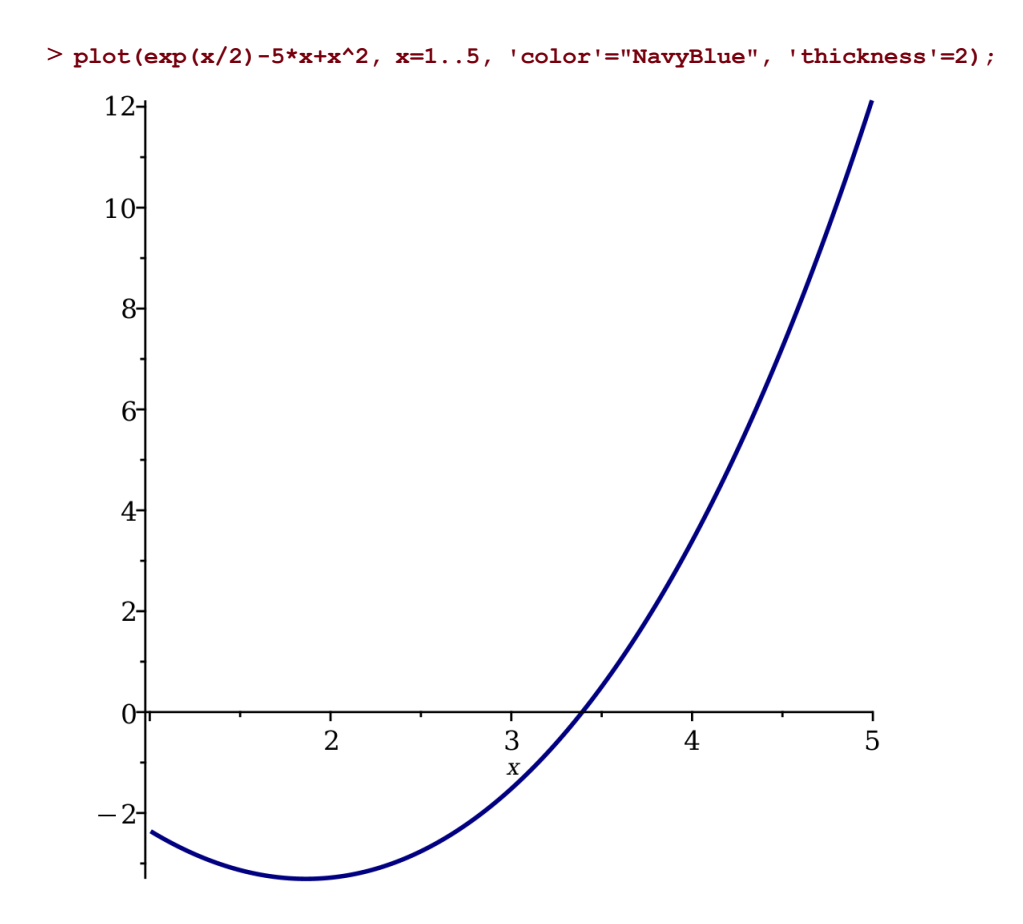

The following command generates a 3-D plot of the function  $sin(x) sin(y)$  over x and y ranges of  $-\pi$  to  $\pi$ .

**> plot3d(sin(x)\*sin(y), x=-Pi..Pi, y=-Pi..Pi, 'transparency'=0.2);**

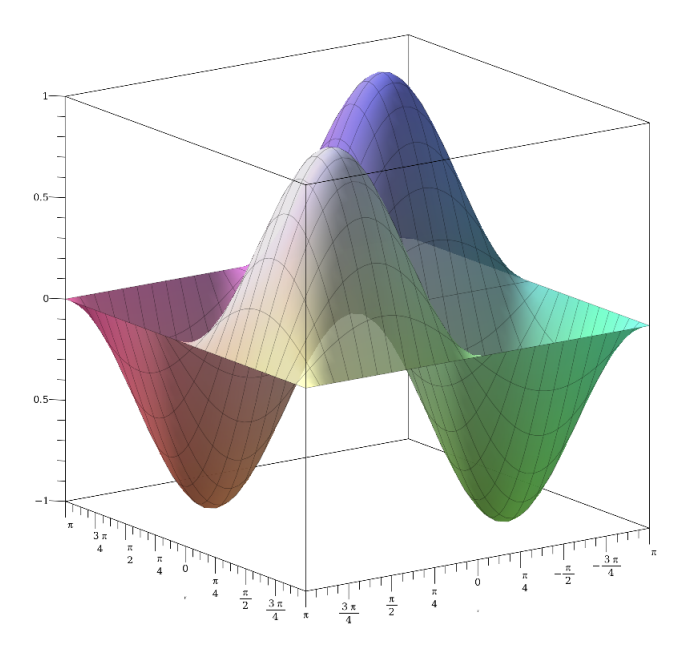

In both these statements, the first argument is an expression representing the curve or surface to be plotted. This is followed by ranges for the independent variables. Finally, optional arguments may be added.

**Note:** If a range is not provided, both **plot** and **plot3d** commands assume default ranges of -10 to 10, or  $-2$  Pi to 2 Pi when a trigonometric plot is detected.

### **Expression and Operator Forms**

The two plotting statements in the previous section use the expression form of the **plot** and **plot3d** commands. These plots can also be generated using the operator form of the calling sequence.

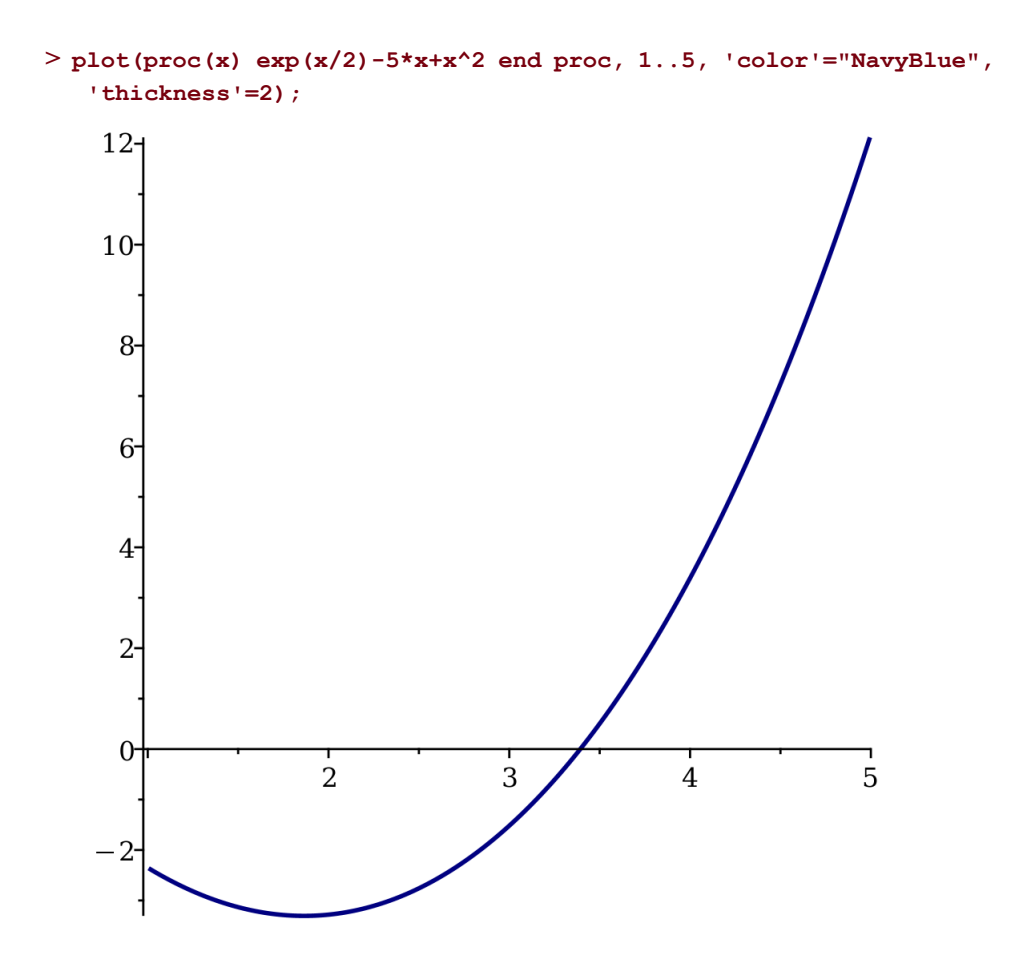

```
plot3d((x, y)->sin(x)*sin(y), -Pi..Pi, -Pi..Pi,
>
   'transparency'=0.2);
              0.5\overline{0}0.5\frac{1}{3} \frac{1}{\pi}\frac{1}{3\pi}\frac{3\pi}{4}\frac{3\pi}{4}
```
In the operator form of the calling sequence, the first argument must be a procedure. It can be written using proc ... end proc, as in the call to **plot** or with arrow notation, as in the call to **plot3d**. It can be the name of any predefined procedure, including ones from the Maple library, as in the following example.

```
> plot3d(binomial, 0..5, 0..5);
```
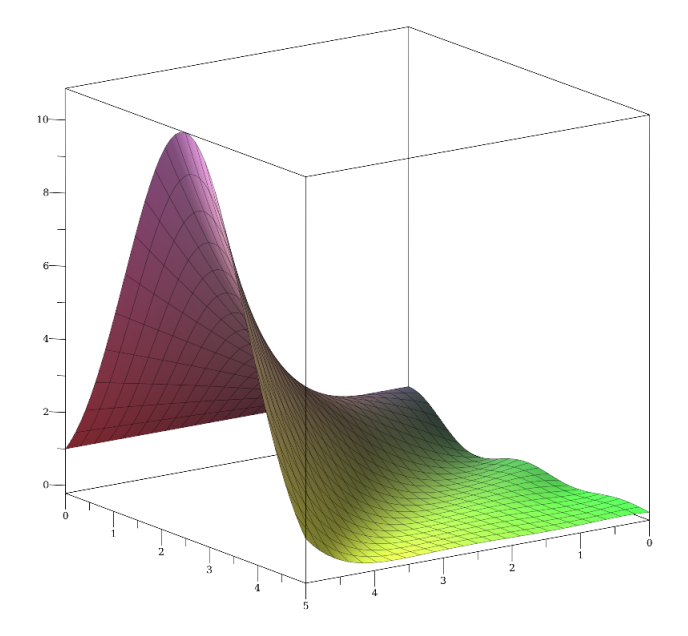

The procedure must accept one floating-point input argument in the 2-D case and two such arguments in the 3-D case, and it must return a floating-point value. For the operator form of the calling sequence, the range arguments are simple ranges rather than equations, as with the expression form of the calling sequence.

The operator form is primarily used when the function to be plotted is not easily written as a Maple expression in the plotting variables.

```
p := proc(x)
>
     if abs(x)<0.1 then
          100*x
     elif abs(x)>0.5 then
          4*x
     else
          1/x
```
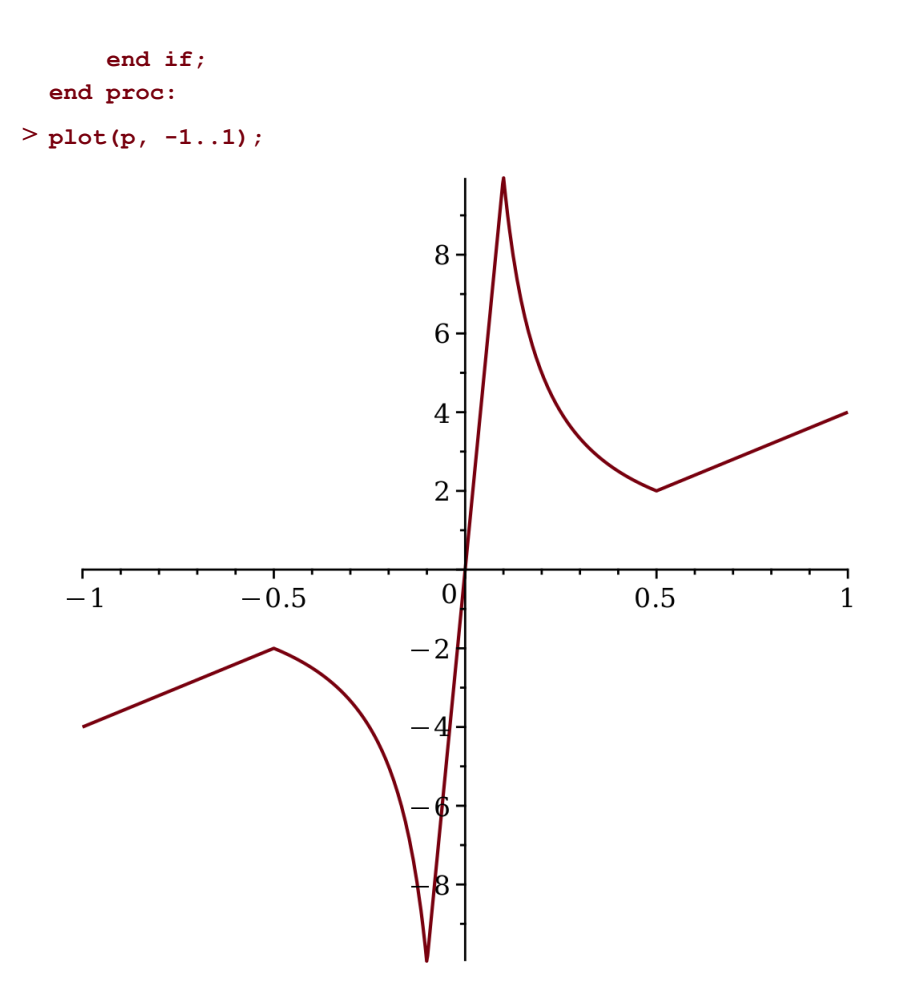

Normally, ranges given to a plotting command must have endpoints that evaluate to floatingpoint numbers. However, you can get an infinity plot by including **infinity** as one of the endpoints. For more information, refer to the plot/infinity help page. With 3-D plots, you can also use, in the range for one variable, an expression that depends on the other variable.

```
> plot3d(x*y, x=-1..1, y=-x^2..x^2);
```
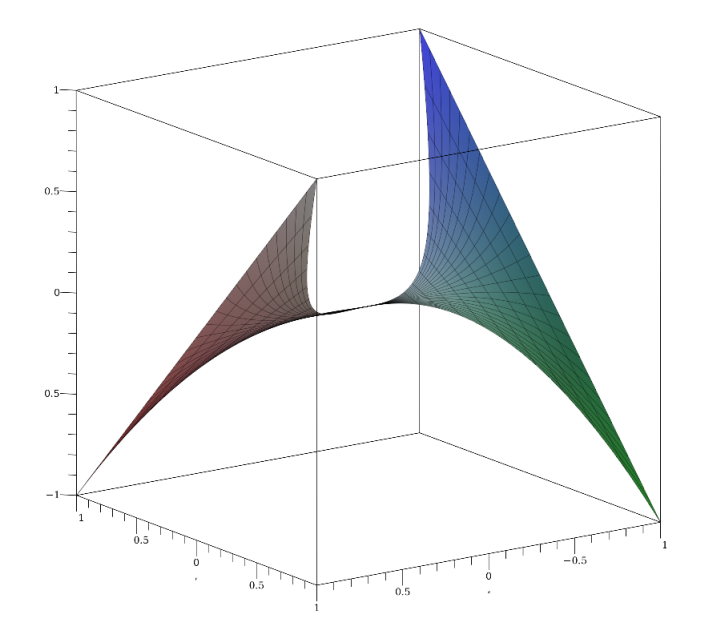

To display multiple curves or surfaces in a single plot, provide a list of expressions or procedures to the **plot** or **plot3d** command. With the **plot** command, the options that affect the look of an individual curve, such as **color** or **thickness**, also accept lists of values.

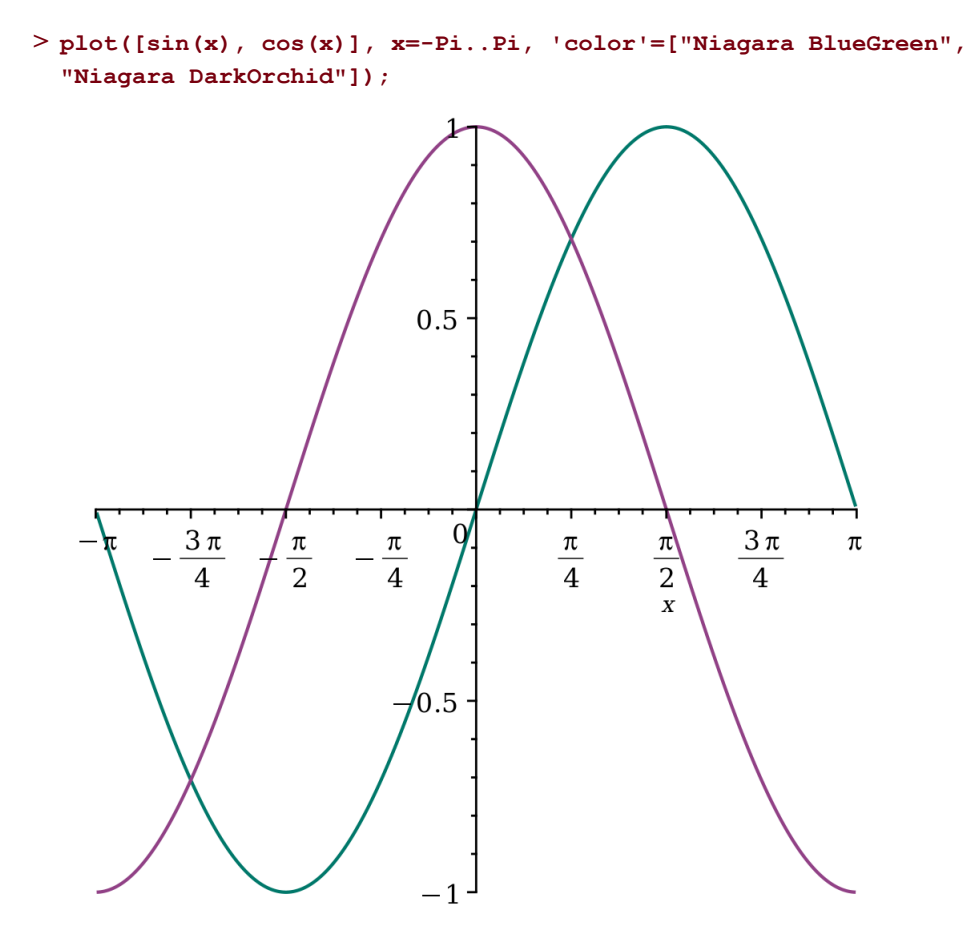

If you want to generate a 3-D plot containing three surfaces, you must add the option plotlist=true to distinguish this plot from a parametric plot, which is described in the next section.

Occasionally, users get unexpected results by mixing the two calling sequences. Common errors are described in *Mixing [Expression](#page-526-1) and Operator Forms [\(page](#page-526-1) 499)*

# **Parametric Form**

In the previous examples, the first argument is used to calculate the value of the dependent variable as a function of the independent variable or variables. A parametric curve, where the  $x$  and  $y$  values are functions of a single parameter  $t$ , can also be plotted by the **plot** command. Similarly, a parametric surface, where the  $X$ ,  $Y$ , and  $Z$  values are functions of two parameters  $s$  and  $t$ , can be plotted by the **plot3d** command.

To generate a 2-D parametric plot, provide as the first argument a list containing three items: an expression for the  $\bar{x}$  value, an expression for the  $\bar{y}$  value, and an equation containing the parameter and its range.

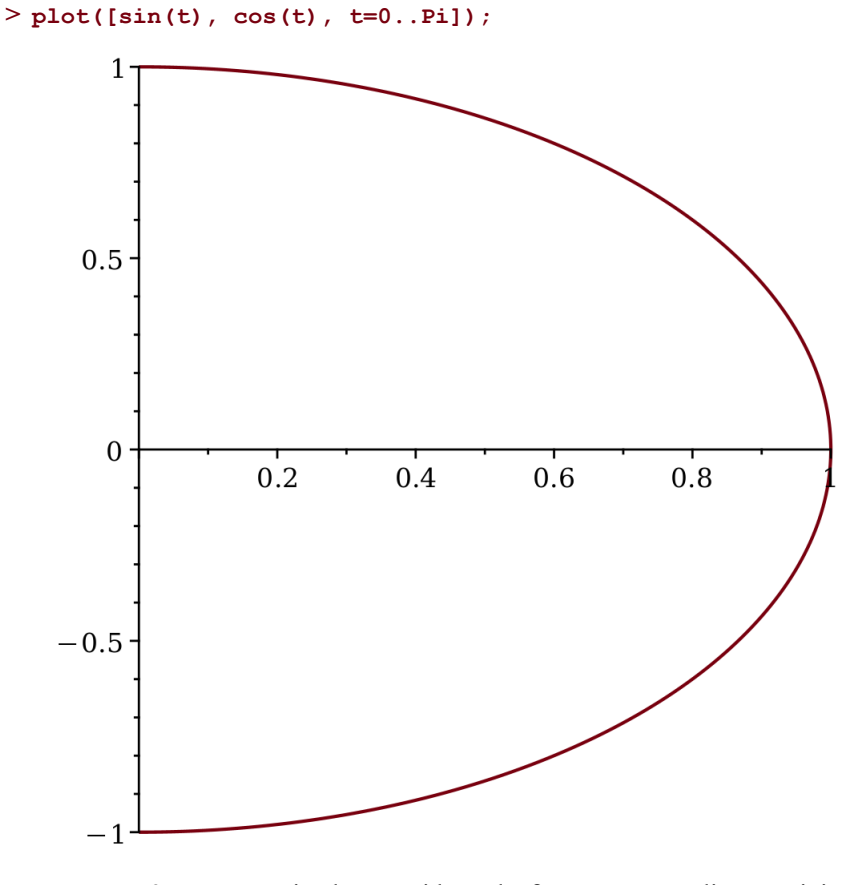

To generate a 3-D parametric plot, provide as the first argument a list containing three expressions, for the  $x$ ,  $y$ , and  $z$  values respectively. Two additional arguments are required, each in the form of an equation containing one of the parameters and its range.

```
> plot3d([s^2, cos(s), t*cos(t)], s=0..2*Pi, t=0..Pi);
```
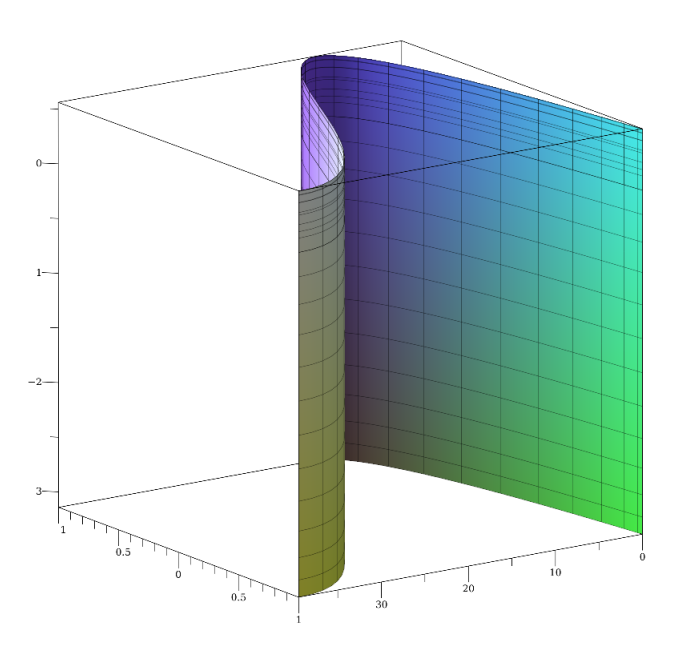

Operator form can also be used with parametric plots. The two previous examples are written using operator form as follows. As with non-parametric plots, options may be added.

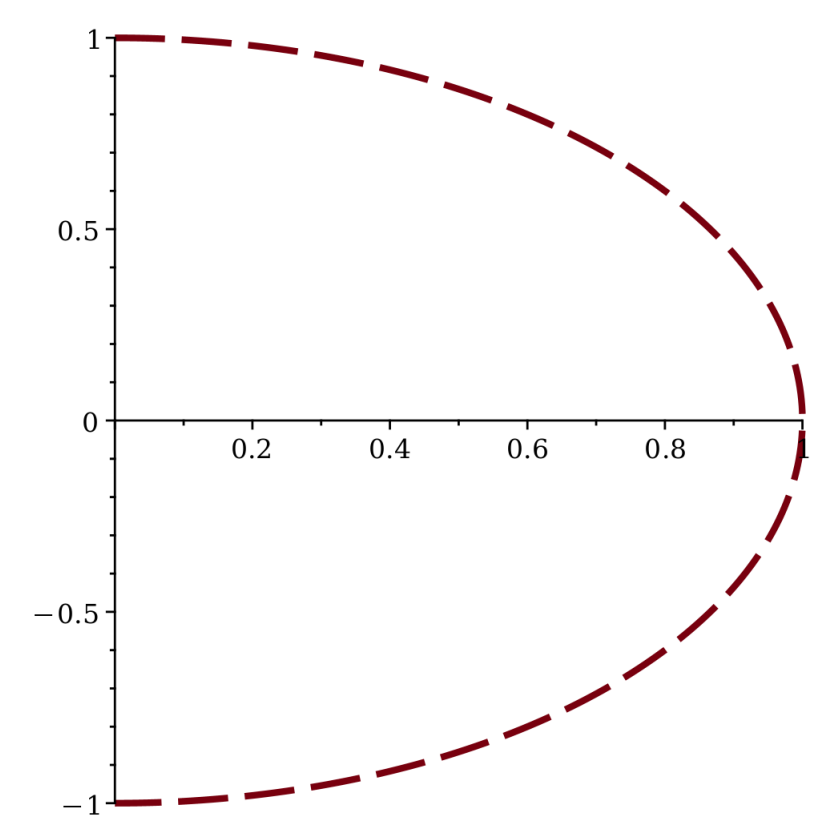

**> plot([sin, cos, 0..Pi], thickness=3, linestyle=dash);**

```
plot3d([(s,t)->s^2, (s,t)->t*cos(s), (s,t)->cos(t)], 0..2*Pi,
>
 0..Pi, 'axes'='boxed');
```
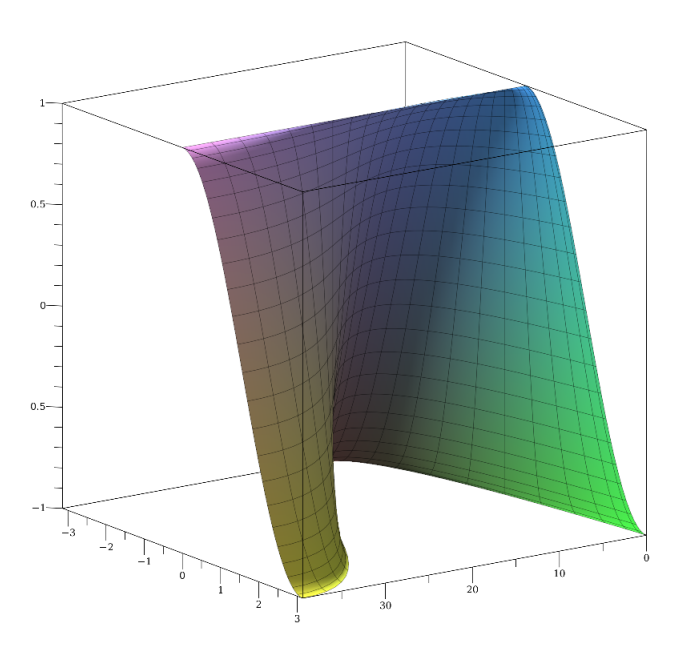

The calling sequences for parametric plots are explained in detail on the plot/details and plot3d help pages.

# **Plotting Points, Polygons, and Text**

# **Points**

The plots:-pointplot and plots:-pointplot3d commands are used to plot collections of 2-D or 3-D points. These points can be provided as lists of two-element or three-element lists. Alternatively, they can be provided as two or three Vectors. The options **symbol** and **symbolsize**, described on the plot/options help page, can be used to change the look of each point.

```
pointplot([[0, 1], [1, -1], [3, 0], [4, -3]], 'color'= ["Red",
>
  "Green", "Black", "Blue"], 'symbol'='asterisk', 'symbolsize'=15,
   'view'=[-1..5, -4..2]);
             2 -1<sup>1</sup>\overline{-1}\overline{0}\dot{1}\overline{2}\overline{3}\overline{4}5
           -1\star-2-3\starxvector := <1, 2, 3, 4, 6>:
>
 yvector := <1, 3, 5, 8, 9>:
 zvector := <0, 1, 0, 1, 0.5>:
 pointplot3d(xvector, yvector, zvector, 'color'="Niagara Burgundy",
   'axes'='boxed', 'symbol'='solidsphere', 'symbolsize'=20);
```
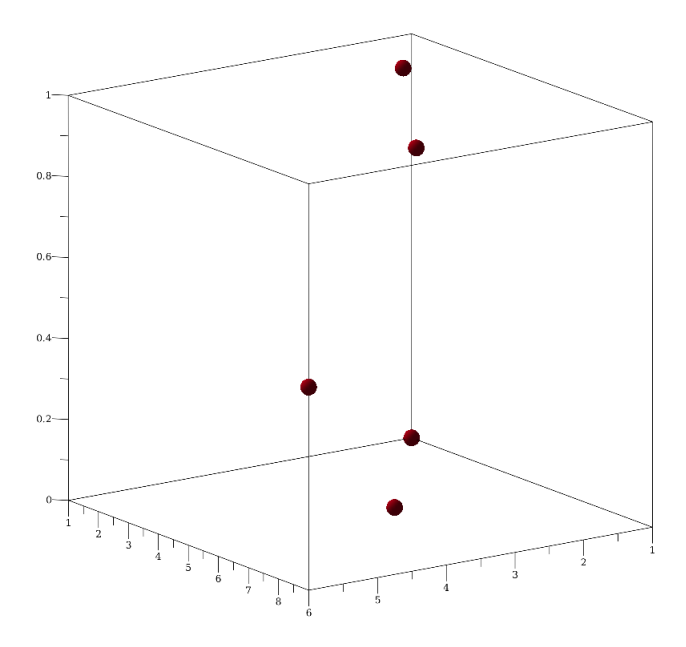

The**plot** command also offers a calling sequence in which a collection of points is provided. The **plot** command differs from the **pointplot** command in that a connecting line is drawn by default. To draw discrete points with the **plot** command, use the style=point option.

If you have a large data set, it is highly recommended that you create the data set as a Matrix with the **datatype** option set to **float**. You can import data sets created by applications other than Maple by using the ImportMatrix command or the ImportData assistant.

# **Polygons and Polyhedra**

The plots:-polygonplot and plots:-polygonplot3d commands plot polygons in 2-D or 3-D space. The vertices of the polygons are specified in a way similar to the way points are specified for the **pointplot** and **pointplot3d** commands.

```
polygonplot3d(Matrix([[0, 1, 1], [1, -1, 2], [3, 0, 5], [1, 1,
>
 1]], 'datatype'='float'), 'color'="Niagara BluishPurple",
 'axes'='boxed');
```
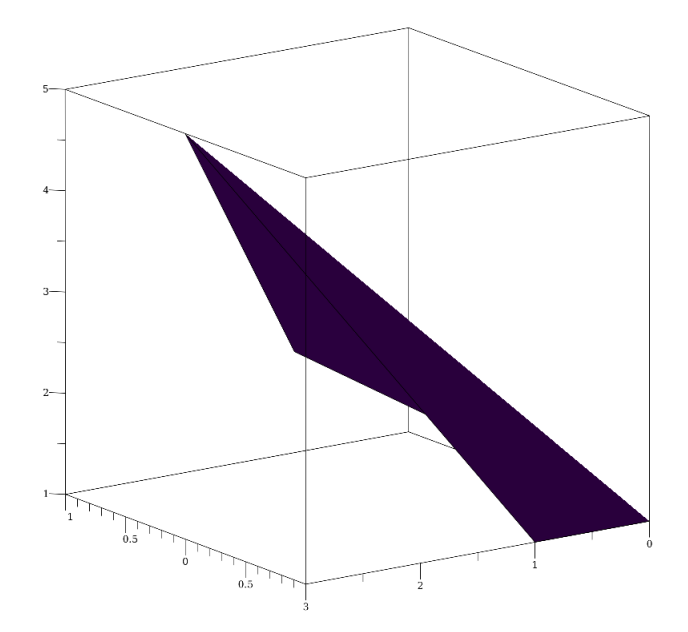

The plots:-polyhedraplot command can be used to display any of the polyhedra described on the plots/polyhedra\_supported help page.

```
polyhedraplot([0, 0, 0], 'polytype' = 'dodecahedron', 'scaling'
>
 = 'constrained', 'orientation'=[76, 40]);
```
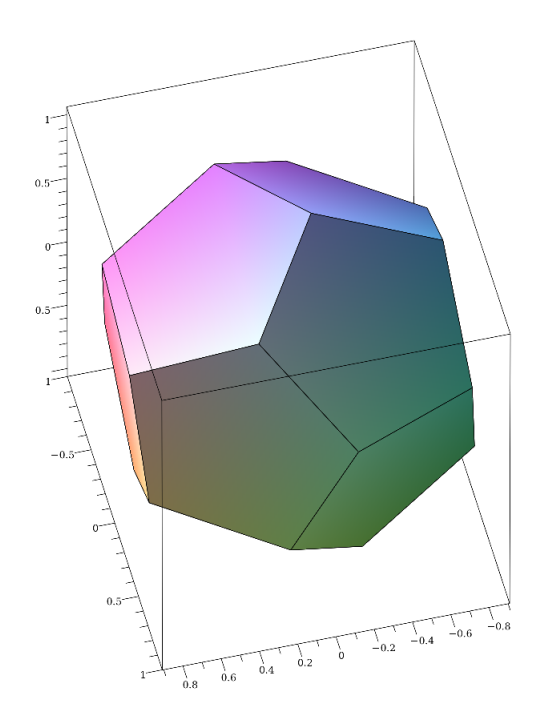

The **polyhedraplot** command makes use of the geometry and geom3d packages. Use these packages if you want to do more computations with geometric objects. These objects can be plotted with the geometry:-draw and geom3d:-draw commands.

The plottools package also offers commands to create geometric objects. The result of these commands is a plot data structure. For more information about this package, see *[Creating](#page-488-0) Plot [Structures](#page-488-0) [\(page](#page-488-0) 461)*.

# **Text on Plots**

Text can be added to plots with the **title** and **caption** options. Axis and tickmark labels can also be specified with the **labels** and **tickmarks** options.For details on specifying tickmarks, refer to the plot/tickmarks help page. The text can be a string, a Maple expression, or an unevaluated **typeset** call, which allows you to combine mathematical expressions and strings. The mathematical expressions are typeset as described in *[Typesetting](#page-509-0) [\(page](#page-509-0) 482)*.

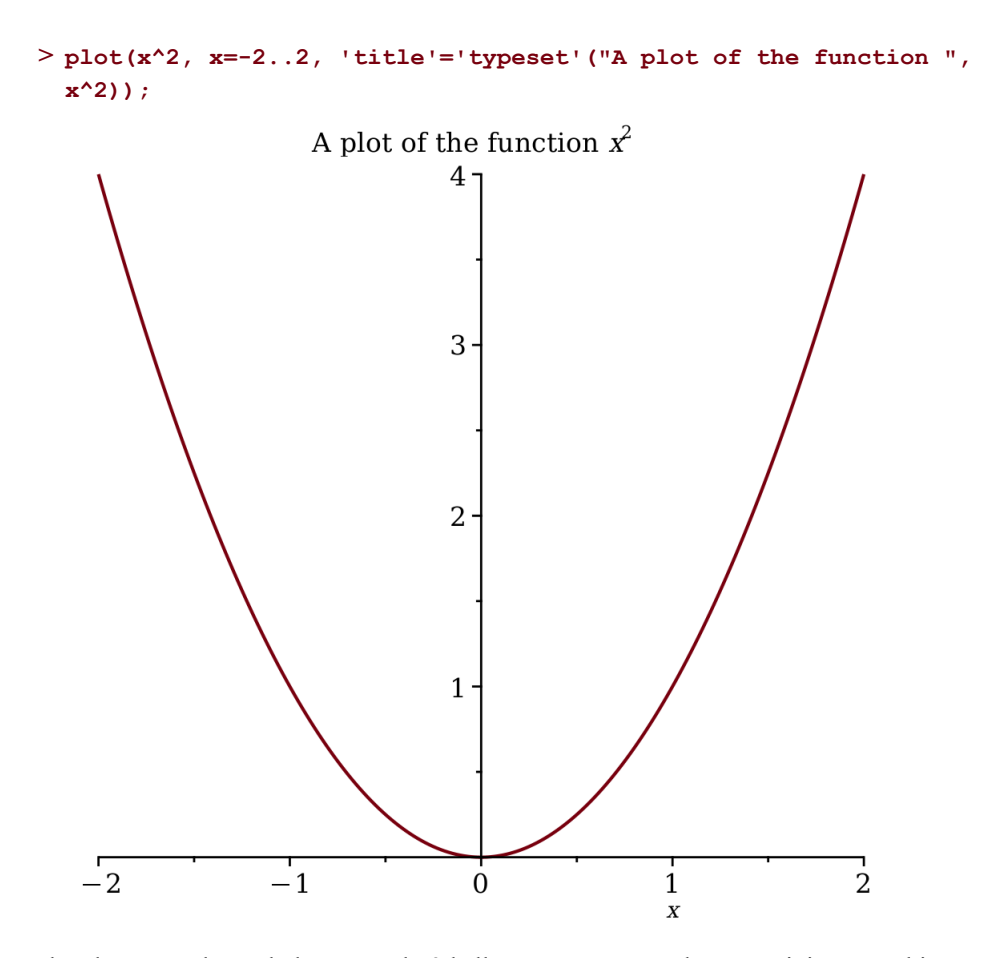

The plots:-textplot and plots:-textplot3d allow you to create plots containing text objects at arbitrary locations. The first argument is a list consisting of the coordinate values followed by the text to be placed at the location defined by the coordinates. Common options used with the **textplot** and **textplot3d** commands include the **font** option, to change the font type and size, and the **align** option, to position the text relative to the coordinate values.

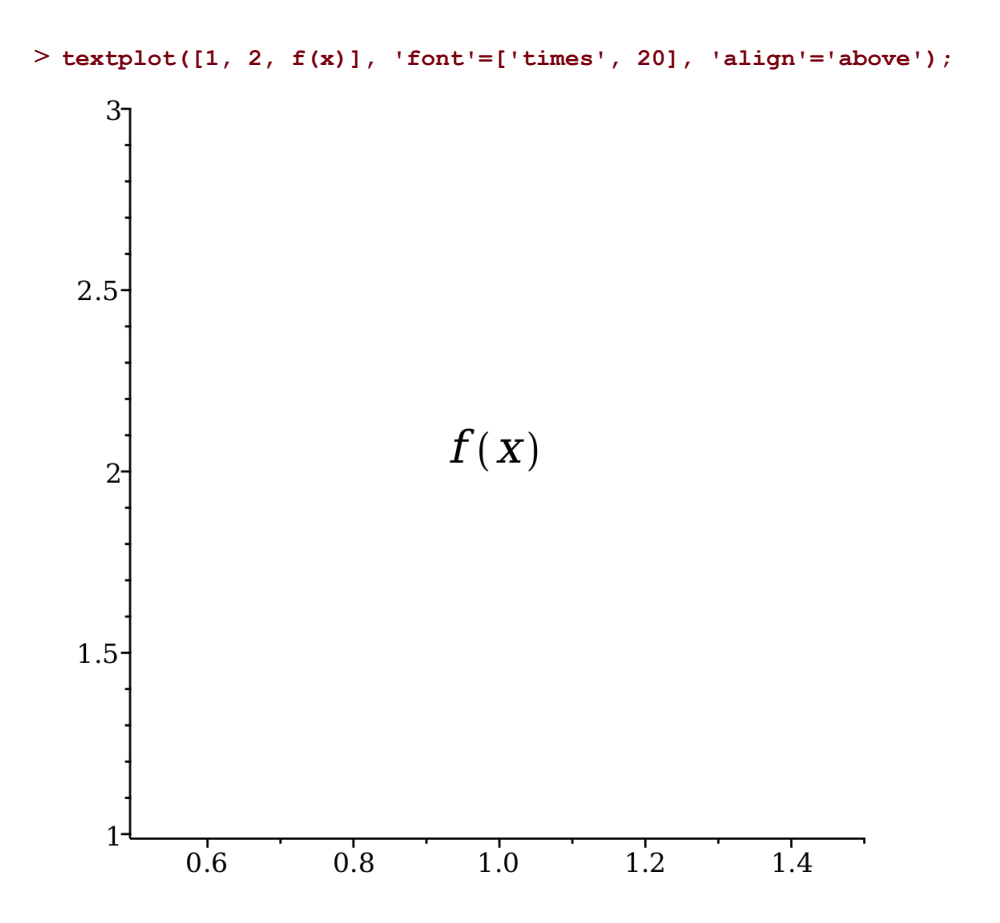

Usually, text objects are displayed in combination with other plot elements. In the next section, you will learn how to merge plots created with the commands introduced so far.

# **Combining Plots**

This section describes how to use the plots:-display command to combine plots, or more specifically, plot data structures. Two or more plots can be merged into a single plot or they can be placed side-by-side in a tabular arrangement.

When a plot is generated using any library command, a plot data structure is created. This structure can be assigned to a variable to be reused or modified. A detailed explanation of how the structures are formed is available in *Data [Structures\(page](#page-482-0) 455)*, but it is not necessary to understand the details in order to manipulate the structures as described here.

### **Merging Plots**

To combine the elements of two or more plots into a single plot, use the plots:-display command, with the plots contained in a list as the first argument.

```
> sinecurve := plot(sin(x), x=-Pi..Pi):
> maxtext := textplot([Pi/2, 1, "maximum"], 'align'='above'):
display([sinecurve, maxtext], 'caption'="This plot shows a local
>
  maximum of the sin function.");
```
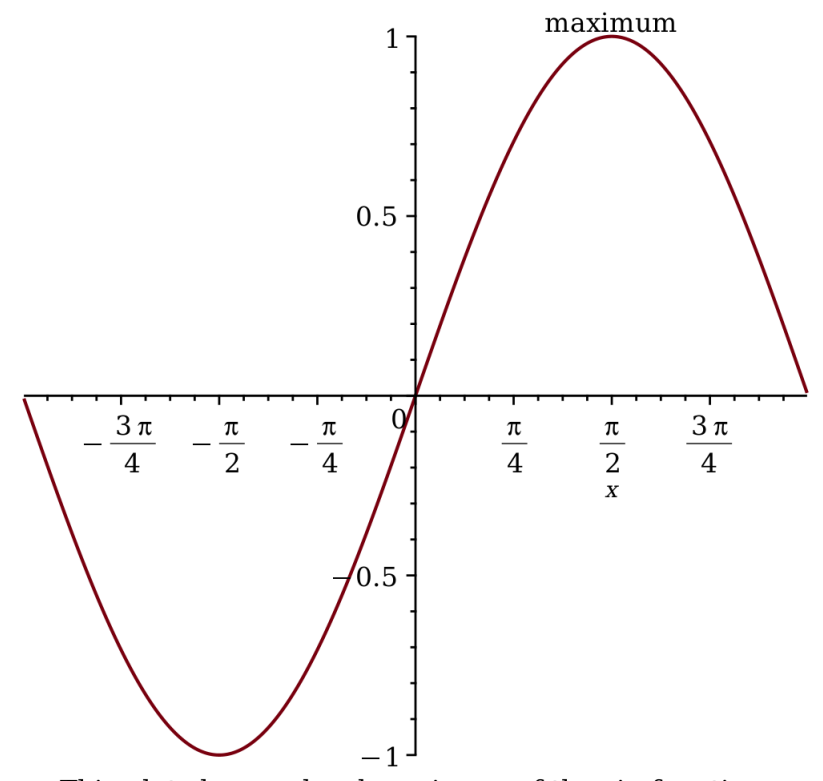

This plot shows a local maximum of the sin function.

Any combination of plot structures created from arbitrary Maple plotting commands can be combined using the **display** command, with a some restrictions. Usually, different types of plots (2-D, 3-D, arrays of plots, and animations) cannot be mixed.

When plots are merged, their options are also merged if possible. If there is a conflict, the **display** command will try to resolve it. For example, if two plots with different titles are merged, the **display** command will arbitrarily choose one for the merged plot.

The**display** command allows additional optionsto be provided. In the case of global options (ones that apply to the entire plot such as **caption**), these additional options will override those given for the individual plots. However, local options specified within the plots are generally not overridden.

The **display** command accepts the option insequence=true, which causes the plots to be displayed sequentially in an animation rather than merged. This use of the**display** command is discussed in *[Animations](#page-518-0) [\(page](#page-518-0) 491)*.

# **Generating an Array of Plots**

The**display** command can be used to generate a tabular display of plots by providing a onedimensional or two-dimensional Array of plot structures as the first argument. An animation plot structure can also be given, in which case the frames of the animation are displayed in tabular form.

Unlike the situation where plots are merged, you can mix different types of plots in an array of plots. For example, you can create an array containing both 2-D and 3-D plots.

A limited number of options can be passed to this command. Most global plot options are accepted and are applied to each plot in the Array individually.

For more information about this feature, including the **aligncolumns** option that allows you to align the  $x$ -axes of plots within a column, refer to the plot/arrayplot help page.

# **Specialty Plots**

In this section, a few commonly used commands for specialty plots are introduced. Refer to the Maple Plotting Guide for a complete list of commands available.

The plots:-implicitplot and plots:-implicitplot3d commands generate plots of implicitly defined curves and surfaces.

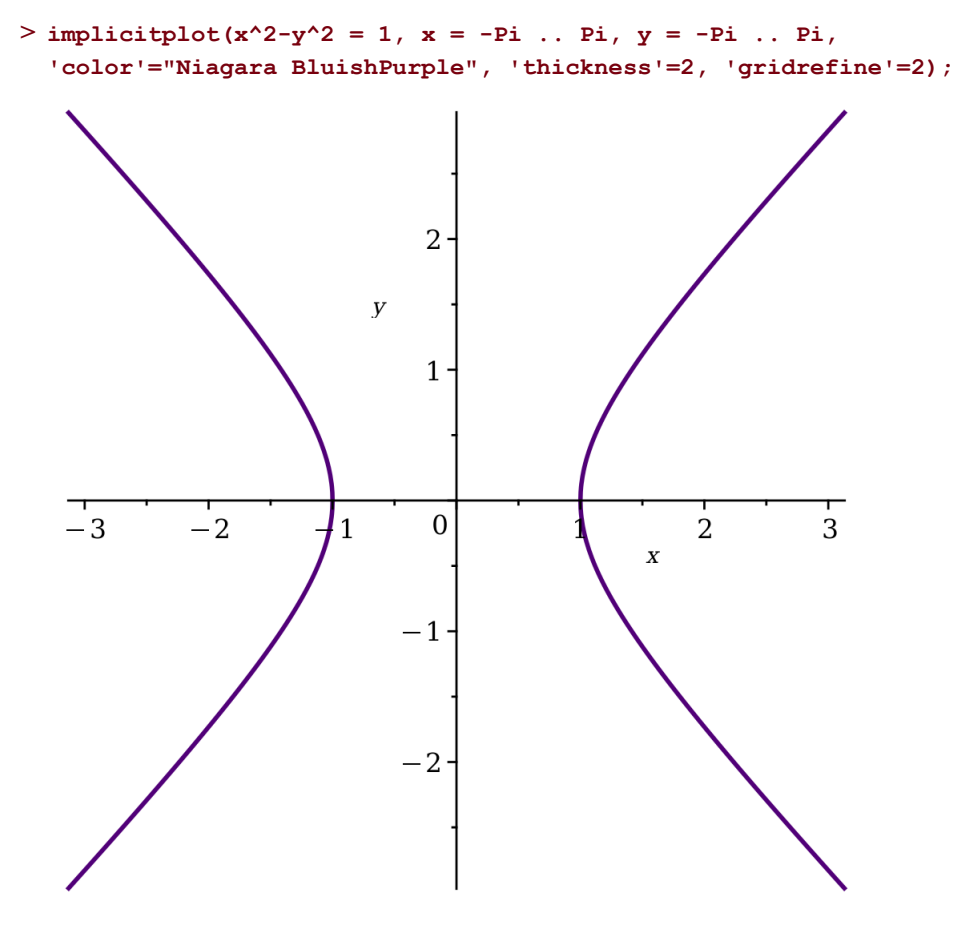

The plots:-contourplot command generates a contour plot for an expression in two variables. The plots:-contourplot3d command does the same but generates a 3-D display.

```
contourplot3d(-5*x/(x^2+y^2+1), x=-3..3, y=-3..3,
>
 'filledregions'=true, 'coloring'=["Niagara Burgundy", "Niagara
 Navy"]);
```
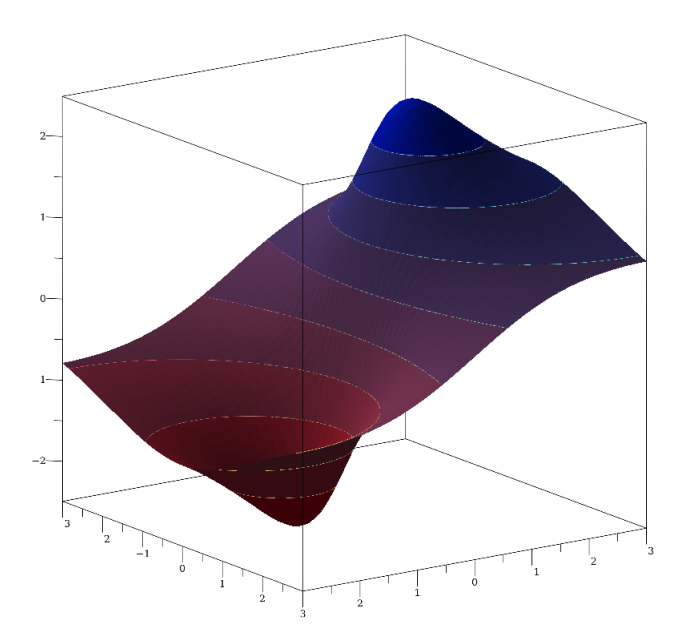

The plots:-polarplot command generates a plot in polar coordinates with polar axes. This command offers a number of options to control the look of the radial and angular axes.

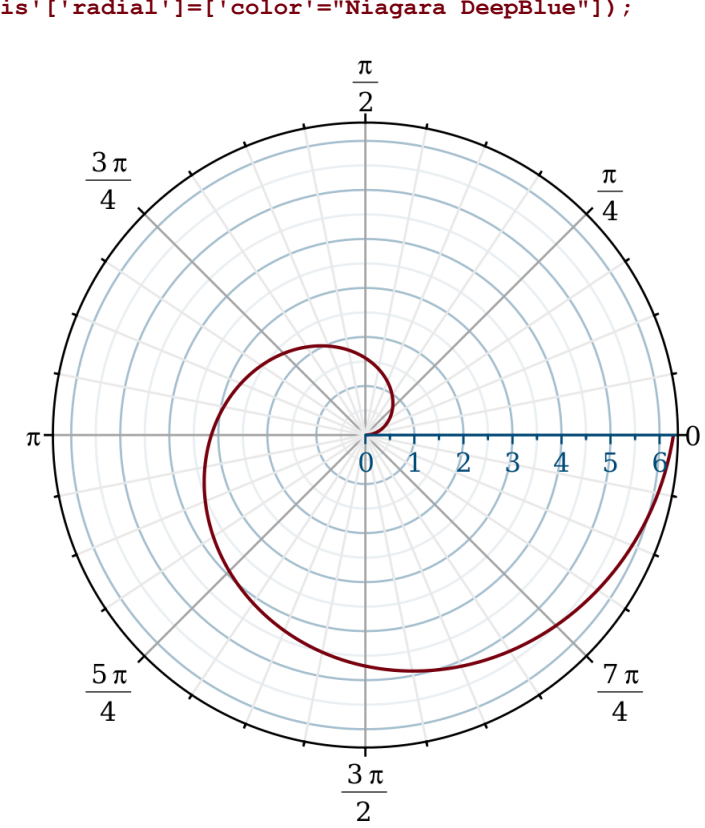

**'axis'['radial']=['color'="Niagara DeepBlue"]);**

**polarplot(theta, theta = 0..2\*Pi, >**

To plot in other coordinate systems, you can use the **coords** option. However, unlike with the **polarplot** command, these plots are drawn with Cartesian axes. For a complete list of supported coordinate systems, refer to the coords help page,

**> plot3d(z, theta=0..2\*Pi, z=-1..1, 'coords'='cylindrical');**

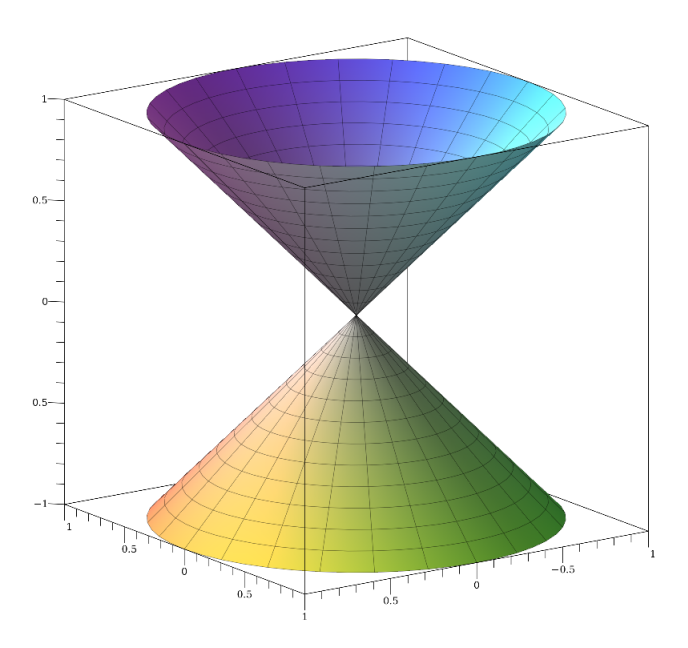

The plots:-dualaxisplot command creates a plot with two  $y$ -axes located at the left and right sides of the plot. You can provide either two expressions or two plot data structures.
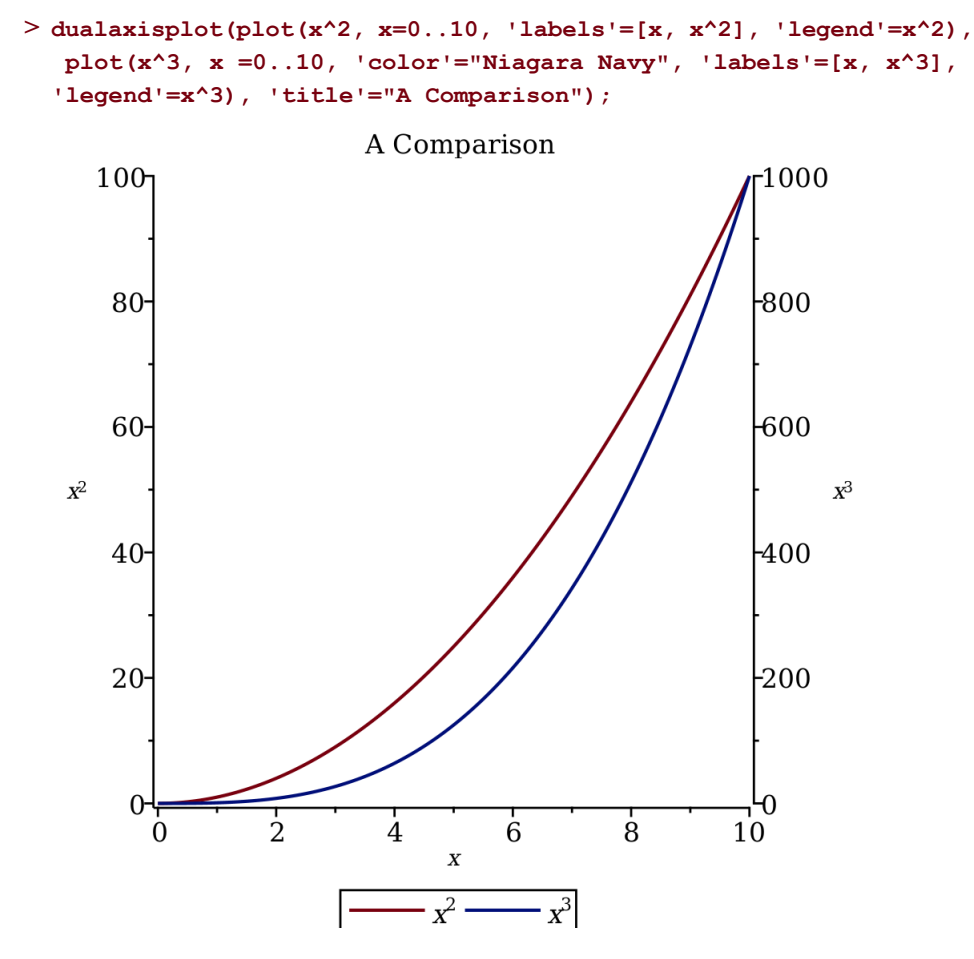

The plots:-densityplot command creates a plot of a function of two variables colored by the function value. You can create a grayscale or RGB-colored plot.

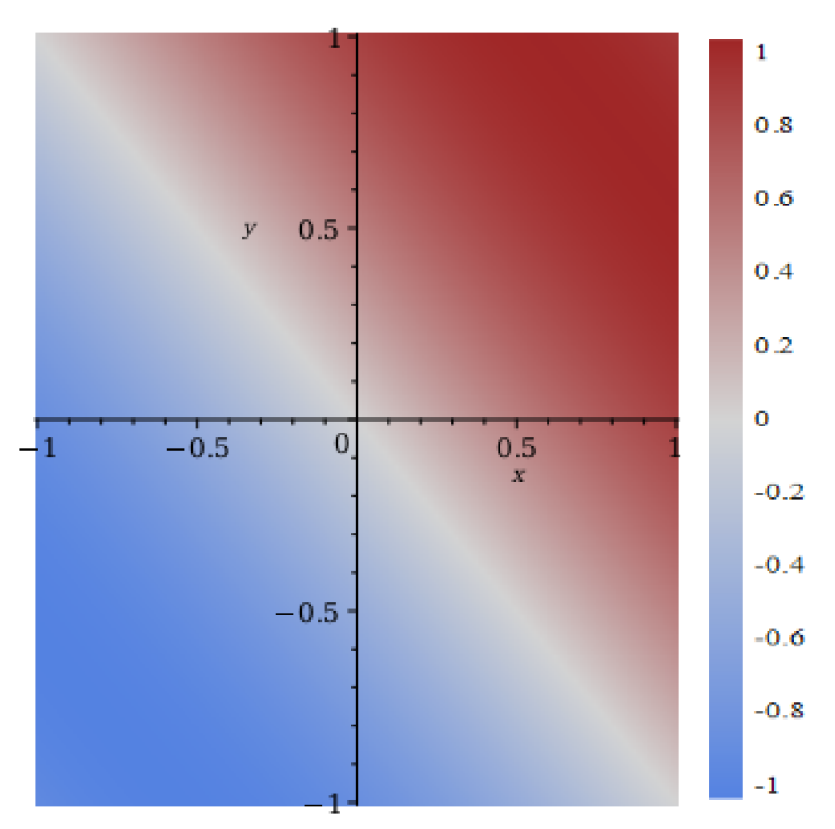

**> densityplot(sin(x+y), x=-1..1, y=-1..1);**

The plots:-fieldplot and plots:-fieldplot3d commands generate plots of 2-D or 3-D vector fields.

**fieldplot3d([(x, y, z)->2\*x, (x, y, z)->2\*y, (x, y, z)->1], -1..1, > -1..1, -1..1);**

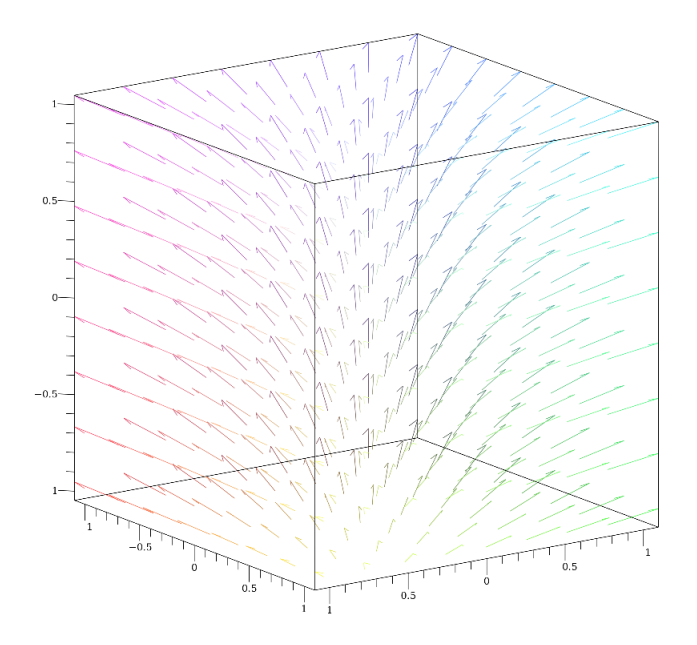

# **Other Packages**

Many of the plotting commands introduced so far are part of the plots package. Several other packages in Maple also contain visualization commands.

The plottools package includes commands for generating and transforming graphical objects. This package is described in *Creating Plot [Structures](#page-488-0) [\(page](#page-488-0) 461)*.

The Student package consists of several subpackages designed to assist with the teaching and learning of mathematics. Each Student package has a collection of visualization commands. For example, for Calculus, refer to the Student/Calculus1/VisualizationOverview help page.

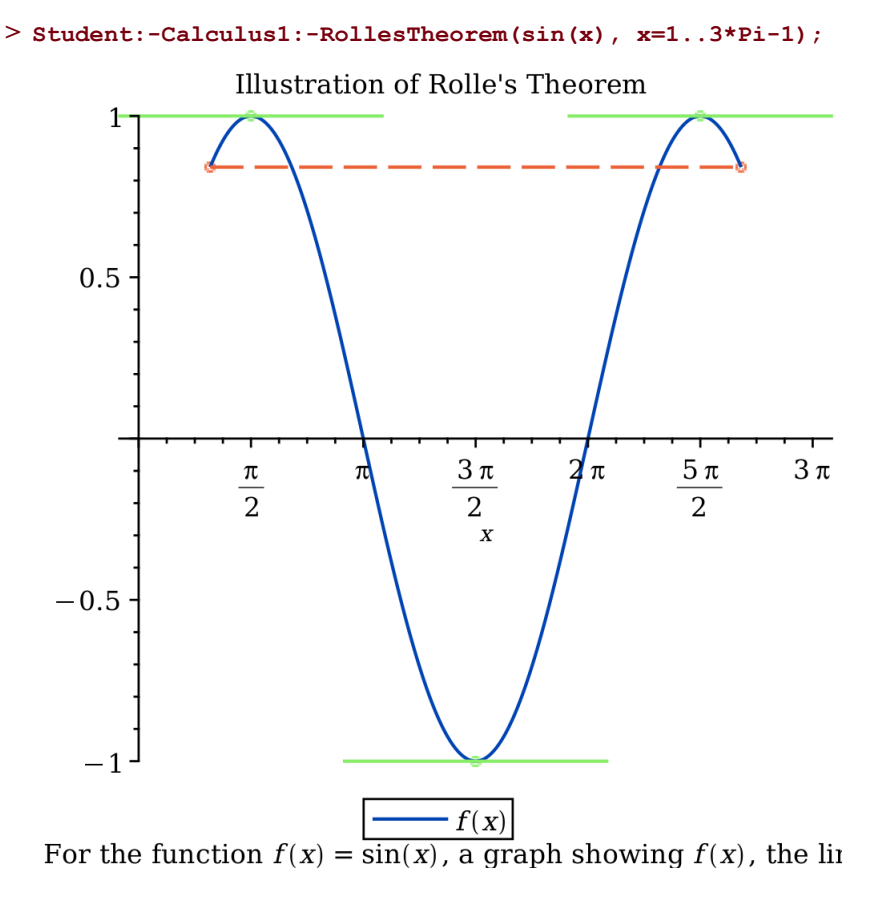

The Statistics package contains a large number of commands for visualizing univariate and multivariate data. These are listed in the Statistics/Visualization help page.

```
chartvalues := [seq(i=sqrt(i), i=1..15)]:
>
 Statistics:-PieChart(chartvalues, sector=0..180);
```
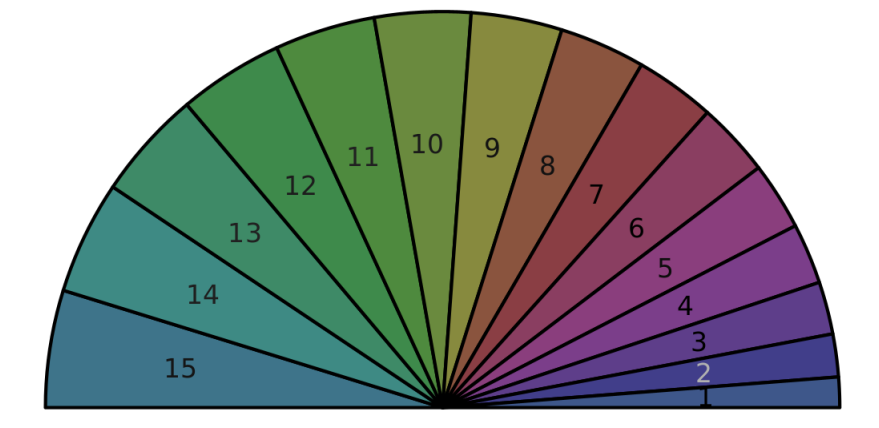

As mentioned in *Polygons and [Polyhedra](#page-457-0) [\(page](#page-457-0) 430)*, geometric objects can be created and displayed with the geometry and geom3d packages.

In the GraphTheory package, directed and undirected graphs can be drawn with the GraphTheory:-DrawGraph command. In addition, the package provides many predefined graphs as well as visualizations of some algorithms.

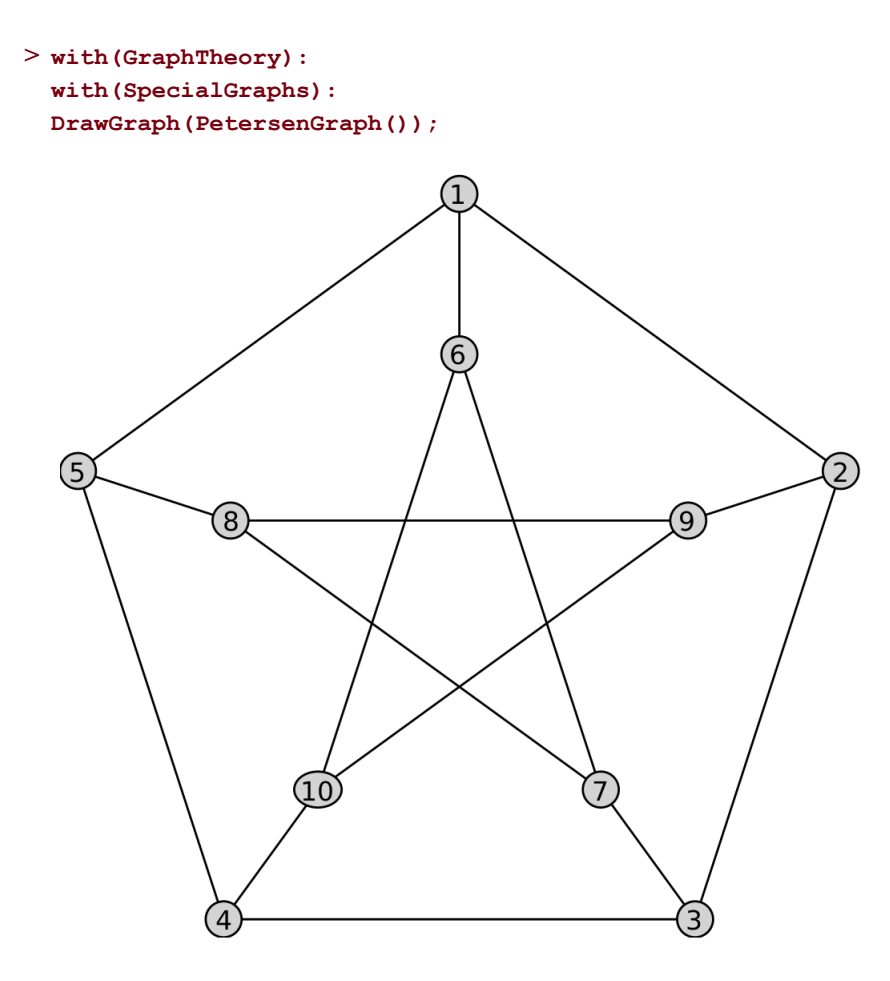

# **12.4 Programming with Plots**

Now that you are familiar with the wide range of commands available in the Maple plotting library, you can combine them to create custom graphics procedures. In this section, you will examine two simple examples: one in 2-D and one in 3-D. In later sections, additional programming examples will be provided as new concepts are introduced.

# **A 2-D Example**

This first example shows how plotting commands can be combined to create a single plot.

```
f := x*sin(x):
>
 fderiv := diff(f, x):
 fplot := plot(f, x=-2*Pi..2*Pi, 'color'="Niagara Burgundy",
```

```
'legend'=f, 'thickness'=2):
 fdplot := plot(fderiv, x=-2*Pi..2*Pi, 'color'="Niagara Navy",
 'legend'=fderiv):
plots:-display([fplot, fdplot], 'title'="A function and its
>
```
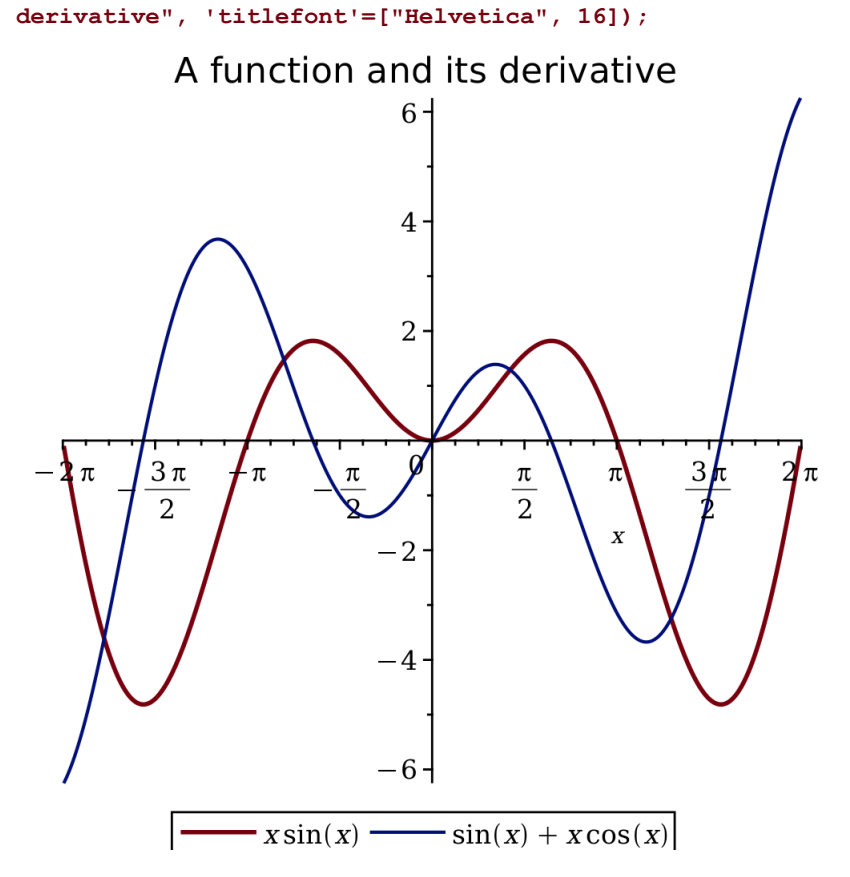

You can make this code more general and reusable by defining a procedure to produce a similar plot given an expression as the first argument, and an equation involving the plotting variable and range as the second argument.

```
derivativeplot := proc(f, r :: name=range)
>
     local fderiv, v, fplot, fdplot;
     # Extract the plotting variable and compute derivative.
     v :=lhs(r);
     fderiv := diff(f, v);
```
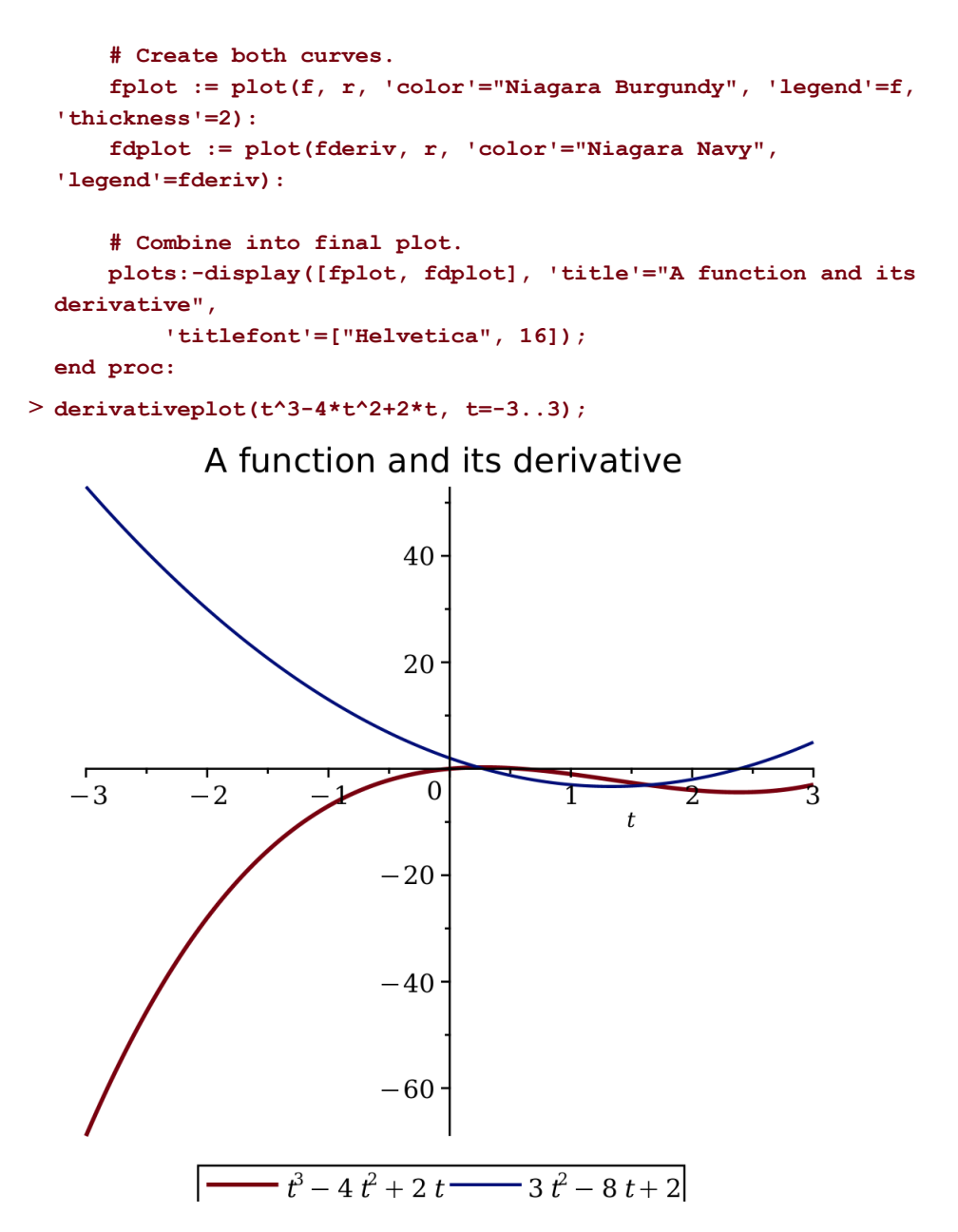

There are a few modifications that can be made to improve **derivativeplot**, such as errorchecking and processing of additional plotting options.

In the **derivativeplot** procedure, the name=range type is specified for the **r** parameter, and the type-checking of this argument is done automatically by the built-in parameter processing facilities in Maple. However, it is useful to check for correctness of the first expression. Specifically, **derivativeplot** should check that the first argument is an expression in one variable and that variable matches the one given in the second argument. For example, the following incorrect call would produce an empty plot.

```
> derivativeplot(x^3-4*x^2+2*x, t=-3..3);
```
Many visualization commands in the Maple library that use the basic plotting procedures plot, plot3d, and plots:-display assume that additional arguments are global plot options to be passed along for processing by these commands. In the modified**derivativeplot** procedure below, the unprocessed arguments in \_rest are passed to the **display** command. For more information on \_rest, see *Special Sequences for Referring to [Parameters](#page-256-0) and [Arguments](#page-256-0) [\(page](#page-256-0) 229)*.

Here is the new **derivativeplot** procedure.

```
derivativeplot := proc(f, r :: name=range)
>
     local fderiv, vnames, v, p1, p2, pfinal;
     # Extract the plotting variable, check that it matches the
     # indeterminate names in f, and then compute derivative.
     v := \text{lhs}(r);
     vnames := select(type, indets(f), 'name');
     if nops(vnames)>1 then
         error "too many variables in expression %1", f;
     elif nops(vnames)=1 and vnames[1]<>v then
         error "variable in expression %1 does not match %2", f,
 v;
     end if;
     fderiv := diff(f, v);
     # Create both curves.
     p1 := plot(f, r, 'color'="Niagara Burgundy", 'legend'=f,
 'thickness'=2):
     p2 := plot(fderiv, r, 'color'="Niagara Navy", 'legend'=fderiv):
     # Combine into final plot.
     plots:-display([p1, p2], 'title'="A function and its
 derivative",
          'titlefont'=["Helvetica", 16], _rest);
 end proc:
```
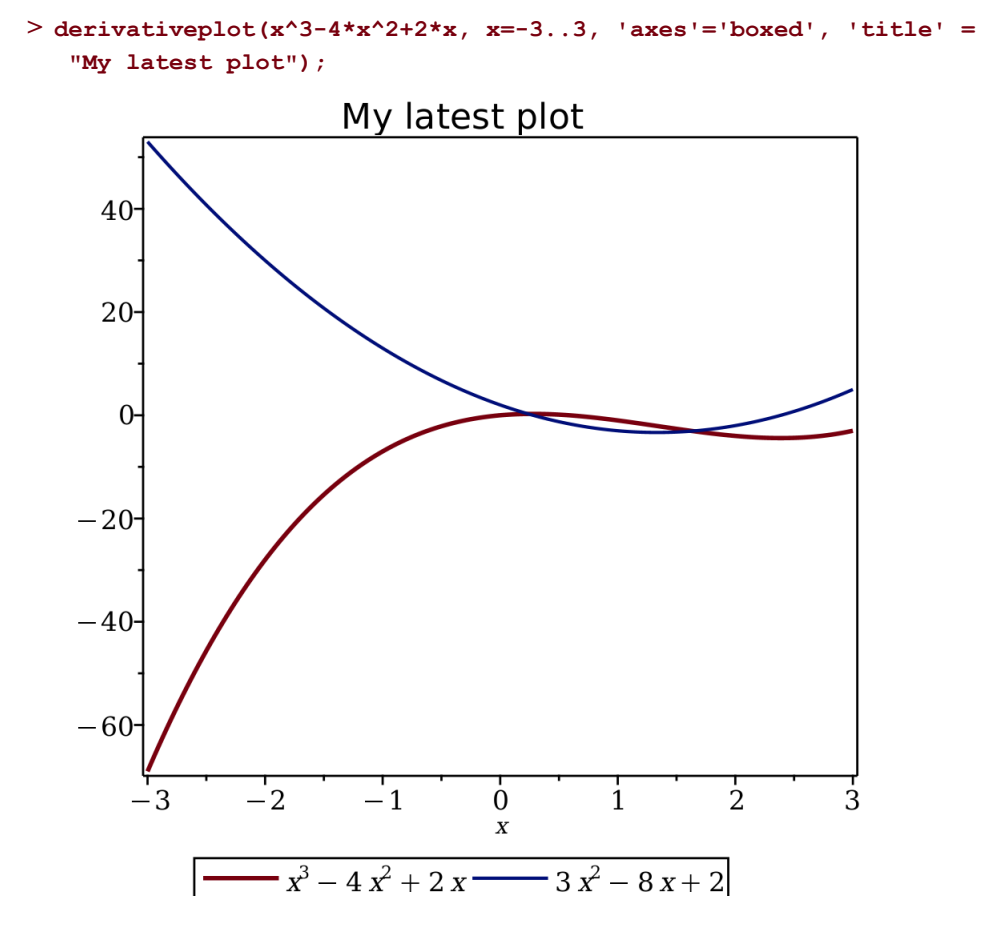

Notice that the **title** option in the last **derivativeplot** call replaces the default title specified within the procedure. The convention followed by many Maple commands is that, when there are duplicate option names in the calling sequence, the last value given is the one that is applied. However, if you added the option color="Green", that would not change the default colors of the two curves. That is because the color="DarkRed" and color="Navy" options have been saved in the plot data structures **p1** and **p2** as local options, and they will not be overridden by plot options passed to the **display** command.

## **A 3-D Example**

The next example defines a procedure that accepts a list of expressions in one variable and displays these as "ribbons" in a 3-D plot.

The following **ribbonplot** procedure accepts a list of expressionsin one variable, an equation containing the variable name and range, and an optional keyword parameter,**numberpoints**.

The **numberpoints** option specifies the number of points along the ribbon and is set to 25 by default. For brevity, this procedure does not include the error-checking of the list of expressions as for the **derivativeplot** example.

```
ribbonplot := proc(f::list, r::name=range, {numberpoints::posint
>
  := 25})
     local i, p, y, n;
     n := nops(f);
     p := Vector(n);
     # Generate a 3-D plot for each expression and combine with
     # plots:-display.
     for i to n do
        p[i] := plot3d(f[i], r, y=i-0.75..i, 'grid'=[numberpoints,
  2]);
     end do;
     plots[display](convert(p, 'list'), _rest);
 end proc:
```
In the procedure **ribbonplot**, a **Vector** is used to store the **n** plot structures generated by the **plot3d** command. The **grid** option is passed to **plot3d** to specify the number of sample points in each plot direction. As with the previous example, additional global plot options are passed directly to the **plots:-display** command.

Call **ribbonplot** with four expressions as the input and using the default options. Then, call it again with more sample points and constrained scaling.

**> ribbonplot([cos(x), cos(2\*x), sin(x), sin(2\*x)], x=-Pi..Pi);**

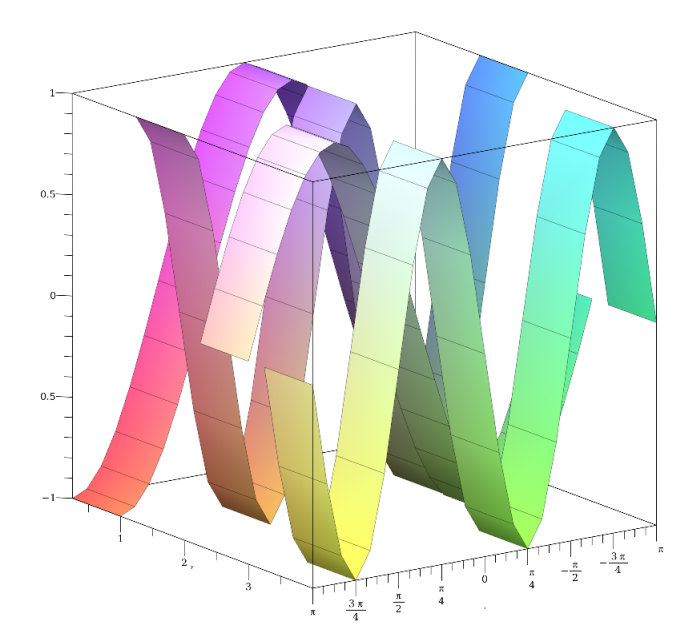

```
ribbonplot([cos(x), cos(2*x), sin(x), sin(2*x)], x=-Pi..Pi,
>
  'numberpoints'=40, 'scaling'='constrained');
```
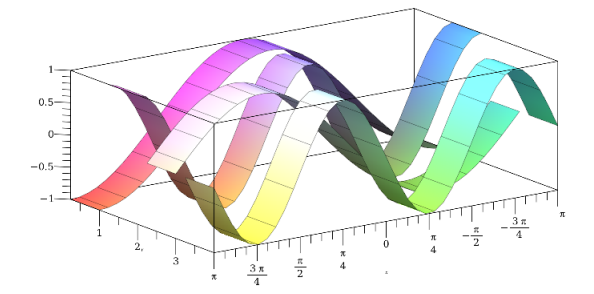

Now, change the **ribbonplot** procedure so that it accepts input in operator form instead of expression form.Following the convention of the**plot** and**plot3d**command, in the modified procedure, the second argument is the plotting range, with no plotting variable specified. In addition, this version of **ribbonplot** allows a **ribboncolors** option that lets the user specify the color of each ribbon. If no such option is provided, the ribbons are colored with the default surface shading for 3-D plots.

```
ribbonplot := proc(f::list, r::range, {numberpoints::posint :=
>
 25,
         ribboncolors::list({name,string}):=[]})
     local i, p, y, n, nr;
     n := nops(f);
     p := Vector(n);
```

```
# Check that the number of ribbon colors matches the number
of
    # procedures.
   nr := nops(ribboncolors);
    if nr>0 and nr<>n then
        error "%1 ribbon colors needed", nr;
    end if;
    # Generate a 3-D plot for each procedure and combine with
    # plots:-display. Include a ribbon color if provided.
    for i to n do
       p[i] := plot3d((u,v)->f[i](u), r, i-0.75..i,
'grid'=[numberpoints, 2],
             `if`(nr=0, NULL, 'color'=ribboncolors[i]));
    end do;
   plots[display](convert(p, 'list'), _rest);
end proc:
```
This procedure contains a check to ensure that the number of ribbon colors is the same as the number of procedures in the list **f**. Also, each procedure in **f** must be turned into a procedure with two input parameters before being passed to the **plot3d** command. In the call to **plot3d**, the **color** option is passed only if the **ribboncolors** option had originally been provided.

```
>g := \text{proc}(x) if x < 0 then \cos(x) else \cos(2*x); end if; end \text{proc}:ribbonplot([g, sin, cos+sin], -Pi..Pi, 'transparency'=0.5,
      'ribboncolors'=["DarkBlue", "DarkRed", "DarkGreen"]);
```
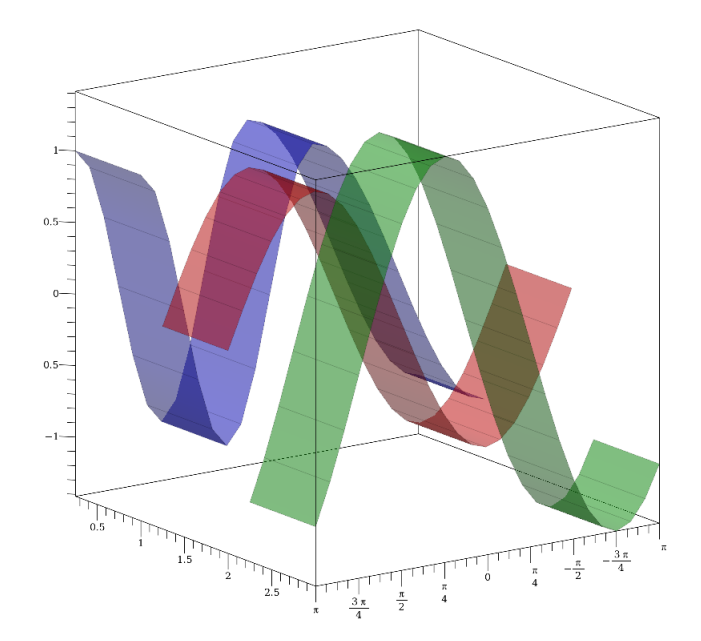

# **12.5 Data Structures**

When you generate a plot in Maple, a plot data structure is created. The data structure is in the form of an unevaluated **PLOT**, **PLOT3D**, or **\_PLOTARRAY** function call. The function arguments specify the objects to be plotted, as well as properties such as color or line thickness.

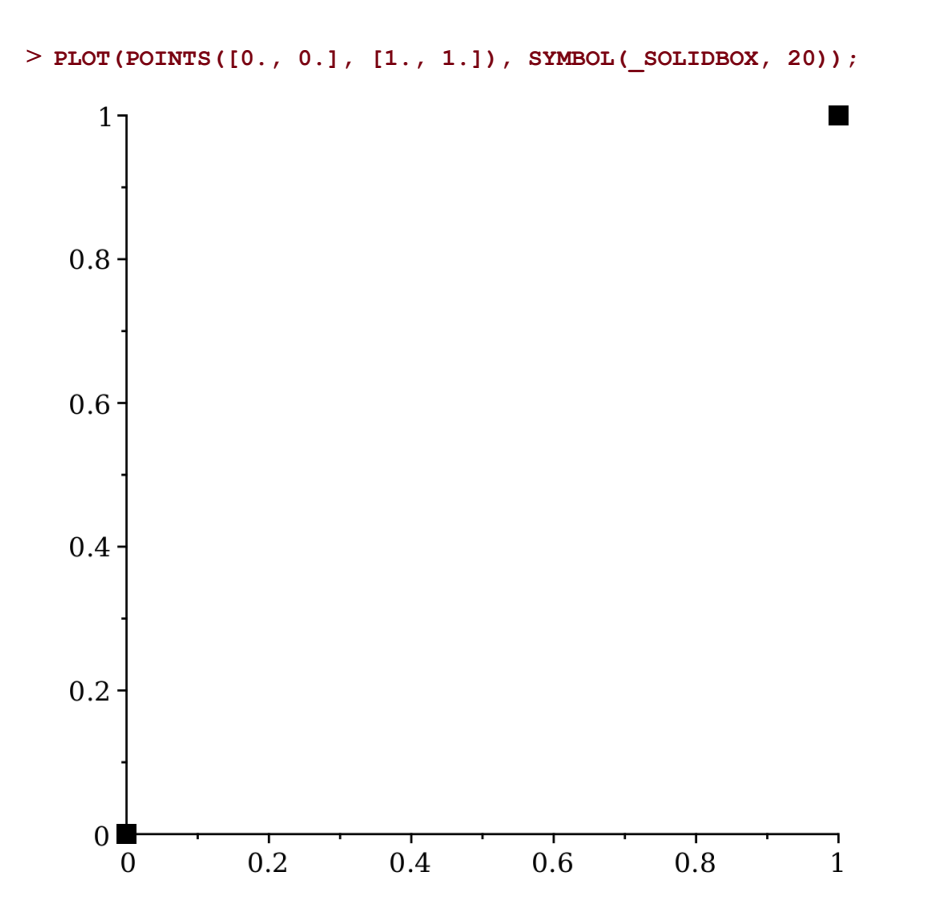

These structures are Maple expressions; therefore, they can be assigned to variables and used in the same way as other expressions. When you enter a plotting command, the plot data structure is generated. Then, the output displayed depends on the current interface or plotting device requested. If you are using the standard worksheet interface and the plot output has not been redirected to a non-default device, you will see the plots rendered as they are shown in this guide.

In this section, you will learn about the components of the plot data structure and the tools available to manipulate them. An understanding of the internal data structure is useful when writing programs that create and transform plots. However, it is strongly recommended that you use the available Maple library commands to generate plots and plot components whenever possible, rather than building the structures directly. Because these structures are part of the internal representation of plots, new graphics features offered in future Maple releases may necessitate minor updates to the format.

# **Types of Data Structures**

This section provides an overview of the major components in plot data structures. Full details are available in the plot/structure help page. Note that some data structure names, those introduced in Maple 10 or later versions, are prefixed with underscores.

## **Basic Structures**

- **PLOT** -- 2-D plot. Contains any of the object data structures listed below, except for **MESH** and **ISOSURFACE**, followed by any number of 2-D option structures. Can also contain an **ANIMATE** structure.
- **PLOT3D** -- 3-D plot. Contains any of the object data structures listed below, followed by any number of 3-D option structures. Can also contain an **ANIMATE** structure.
- **PLOTARRAY** -- Array of plots. Contains a single Matrix, each element of which is a **PLOT** or **PLOT3D** structure.
- **ANIMATE** -- Animation. Contains a sequence of lists, each corresponding to a single frame in the animation and containing object and option structures.

## **Object Structures**

In the following description,  $\vec{d}$  refers to the dimension (2 or 3) of the plot object.

A collection of  $n$  points in  $d$  dimensions is specified as a list of  $n$   $d$ -element sublists or as an  $n$  by  $d$  **Matrix**. Each sublist or **Matrix** row holds the coordinates of a single point.

- **CURVES** -- 2-D or 3-D curve(s). Contains one or more collections of points in list or **Matrix** format as described above. Each collection of points defines a single curve.
- **POLYGONS** -- 2-D or 3-D polygon(s). Contains one or more collections of points in list or **Matrix** format, each defining the vertices of a single polygon.
- **POINTS** -- 2-D or 3-D points. Contains a collection of points in list or **Matrix** format.
- **TEXT** -- 2-D or 3-D text object. Contains a point in list format followed by the string or expression to be displayed.
- **GRID**  $-3-D$  surface over a regular grid. Contains ranges in the  $x$  and  $y$  directions, followed by a two-dimensional **Array** or list of lists containing the grid data.
- **MESH**  $-$  3-D surface over an arbitrary grid. Contains the  $X$ ,  $Y$ , and  $Z$  coordinates corresponding to points over an  $m$  by  $n$  grid. This data is contained in a three-dimensional **Array** or in nested lists.
- **ISOSURFACE** -- 3-D volume of data, which consists of function values over a regular grid. This results in a rendering of a 3-D surface approximating the zero surface of the

function. Contains x, y, z, and  $f(x, y, z)$  values over an m by n by k grid. The data is contained in a four-dimensional **Array** or in nested lists.

Each object structure may contain one or more local option structures following the required data.For example, the following structure produces two polygons, one blue and one purple.

```
PLOT(POLYGONS([[0., 0.], [0., 1.], [1., 1.], [1., 0.]], COLOR(RGB,
>
  0., 0., 1.)), POLYGONS([[1., 1.], [1., 2.], [2., 2.], [2., 1.]],
  COLOR(RGB, .5, 0., .5)));
```
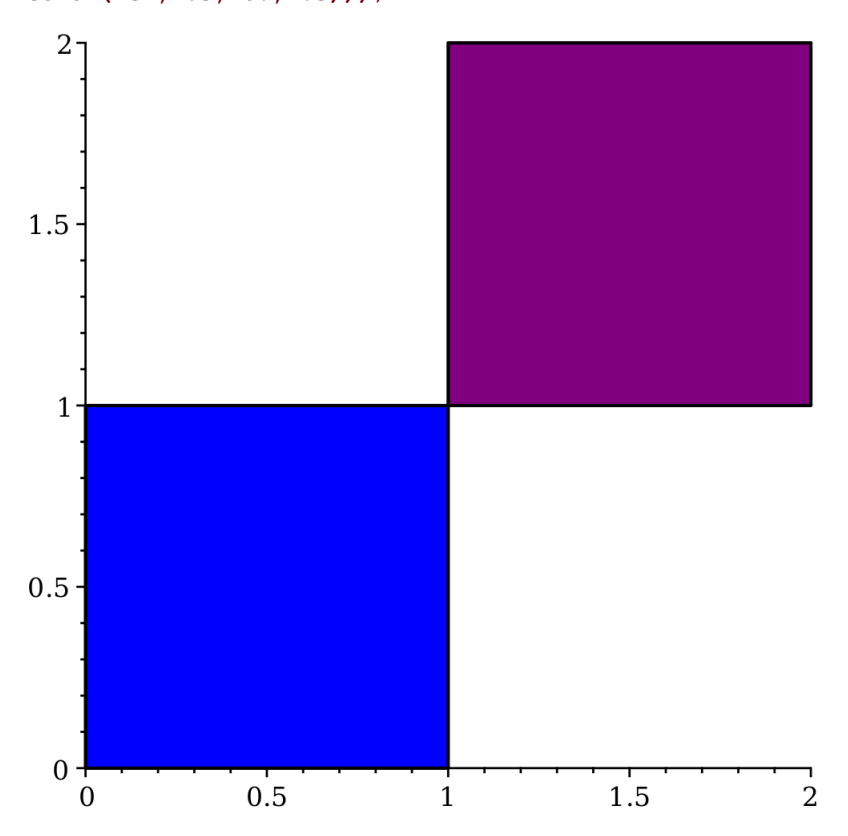

#### **Option Structures**

There are a large number of option structures, some used for either 2-D plots or 3-D plots only, and some that apply to both. Most of the option structures have a direct correspondence to plot options described on the plot/options and plot3d/option help pages. (Note that the converse is not necessarily true. Several plot options do not have associated option structures.) Here are a few examples.

- The symbol=asterisk option is translated to SYMBOL( ASTERISK) in the plot data structure.
- The color="Turquoise" option is translated to COLOUR(RGB, 0.25098039, 0.87843137, 0.81568627).
- The title="Another Plot" and titlefont=["Helvetica", 30] options together translate to TITLE("Another plot", FONT("Helvetica", 30)).

In*The [PlotLibrary](#page-442-0) [\(page](#page-442-0) 415)*, the concept of global options(optionsthat apply to the entire plot) and local options (ones that apply to a particular plot object) was introduced. This concept applies in a similar way to plot structures. Local option structures, such as **STYLE** or **TRANSPARENCY** can appear inside one or more plot object structures (**CURVES**, **TEXT**, etc.). Global option structures, such as **TITLE**, appear outside the plot object structures and usually there is only one instance of each kind of structure.

Some options, such as **COLOR**, can appear as a global option as well as a local option. In this situation, the value of the local option is applied to the plot object with which it is associated, and it is not overridden by the global option. If a plot structure has duplicate options at the same level (all global, or all local within the same plot object structure), such as two **CAPTION** entries, then the last one appearing in the structure is the one that is applied when the plot is rendered.

The plots:-display command can be used to merge plot data structures. Details on how option structures are combined are given in *[Merging](#page-462-0) Plots [\(page](#page-462-0) 435)*. The **display** command can also be used to add an option structure to an existing plot. In the following example, the **display** command accepts the thickness=3 plot option and adds THICKNESS(3) to the data structure.

**> p := plot(x^2-2\*x+1, x=-4..4, 'color'="Niagara DarkOrchid"):**

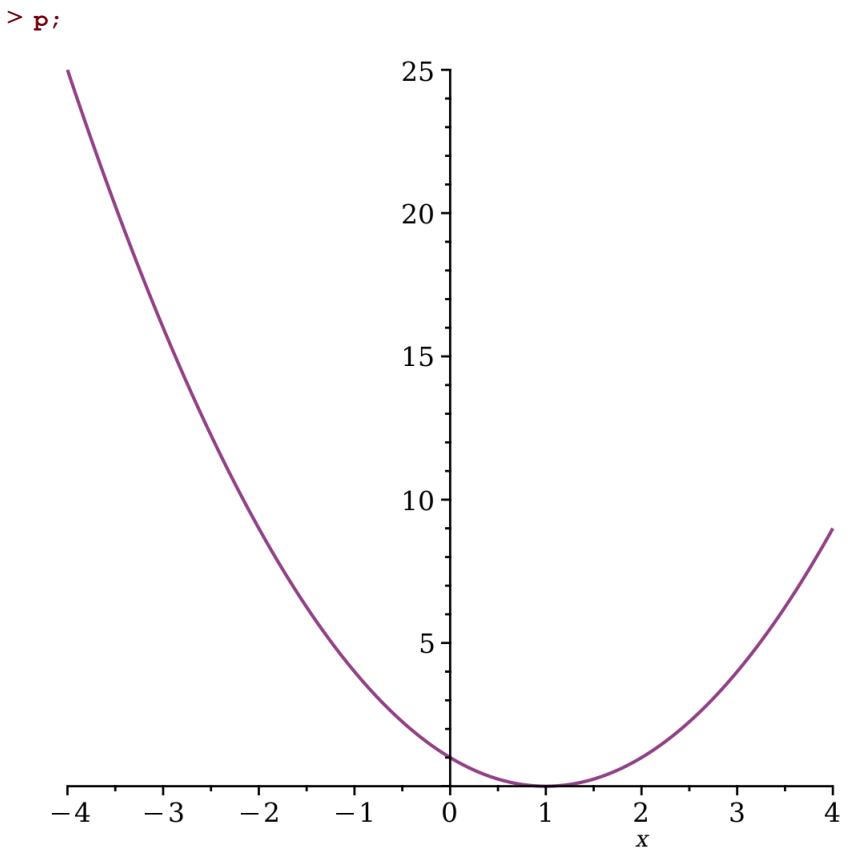

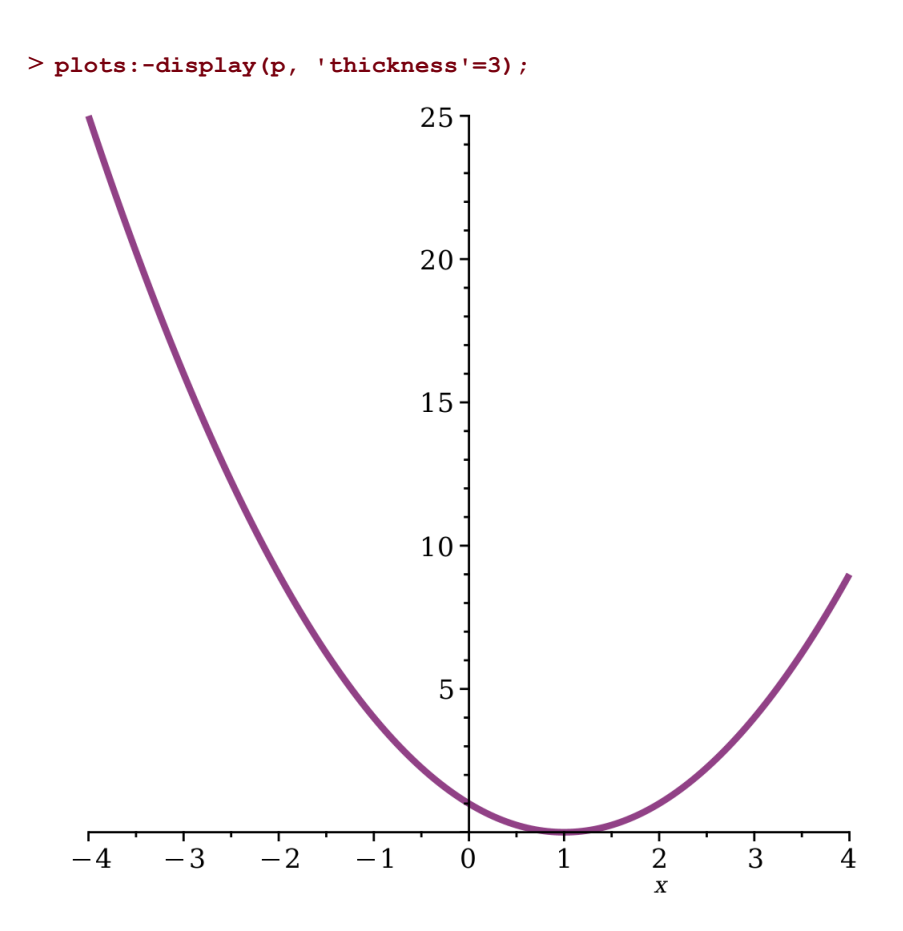

# <span id="page-488-0"></span>**Creating Plot Structures**

Complete plot structures are normally created with commands such as the ones in the plots package. If you want to generate data structures for individual plot objects, it is recommended that you use the commands in the plottools package rather than build them yourself.

• Frequently used commands include ones for generating the basic plot objects, such as plottools:-curve, plottools:-point, and plottools:-polygon. Note that the plots:-surfdata command can be used to generate 3-D surfaces. Other commands include ones for generating common geometric shapes, such as plottools:-ellipse, plottools:-sphere, and plottools:-tetrahedron.

The **plottools** commands do not produce complete plots, so the output will consist of the data structure in text form rather than a rendered image. To view the result of a **plottools** command, you must pass it to the plots:-display command.

```
> with(plottools):
t := torus([1, 1, 1], 1, 2, 'color'="LightBlue",
>
  'transparency'=.5):
> s := sphere([5, 2, 3], 2, 'color'="LightGreen", 'transparency'=.7):
> plots:-display([t, s], 'scaling'='constrained');
```
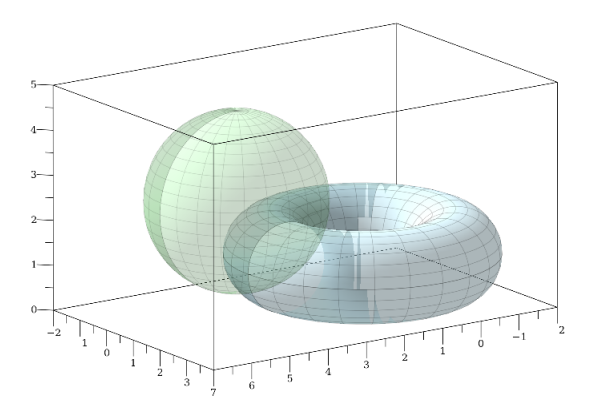

As shown in this example, options may be passed to the **plottools** commands. These must be local options that are applicable to the type of structure that is produced. The **color** option applies to any plot object, while the **transparency** option is used only with plot objects that are rendered as surfaces. The **scaling** option is a global option that applies to an entire plot; thus, it is included in the call to **display** instead of the calls to **torus** and **sphere**.

#### **Altering Plot Structures**

In addition to the commands for building plot structures, the plottools package also contains commands for altering structures. These commands, which accept 2-D or 3-D plots as input, include ones for translation, scaling, and rotation of a plot.

```
> p := plots:-arrow([0,1], 'color'="Orange"):
> pr := rotate(p, Pi/2):
> plots[display]([p, pr], 'scaling'='constrained', 'axes'='boxed');
```
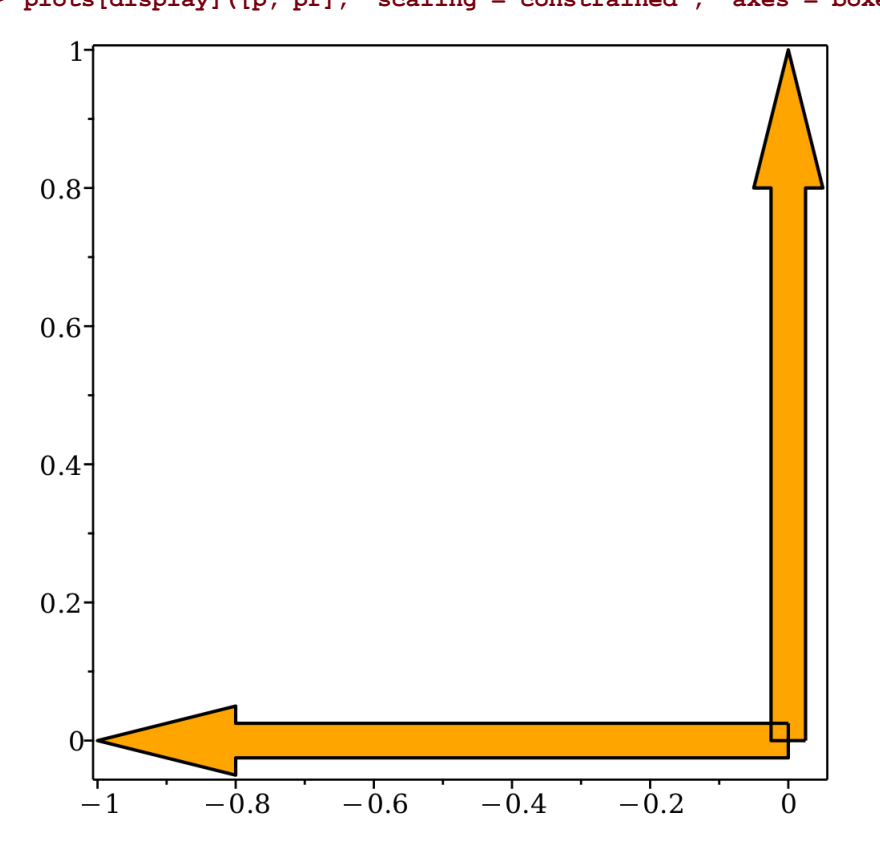

You can apply an arbitrary transformation to a 2-D or 3-D plot using the plottools:-transform command. To do this, define a procedure **f** that represents a mapping f from  $R^m$  to  $R^n$ , where  $m$  and  $n$  can take values 2 or 3. The procedure must take as input  $m$  arguments and return a list of  $n$  components. If you pass  $f$  to the **transform** command, it returns a procedure that takes a 2-D or 3-D plot data structure asits argument and returns a transformed plot.

```
p := plots:-contourplot(2*x^2+y^2, x=-3..3, y=-3..3, 'filled',
>
  'coloring'=["Purple", "Teal"]):
> f := (x, y)->[x, y, 0]:
> tf := transform(f):
plots:-display(tf(p), 'axes'='boxed', 'view'=['default', 'default',
>
  -2..2], 'scaling'='constrained');
```
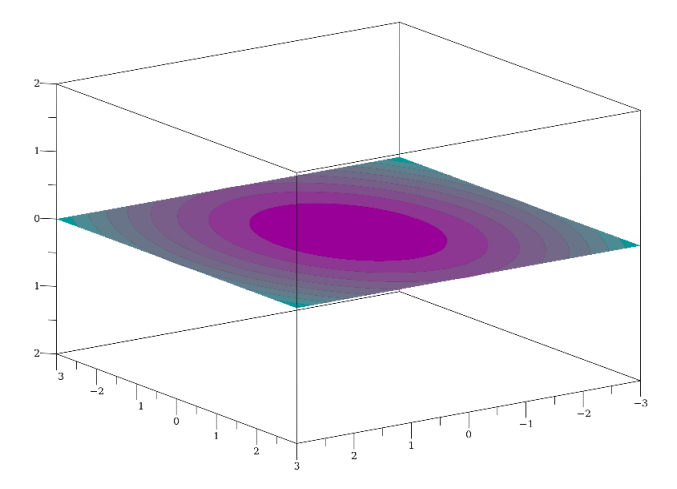

# **12.6 Customizing Plots**

In this section, you will look at different ways of customizing plots by providing options to the Maple plotting commands. The complete list of options is available in the plot/options and plot3d/option help pages. Here, a few of the more commonly used ones are described.

In the descriptions in this section, it is assumed that you are using the plot and plot3d commands. However, many other plotting commands in Maple accept these options as well.

## **Controlling the Sampling**

The commands for plotting curves and surfaces generate points by sampling the function to be plotted over the specified range or ranges. Several options are available to control how the sampling is done. All these options must be provided when the curve or surface is first created. They cannot be used with the plots:-display command or with the plottools commands that alter existing plot structures.

#### **Number of Points**

The **numpoints** option sets the minimum number of sampling points used by the **plot** and **plot3d** commands. Because the **plot** command uses an adaptive plotting scheme, it usually generates more points than this number. The **plot3d** command does not use an adaptive scheme and generates a number of points close to the specified **numpoints** value.

The **grid** option is an alternative way of specifying the number of sample points in 3-D plots. This option takes a list of two positive integers that specify the dimensions of the rectangular grid over which the points are generated.

```
p1 := plot3d(.5*sin(x+y), x = -Pi .. Pi, y = -Pi .. Pi, grid =
>
  [10, 10]):
> p2 := plot3d(.5*sin(x+y)+1, x = -Pi .. Pi, y = -Pi .. Pi):
p3 := plot3d(.5*sin(x+y)+2, x = -Pi .. Pi, y = -Pi .. Pi, grid=[40,
>
   40]):
```

```
> plots:-display([p1, p2, p3]);
```
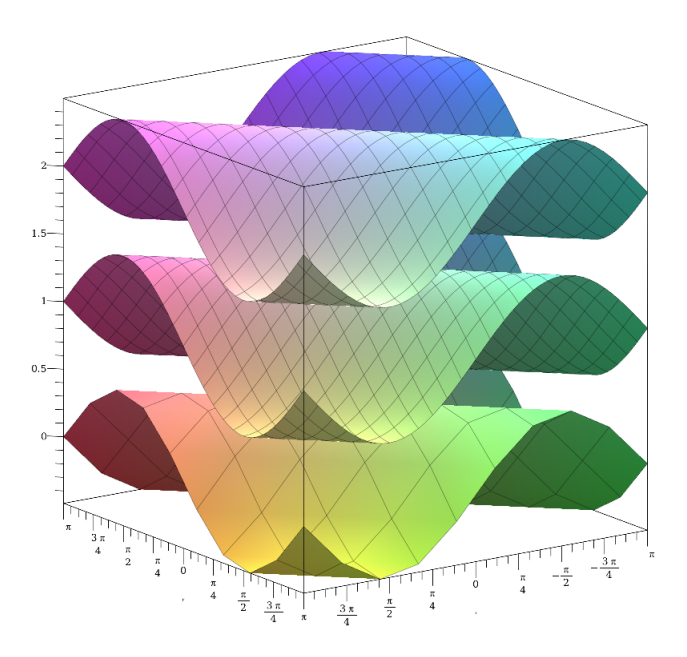

#### **Adaptive Plotting**

In 2-D plotting, the **numpoints** value is used to set the initial sample points. When the **adaptive** option value is set to **true** (the default value), the intervals defined by the initial sample points are further subdivided in an attempt to get a better representation of the function. The attempts at subdivision are based on the current sample values, and intervals are subdivided a maximum ofsix times. The **adaptive** option can also take a positive integer value that controls the maximum times intervals are subdivided.

If the **adaptive** option is set to **false**, the number of points generated is the same as the **numpoints** value (or the default value, if it is not provided).

The **sample** option allows you to provide a set of points at which the function is to be sampled. If adaptive plotting is allowed, the final set of sample points includes those in the provided list but normally consists of many more. To use exactly the list of points given by the **sample** option, specify **adaptive**=**false**.

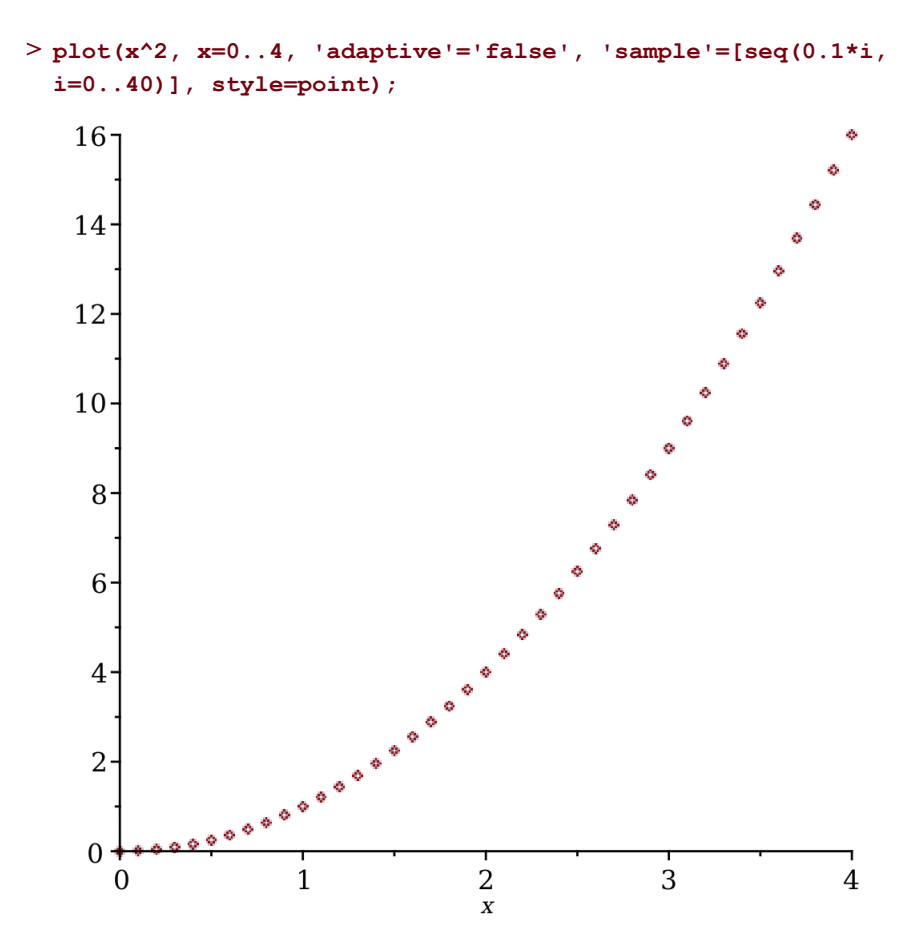

The **adaptive** and **sample** options are not available for 3-D plotting.

### **Discontinuities**

If a function with a discontinuity is being plotted, then evaluation at the point of discontinuity will lead to an undefined value, which results in a gap in the plotted curve or surface. It is more likely that the function is evaluated at points very close to the discontinuity, and this can lead to a distorted view of the plot when the values are extremely large or small and an inappropriate connecting of the points over the discontinuity.

In the 2-D case, the **discont** option can be used with the **plot** command when you suspect a discontinuity. The **plot** command uses the discont and fdiscont commands to detect discontinuities and divides the plotting range into subranges over which the plot is continuous. In the following example, the plot on the left contains extraneous vertical lines. These are avoided in the right-hand-side plot generated with the **discont** option.

#### **plots:-display(Array([plot(tan(x), x=-Pi..Pi, y=-4..4), > plot(tan(x), x=-Pi..Pi, y=-4..4, 'discont'=true)]));**

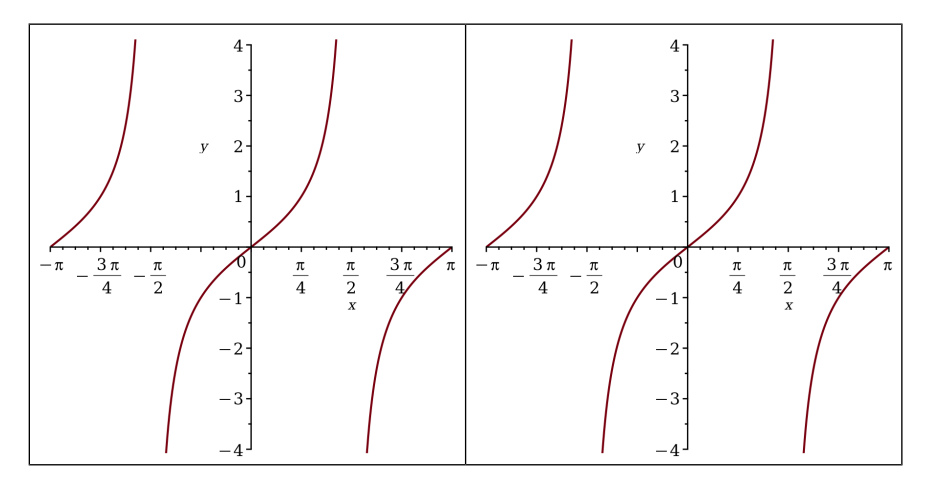

Usually, removable discontinuities are ignored. However, you can use the **showremovable** suboption to draw a circle on the plot to mark the point of discontinuity. Another suboption is **usefdiscont**, which controls how the **fdiscont** command is used to find discontinuities numerically.For more information about all the suboptions available for the**discont** option, refer to the plot/discont help page.

# **Colors**

The **color** option is used to specify the color of plot objects in 2-D and 3-D plots, and its value can take several forms. A few of these are described in this section. For more details, refer to the plot/color help page. Default colors are chosen by Maple when none are specified.

## **Specifying a Single Color**

The easiest way to apply a color to a plot object is to provide the name of a color known to the Maple plotting commands. The list of all such color names and their associated RGB values is available on the plot/colornames help page. These names correspond to commonly used HTML color names.

**> plot3d(binomial, 0..5, 0..5, 'color'="Niagara GreenishBlue");**

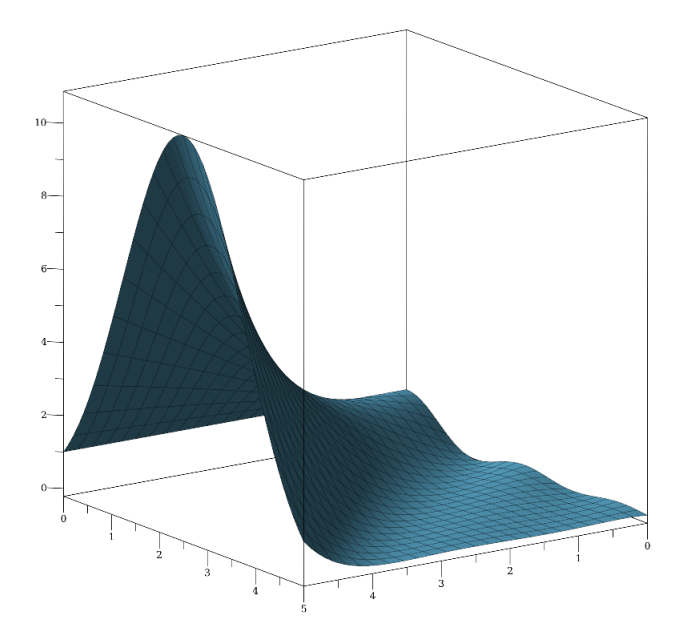

Alternatively, a plot color structure can be used as the value for the **color** option. This takes one of the following forms: COLOR(RGB, v1, v2, v3), COLOR(HSV, v1, v2, v3), or COLOR(HUE, v1). More information about the **COLOR** structure is available in the plot/structure help page.

## **Using Multiple Colors**

The **color** option can be applied to individual objects that are then combined using the plots:display command. Some commands, such as plot, allow you to provide a list of objects to be plotted as well as a list of colors to be applied in order.

**plot([seq(i+sin(x), i = 1 .. 4)], x = 0 .. 4\*Pi, 'color'= ["Niagara > Navy", "Niagara Burgundy", "Niagara Olive", "Niagara PaleRed"]);**

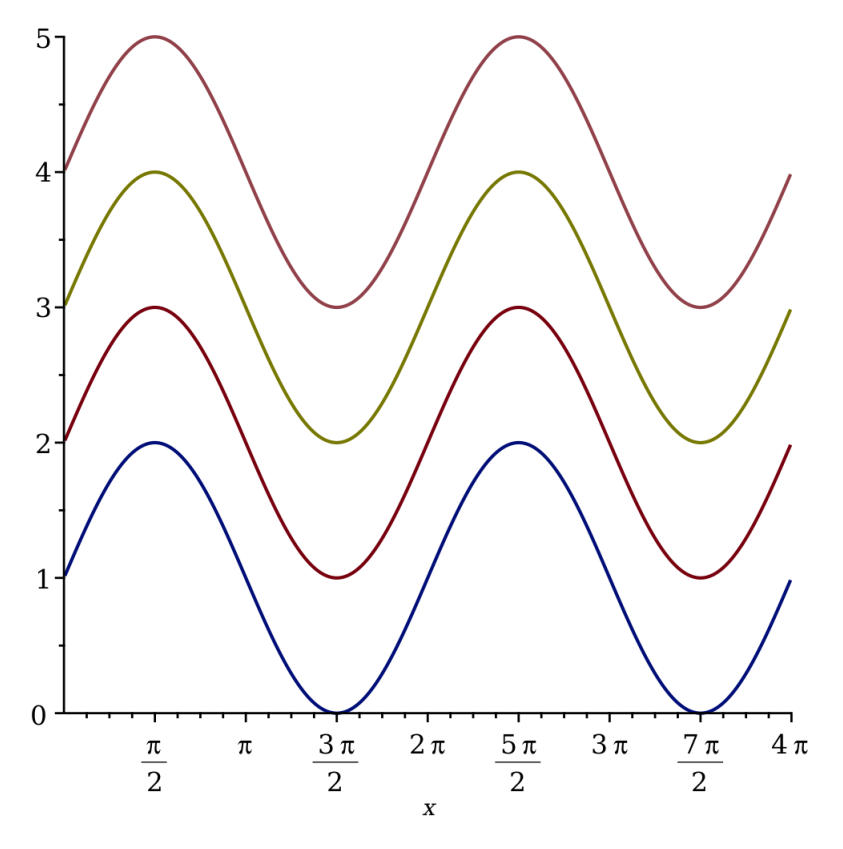

If no colors are provided, the plot command uses a default list of colors. To see the default list used by**plot** and several other 2-D plotting commands, use the plots:-setcolors command.

```
> plots:-setcolors();
```

```
["#78000E", "#000E78", "#4A7800", "#3E578A",
  "#780072", "#00786A", "#604191", "#004A78",
                                                      (12.2)
  "#784C00", "#91414A", "#3E738A", "#78003B",
  "#00783F", "#914186"]
```
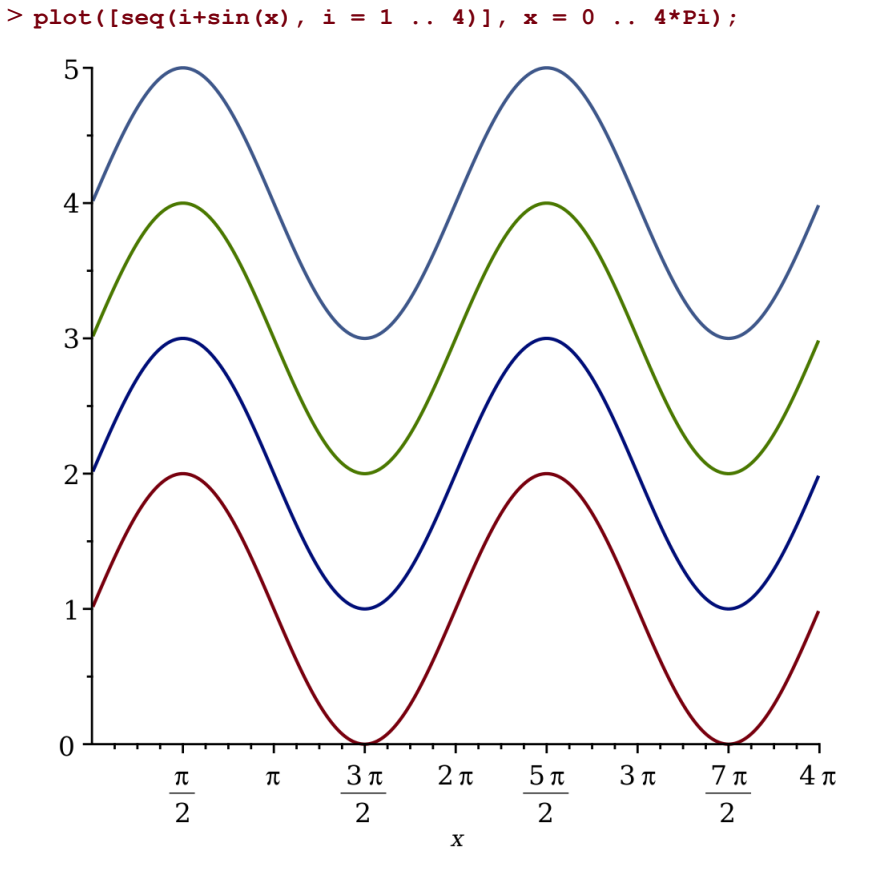

The plots:-setcolors command also allows you to set new default colors. If there are fewer colors than curves, the colors are repeated in order.

```
> plots:-setcolors(["Indigo", "ForestGreen"]):
```
**> plot([seq(i+sin(x), i = 1 .. 4)], x = 0 .. 4\*Pi);**

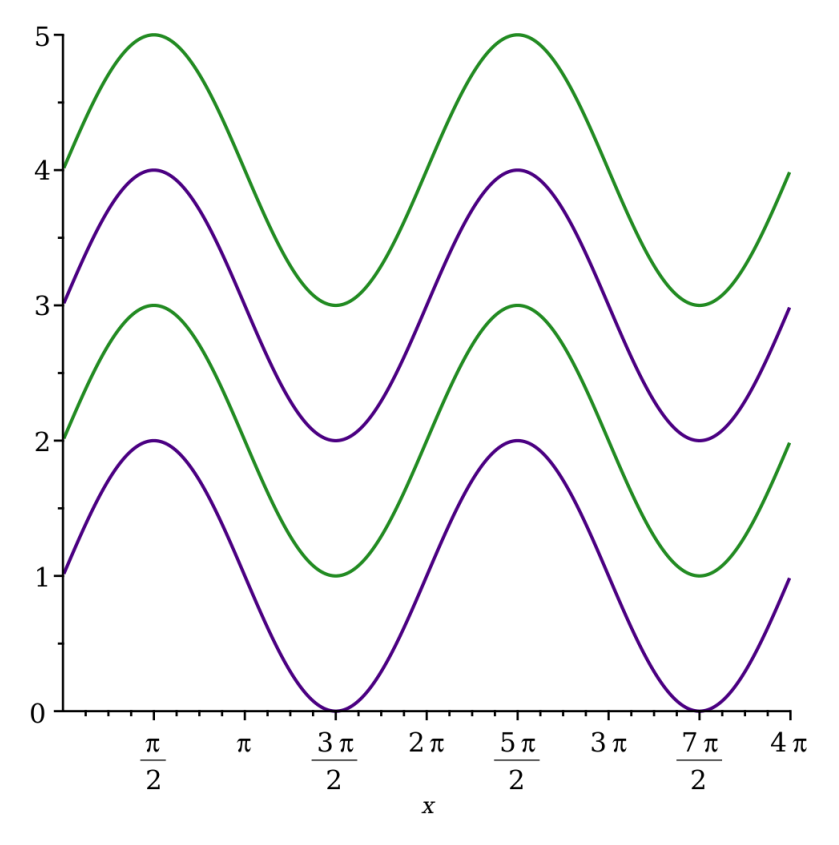

The following command resets the colors to the original default colors.

```
> plots:-setcolors('default'):
```
#### **The ColorTools Package**

The **ColorTools** package contains commands for working with colors and color palettes, as well as converting between supported color formats. For a complete list of ColorTools commands and supported color formats, see the ColorTools help page.

### **Coloring Surfaces**

When you plot a 3-D surface, the surface is shaded using a default shading scheme based on the coordinates of the points that define the surface. As with 2-D plots, a single color can be provided through the **color** option. Alternatively, a differentshading may be specified with the **shading** option.

**> plot3d(x^2\*y, x=-1..1, y=-1..1, 'shading'='zgreyscale');**

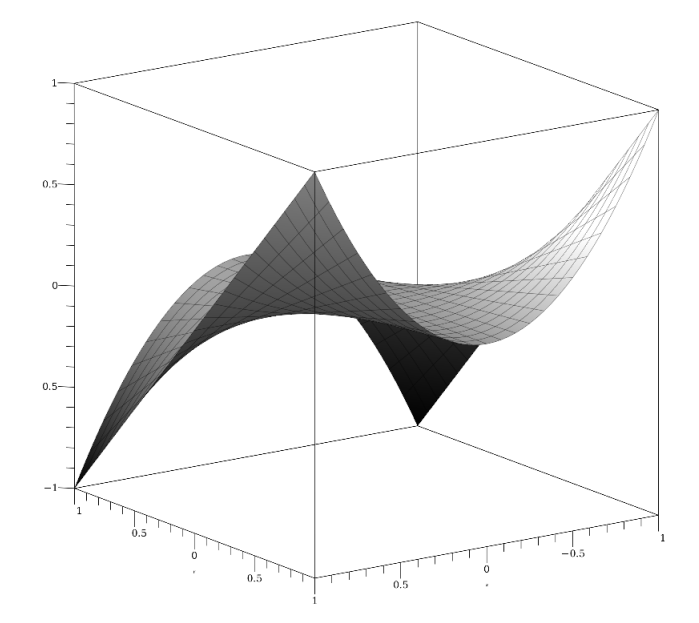

You can obtain a customized shading parametrized by the plot variables. To do this, provide an expression or a list of three expressions in terms of the plot variables. If a single expression is given, it is taken to be a hue value; if a list of three expressions is given, the triplet is taken to be RGB values.

 $>$  **plot3d(x^2\*y,**  $x = -Pi/2$  **..**  $Pi/2$ ,  $y = -1$  **.. 1**,  $\text{color} = y^2z\text{cos}(x)$ ;

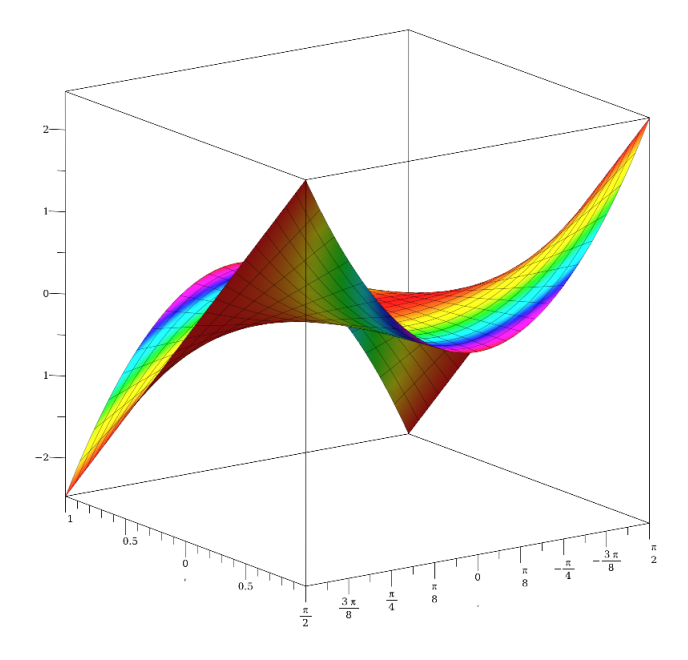

Similarly, if the input is given as procedures instead of expressions in two plotting variables, the color can be specified by a procedure or a list of three procedures that take two input parameters and return a single value. More details are provided in the plot3d/colorfunc help page.

The **colorscheme** option is another way of coloring either a 3-D surface or a density plot generated by the plots:-densityplot command. This option allows you color a surface based on a function value  $f(x, y)$  or to supply your own procedure implementing a color scheme. More details are given in the plot/colorscheme help page.

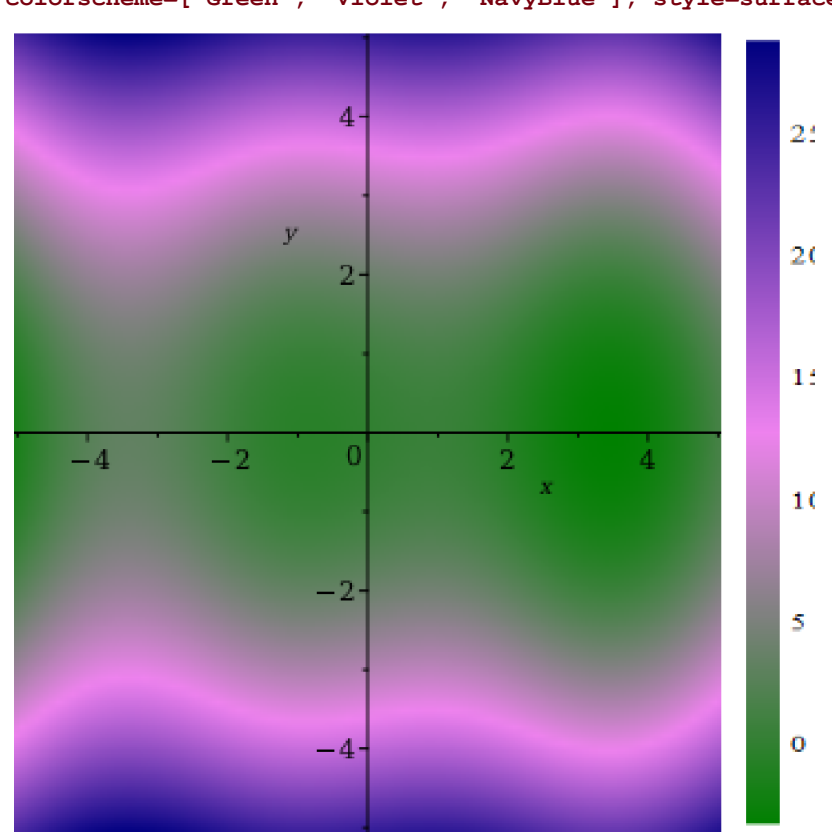

#### **plots:-densityplot(x\*cos(x)+y^2, x=-5..5, y=-5..5, > colorscheme=["Green", "Violet", "NavyBlue"], style=surface);**

## **Images and Backgrounds**

Surfaces can be colored with an image using the **image** option, as described in the plot3d/options help page.

```
imgfile := cat(kernelopts(mapledir),
>
 "/data/images/rollercoaster.jpg"):
```

```
plot3d(sin(y)*cos(x), x=0..Pi, y=0..Pi, image=imgfile,
>
 lightmodel=none, orientation=[-80, 0, -10]);
```
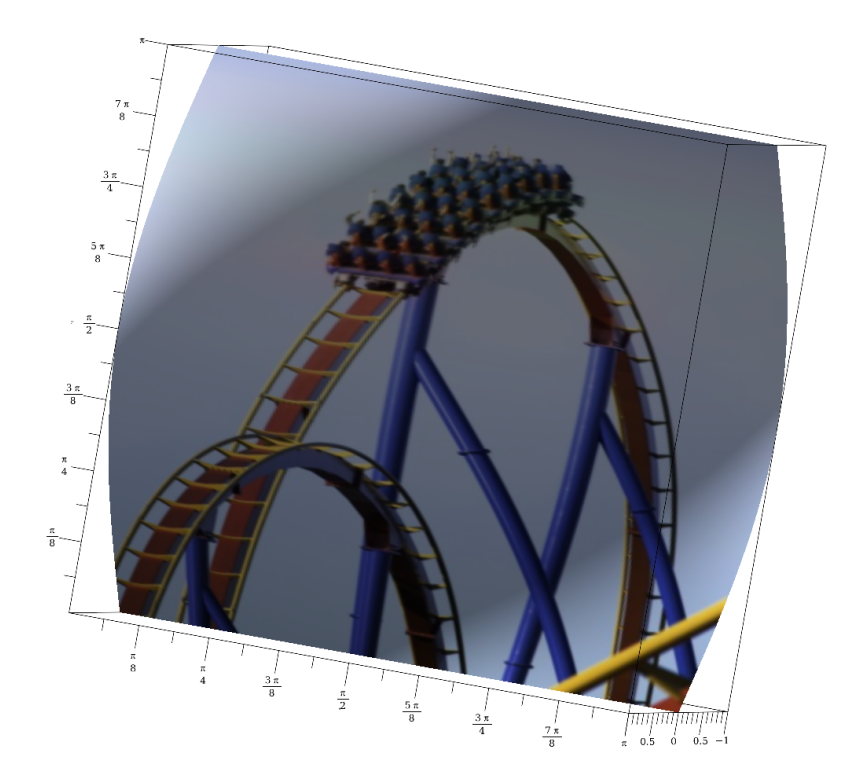

You can also use an image as a background for a 2-D plot by providing the **background=t** option where **t** is an image file or filename. The **background** option also allows you to use a solid color as the plot background. For more information, see the plot/options help page.
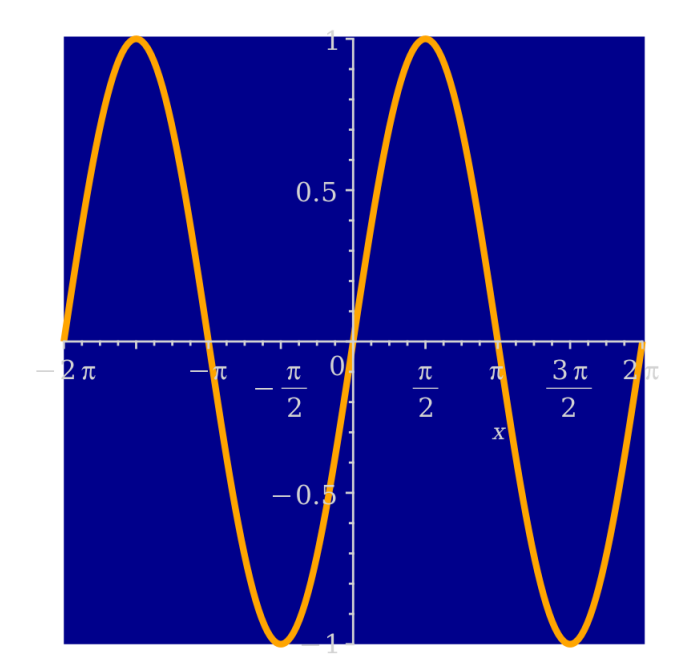

**plot(sin(x), color="Orange", background="DarkBlue", thickness=3, > axis=[color="LightGrey"]);**

### **Size and View**

The **size** option, for 2-D plots only, allows you to specify the size of the plot window. The size is usually specified in numbers of pixels but an aspect ratio or fraction of the worksheet width may be provided. In the following example, the width is specified as 300 pixels and the height as 1.5 times the width.

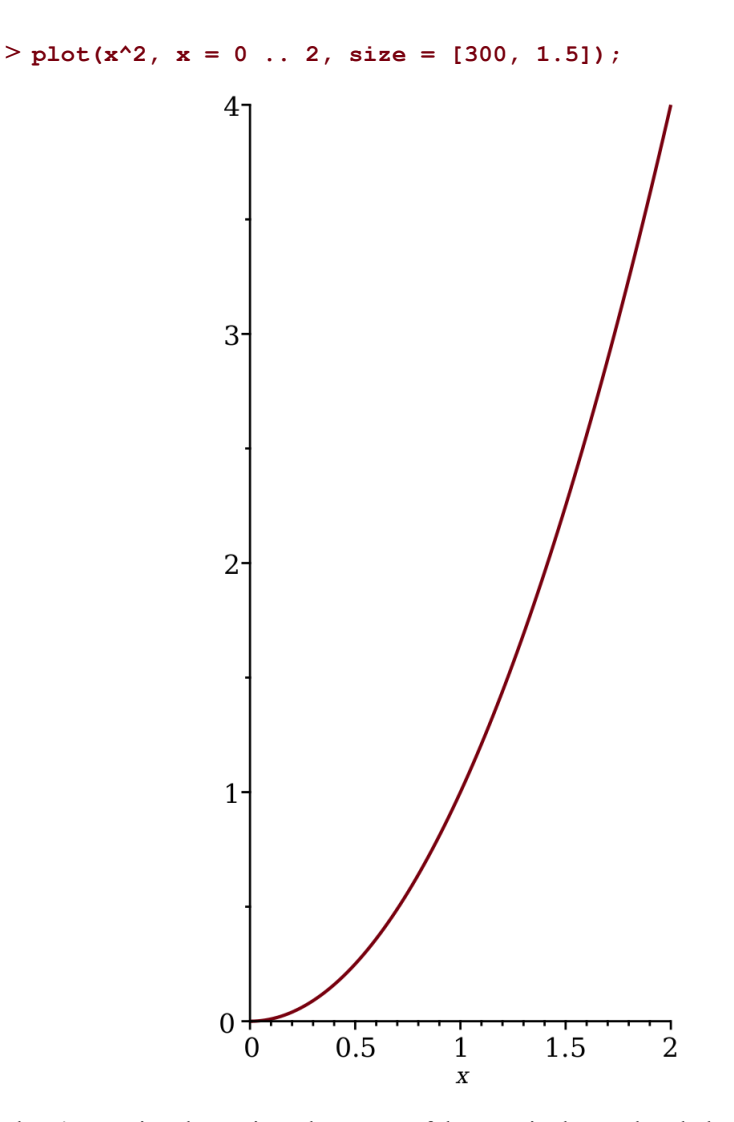

The **view** option determines the extent of the axes in the rendered plot. In the next example, the plot data structure produced by the plot command contains all the points generated from the given range, -2..4. However, the view is restricted to the portion of the plot in the box defined by  $x$  values in the range -1..3 and  $y$  values in the range -3..0.

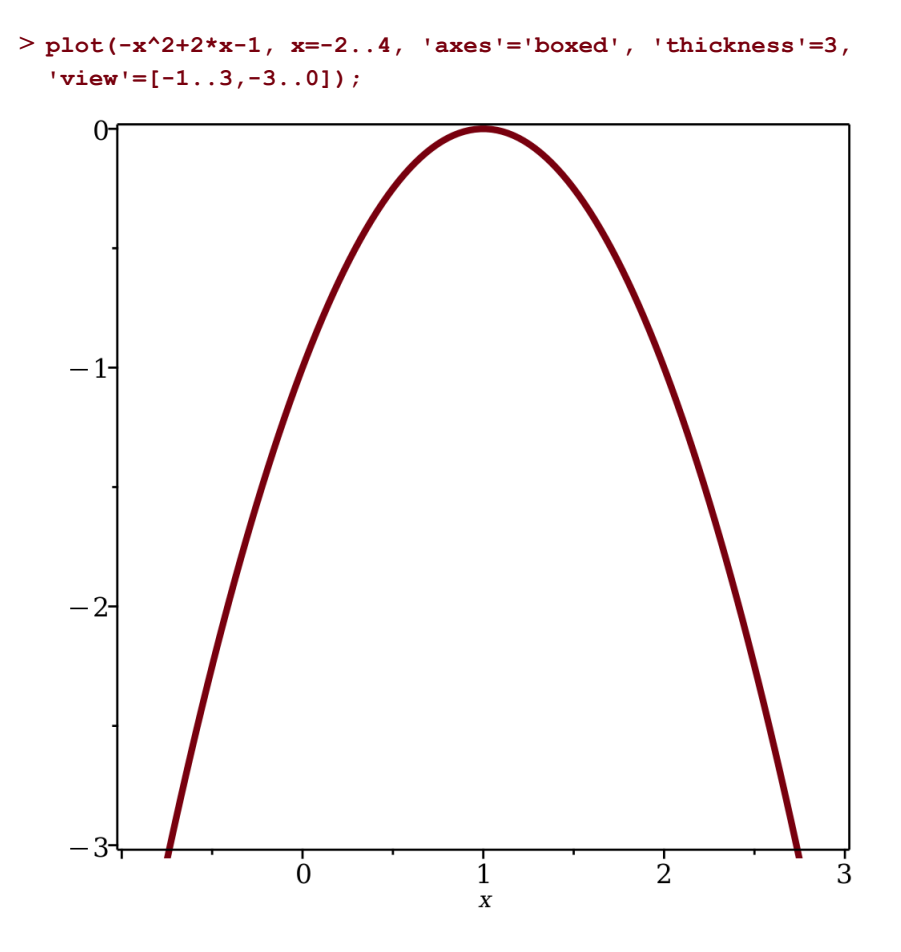

In the next example, the specified *-axis view is much larger than the range. Since the* computed points are based on the range  $x = -2 \dots 4$ , the displayed curve is only shown for this range. To generate the curve for the entire  $x$  range from -5 to 7, you must re-execute the plot with  $x=$ -5..7 as the second argument.

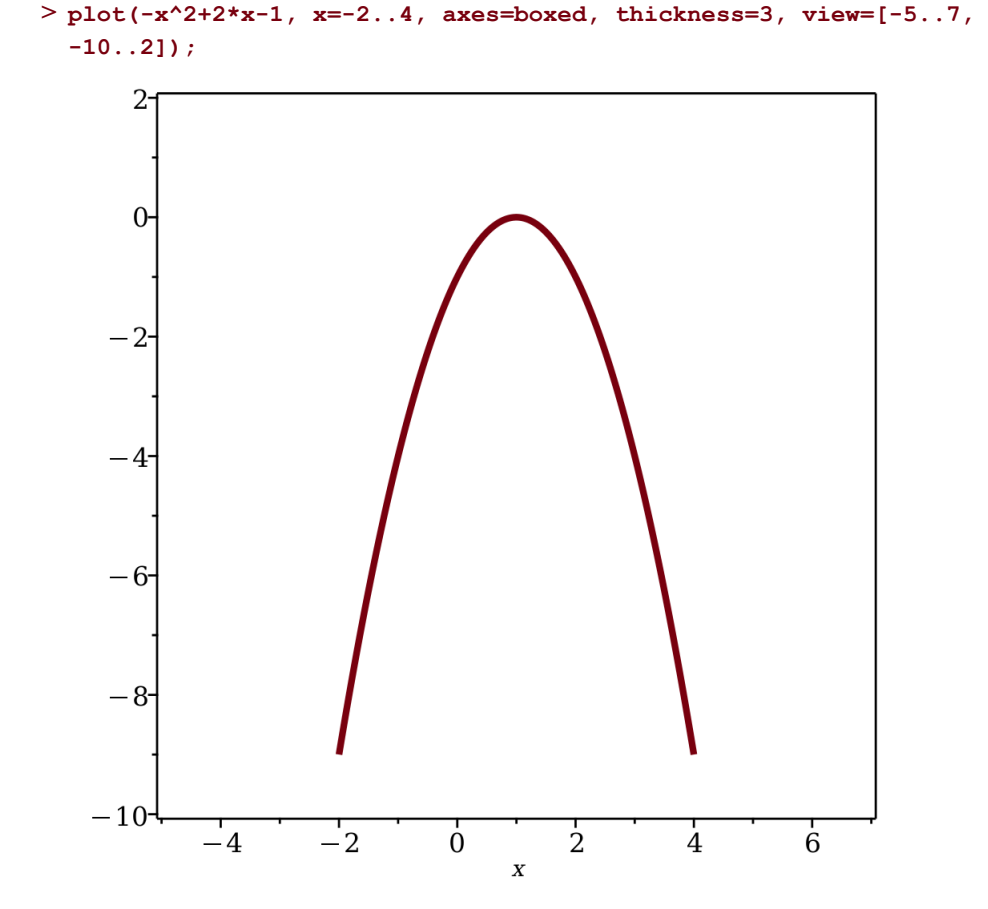

In certain cases, the plotting command automatically sets the view option based on the provided ranges. Otherwise, the default view is determined by the minimum and maximum values of the data points generated.

#### **smartview option**

The plot command generates data based on the range provided by the user or on a default range, if the user does not provide range data. When the **smartview=true** option is provided, the view is restricted to the most important regions of the plot.

To prevent such a restriction use the **smartview=false** option.

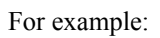

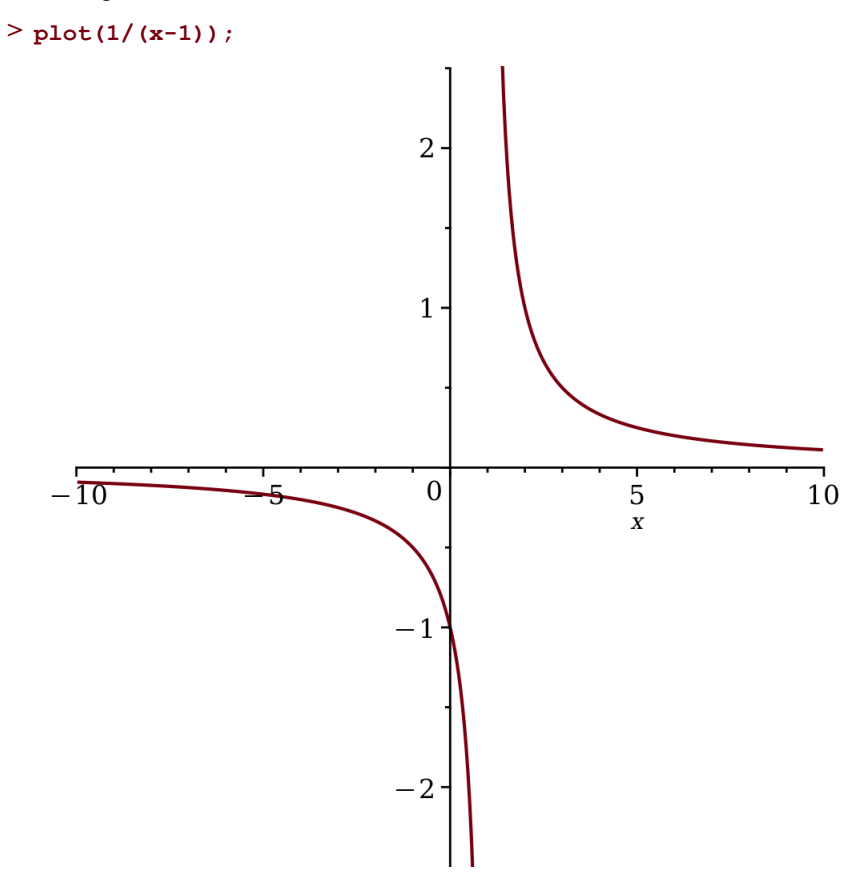

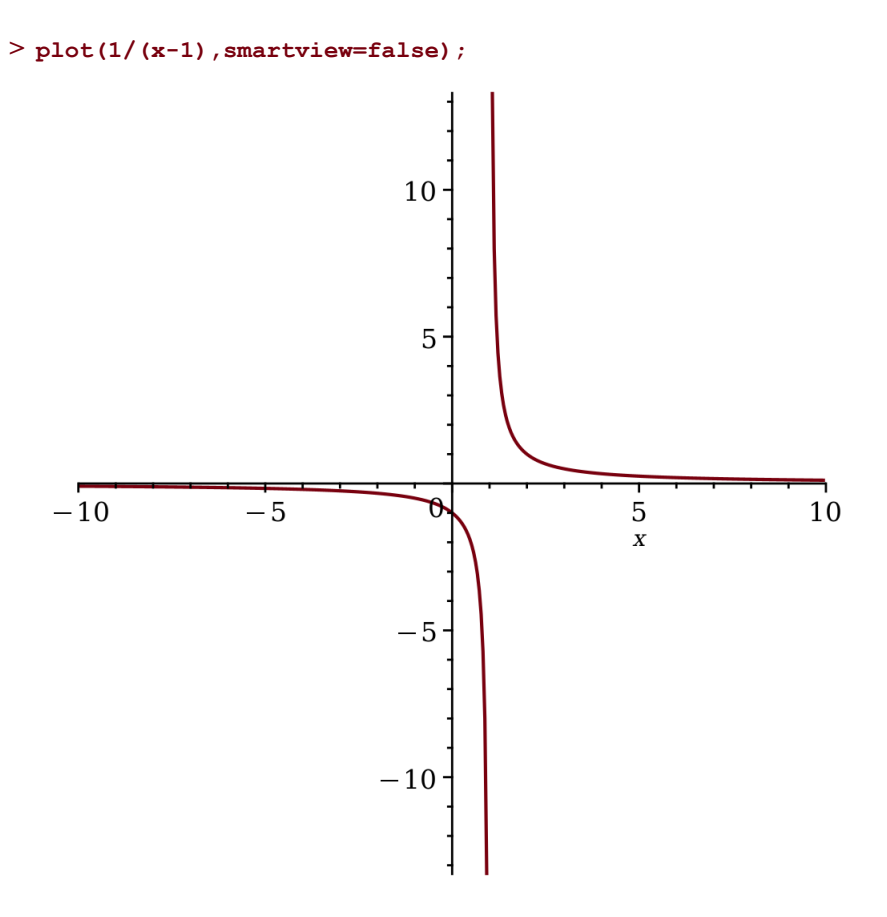

## **Typesetting**

Typeset text and mathematics can appear anywhere in a 2-D or 3-D plot where text is allowed. This includes text provided by the plots:-textplot command and the following options: **annotation**, **caption**, **labels**, **legend**, **tickmarks**, and **title**.

You can provide arbitrary expressions to the **textplot** command or as values for the options to the command. These expressions are displayed on the plot as typeset output whenever possible. Strings are displayed as plain text without the quotation marks, but names such as **x**, **y**, and **Pi** are typeset. To concatenate several expressions, wrap them inside a typeset structure.

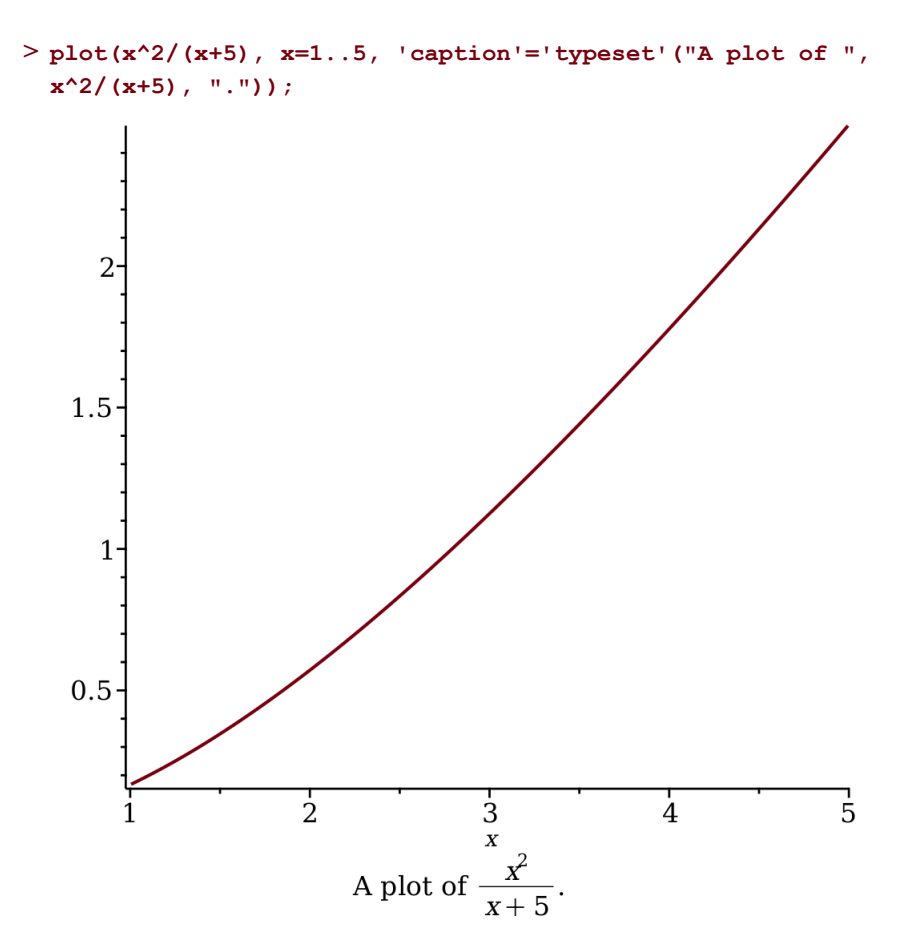

The plot/typesetting help page provides more details about using typeset mathematics in plots. It includes tips on using 2-D math input to generate typeset expressions that are not easily expressed in 1-D math input. These expressions can then be made into atomic variables through the context menu and then converted to 1-D math to be used programmatically. For more information about 1-D and 2-D math input modes, see *2-D [Math](#page-416-0) [\(page](#page-416-0) 389)*.

### **Axes and Gridlines**

Several options are available for customizing the look of axes and gridlines, including:

- **axes** and **axesfont** for specifying the style of axes and the font for tickmark labels
- **labels** and **labelfont** for adding labels to axes and specifying the font for the labels
- **gridlines** for adding gridlines to 2-D plots.

• **tickmarks** for controlling the number of tickmarks or for specifying custom tickmarks and labels

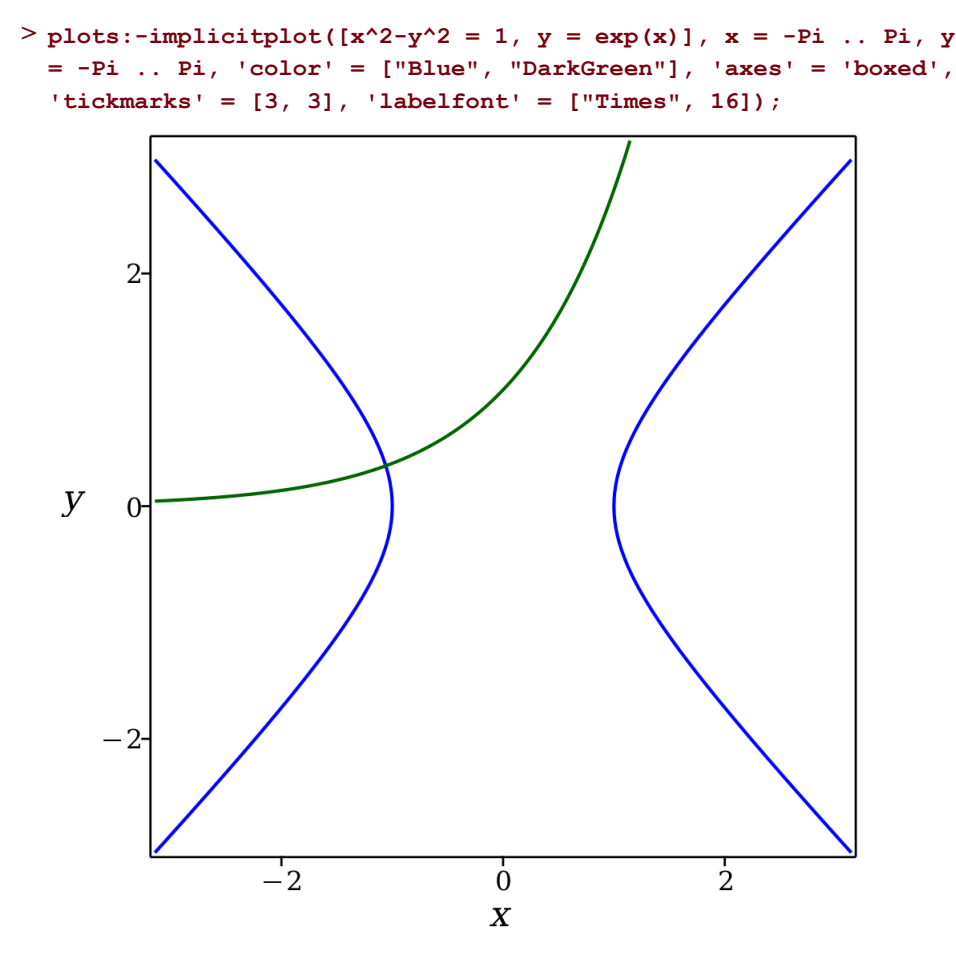

You can obtain greater control over the look of each axis by using the **axis** or **axis** [dir] option and providing a list of suboptions. To apply suboptions to one axis, use the indexed **axis**[dir] option, where the direction **dir** is 1, 2, or 3, with 3 applicable to 3-D plots only. To apply the suboptions to all axes, use the **axis** option without the index.

The suboptions include **gridlines** and **tickmarks** options, which are similar to the regular options of these names but offer more flexibility. Other suboptions are **color** (to change the color of an axis), **location** (to move an axis to the lowest or highest value of the view range or to the origin), and **mode**. This last suboption allows you to use logarithmic scaling for an axis. (Note that you can also create log plots with the plots:-logplot, plots:-semilogplot, and plots:-loglogplot commands.)

```
plot3d(x*y, x = 1 .. 10, y = 1 .. 10, 'axes' = 'normal', 'axis'[3]
>
  = ['mode' = 'log', 'color' = "Crimson"]);
```
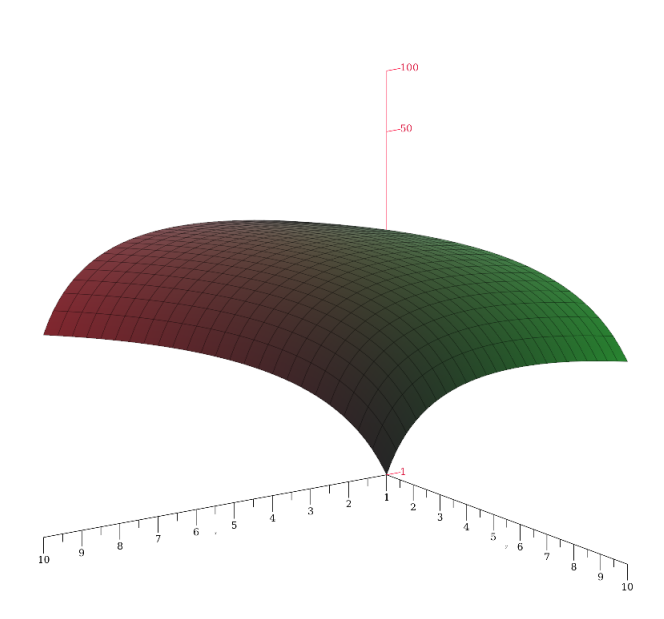

## **Coordinate Systems**

Plots are normally plotted in the Cartesian coordinate system, but you can use the **coords** option to plot in a different system. The 2-D and 3-D coordinate systems recognized by Maple and the transformations that they represent are listed in the coords help page.

**> plot3d(y, x=-Pi..Pi, y=0..2\*Pi, 'coords'='cylindrical');**

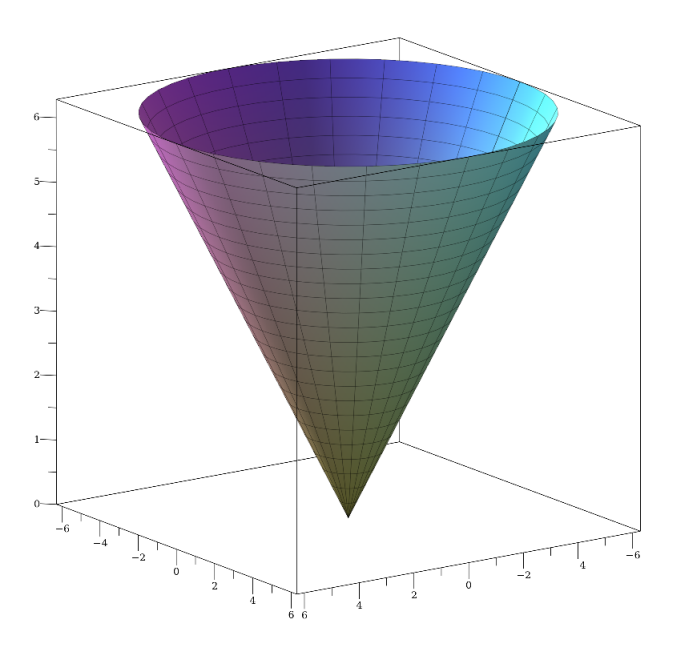

The **coords** option must be used at the time the plot is generated. However, the plots: changecoords command can be used to transform a plot structure that has already been created to one that uses a different coordinate system.

When working with alternate coordinate systems, two useful commands are plots:-coordplot and plots:-coordplot3d, which provide graphical representations of coordinate systems using lines or surfaces of constant value.

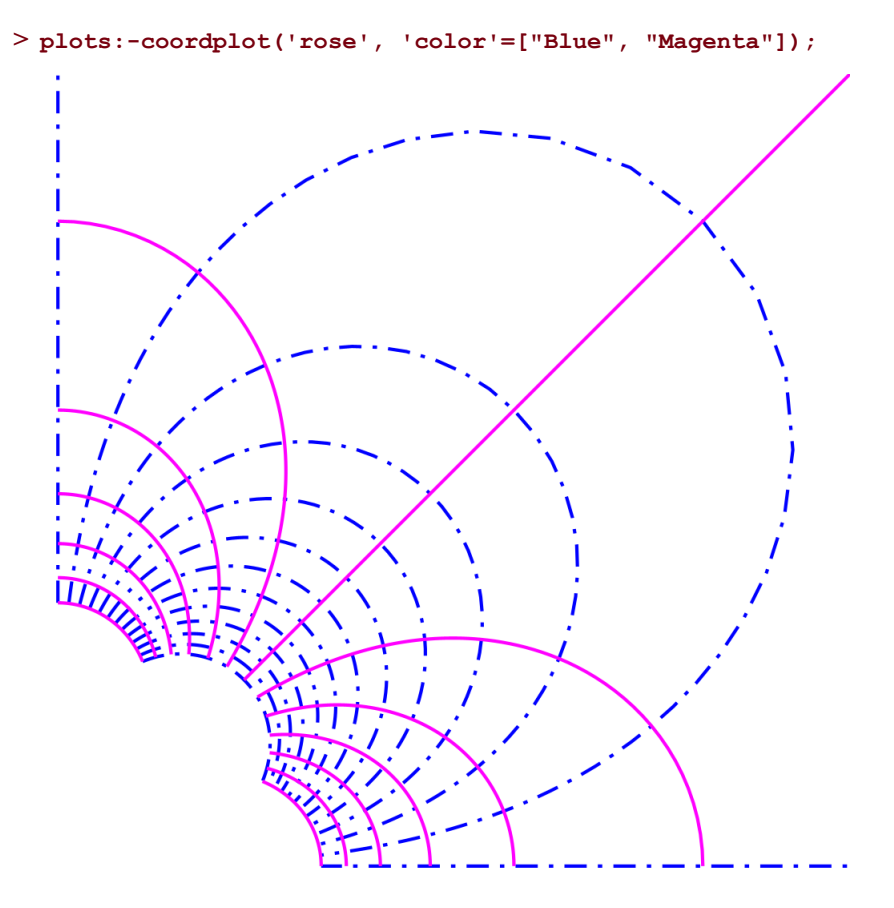

Because the polar coordinate system is commonly used, Maple has a plots:-polarplot command for plotting in this system. Polar axes are displayed by default, and special options are available for customizing the look of these axes. In particular, the **coordinateview** option can be used to restrict the view in the polar coordinate system.

```
plots:-polarplot([[t, t, t = -Pi .. Pi], [2*cos(t), sin(t), t =
>
 -Pi .. Pi]], 'color' = ["DarkRed", "Brown"], 'axis'['angular'] =
  ['color' = "Navy"], 'coordinateview'=[0..4, 0..Pi]);
```
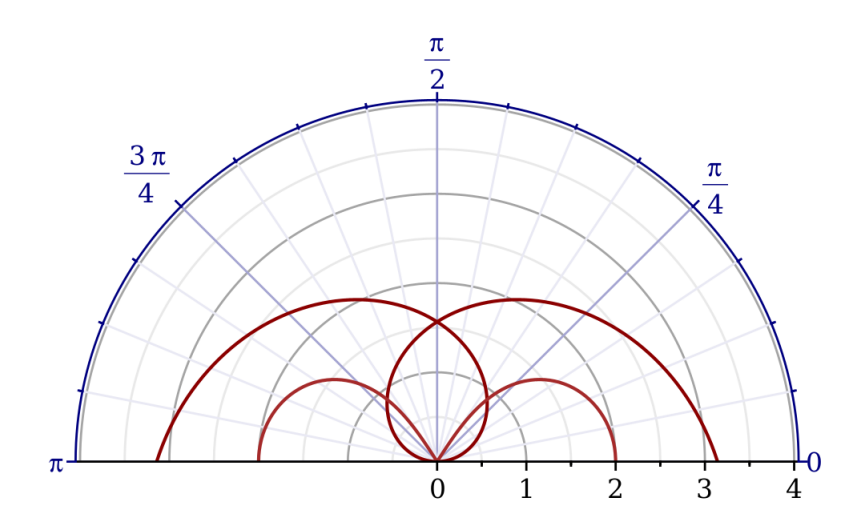

The style of the coordinate axes (either**polar** or **cartesian**) can be changed with the **axiscoordinates** option. This option is available for 2-D plots in general and is not restricted to the **polarplot** command.

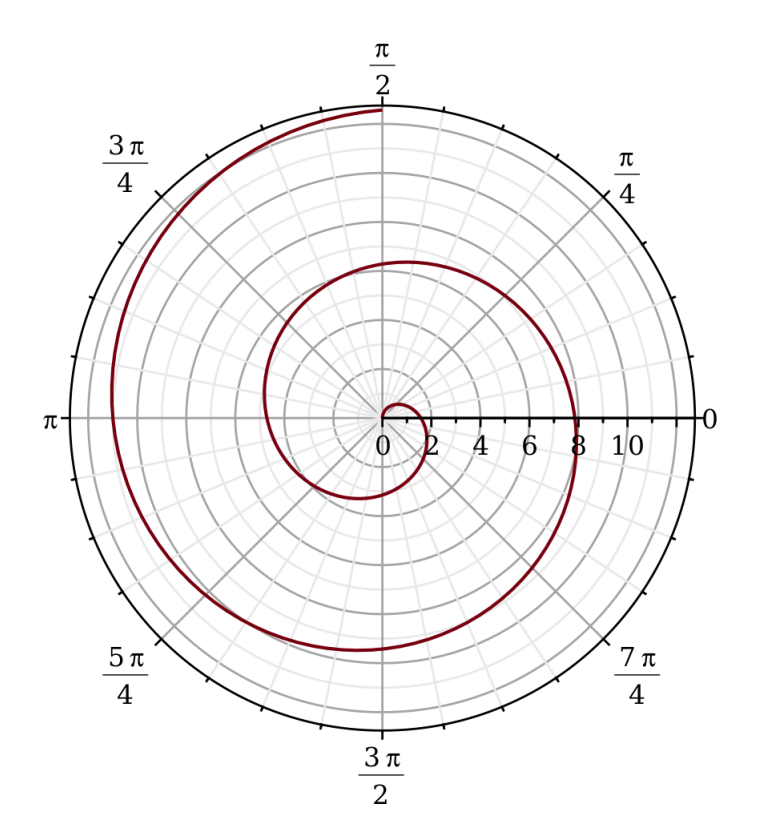

**plot([s\*sin(s), s\*cos(s), s = 0 .. 4\*Pi], 'axiscoordinates' = > 'polar');**

## **Setting Options**

The section *[Colors](#page-495-0) [\(page](#page-495-0) 468)* describes the use of the plots:-setcolors commands to set the default curve colors for 2-D plots. More general commands for setting options for all 2-D and 3-D plotting commands are plots:-setoptions and plots:-setoptions3d.

The plots:-setoptions command allows you to specify options that are applied to all 2-D plots created in the same Maple session. The plots:-setoptions3d command performs a similar function for 3-D plots. These settings are recognized by the plot, plot3d, and plots: display commands, as well as a number of other plotting commands in Maple.

In the following example, the default symbol for point plots is set to **solidcircle** with a symbol size of 20.

```
> plots:-setoptions('symbol'='solidcircle','symbolsize'=20);
```
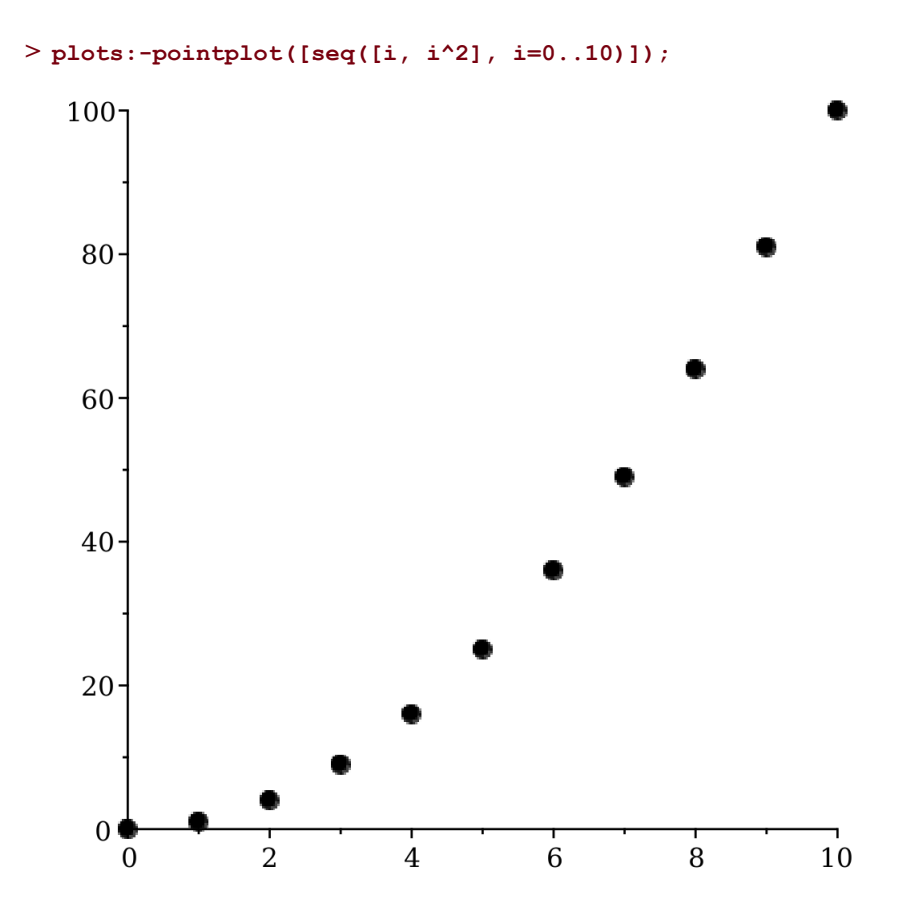

The default value is overridden in the following example, which provides the **symbol** option explicitly in a command.

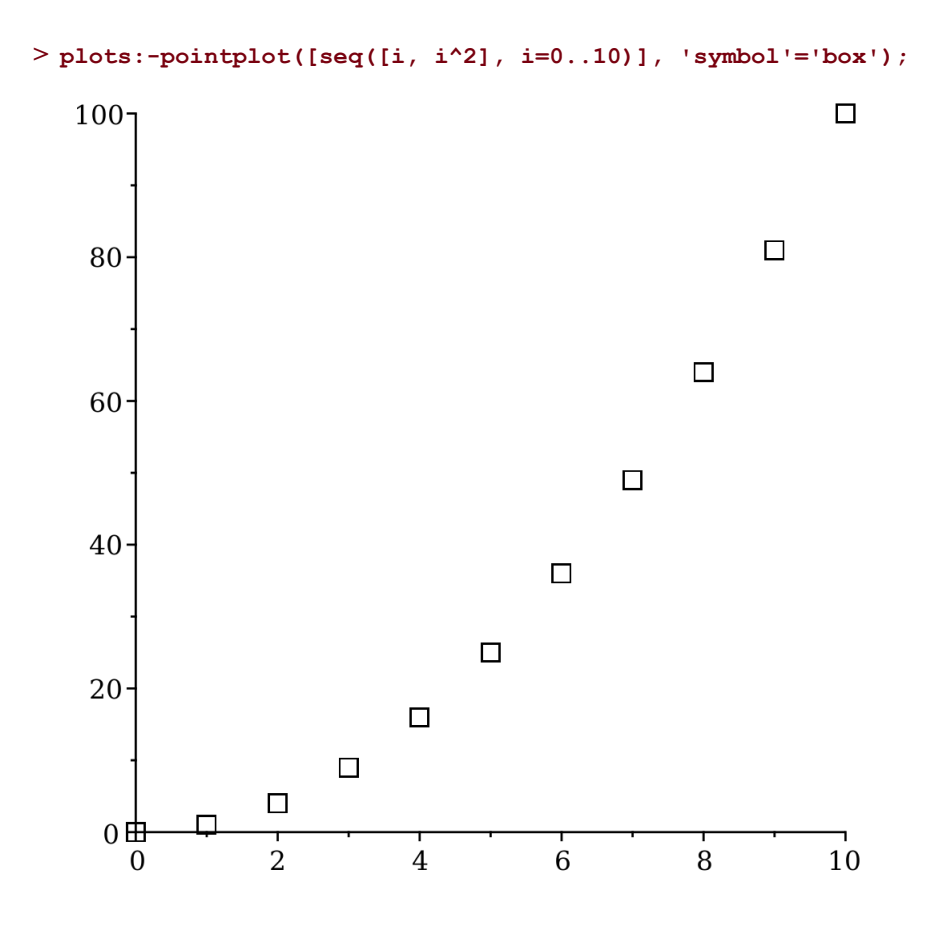

## **12.7 Animations**

## **Building an Animation with plots:-display**

The plots:-display command can be used to build an animation. The calling sequence is plots:-display(L, insequence=true)

where **L** is a list of plot structures, all 2-D or all 3-D. An animation will be created in which the plots in **L** appear in sequence, one in each frame.

```
for i to 10 do
>
     plotframe[i] := plot(0.75*x^i, x=0..1):
 end do:
 plots:-display([seq(plotframe[i], i=1..10)], insequence=true,
 scaling=constrained);
```
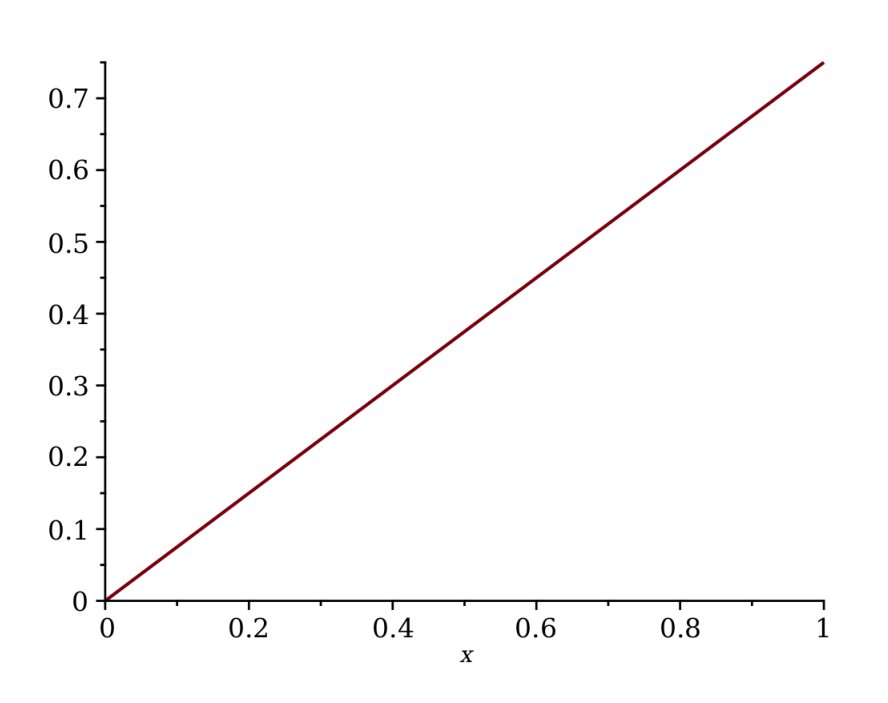

### **The plots:-animate command**

The plots:-animate command can be used to create an animation from a single command with one varying parameter. Any Maple plotting command that produces a 2-D or 3-D plot, including ones in packages not primarily intended for plotting, can be used.

The following example shows how to create an animation with the plots:-spacecurve command. The first argument to **animate** is the procedure name. The second argument is the list of arguments to be passed the the given procedure. This list contains a parameter whose range, over which the animation will vary, is given in the final argument to **animate**.

```
plots:-animate(plots:-spacecurve, [[cos(t), sin(t), (2+sin(a))*t],
>
  t=0..20, 'thickness'=5, 'numpoints'=100, 'color'="Black"],
 a=0..2*Pi);
```
 $a=0$ .

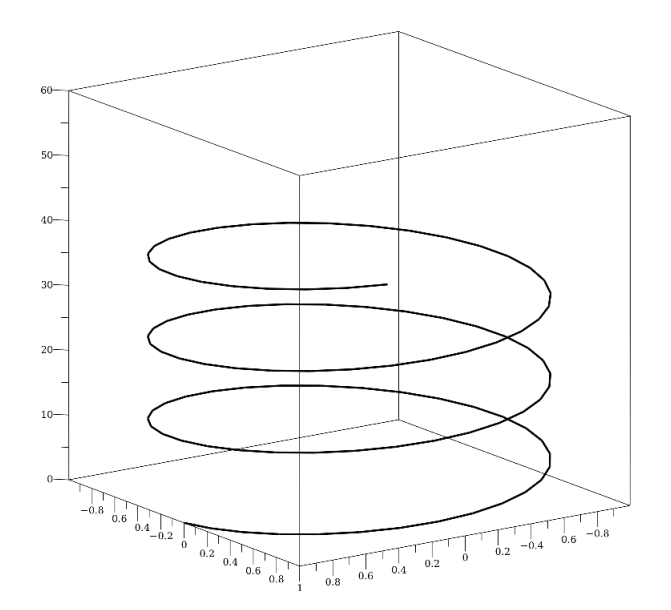

You can animate a custom procedure instead of a Maple library command.

```
p := proc (s, t) plots:-display([plottools:-disk([s*cos(s),
>
 s*sin(s)], 1, 'color' = "Orange"), plottools:-disk([t*cos(t),
 t*sin(t)], 2, 'color' = "Blue")], 'scaling' = 'constrained') end
  proc:
```
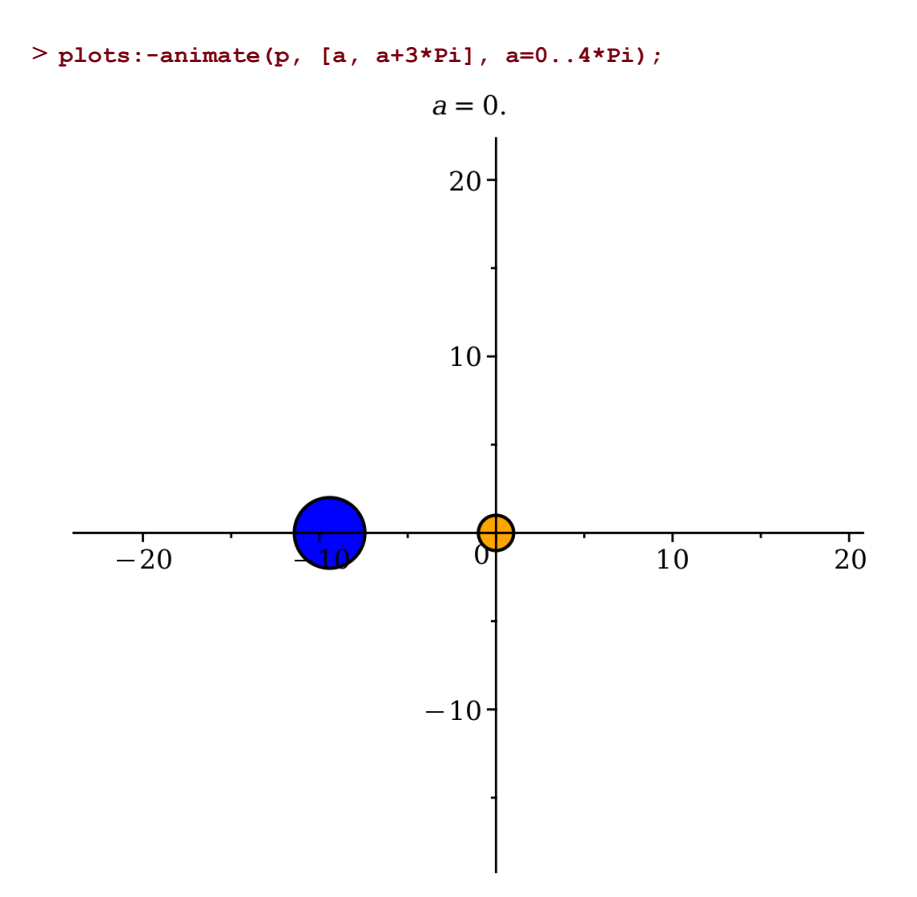

## **3-D Animations with the viewpoint Option**

An animation can be generated from any static 3-D plot with the **viewpoint** option. This option allows you to create the animation by varying the viewpoint through the plot, as if a camera were flying through the space. The position, direction, and orientation of the camera can be varied.

There are several ways to create the animation, which are all described on the plot3d/viewpoint help page. The simplest way is to use one of the standard viewpoint paths, such as **circleleft**.

```
plots:-polyhedraplot([0, 0, 0], 'polytype'='OctagonalPrism',
>
 'scaling'='constrained', 'viewpoint'='circleleft',
 'lightmodel'='light3', 'glossiness'=1);
```
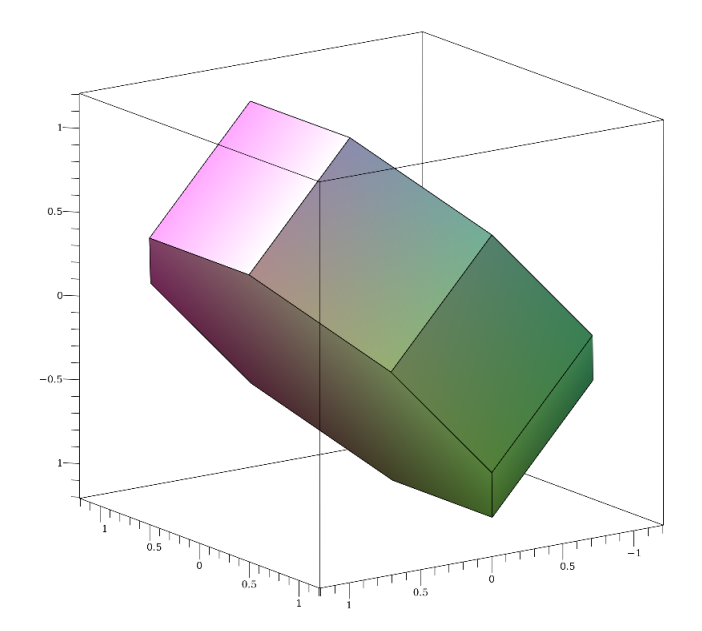

Another way is to provide a parametrically defined path.

```
plot3d(1, x = 0..2*Pi, y = 0..Pi, 'coords'='spherical',
>
 'viewpoint'=['path'=[[50*t, 80*cos(t), 100*sin(t)], t=-3*Pi..Pi]]);
```
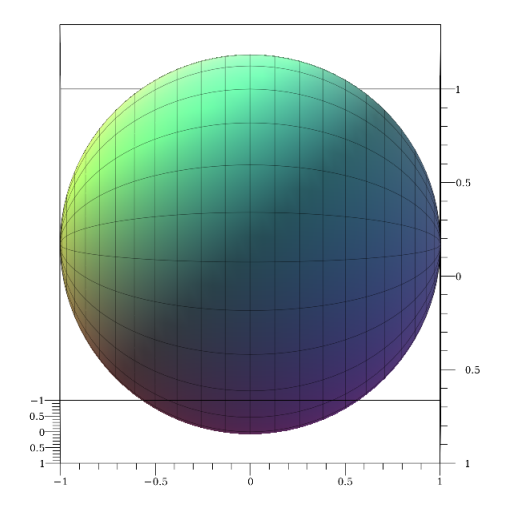

## **Other Animation Commands**

There are a number of other commands in Maple for creating animations, such as plots: animatecurve (for visualizing the drawing of a curve) and ones for specific applications such as those in the Student package.

### **Displaying an Animation as an Array of Plots**

Animations, like other plots, can be combined using the plots:-display command and put into arrays of plots. You can display an entire animation, frame by frame, in a table by passing it directly to the plots:-display command.

```
anim := plots:-animatecurve([sin(t), cos(t), t=0..2*Pi],
>
 'thickness'=3, 'color'="Indigo", 'frames'=9):
```
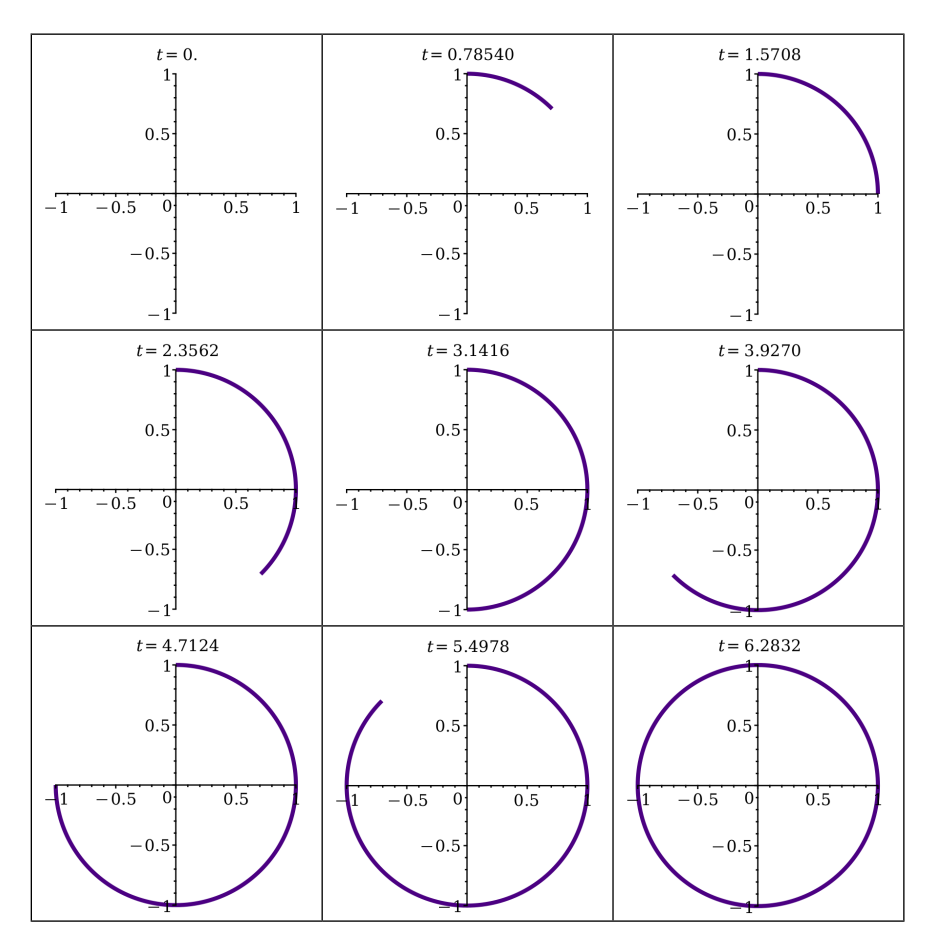

#### **plots:-display(anim, 'view'=[-1..1, -1..1], > 'scaling'='constrained');**

If you specify the **insequence** option to **plots:-display**, then it is displayed as a regular animation.

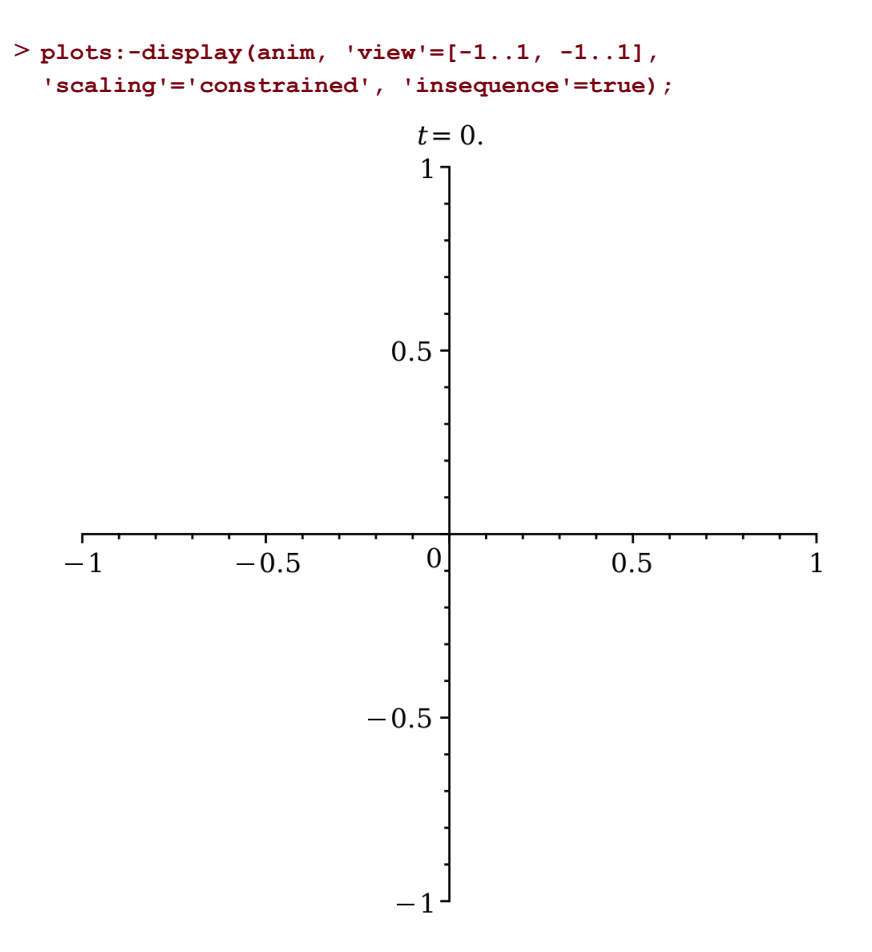

## **12.8 Miscellaneous Topics**

## **Efficiency in Plotting**

## **The Floating-Point Environment**

The plotting commands attempt to evaluate the input expressions or procedures using the floating-point hardware of the underlying system whenever possible. This is done through calls to the evalhf command. If the environment variable Digits is greater than the value of evalhf(Digits), or if an initial attempt using **evalhf** fails, then the slower evalf command is used for numerical evaluation. For an introduction to the evalhf and evalf commands, see *Maple [Commands](#page-317-0) for Numerical Computing [\(page](#page-317-0) 290)*.

To maximize efficiency, expressions and procedures passed to plotting commands should be written so that they can be evaluated by **evalhf** if possible. For more information on the

functions and constructs supported by **evalhf**, refer to the evalhf/procedure and evalhf/fcnlist help pages.

#### **Lists and rtables**

Plotting large datasets of points is much more efficient when you use **rtables** rather than lists. For instance, for efficiency, when using the plots:-pointplot and plots:-pointplot3d commands, provide the input as a **Matrix** of datatype **float[8]**. If your data is in an external file, it can be imported directly into a **Matrix** with the ImportMatrix command.

It is recommended that you build plot structures by using the commands in the plotting library. However, if you want to build the plot structures directly, similar guidelines apply. Most plot data structures (described in *Data [Structures](#page-482-0) [\(page](#page-482-0) 455)*) allow the data to be stored in either a list or an **rtable**. **rtables** should be used for those structures that support them, and they should be created with the **datatype=float[8]** and **order=C\_order** options.

#### **Interfaces and Devices**

The Maple standard worksheet interface provides all of the functionality for plotting described in this chapter. If you are using another interface, then some of the plotting features will not be available.For more details about the differences, refer to the plot/interface help page.

With any of these interfaces, you can redirect plotting output to an alternative device. The devices available are listed in the plot/device help page and include common graphics formats such as JPEG and PostScript®.

Plot output is controlled by a number of interface variables such as **plotdevice** (the name of the plotting device) and **plotoutput** (the name of an output file). These are described in the interface help page. The plotsetup command provides a simpler way to set up these interface variables, without having to use the **interface** command directly.

For example, the following command specifies that all subsequent plot output be in PostScript format and be saved in a file called **plot.ps**. Furthermore, the PostScript driver will use a portrait orientation with no border. The plotsetup(default) command restores the default output options.

```
plotsetup('ps', 'plotoutput'="plot.ps", 'plotoptions' =
>
 "portrait,noborder");
```

```
> plotsetup('default');
```
## **12.9 Avoiding Common Problems**

### **Mixing Expression and Operator Forms**

If the first argument to a plotting command is an expression in the plotting variable, these same plotting variables must appear in the range arguments. A common mistake is to omit variable

the plotting variable in the ranges or to use a different variable name accidentally. It is also a mistake to provide a procedure as the first argument but then to use variable names in the subsequent range arguments. The first example below generates an error, while the next one produces an empty plot with a warning that the plotting function could not be evaluated to numeric values.

```
> plot(sin, x=0..Pi);
Error, (in plot) expected a range but received x = 0.. Pi
> plot(sin(x), 0..Pi);
Error, (in plot) procedure expected, as range contains no plotting
```
Another common mistake is to use the expression form when you mean to provide an operator. A typical example is the following:

```
p > p := \text{proc}(x) if \text{type}(x, \text{ 'positive'}) then \text{sqrt}(x) else 0 end if;
  end proc;
       p := \mathbf{proc}(x)if type(x, 'positive') then sqrt(x) else 0 end if
                                                                                 (12.3)
       end proc
```
The correct way to plot this procedure over the range -1 to 1 is the use operator form.

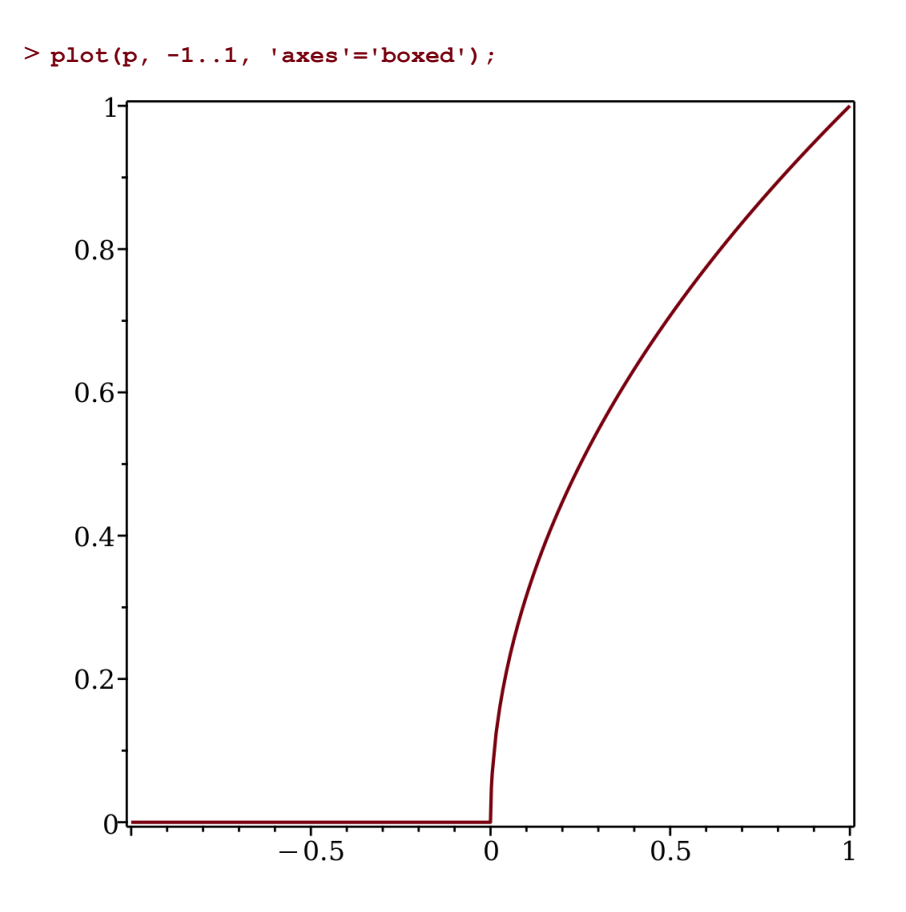

If you attempt to use expression form, then  $p(x)$  is evaluated immediately, the value 0 is passed to the **plot** command as the first argument, and the resulting plot is a horizontal line.

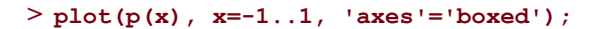

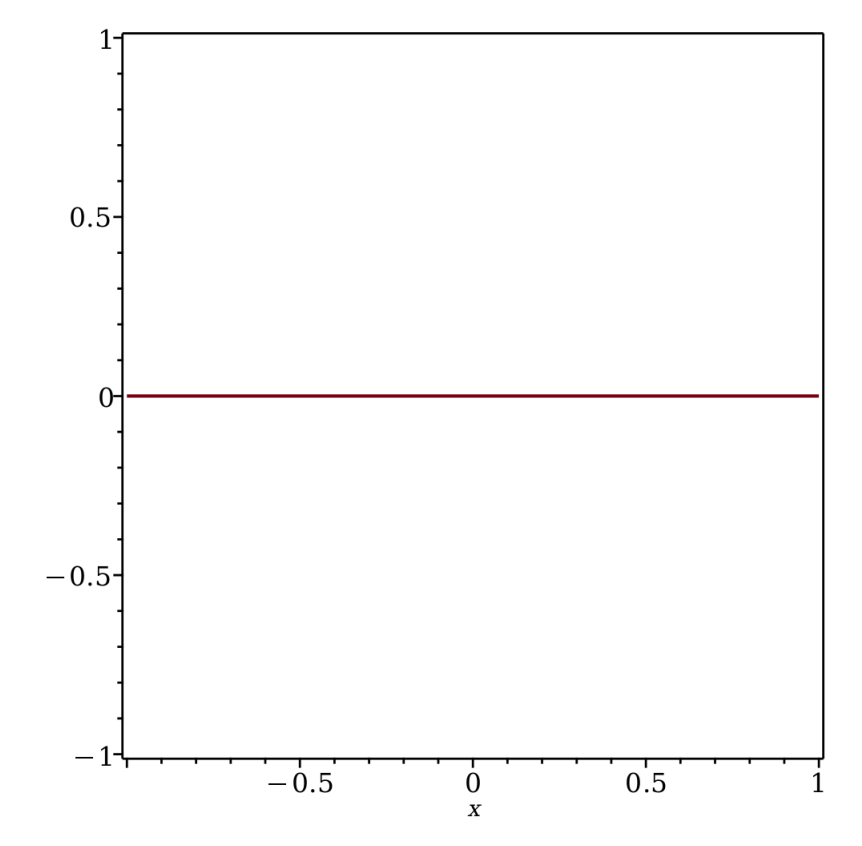

#### **Generating Non-numeric Data**

Most of the Maple plotting commands are meant to work with real-valued functions, though specialized commands such as plots[complexplot] are available for plotting complex-valued functions. Generally, when evaluation of the input expression or procedure results in a complex value, the value isreplaced by an undefined value. Many plotting commands check for numbers with very small imaginary parts and will convert these numbers to real numbers, with the criteria for dropping an imaginary part depending on the Digits environment variable and on its relative size compared to the real part. This procedure helps to avoid problems caused by round-off errors during the computation. However, it is advisable to ensure that the input expression or procedure always evaluates to a numeric value.

In the first example below, the ragged edge is caused by the fact that some of the values are undefined. The second example, which has the range of **t** going from 0 to **s** instead of 0 to 1, produces a more accurate plot.

**> plot3d(sqrt(s^2-t^2), s=0..1, t=0..1);**

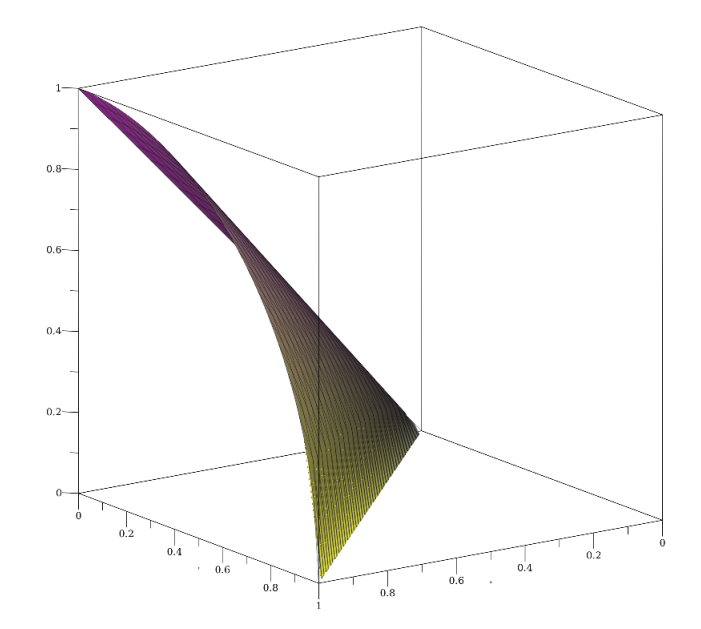

```
> plot3d(sqrt(s^2-t^2), s=0..1, t=0..s);
```
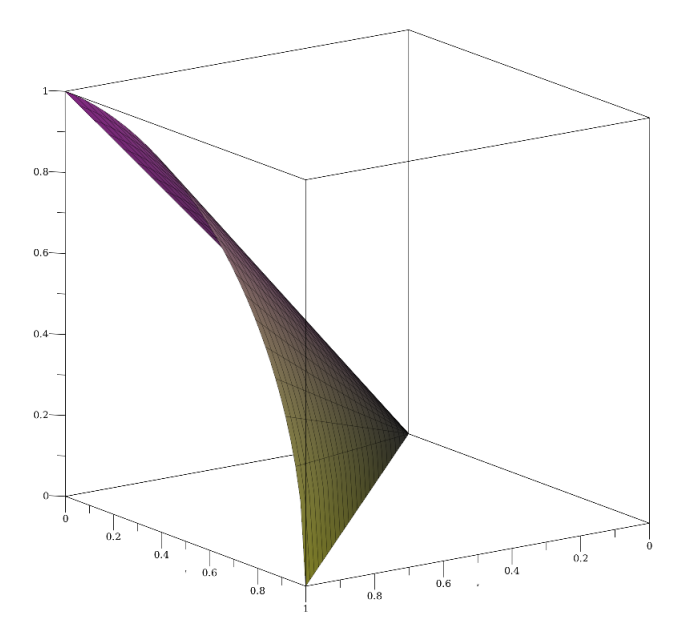

Non-numeric data can also be produced as the result of mistyping a variable name. In the example below, the second argument mistakenly contains the variable **z** instead of **x**. Consequently, when a numeric value in the range 0..Pi is substituted for the variable **z** in the expression  $sin(x)$ , the result remains the algebraic expression  $sin(x)$ , which is non-numeric. This leads to a warning from Maple and an empty plot.

#### **> plot(sin(x), z=0..Pi);**

Warning, expecting only range variable z in expression sin(x) to be plotted but found name x

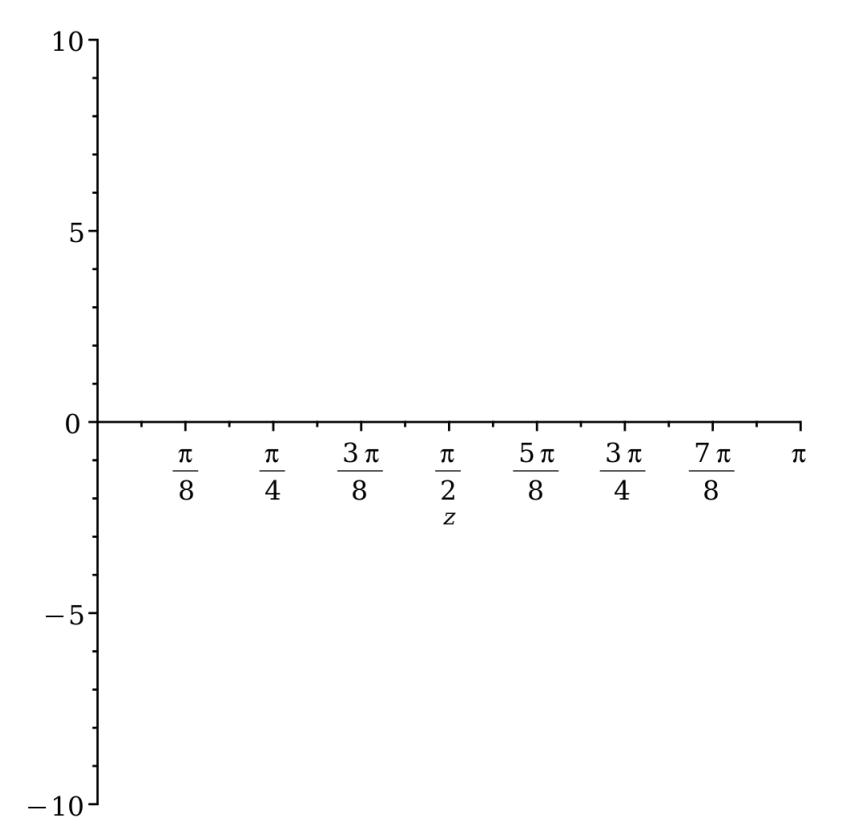

# **13 Programming Interactive Elements**

The Maple standard interface provides several tools for building interactive mathematical content. It includes a set of *embedded components*, which are configurable graphical controls, buttons, meters, and other interactive components that you can insert in a Maple document to analyze, manipulate, and visualize equations and Maple commands. For example, several task templates in Maple use embedded components to demonstrate mathematical concepts.

There are many ways to construct an application using embedded components. The easiest way involves drag and drop of components out of the palette to construct a wysiwyg interface. In addition, the entire interface can be described in code, and generated by a command. There are also higher-level commands that use embedded component interfaces for special purpose applications.

## **13.1 In This Chapter**

- Programming embedded components
- Dynamically generated embedded component application
- Canvas subpackage of DocumentTools
- Maplets and Maplet Utilities

## **13.2 Programming Embedded Components**

In the Maple standard interface, embedded components are available in the **Components** palette. These components include boxes, lists, gauges, and dials.

## **Adding Embedded Components to a Document**

When you click an icon in the **Components** palette, the corresponding embedded component is inserted in your document at the current cursor location. For example, you can insert a button  $\sqrt{\frac{Button}{Button}}$  within a paragraph, or you can include a series of plot components, sliders, and check boxes that function together.

You can use a table to lay out the components in your document. To insert a table, from the **Insert** menu, select **Table**. You can then insert buttons, plots, gauges, math, text, and so on in each table cell.

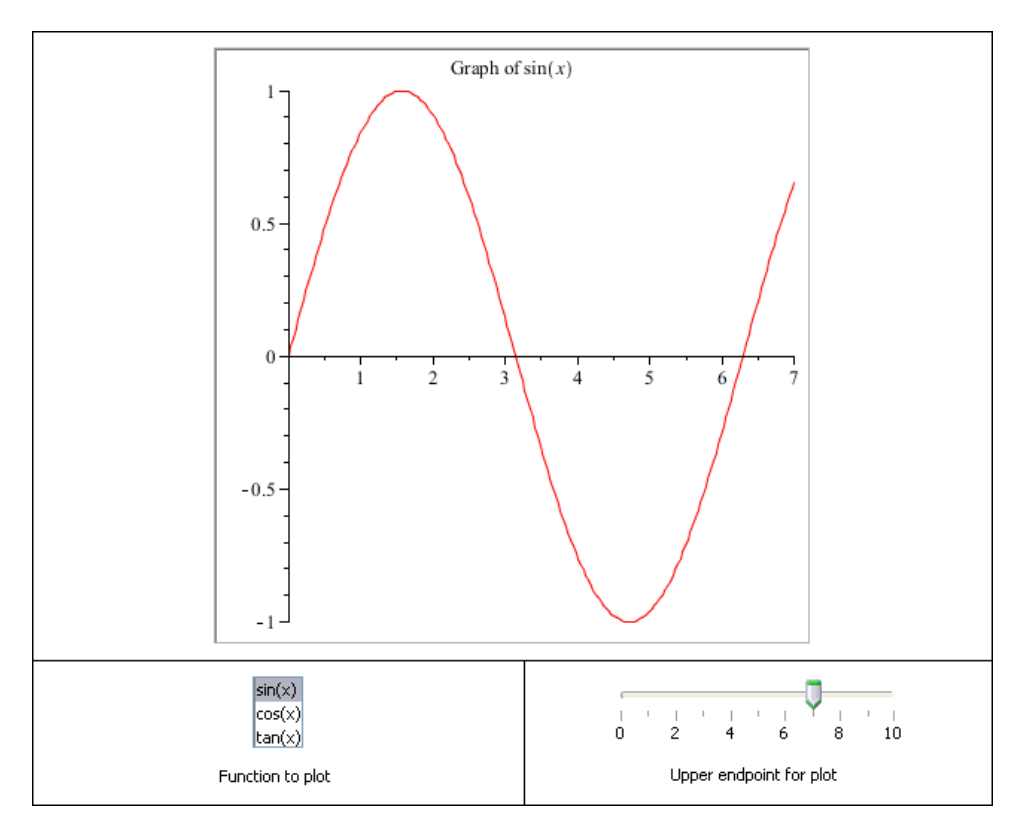

## **Editing Component Properties**

Embedded components can be programmed to accomplish specific tasks when mouse actions are performed. For example, button components and sliders can be programmed to display information when they are clicked or dragged, and a plot component can be programmed to display points when it is clicked. To program an embedded component to perform a task, you must edit the properties of the embedded component and, in most cases, provide the code needed to accomplish the task.

For example, if you want to provide code for a button component, you would right-click (**Control**-click for Macintosh) the button component that you inserted in your document and select **Edit Click Action** to display a window in which you can enter the code (see **[Figure](#page-536-0) 13.1**). By default, this window contains sample code that you can start with.

```
乡 Button0 Action When Clicked
                                                             \Box \Box \mathbf{x}File Edit View
    ļ
Ы
    use DocumentTools in
                                                                       Â
 \mathbf{1}# Enter Maple commands to be executed when the specified
 \overline{2}3
   # action is carried out on the component.
 4
   # Use:
 5
         Do(%component_name);
    #
 6
    # and
 \overline{z}l# ∶
         Do( %component name = value );# to set and get properties of the component.
 8
    # You can also use arbitrary expressions
 9
   # involving components, e.g.:
10
         Do( %target = %input1 + 2*%input2 );11
    ♯
    # Note the %-prefix to each component name.
12
    # See ?CustomizingComponents for more information.
13
14
15
    end use;
16
```
**Figure 13.1: Code Region for an Embedded Component**

Each embedded component has different properties that you can edit. For more information about the properties for a specific component, refer to the EmbeddedComponents help page and browse to the page of the component that you want to use.

**Tip:** If you are working with multiple components in a document, you may find it easier to include the code for all of the component actions in one area, for example, the startup code region of your document. For more information, see the worksheet,documenting,startupcode help page.

## **Example: Creating a Random Plot Application**

In the following example, we will add a Plot component and a Button to control it. Each time the button is pressed a new random plot will be displayed.

Key points in this example:

- components are automatically given a name, like Plot0, or Button0; use this to reference the component with SetProperty, GetProperty and/or Do commands and connect components together
- properties are available in the panel; click on a component to see its properties
- 1. Open a new Maple document.
- 2. Place your cursor on a blank spot in your document where you want the components to appear.
- 3. On the left side of the Maple window, open the **Components** palette and click the Plot component icon.
- 4. Press **Enter** to insert a new line.
- 5. From the **Components** palette, click on the Button component icon.
- 6. In your document, click on the button component to reveal the properties in the panel on the right side of the Maple window. Note you can also right-click (**Control**-click for Macintosh) on the button component in order to select the button but avoid activating the button action.
- 7. In the panel, change the **Caption** to "Random Plot".
- 8. Click the **Edit Click Code..** button in the panel.
- 9. In the **Button Action When Clicked** window, enter the following code:

```
use DocumentTools in
>
    myplot := plot(randpoly(x));
    SetProperty( Plot0, 'value', myplot );
 end use;
```
This code will be invoked when the button is pressed. It first generates a new plot of a random polynomial, assigned to the variable **myplot**. Then itsetsthe value property of the component named **Plot0** to the generated plot.

10.Save and exit the **Button Action When Clicked** popup window.

Ensure that the plot component you inserted is named **Plot0\* by clicking on the plot and verifying that the** Name **property is set to** Plot0. If it is not, either update the name, or update the button action code to use the alternate name.

Your application example is complete. Press the "Random Plot" button to see a new plot generated each time you click it.

## **Example: Creating a Tic-Tac-Toe Game**

In the following example, a tic-tac-toe game will be created using embedded components in Maple. This example contains nine list boxes that are organized in a 3 by 3 table.

Key points in this example:

- Use a table to arrange your component layout.
- The **%this** argument can be used in action code to refer to the component whose action is being invoked.
- Code can be written an a module or procedure in a common place such as the startup code editor. The action code can then be simplified to a one-line call to the appropriate method, simplifying maintenance of the code.

It is possible to associate code with each of the combo boxes individually. However, if you want to change this code in the future, you would need to change it in nine places. A simpler approach is to write a Maple module that contains the code to perform the action and call that code from each list box.

- 1. Open a new Maple document.
- 2. To insert a table, from the **Insert** menu, select **Table...**
- 3. In the **Rows** and **Columns** fields, enter **3**, and click **OK**.
- 4. Place your cursor in the top-left cell of your table.
- 5. On the leftside of the Maple window, open the **Components** palette and click the combo box component icon.
- 6. In your document, click on the combo box component that you inserted and observe the properties displayed on the right panel of the Maple Window. Note: If you do not see the panel, open it by clicking the double arrow near the top right corner of the Maple window.
- 7. Click the **Edit Item List** button in the panel
- 8. In the item list, double-click **ComboBox**, replace this value with a hyphen character (**-**), and press **Enter**.
- 9. Click the **Add** button, double-click the new field, enter **X** in this field, and press **Enter**. Repeat this step to add a list item for **O**.
- 10. To close the dialog box, click **OK**.
- 11. In the **Name** field, specify the name **ComboBox0** for the component.

**Tip:** Make sure that all of the embedded components in your document have unique names.

12. To close the **Properties** dialog box, click **OK**.

- 13. Click **EditSelect Code** in the panel and replace the default code with TicTacToe:-Select(  $%$ this):
- 14.From the **File** menu, select **Save Code**.
- 15.From the **File** menu, select **Close Code Editor**.
- 16. In the document, select the combo box, and then copy and paste it into all of the remaining cells. If you plan to proceed to the next example, paste in order of rows top left to right then down to the next row and repeat.

**Note:** You can copy and paste embedded components within a document or from one document to another. A unique name is assigned to each pasted component--the number in the component name isincremented. Other details associated with the component, for example, properties and actions, are copied in their original form.

17. Below the table, enter the following module to perform the action.

```
TicTacToe := module()
>
     uses DT = DocumentTools;
     export Select := proc( what )
          if DT:-GetProperty( what, 'value' ) <> "-" then
             DT:-SetProperty( what, 'enabled', false );
         end if;
     end proc;
 end module;
```
The **%this** argument, which is passed asthe value of the **what** parameter to the **TicTacToe:- Select** procedure, is set to the name of the component that generates the action. Therefore, the result is that if you select either the "X" or the "O" list element, the list box is dimmed and the user's selection cannot be changed.

For more information about modules, see *[Programming](#page-342-0) with Modules [\(page](#page-342-0) 315)*.

Alternatively, you can save this module in a Maple library archive, which is a separate file in which you can store Maple procedures, modules, and other data. For more information, refer to the repository help page.

### **Retrieving and Updating Component Properties**

The examples above use commands from the **DocumentTools** package to retrieve information from components and update component properties. This package includes the following commands.

- **GetProperty**: Retrieve information from a component.
- **SetProperty**: Update a component.
• **Do**: An alternate interface to both **GetProperty** and **SetProperty**. This command can be used to retrieve and update components.

For more information about the properties that can be retrieved and set for each component, refer to the EmbeddedComponents help page and browse to the help page of the component that you want to use.

## **Using the GetProperty Command to Retrieve Properties**

You can specify two arguments for the **DocumentTools:-GetProperty** command: the name of the component and the property (or option) to be retrieved. **Note:** The value returned by the **GetProperty** command will either be a number or a string. For example, the command DocumentTools:-GetProperty( component\_name, 'visible' ) returns a value of "true" or "false". To retrieve the corresponding Boolean value, the result must be processed by the **parse** command: parse( DocumentTools:-GetProperty( component name, 'visible') ) returns a value of **true** or **false**. However, in many cases, this extra step is not necessary. For example, the comparison

#### **if DocumentTools:-GetProperty( component\_name, 'visible' ) = "true" > then**

will be faster than

```
if parse( DocumentTools:-GetProperty( component_name, 'visible'
>
 ) ) then
```
## **Using the SetProperty Command to Update Properties**

You can specify the following arguments for the **DocumentTools:-SetProperty** command: the name of the component to update, the property to update, the new value for that property, and an optional parameter to indicate whether the update occurs immediately.

Code associated with a component can perform many different tasks. In particular, it can update other components.For example, you can create a plot component that returns certain values displayed in **TextArea** components or makes changes to other plots when the plot component is clicked.

When code is run as a result of a mouse event that updates other components, those updates occur after that code runs successfully. While this process is efficient, in some cases, you might want these updates to occur immediately. In such cases, you can use the optional **refresh** = **true** parameter, or simply **refresh**.

#### **Using the Do Command to Retrieve and Update Component Properties**

The **DocumentTools:-Do** command is a convenient interface to both the **DocumentTools:- GetProperty** and **DocumentTools:-SetProperty** commands. Components can be referenced as variables in expressions. For example, suppose that you have a math container component,

two text area components, a button, and a plot component. You can enter a math expression in the variable **x** in the math container, numbers in each of the text areas and click the button, causing the expression to be plotted over the range specified by the numbers. Assuming the components that you inserted in your document are named **MathContainer0**, **TextArea0**, **TextArea1**, **Button0**, and **Plot0**, respectively, you can accomplish this task by using the single command DocumentTools:-Do( %Plot0 = plot( %MathContainer0, 'x' = %TextArea0  $\ldots$ %TextArea1).

Consider the following points when deciding whether to use the **DocumentTools:-Do** command to retrieve or update components.

- The embedded component type determines the default property retrieved or set by the **Do** command. For most components, the **value** property is the default property that is retrieved orset. This meansthat the **Do** command must query the GUI to determine which information to retrieve. The **GetProperty** and **SetProperty** commands avoid this step by requiring you to specify which property to retrieve. However, if you are working with a small number of components, this extra step will usually be insignificant.
- The names of components appearing in the first argument to **Do** must be literal names prefixed by **%**. That is, you cannot use the **Do** command to access or update a component with a name that is determined programmatically.

## **Example: Extending the Tic-Tac-Toe Game**

This example builds on the Tic-Tac-Toe game that was started earlier in this chapter. We will add a reset button so you can play again, and add some feedback when someone has completed the game.

Key points in this example:

- Use of a module to organize code.
- Stateless implementation; all state stored in component values so there is nothing extra to do when thisissaved as part of a .mw and reopened later--you can continue playing where you left off
- When relying on hard-coded component names, it is best to limit usage to one application per worksheet in order to avoid conflicts.
- 1. Continue from where the previous Tic-Tac-Toe example left off.
- 2. Enter a blank line in the Maple Window below the table of combo boxes
- 3. Place your cursor on the blank line and click the Button component from the palette.
- 4. In the right panel, change the button caption to "Reset"
- 5. Edit the button click-action In the right panel, change the button caption to "Reset"
- 6. click **EditSelect Code** in the panel and replace the default code with TicTacToe:-Reset();
- 7. Place your cursor next to the Reset button in your document, click on the Label component from the palette to insert a new label component.
- 8. In the right panel, clear the label's caption so it is empty
- 9. Below the table, replace the existing TicTacToe module with the following code:

```
TicTacToe := module()
>
     uses DT = DocumentTools;
     export Select := proc( what )
          local val;
          if (val:=DT:-GetProperty( what, 'value' )) <> "-" then
              DT:-SetProperty( what, 'enabled', false );
          end if;
          CheckForWinner();
     end proc;
     local GetState := proc()
          local state := Array(1..3,1..3,fill="-");
          for local N from 0 to 8 do
              state(N+1) :=
 DT:-GetProperty(sprintf("ComboBox%d",N),'value');
          end do;
          state;
     end proc;
     local CheckForWinner := proc()
          local i, r;
          local state := GetState();
          for i from 1 to 8 do
              if i <= 3 then
                  r := convert(state[i,..],set);
              elif i <= 6 then
                  r := convert(state[..,i-3],set);
              elif i = 7 then
                  r := {state[1,1],state[2,2],state[3,3]};
              \text{elif} i = 8 then
                  r := {state[1,3],state[2,2],state[3,1]};
              end if;
              if numelems(r) = 1 and r[1] < \frac{1}{r} then
                 DT:-SetProperty("Label0",'caption',sprintf("%s is
  the winner",r[1]));
                  break;
```

```
end if;
        end do;
    end proc;
    export Reset := proc()
        for local N from 0 to 8 do
           DT:-SetProperty(sprintf("ComboBox%d",N),'value',"-");
DT:-SetProperty(sprintf("ComboBox%d",N),'enabled',true);
        end do;
        DT:-SetProperty("Label0",'caption',"");
    end proc;
end module:
```
The **Select** method has been modified to call **CheckForWinner**, which gets the current state of all the combo boxes and checks for three-in-a-row. If found it updates the Label with a message saying who won.

**GetState** iterates over the nine combo box names, fetching their **value** properties and storing them in an Array. The array assignment uses Programmer Indexing to assign into a 2-D array with a single index. The returned state Array is a mirror of what is shown on the tictac-toe board.

**CheckForWinner** then examines the state for a row, column, or diagonal having three in a row. This is done by putting the three entries in a set.Since sets discard duplicates, if there is only one entry in the resulting set, then it means that all three inserted were the same. If this happens, and the set does not contain a dash, then update the Label's caption property using SetProperty to display a message indicating who won.

The **Reset** method in the TicTacToe module gets called when the user presses the button labeled **Reset**. This uses the SetProperty command to reset all the combo boxes to a dash value, and clears the label caption.

## **13.3 Programmatically Creating an Interface that Contains Embedded Components**

In the previous section we showed how to create an interface by dragging components onto a Maple document. In this section, we will show how to write code that describes the components and their arrangement, and then inserts them dynamically into the interface.

#### **Constructing a Portion of a Worksheet**

The DocumentTools:-Components package contains constructors for each of the various embedded components. When called, these constructors return an XML string that describes the component in the same format as it would be saved in a .mw file. Related, the Document-Tools:-Layout package contains constructors for layout elements like tables, text, headings, groups, etc. These represent all of the static layout and input that can be manually added into a worksheet. Combining components and layout lets you construct pieces of a worksheet that can be inserted and embedded into the current document.

For example, behind the scenes, the DocumentTools:-Tabulate command uses Layout constructs in order to build a nicely formatted table that can be injected into the worksheet.

```
A := LinearAlgebra:-RandomMatrix(3, 4);
>
 header := <a | b | c | d>;
 DocumentTools:-Tabulate(<header, A>, width = 40, fillcolor = ((T,
```

```
i, jj) -> `if`(i = 1, grey, white))):
```
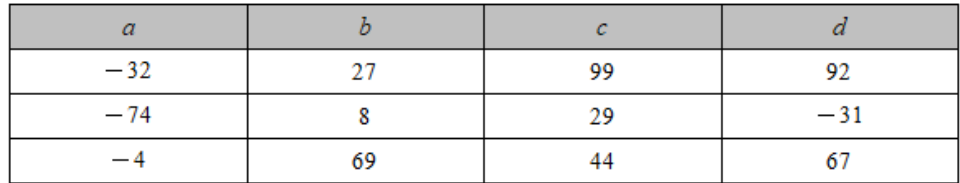

Similarly the Grading:-Quiz command uses both Layout and Components constructsin order to build an interactive question.

```
Grading:-Quiz("Which of the following could be portions of the
>
 plot of sin(x)?",
                        {1, 2},
                       proc() [plot(sin(x), x = 0 .. rand(2 ..
 3)()),
                               plot(sin(x), x = rand(2 .. 3)() ..
  5),
                               plot(2*sin(x), x = rand(2...3)).. rand(4 .. 7)())]
                       end proc, 'style'='multipleselect',
 'plotsize'=[400, 100]);
```
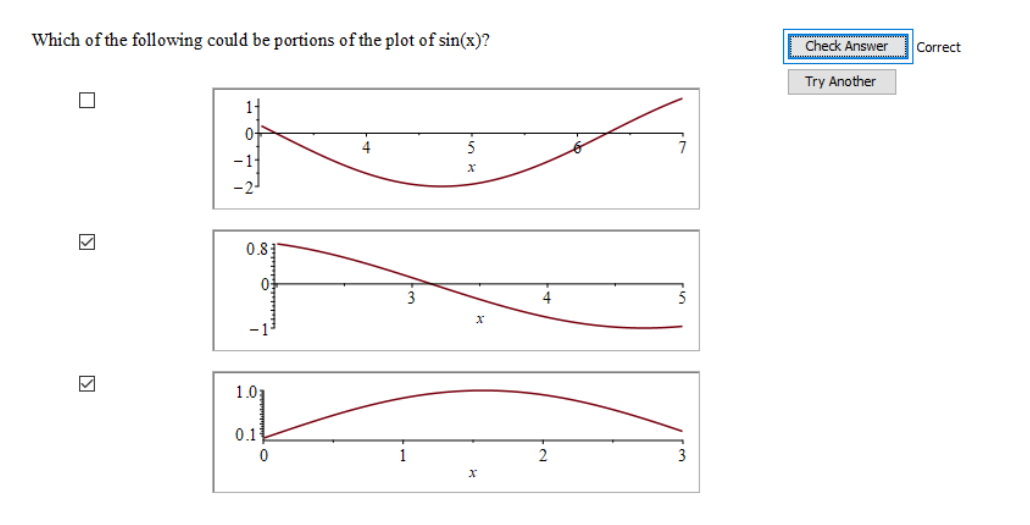

#### **Example: Dynamically Creating a Random Plot Application**

The Tabulate and Quiz examples show high-level commands with simple inputs. The building blocks of commands like these can be seen in the following example. We are going to recreate the Random Plot example from the previous section, but in code, rather than dragging and dropping components.

```
with(DocumentTools:-Components): with(DocumentTools:-Layout):
>
 with(DocumentTools):
 DocumentTools:-InsertContent(
   Worksheet(
     Group(
        Textfield('alignment'='left',
          Plot('identity'="Plot0",pixelwidth=800,pixelheight=200)
        )),
     Group(
        Textfield('alignment'='left',
          Button("New Random Plot",
  'action'="DocumentTools:-SetProperty(\"Plot0\",'value',plot(randpoly(x)));")
        ))
    )
  ):
```
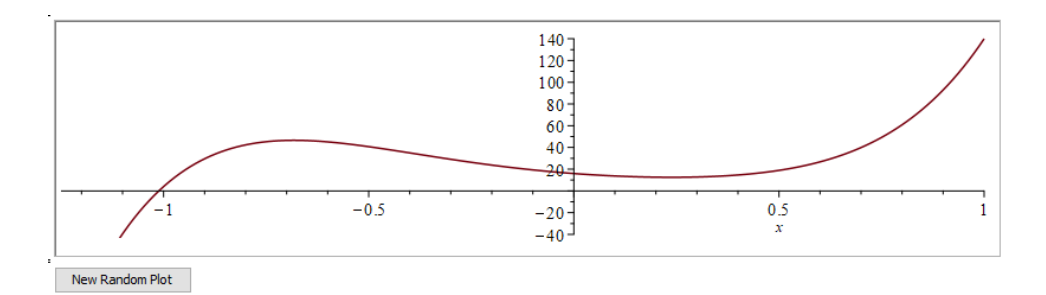

The outermost InsertContent command is the one that injects the content-description into a worksheet. The inner commands are a nested description of the worksheet content to create. Effectively we create a mini-worksheet comprised of groups, textfields, a plot, and a button.

In order to avoid duplicate component names, the InsertContent command can rewrite the names, but it does this both in the component itself, and in the action code properties of every component. For example, if you copied the above example and ran it twice in the same worksheet, the second insertion would see "Plot2" in both the Plot component and the Button's action code. The example would work correctly independent of thefirst plot example inserted. Note that this is not the case for external code, say in a module, that is not referenced anywhere in the arguments to InsertContent. The next example touches on how to address this.

#### **Example: Dynamically Creating a Tic-Tac-Toe Application**

We have some experience with building a tic-tac-toe game from the previous section. This version of that example shares much of the same code, but introduces just about all of the concepts you need to know to create the most sophisticated application. Let's start by looking at the completed code.

```
> with(DocumentTools:-Components): with(DocumentTools:-Layout):
TicTacToe := module()
>
      uses DT = DocumentTools;
      export ModuleApply := proc()
        local stateVar;
        local xml := Worksheet(
          Group(Textfield("Tic Tac
  Toe",'alignment'='left','style'='Heading2',
                  State('stateVar','XO'=Array(1..3,1..3,fill="-"),
   'xmap')
          )),
          Table( Column()$3, 'width'=30,
            (for local row from 1 to 3 do
```

```
Row(
                 for local col from 1 to 3 do
                  local id := sprintf("ComboBox%d",(row-1)*3+col);
                     Cell(Textfield(
ComboBox(["-","X","O"],'identity'=id,'action'=sprintf("TicTacToe:-Select(%s,[%d,%d],%s);",id,row,col,stateVar))
                    ));
                 end do
               )
            end do)
        ),
        Group(Textfield('alignment'='left',
Button("Reset",'action'=sprintf("TicTacToe:-Reset(%s);",stateVar)),
          Label("",'identity'="FeedbackLabel")
        ))
      ):
      stateVar:-xmap :=
DocumentTools:-InsertContent(xml,'state'=convert(stateVar,string),'output'='table');
      NULL;
    end proc:
    export Select := proc( what, position, stateVar )
        local val;
        if (val:=DT:-GetProperty( what, 'value' )) <> "-" then
             DT:-SetProperty( what, 'enabled', false );
        end if;
        stateVar:-XO[op(position)] := val;
        CheckForWinner(stateVar);
    end proc;
    local CheckForWinner := proc(stateVar)
        local i, r;
        for i from 1 to 8 do
             if i <= 3 then
                 r := convert(stateVar:-XO[i,..],set);
             elif i <= 6 then
                 r := convert(stateVar:-XO[..,i-3],set);
```

```
elif i = 7 then
                  r :=
  {stateVar:-XO[1,1],stateVar:-XO[2,2],stateVar:-XO[3,3]};
              elif i = 8 then
                  r :=
  {stateVar:-XO[1,3],stateVar:-XO[2,2],stateVar:-XO[3,1]};
              end if;
              if numelems(r) = 1 and r[1] < \vee "-" then
 DT:-SetProperty(stateVar:-xmap["FeedbackLabel"],'caption',sprintf("%s
   is the winner",r[1]));
                  break;
              end if;
          end do;
      end proc;
      export Reset := proc(stateVar)
          for local N from 1 to 9 do
              local CB := stateVar:-xmap[sprintf("ComboBox%d",N)];
              DT:-SetProperty(CB,'value',"-");
              DT:-SetProperty(CB,'enabled',true);
          end do;
 DT:-SetProperty(stateVar:-xmap["FeedbackLabel"],'caption',"");
          state(..) := "-";
      end proc;
  end module:
> TicTacToe();
```
## Tic Tac Toe

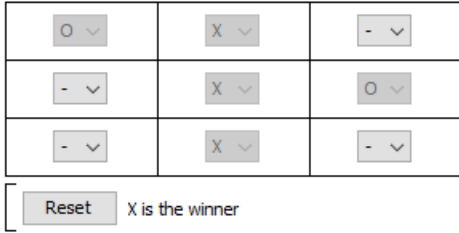

It is most natural to store the action handlers and application generator together in a module. This code makes use of the special export named ModuleApply, which gets called when the module is invoked like a procedure call.

To make the TicTacToe command available in any session, save the module to a .mla library. For details, see savelib and LibraryTools:-Save.

The **ModuleApply** procedure contains all of the code to build the interface. It constructs a Table with 3 rows and 3 columns. The *Column()\$3* command is short hand for repeating the Column() command three times. This denotes the number of columns, each of which can contain optional properties. Then the *Row(Cell(...))* pattern follows. We use a for-loop in parentheses in order to create a sequence.

In this version of the tic-tac-toe implementation, the ComboBox action code calls TicTac-Toe:-Select with three parameters: the name/identity, the [row,column] coordinates of the X or O in the grid, and a state variable. In the hand-assembled version it would be tedious to open each ComboBox and add unique parameters to each action, but in generated code it is trivial. We could also easily extend this version to use a 4x4 grid or bigger.

The description of the interface, returned by **Worksheet** and all of its nested parameters, is then inserted into the document by the DocumentTools:-InsertContent command. When the content is inserted, some of the given identities may be renamed. For example, if we called*TicTacToe()* twice in the same worksheet, to avoid a conflict between two components named **ComboBox0**, the second one is renamed from ComboBox0 to ComboBox9. The combo-box select action code makes reference to ComboBox0, so that code is automatically updated to reflect the new name, ComboBox9. Other code, like that of the **Reset** procedure, is hidden in the TicTacToe module and cannot be rewritten. Therefore we need to make use of the **output**=**table** option to **InsertContent**, which causes a table of mappings of original name -> new name to be returned. In this code we save that table in a variable called **stateVar:-xmap**. In this scenario, calling **stateVar:-xmap["ComboBox0"]** will return the new name "ComboBox9", which we can use to reference the inserted component.

The other option we added to the **InsertContent** call is **state**=... This is used in conjunction with the **State** component, a hidden element that creates an object you can use to hold values. Using a State object takes care of issues relating to having multiple instances of an application in the same worksheet. It also takes care of restoring state when a worksheet is reopened after having been saved and closed. In this application, we have defined two properties in the state object, named **XO** and **xmap**. We assign **stateVar:-XO** to be a 3 x 3 Array, and use that to track X's and O's as they are selected. The **stateVar:-xmap** property is the name mapping table mentioned in the previous paragraph. The first argument to the **State** component is an unevaluated name that gets assigned to by-reference. Ensure the call to**State(...)** happens before any uses of this argument, named **stateVar** in our example. Pass it as an argument to your action handlers.

## **13.4 Programmatically Creating an Interface using the DocumentTools:-Canvas Package**

The **Canvas** subpackage of **DocumentTools** is designed to work in both Maple and Maple Learn. Maple Learn is a web-browser based dynamic online environment designed specifically for teaching and learning math and solving math problems.

The term "canvas" brings to mind the cloth that artists paint on, but in this context the canvas is the medium that mathematics is presented on. A canvas can contain math, text, plots, and controls like buttons, check boxes and sliders.

Let's look at a first example to show the presentation of Math and plots.

## **Example: Text, Math and Plot**

```
> with(DocumentTools:-Canvas):
cv := NewCanvas([
>
     "Sample Problem",
      "A rocket follows a path given by:",
     y=x-1/90*x^3,
      Text("If the horizontal velocity is given by %1",v[x]=x),
      "Find the magnitude and direction of the velocity when the
 rocket hits the ground (assume level terrain) if time is in
 minutes.",
     StaticPlot( plot([x-1/90*x^3,-2*x+6*sqrt(10)],
  color=[blue,red], linestyle=[solid,dash],view=[0..10,0..8]) )
  ]):
> ShowCanvas(cv);
```
Sample Problem

A rocket follows a path given by:

$$
y = x - \frac{1}{90}x^3
$$

If the horizontal velocity is given by  $v_x = x$ 

Find the magnitude and direction of the velocity when the rocket hits the ground (assume level terrain) if time is in minutes.

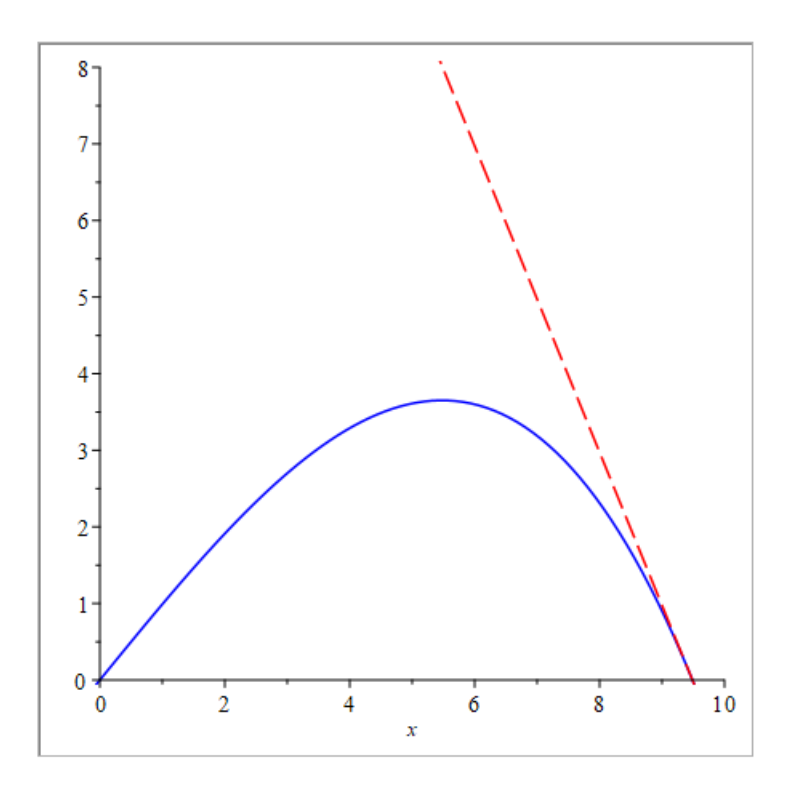

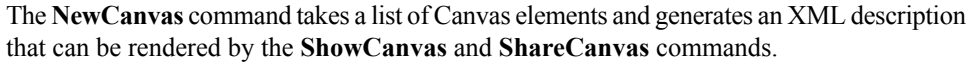

To mix text and math on a single line, use the **Text** element constructor with a %1 placeholder to be filled in by the math as a separate argument in the same call.

In Maple Learn, elements on a canvas can be placed in exact pixel positions. The rendering in Maple is more coarse-grained, giving an approximate position that better lends itself to one or two columns.

### **Example: Find Prime Numbers**

> New Math Entry Box

A canvas can be edited to insert new expressions. These expressions are accessible via **Script** commands.

In this example the user is asked to enter prime numbers. When the button is clicked, the **FindPrimes** procedure will look through all of the entered math, and create a Script that adds a message next to the math indicating whether or not the input is indeed prime.

```
> with(DocumentTools:-Canvas):
FindPrimes := proc( canvas )
>
      local script := Script();
      for local m in GetMath(canvas) do
          SetActive(script,m);
          if m:-math::integer and isprime(m:-math) then
               Annotate(script,"Good job, this is prime");
          else
               Annotate(script,"This is not prime");
          end if;
      end do;
      script:-ToString(script);
  end proc:
cv := NewCanvas(["Write Some Prime Numbers Anywhere",
>
                ScriptButton("Find Primes", FindPrimes, position =
  [500, 50])]):
> ShowCanvas(cv);
 Write Some Prime Numbers Anywhere
                                                           Check Your Page
 4
              This is not prime
 97
              Good job, this is prime
 13
              Good job, this is prime
```
When the **Find Primes** button is pressed the contents of the canvas will be serialized into an XML structure. This includes all text, existing math, newly entered math, the button, and all of the Maple code behind the button. The "canvas" will be passed as an argument to the *FindPrimes()* procedure, which can use *GetElements* to inspect values.

The button action procedure, **FindPrimes**, must create and return a **Script**. The script is generated by creating a Script object, and then calling any of the Script object methods such as SetActive, Annotate, and SetMath. This script is finally broken down into a series of XML instructions by calling **ToString**.

In the Maple environment, Script commands produce results immediately as they are invoked, but in the Maple Learn environment, no action is taken until the complete script is written and sent back to the MapleLearn interface, at which point the individual script commands are processed. This happens because the **FindPrimes** button action procedure is processed by a Maple engine in the cloud. This is separate from the returned XML instructions that will be processed in the client, no longer having a connection to Maple.

## **Example: Random Plot**

Following the previous two sections, it is fitting to compare the way to create the "random plot" example, and contrast the programming styles.

```
> with(DocumentTools:-Canvas):
UpdatePlot := proc( canvas )
>
      local p := GetElements(canvas,custom="MyPlot")[1];
      local sc := Script();
      SetActive(sc,p);
      SetPlot(sc, plot(randpoly(x)) );
      ToString(sc);
 end proc:
cv := NewCanvas([
>
     "Random Plot",
     StaticPlot(custom="MyPlot"),
     ScriptButton("New Plot",UpdatePlot,position=[500,100])
 ] ):
> ShowCanvas(cv);
```
Constructing the **NewCanvas** is straightforward with the title as text, a plot, and a button. The button-click action codefirst uses **GetElements**tofind the plot element with the custom attribute, "MyPlot". Noting that **GetElements** always returns an array, the *[1]* index at the end of the GetElements call resolves to the first element of the array. Then it constructs a **Script** object. Recorded in the script are two actions: (1) make the plot the active component, and (2) set a new plot at that location to *plot(randpoly(x))*

See DocumentTools:-Canvas for further information and examples, including a tutorial.

## **13.5 Programming Maplets**

Maplets are another technology within Maple that allow you to build an interface from a program description. A key difference from the other options is that it does not use the same embedded components, and the interface always appears in a separate window. There are many examples of these interfaces as Tutors and Assistants under the **Tools** menu.

Maplets support UI elements including buttons, drop lists, text fields, and sliders. Some of the available UI elements are specific to Maple, for example, math fields and plot regions. For more information about these elements, refer to the Maplets,Elements help page.

For information on how to implement Maplet-based applications see examples,Maplets-Tutorial.

The Maplets,Utilities package, and Maplets,Examples package both contain useful pop-up style mini applications that are also beneficial to use along side component-based interfaces. These include a file browser, an error dialogue, an alert dialogue, and many more.

# **14 Advanced Connectivity**

This chapter describes how to connect Maple to other applications. Maple can be connected as the main interface (for example, to a database), as a hidden engine (for example, as part of a Microsoft® Excel® plug-in), or side-by-side with another application (for example, a CAD application). You can also use Maple to generate code.

## **14.1 In This Chapter**

- Connecting to the Maple engine
- Embedding external libraries in Maple
- Connecting Maple to another program
- Code generation

## **Connecting to the Maple Engine**

There are several ways to use the Maple computation engine in other applications. For example, you can create afinancial application that runs calculations using the MapleNet web service API; create a plug-in for Microsoft Excel in both Visual Basic and C++ to perform Maple computations in a spreadsheet; and create an engineering process to generate and batch process scripts using the Maple command-line interface. These are examples of real situations where you can use Maple as a calculation engine embedded in an external interface.

For more information, see *[MapleNet](#page-557-0) [\(page](#page-557-0) 530)*, *[OpenMaple](#page-558-0) [\(page](#page-558-0) 531)*, and *The [Maple](#page-568-0) [Command-line](#page-568-0) Interface [\(page](#page-568-0) 541)*.

## **Using External Libraries in Maple**

Most dynamic link-libraries (.dlls) that contain mathematical functions written in another programming language can be linked directly in Maple. Using the commands in these libraries usually requires you to translate the Maple data into a format that the external library can interpret. Maple provides an extensive API for data conversions, evaluation, and process control. You can, therefore, use a custom library of functions in Maple as if it were a regular Maple package. You can also use the Maple external API to connect Maple to a hardware device for data acquisition, link with an open source suite of utilities, or to avoid rewriting legacy code.

For more information, see *External Calling: Using [Compiled](#page-570-0) Code in Maple [\(page](#page-570-0) 543)*.

## **Connecting Maple to Another Program**

You can set up Maple to communicate with another program by using the Maple external API. For example, by using the CAD package, you can set up Maple to communicate with CAD applications. Other methods are available, such as setting up a communication channel to the other program using the Sockets package.

For more information,see *CAD [Connectivity](#page-595-0) [\(page](#page-595-0) 568)*, *Maple [Plug-in](#page-596-0) for Excel [\(page](#page-596-0) 569)*, *[Connecting](#page-597-0) MATLAB® and Maple [\(page](#page-597-0) 570)*, and *[Accessing](#page-582-0) Data over a Network with [TCP/IP](#page-582-0) Sockets [\(page](#page-582-0) 555)*.

## **Code Generation**

The Maple programming language and the worksheet environment are ideal for creating prototypes. They are also ideal for error-free algebraic manipulations and long calculations. When you create a prototype that includes various formulas, you can easily write that program in the native language that is used by your application. The generated code can then be compiled and embedded directly in your application.

The **CodeGeneration** package provides commands for translating Maple code into other programming languages such as C, Visual  $C#$ , Fortran, Java, MATLAB®, and Visual Basic. The resulting code can be compiled and used in applications other than Maple.

<span id="page-557-0"></span>For more information, see *Code [Generation](#page-583-0) [\(page](#page-583-0) 556)*.

## **14.2 MapleNet**

MapleNet provides online viewing and execution of Maple documents and access to a Maple compute programming interface. Maple worksheets and workbooks can be viewed in web browsers and embedded components in those documents are interactive.

In addition, Maple help databases can be hosted to allow web-based navigation of Maple help content. The compute endpoint allows programmatic access to the Maple computation engine. Third party applications that require complex mathematical computations can send compute requests to MapleNet via standard HTTP POST request.

## **Computation on Demand**

The MapleNet Compute Service allows for applications to send a Maple computation to MapleNet and receive the result of executing that computation. Thisservice is an application programming interface, not an end user interface.

For more details about the Compute Service see **[https://www.maplesoft.com/documentation\\_center/MapleNet2019/MapleNetComputeAPI.pdf](https://www.maplesoft.com/documentation_center/MapleNet2019/MapleNetComputeAPI.pdf)**.

## <span id="page-558-0"></span>**14.3 OpenMaple**

OpenMaple is an interface that lets you accessthe Maple computation engine by referencing its dynamic-link library (.dll) file.

**Note:** The **OpenMaple** interface is available on all platforms supported by Maple. The convention in this guide is to use the terminology related to **.dll** files, in place of **.so** or **.dylib** on other systems.

You can use this interface to embed calls to Maple in other applications.

Interfaces to access the OpenMaple API are provided for use with  $C, C++, Java, Fortran,$ C#, and Visual Basic. All of these interfaces are built on the C API, so they all reference the primary library, **maplec.dll**, which islocated in your Maple binary directory. Thislibrary can be accessed from other languages by following the protocol established in the **maplec.dll** file.

Complete example programs are available in the **samples/OpenMaple** subdirectory of your Maple installation. In conjunction with reading this section, you may want to try extending one or more of those examples before creating your own programs.

<span id="page-558-1"></span>Application-specific header files can be found in the **extern/include** subdirectory of your Maple installation. If you are developing a Java application, you canfind the **jopenmaple.jar** file in the **java** subdirectory of your Maple installation.

## **Runtime Environment Prerequisites**

To run your application, two paths must be set up in your local environment.

- the path to the **maplec.dll** file
- the path to the top-level directory in which Maple is installed

In Windows, depending on the source programming language, calls to initialize the Open-Maple interface will locate these paths automatically so that the Maple commands will work without additional configuration steps.

**Note:** If your application does not initialize, set your Windows **%PATH%** environment variable to include the Maple **bin.win** or **bin.X86\_64\_WINDOWS** directory. To find out which path to use, run the kernelopts(bindir) command in Maple.

In Linux and macOS, the **MAPLE**, and **LD\_LIBRARY\_PATH** or **DYLD\_LIB-RARY PATH** environment variables must be set before starting your application. To set these environment variables, add the following lines to the start-up script of your calling application, where **\$MAPLE** is your Maple installation directory.

```
#!/bin/sh
export MAPLE="/usr/local/maple"
```

```
. $MAPLE/bin/maple -norun
myapp $*
```
These commands run the **maple** launch script to configure your environment without starting Maple. The period (.) prefix in a Bourne shell causes the commands to be *sourced*, thus, applying the settings to future sessions. Starting the application would be done via the above script rather than calling the executable directly.

#### **Interface Overview**

Each **OpenMaple** application contains the following components:

- a *text callback* to display or hide the output generated by Maple when an expression is evaluated
- commands to initialize the Maple engine
- calls to API commands to compute with Maple

The examples in this section show how to run a Maple computation using the OpenMaple API. Each example evaluates an expression and then exits. The examples in this section are intended to help you get started using the API. For detailed examples and descriptions, refer to the OpenMaple help page.

#### **Text Callbacks**

In each example, a text callback is defined. Output that would normally be displayed after an expression is evaluated in a Maple session is routed through *callbacks*. This output includes the following:

- results from evaluated commands that are terminated with a semicolon
- output from the**print** command, the**printf** command, and other display-related commands
- **userinfo** and warning messages
- diagnostic output from the debugger, high settings from **printlevel**, and trace output
- error messages if no error callback is defined
- resource status messages if no status callback is defined
- displayed help pages

The text callback is not the only way to control output in your **OpenMaple** application.For more control, individual results can be converted to strings, which can be displayed in text boxes or directed in any way you want. When using this method of controlling output, the text callback can be defined as a procedure that does not perform any operations (that is, does not direct the output anywhere). Note that the Java example below uses the predefined **EngineCallBacksDefault** class, which configures a method to print output using the **Sys-** **tem.out** method. In general, if the text callback is left undefined by setting it to 0 or **null**, the output is directed to the console.

#### **Initializing the Maple Engine**

You can initialize the Maple engine by calling the *StartMaple* function in most versions of the API, or by creating an *Engine* class in the Java version of the API. In all cases, the initialization processloadsthe **maplec.dll**file and sets up the initialstate so that the OpenMaple interface can evaluate commands. Despite the name *StartMaple*, this is only an initialization step; no separate Maple process is started.

The initialization process follows standard Maple start-up steps, including reading and running initialization files, setting library paths, and setting default security options. The startup state can be controlled by using the first parameter passed to the **StartMaple** function. This parameter is an array of strings that specify options accepted by the command-line interface. For more information about these options, refer to the maple help page.

#### **Calling API Commands to Compute with Maple**

When the **OpenMaple** interface is initialized, a *kernel vector handle* (or *engine class*), can be used to access all of the other methods in the API. The most common method lets you parse and evaluate arbitrary Maple commands. If a command isterminated with a semicolon, the display output is directed to your defined callbacks. This command also returns the result as a Maple data structure. The return value can be passed to other API commands for further analysis.

The **OpenMaple** interface manages Maple internal data structures and performs garbage collection. The data structures that are returned by an API function are automatically protected from garbage collection. The Maple command**unprotect:-gc** must be called to clean the memory reserved for these tasks. The **OpenMaple** Java interface is the only exception to this rule. Because the **OpenMaple** Java interface implements Maple structures as native objects, it manages object references by using a weak hash map, and therefore Maple data does not need to be unprotected.

Maple data structures are all declared as a single black box *ALGEB*, *IntPtr*, or similar type. Methods for inspecting and manipulating these data structures are provided. The API methods should be used, rather than dereferencing them directly in the data.

#### **C/C++ Example**

```
#include <stdio.h>
#include <stdlib.h>
#include "maplec.h"
```

```
/* callback used for directing result output */
static void M_DECL textCallBack( void *data, int tag, const char *output )
{
  printf("%s\n",output);
}
int main( int argc, char *argv[] )
{
  char err[2048]; /* command input and error string buffers */
  MKernelVector kv; /* Maple kernel handle */
  MCallBackVectorDesc cb = { textCallBack,
                               0, /* errorCallBack not used */
                               0, /* statusCallBack not used */
                               0, /* readLineCallBack not used */
                               0, /* redirectCallBack not used */
                               0, /* streamCallBack not used */
                               0, /* queryInterrupt not used */
                               0 /* callBackCallBack not used */
                           };
  ALGEB r; /* Maple data-structures */
  /* initialize Maple */
  if( (kv=StartMaple(argc,argv, &c b, NULL, NULL, err) == NULL ) {
      printf("Fatal error, %s\n",err);
      return( 1 );
   }
  r = EvalMapleStatement (kv, "int (x, x);");
  StopMaple(kv);
  return( 0 );
}
```
This example can be entered in a file called "test.c".

Additional examples are available in the **samples/OpenMaple** directory of your Maple installation.

The method used to build this program depends on which compiler you are using. The following command is specific to the GCC compiler on a 64-bit version of Linux; it is useful as a reference for other platforms.

```
gcc -I $MAPLE/extern/include test.c -L $MAPLE/bin.X86_64_LINUX -lmaplec
-lmaple -lhf -lprocessor64
```
In this example, **\$MAPLE** is your Maple installation directory. Note that the C header files can be found in the **\$MAPLE/extern/include** directory and the library files can be found in the **\$MAPLE/bin.\$SYS** directory. In this case,**\$SYS** is **X86\_64\_LINUX**; check the library path you need to specify by running the **kernelopts(bindir)** command in Maple. The remaining *-l* options specify which libraries need to be linked. In Windows, you only need to link to the **maplec.lib** library. Other platforms may require several libraries to be linked, including **libmaplec.so**, **libmaple.so**, and **libhf.so**. If you do not specify a library as required, the compiler returns a message indicating that undefined references to functions exist, or a dependent library cannot be found.

When this example is built, a file called **test.exe** is created. **Note:** The file might be called **a.out** or another name, depending on your compiler. Before this executable file can be run, you mustspecify the path of the Maple dynamic libraries.For more information,see *[Runtime](#page-558-1) Environment [Prerequisites](#page-558-1) [\(page](#page-558-1) 531)*.

After setting up your environment, run the binary file as you would run any other executable file. For example, create a shortcut icon and double-click it, or enter the file name at a command prompt.

test.exe

The following output is displayed.

 $1/2*x^2$ 

#### **C# Example**

```
using System;
using System.Text;
using System.Runtime.InteropServices;
class MainApp {
 // When evaluating an expression, Maple sends all of the displayed
  // output through this function.
  public static void cbText( IntPtr data, int tag, String output )
  {
    Console.WriteLine(output);
  }
  public static void Main(string[] args) {
    MapleEngine.MapleCallbacks cb;
    byte[] err = new byte[2048];
     IntPtr kv;
     // pass -A2 which sets kernelopts(assertlevel=2) just to show
```

```
// how in this example. The corresponding argc parameter
    // (the first argument to StartMaple) should then be 2
    // argv[0] should always be filled in with a value.
    String[] argv = new String[2];
    \text{argv[0]} = \text{''maple''};
    \text{arqu}(1) = " - A2";// assign callbacks
    cb.textCallBack = cbText;
    cb.errorCallBack = null;
    cb.statusCallBack = null;
    cb.readlineCallBack = null;
    cb.redirectCallBack = null;
    cb.streamCallBack = null;
    cb.queryInterrupt = null;
    cb.callbackCallBack = null;
    try {
        kv = MapleEngine.StartMaple(2,argv,ref
cb,IntPtr.Zero,IntPtr.Zero,err);
     }
    catch(DllNotFoundException e) {
        Console.WriteLine(e.ToString());
        return;
     }
    catch(EntryPointNotFoundException e) {
        Console.WriteLine(e.ToString());
        return;
    }
    // make sure we have a good kernel vector handle back
    if(kv.Tolnt64() == 0) {
        // If Maple does not start properly, the "err" parameter will be
filled
         // in with the reason why (usually a license error).
        // Note that since we passed in a byte[] array, we need to remove
         // the characters past \0 during conversion to string
         Console.WriteLine("Fatal Error, could not start Maple: "
             +
System.Text.Encoding.ASCII.GetString(err,0,Array.IndexOf(err,(byte)0))
        );
        return;
    }
    MapleEngine.EvalMapleStatement(kv,"int(x,x);");
```

```
MapleEngine.StopMaple(kv);
}
```
This example can be entered in a file called "test.cs".

To build this example, you can open a Microsoft .NET FrameworkSDK CommandPrompt. Browse to the directory that contains the **test.cs** file and enter the following command.

csc test.cs \$MAPLE\\extern\\include\\maple.cs

**\$MAPLE** is the directory in which Maple is installed. The **maple.cs** file contains the **MapleEngine** class definition. and defines an interface to the **maplec.dll** file.

When this example is built, a file called **test.exe** is created. This file can usually be run without additional environment settings. For more information, see *Runtime [Environment](#page-558-1) [Prerequisites](#page-558-1) [\(page](#page-558-1) 531)*.

Run the binary file as you would run any other executable file. For example, create a shortcut icon and double-click it, or enter the file name at a command prompt.

test.exe

}

The following output is displayed.

 $1/2*x^2$ 

#### **Java Example**

```
import com.maplesoft.openmaple.*;
import com.maplesoft.externalcall.MapleException;
class test
{
  public static void main( String args[] )
  {
      String a[];
      Engine t;
      int i;
      a = new String[1];a[0] = "iava";try
       {
           t = new Engine( a, new EngineCallBackDefault(), null, null);t.evaluate( "int( x,x );" );
       }
      catch ( MapleException e )
       {
           System.out.println( "An exception occurred" );
```

```
return;
       }
       System.out.println( "Done" );
   }
}
```
This example can be entered in a file called **test.java**.

This example and others are available in the **samples/OpenMaple/Java/simple** subdirectory of your Maple installation.

To build this program, enter the following at a command prompt, where **\$JDKBINDIR** is the directory in which your Java development tools are installed, and **\$MAPLE** is the directory in which Maple is installed.

```
$JDKBINDIR/javac -classpath
"$MAPLE/java/externalcall.jar;$MAPLE/java/jopenmaple.jar" test.java
```
**Note:** The same command can be used to build the example in Macintosh; however, use a colon (:) to separate the directories in the classpath instead of a semicolon.

When this example is built, a **test.class** file is created in the current directory. Before this file can be run, the path of the Java OpenMaple native library must be specified for your Java Virtual Machine. For more information, see *Runtime [Environment](#page-558-1) [Prerequisites](#page-558-1) [\(page](#page-558-1) 531)*. In Windows, Java OpenMaple applications also require the **%PATH%** environment variable to be set.

You can use the Java Virtual Machine to run the generated classfile by entering the following command. Note that the third entry in the classpath is a period (.) indicating the current directory.

```
$JDKBINDIR/java -classpath
"$MAPLE/java/externalcall.jar;$MAPLE/java/jopenmaple.jar;." test
```
**Note:** The same command can be used to build the example in Macintosh; however, use a colon  $\left( \cdot \right)$  to separate the directories in the classpath instead of a semicolon.

The following output is displayed.

 $1/2*_{x^2}$ Done

#### **Visual Basic 6 Example**

```
Public kv As Long
Public cb As MapleCallBack
```
Public Sub TextCallBack(data As Long, ByVal tag As Integer, ByVal output As

```
Long)
   Dim OutputString As String
   OutputString = MaplePointerToString(output)
   MainForm.OutputText.Text = MainForm.OutputText.Text + vbCrLf +
OutputString
End Sub
Private Sub Form_Load()
   Dim error As String
   Dim args(0 To 1) As String
   'init callbacks
   cb.lpTextCallBack = GetProc(AddressOf TextCallBack)
   cb.lpErrorCallBack = 0
   cb.lpStatusCallBack = 0
   cb.lpReadLineCallBack = 0
   cb.lpRedirectCallBack = 0
   cb.lpQueryInterrupt = 0
   cb.lpCallBackCallBack = 0
    ' start Maple
   kv = StartMaple(0, args, cb, 0, error)
   If kv = 0 Then
       MsgBox "Error starting Maple: " + StrConv(error, vbUnicode),
vbCritical, ""
       Unload Me
       End
   End If
   dim result as Long = EvalMapleStatement(kv, "int(x,x);")
End Sub
```
This example can be entered in a file called "test.bas".

Other examples are available in the **samples/OpenMaple/msvb** directory of your Maple installation.

To build this example, create a new project, and add both the **test.bas** and **\$MAPLE/extern/include/maple.bas** files to your project. **\$MAPLE** is the directory in which Maple is installed. Create a form called "MainForm" and add a text box named "OutputText" to the form.

Build and run this example by pressing F5. When this example is built, a form that shows a text box filled with the value  $1/2*x^2$  is displayed.

#### **Visual Basic .NET Example**

```
Friend Class MainForm
   Inherits System.Windows.Forms.Form
   Public kv As IntPtr
   Public cb As MapleCallBack
   Public Sub MyTextCallBack(ByRef data As Integer, ByVal tag As Short,
ByVal output As String)
       tbOutput.Text = tbOutput.Text & vbCrLf & " (" & tag & ") " & output
   End Sub
   Public Sub MyErrorCallBack(ByRef data As Integer, ByVal Offset As Short,
ByVal output As String)
       MsgBox(" at offset " & Str(Offset) & " " & output,
MsgBoxStyle.Information, "")
   End Sub
   Private Sub MainForm_Load(ByVal eventSender As System.Object, ByVal
eventArgs As System.EventArgs) Handles MyBase.Load
       Dim args(1) As String
       'init callbacks
       cb.lpTextCallBack = AddressOf MyTextCallBack
       cb.lpErrorCallBack = AddressOf MyErrorCallBack
       cb.lpStatusCallBack = 0
       cb.lpReadLineCallBack = 0
       cb.lpRedirectCallBack = 0
       cb.lpQueryInterrupt = 0
       cb.lpCallBackCallBack = 0
        ' start Maple
       Try
           args(1) = " - A2"kv = StartMaple(1, args, cb, 0)
       Catch e As StartMapleException
           MsgBox("Error starting Maple: " & e.Message, "")
           Me.Close()
       End Try
       Dim result As IntPtr
       result = EvalMapleStatement(kv, "int( x,x );" )
       If result = 0 Then
           tbOutput.Text = "invalid expression"
```

```
Else
            tbOutput.Text = MapleToString(kv, MapleALGEB_SPrintf1(kv, "%a",
result))
       End If
   End Sub
End Class
```
This example can be entered in a file called "test.bas".

To build this example, create a new project, and add both the **test.bas** and **\$MAPLE/extern/include/maple.vb** files to your project. **\$MAPLE** is the directory in which Maple is installed. Create a form called "MainForm" and add a text box named "tbOutput" to the form.

Build and run the example by pressing F5. When this example is built, a form that shows a text box filled with the value  $1/2*x^2$  is displayed.

### **Memory Usage**

Maple allocates memory from the operating system in large portions. On most platforms, this process is performed by the C **malloc** function; 64KB of memory is allocated during a Maple session. This memory is not returned to the operating system (that is, by **free**) until the Maple session ends.

When Maple no longer requires a block of memory, that memory block is added to an internal list of free storage. Maple has several storage lists for different sizes of memory blocks so that it can quickly find blocks of the required size. For example, Maple uses three-word blocks, so it maintains a list of blocks of that size that are free. Maple allocates additional memory from the operating system only when it cannot respond to a request using its storage lists.

<span id="page-568-0"></span>The more memory Maple is allocated by the operating system, the less it is allocated in the future because it reuses memory. For most applications, 4MB of memory must be available for allocation.

## **14.4 The Maple Command-line Interface**

When considering how to use the Maple engine as part of another application, interface, or automatic process, several options are available. One of the simplest options is to use the Maple command-line interface.

The command-line version of Maple is a simple interface that, when used interactively, displays an input prompt  $(>)$ , runs commands, and displays the output as text-based results. You can use this interface in batch mode to direct input to an application, specify a text file to run, or evaluate a command using the **-c** option.

In Windows, the command-line interface is called **cmaple.exe**. You can run this file from either the**bin.win**or**bin.X86\_64\_WINDOWS**directory of your Maple installation, depending on your platform. On other platforms, you can start the command-line interface by running the **maple** script located in the **bin** directory of your Maple installation.

Starting the Maple command-line interface, automatically executing a command file, and stopping the Maple session can take about one tenth of a second, depending on which commands are run and the speed of your system. The quick start-up time and the minimal amount of processing required make the Maple command-line interface suitable to be called from other applications, even for quick calculations.

## **Batch Files**

A batch file is a Maple script that can run in the Maple command-line interface, run statements, and exit. The results can be displayed or directed to a file.

One method of using the command-line interface to solve a problem is to create an **.mpl** script, which includes the input data. If this script is called **solve.mpl**, you could run the script as follows.

cmaple solve.mpl > solve.output

In this example, the output is redirected to a file named **solve.output**. You can configure an application to read this output file to capture the result.

**Note: .mpl** is the standard file extension for a Maple language file, which is a text file that can contain Maple statements. For more information, refer to the file help page.

You can use the **-q** option to hide extra output that interferes with parsing results automatically.For more options on the Maple command-line interface, refer to the maple help page.

## **Directing Input to a Pipeline**

To avoid using the file system, input to the command-line interface can be directed to a pipeline. The following example shows how to perform this task at a command prompt.

echo "int $(x,x);$ " | cmaple

## **Specifying Start-up Commands**

You can use the **-c** option to specify start-up commands to be run by the Maple commandline interface. Although the **-c** option can be followed by any valid Maple statement, the syntax must be carefully quoted to avoid being interpreted by the shell of the calling system. For example, the following syntax can be entered at a Windows command prompt.

cmaple  $-c$  "datafile  $:=$   $\text{c:}/\text{temp}/12345$ .data'"  $-c$  N:=5;

The equivalent command in a UNIX shell requires different quoting.

/usr/local/maple/bin/maple -c 'datafile:="/tmp/12345.data";' -c N:=1;

Statements that do not use characters that are special to the system interpreter can be left unquoted, as with the case of  $-c$  N:=1; above. This statement does not use spaces, pipe characters, redirect symbols, quotes, or other characters that have meaning to the interpreter.

## <span id="page-570-0"></span>**14.5 External Calling: Using Compiled Code in Maple**

In Maple, you can load a dynamic-link library (.dll) file that contains functions written in a programming language other than Maple, and then use those functions in Maple as you would use any other commands.

External functions that accept and return basic types (for example, integers and floats) can be called directly in Maple after defining the calling sequence of the external function. Alternatively, if you want to call functions that use complicated types, or if you require more control over the conversion of data structures you want to access, you can use the Maple *external function interface* to create and compile a *wrapper* file.

#### **Calling a Function in a Dynamic-link Library**

Most external functions that are compiled in a .dll file use standard hardware types such as integers, floating-point numbers, strings, pointers (to strings, integers, and floating-point numbers), matrices, and vectors. Maple can translate the hardware representation of these external functions so that the external functions are recognized in Maple. This method is efficient and easy to use because it does not require the use of a compiler. This method of *directly calling* the external code allows you to use an external library without modifying the Maple library.

To understand the Maple external calling facility, consider the following C code, which adds two numbers and returns the result.

```
int add( int num1, int num2 )
{
    return num1+num2;
}
```
Three basic steps are required to call a function in a .dll library.

- Create or obtain a .dll file
- Create a function specification in Maple
- Call the external function from within Maple

#### **Create or Obtain a .dll file**

The external functions that you want to call from Maple must be compiled in a .dllfile. You can either create the code and compile the .dll file yourself or obtain an existing .dll file that contains the functions you want to use in Maple.

The external library functions in a .dll file must have been compiled using the **stdcall** calling convention, which is the default convention used by most compilers in Macintosh and 64-bit Windows, but must be specified when using most 32-bit Windows compilers. Options are also available for calling .dll files created by Fortran compilers and classes created in Java.

#### **Create a Function Specification**

Before using an external function in Maple, you must provide a description (or *function specification*), which includes the following information.

- Name of the function in the .dll file. In the example above, the name is **add**.
- Type of parameters the function passes and returns. In the example above, all of the parameters are of type **int**.
- Name of the .dll file that contains the function. In the example above, assume that the C code has been compiled into a .dll file called **mylib.dll**.

A function specification translates the external function into a form that can be recognized and interpreted by Maple.

At a Maple prompt, you can define the function specification by calling **define\_external** as follows.

```
myAdd := define_external(
>
          'add',
          'num1'::integer[4],
          'num2'::integer[4],
          'RETURN'::integer[4],
          'LIB'="mylib.dll"
     );
```
Examine this function and note the following characteristics.

• The first argument of the **define external** function (in this example, **add**) is the name of the external function as exported by the .dll file. In the C code, the function is called **add**. However, because the **define\_external** function is assigned to the name **myAdd** above, the Maple procedure that will be generated after you define the function specification will be called **myAdd**. This is the command that you will use to call the external function within Maple.

- If Java or Fortran was used to create the external function, you must specify **JAVA** or **FORTRAN** as the second argument to indicate the programming language. The default language is C, so this parameter does not need to be specified in the example above since the **add** function was written in C.
- The parameters **num1** and **num2**, which are both of type *int*, describe the arguments of the function to be called. These values should be specified in the order in which they appear in your documentation orsource code for the external function, regardless of issues such as the passing order (left to right versus right to left). By doing so, the Maple procedure returned by the **define\_external** function has the same calling sequence as the external function when it is used in the language for which it was written. The only exception is that one argument can be assigned the name **RETURN**. This argument specifies the type returned by the function rather than a parameter passed to the function. In the example above, the return type does not have a name, so the keyword **RETURN** is used.

For information on specifying parameter types, see *Specifying Parameter Types for Function [Specifications](#page-573-0) [\(page](#page-573-0) 546)*.

- Specifying the parameter types is independent of the compiler. The specification is always defined in the same way, regardless of the method used to compile the .dll file. The example above uses the C type **int**, which is specified as *integer[4]* in Maple. The **4** in the square brackets indicates the number of bytes used to represent the integer. Some C compilers use 4-byte (32-bit) *long* data types, but other compilers use 8-bytes (64-bit) for the same data structure. If you are using the *long* data type, the specification in Maple will need to be either *integer[4]* or *integer[8]*, depending on the way your .dll file was built. For more information about common type relations, see **[Table](#page-574-0) 14.2**.
- The name of the .dll file containing the external function is specified by defining the LIB parameter. In the example above, **mylib.dll** specifies thefile name of the library in which the function is located. The format of this name is system-dependent and certain systems require a full path to the file. In general, the name should be in the same format as you would specify for a compiler on the same system. If you are calling a Java method, **dll-Name** is the name of the class containing the method.

**Important:**Specify the function exactly and make sure that the arguments are in the correct order.Failure to do this will not cause any problems when you are defining the specification; however, unexpected results may be produced or your program may stop responding when the external function is called within Maple.

#### **Calling the External Function**

Calling the **define\_external** function for **myAdd** returns a Maple procedure that translates the Maple types to hardware types that can work with an external function. This procedure can be used in the same way as other Maple commands.

```
> myAdd(1,2);
                                  3
                                                                      (14.1)
> a := 33:
> b := 22:
> myAdd(a,b);
                                 55
                                                                      (14.2)
> r:= myAdd(a,11);
                              r := 44(14.3)
```
## <span id="page-573-0"></span>**Specifying Parameter Types for Function Specifications**

Maple usesits own notation to provide a generic well-defined interface for calling compiled code in any language. The format of each type descriptor parameter is as follows.

```
argumentIdentifier :: dataDescriptor
```
The return value description is also defined by using a data descriptor, with the name **RE-TURN** as the *argumentIdentifier*. If the function returns no value, no **RETURN** parameter is specified. Also, if no parameters are passed, no argument identifiers are required.

## **Scalar Data Formats**

<span id="page-573-1"></span>External libraries generally handle scalar data formats that are supported by your platform. All array, string, and structured formats are created from these. The data descriptors used to represent scalar formats usually contain a type name and size. The size represents the number of bytes needed to represent the given hardware type. **[Table](#page-573-1) 14.1** lists the basic type translations for standard C, Fortran, and Java compilers.

**Table 14.1: Basic Data Types**

| Maple Data C Type |                      | Fortran<br>Type | Java Type |
|-------------------|----------------------|-----------------|-----------|
| Descriptor        |                      |                 |           |
| integer[1]        | char                 | BYTE.           | byte      |
| integer[2]        | short                | TNTEGER2        | short     |
| integer[4]        | lint or              | INTEGER or      | int.      |
|                   | $l$ onq $^{\wedge}1$ | INTEGER4        |           |
| integer[8]        | long^1 or            | INTEGER8        | long      |
|                   | long long            |                 |           |

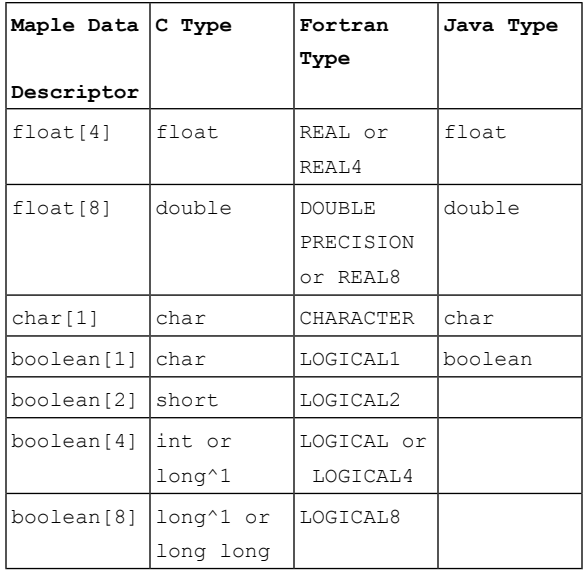

**Note:** The C type *long* is typically 4 bytes on 32-bit systems and 4 or 8 bytes on 64-bit systems. Use the *sizeof* operator or consult your compiler documentation to verify *sizeof(long)*.

## **Structured Data Formats**

<span id="page-574-0"></span>In addition to the basic types listed in **[Table](#page-573-1) 14.1**, Maple also recognizes certain compound types that can be derived from the basic types, such as arrays and pointers. These compound types are listed in **[Table](#page-574-0) 14.2**. For a complete list and a detailed specification, refer to the define\_external,types help page.

| Maple Data   | C Type        | Fortran Type | Java Type |
|--------------|---------------|--------------|-----------|
| Descriptor   |               |              |           |
| ARRAY (      | type A        | type A       | type[] A  |
| $datatype =$ |               |              |           |
| $float[8]$ , |               |              |           |
|              |               |              |           |
| string[n]    | char x[n]     | CHARACTER2   | string    |
| complex[4]   | struct{ float | COMPLEX or   | NA.       |
|              | re, $im;$ }   | COMPLEX8     |           |

**Table 14.2: Compound Data Types**

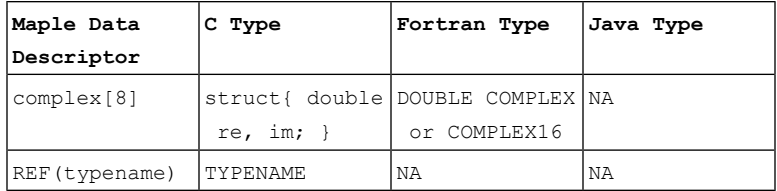

## **External Function Interface**

Alternatively, you may want to call a .dllfile that directly manipulates Maple data structures, rather than converting them automatically to standard data types. By doing so, you can either write custom applicationsthat are integrated with Maple or provide custom conversions for data passed to prebuilt .dll files. Maple provides an API for directly managing Maple data structures and operations performed on them.

This API, or *external function interface*, is a subset of the API provided by the **OpenMaple** interface. Unlike the **OpenMaple** interface, you do not need to define stream callbacks because Maple is the primary interface. Also, the kernel-vector handle returned from a call to the **StartMaple** function in the OpenMaple API is, instead, passed as an argument to the external function defined in your .dll file.

Currently, the API is defined for  $C/C++$  and Fortran, and certain portions of the API can be used for external functions written in Java. Other languages such as Visual C# and Visual Basic can interface through a small C++ layer.

The API function prototypes for manipulating Maple data structures are located in the **\$MAPLE/extern/include** directory where **\$MAPLE** is the directory in which Maple is installed. The header file **maplec.h** must be included when writing custom C wrappers. One of the header files, **maplefortran.hf** or **maplefortran64bit.hf**, must be included when writing custom Fortran wrappers. Other header files, **mplshlib.h**, and **mpltable.h** contain macros, types, and data structures that are needed for direct manipulation of Maple data structures.

In your C code, Maple uses the following lines as an entry point to call the external function directly with no argument conversion.

```
ALGEB myExternalFunction(
  MKernelVector kv,
  ALGEB args
);
```
Two parameters are in the external function declaration. The first is a handle that will be required to call any Maple API function. The second is a Maple *expression sequence* of all the arguments passed when the external function is called. The API function *MapleNumArgs* can be used to determine the number of elements in the expression sequence. This variable
can be treated as an array of DAGs starting at index **1** (not **0**). Therefore, **args[1]** is the first parameter passed to the external function.

```
myFunc := define_external('myExternalFunction', 'MAPLE', 'LIB'=
>
 "myStuff.dll"):
```
When using the **define** external function to declare an interface to an external function that directly manipulates Maple structures, you do not need to provide a description of the arguments and their types. Instead, add the keyword option, **MAPLE**.

Again, consider the simple example that adds two numbers passed by Maple. This time, with explicit data type conversions using the API, and defining the external function prototype, as described above, the C function appears as follows.

```
/* Program to add two numbers from Maple */
#include <stdio.h>
#include <stdlib.h>
#include <maplec.h>
ALGEB myAdd( MKernelVector kv, ALGEB args )
{
   int a1, a2, r;
   if( MapleNumArgs(kv,args) != 2 )
        MapleRaiseError(kv, "Incorrect number of arguments");
    a1 = MapleToInteger32(kv, ((ALEB*)args)[1]);a2 = MapleToInteger32(kv, (ALGEB*)args)[2]);
    r = a1 + a2;return( ToMapleInteger(kv,(M_INT) r) );
}
```
This program first checks if the Maple function call passes exactly two arguments. It then converts the two arguments to hardware integers and adds them. The result is converted to a Maple integer and returned.

This program can be compiled into a .dllfile using a C compiler of your choice. Ensure that you link with the Maple API .dllfile. The .dllfile can be placed in the Maple binary directory, as given by **kernelopts(bindir)**, or a subdirectory within the directory specified by the **PATH** environment variable. If you are using .dll files outside of the Maple binary directory, you may need to specify the full path to the .dll file in the **LIB** argument to the **define\_external** function.

To complete the example, the *myAdd* function can be linked in Maple and used as any other Maple procedure.

```
> myAdd := define_external('myAdd', 'MAPLE', 'LIB'= "myAdd.dll"):
> myAdd(2,3);
```

```
5
                                              (14.4)
```
**> myAdd(2.2,1);**

Error, (in myAdd) integer expected for integer[4] parameter

**> myAdd(2^80,2^70);**

Error, (in myAdd) integer too large in context

The equivalent Fortran wrapper is as follows.

```
Program to add two numbers from Maple
INTEGER FUNCTION myAdd(kv, args)
INCLUDE "maplefortran.hf"
INTEGER kv
INTEGER args
INTEGER arg
INTEGER a1, a2, r
CHARACTER ERRMSG*20
INTEGER ERRMSGLEN
ERRMSGLEN = 20
IF ( maple num args(kv, args) .NE. 2 ) THEN
   ERRMSG = 'Incorrect number of arguments'
   CALL maple raise error( kv, ERRMSG, ERRMSGLEN )
   myAdd = to maple null ( kv)RETURN
ENDIF
arg = maple extract arg(kv, args, 1 )a1 = maple to integer32(kv, arg)
arg = maple extract arg(kv, args, 2 )a2 = maple to integer32(kv, arg)
r = a1 + a2myAdd = to maple integer(kv, r)END
```
Once compiled into a .dll file, the same syntax can be used in Maple to access the function. The only difference is the additional keyword **'FORTRAN'** in the **define\_external** call.

```
myAdd := define_external('myAdd','MAPLE','FORTRAN','LIB'=
>
                            "myAdd.dll"):
```
**> myAdd(2,3);**

5 (14.5)

For more examples, refer to the define\_external,CustomWrapper help page.

# **Specifying Parameter Passing Conventions**

Each programming language uses a specific convention for parameter passing. For example, C uses the *pass-by-value* convention; passing parameters *by reference* must be performed explicitly by passing an address. Fortran uses the pass-by-reference convention. Pascal uses either, depending on how the parameter was declared.

The Maple external calling mechanism supports C, Fortran, and Java calling conventions. There is an external API for writing custom wrappers for C and Fortran, but not for Java. The default convention used is C. To use Fortran calling conventions, specify the name **FORTRAN** as a parameter to the **define\_external** function.

```
> f := define external(`my func`,`FORTRAN`, ...);
```
To use Java calling conventions, specify the name **JAVA** as a parameter to the **define\_external** command. Also, specify the **CLASSPATH=** option to point to the classes used.

 $>$  **f** := **define** external(`my func`,`JAVA`, CLASSPATH="...", ...);

Some other compiler implementations, such as Pascal and  $C++$ , can work with C external calling by using the correct definitions and order of passed parameters.

# **Generating Wrappers Automatically**

When you specify the keyword **WRAPPER** in the call to the **define\_external** function, Maple generates code for data translations. Maple compiles this code into a .dll file and dynamically links to the new library. Subsequently invoking the procedure that is returned by the **define\_external** function calls the newly generated conversion command before calling the external function in the library you provided.

The C code generated by Maple wraps the Maple data structures by translating them to hardware equivalent types. Therefore, the code file is called the *wrapper*, and the library generated by this code is called the *wrapper library*.

Generating wrappers can provide an easy way to start writing custom code that references the Maple external function interface. The term *wrapper* also refers to the code you write to communicate with existing .dll files, as it does for the code Maple generates for the same reason. Your code is sometimes called a *custom wrapper*.

Consider the original **add** function that was introduced at the beginning of this chapter. In the following example, the **WRAPPER** option is used to generate a wrapper using the **define external function.** As shown, you can also use the **NO\_COMPILE** option to prevent the generated wrapper from compiling. The name of the generated file is returned instead.

```
myAdd := define_external(
>
       'add',
       'WRAPPER',
```

```
'NO_COMPILE',
        'num1'::integer[4],
        'num2'::integer[4],
        'RETURN'::integer[4]
   );
myAdd := "mwrap_add.c"
```
The file **mwrap\_add.c** resembles the following.

```
/* MWRAP_add Wrapper
  Generated automatically by Maple
   Do not edit this file. */
#include <stdio.h>
#include <stdlib.h>
#include <string.h>
#include <mplshlib.h>
#include <maplec.h>
MKernelVector mapleKernelVec;
typedef void *MaplePointer;
ALGEB *args;
/* main - MWRAP add */
ALGEB MWRAP_add( MKernelVector kv,
       INTEGER32 (*fn) ( INTEGER32 a1, INTEGER32 a2 ),
       ALGEB fn_args )
{
   INTEGER32 a1;
   INTEGER32 a2;
   INTEGER32 r;
   ALGEB mr;
   int i;
   mapleKernelVec = kv;
   args = (ALGEB*) fn args;
   if( MapleNumArgs(mapleKernelVec,(ALGEB)args) != 2 )
       MapleRaiseError(mapleKernelVec,"Incorrect number
       of arguments");
    /* integer[4] */
    a1 = MapleToInteger32(mapleKernelVec,args[1]);
    /* integer[4] */a2 = MapleToInteger32(mapleKernelVec,args[2]);
    r = (*fn)(a1, a2);mr = ToMapleInteger(mapleKernelVec,(long) r);
    return( mr );
}
```
The generated wrapper is a good starting point for writing your own code. Some extra variables and declarations may be used because the wrapper generation is generic. For example, the use of **args** rather than **fn\_args** avoids the need for a cast with **args[1]**, but it is also a static global variable which is useful when working with callbacks that need access to the argument sequence outside the main entry point.

### **Passing Arguments by Reference**

External functions follow normal Maple evaluation rules in that the arguments are evaluated during a function call. It therefore may be necessary to enclose assigned names in right single quotes (unevaluation quotes) when passing arguments by reference. For example, consider the following function that multiplies a number by two in-place.

```
void double\ it( int *i )
{
     if( i == NULL ) return;
     *i * = 2;
}
```
In Maple, the definition of this function could appear as follows.

```
double_it := define_external('double_it', i::REF(integer[4]),
>
                                    LIB="libtest.dll");
```
When running this function, the argument **'i'** is converted from the Maple internal representation of an integer to a 4-byte hardware integer. A pointer to the hardware integer is then passed to the external function, **'double\_it'**. Although **'i'** is declared as a pointer to an integer, you can call **'double\_it'** with non-pointer input.

**> double\_it(3);**

In this case, a pointer to the hardware integer **3** is sent to **'double\_it'**. The modified value is not accessible from Maple. To access the modified value, the parameter must be assigned to a name. The name must be enclosed in unevaluation quotes to prevent evaluation.

```
> n:=3;
> double_it(n); # n is evaluated first, so 3 is passed
> n;
                               3
                                                                 (14.6)
> double_it('n'); # use unevaluation quotes to pass 'n'
> n;
                               6
                                                                 (14.7)
```
For numeric data, the string **"NULL"** can be passed as a parameter to represent the address **0** (the C NULL). For strings, because **"NULL"** is a valid string, the integer **0** represents the address **0**.

```
> double_it("NULL");
   concat := define_external('concat',
       RETURN::string, a::string, b::string,
       LIB="libtest.dll"):
   concat("NULL","x");
                             "NULLx"
                                                                     (14.8)
> concat(0,0);
                                 \overline{0}(14.9)
```
In the **concat** example, the C code might look like the following. Note that this function does not clean the memory as it should.

```
char * concat( char* a, char *b )
{
   char *r;
   if( !a \setminus !b ) return( NULL );
    r = (char*)malloc((strlen(a)+strlen(b)+1)*sizeof(char));
    strcpy(r,a);
    strcat(r,b);
    return( r );
}
```
# **External API**

An external API is provided if you want to expand existing wrappers or write custom wrappers. Because this API is the same as that of **OpenMaple**, most of the internal documentation is referenced in the OpenMaple help pages. In particular, refer to the Open-Maple,C,API and OpenMaple,VB,API help pages and related pages.

Additional examples can be found in the examples,ExternalCalling page. Sample code is provided in the **samples/ExternalCall** directory of your Maple installation. In particular, all of the external calling sample code provided in the individual help pages in Open-Maple,C,API can be found in the **samples/ExternalCall/HelpExamples** directory. This code is precompiled in the **HelpExamples.dll** file provided with Maple so that you can run the examples in your Maple session.

# **System Integrity**

The Maple kernel cannot control the quality or reliability of external functions. If an external function performs an illegal operation, such as accessing memory outside of its address space, that operation may result in a segmentation fault or system error. The external function may stop responding and cause Maple to stop responding as well.

If an external function accesses memory outside of its address space but within the Maple address space, the external function will likely *not* stop responding, but certain parts of Maple may not function correctly, resulting in unexpected behavior or a crash later in the Maple session. Similarly, an external function that directly manipulates Maple data structures can produce unexpected results by misusing the data structure manipulation facilities.

Therefore, use external calling at your own risk. Whether an external function is one that you have written, or supplied by a third party to which you have declared an interface (that is, by using the **define** external function), Maple must rely on the integrity of the external function when it is called.

# **14.6 Accessing Data over a Network with TCP/IP Sockets**

The **Sockets** package allows Maple to communicate with data sources over the Internet, such as web sites and remote Maple sessions running on a network.

You can create a Maple server in a Maple session and configure the server to send a message to that session.

## **Socket Server**

A *socket server* can be a public web service such as a stock quote service. The following example shows how to create a Maple procedure that acts as a service that listens for a socket connection and sends a message when a connection is found.

The server action is defined in the following procedure.

```
myServer := proc( sid )
>
        uses Sockets;
        Write( sid, sprintf( "Hello %s on port %d, from %s\r\n",
                 GetPeerHost( sid ), GetPeerPort( sid ),
 GetHostName() ) )
 end proc:
```
The following commands cause the Maple session in which they are called to start the servicing requests. This call is not returned. To run the code, enter the procedure definition above and the**Serve** command below in a Maple worksheet. (Remove the comment character (#) before running the code.)

```
> #Sockets:-Serve( 2525, myServer );
```
#### **Socket Client**

To write a simple client, the socket must first be opened. To do so, specify the name of the host and the port number of the host to which you want to connect.

```
> sid := Sockets:- Open ( "localhost", 2525 );
```
To get information from the server, the socket must be read.

```
> Sockets:-Read(sid);
```
When you are finished, close the socket.

```
> Sockets:-Close(sid);
```
# **14.7 Code Generation**

In Maple, code generation is one of several powerful tools for deploying results to other systems. Maple can translate formulas, numerical procedures, data sets, and matrices to compiled languages. Maple supports translation to  $C$ ,  $C#$ , MATLAB®, Java, JavaScript, Perl, Python, R, Visual Basic, and Fortran.

```
> with( CodeGeneration );
      [C, CSharp, Fortran, IntermediateCode, Java,
         JavaScript, Julia, LanguageDefinition, Matlab,
                                                                  (14.10)
         Names, Perl, Python, R, Save, Swift, Translate,
         VisualBasic
```
#### **Calling CodeGeneration Commands**

You can call the **CodeGeneration** commands using the following syntax, where *L* is one of the supported languages, for example, **C**.

```
CodeGeneration[*L*]( *expression*, *options* )
```
The *expression* can take one of the following forms.

- A single algebraic expression: Maple generates a statement in the target language assigning this expression to a variable.
- A list of equations of the form **\*name\*=\*expression\***: Maple interprets this list as a sequence of assignment statements and generates the equivalent sequence of assignment statements in the target language.
- A list, array, or rtable: Maple generates a statement or sequence of statements assigning the elements to an array in the target language.

• A Maple procedure or module: Maple generates an equivalent structure in the target language. For example, to translate a procedure to C, Maple generates a function along with any necessary directives for library inclusion. To translate a module to Java, Maple generates a Java class declaration with exports translated to public static methods and module locals translated to private static methods. For more information on translating code to a specific language, refer to the CodeGeneration help page and browse to the help page for the target programming language that you want to use.

You can use many options with the **CodeGeneration** commands. For more information, refer to the CodeGenerationOptions help page. Some of the commonly used options are listed below.

- **optimize**=value: This option specifies whether the Maple code is optimized before it is translated. The default value is **false**. When this option is set to **true**, the **codegen[optimize]** function is used to optimize the Maple code before it is translated.
- **output**=**value**: This option specifies the form of the output. By default, the formatted output is printed to the console. If a name (different from the name **string**) or a string is specified as the value, the result is appended to a file of that name. If the value is the name **string**, a string containing the result is returned. This string can then be assigned and manipulated.
- **declare**=**[declaration(s)]**: This option specifies the types of variables. Each declaration has the form **varname::vartype** where **varname** is a variable name and **vartype** is one of the Maple type names recognized by the **CodeGeneration** package, as described in the TranslationDetails help page. Declarations specified using this option override any other type declarations in the input code.

## **Notes on Code Translation**

Because the Maple programming language differs from the target languages supported by the **CodeGeneration** package, the generated output may not be completely equivalent to the input code. The CodeGeneration/Details help page provides more information on the translation process and hints on how to take full advantage of the facilities. In addition, some help pages contain notes that are relevant to specific languages. For more information, refer to the help pages for the corresponding target language, for example, CodeGeneration/General/CDetails.

## **Translation Process**

The **CodeGeneration** commands recognize a subset of the Maple types, which are listed in the CodeGeneration/Details help page. The Maple types are translated to appropriate types in the target language. Compatibility of types is checked before operations are translated, and type coercions are performed if necessary. The **CodeGeneration** commands attempt to determine the type of any untyped variables. You can control type analysis and

deduction by using the **coercetypes**, **declare**, **deducetypes**, and **defaulttype** options. For more information, refer to the CodeGenerationOptions help page.

The **CodeGeneration** commands can translate a subset of the Maple commands, which are listed on the CodeGeneration/Details help page. Some commands are translated only to certain target languages.For more information about a specific language, refer to its detailed help page, for example, CodeGeneration/General/CDetails.

The return type of a procedure is determined automatically if you do not declare it. If more than one return statement is specified, the types of all objects returned must be compatible in the target language. If a return statement contains a sequence of objects, the sequence is translated into an array. Implicit returns are recognized in some cases, but translations to explicit returns can be suppressed by using the**deducereturn=false** option. When necessary, an automatically generated return variable is used to store a return value.

Lists, Maple data structures of the type **array**, and rtables are translated to arrays in the target languages such as C which do not have a built-in list type. It is recommended that you declare the type and ranges for all arrays. In some target languages, arrays are reindexed to begin at index 0.

# **Example 1: Translating a Procedure to Java**

```
f := proc(x)
>
     local y;
     y := \ln(x) * exp(-x);
     printf("The result is %f", y);
   end proc:
> CodeGeneration[Java](f);
import java.lang.Math;
class CodeGenerationClass {
  public static void f (double x)
 \left\{ \right.double y;
   y = Math.log(x) * Math.exp(-x);System.out.print("The result is " + y);
  }
}
```
# **Example 2: Translating a Procedure to C**

In this example, the**defaulttype** option setsthe default type to **integer** and the **output** option specifies that a string is returned. In this case, the output is assigned to the variable **s**.

```
g := proc(x, y, z)
>
        return x*y+x*z-y*z;
   end proc:
> s := CodeGeneration[`C`](g, defaulttype=integer, output=string);
                            s = "int g (int x, int y, int z)
                             \begin{array}{c} {\begin{array}{c} \{ \\ \text{return}(y*x + x*z - y*z); \\ \} \\ \downarrow \\ \text{...} \end{array} \end{array}}(14.11)
```
#### **Example 3: Translating a Procedure to Fortran**

In this example, because Fortran  $77$  is not case-sensitive, the variable  $X$  is renamed to avoid a conflict with the variable **x**.

```
h := proc(X::numeric, x::Array(numeric, 5..7))
>
     return X+x[5]+x[6]+x[7];
  end proc:
> CodeGeneration[Fortran](h);
     doubleprecision function h (X, cg)
       doubleprecision X
       doubleprecision cg(5:7)
       h = X + cq(5) + cq(6) + cq(7)return
     end
```
# **Example 4: Translating an Expression to MATLAB®**

In this example, the **optimize** option is used to minimize the number of arithmetic operations called in the exported code. The default exported code would have recomputed a value for  $(3 - c * b + a * b)$ , which appears many times. To avoid recomputing the value, common subexpressions are evaluated once and stored in variables so that other expressions can refer to the value.

**> M := 1 / < a,3,c; 1,b,2; -1,0,-1 >;**

$$
M = \left[ \left[ -\frac{22}{-729 + 22 c}, \frac{3}{-729 + 22 c}, -\frac{2(11 c - 3)}{-729 + 22 c} \right] \right]
$$
  

$$
= \frac{2 (11 c - 3)}{-729 + 22 c}, \frac{c - 33}{-729 + 22 c}, \frac{c - 66}{-729 + 22 c} \right],
$$
  

$$
\left[ \frac{22}{-729 + 22 c}, -\frac{3}{-729 + 22 c}, \frac{723}{-729 + 22 c} \right]
$$
  
(14.12)

**> CodeGeneration:-Matlab(M, optimize = true);**

```
t1 = -729 + 22 * c;t1 = 1 / t1;t2 = 22 * t1;t3 = 3 * t1;cq = [-t2 t3 (-22 \times c + 6) \times t1; -t1 (c - 33) \times t1 (c - 66) \times t1; t2]-t3 723 \star t1;];
```
#### **Example 5: Translating an Expression to Perl**

In this example, the fact that the Perl language has a built-in primitive for list construction is exploited to provide a natural translation of the Maple input.

```
f := proc(L::list)
>
   local x, s := "";
   for x in L do
     s := cat(s, x);
   end do;
 end proc:
```

```
> CodeGeneration[Perl](f);
#!/usr/bin/perl
sub f
{
  local($L) = @;;local($x, $s, $cgret);
  \mathsf{S}_\mathbf{S} = \mathsf{'''};
  foreach $x (@{$L})
  \left\{ \right.$s = $s : $x;\text{Scpret} = \text{Ss};}
  return($cgret);
}
```
# **Example 6: Translating an Expression to Python**

In addition to the core Python language, the output of the Python translator includes references to several standard Python libraries used in scientific computation. In this example, Maple input making use of the number-theoretic function ithprime is translated to an equivalent using the Python **sympy** package.

```
> AddFirstMPrimes := m->add( ithprime(i), i = 1..m ):
> CodeGeneration:-Python( AddFirstMPrimes );
import sympy
def AddFirstMPrimes (m):
   r = 0for i in range(1, m + 1):
       r = r + \text{sympy.prime}(i)return(r)
```
## **Example 7: Translating Commands to R**

When a statistics command outside of a procedure is translated to R, unevaluation quotes are required so that the commands are not automatically simplified. When translating statistics commands that occur inside of a procedure, the use of unevaluation quotes is optional.

```
> CodeGeneration:-R(Statistics:-Mean([1,3,5,7]));
cq0 < -0.4e1> CodeGeneration:-R('Statistics:-Mean'([1,3,5,7]));
cq1 <- mean(c(1,3,5,7))
```

```
f := proc( x ) return sprintf("Mean = %.1f\n Standard Deviation
>
  = %.1f", Statistics:-Mean(x), 'Statistics:-StandardDeviation'(x)
   ); end proc:
> CodeGeneration:-R( f );
f \leftarrow function(x)return(sprintf("Mean = \ell.1f\n Standard Deviation = \ell.1f", mean(x),
sd(x))
```
## **Example 8: Translating a Procedure to Visual Basic**

In the following example, all of the parameters are assigned afloating-point type by default. The **defaulttype** option determines how to interpret variables that do not have a type.

```
> f := \text{proc}(x, y, z) return x*y+x*z-y*z; end \text{proc}:> CodeGeneration:-VisualBasic(f,defaulttype=integer);
Public Module CodeGenerationModule
  Public Function f( _
   ByVal x As Integer, _
   ByVal y As Integer,
   ByVal z As Integer) As Integer
   Return y * x + x * z - y * zEnd Function
End Module
```
## **Example 9: Using the defaulttype and deducetypes Options**

Maple attempts to determine the types of variables that do not have a type automatically. The default type is assigned only to those variables that do not have a type after the automatic type deduction process. In the following example, the parameters *y* and *z* are assigned a floating-point type because they are in an expression involving the float variable x. Therefore, the default type, **integer**, is not assigned.

```
> f := proc(x::float, y, z) x*y+x*z-y*z; end proc:
> CodeGeneration:-C( f, defaulttype=integer );
double f (double x, double y, double z)
{
 return(y * x + x * z - y * z);
}
```
You can turn off the automatic type deduction process by setting the **deducetypes** option to **false**. In the following example, the parameters *y* and *z* are now assigned the default type.

```
> CodeGeneration:-C(f, defaulttype=integer, deducetypes=false);
double f (double x, int y, int z)
{
 return((double) y * x + x * (double) z - (double) (y * z);
}
```
You can turn off the explicit type coercion process by setting the **coercetypes** option to **false**.

```
CodeGeneration:-C(f, defaulttype=integer, deducetypes=false,
>
 coercetypes=false);
```

```
double f (double x, int y, int z)
{
 return(y * x + x * z - y * z);
}
```
### **Example 10: Using the declare Option**

You can control how types are assigned by specifying the parameter, local variable, and return types explicitly in procedures or by using the **declare** option with expressions.

```
> CodeGeneration:-C(1+x+y, declare=[x::float, y::integer]);
cq2 = 0.1e1 + x + (double) y;
```
#### **The Intermediate Code**

All Maple input to the **CodeGeneration** translators is processed and converted to an inert intermediate form called *intermediate code*. The intermediate code is the basic object on which all **CodeGeneration** translators operate. For information about the intermediate code, refer to the CodeGeneration/General/IntermediateCodeStructure help page.

The names that appear in intermediate code expressions are part of the **CodeGeneration:- Names** subpackage.

Error and warning messages displayed from **CodeGeneration**package commandssometimes refer to the intermediate form of the Maple expression that triggered the message.

When determining the cause of an error message or writing and debugging custom language definitions, it is recommended that you determine the intermediate form of a Maple expression input. In general, you can determine the intermediate form by using the **CodeGeneration:-IntermediateCode** translator. However, because some aspects of the intermediate code are specific to the language to which you are translating, it may help to see the intermediate code for a specific translator. This can be done by setting the command **infolevel[CodeGeneration]** to a value greater than 3 and performing a translation.

The following example shows the intermediate code for the expression  $2x^2-1$ . The first argument of the **Scope** structure is the name of a type table used internally during the translation process.

```
> CodeGeneration[IntermediateCode](2*x^2-1);
Scope( nametab,
 StatementSequence(
   Assignment(GeneratedName("cg3"), Sum(Product(Integer(2),
Power(Name("x"), Integer(2))), Negation(Integer(1))))
  )
)
```
# **Extending the CodeGeneration Translation Facilities**

The **CodeGeneration** package is distributed with translators for several programming languages. In addition, you can define new translators to enable the **CodeGeneration**package to generate code for other languages. Tools for this task are available in the **LanguageDefinition** subpackage of **CodeGeneration**.

Custom translators can define a complete language, extend existing language definitions, overriding and extending only those language components that need to be changed.

To view a list of languages that are currently supported by the **CodeGeneration** package, and thus available for extending, use the **CodeGeneration:-LanguageDefinition:- ListLanguages** command.

# **The Printing Phase**

As described previously, the **CodeGeneration** package first processes the Maple input and translates it to an intermediate form. This step is followed by the *printing* phase, which translates the intermediate form to a Maple string according to transformation rules specific to the target language.

For each name used in the intermediate form, there is a *print handler* procedure. During the printing phase, Maple traverses the intermediate form recursively. For each subexpression of the intermediate form, Maple invokes the print handler associated with that class of expressions.

# **Defining a Custom Translator**

This section explains the process of defining a translator for a target language.

# **Using a Printer Module**

For each **CodeGeneration** language definition, there is an associated Maple module called a **Printer** module, which contains language-specific print handlers and data. A **Printer** module has several functions, which set and reference language-specific printing data.

There are two waysto obtain a **Printer** module: the **LanguageDefinition:-GenericPrinter()** returns a generic **Printer** module containing no language-specific data, and the **LanguageDefinition:-Get(language\_name):-Printer** command returns a copy of the **Printer** module used for a previously defined language **language** name.

The most frequently used **Printer** package command is **Print**. When it is given a string, the **Print** command prints the string to a buffer. When given an intermediate-form expression, the **Print** command invokes the print handler appropriate for the expression. In this manner, **Print** recurses through the intermediate form until it is printed in its entirety to the buffer. At this point, the translation process is complete.

<span id="page-592-0"></span>**[Table](#page-592-0) 14.3** lists the important **Printer** commands. For a complete list and more detailed information, refer to the CodeGeneration/LanguageDefinition/Printer help page.

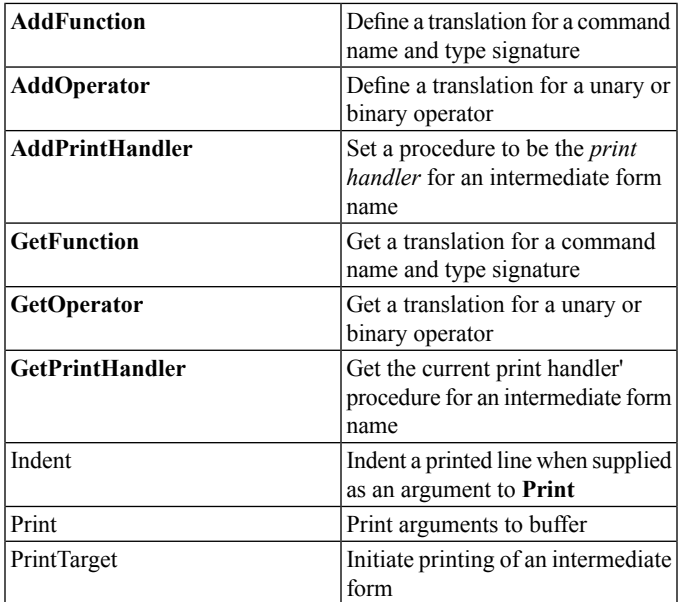

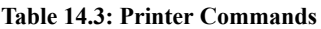

The following commandsillustrate how data isstored and retrieved from a **Printer** module.

**> with(CodeGeneration:-LanguageDefinition):**

```
> Printer := GenericPrinter():
> Printer:-AddOperator( Addition = "+" );
                               " + "(14.13)
> Printer:-AddFunction( "sin", [numeric]::numeric, "sine" );
                           ["sine", { } ]
                                                                  (14.14)
> Printer:-GetOperator( Addition );
                               " + "(14.15)
> Printer:-GetFunction( "sin", [numeric]::numeric );
```
 $\lceil "sine", \{\,\}\rangle$ , CodeGeneration:-Names:-FunctionCall (14.16)

Within a language definition, the **Printer** module associated with the language definition can be referenced by the name **Printer**. **Note:** This appliesto both of the language definition methods described in the next section.

# **Language Translator Definition**

There are two distinct methods of defining a language translator for use by the **CodeGeneration**package: using the **LanguageDefinition:-Define** command and creating a language definition module.

For simple languages or small extensions of existing languages, use the **LanguageDefinition:-Define** command. To create a translator that preprocesses or postprocesses the generated output, or makesfrequent use of a utility function in translations, create a language definition module. The language definition module approach is used for all translators supplied with the **CodeGeneration** package.

# **Using the Define Command**

The **Define** command takes a series of function call arguments**f1**, **f2**, ... where the command names are, for example, **AddFunction**, **AddFunctions**, **AddOperator**, **AddPrintHandler**, **AddType**, and **SetLanguageAttribute**.

These function calls accept identical syntax and perform the same actions as the **Printer** commands of the same name. That is, they define print handlers and other data specific to the language translation you are defining. For more information on these commands, refer to the CodeGeneration/LanguageDefinition/Printer help page.

The **Define** command automatically creates a **Printer** module for the language. You do not need to create one using the **LanguageDefinition:-GenericPrinter** or **LanguageDefinition:- Get** commands.

This example illustrates a C translator, in which the translated code uses a specialized library function **mymult** for multiplication instead of the built-in **\*** operator.

```
CodeGeneration:-LanguageDefinition:-Define("MyNewLanguage",
>
    extend="C",
    AddPrintHandler(
       CodeGeneration:-Names:-Product = proc(x,y)
           Printer:-Print("mymult(", args[1], ", ", args[2],
              ")");
       end proc
    )
 ):
```
Note that in the previous example, one of the arguments of the **LanguageDefinition:-Define** command is the function call **AddPrintHandler**, which takes a name and a procedure as arguments. The supplied procedure therefore *prints* any **Product** subexpression of the intermediate form. The call to **Printer:-Print** specifies that the translator uses the automatically generated **Printer** module.

# **Creating a Language Definition Module**

A *language definition module* is a Maple module with the exports **PrintTarget** and **Printer**. The module exports must satisfy the following criteria.

- **Printer**: A **Printer** module, that is, either a generic **Printer** module returned by the **CodeGeneration:-LanguageDefinition:-GenericPrinter** command or a **Printer** module obtained from another language definition module using the **LanguageDefinition:- Get("language\_name"):-Printer** command.
- **PrintTarget**: Returns the translated output as a string. In most cases, the **PrintTarget** command calls the **Printer:-PrintTarget** command.

The body of the module definition must contain a sequence of calls to **Printer** commands that define language-specific data and utility procedures.

Once defined, a language definition module can be added to to the set of languages recognized by the **CodeGeneration** package by using the **CodeGeneration:-LanguageDefinition:-Add** command.

When creating your language definition module, you must delay the evaluation of the module by using unevaluation quotes before adding it using the **LanguageDefinition:-Add** command. That is, the language definition module must be added as a module definition and not as a module.

The following example adds a definition module. Note the use of unevaluation quotes around the module definition to delay its evaluation.

```
UppercaseFortran77 := 'module()
>
    export Printer, PrintTarget;
    Printer := eval(CodeGeneration:-LanguageDefinition:-Get(
        "Fortran")):-Printer;
    PrintTarget := proc(ic, digits, prec, func_prec, namelist)
       Printer:-SetLanguageAttribute("Precision" = prec);
       StringTools:-UpperCase(Printer:-PrintTarget(args));
    end proc:
 end module':
CodeGeneration:-LanguageDefinition:-Add("UppercaseFortran",
>
    UppercaseFortran77);
```
# **Using a New Translator**

After creating the language definition using either the **LanguageDefinition:-Define** or **LanguageDefinition:-Add** commands, translate your code to the new language using the **CodeGeneration:-Translate** command.

The following example demonstrates the use of a new translator. Compare the output of the **Fortran** command with that of the new translator.

```
> p1 := proc() sin(x+y*z)+trunc(x); end proc:
> CodeGeneration:-Fortran(p1);
     doubleprecision function p1 ()
       p1 = sin(y * z + x) + dble(int(aint(x)))return
     end
> CodeGeneration:-Translate(p1, language="UppercaseFortran");
     DOUBLEPRECISION FUNCTION P1 ()
       P1 = DSIM(Y * Z + X) + DBLE(INT(DINT(X)))RETURN
     END
```
# **14.8 CAD Connectivity**

If Autodesk Inventor®, NX®, or SolidWorks® software is installed on your computer, you can set up Maple to communicate with your computer aided design (CAD) application. By connecting your CAD application to Maple, you can retrieve parameters from a CAD drawing, work with those values in Maple, and send the new values to the CAD application to incorporate them in your drawing.

The commands available to the interface depends on the CAD application that you are using. Each application uses a different naming convention for parts and hierarchies of parts in a CAD drawing. In Maple, you can use the **CAD Link Assistant** as a starting point to find out about the information available from your CAD application and how to reference it. For more information, refer to the CADLink help page.

The Maple **CAD** package contains subpackages that are specific to individual CAD applications. After selecting the relevant subpackage to use, the first step is to establish a connection to the CAD system. The **OpenConnection**command opensthe CAD application, or connects to a session that is already running on your computer. Both Maple and the CAD application can run side-by-side; updates in either system are automatically reflected in the other system.

The next step is to connect to a particular part or assembly within the CAD application. The **GetActiveDocument**, **OpenPart**, or another related command will establish this connection.

When a connection is established with the CAD application and part of the CAD drawing is opened, Maple can extract parameter values, properties, and in some cases the geometry of the part. Maple can then be used to analyze these values to optimize the configuration or test aspects of the design (for example, whether the part can withstand applied force or heat). If necessary, modified parameters can be saved in the CAD application.

# **14.9 Maple Plug-in for Excel**

Maple is available as an add-in to Microsoft Excel for Windows. The Maple Excel link allows you to use Maple commands, including commands that generate Maple plots, as formulas in Microsoft Excel spreadsheets.

|                   |                                                                                                    | 36 Microsoft Excel - Portfolio Optimization.xls                           |                                                                                                    |                           |                          |          |         |                                 |               |                                             | 副国文         |
|-------------------|----------------------------------------------------------------------------------------------------|---------------------------------------------------------------------------|----------------------------------------------------------------------------------------------------|---------------------------|--------------------------|----------|---------|---------------------------------|---------------|---------------------------------------------|-------------|
| ian 1             | <b>Fle</b>                                                                                                  | Edit<br><b>Yiew</b><br><b>Intert Format</b>                               | Tools                                                                                                    | Data Perforce Window Help |                          |          |         |                                 |               | Type a question for help                    | $ B \times$ |
|                   |                                                                                                    | <b>BELLET ALL AND AND A 100% ELEC</b>                                     |                                                                                                    | <b>图 Arial</b>            |                          |          |         |                                 |               | 316 3 B J D ■ 軍 理 理 A 3 3 2 2 型 運 運 国 エク・ムー |             |
|                   |                                                                                                    | <b>B</b> 2121 E F X 11 S 2010 A 21 E 12 Supplement Changes  End Revenue 1 |                                                                                                    |                           |                          |          |         |                                 |               |                                             |             |
|                   | 110                                                                                                    | 28 業業 録節                                                                  |                                                                                                    |                           |                          |          |         |                                 |               |                                             |             |
|                   | Ä                                                                                                    | B                                                                         | A =Maple("Finex-opt_v (81,82, 83,84,85);",\$C\$3, \$C\$6, \$C\$10:\$C\$15, \$E\$10:\$J\$15, \$A10)<br><b>CIL</b> | F<br><b>D</b>             | 日日本                      | G        | H       | п                               | M.            | K<br>T.                                     | 芳           |
| A                 |                                                                                                    | <b>ROI</b>                                                                | 9.00%                                                                                                    |                           |                          |          |         |                                 |               |                                             |             |
| 5                 |                                                                                                    |                                                                           |                                                                                                    |                           |                          |          |         |                                 |               |                                             |             |
| 6                 |                                                                                                    | <b>Desired return</b>                                                     | \$900,00                                                                                                    |                           |                          |          |         |                                 |               |                                             |             |
| $\overline{\tau}$ |                                                                                                    |                                                                           |                                                                                                    |                           |                          |          |         |                                 |               |                                             |             |
| $\overline{8}$    |                                                                                                    |                                                                           | Rate of                                                                                                    |                           |                          |          |         |                                 |               | Amount                                      |             |
| 9                 |                                                                                                    | Investment                                                                | Return                                                                                                    |                           | <b>Covariance Matrix</b> |          |         |                                 |               | Allocated                                   |             |
| 10                |                                                                                                    | 1 T-bills                                                                 | 2.00%                                                                                                    | 100.00%                   | $-5.00%$                 | $-4.00%$ |         | $-8.00\%$ $-10.00\%$ $-20.00\%$ |               | \$294.46                                    |             |
| 11                |                                                                                                    | 2 Nigerian Prince                                                         | $-50.00%$                                                                                                    |                           | $-5.00\%$ 100.00%        | $-1.00%$ | 1.00%   | $-2.00%$                        | $-2.00%$      | \$0.00                                      |             |
| 12                |                                                                                                    | 3 Money Inc.                                                              | 8.30%                                                                                                    | 1.00%                     | 4.00%                    | 100.00%  | 1.00%   | 1.00%                           | 1.00%         | \$2,546.86                                  |             |
| 13                |                                                                                                    | 4 Invest Pros                                                             | 6.00%                                                                                                    | 3.00%                     | 3.00%                    | 1.00%    | 100.00% | $-5.00%$                        | 1.00%         | \$1,565,60                                  |             |
| 14                |                                                                                                    | 5 Spacely Sprockets                                                       | 6.00%                                                                                                    | $-1.00%$                  | $-2.00%$                 | 1.00%    |         | $-5.00\%$ 100.00%               | 6.00%         | \$1,373.06                                  |             |
| 15                |                                                                                                    | 6 Acme Inc.                                                               | 12.00%                                                                                                    | $-0.01%$                  | $-2.00%$                 | 1.00%    | 1.00%   |                                 | 6.00% 100.00% | \$4,220.01                                  |             |
| 16                |                                                                                                    |                                                                           |                                                                                                    |                           |                          |          |         |                                 |               |                                             |             |
| 17                |                                                                                                    |                                                                           |                                                                                                    | <b>Total Invested</b>     |                          |          |         |                                 |               | \$10,000.00                                 |             |
| 18                |                                                                                                    |                                                                           |                                                                                                    | <b>Investment Risk</b>    |                          |          |         |                                 |               | \$5,418.17                                  |             |
| 19                | (Standard Deviation of ROI)<br>H \ Portofolio Optimization / Portfolio Optimization - 2 / Fig. 1 / Fig. 2 / |                                                                           |                                                                                                    |                           |                          |          |         |                                 |               |                                             |             |
| $11 - 4$<br>Ready |                                                                                                    |                                                                           |                                                                                                    |                           |                          |          | k.      |                                 |               | <b>M.M</b>                                  | œ           |

**Figure 14.1: Maple in Excel**

In the following example, an Excel formula forms a quadratic polynomial from the coefficients in cells C1, D3, and B6. You can enter this formula in cell A1 of the Excel spreadsheet.

 $=$ Maple( "&1\*x^2 + &2\*x + &3;", \$C\$1, \$D\$3, \$B\$6 )

In the Excel spreadsheet, enter a string containing the Maple code that you want to return, substituting any parameters contained in spreadsheet cells using an ampersand character (&) followed by a number. Include a semicolon (;) after the Maple command. After the string, list the cell references that should be substituted into the string in the order of the numbers you entered.

For more examples, refer to the Excel help page.

# **14.10 Connecting MATLAB® and Maple**

If MATLAB® is installed on your computer, you can access the MATLAB® computation engine to perform computations in Maple and you can access the Maple computation engine to perform computations in MATLAB®.

You must first configure Maple to communicate with MATLAB®. For more information, refer to the Matlab,setup help page.

#### **Accessing the MATLAB® Computation Engine from Maple**

If you have a MATLAB® .m file file with legacy code that you want to run as a step in a longer calculation within Maple, you can run the following commands in Maple.

#### **> with(Matlab);**

[AddTranslator, CloseEngine, ExecuteCommand, FromMFile, FromMatlab, GetVariable, IsAssigned, OpenEngine, SetVariable, chol, (14.17) closelink, defined, det, dimensions, eig, evalM, fft, getvar, inv, lu, ode15s, ode45, openlink, qr, setvar, size, square, transpose]

**> a := <1,2,3 ; 4,5,6; 7,8,9>;**

$$
a := \begin{vmatrix} 1 & 2 & 3 \\ 4 & 5 & 6 \\ 7 & 8 & 9 \end{vmatrix}
$$
 (14.18)

**> b := <3,2,5 ; 1,8,2; 7,3,4>;**

$$
b := \begin{bmatrix} 3 & 2 & 5 \\ 1 & 8 & 2 \\ 7 & 3 & 4 \end{bmatrix}
$$
 (14.19)

```
> setvar("ma",a)
> setvar("mb",b)
> evalM("result = yourmfile(ma,mb)")
> getvar("result")
```
The example above illustrates how Maple and MATLAB® maintain separate name spaces, and the specific commands for transferring data between both applications. The matrices *a* and *b* are initially defined as Maple variables. By using the *setvar* command, they are copied into MATLAB® data structures and assigned to the MATLAB® variables *ma* and *mb*. By using the *evalM* command, you specify a command for MATLAB® to parse and run. The result can be copied into a Maple data structure by using the *getvar* command.

For more information, refer to the Matlab help page.

# **Accessing the Maple Computational Engine from MATLAB®**

Maple provides the Maple Toolbox, which contains hundreds of MATLAB® commands to communicate directly with the Maple engine. To perform a computation, you enter Maple Toolbox commands in MATLAB®, for example,

```
>> syms x y
>> f = x^2+3*y^2-5*x*y+2*x-7*y-12f =2 2
             x + 3 y - 5 y x + 2 x - 7 y - 12\Rightarrow P = solve( diff(f,x), diff(f,y));
>> P.x
ans =
                -23
                ---
                13
>> P.y
ans =
                -4
                --
                13
```
In MATLAB®, the variables *x* and *y* are declared as *symbolic* by using the **syms** command. These variables can then be used with normal MATLAB® operators to create larger symbolic expressions. The Maple Toolbox provides commands, such as *solve* and *diff*, to manipulate the Maple expressions you created. In addition to these commands you can use a generic *maple* command to evaluate arbitrary Maple commands.

# **15 Parallel Programming**

Computers with multicore processors are now commonplace. To take advantage of the power of multicore computers, Maple providestoolsfor parallel programming. This chapter provides a basic introduction to parallel programming in Maple.

# **15.1 In This Chapter**

- The two forms of parallel programming available in Maple, shared memory and multiple process.
- An introduction to shared memory programming using the Task Programming Model.
- An introduction to multiple process programming using the Grid Programming Model

# **15.2 Introduction**

Maple provides tools for two different types of parallel programming. The Task Programming Model enables parallelism by executing multiple tasks within a single process. The second type of parallelism comes from the Grid package, which enables parallelism by starting multiple processes.

Each type of parallelism has advantages and disadvantages. The Task Programming Model is a high level programming tool that simplifies many aspects of parallel programming. In the Task Programming Model, tasks share memory thus they can work closely together, sharing data with low overhead. However because they share memory, code running one task must be careful not to interfere with code running in other tasks. As the Task Programming Model is very new to Maple, much of the Maple library has not been verified to work correctly with tasks. This means that much of Maple's core functionality cannot be used in task-based code.

As Grid uses multiple process parallelism it does not suffer from this problem, each process has its own independent memory. Thus you can use all of Maple's library routines in multiple process execution.Further, with the addition of the Grid Computing Toolbox, you can execute multiple process parallelism across multiple computers which can allow you to access far more computing power. However because the processes are independent the cost of communication between processes can be quite high. As well, balancing the computation evenly across all the available processors, especially those on remote computers, can be difficult.

# **15.3 Introduction to Parallel Programming with Tasks**

#### **Parallel Execution**

Consider two procedures, **f** and **g**. **f** contains a sequence of statements,  $f_1$ ,  $f_2$ , ...,  $f_n$ , and **g** contains the sequence,  $g_1, g_2, ..., g_m$ . If these two procedures are run in serial, they can be run in two possible orders: **f** followed by **g**, or **g** followed by **f**. In other words, the order in which the statements are run can be either  $f_1$ ,  $f_2$ , ...,  $f_n$ ,  $g_1$ ,  $g_2$ , ...,  $g_m$  or  $g_1$ ,  $g_2$ , ...,  $g_m$ ,  $f_1$ ,  $f_2$ , ...,  $f_n$ . The programmer defines the order in which the statements are run. For example, if  $f_i$  must run before  $g_i$  for the code to execute correctly, the programmer can call **f** before **g** to make sure that the statements run in the correct order.

```
> f := \text{proc}()local i;
      for i from 1 to 5
      do
          print( procname[i] );
      end do;
 end proc:
> g := eval(f):f();
 g();
```
If **f** and **g** are called in parallel (that is, at the same time), different sequences can be generated. Although  $f_2$  will run before  $f_3$ , the order in which  $f_2$  runs relative to  $g_2$  cannot be controlled. Therefore, the order could be  $g_1$ ,  $g_2$ ,  $f_1$ ,  $g_3$ ,  $f_2$ ,  $f_3$ , .... or it could be  $f_1$ ,  $g_1$ ,  $f_2, f_3, g_2, g_3, \dots$  or any other valid order. Also, the statements can be ordered differently each time these procedures are run; every possible order will eventually happen, given enough iterations.

The following example uses functions from the Task Programming Model. These functions are described in the *Task [Programming](#page-607-0) Model [\(page](#page-607-0) 580)* section of this chapter. For now, consider these functions as a way to start *tasks*, which are functions that can run in parallel.

```
> Threads:-Task:-Start( null, Task=[f], Task=[g] );
```
Running the statement above multiple times generates different sequences.

If the code requires  $f_i$  to execute before  $g_i$  to run correctly, running these functions in parallel may produce errors, even if  $f_i$  is the first statement of **f** and  $g_i$  is the last statement of **g**. Every possible order will eventually occur; therefore, to write correct parallel code, you must guarantee that every possible order of execution leads to a correct result.

```
f := proc( n )
>
      local i, tmp;
      global shared;
      for i from 1 to n
      do
          tmp := shared;
          shared := tmp+1;
      end do;
      NULL;
  end proc:
> q := eval(f):
> shared := 0:
> Threads:-Task:-Start( null, Task=[f,1000], Task=[g,1000] ):
> shared;
```
In the example above, **f** and **g** increment the global variable **shared** 1000 times. You might expect the final value of **shared** to be 2000; however, this is not the case. The for loop contains two statements:

- 1 :  $tmp == shared$
- 2 : shared  $:=$  tmp + 1

When **f** and **g** are running in parallel, these statements could run in the following order:

- $f_1: \textit{tmp}_f \coloneqq \textit{shared}$
- $g_1: \textit{tmp}_a := \textit{shared}$
- $g_2$ : shared =  $tmp_{\alpha} + 1)$
- $f_2$ : shared =  $tmp_f + 1$

and the increment performed by **g** is lost.

In some orders, the total will be 2000 and, in fact, every value from 1000 to 2000 could occur. Therefore, even for this simple example, there are 1001 different possible outcomes and even more possible orders.

In sequential programs, the order in which statements are run are defined by the programmer. In parallel code, the order in which statements run is not defined exclusively by the code.

In other words, a programmer who writes parallel code must consider all of the different possible orders to determine if the code is correct.

Functions that work correctly when run in parallel with other code are called *safe*. Functions that do not work correctly when run in parallel with other code are called *unsafe*.

#### **How the Ordering Is Determined**

The operating system can interrupt and pause a task that is running for many reasons. If the task tries to access a memory location, the operating system may need to transfer the value into a register. This process could take hundreds, thousands, or even millions of cycles. If the task tries to access a system resource (for example, by reading or writing data, allocating memory, and so on), the operating system may need to pause the task while it waits for the resource to become available. Also, the operating system may move a task from a core to allow another process to run.

Therefore, many factors may cause a task to pause for a brief or long time period. In some cases, the task may pause as a result of the action that is being performed; however, other factors are beyond the task's control.

### **Issues Caused by Multiple Orders**

These multiple potential orders may cause other issues when developing parallel code. For example, parallel code can be difficult to test because orders that cause issues may not occur during testing. This is particularly true if you are developing code on a single-core computer. Many orders that are possible on multiple-core computers may never occur on a single-core computer.

# **Controlling Parallel Execution**

The previous section provided a simple example of parallel code with 1001 possible outcomes. Each outcome can result from multiple statement orders and there are numerous potential statement orders for even simple code. The only way to write correct parallel programs is to get a handle on all of these orders.

#### **Execution Orders That Do Not Matter**

Many of the possible orders will not cause problems. Consider the following example, which is similar to the previous one.

```
> f := \text{proc}(n)local i, tmp;
      global shared;
      shared[procname] := 0;
      for i from 1 to n
```

```
do
          tmp := shared[procname];
          shared[procname] := tmp+1;
      end do;
      NULL;
  end proc:
> q := eval(f):
> shared := table():
> Threads:-Task:-Start( null, Task=[f,1000], Task=[g,1000] ):
> shared[f]+shared[g];
```
In this case, the result is 2000 each time you run the code. The difference between this example and the example above is that although there are just as many statement orders, the orders do not cause conflicts. In this example the two tasks are not writing to the same location in memory. In general, statements that cause issues are statements that access shared data. In the first example, the two tasks share the value stored by the variable, **shared**. As the two tasks modify **shared**, conflicts occur. In this example, both threads write to different variables, so no conflicts occur. The regions of code that contain statements that cause conflicts are called *critical sections*.

By understanding this concept, you can limit yourself to worrying about the orderings that involve critical sections. This also implies that if you have fewer critical sections in your parallel code, it will be easier to make the code work properly.

#### **Shared Data in Maple**

Since sharing data may cause issues in parallel programming, it is useful to consider how data can be shared in Maple. A piece of data is *shared* if it is accessible from multiple tasks that are running in parallel. Also, data that can be accessed from a shared value is also shared. In particular, if a shared variable is assigned a module, all of the data in the module is also shared, including the module locals.Similarly, remember tables of shared procedures are also shared.

The most common way data is shared is using global variables. A global variable can be accessed from anywhere in the code, so whenever a procedure uses a global variable, it could conflict with another procedure running in parallel. In a similar way, lexically scoped variables that are used in tasks that run in parallel are also shared. Another way to share data is to pass the same value into multiple tasks as an argument.

For more information, see *Variables in [Procedures](#page-250-0) [\(page](#page-250-0) 223)*.

### **Sharing Data Safely**

It is often necessary to share data to implement a parallel algorithm, so you must consider how to share data safely.

The simplest method for sharing data safely is to treat the shared data as read-only. If the tasks do not modify the shared data, no conflicts will occur. However, if even one task modifies the shared data, all of the tasks (even the ones that simply read data) must access shared data carefully.

Another method is to share a data structure, such as an Array, but limit which elements of the structure are accessible by certain tasks. For example, two tasks can share an Array if each task only accesses one half of the Array. In such an example, the tasks share a structure, but not the data within the structure.

In the following example, an Array is shared between two tasks.

```
task := proc( A, lo, hi )
>
      local i, x;
      for i from lo to hi
      do
          x := A[i];
          A[i] := x^4 + 4*x^3 + 6*x^2 + 4*x + 1;end do;
 end proc:
> N := 10.5:
> N2 := floor(N/2):
A := Array( 1..N, x->(Float(x)/N) ):
>
 Threads:-Task:-Start( null, Task=[task,A,1,N2],
 Task=[task,A,N2+1,N] ):
```
#### **Protecting Critical Sections**

If you can't avoid creating critical sections using techniques like the ones described in the previous section, you will need to protect them by creating *mutual exclusion* sections of your code. These sections guarantee that at most one task can execute code in the protected sections at a time.

To create a mutual exclusion zone, use a Mutex. A mutex can be in one of two states: *locked* or *unlocked*. If a mutex is unlocked, any task can lock it. If a mutex is locked and a task attempts to lock it, the task waits until the mutex is unlocked, and then it attempts to lock the mutex again. This means that only one task can lock the mutex.

If all of the tasks only access the critical section while holding the lock, there will never be more than one task accessing the shared data at a time. Therefore, by using a mutex, multiple tasks can run in parallel and share data without conflicting with other tasks.

The following example takes the unsafe code from the first example and adds a mutex to make it safe.

```
task := proc(m, n)
>
      local i, tmp;
      global common_variable;
      for i to n do
          Threads:-Mutex:-Lock(m);
          tmp := common_variable;
          common_variable := tmp + 1;
          Threads:-Mutex:-Unlock(m)
      end do;
      NULL
  end proc:
> common_variable := 0:
> m := Threads:-Mutex:-Create():
Threads:-Task:-Start( null, Task=[task,m,1000], Task=[task,m,1000]
>
   ):
> common_variable;
```
**Note:** The excessive use of mutexes may cause performance issues. First, simply having to lock and unlock a mutex will add processing time to your code. However, more significantly, if a thread tries to lock a mutex that is already locked, it must wait. This waiting period reduces the parallelism of the algorithm.

The mutex example shown above falls into this category. The body of the task runs while holding a lock, which means that, at most, one task can run that code at a time. To fix this, limit the access to the global variable. For this example, a local variable can be used and the local results can be combined once at the end of the execution.

```
task := proc(m, n)
>
     local i, local_sum;
     global common_variable;
     local_sum := 0;
      for i to n do
          local_sum := local_sum + 1;
     end do;
```

```
Threads:-Mutex:-Lock(m);
      common_variable := common_variable + local_sum;
      Threads:-Mutex:-Unlock(m)
 end proc:
> common_variable := 0:
> m := Threads:-Mutex:-Create():
Threads:-Task:-Start( null, Task=[task,m,1000], Task=[task,m,1000]
>
   ):
> common_variable;
```
# <span id="page-607-0"></span>**15.4 Task Programming Model**

The Task Programming Model is a high-level parallel programming interface. It is designed to make parallel programming easier.

## **Tasks**

Consider the following Maple procedure.

```
> f := proc() fc( f1(args1), f2(args2), ..., fn(argsn) ); end proc;
```
To evaluate  $f$ , the  $f\bar{i}$  values are evaluated and their return values are computed. These return values are then passed to  $\acute{E}$  as arguments. When  $\acute{E}$  completes, its return value is passed as the return value of f. The Task Programming Model takes this pattern, but creates tasks for the  $f\bar{i}$  values and  $f\bar{c}$ . A task is a piece of executable code. In Maple, a task is a procedure combined with a set of arguments to that procedure. Once a task is created, the Maple kernel can run it. By allowing the kernel to schedule tasks, Maple can automatically distribute them to available processors of your computer.

In the example above, a function call,  $\hat{H}$ , can be replaced by a task,  $\hat{H}$ , in a straightforward way: the procedure is  $\hat{H}$  and the arguments are  $\hat{a}$  args i. However, the task,  $\hat{t}$ , corresponding to the function call  $\dot{f}c$  is more complex. The function call  $\dot{f}c$  will not run until all the  $f\dot{I}$ calls have completed, thus supplying their return values to  $\ell$  as arguments. Similarly, the task tc must wait for values from ti before it can run. The procedure of tc is  $\mathit{fc}$ , and its arguments are the values returned by the other tasks. These other tasks are called the *child* tasks of  $tc$ . Similarly,  $tc$  is called the *parent* of the  $ti$  tasks. The task  $tc$  is called the *continuation* task.

In the example code above, the value returned by  $f$  is the return value of  $f$ C. Similarly, when a task,  $t$ , creates a continuation task, the value returned by the continuation task is given to the parent of  $t$ . When this happens, any value returned by the task  $t$  is discarded. t is effectively replaced by  $tc$ . This occurs because, in the Task Programming Model, tasks always run until they are complete. A task  $t$ , does not need to stop in the middle of its execution to wait for child tasks to complete; instead it can finish and the continuation task will handle the return values of the child tasks. If  $t$  does not create any tasks, its return value is given to its parent.

### **The Task Tree**

In the Task Programming Model, any task can replace itself with child tasks and a continuation task. Therefore, these newly created tasks can also create additional tasks. This process creates a tree of tasks. *Leaf nodes* are the tasks that do not have child tasks and *internal nodes* are the tasks that have child tasks. A leaf task does not have child tasks, so it can run at any time. Asleaf tasks complete, their parent tasks may become leaf tasks, allowing them to run.

#### **Starting Tasks**

To create the first task, call the Threads:-Task:-Start function.

```
> Start( task, arg1, arg2, ..., argn ):
```
**task** is the procedure to run as the first task and **arg1**, **arg2**, ..., **argn** are the arguments to **task**.

```
task := proc( )
>
     `+`( _passed );
  end proc:
> Threads:-Task:-Start( task, 1,x^3,q/3 );
```
This procedure creates one task. After the task runs and returns a value (or a continuation function returns a value), that value is the returned by the Start function. Starting a task by itself is not as useful as starting multiple tasks that run in parallel.

To start child tasks and a continuation function, call the Threads:-Task:-Continue function.

```
> Continue( cont, arg1, arg2, ..., argn ):
```
**cont** is the procedure to use for the continuation task. **arg1**, **arg2**, ..., **argn** are either arguments to **cont** or child task specifiers of the form

```
Task=[task, targ1, targ2, ..., targn ]
Tasks=[task, [targs1], [targs2], ..., [targsm] ]
```
Thefirst task specifier creates one task with the procedure **task**and arguments **targ1**, **targ2**, ..., **targn**. The second task specifier creates **m** tasks, each using **task** as the procedure and the sequence of expressions **targsi** as arguments to task **i**.

As **Continue** replaces a running task with child tasks and a continuation task, it can only be called from within a running task. In addition, it can only be called once per task. However **Continue** can be called from any running task, including a continuation task.

When a child task completes, its return value is passed to its parent as a parameter. The position of the parameter corresponds to the position the task was specified in the call to the **Continue** function. The following example illustrates how this passing works.

```
task := proc(i)
>
     cat( t, i );
 end proc:
start := proc( )
>
      Threads:-Task:-Continue( print, 1, Task=[task,2], 3,
 Tasks=[task,[4],[5]], 6 );
 end proc:
> Threads:-Task:-Start( start );
```
The simple example shown earlier can be modified to use the Task Programming Model.

```
task := proc(n)
>
      local sum, i;
      sum := 0;
      for i from 1 to n
      do
          sum := sum+1;
      end do;
      sum;
 end proc:
start := proc( )
>
      Threads:-Task:-Continue( `+`, Task=[task,1000],
 Task=[task,1000] );
 end proc:
> Threads:-Task:-Start( start );
```
By using the value passing behavior of the Task Programming Model, this problem can be solved without using global variables or a mutex. The return values of the two child tasks

are passed to the continuation function, **+**. It adds them together and returns the computed value. This value is then returned by the **Start** function.

#### **Task Management**

Now that you have the functions to create tasks, you must determine how many tasks to start. To understand this, a few parallel programming concepts must be considered. Parallel algorithms are said to *scale* if they get faster when they run on more cores. A good parallel algorithm will scale linearly with the number of available processors.

To achieve linearscaling, a parallel algorithm must consider *load balancing*. Load balancing refers to techniques used to distribute the work evenly over all the cores of your computer. If you want to use **n** cores, you would want to divide the work into **n** even parts. However, you may not be able to determine how to divide the *work* evenly. Dividing the *input* into **n** evenly sized parts may not divide the work evenly. It is possible that one task will require more time to evaluate than the others. Once the other tasks complete, their cores will be idle while the remaining task runs.

One way to solve this problem is to create a large number of small tasks. This way, each task is relatively small. However, even if one task requires more time to run, the other cores can run many other tasks while one core is running the long task. Another advantage is that you can create the tasks without considering the number of cores. Thus your code does not need to know about the underlying hardware.

One limitation is that creating tasks requires resources. If the tasks are too small, the resources required to create the tasks may dominate the running time. Consider the following example, which is run on a computer with four cores.

```
add_range := proc(lo, hi)
>
     local i;
     add( i, i = lo..hi );
 end proc:
```
The **add\_range** function adds the numbers from **lo** to **hi**.

```
> N := 3*10^7:
start := time[real]():
>
  add_range( 1, N );
  time[real]()-start;
```
#### 3.281

#### 450000015000000 (15.1)

```
parallel_add_range := proc( lo, hi, n )
>
     local i,step,d;
```

```
d := hi-lo+1;
step := floor( d/n );
Threads:-Task:-Continue( `+`, Tasks=[ add_range,
            seq( [i*step+lo,(i+1)*step], i=0..n-2 ),
                [ (n-1)*step+lo,hi ] ] );
```
**end proc:**

The**parallel\_add\_range** function also adds the numbers from **lo** to**hi**, but it distributes the work over **n** tasks.

```
start := time[real]():
>
 Threads:-Task:-Start( parallel_add_range, 1, N, 2 );
 time[real]()-start;
```
#### 1.646

#### 450000015000000 (15.2)

```
start := time[real]():
>
 Threads:-Task:-Start( parallel_add_range, 1, N, 4 );
 time[real]()-start;
```
#### 1.353

#### 450000015000000 (15.3)

```
start := time[real]():
>
 Threads:-Task:-Start( parallel_add_range, 1, N, 100 );
 time[real]()-start;
```
#### 1.045

#### 450000015000000 (15.4)

Increasing the number of tasks from 2 to 4 increases the performance, as you would expect on a 4 core computer. However further increasing the number of cores from 4 to 100 also increases the performance. By using a larger number of tasks, Maple is better able to schedule the work onto available cores.

```
start := time[real]():
>
 Threads:-Task:-Start( parallel_add_range, 1, N, 10000 );
 time[real]()-start;
                            2.131
                     450000015000000
                                                               (15.5)
```
However, running 10000 tasks introduces a slowdown. The overhead of managing the tasks begins to become significant. The Task Programming Model is a relatively new feature in Maple, so this overhead will be reduced in future versions of Maple.

#### **Coarse-grained Versus Fine-grained Parallelism**

Consider the following example.

```
work := proc(n) # do O(n) "work"
>
     local i;
     for i from 1 to n
     do
     end do;
     n;
 end proc:
N := 100000000: # the total amount of work
>
 M := 100:
 n := N/M:
 A := [ seq( M, i=1..n ) ]: # evenly distributed work
t:=time[real]():
>
 add( work( A[i] ), i=1..nops(A) );
 time[real]()-t;
                            16.764
```
100000000 (15.6)

In this example, the time taken by the **work** function depends on the input value **n**. This process can be parallelized at a high level by subdividing over the input Array until a base case is reached.

```
task := proc( A, low, high )
>
     local i, count, mid;
     mid := high-low;
     if ( mid > 10000 ) then
         mid := floor(mid/2) + low;Threads:-Task:-Continue( `+`,
                  Task=[ task, A, low, mid ],
                  Task=[ task, A, mid+1, high ] );
     else
         count := 0;
```

```
for i from low to high
         do
              count := count + work(A[i]);
          end do;
          count;
     end if;
 end proc:
t:=time[real]():
>
 Threads:-Task:-Start( task, A, 1, nops(A) );
 time[real]()-t;
                            5.820
                          100000000
                                                                (15.7)
```
You can see that this provides a reasonable speedup. High-level parallelism, as shown in the example above, is called *coarse-grained* parallelism. Generally, coarse-grained parallelism refers to dividing a problem into subproblems at a high level, and then running the subproblems in parallel with each other.

However, if a different input is specified, the weakness of coarse-grained parallelism can be seen. For example, if work is distributed unevenly, the speedup is not as significant.

```
> N2 := N/2:
 n := N2/M:
 A2 := [ N2, seq( M, i=1..n ) ]:
t:=time[real]():
>
 Threads:-Task:-Start( task, A2, 1, nops(A2) );
 time[real]()-t;
                           11.170
                         100000000
```
(15.8)

This happens because subdividing over the range does not take into account the actual amount of work necessary to compute the subranges. In the example above, the first subrange contains over half the work. Therefore, it may be difficult to divide the work into equal subsections, by only looking at the input.

Another approach to parallelizing a problem like this is to parallelize the **work** function.

```
workTask := proc(n)
>
     local i, m;
```

```
if ( n > 10000 ) then
         m := floor( n/2 );
          Threads:-Task:-Continue( `+`,
                  Task=[ workTask, m ],
                  Task=[workTask, n-m ] );
     else
          for i from 1 to n
          do
          end do;
         n;
     end if;
 end proc:
work := proc(n) # do O(n) "work"
>
     local i;
     if ( n > 10000 ) then
          Threads:-Task:-Start( workTask, n );
     else
          for i from 1 to n
          do
          end do;
         n;
     end if;
 end proc:
t:=time[real]():
>
 add( work( A2[i] ), i=1..nops(A2) );
 time[real]()-t;
```
#### 11.909

#### 100000000 (15.9)

Low-level parallelism, as shown in the example above, is called *fine-grained* parallelism. Simply using the parallel **work** function gives a speedup in this case. However, fine-grained parallelism also hasflaws. In particular, although the **work**function isfaster for large inputs, it is not faster than the sequential version for small inputs. Thus, when you have an even distribution of work, there is no advantage to using this approach.

```
t:=time[real]():
>
 add( work( A[i] ), i=1..nops(A) );
 time[real]()-t;
                            19.405
                          100000000
                                                                (15.10)
```
The bestsolution isto use both coarse andfine-grained parallelism. **Note:** The **work**function has been redefined, so **task** will now use the new definition.

```
t:=time[real]():
>
 Threads:-Task:-Start( task, A2, 1, nops(A2) );
 time[real]()-t;
                            4.914
                          100000000
                                                               (15.11)
```
Using both coarse and fine-grained parallelism combines the best of both of these approaches.

# **15.5 Examples**

#### **The N Queens Problem**

On an N by N chess board, find the positions for N queens such that no two queens can capture each other. A queen can capture other chess pieces in the row and column in which it is positioned, and along the two diagonals that pass through the queen's position.

We will represent the board position by an Array of length N. Each element of the Array is an integer in the range 1..N, and each integer only appears once. The combination of the Array index and the element stored at that index specify the position of a queen.

This representation is sufficient because only one queen can be in each row and column at a time. These restrictions can be specified while creating the positions, so when the chess board layouts are checked for valid solutions, we only need to look for conflicts along the diagonals.

```
nQueens := module()
    local checkBoard,
            completeBoardAndCheck,
            searchTask,
            continuation,
            subInit;
    export ModuleApply;
    (* Check a board layout to see if it is a valid solution. Row
```

```
and column conflicts have already been filtered out based on
      how the board was constructed, so we only need to look for
      conflicts along the diagonals. *)
   checkBoard := proc( n, board::Array )
       local i, j, index;
       for i from 1 to n-1
       do
           index := board[i]+1;for j from i+1 to n while index \leq ndo
               if ( index = board[j] ) then
                   return NULL;
               end if;
               index := index +1;
           end do;
           index := board[i] - 1;for j from i+1 to n while index >= 0do
               if ( index = board[j] ) then
                   return NULL;
               end if;
               index := index - 1;
           end do;
       end do;
       return Array(board); # return a copy with this instance
   end proc;
   (* Given an incomplete board, fill in all the remaining possibilities
and
      then test them. This is the main sequential part of the algorithm.
*)
   completeBoardAndCheck := proc( n, board, i, unused )
       local j;
       if (i < n) then
           return op( map( proc( j )
```

```
board[i] := j;
                            completeBoardAndCheck( n, board, i+1,
                                unused minus {j} )
                        end proc, unused ) );
       else
           board[n] := unused[1];
           return checkBoard( n, board );
        end if;
   end proc;
    (* This is the high-level search. We create partial layouts
       and either create tasks to create additional layouts or perform
       the deep searches. *)
   searchTask := proc( i::posint, n::posint, m::nonnegint, board::list )
       local j, k, boards, a, used, unused;
       unused := \{ $1..n \} minus convert( board[1..i-1], set );
       if ( i \le m ) then
           Threads:-Task:-Continue( passed,
                Tasks = [ searchTask,
                       seq( [i+1, n, m, [op(borod), j] ], j in unused ) ]
);
       else
           # Turn lists into Arrays because we work in-place to save memory
           return completeBoardAndCheck( n,
                 Array( 1..n, board, datatype=integer[8]), i, unused );
       end if;
        return NULL;
   end proc;
    (* The main entry point. n is the size of the board and m is
      how deep to create new tasks *)
   ModuleApply := proc( n::posint, m::nonnegint )
       local board;
       Threads:-Task:-Start( searchTask, 1, n, m, [] );
   end proc;
end module:
```
By passing 0 as the second argument, child tasks are not actually created. The following is the running time for sequential execution.

```
> time[real]( nQueens( 9, 0 ) );
                             10.867
                                                                  (15.12)
```
New tasks are created for all of the permutations for the first two rows of the chess board.

```
> time[real]( nQueens( 9, 2 ) );
                              4.651
                                                                   (15.13)
```
## **15.6 Limitations of Parallel Programming**

Parallel programming in Maple is a relatively new feature. Maple has some limitations that affect the performance of parallel code. As new versions of Maple are released, these limitations will change.For more details about the following limitations, refer to the multithreaded help page.

## **Library Code**

Only certain Maple library commands are thread-safe. If a Maple command is thread-safe, a note is included in its help page. If a Maple command that is not thread-safe is used in parallel code, may not work correctly.

A list of all the thread safe functionsis available in the Maple help system on the index/threadsafe help page.

#### **Maple Interpreter**

The Maple interpreter executes all the code written in Maple. It is able to execute most Maple statements in parallel, however there are some internal systems that can reduce parallelism.

For a description of the performance issues in your version of Maple, see the multithreaded/performancelimitations help page.

# **15.7 Avoiding Common Problems**

This section provides a list of hints and common mistakes that will help you understand and avoid common errors made in parallel programming.

## **Every Execution Order Will Happen**

In parallel code, all possible execution orders will eventually occur. Therefore, never assume that a statement of one task will complete before another statement in another task, no

matter how unlikely it seems that the other statement could run first. Always use the parallel programming tools in Maple (that is, the task dependencies in the Task Programming Model or mutexes) to enforce the order of execution.

### **Lock around All Accesses**

It is common to think that if you have shared data, you only need to lock when modifying the data, but not when reading from the data. In general, this is not correct. If one task is reading data and another task starts writing data, the task that writes data can interfere with the parallel task that reads data. (Do not forget that tasks can pause at any time.) The only way to keep the task that writes data from interfering with the task that reads data is by having the task that reads data acquire the lock.

## **Debugging Parallel Code**

Debugging parallel code can be difficult in many ways. The multiple possible orders can make bugs difficult to find. In particular, running your parallel code on a single-core machine may not produce orders that occur on a multicore machine.

Sometimes, the best way to debug parallel code is to do careful code inspections (that is, reading over the code) with the implications of parallel execution in mind. In the most extreme case, you can consider the shared data as the state in a state machine and the critical sections as transitions. This can allow you to see potential states and transitions that you did not consider.

# **15.8 Introduction to Grid Programming**

The Grid package allows the user to launch multiple copies of Maple's computation engine. Each copy of the engine is independent, thus they do not share memory as in the Task Programming Model. This means if the engines need to share data they must communicate by sending messages back and forth.

## **Starting a Grid-Based Computation**

To start a new computation using the Grid package, use the Grid:-Launch command. This starts new copies of computation engine, called *Nodes*, and passes a command to each node.

```
hello := proc()
>
      printf("I'm node %d of %d\n",Grid:-MyNode(),Grid:-NumNodes());
       Grid:-Barrier();
 end:
> Grid:-Launch(hello);
```
This example creates a number of nodes, and executes the**hello** function on each node. The Grid:-NumNodes command returns the number of nodes that were started by Launch. Grid:-MyNode returns an integer in the range 0 to NumNodes()-1 which can be used to identify the executing node. The Grid:-Barrier command creates a synchronization point. All the nodes must execute the Barrier command before any of them can proceed past it.

Node 0 is given special significance in Grid programming. The value returned by the function executing in node 0 is returned by the Launch command. Thus when node 0 returns a value, the whole Grid computation is considered complete. Nodes that are still running are terminated. This is why the call to Barrier is necessary in the previous example, without it node 0 could exit before the other threads have completed executing their commands.

#### **Communicating between Nodes**

As nodes are independent processes, to share data you need to explicitly send data from one node to another.

#### **Launch**

Launch allows you to specify data that will be passed to the given functions as arguments. Additionally, Launch can automatically import global names to each node when nodes are started. As well, Launch can export global names from node 0 when it exits. In the following example, we pass two arguments into **func**, **arg1** and **arg2**, and import the global variable **data1** into each node using the **imports** argument. We also set the value of **data2** in node 0 and use the **exports** argument to update the value in the main context.

```
func := proc(arg1, arg2)
>
     global data1, data2;
    printf( "%d: %a %a %a\n", Grid:-MyNode(), arg1, arg2, data1 );
     Grid:-Barrier();
     if ( Grid:-MyNode() = 0 ) then
         data2 := 1;
     end;
  end:
Grid:-Launch( func, 10, 20, imports=[ 'data1'=30 ], exports=[
>
  'data2' ] ):
> data2;
```
One important use of the **imports** option is the ability to pass user defined functions that are needed on the nodes. These functions will not be available on the nodes if they are not explicitly imported to the nodes.

The Grid package also contains two commands for explicitly sending data from one node to another, Grid:-Send and Grid:-Receive.

#### **Send**

Send allows one node to send a Maple expression to another node. Send accepts two arguments, an integer that identifies the destination node and the expression to send. Send does not wait for the target node to receive the message before returning.

#### **Receive**

Receive receives an expression that was sent from another node. Receive has one optional argument, an integer, that identifies the sender from whom an expression should be read. Without the argument Receive will return an expression from any sender. If there is no expression available, a call to Receive will wait until an expression is received. Some care should be taken as it is possible to cause a deadlock if all nodes are waiting to receive a message and no one is sending.

#### **An Example Using Send and Receive**

```
circ := proc()
>
    local r, me := Grid:-MyNode(), n := Grid:-NumNodes();
    if me = 0 thenGrid:-Send(1,0);
       r := Grid:-Receive(n-1);
    else
        r := Grid:-Receive(me-1);
        Grid:-Send(me+1 mod n, r, me);
    end if;
 end:
> [ Grid:-Launch( circ ) ];
```
The next section includes a more complex example using Send and Receive.

# **15.9 Grid Examples**

## **Computing a Mandelbrot Set**

Here is a simple function for computing the Mandelbrot set. It creates a 2 dimensional Array that stores the computed values.

```
Mandellbrot := module()local MandelLoop,
            ModuleApply;
   MandelLoop := proc(X, Y, imageArray, i low, i high, j low, j high,iter, bailout )
        local i, j, Xc, Yc, Xtemp, Ytemp, Xold, Yold, k, t;
        option hfloat;
        for i from i_low to i_high do
           for j from j_low to j_high do
               Xtemp := X[i];
               Ytemp := Y[j];Xc := Xtemp;
               Yc := Ytemp;
               k := 0;while k < iter do
                  Xold := Xtemp;
                  Yold := Ytemp;
                  Xtemp := Xold^2-Yold^2+Xc;
                  Ytemp := 2*Xold*Yold+Yc;
                  t := Xtemp^2+Ytemp^2;
                  if Xtemp^2+Ytemp^2 >= bailout then
                        imageArray[i, j, 1] := k - ln( ln(t) )/ln(2.);imageArray[i, j, 2] := imageArray[i, j, 1];imageArray[i, j, 3] := imageArray[i, j, 1];break;
                  end if;
                  k := k+1;end do
           end do;
        end do;
    end proc:
   ModuleApply := proc ( ptsY, ptsX, iter, X1, X2, Y1, Y2, bailout )
       local X, Y, imageArray, i:
        X := Vector(ptsX, i->X1+(X2-X1) * (i-1)/(ptsX-1), datatype =
float[8]);
        Y := Vector(ptsY, i->Y1+(Y2-Y1) * (i-1) / (ptsY-1) , datatype =
float[8]);
        imageArray := Array(1 .. ptsY, 1 .. ptsX, 1 .. 3, datatype =
float[8]);
       MandelLoop( X, Y, imageArray, 1, ptsX, 1, ptsY, iter, bailout );
```

```
return imageArray;
    end proc:
end:
```

```
> N := 500:
 s := time[real]():
 points := Mandelbrot( N, N, 100, -2.0, .7, -1.35, 1.35, 10.0 ):
 time[real]()-s;
```

```
68.913
                                         (15.14)
```
We can implement a Grid-based implementation by dividing the input range into evenly sized chunks. In the following example a node uses its node identifier to determine which chuck of the final Array it should use. Once a node has completed its computation, it sends the computed Array to node 0. Node 0 collects all the results and returns them. These results are then combined into a single output Array.

```
Mandelbrot := module()
   local MandelLoop,
           MandelGrid,
           ModuleApply;
   MandelLoop := proc( X, Y, imageArray, i low, i high, j low, j high,
iter, bailout )
       local i, j, Xc, Yc, Xtemp, Ytemp, Xold, Yold, k, t;
       option hfloat;
        for i from i low to i high do
           for j from j_low to j_high do
               Xtemp := X[i];
              Ytemp := Y[j];Xc := Xtemp;
              Yc := Ytemp;
               k := 0;while k < iter do
                  Xold := Xtemp;
                   Yold := Ytemp;
                   Xtemp := Xold^2-Yold^2+Xc;
                   Ytemp := 2*Xold*Yold+Yc;
                   t := Xtemp^2+Ytemp^2;
                   if t >= bailout then
                       imageArray[i, j, 1] := k - ln( ln(t)) / ln(2.);imageArray[i, j, 2] := imageArray[i, j, 1];imageArray[i, j, 3] := imageArray[i, j, 1];
                       break;
```

```
end if;
                  k := k+1;end do
          end do;
       end do;
   end proc:
   MandelGrid := proc(X, Y, iter, bailout)local i, n, step, imageData, start, endp;
       n := Grid:-NumNodes();
       i := Grid:-MyNode();
       step := floor( numelems(X)/n);
       if ( i = 0 ) then
           start := 1;endp := step;
       elif (i = n-1) then
            start := step* (n-1)+1;endp := numelems(X);
       else
           start := step*i+1;
            endp := step*(i+1);
       end;
       imageData := Array( start..endp, 1..numelems(Y), 1..3,
datatype=float[8] );
       MandelLoop( X, Y, imageData, start, endp, 1, numelems(Y), iter,
bailout );
       if (i > 0) then
           Grid:-Send(0,imageData);
       else
            [ imageData, seq( Grid:-Receive(i), i = 1..n-1 ) ];
       end;
   end proc:
   ModuleApply := proc ( ptsX, ptsY, iter, X1, X2, Y1, Y2, bailout )
       local X, Y, imageData, ret, i, l, u:
       X := Vector(ptsX, i->X1+(X2-X1) * (i-1)/(ptsX-1), datatype =
float[8]);
        Y := Vector(ptsY, i->Y1+(Y2-Y1) * (i-1) / (ptsY-1) , datatype =
float[8]);
```

```
ret := Grid:-Launch( MandelGrid, X, Y, iter, bailout,
                                 imports=[ ':-MandelLoop'=eval(MandelLoop)
] );
        imageData := Array( 1..ptsX, 1..ptsY, 1..3, datatype=float[8] );
        for i in ret
        do
            l := lowerbound( i );
            u := upperbound( i );
            imageData[l[1]..u[1], l[2]..u[2], 1..3] := i;
        end;
        imageData;
    end proc:
end:
```
For this example we are executing on a four core machine.

```
> Grid:-NumNodes();
                                    \overline{\mathbf{4}}(15.15)
s := time[real]():
>
  points := Mandelbrot( N, N, 100, -2.0, .7, -1.35, 1.35, 10.0 ):
  time[real]()-s;
                                 30.189
                                                                          (15.16)
```
Although we do see a speed up, it is not a good as we'd expect. If you execute this example and watch the CPU utilization, you'll notice that some nodes complete quite quickly, while others run for longer. This indicates that the distribution of work is uneven between nodes.

We can improve this by using a Client/Server model for work distribution. In this model, one node (node 0 in our case) acts as a server handing out work to clients as they request it. Aslong as work is available the clients can continue computing. In the following example the server passes row indexes to the clients. The client then computes the entire row. The computed row is sent back to the server, which collects all the rows and reconstructs them into the final Array.

It is important to notice that the following example starts an extra node. The server node does relatively little work, compared to the other nodes. Thus we create one client for each processor. The server node does not need a complete processor for itself.

```
Mandelbrot := module()local
            ComputeLine,
            GridFunction,
            Server,
```

```
Client,
           ModuleApply;
   ComputeLine := proc( X, Y, imageArray, j low, j high, iter, bailout )
       local j, Xc, Yc, Xtemp, Ytemp, Xold, Yold, k, t;
       option hfloat;
      for j from j_low to j_high do
          Xtemp := X;
          Ytemp := Y[j];Xc := Xtemp;
          Yc := Ytemp;
          k := 0:
          imageArray[j, 1] := 0.0;
          imageArray[i, 2] := 0.0;imageArray[i, 3] := 0.0;while k < iter do
              Xold := Xtemp;
              Yold := Ytemp;
              Xtemp := Xold^2-Yold^2+Xc;
              Ytemp := 2*Xold*Yold+Yc;
              t := Xtemp^2+Ytemp^2;
              if t >= bailout then
                   imageArray[j, 1] := k - ln( ln(t)) / ln(2.);imageArray[j, 2] := imageArray[j, 1];
                  imageArray[j, 3] := imageArray[j, 1];
                  break;
             end if;
             k := k+1;end do;
      end do;
   end proc:
   Server := proc( X, Y, iter, bailout)
       local i, msg, imageData;
       imageData := Array( 1..numelems(X), 1..numelems(Y), 1..3,
datatype=float[8] );
       for i from 1 to numelems(X)
       do
            # get a request for work
           msg := Grid:-Receive();
```

```
# send out work
        Grid:-Send( msg[1], i );
       if ( numelems ( msg ) > 1 ) then
            # if the request included a result, store it
            imageData[ msg[2], 1.namelems(Y), 1..3 ] := msg[3];end;
   end;
    # we've sent out all the data, receive the last results
    for i from 1 to Grid:-NumNodes()-1
    do
       msg := Grid:-Receive();
       imageData[ msg[2], 1..numelems(Y), 1..3 ] := msg[3];
    end;
    # send terminate messages out to the nodes.
   for i from 1 to Grid:-NumNodes()-1
    do
       Grid:-Send( i, -1 );
   end;
   imageData;
end;
Client := proc( i, X, Y, iter, bailout )
   local msg, imageData;
    imageData := Array(1..numelems(Y), 1..3, datatype=float[8]);
    # send the initial request for data
    Grid:-Send( 0, [i] );
    do
        # wait for a reply
       msg := Grid:-Receive( 0 );
        # if it is a terminate message break out of the loop
        if (msg = -1) then
            break;
        end;
        # calculate the row, send it back to the master
       ComputeLine( X[msg], Y, imageData, 1, numelems(Y), iter, bailout
```
);

```
Grid:-Send( 0, [i,msg, imageData] );
        end;
        NULL;
    end;
    GridFunction := proc(X, Y, iter, bailout)local i;
        i := Grid:-MyNode();
        if ( i = 0 ) then
            Server( X, Y , iter, bailout );
        else
            Client( i, X, Y , iter, bailout );
        end;
    end proc:
    ModuleApply := proc ( ptsX, ptsY, iter, X1, X2, Y1, Y2, bailout )
        local X, Y, ret:
        X := Vector(ptsX, i->X1+(X2-X1)*(i-1)/(ptsX-1), datatype =
float[8]);
        Y := Vector(ptsY, i->Y1+(Y2-Y1) * (i-1) / (ptsY-1) , datatype =
float[8]);
        Grid:-Launch( GridFunction, X, Y, iter, bailout,
                        numnodes=Grid:-NumNodes()+1,
                        imports=[
                             ':-ComputeLine'=eval(ComputeLine),
                             ':-Server'=eval(Server),
                             ':-Client'=eval(Client)
                            ] );
    end proc:
end:
s := time[real]():
>
```

```
points := Mandelbrot( N, N, 100, -2.0, .7, -1.35, 1.35, 10.0 ):
time[real]()-s;
```

$$
15.033 \t(15.17)
$$

Using the client/server model to better distribute the work over the nodes, we get speed ups that match our expectations, four processors leads to a four times speed up.

# **15.10 The Grid Computing Toolbox**

In addition to the Grid package included in Maple, the **Grid Computing Toolbox** is available as an add-on for Maple. The Grid Computing Toolbox enables nodes to run on remote Grid servers. These remote servers can support a much larger number of nodes distributed over multiple computers.

An algorithm implemented on top of the Grid package that ships with Maple should work on top of the Grid Computing Toolbox. The Grid Computing Toolbox does introduce new functions, however these functions are mostly dedicated to managing remote servers.

There are a few differences between local and remote execution.First, local nodes may start with local Maple libraries available. These libraries will generally not be available to remote nodes. Instead of relying on sharing the libraries via **libname**, explicitly pass the routines you need using the Launch command's **imports** parameter.

# **15.11 Limitations**

There are a few situations where it may be difficult to effectively take advantage of the Grid package.

## **Memory Usage**

With the Grid package, multiple processes run on the local machine. If the original computation requires a significant amount of memory, then each Grid node may still require a significant amount of memory, effectively multiplying the amount of memory needed by the number of nodes. This could consume all the memory resources on the machine, which can make the entire computation slower in the long run.

## **Cost of Communication**

Passing data between nodes can be slow. Algorithms where each node needs to have access to a large amount of data may be difficult to speed up using the Grid package. Minimizing the amount of data passed between nodes can be an effective way to optimize a Grid-based computation.

## **Load Balancing**

The Grid package currently does not have any built in load balancing. Therefore the programmer is responsible for making sure that all the nodes are kept busy. This can be difficult. You need to balance the need to have work available for nodes to compute with the overhead of excessive communication.

# **15.12 Troubleshooting**

## **Deadlocking**

Some care must be taken when using Send and Receive. A call to Receive will wait until a message is received, so if all nodes call Receive when there are no messages to be read, the execution will deadlock. In addition there are a few limitations on what types of expressions can be used for messages. For more information, see the Grid:-Send help page.

When an unhandled exception is raised on a node this will cause the node to exit prematurely. This may cause a Send or Receive to be missed, leading to a deadlock.

#### **libname and Other Engine Variables**

The nodes started by the Grid package are independent from the main engine. Thus changes in the state of the main engine will not be reflected in the other nodes. In particular the value of **libname** on the nodes may not be the same as the value of **libname** in the main engine. When running local grid, the local nodes will use the same **libname** as used in the main engine when the first Grid computation is started. Later changes to **libname** will not effect the nodes. In general, it is better to use the Launch command's **imports** argument to pass values to the nodes instead of relying on **libname**.

With remote servers and the Grid Computing Toolbox, the value of **libname** in the main engine will have no effect on the value of **libname** set in the remote nodes.

## **Missing Functions**

Forgetting to send all the necessary functions to the nodes may lead to nodes exiting without properly executing the work they have been given. This may occur without any exceptions being raised.

# **16 Testing, Debugging, and Efficiency**

New programs, whether developed in Maple or any other language, sometimes work incorrectly. Problems that occur when a program is run can be caused by syntax errors introduced during implementation, logic errors in the design of the algorithm, or errors in the translation of an algorithm's description into code. Many errors can be subtle and hard to find by visually inspecting your program. Maple provides error detection commands and a debugger to help you find these errors.

Maple has several commands to help you find errors in procedures. Among these are commands to trace procedure execution, check assertions, raise exceptions and trap errors, and verify procedure semantics and syntax.

Additionally, the Maple debugger lets you stop in an executing Maple procedure, inspect and modify the values of local and global variables, and continue the execution process, either to completion, or one statement or block at a time. You can stop the execution process when Maple reaches a particular statement, when it assigns a value to a specified local or global variable, or when a specified error occurs. This facility lets you investigate the inner workings of a program.

Even when a program is working correctly, you may want to analyze its performance to try to improve its efficiency. Maple commands are available to analyze the time and memory consumption involved in running a program.

# **16.1 In This Chapter**

- Using the Maple debugger
- Detailed debugger information
- <span id="page-632-0"></span>• Additional commands for error detection
- Measuring and improving program efficiency

# **16.2 The Maple Debugger: A Tutorial Example**

The Maple debugger is a tool that you can use to detect errors in your procedures. Using this facility, you can follow the step-by-step execution of your code to determine why it is not returning the results that you expect.

This section illustrates how to use the Maple debugger as a tool for debugging a Maple procedure. The debugger commands are introduced and described as they are applied. For more information about the debugger commands, see *Maple Debugger Commands (page 617)*.

You can use the command-line Maple debugger or you can use the interactive Maple debugger available in the standard interface.

| <b>. Maple Debugger</b><br>-                                                  |             |       |         |          |      |
|-------------------------------------------------------------------------------|-------------|-------|---------|----------|------|
| ㅅ<br>RegularChains:-TRDless equal var:                                        |             |       |         |          |      |
| 3<br>return evalb(R['variables indices'][y] $\leq$ R['variables indices'][x]) |             |       |         |          |      |
|                                                                               |             |       |         |          |      |
| v                                                                             |             |       |         |          |      |
| ≺                                                                             |             |       |         |          |      |
| Enter a debugger command:                                                     |             |       |         |          |      |
| Execute<br>v                                                                  |             |       |         |          |      |
| Common Debugger Commands                                                      |             |       |         |          |      |
| Next                                                                          | <b>Step</b> | Into  | Outfrom | Continue | List |
| Showstat                                                                      | Help        | Clear | Return  | Quit     | Copy |
| Copy Results on Exit                                                          |             |       |         |          |      |

**Figure 16.1: The Maple Debugger in the Standard Interface**

In the standard interface, the interactive Maple debugger is opened automatically by Maple when a breakpoint or watchpoint is encountered during the execution of a program. An interactive debugger window is displayed, which contains the following components:

- a main text box that displays a procedure name and the debugger output
- a field for entering commands and an associated **Execute** button
- buttons that perform common debugging functions

While the interactive debugger has a different user interface, it otherwise functions identically to the command-line Maple debugger. For more information, refer to the InteractiveDebugger help page.

This section introduces various debugger commands. To present and describe all of the options available for these commands, the command-line debugger will be used instead of the interactive debugger. Note that the **Common Debugger Commands** buttons in the interactive debugger alwaysimplement the corresponding commands with their *default* options. To run a debugger command with non-default options in the interactive debugger, enter the command and options in the **Enter a debugger command:** field and click the **Execute** button.

#### **Example**

Consider the following procedure, **sieve**, which is used as a case study. It implements the *Sieve of Eratosthenes*: given a parameter **n**, return a count of the prime numbers less than or equal to **n**. To debug the **sieve** procedure, breakpoints and watchpoints will be used to stop the the execution of the procedure at selected points or on selected events.

```
sieve := proc(n::integer)
>
            local i, k, flags, count,twicei;
```

```
count := 0;
         for i from 2 to n do
            flags[i] := true;
         end do;
         for i from 2 to n do
            if flags[i] then
               twicei := 2*i;
               for k from twicei by i to n do
                   flags[k] = false;
               end do;
               count := count+l;
            end if;
         end do;
         count;
end proc:
```
#### **Numbering the Procedure Statements I**

To use the Maple debugger, you can enter several debugger commands. Many of these debugger commands refer to statements in the procedures that you are debugging. *Statement numbers* allow such references. The showstat command displays a Maple procedure along with numbers preceding each line that begins a new statement.

```
> showstat(sieve);
```

```
sieve := proc(n::integer)
local i, k, flags, count, twicei;
  1 count := 0;2 for i from 2 to n do
  3 flags[i] := true
     end do;
  4 for i from 2 to n do
  5 if flags[i] then
  6 twicei := 2* i;7 for k from twicei by i to n do
  8 flags[k] = false
           end do;
  9 count := count+l
        end if
     end do;
 10 count
end proc
```
**Note:** The numbers preceding each line differ from line numbers that may be displayed in a text editor. For example, keywords that end a statement (such as **end do** and **end if**) are not considered separate Maple commands and are therefore not numbered.

#### **Invoking the Debugger I**

To invoke the Maple debugger, execute a procedure and then stop the execution process within the procedure. To execute a Maple procedure, call it by using a Maple command at the top level or call it from another procedure. The simplest way to stop the execution process is to set a *breakpoint* in the procedure.

## **Setting a Breakpoint**

Use the stopat command to set a breakpoint in the **sieve** procedure.

```
> stopat(sieve);
```

```
[sieve](16.1)
```
This command sets a breakpoint before the first statement in the procedure **sieve**. When you subsequently execute the **sieve** procedure, Maple stops before executing the first statement and waits for you to provide instructions on what to do next. When the execution process stops, the debugger prompt is displayed (**DBG>**).

**Note:** If a procedure has a remember table or a cache table, you may have to run the restart command before running a second or subsequent stopat command.For more information about remember tables and cache tables, see *The [remember,](#page-248-0) cache, and system [Options](#page-248-0) [\(page](#page-248-0) 221)* or refer to the remember or CacheCommand help pages.

In the following example, the **sieve** procedure is called.

```
> sieve(10);
sieve:
  1* count := 0;
DBG>
```
Several pieces of information are displayed after the debugger prompt.

- The previously computed result. This particular execution process stopped at the first statement before making any computations, so no result appears.
- The name of the procedure in which the execution process has stopped (**sieve**).
- The execution process stopped before statement number **1**. An asterisk (**\***) follows this statement number to indicate that a breakpoint was set before the statement.

At the debugger prompt, you can evaluate Maple expressions and call debugger commands. Maple evaluates expressions in the context of the stopped procedure. You have access to the same procedure parameters, and local, global, and environment variables as the stopped procedure. For example, since the **sieve** procedure was called with parameter value **10**, the formal parameter **n** has the value **10**.

```
DBG> n
10
sieve:
   1* count := 0;
```
For each expression that Maple evaluates,

- the result of the expression is displayed; if there is no result, the most recent previous result is displayed (this output can be suppressed by using a colon to terminate the command entered at the **DBG>** prompt)
- the name of the stopped procedure
- the statement number where the procedure stopped followed by the statement, and
- a new debugger prompt.

**Note:** To remove a breakpoint from a procedure, use the unstopat command.

#### **Controlling the Execution of a Procedure during Debugging I**

Debugger commands control how the procedure is executed once the debugger is started. Some commonly used debugger commands are next, step, into, list, outfrom, and cont.

The next command runs the next statement at the current nesting level. After the statement is run, control is returned to the debugger. If the statement is a control structure (for example, an **if** statement or a loop), the debugger runs any statements within the control structure that it would normally run. It stops the execution process before the next statement *after* the control structure. Similarly, if the statement contains calls to procedures, the debugger executes these procedure calls in their entirety before the execution process stops.

```
DBG> next
\capsieve:
   2 for i from 2 to n do
         ...
       end do;
DBG>
```
The **0** in the first line of the output represents the result of the statement that was run--that is, the result of **count := 0**. A "**\***" does not appear next to the statement number because there is no breakpoint set immediately before statement **2**. The debugger does not show the body of the for loop, which itself consists of statements with their own statement numbers, unless the execution process actually stops within its body. Maple represents the body of compound statements by ellipses (**...**).

Running the next command again results in the following output.

```
DBG> next
true
sieve:
  4 for i from 2 to n do
        ...
      end do;
DBG>
```
The execution process now stops before statement **4**. Statement **3** (the body of the previous for loop) is at a deeper nesting level. The loop is executed**n-1** times. The debugger displays the last result computed in the loop (the assignment of the value **true** to **flags[10]**).

**Tip:** If you want to repeat the previous debugger command, as shown in the second next command above, you can press *Enter* at the DBG> prompt. You can also view your recent command history using the up and down arrow keys on your keyboard.

To step into a nested control structure (such as an if statement or for loop) or a procedure call, use the step debugger command.

```
DBG> step
true
sieve:
  5 if flags[i] then
          ...
        end if
DBG> step
true
sieve:
  6 twicei := 2 * i;
DBG>
```
If you use the step debugger command when the next statement to run is *not* a deeper structured statement or procedure call, it has the same effect as the next debugger command.

```
DBG> step
4
sieve:
  7 for k from twicei by i to n do
            ...
          end do;
```
DBG>

At any time during the debugging process, you can use the showstat debugger command to display the current status of the debugging process.

```
DBG> showstat
sieve := proc(n::integer)
local i, k, flags, count, twicei;
  1* count := 0:2 for i from 2 to n do
  3 flags[i] := true
     end do;
  4 for i from 2 to n do
  5 if flags[i] then
  6 twicei := 2 * i;
  7 ! for k from twicei by i to n do
  8 flags[k] = false
        end do;
  9 count := count+l
       end if
      end do;
 10 count
end proc
DBG>
```
Maple displays a debugger prompt to indicate that you are still working within the Maple debugger. The asterisk (**\***) indicates the *unconditional* breakpoint. An exclamation point (**!**) that follows a statement number (see line 7) indicates the statement at which the procedure is stopped.

To continue the debugging process, run another debugger command. For example, you can use **into** or step to enter the innermost loop.

The behavior of the into debugger command is between that of the next and step commands. The execution process stops at the next statement in the current procedure independent of whether it is at the current nesting level or in the body of a control structure (an **if** statement or a loop). That is, the into command steps into nested statements, but not procedure calls. It executes called procedures completely and then stops.

```
DBG> into
4
sieve:
  8 flags[k] = false
```
DBG>

A debugger command that isrelated to showstat isthe list command. It displaysthe previous five statements, the current statement, and the next statement to indicate where the procedure has stopped.

```
DBG> list
sieve := proc(n::integer)
local i, k, flags, count, twicei;
      ...
  3 flags[i] := true
     end do;
  4 for i from 2 to n do
  5 if flags[i] then
  6 twicei := 2 * i;
  7 for k from twicei by i to n do
  8 ! flags[k] = false
         end do;
  9 count := count+l
        end if
      end do;
      ...
end proc
DBG>
```
You can use the outfrom debugger command to finish the execution process at the current nesting level or at a deeper level. Execution of the procedure is stopped once a statement at a shallower nesting level is reached, that is, after a loop terminates, a branch of an **if** statement executes, or the current procedure call returns.

```
DBG> outfrom
true = false
sieve:
  9 count := count+1
DBG> outfrom
l
sieve:
  5 if flags[i] then
         ...
        end if
DBG>
```
The cont debugger command continues the execution process until either the procedure stops normally or encounters another breakpoint.

91

 $\Box$ 

DBG> cont

(16.2)

(16.3)

The procedure does not give the expected output. Although you mayfind the reason obvious from the previous debugger command examples, in other cases, it may not be easy to find procedure errors. Therefore, continue to use the debugger. First, use the unstopat command to remove the breakpoint from the **sieve** procedure.

**> unstopat(sieve);**

#### **Invoking the Debugger II**

The procedure sieve maintains the changing result in the variable **count**. Therefore, a logical place to look during debugging is wherever Maple modifies **count**. The easiest way to do this is by using a *watchpoint*, which starts the debugger whenever Maple modifies a variable that you identify.

#### **Setting a Watchpoint**

Use the stopwhen command to set watchpoints. In this case, the execution process will stop whenever Maple modifies the variable **count** in the procedure **sieve**.

```
> stopwhen([sieve,count]);
```

```
[[sieve, count]]
                                               (16.4)
```
The stopwhen command returns a list of all the currently *watched* variables (that is, the variables that you provided to the stopwhen command).

Execute the sieve procedure again.

```
> sieve(10);
```

```
count := 0sieve:
  2 for i from 2 to n do
         ...
      end do;
DBG>
```
The execution process stops because Maple modified **count** and the debugger displays the assignment statement **count := 0**. Similar to breakpoints, the debugger then displays the name of the procedure and the next statement to be run in the procedure. Note that the execution process stops *after* Maple assigns a value to **count**.

This first assignment to **count** is correct. Use the cont debugger command to continue the execution process.

```
DBG> cont
count := l
sieve:
  5 if flags[i] then
         ...
        end if
DBG>
```
At first glance, this may look correct. Assume that the output is correct and continue the execution process.

```
DBG> cont
count := 2*1sieve:
  5 if flags[i] then
          ...
        end if
DBG>
```
This output appears to be incorrect because Maple should have simplified **2\*1**. Note that it printed **2\*l** (two times the letter l) instead. By examining the source text for the procedure, you can see that the letter "**l**" was entered instead of the number "**1**". Since the source of the error has been discovered, you can stop the procedure. Use the quit debugger command to stop the debugger, and then use the unstopwhen command to remove the watchpoint from the procedure.

```
DBG> quit
Interrupted
```
 $\Box$ 

```
> unstopwhen();
```
(16.5)

After correcting the source code for sieve, run the restart command, re-execute that source code (for example, read it into your command-line session or re-execute that code region in your worksheet), and execute the procedure again.

```
> restart;
```

```
sieve := proc(n::integer)
>
            local i, k, flags, count,twicei;
            count := 0;
            for i from 2 to n do
               flags[i] := true;
            end do;
            for i from 2 to n do
               if flags[i] then
                  twicei := 2*i;
                  for k from twicei by i to n do
                      flags[k] = false;
                  end do;
                  count := count+1;
               end if;
            end do;
            count;
   end proc:
> sieve(10);
                               9
```
This result is still incorrect. There are four primes less than 10, namely 2, 3, 5, and 7. Therefore, start the debugger once more, stepping into the innermost parts of the procedure to investigate. Since you do not want to start executing the procedure from the start, set the breakpoint at statement **6**.

**> stopat(sieve,6);**

```
[sieve]
```
(16.7)

(16.6)

```
> sieve(10);
```

```
true
sieve:
  6* twicei := 2*i;
DBG> step
4
sieve:
  7 for k from twicei by i to n do
            ...
          end do;
DBG> step
4
sieve:
```

```
8 flags[k] = false
DBG> step
true = false
sieve:
  8 flags[k] = false
DBG>
```
The laststep revealsthe error. The previously computed resultshould have been **false** (from the assignment of  $\textbf{flags}[k]$  to the value  $\textbf{false}$ , but instead the value  $\textbf{true} = \textbf{false}$  was returned. An equation was used instead of an assignment. Therefore, Maple did not set **flags[k]** to **false**.

Once again, stop the debugger and correct the source text.

DBG> quit Interrupted

The following code represents the corrected procedure.

```
sieve := proc(n::integer)
>
            local i, k, flags, count,twicei;
            count := 0;
            for i from 2 to n do
               flags[i] := true
            end do;
            for i from 2 to n do
               if flags[i] then
                  twicei := 2*i;
                  for k from twicei by i to n do
                     flags[k] := false;
                  end do;
                  count := count+1;
               end if;
            end do;
            count;
 end proc:
```
Execute the sieve procedure again to test the corrections.

**> sieve(10);**

 $\overline{4}$ (16.8)

The sieve procedure returns the correct result.

# <span id="page-644-0"></span>**16.3 Maple Debugger Commands**

This section provides additional details about the commands used in *The Maple [Debugger:](#page-632-0) A Tutorial [Example](#page-632-0) [\(page](#page-632-0) 605)* and a description of other debugger commands.

#### **Numbering the Procedure Statements II**

The showstat command hasthe following syntax. The**procedureName** parameter is optional.

```
showstat( procedureName );
```
If showstat is called with no arguments, all procedures that contain breakpoints are displayed.

You can also use the showstat command to display a single statement or a range of statements by using the following syntax.

```
showstat( procedureName, number );
showstat( procedureName, range );
```
In these cases, the statements that are not displayed are represented by ellipses (**...**). The procedure name, its parameters, and its local and global variables are always displayed.

```
f := proc(x)
>
           if x \leq 2 thenprint(x);
          end if;
          print(-x);
   end proc:
> showstat(f, 2..3);
f := \text{proc}(x)...
   2 print(x)
      end if;
   3 print (-x)end proc
```
## **Invoking the Debugger III**

This section provides additional information about breakpoints and watchpoints.

#### **Setting Breakpoints**

The stopat command has the following syntax, where **procedureName** is the name of the procedure in which to set the breakpoint, **statementNumber** is the line number of the statement in the procedure *before* which the breakpoint is set, and **condition** is a Boolean

expression which must be *true* to stop the execution process. The **statementNumber** and **condition** arguments are optional.

stopat( *procedureName*, *statementNumber*, *condition* );

The **condition** argument can refer to any global variable, local variable, or parameter of the procedure. These *conditional* breakpoints are indicated by a question mark (**?**) if the showstat command is used to display the procedure.

Since the stopat command sets the breakpoint before the specified statement, when Maple encounters a breakpoint, the execution process stops and Maple starts the debugger *before* the statement.

**Note:** This means that you *cannot* set a breakpoint after the last statement in a statement sequence--that is, at the end of a loop body, an if statement body, or a procedure.

If two identical procedures exist, depending on how you created them, they may share breakpoints. If you entered the procedures individually, with identical procedure bodies, they do not share breakpoints. If you created a procedure by assigning it to the body of another procedure, their breakpoints are shared.

```
> f := \text{proc}(x) x^2 end \text{proc}:g := proc(x) x^2 end proc:
  h := op(q):
  stopat(g);
                                  [g, h](16.9)
> showstat();
g := \text{proc}(x)1* \times^2end proc
h := proc(x)1* x^2end proc
```
#### **Removing Breakpoints**

The unstopat command has the following syntax, where **procedureName** is the name of the procedure that contains the breakpoint, and **statementNumber** is the line number of the statement where the breakpoint is set. The **statementNumber** parameter is optional.

```
unstopat( procedureName, statementNumber );
```
If **statementNumber** is omitted in the call to unstopat, *all* breakpoints in the procedure **procedureName** are cleared.

#### **Setting Explicit Breakpoints**

You can set an explicit breakpoint by inserting a call to the DEBUG command in the source text of a procedure. The DEBUG command has the following syntax. The **argument** parameter is optional.

```
DEBUG( argument );
```
If no argument is included in the DEBUG command, execution in the procedure stops at the statement *following* the location of the DEBUG command, and then the debugger is started.

**Note:** The showstat command does not mark explicit breakpoints with an "**\***" or a "**?**".

```
> f := \text{proc}(x, y) \text{ local } a;
            a:=x^2;
            DEBUG();
            a:=y^2;
  end proc:
> showstat(f);
f := \text{proc}(x, y)local a;
   1 a := x^2;
   2 DEBUG();
   3 a := v^2end proc
> f(2,3);4
f:
```

```
3 a := y^2DBG> quit
Interrupted
```
If the argument of the **DEBUG** command is a Boolean expression, the execution process stops only if the Boolean expression evaluates to **true**. If the Boolean expression evaluates to **false** or **FAIL**, the DEBUG command is ignored.

```
> f := \text{proc}(x, y) \text{ local } a;a:=x^2;
             DEBUG(a<1);
```

```
a:=y^2;
          DEBUG(a>1);
          print(a);
 end proc:
> f(2,3);
```

```
\ddot{q}f:
   5 print(a)
DBG> quit
Interrupted
```
If the argument of the DEBUG command is a value other than a Boolean expression, the debugger prints the value of the argument (instead of the last result) when the execution process stops at the following statement.

```
f := proc(x)
>
          x^2;
         DEBUG("This is my breakpoint. The current value of x is:",
  x);
          x^3;
  end proc:
> f(2);
```

```
"This is my breakpoint. The current value of x is:",
2
f:
   3 x^3
DBG>
```
#### **Removing Explicit Breakpoints**

The unstopat command cannot remove explicit breakpoints. You must remove breakpoints that were set by using DEBUG by editing the source text for the procedure.

```
DBG> unstopat
[f]f:
   3 x^3
DBG> showstat
f := \text{proc}(x)1 \times^22;
```
```
2 DEBUG("This is my breakpoint. The current value of x is:", x);
   3 ! x^3
end proc
DBG> quit
Interrupted
```
**Note:** If you display the contents of a procedure by using the print command (or lprint) and the procedure contains a breakpoint that wasset by using stopat, the breakpoint appears as a call to DEBUG.

```
> f := proc(x) x^2 end proc:
```

```
> stopat(f);
```

$$
[f, g, h] \tag{16.10}
$$

**> print(f);**

$$
\mathbf{proc}(x) \; DEBUG(); \; x^2 \; \mathbf{end} \; \mathbf{proc} \tag{16.11}
$$

### **Setting Watchpoints**

The stopwhen command can take the following forms.

```
stopwhen( globalVariableName );
stopwhen( [procedureName, variableName] );
```
The first form specifies that the debugger should be started when the global variable **globalVariableName** is changed. Maple environment variables, such as Digits, can also be monitored by using this method.

```
> stopwhen(Digits);
```

$$
[Digits] \t(16.12)
$$

The second form starts the debugger when the (local or global) variable **variableName** is changed in the procedure **procedureName**.

When any form of stopwhen is called, Maple returns a list of the current watchpoints.

The execution processstops *after* Maple assigns a value to the watched variable. The debugger displays an assignment statement instead of the last computed result (which would otherwise be the right-hand side of the assignment statement).

# **Clearing Watchpoints**

The syntax to call unstopwhen is the same as that for stopwhen. Similar to the stopwhen command, the unstopwhen command returns a list of all (remaining) watchpoints.

If no arguments are included in the call to unstopwhen, then *all* watchpoints are cleared.

### **Setting Watchpoints on Specified Errors**

You can use an error watchpoint to start the debugger when Maple returns a specified error message. When a watched error occurs, the procedure stops executing and the debugger displays the statement in which the error occurred.

Error watchpoints are set by using the stoperror command. The stoperror command has the following syntax

```
stoperror( "errorMessage" );
```
where **errorMessage** is a *string* or a *symbol* that represents the error message returned from the evaluation of a Maple expression. If the argument is a string, the debugger will be started when an error for which the given string is a prefix is encountered. A list of the current error watchpoints is returned.

If no argument is entered in the call to **stoperror**, the list of current (error) watchpoints is returned.

```
> stoperror();
                                \Box(16.13)
> stoperror( "numeric exception: division by zero" );
             ["numeric exception: division by zero"]
                                                                   (16.14)
> stoperror();
```
["numeric exception: division by zero"] (16.15)

If the special name **`all`** is used instead of a specific error message as the parameter to the stoperror command, a procedure stops executing when *any* error that would not be trapped occurs.

Errors trapped by an error trapping construct (**try...catch**statement) do not generate an error message. Therefore, the stoperror command cannot be used to catch them. For more information about the **try...catch** structure, see *[Trapping](#page-218-0) Errors [\(page](#page-218-0) 191)*. If the special name **`traperror`** is used instead of a specific error message as the parameter to the stoperror command, a procedure stops executing when any error that istrapped occurs. If the **errorMessage** parameter is entered in the form **traperror["message"]** to stoperror, the debugger starts only if the error specified by **"message"** is trapped.

When a procedure stops executing because of an error which causes an exception, continued execution is not possible. Any of the execution control commands, such as next or step (see *[Controlling](#page-636-0) the Execution of a Procedure during Debugging I [\(page](#page-636-0) 609)* and *[Controlling](#page-651-0) the Execution of a Procedure during [Debugging](#page-651-0) II [\(page](#page-651-0) 624)*), process the error as if the

debugger had not intervened. For example, consider the following two procedures. The first procedure, **f**, calculates **1/x**. The other procedure, **g**, calls **f** but traps the **"division by zero"** error that occurs when  $\mathbf{x} = \mathbf{0}$ .

```
> f := \text{proc}(x) 1/x end \text{proc}:g := proc(x) local r;
           try
              f(x);
           catch:
              infinity;
           end try;
 end proc:
```
If procedure **g** is executed at **x=9**, the reciprocal is returned.

**> g(9);**

$$
\frac{1}{9} \tag{16.16}
$$

At **x=0**, as expected, a value of infinity is returned.

**> g(0);**

$$
(16.17)
$$

The stoperror command stops the execution process when you call **f** directly.

 $\infty$ 

```
> stoperror("numeric exception: division by zero");
            ["numeric exception: division by zero"]
                                                                 (16.18)
```
**> f(0);**

```
Error, numeric exception: division by zero
f:
  1 / xDBG> cont
Error, (in f) numeric exception: division by zero
```
The call to **f** from **g** is within a **try...catch** statement, so the **"division by zero"** error does not start the debugger.

 $\infty$ 

**> g(0);**

(16.19)

Instead, try using the stoperror(traperror) command.

```
> unstoperror( "numeric exception: division by zero" );
                                                                  (16.20)
                                Γl
> stoperror( `traperror` );
                           [transport](16.21)
```
This time, Maple does not stop at the error in **f**.

**> f(0);**

However, Maple starts the debugger when the trapped error occurs.

**> g(0);**

```
Error, numeric exception: division by zero
f:
  1 / xDBG> step
Error, numeric exception: division by zero
g:
  3 infinity
DBG> step
```
 $\infty$ 

(16.22)

In the case that a particular error message is specified in the form **traperror["message"]**, the debugger is started only if the error specified by **"message"** *is* trapped.

### **Clearing Watchpoints on Specified Errors**

Error watchpoints are cleared by using the top-level unstoperror command. The syntax to call the unstoperror command is the same as for the stoperror command. Like the stoperror command, the unstoperror command returns a list of all (remaining) error watchpoints.

<span id="page-651-0"></span>If no argument is included in the call to unstoperror, *all* error watchpoints are cleared.

```
> unstoperror();
```
 $\Box$ (16.23)

# **Controlling the Execution of a Procedure during Debugging II**

After stopping the execution of a procedure and starting the debugger, you can examine the values of variables or perform other experiments (see the following section, **Changing the State of a Procedure during Debugging**). After you have examined the state of the procedure, you can continue the execution process by using several different debugger commands.

The most commonly used debugger commands are into, next, step, cont, outfrom, return, and quit.

The return debugger command causes execution of the currently active procedure call to complete. The execution process stops at the first statement after the current procedure.

The other commands are described in the tutorial in *The Maple [Debugger:](#page-632-0) A Tutorial [Example](#page-632-0) [\(page](#page-632-0) 605)*. For more information on these and other debugger commands, refer to the debugger help page.

# **Changing the State of a Procedure during Debugging**

When a breakpoint or watchpoint stops the execution of a procedure, the Maple debugger is started. In the debugger mode, you can examine the state of the global variables, local variables, and parameters of the stopped procedure. You can also determine where the execution process stopped, evaluate expressions, and examine procedures.

While in the debugger mode, you can evaluate any Maple expression and perform assignments to local and global variables. To evaluate an expression, enter the expression at the debugger prompt. To perform assignments to variables, use the standard Maple assignment statement.

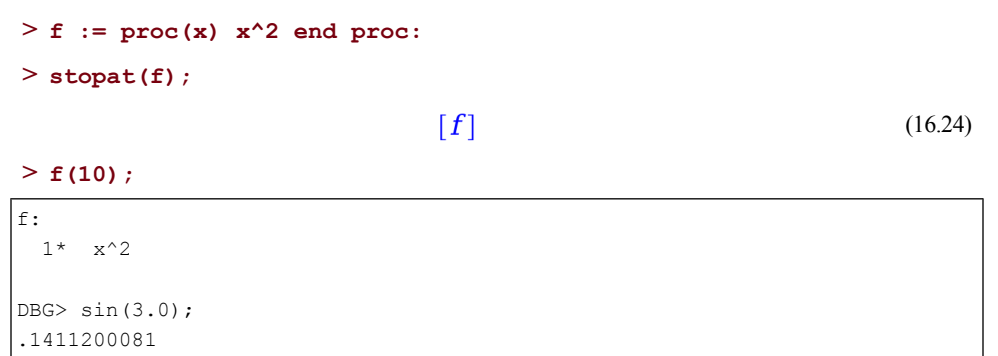

DBG> cont

 $1* x^2$ 

f:

#### 100

(16.25)

The debugger evaluates any variable names that you use in the expression in the context of the stopped procedure. Names of parameters or local variables evaluate to their current values in the procedure. Names of global variables evaluate to their current values. Environment variables, such as **Digits**, evaluate to their values in the stopped procedure's environment.

If an expression corresponds to a debugger command (for example, your procedure has a local variable named **step**), you can still evaluate it by enclosing it in parentheses.

 $[f]$ 

```
> f := \text{proc}(\text{step}) local i;
           for i to 10 by step do
              i^2
           end do;
  end proc:
> stopat(f,2);
```
(16.26)

```
> f(3);
```

```
f:
  2* i^2
DBG> step
1
f:
  2* i^2DBG> (step)
3
f:
  2* i^2DBG> quit
Interrupted
```
When the execution process is stopped, you can modify local and global variables by using the assignment statement (**:=**). The following example sets a breakpoint in the loop only when the index variable is equal to **5**.

```
sumn := proc(n) local i, sum;
>
             sum := 0;
             for i to n do
                sum := sum + i
             end do;
 end proc:
```

```
> showstat(sumn);
sumn := proc(n)
local i, sum;
   1 sum := 0;
   2 for i to n do
   3 \qquad \qquad \text{sum} := \text{sum}+iend do
end proc
```

```
> stopat(sumn,3,i=5);
```
### $[summ]$

(16.27)

**> sumn(10);**

10 sumn: 3? sum := sum+i

Reset the index to **3** so that the breakpoint is encountered again.

```
DBG> i : = 3sumn:
  3? sum := sum+i
DBG> cont
17
sumn:
  3? sum := sum+i
DBG> cont
```
### 62

(16.28)

Maple has added the numbers **1**, **2**, **3**, **4**, **3**, and **4** and returned **17** asthe result. By continuing the execution of the procedure, the numbers **5**, **6**, **7**, **8**, **9**, and **10** are added and **62** is returned as the result.

# **Examining the State of a Procedure during Debugging**

You can use two debugger commands to return information about the state of the procedure execution. The list debugger command shows you the location where the execution process stopped within the procedure and the where debugger command shows you the stack of procedure activations.

The list debugger command has the following syntax.

```
list procedureName statementNumber[..statNumber]
```
The list debugger command is similar to the showstat command, except that you do not need to specify arguments. If no arguments are included in the call to list, only the five previous statements, the current statement, and the next statement to be executed are displayed. This provides some context in the stopped procedure. In other words, it indicates the *static* position where the execution process stopped.

The where debugger command shows you the stack of procedure activations. Starting from the top level, it shows you the statement that is executing and the parameters it passed to the called procedure. The where debugger command repeats this for each level of procedure call until it reaches the current statement in the current procedure. In other words, it indicates the *dynamic* position where execution stopped. The where command has the following syntax.

```
where numLevels
```
To illustrate these commands, consider the following example. The procedure **check** calls the **sumn** procedure from the previous example.

```
check := proc(i) local p, a, b;
>
             p := ithprime(i);
              a := sumn(p);
             b := p*(p+1)/2;evalb( a=b );
 end proc:
```
There is a (conditional) breakpoint in sumn.

```
> showstat(sumn);
```

```
sumn := proc(n)
local i, sum;
  1 sum := 0;
  2 for i to n do
  3? sum := sum+i
      end do
end proc
```
When **check** calls **sumn**, the breakpoint starts the debugger.

**> check(9);**

```
10
sumn:
  3? sum := sum+i
```
The where debugger command shows that

- **check** was called from the top level with argument **9**,
- **check** called **sumn** with argument **23**, and
- the execution process stopped at statement number **3** in **sumn**.

```
DBG> where
TopLevel: check(9)
       [9]
check: a := sum(p)[23]
sumn:
  3? sum := sum+i
DBG> cont
```
 $2* 1$ 

#### true

(16.29)

The next example illustrates the use of where in a recursive function.

```
fact := proc(x)
>
             if x <= 1 then
               1
             else
               x * fact(x-1)
             end if;
  end proc:
> showstat(fact);
fact := proc(x)1 if x \leq 1 then
   2 1
      else
   3 x*fact(x-1)end if
end proc
> stopat(fact,2);
                            [fact]> fact(5);
fact:
```
(16.30)

```
DBG> where
TopLevel: fact(5)
        [5]
fact: x*fact(x-1)
        [4]fact: x*fact(x-1)
        [3]
fact: x*fact(x-1)
        [2]
fact: x*fact(x-1)
       [1]
fact:
  2* 1DBG>
```
If you do not want to view the entire history of the nested procedure calls, use the**numLevels** parameter in the call to the **where** debugger command to print a specified number of levels.

```
DBG> where 3
fact: x*fact(x-1)
        [2]
fact: x*fact(x-1)
        [1]
fact:
  2* 1DBG> quit
Interrupted
```
The showstop command (and the showstop debugger command) displays a report of all the currently set breakpoints, watchpoints, and error watchpoints. Outside the debugger at the top level, the showstop command has the following syntax.

showstop();

The next example illustrates the use of the showstop command.

```
f := proc(x) local y;
>
           if x < 2 then
             y := x;
             print(y^2);
           end if;
           print(-x);
           x^3;
  end proc:
```
In the following example, breakpoints are set.

```
> stopat(f):
```

```
> stopat(f,2):
```
**> stopat(int);**

$$
[f, int] \tag{16.31}
$$

In the following example, watchpoints are set.

```
> stopwhen(f,y):
```

```
> stopwhen(Digits);
```

$$
[Digits, [f, y]] \t(16.32)
$$

In the following example, an error watchpoint is set.

```
> stoperror( "numeric exception: division by zero" );
            ["numeric exception: division by zero"]
                                                                 (16.33)
```
The showstop command reports all the breakpoints and watchpoints.

```
> showstop();
```

```
Breakpoints in:
   f
   int
Watched variables:
   Digits
   y in procedure f
Watched errors:
   "numeric exception: division by zero"
```
# **Using Top-Level Commands at the Debugger Prompt**

The **showstat**, **stopat**, **unstopat**, **stopwhen**, **unstopwhen**, **stoperror**, and **showstop** commands can be used at the debugger prompt. The following list describes the syntax rules for top-level commands used at the debugger prompt.

- Do not enclose the arguments of the command in parentheses.
- Do not separate the arguments of the command with a comma. The arguments must be separated by a space character.
- Do not use colons or semicolons to end statements.
- The procedure name is not required by any command. Commands that use a procedure name assume the currently stopped procedure if one is not specified.
- For the **stoperror** command, double quotes are not required.

Except for these rules, the debugger prompt call for each command is of the same form and takes the same arguments as the corresponding top-level command call.

# **Restrictions**

At the debugger prompt, the only permissible Maple statements are debugger commands, expressions, and assignments. The debugger does not permit statements such as **if**, while, **for**, **read**, and **save**. However, you can use `if` to simulate an **if** statement and seq to simulate a loop.

The debugger cannot set breakpoints in, or step into, built-in commands, such as diff and has. These commands are implemented in **C** and compiled into the Maple kernel. Debugging information about these commands is not accessible to Maple. However, if a builtin command calls a library command, for example, the diff command calling `diff/sin`, you can use a breakpoint to stop in the latter.

If a procedure contains two identical statements that are expressions, the debugger cannot always determine the statement at which the execution process stopped. If this situation occurs, you can still use the debugger and the execution process can continue. The debugger issues a warning that the displayed statement number may be incorrect.

**Note:** This issue occurs because Maple stores all identical expressions as a single occurrence of the expression. The debugger cannot determine at which invocation the execution process stopped.

# **16.4 Detecting Errors**

This section describes some simple commands that you can use for detecting errors in procedures that are written in Maple. If you are not successful in finding the error by using these commands, you can use the Maple debugger, which is discussed in *The [Maple](#page-632-0) [Debugger:](#page-632-0) A Tutorial Example [\(page](#page-632-0) 605)* and *Maple Debugger [Commands](#page-644-0) [\(page](#page-644-0) 617)*, to display the stepwise execution of a procedure.

# **Tracing a Procedure**

The simplest tools available for error detection in Maple are the printlevel environment variable, and the trace and tracelast commands. You can use these facilities to trace the execution of both user-defined and Maple library procedures. However, they differ in the type of information that is returned about a procedure.

The printlevel variable is used to control how much information is displayed when a program is executed. By assigning a large integer value to printlevel, you can monitor the execution of statements to selected levels of nesting within procedures. The default value of printlevel is **1**. Larger, positive integer values cause the display of more intermediate steps in a computation. Negative integer values suppress the display of information.

The printlevel environment variable is set by using the following syntax, where **n** is the level to which Maple commands are evaluated.

```
printlevel := n;
```
To determine what value of **n** to use, note that statements within a particular procedure are recognized in levels that are determined by the nesting of conditional or repetition statements, and by the nesting of procedures. Each loop or **if** condition increases the evaluation level by 1, and each procedure call increases the evaluation level by 5. Alternatively, you can use a sufficiently large value of**n**to ensure that all levels are traced.For example, printlevel := 1000 displays information in procedures up to 200 levels deep.

```
> f := \text{proc}(x) \text{ local } y; y := x^2; y(y) / 4; \text{ end } \text{proc}:g := proc(x) local z; z := x^2; z * 2; end proc:
> f(3);
                                         81
                                                                                       (16.34)
> printlevel := 5;
> f(3);
\left\{--> \text{ enter } f, \text{ args } = 3\right\}v := 981/2
\leftarrow exit f (now at top level) = 81/2}
                                                                  81/2
```
 $y := 9$ 

 $z := 81$ 

162

```
> printlevel := 10;
```
 $> f(3)$ ;

 $\left\{--> \text{ enter f, args} = 3\right\}$  $\left\{--> \text{ enter } q, \text{ args } = 9\right\}$ 

```
\leftarrow - exit q (now in f) = 162}
                                                                    81/2
\leftarrow - exit f (now at top level) = 81/2}
                                                                    81/2
```
The amount of information that is displayed depends on whether the call to the procedure was terminated with a colon or a semicolon. If a colon is used, only the entry and exit points of the procedure are printed. If a semicolon is used, the results of the statements are also printed.

To reset the value of the **printlevel** variable, reassign its value to **1**.

```
> printlevel := 1;
```
By assigning a large value to printlevel, the trace of *all* subsequent Maple procedure calls is displayed. To display the trace of *specific* procedures, you can use the trace command. The trace command has the following syntax, where **arguments** is one or more procedure names.

```
trace(arguments);
```
The trace command returns an expression sequence containing the names of the traced procedures. To begin tracing, call the procedure.

**> trace(f, g);**

 $f, g$ 

(16.35)

#### $> f(3)$ :

 $\left\{--> \text{ enter f, args} = 3\right\}$  $\left\{--> \text{ enter } q, \text{ args } = 9\right\}$  $\leftarrow$  -- exit g (now in f) = 162}  $\leftarrow -$  exit f (now at top level) = 81/2}

Similar to**printlevel**, the amount of information that is displayed during tracing when **trace** is used depends on whether the call to the procedure was terminated with a colon or a semicolon. If a colon is used, only entry and exit points of the procedure are printed. If a semicolon is used, the results of the statements are also printed.

To turn off the tracing of specific procedures, use the untrace command.

**> untrace(f, g);**

f,  $q$ (16.36) **> f(3);**

$$
\frac{81}{2} \tag{16.37}
$$

**Note:** You can use debug and undebug as alternate names for trace and untrace.

If running a procedure results in the display of an error message, you can use the tracelast command to determine the last statement executed and the values of variables at the time of the error. The tracelast command has the following syntax.

```
tracelast;
```
After an error message is displayed, the following information is returned from a call to tracelast.

- The first line displays which procedure was called and what values were used for the parameters.
- The second line displays the **#** symbol, the procedure name with the line number of the statement that was executed, and the statement that was executed.
- Finally, if there are any local variables in the procedure, they are displayed with their corresponding values.

```
f := proc(x) local i, j, k;
>
            i := x;
            \dot{p} = x^2;
            seq(k, k=i..j);
  end proc:
> f(2, 3);Error, (in f) range bounds in seq must be numeric or character
> tracelast;
f called with arguments: 2, 3
```

```
#(f,3): seq(k, k = i .. j)
Error, (in f) unable to execute seq
locals defined as: i = 2, j = j, k = k
```
You can find the error in this procedure by studying the results of the tracelast command- the assignment to the local variable **j** incorrectly uses an equal sign (**=**) instead of an assignment symbol ( **:=** ).

The information provided by tracelast can become unavailable whenever Maple does a garbage collection. Therefore, it is advisable to use tracelast immediately after an error occurs. For more information about garbage collection in Maple, see *Garbage [Collection](#page-676-0) [\(page](#page-676-0) 649)*.

### **Using Assertions**

An *assertion* is a verification of the state of Maple at the time the assertion is made. You can include assertions in your procedure to guarantee pre- and post-conditions, and loop invariants during execution by using the ASSERT command. You can also use assertions to guarantee the value returned by a procedure or the value of local variables inside a procedure. The ASSERT command has the following syntax.

```
ASSERT( condition, message );
```
If **condition** evaluates to **false**, an error is generated and **message** is printed. If the first argument evaluates to **true**, ASSERT returns **NULL**.

To check assertions, turn on assertion checking before executing a procedure that contains an ASSERT command. To query the current state of assertion checking, or turn assertion checking on or off, use the kernelopts command.

The default state for assertion checking is no assertion checking (**assertlevel=0**).

**Programming note:** You should use assertions to verify that your program is working as intended. You should not use assertions to validate computations or values which are not completely in the control of your program, such as user input.

Turn assertion checking on:

```
> kernelopts(assertlevel=1);
```
(16.38)

Note that when you set a kernelopts variable, such as when you turn assertion checking on or off, kernelopts returns its *previous* value.

 $\overline{0}$ 

At any time during the Maple session, you can check the setting for assertion checking by entering the following command.

```
> kernelopts(assertlevel);
```
(16.39)

If assertion checking is on and a procedure that contains an ASSERT statement is executed, the condition represented by the ASSERT statement is checked.

 $\mathbf{1}$ 

```
> f := \text{proc}(x, y) \text{ local } i, j;i := 0;
           j := 0;
           while (i <> x) do
             ASSERT(i > 0, "invalid index");
             j := j + y;
             i := i + 1;
```

```
end do;
            j;
  end proc;
      f:=\mathbf{proc}(x, y)local i, j:
          i \coloneqq 0i := 0while i \lt y x do
              ASSERT(0 < i, "invalid index"); j = j(16.40)
              + y;i := i + 1end do;
          İ
      end proc
> f(2, 3);
```
Error, (in f) assertion failed, invalid index

Use the kernelopts command again to turn assertion checking off. (Again, kernelopts returns its *previous* value.) When assertion checking is off, the overhead of processing an ASSERT statement in a procedure is minimal.

```
> kernelopts(assertlevel=0);
                                        \mathbf{1}(16.41)
```
For information on assertion checking and procedures, see *[Return](#page-242-0) Type [\(page](#page-242-0) 215)*) and *Variables in [Procedures](#page-250-0) [\(page](#page-250-0) 223)*.

Related to assertions are Maple warning messages. The WARNING command causes a specified warning message to display. The warning is preceded by the string '"Warning, "'. The WARNING command has the following syntax.

```
WARNING( msgString, msgParam1, msgParam2, ... );
```
The **msgString** parameter is the text of the warning message and **msgParam***i* are optional parameters to substitute into **msgString**, if any. For more information on message parameters, see *Handling [Exceptions](#page-665-0) [\(page](#page-665-0) 638)*.

```
> f := \text{proc}(x)if x < 0 then
           WARNING("sqrt(%1) is complex", x);
        end if;
```

```
sqrt(x);
   end proc;
      f:=\mathbf{proc}(x)if x < 0 then
              WARNING("sqrt(\%1) is complex", x)
                                                                        (16.42)
          end if:
          sqrt(x)end proc
> f(-2);
                                1\sqrt{2}(16.43)
```
By default, warning messages are displayed. You can hide warning messages by using the interface(warnlevel=0) command. In this case, the warning is not displayed and the call to WARNING has no effect.

```
> interface(warnlevel=0);
                                       \bf{0}(16.44)
> f(-2);
                                     1\sqrt{2}(16.45)
```
# **Handling Exceptions**

An *exception* is an event that occurs during the execution of a procedure that disrupts the normal flow of instructions. Many kinds of actions can cause exceptions, for example, attempting to read from a file that does not exist. Maple has two mechanisms available when such situations occur:

- the error statement to raise an exception, and
- the try...catch...finally block to handle exceptions.

# **Raising Exceptions**

The error statement raises an exception. Execution of the current statement sequence is interrupted, and the block and procedure call stack is popped until either an exception handler is encountered, or execution returns to the top level (in which case the exception becomes an error). The error statement has the following syntax.

```
error msgString, msgParam1, msgParam2, ...
```
The **msgString** parameter is a string that gives the text of the error message. It can contain numbered parameters of the form **%n** or **%-n**, where **n** is an integer. These numbered parameters are used as placeholders for actual values. In the event that the exception is printed as an error message, the actual values are specified by the **msgParam** values.

For example,

```
> error "%1 has a %-2 argument, %3, which is missing", f, 4, x;
Error, f has a 4th argument, x, which is missing
```
A numbered parameter of the form **%n**displays the**n**th **msgParam** in line-printed notation (that is, as lprint would display it). A numbered parameter of the form **%-n** displays the **n**th **msgParam**, assumed to be an integer, in ordinal form. For example, the **%-2** in the previous error statement is displayed as "**4th**". The special parameter **%0** displays all the **msgParams**, separated by a comma and a space.

The error statement evaluates its arguments and then creates an exception object which is an expression sequence with the following elements.

- The name of the procedure in which the exception was raised. If the exception occurred in a procedure local to a module, then the name of the innermost visible (non-local) calling procedure is used. If the exception occurred at the top level (not within a procedure), then the first element of the exception object will be the constant **0**.
- The **msgString**.
- The **msgParams**, if any.

The created exception object is assigned to the global variable lastexception as an expression sequence. For more information on lastexception, refer to the error help page.

**Note:** The actual arguments to the error statement are also assigned to lasterror for compatibility with older versions of Maple.

**Note:** To view the value of the **lastexception** variable within the debugger, use the showexception debugger command.

The error statement normally causes an immediate exit from the current procedure to the Maple session. Maple prints an error message of the following form.

```
Error, (in procName) msgText
```
In this case, **msgText** is the text of the error message (which is constructed from the **msgString** and optional **msgParams** of the error statement), and **procName** is the name of the procedure in which the error occurred, or the name of the innermost non-local procedure in the current call stack if the procedure is a module local. If the procedure does not have a name,**procName** is displayed as**unknown**. If the error occurs at the top level, outside any procedure, the **(in procName)** part of the message is omitted.

The error statement is commonly used when parameter declarations are not sufficient to check that the actual parameters to a procedure are of the correct type. The following pairup procedure takes a list **L** of the form  $\begin{bmatrix} x & 1, y & 1, x & 2, y & 2, ..., x & n, y & n \end{bmatrix}$  as input, and creates from it a list of the form  $[[x_1, y_1], [x_2, y_2], ..., [x_n, y_n]]$ . A simple type check cannot determine if list **L** has an even number of elements, so you must check this explicitly by using an error statement.

```
pairup := proc(L::list)
>
             local i, n;
             n := nops(L);
             if irem(n, 2) = 1 thenerror "list must have an even number of "
                       "entries, but had %1", n;
             end if;
              [seq( [L[2*i-1], L[2*i]], i=1..n/2 )];
 end proc:
> pairup([1, 2, 3, 4, 5]);
Error, (in pairup) list must have an even number of entries, but had
 5
> pairup([1, 2, 3, 4, 5, 6]);
                      [1, 2], [3, 4], [5, 6](16.46)
```
For information on trapping errors using a **try...catch** statement, see *[Trapping](#page-218-0) [Errors](#page-218-0) [\(page](#page-218-0) 191)*.

# **Checking Syntax**

The Maple maplemint command generates a list of semantic errors for a specified procedure, if any. The semantic errors for which maplemint checks include parameter name conflicts, local and global variable name conflicts, unused variable declarations, and unreachable code. The maplemint command has the following syntax.

maplemint( *procedureName* );

In the case where the specified procedure is free of semantic errors, maplemint returns **NULL**.

```
f := proc() local a, i; global c;
>
          for i from 1 to 10 do
           print(i);
            for i from 1 to 5 do
              if a = 5 then
                a := 6;
                return true;
```

```
print(`test`);
               end if;
             end do;
           end do;
   end proc:
> maplemint(f);
Procedure f()
 These variables were used as the same loop variable for nested loops:
  i
  These names were used as global names but were not declared: test
  These global variables were declared, but never used: c
  These local variables were used before they were assigned a value:
  a
  There is unreachable code following a RETURN or return statement at
      statement 7: print(test)
```
Similar to maplemint, Maple also has an external program utility called mint. The mint program is called from outside Maple; it is used to check both semantic and syntax errors in an external Maple source file.

# **16.5 Creating Efficient Programs**

After a Maple procedure is debugged, you would normally want to improve the performance of the code. Maple commands are available to analyze the time and memory consumption involved in executing individual statements. Maple also provides commands to monitor the efficiency of procedures.

During the performance improvement phase, note that Maple is based on a small kernel written in **C** and on large libraries of Maple code which are interpreted. Therefore, whenever performance is critical, it is generally most efficient to perform computations by using the built-in commands in the kernel. The phrase **option** *builtin* is used to identify the built-in commands. For example, the add command is a built-in command in Maple. To determine if a command is built-in, use the print command with the command name as its argument.

**> print(add);**

```
proc() option builtin = add; end proc
                                                    (16.47)
```
The **option** *builtin* phrase identifies add as a built-in command, and the identifier following *builtin* is either a name or number that identifies this particular command in the kernel.

For more information about efficiency in Maple programming, refer to the efficiency help page.

# **Displaying Time and Memory Statistics**

A simple way to measure the time requirements of an executed command at the interactive level is to use the time command. The time command has the following syntax.

```
time( expr )
```
The following statements all return the sum of the same sequence of numbers. However, by using the time command, it is clear that the second expression, which uses the add command, is the most efficient method with respect to time consumption.

```
> time( `+`(seq(2^i, i=1..10^5) ) );
                              2.298
                                                                   (16.48)
> time( add(2^i, i=1..10^5) );
                              0.885
                                                                   (16.49)
```
Two options are available to compare these expression with the equivalent **for...do** statement. The first is to wrap the statement in an anonymous function call:

```
time( proc() local S, i; S:=0: for i from 1 to 10^5 do S := S +
>
 2^i end do: end proc() );
                            1.110
                                                                (16.50)
```
Another solution is to use the other form of the time command with no arguments, which returns the total CPU time used since the start of the Maple session. The time is reported in seconds and the value returned is a floating-point number.

time()

To find the time used to execute a particular statement or group of statements, use the following statements.

```
st := time():
... statements to be timed ...
time() - st;
```
Therefore, you could use the following set of statements to calculate the amount of time (in seconds) required to add the first 10,000 powers of 2 by using the add command.

```
st:=time(): S:=0: for i from 1 to 10^5 do S := S + 2^i end do:
>
 time()-st;
```

$$
1.123 \tag{16.51}
$$

CPU time is not the only important measure of efficiency. For most code, the amount of memory used is equally important. This can be measured with the command

```
kernelopts(':-bytesused')
```
For parallel code, the *real* or *wall clock* time is also important. The time command with the index **real** measures real time used:

```
time[':-real']()
```

```
time[':-real']( expr )
```
A uniform interface to all of these metrics is available in the CodeTools package.

```
CodeTools:-Usage(expression, options)
```
By default, CodeTools:-Usage prints the time and memory usage in evaluating the expression. If you want to save the results, you can specify an output option, which ensures that values that can be saved are returned.

```
CodeTools:-Usage( `+`(seq(sign(i)*2^abs(i), i=-10^4..10^4)),
>
  'output'='all');
     Record(relative = 0.169, <i>cputime = 0.171, <i>gctime</i>)= 0.01300500000, gcrealtime
                                                                  (16.52)
         = 0.01205992699, bytesused = 52976128,
         bytesalloc = 101715968, output = 1)CodeTools:-Usage( `+`(Threads:-Seq(sign(i)*2^abs(i),
>
 i=-10^4..10^4)), 'output'='all');
     Record(relative = 0.281, <i>cputime = 1.290</i>, <i>qctime</i>)= 0.4029250000, gcrealtime = 0.1451401710,
                                                                  (16.53)
         bytes used = 52025128, bytesalloc = 314892288,output = 1CodeTools:-Usage( add(sign(i)*2^abs(i), i=-10^4..10^4),
>
  'output'='all');
     Record(relative = 0.159, <i>cputime = 0.293</i>, <i>gctime</i>)= 0.1847400000, gcrealtime = 0.0509030819,
                                                                  (16.54)
         bytes used = 38978160, bytesalloc = 0, output= 1
```

```
CodeTools:-Usage( Threads:-Add(sign(i)*2^abs(i), i=-10^4..10^4),
>
   'output'='all');
     Record(realtime = 0.124, \,cputime = 0.752, \,gctime= 0.2037870000, gcrealtime = 0.0523550511,
                                                                (16.55)
         bytes used = 39001024, bytesalloc = 134217728,output = 1CodeTools:-Usage( proc() local S, i; S:=0: for i from -10^4 to
>
 10^4 do S := S + sign(i)*2^abs(i) end do: end proc(),
 'output'='all');
     Record(relative = 0.194, <i>cputime = 0.370</i>, <i>gctime</i>)= 0.2372520000, gcrealtime = 0.0611169338,
                                                                (16.56)
         bytesused = 51444632, bytesalloc = 0, output
         = 1
```
<span id="page-671-0"></span>For most computers, the third expression above will have the lowest cputime and bytesused values. Depending on the parallelism available, the fourth expression, which uses Threads:- Add, may have the lowest realtime value. The first two expressions will have the highest bytesused values since they both create large sequences of  $2*10^{\text{4}}$  numbers before adding them to 1.

# **Profiling a Procedure**

The Profiling subpackage of CodeTools can be used to display run-time information about a procedure (or procedures). The run-time information is displayed in tabular form and it contains the number of calls to the procedures, the CPU time used, and the number of bytes used by each call. To turn on profiling, use the Profile command.

```
CodeTools:-Profiling:-Profile( procedureNames )
```
Then, to display the run-time information collected for the profiled procedures use the SortBy command.

```
CodeTools:-Profiling:-SortBy( )
```
To display the line-by-line profiling information for the specified procedure, use the Print-Profiles command. If no argument is given to PrintProfiles, the run-time information for all profiled procedures is displayed.

```
CodeTools:-Profiling:-PrintProfiles( procedureName )
```
To illustrate the use of profiling in Maple, consider the following procedures that compute the **n**th Fibonacci number. Both procedures contain the same code except that **Fibonacci1** uses **option remember**.

For more information about **option remember**, see *The [remember,](#page-248-0) cache, and system [Options](#page-248-0) [\(page](#page-248-0) 221)*.

```
Fibonacci1:=proc(n)
>
      option remember;
      if n<2 then
        n
      else
        Fibonacci1(n-1)+Fibonacci1(n-2)
      end if;
 end proc:
Fibonacci2:=proc(n)
>
      if n<2 then
        n
      else
        Fibonacci2(n-1)+Fibonacci2(n-2)
      end if;
 end proc:
```
Turn on profiling for both procedures.

```
> with(CodeTools:-Profiling):
```

```
> Profile(Fibonacci1);
```

```
> Profile(Fibonacci2);
```
Execute the procedures.

```
> Fibonacci1(25);
```

$$
75025 \tag{16.57}
$$

**> Fibonacci2(25);**

75025 (16.58)

Use the SortBy command to display the run-time information about **Fibonacci1** and **Fibonacci2**.

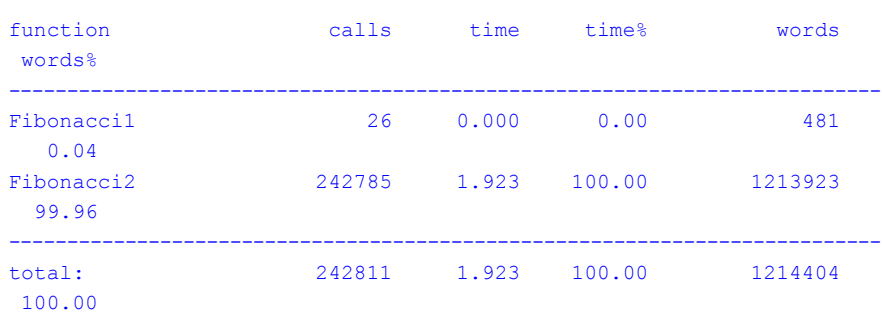

Use PrintProfiles to display the line-by-line run-time information.

```
> PrintProfiles(Fibonacci1);
```

```
Fibonacci1
Fibonacci := proc(n)|Calls Seconds Words|
PROC | 26 0.000 481|
  1 | 26 0.000 78| if n < 2 then
  2 | 2 0.000 0| n
                      else
  3 | 24 0.000 403| Fibonacci1(n-1)+Fibonacci1(n-2)
                      end if
```
end proc

**> SortBy();**

```
> PrintProfiles(Fibonacci2);
```

```
Fibonacci2
Fibonacci2 := proc(n)|Calls Seconds Words|
PROC |242785 1.923 1213923|
  1 |242785 0.845 728355| if n < 2 then
  2 |121393 0.180 0| n
                         else
  3 |121392 0.898 485568| Fibonacci2(n-1)+Fibonacci2(n-2)
                         end if
```
end proc

By studying the run-time information, particularly the number of calls to each procedure, you can see that it is more efficient to use **option remember** in a recursive procedure.

To turn off profiling, use the UnProfile command. If no argument is given to UnProfile, all procedures currently profiled are returned to their original state.

UnProfile( *procedureName* )

When a procedure is unprofiled, all run-time information for that procedure is lost.

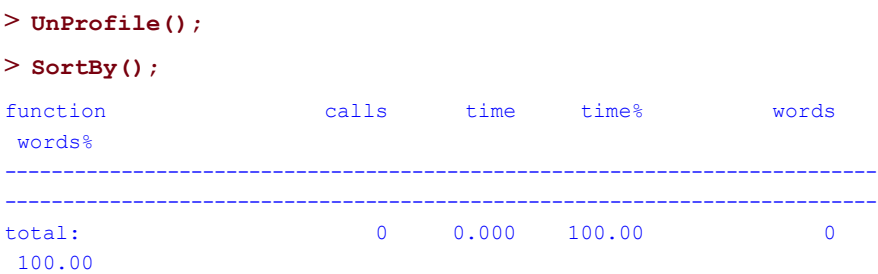

The CodeTools:-Profiling package hasseveral other useful commands, including LoadProfiles and SaveProfiles, which can be used to save and load profile information to and from a file. By using these commands, you can collect profiling information from commands run with restart commands in between. In the following code, both calls to myproc will be profiled and the data collected as if they had been executed right after each other.

```
> CodeTools:-Profiling:-Profile(myproc);
> myproc( input1 );
CodeTools:-Profiling:-SaveProfiles( "myproc.profile", 'overwrite'
>
   );
> restart;
> CodeTools:-Profiling:-LoadProfiles( "myproc.profile" );
> myproc( input2 );
```
The older profile facility is also still available but it is slower and does not provide line-byline profiling information. It is still useful for profiling the use of built-in procedures, which are not supported by CodeTools:-Profiling. For more information, refer to the profile help page.

In some cases, it is useful to collect profiling information on every procedure which is invoked during the evaluation of a Maple expression. In this situation, use the exprofile command with the profile kernel option. The output of exprofile can be verbose for moderately complicated code.

```
> a:=proc(); b(100); end proc:
b:=proc(n);
>
    if n>0 then c(n-2); end if;
  end proc:
```

```
c:=proc(n);
>
    if n>0 then b(n+1); end if;
 end proc:
> kernelopts(profile=true):
> writeto('output');
> a();
> kernelopts(profile=false);
> writeto(terminal);
> exprofile('output',alpha);
```
# **16.6 Managing Resources**

Maple provides several commands for managing computer resources during computation. In particular, the timelimit command controls the maximum amount of time available for a computation, gc starts the garbage collection process, and kernelopts provides communication with the Maple kernel.

# **Setting a Time Limit on Computations**

The timelimit command is used to limit the amount of CPU time for a computation. The timelimit command has the following syntax, where **time** is the time limit (in seconds) to evaluate **expression**.

```
timelimit( time, expression )
```
If the expression is successfully evaluated within the specified time, timelimit returns the value of the expression. If the time limit is reached before the expression is evaluated, timelimit raises an exception.

```
> f := \text{proc}()local i;
        for i to 100000 do
            2^i
        end do
   end proc:
> timelimit(0.25, f());
```
The exception raised by timelimit can be caught with a **try...catch** construct.

```
try
>
  timelimit(0.25, f());
 catch "time expired":
```
**NULL; end try;**

Multiple calls to timelimit can be nested, causing both limits to be active at once.

```
g := proc(t)
>
      try
          timelimit(t, f());
      catch "time expired":
          error "time expired in g";
      end try;
  end proc:
> timelimit(10, g(0.25) );
> timelimit(0.25, g(10) );
```
Note that in the second of these examples, the inner call,  $g(10)$  would normally have finished without triggering the time limit exception. The outer time limit of  $0.25$  cpu seconds prevented the inner call from completing. Thus, the time-out event did not occur *inside* g and so is not trapped by the catch clause in g. This illustrates that a try-catch construct cannot capture a time limit exception event generated by a timelimit call in a surrounding scope.

<span id="page-676-0"></span>For more information on catching **time expired** exceptions and nested time limits, refer to the timelimit help page.

# **Garbage Collection**

Garbage collection deletes all objects that are no longer in use by the program and are occupying space in memory. In Maple, garbage collection will also recover storage from the remember tables of procedures that use an **option system** or **option builtin** by removing entries that have no other references to them.

For more information about procedure options, see *[Options](#page-243-0) [\(page](#page-243-0) 216)*.

Garbage collection is also used to clear cache tables that have temporary entries when a memory usage threshold is reached.

The Maple garbage collection command is gc. It has the following syntax.

gc()

Garbage collection occurs automatically when the memory management system determines that memory resources are low. Alternatively, the gc command explicitly schedules a garbage collection cycle and returns a value of **NULL**. However, the use of gc is discourage since the underlying memory management system attempts to balance memory usage and performance by tracking the memory behavior of the program. The decision of when to initiate a garbage collection can be skewed by directly calling gc.

The kernelopts command is used to query garbage collection information such asthe number of bytes returned after the last garbage collection and the number of times the garbage collection process has run.

```
> kernelopts( gcbytesavail );
```

```
> kernelopts( gcbytesreturned );
```

```
> kernelopts( gctimes );
```
# **Other Kernel Options for Managing Resources**

The kernelopts command is provided as a mechanism of communication between the user and the Maple kernel. You have already seen several uses of kernelopts in this guide, including how to use kernelopts to check assertions in procedures. Specifically, this command is used to set and query variables that affect kernel computations in Maple.

The following kernelopts options can be used to limit Maple's use of system resources.

The cpulimit, datalimit, and stacklimit options can be used to set limits on the resources available to Maple and must be used carefully. Unlike the timelimit command, once one of these limits is reached, Maple may shut down without warning without prompting you to save your work. This makes these limit options most useful for running in non-interactive sessions.

On some platforms, including all Windows platforms, the detection of limit violations is tied to garbage collection and therefore the detection of limit violations will be inaccurate for code that rarely starts the garbage collection process. If the garbage collection process does not occur, Maple does not detect limit violations.

These options can also be set using the **-T** command-line option. For more information, refer to the maple help page.

The filelimit and processlimit limit options can similarly be used to limit the number of open files and external processes that Maple can use at one time. Some internal Maple commands open files or run processes and thus will fail if these limits are too low.

If the option limitjvmheap is set to true then the Java external calling virtual machine is limited to the amount of memory given in the limit option jvmheaplimit.

The option cacheclearlimit is used to set a threshold at which Maple is allowed to clear temporary elements from cache tables during garbage collection.

An informational kernelopts option is memusage which will display how much memory is currently in use, listed by DAG type.

```
> kernelopts( memusage );
```
**Note:** There is a Maplet application that provides a graphical user interface to a subset of the kernel options. This Maplet can be opened by calling Maplets:-Examples:-KernelOpts().

# **16.7 Testing Your Code**

Occasionally, code may be incorrect after it is first written or changed. For that reason, it is very important that code is tested. In Maple, you can create tests for code in many ways. This section introduces some useful Maple commands for testing and provides suggestions on how to create useful tests.

# **Verifying Results with verify**

One common difficulty in producing good testsis verifying that the computed results match the expected result. Maple provides the general and powerful command verify to make this possible in many cases.

The default mode of the **verify** command is simple evalb equality checking.

```
> verify(10, 20);
> verify(10, 10.00);
```
More complicated objects require more complicated tests.

```
> verify(10+x, 10.00+x);
> verify(Array(1..3,[1,2,3]), Array([1,2,3],'readonly'));
```
The verify command called with a third argument provides numerous different structured verifiers, many of which are similar to the structured type of the expressions being compared. For full details, refer to the verify and verify/structured help pages.

```
> verify(10+x, 10.00+x, 'float(10)' );
> verify(Array(1..3,[1,2,3]), Array([1,2,3],readonly), 'Array');
> verify({0.32}, {0.320002, 0.319996},'set(float(1e5))');
```
# **A Simple Test Harness**

An easy way to test code is to write a series of verify statements into a text file which can then be read directly by the command-line interface or the read command.

For the sieve example introduced in *The Maple [Debugger:](#page-632-0) A Tutorial Example [\(page](#page-632-0) 605)*, the following statements can be saved in a file called **sieveTest.mpl**: **Table 16.1: sieveTest.mpl**

```
verify(sieve(1), 0);
verify(sieve(2), 1);
verify(sieve(10), 4);
```

```
verify(sieve(100), 25);
verify(sieve(1223), 200);
verify(sieve(-1), 0);
verify(sieve(-1000), 0);
```
If the sieve function works properly, reading or running this file from the command line

maple -s -q < sieveTest.mpl

should produce output that contains **true** values.

true true true true true true true

This output is easy to inspect visually for correctness. If the number of tests in one file is large, you may want to produce errors for failures, and let successful tests proceed without further action. The command CodeTools:-Test is a front-end to verify that provides this functionality as well as allowing you to test expected errors and customize verifications. The output format is quite flexible. In the following example, we use the quiet option to suppress output for passed tests, and the label option to give each test a unique identifier, so we can easily identify failures. Here is the new version of the test harness:

#### **Table 16.2: sieveTest2.mpl**

```
with(CodeTools):
Test(sieve(1), 0, quiet, label=10);
Test(sieve(2), 1, quiet, label=20);
Test(sieve(10), 4, quiet, label=30);
Test(sieve(100), 25, quiet, label=40);
Test(sieve(1223), 200, quiet, label=50);
Test(sieve(-1), 0, quiet, label=60);
Test(sieve(-1000), 0, quiet, label=70);
Test(sieve(sqrt(2)), "invalid input", testerror, quiet, label=80);
Test(sieve(1), -1, quiet, label=90);
```
which should produce just one line of output:

```
Error, (in CodeTools:-Test) TEST FAILED: 90
```
This new test harness has the advantage that failures are highlighted as errors, so they stand out visually. If you remove the quiet option, you will also get a short message for each test

that passes. That can be useful to ensure that false positive results are less likely to occur due to tests being skipped.

# **Writing Good Tests**

Much has been written on the subject of writing good sets of tests. In general, it is best to test as many of the corner cases as possible in addition to a few typical cases.

For example, if a procedure takes a list as input, there should be a test case for the empty list.

For more comprehensive references on testing software, see for example:

- B. Beizer. **Software Testing Techniques**. Van Nostrand Reinhold, second edition, 1990.
- C. Kaner, J. Falk, H.Q. Nguyen. **Testing Computer Software**. Wiley, second edition, 1999.
- G.J. Myers. **The Art of Software Testing**. Wiley, second edition, 2004.

# **Test Coverage**

Good suites of tests exercise every statement in the code that is being tested. Maple provides a package to measure the coverage of a suite of tests in CodeTools:-Profiling:-Coverage.

To use this code, activate profiling of the procedure (or procedures) you want to test as described in *Profiling a [Procedure](#page-671-0) [\(page](#page-671-0) 644)*. Then run your test suite and use the command CodeTools:-Profiling:-Coverage:-Print to get a report on which lines in your procedures were not run while running the test suite.

For example, we could add the following to the test file for sieve in the previous section: **Table 16.3: Modified sieveTest2.mpl**

```
with(CodeTools):
Profiling:-Profile(sieve);
...
Profiling:-Coverage:-Print();
```
When run, in addition to the test output, this produces the message:

sieve (8): all statements covered

which informs usthat the procedure was called 8 times and every statement in the procedure was executed at least once. If statements had been missed, those missed statements would be printed.

The command CodeTools:-Profiling:-Coverage:-Percent provides much more compact output, and in this case would produce:

sieve 100.00%

# **16.8 Exercises**

1. The following procedure tries to compute  $1 - x^{|a|}$ .

```
f := proc(a::integer, x::anything)
>
      if a<0 then
         a := -a
      end if;
      1-x^a;
 end proc:
```
Determine what is wrong with this procedure.

*Hint*: Use the Maple debugger described in *The Maple [Debugger:](#page-632-0) A Tutorial [Example](#page-632-0) [\(page](#page-632-0) 605)* and *Maple Debugger [Commands](#page-644-0) [\(page](#page-644-0) 617)* to isolate the error.

2. The following recurrence relation defines the Chebyshev polynomials of the first kind,  $T_n(x)$ .

$$
T_0(x) = 1
$$
,  $T_1(x) = x$ ,  $T_n(x) = 2 x T_{n-1}(x) - T_{n-2}(x)$ 

The following procedure computes  $T_n(x)$  in a loop for any given integer  $n$ .

```
T := proc(n::integer, x) local t1, tn, t;
>
         t1 := 1; tn := x;
         for i from 2 to n do
            t := \text{expand}(2 \cdot x \cdot t \cdot n - t1);t1 := tn; tn := t;
         end do;
         tn;
 end proc:
```
This procedure hasseveral errors. Which variables must be declared local? What happens if  $n$  is zero or negative? Identify and correct all errors, using the Maple debugger where appropriate. Modify the procedure so that it returns unevaluated if  $n$  is a symbolic value.

# **Appendix A Internal Representation**

The table below lists the structures that are currently implemented in Maple.

Each structure, along with the constraints on its length and contents, is described in the sections that follow.

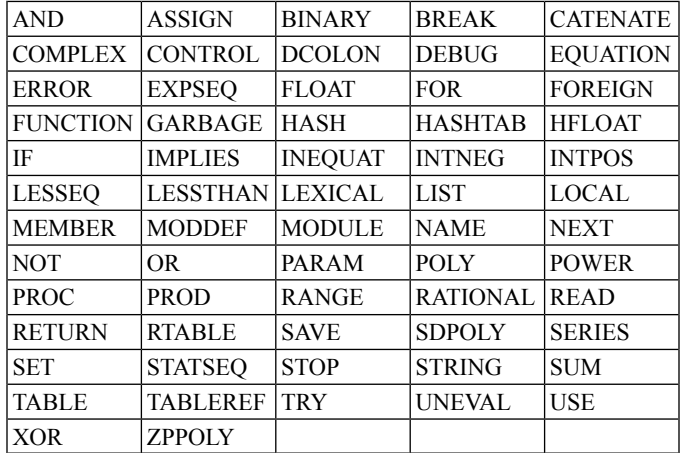

#### **Table A.1: Maple Structures**

# **A.1 Internal Functions**

The internal functions in Maple are divided into five groups:

# **Evaluators**

The evaluators are the main functions responsible for evaluation. There are six types of evaluations: statements, algebraic expressions, Boolean expressions, name forming, arbitrary precision floating-point arithmetic, and hardware floating-point arithmetic. The user interface calls only the statement evaluator, but thereafter there are many interactions between evaluators. For example, the statement

if  $a > 0$  then  $b \mid |i| := 3.14/a$  end if;

is first analyzed by the statement evaluator, which calls the Boolean evaluator to resolve the **if** condition. Once completed (for example, a **true** result is returned), the statement evaluator is invoked again to perform the assignment, for which the name-forming evaluator is invoked with the left-hand side of the assignment, and the expression evaluator

with the right-hand side. Since the right-hand side involves floating-point values, the expression evaluator calls the arbitrary precision floating-point evaluator.

Normally, you do not specifically call any of the evaluators. However, in some circumstances, when a nondefault type of evaluation is needed, you can directly call **evalb** (the Boolean evaluator), **evaln** (the name-forming evaluator), **evalf** (the arbitrary precision floating-point evaluator), or **evalhf** (the hardware floating-point evaluator).

# **Algebraic Functions**

Algebraic functions are commonly called *basic functions*. Some examples are taking derivatives (**diff**), dividing polynomials (**divide**), finding coefficients of polynomials (**coeff**), computing series (**series**), mapping a function (**map**), expanding expressions (**expand**), and finding indeterminates (**indets**).

# **Algebraic Service Functions**

These functions are algebraic in nature, but serve as subordinates of the functions in the previous group. In most cases, these functions cannot be explicitly called. Examples of such functions are the internal arithmetic packages, the basic simplifier, and retrieval of library functions.

### **Data Structure Manipulation Functions**

These are similar to the algebraic functions, but instead of working on mathematical objects, such as polynomials or sets, they work on data structures, such as expression sequences, sums, products, or lists. Examples of such functions are operand selection (**op**), operand substitution (**subsop**), searching (**has**), and length determination (**length**).

### **General Service Functions**

Functions in this group are at the lowest hierarchical level. That is, they can be called by any other function in the system. They are general purpose functions, and not necessarily specific to symbolic or numeric computation. Some examples are storage allocation and garbage collection, table manipulation, internal I/O, and exception handling.

# **A.2 Flow of Control**

The flow of control does not need to remain internal to the Maple kernel. In many cases, where appropriate, a decision is made to call functions that are written in Maple and are a part of the Maple library. For example, many uses of the **expand** function are handled in the kernel. However, if an expansion of a sum to a large power is required, the internal **expand** function calls the external Maple library function **'expand/bigpow'** to resolve it. Functions such as **diff**, **evalf**, **series**, and **type** make extensive use of this feature.
Therefore, for example, the basic function **diff** cannot differentiate any function. All of that functionality is included in the Maple library in procedures named **'diff/function-Name'**. This is a fundamental feature of Maple since it permits:

- Flexibility (the ability to change the Maple library)
- Customization (by defining your refined handling functions)
- Readability (much of the Maple functionality is visible at the user level)

<span id="page-684-0"></span>Maple allows the kernel to remain small by offloading nonessential functions to the library.

# **A.3 Internal Representations of Data Types**

The parser and some internal functions build all of the data structures used internally by Maple. All of the internal data structures have the same general format:

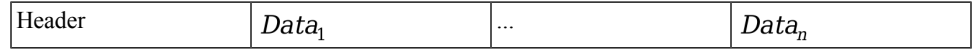

The header field, stored in one or more machine words, encodes the length of the structure and its type. Additional bits are used to record simplification status, garbage collection information, persistent store status, and various information about specific data structures (for example, whether a **for** loop contains a **break** or **next** statement).

The length is encoded in 26 bits on 32-bit architectures, resulting in a maximum single object size of 67,108,863 words (268,435,452 bytes, or 256 megabytes). On 64-bit architectures, the length is stored in 32 bits, for a maximum object size of 4,294,967,295 words (34,359,738,360 bytes or 32 gigabytes).

Every structure is created with its own length, and that length does not change during the existence of the structure. Furthermore, the contents of most (but not all) data structures are never changed during execution because it is unpredictable how many other data structures are referring to them and relying on them not to change. The normal process for modifying a structure is to copy it and then to modify the copy. Structures that are no longer used are eventually reclaimed by the garbage collector.

The following sections describe each of the structures currently implemented in Maple, along with the constraints on their lengths and contents. The 6-bit numeric value identifying the type of structure is of little interest, so symbolic names will be used.

The notation ^something in the data structure depictions indicates that the value stored in that field of the structure is a pointer to the value (something), rather than being the something itself.

#### **AND: Logical AND**

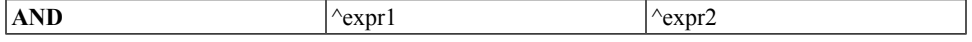

#### Maple syntax: **expr1 and expr2**

Length: 3

#### **ASSIGN: Assignment Statement or Expression**

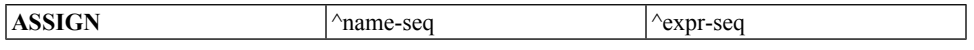

Maple syntax: **name1, name2, ... := expr1, expr2, ...**

Length: 3

The left-hand side *name* entries must evaluate to assignable objects: **NAME**, **FUNCTION**, **MEMBER** or **TABLEREF** structures, or a sequence thereof. If the left-hand side is a sequence, the right-hand side must be a sequence of the same length.

### **BINARY: Binary Object**

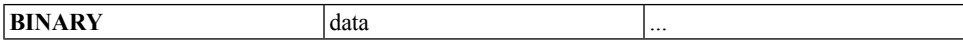

Maple syntax: none

Length: arbitrary

The **BINARY** structure can hold any arbitrary data. It is not used directly as a Maple object, but is used asstorage for large blocks of data within other Maple objects(currently only **RTABLE** structures). It is also sometimes used as temporary storage space during various kernel operations.

# **BREAK: Break Statement**

#### **BREAK**

Maple syntax: **break**

Length: 1

#### **CATENATE: Name Concatenation**

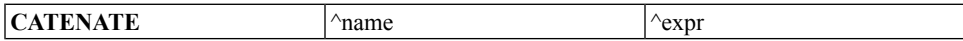

Maple syntax: name || expr

Length: 3

- If the *name* entry is one of **NAME**, **CATENATE**, **LOCAL**, or **PARAM**, and if the *expr* entry evaluates to an integer, **NAME**, or **STRING**, the result is a **NAME**.
- If the *name* entry is a **STRING** or **CATENATE** that resolves to a **STRING**, and if the *expr* entry evaluates to an integer, **NAME**, or **STRING**, the result is a **STRING**.

• If *expr* is a **RANGE**, the result is to generate an **EXPSEQ** of the **NAME** or **STRING** structures.

# **COMPLEX: Complex Value**

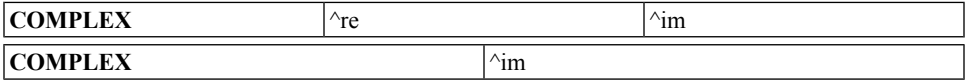

Maple syntax: Complex(re,im), Complex(im),  $re + im * I$  or  $im * I$ 

Length: 2 or 3

The *re* and *im* fields must point to **INTPOS**, **INTNEG**, **RATIONAL**, or **FLOAT** structures, one of the **NAME**s **infinity** or **undefined**, or a **SUM** structure representing **-infinity**. In the length 3 case, if either **re** or **im** is a **FLOAT**, the other must be a **FLOAT** as well.

# **CONTROL: Communications Control Structure**

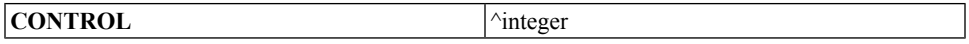

Maple syntax: none

Length: 2

Thisis an internalstructure used for communication between the kernel and user interface. Such a structure never reaches the user level, or even the mathematical parts of the kernel.

# **DCOLON: Type Specification or Test**

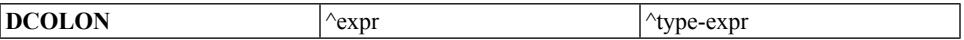

Maple syntax: expr :: typeExpr

Length: 3

Thisstructure hasthree interpretations depending on the context in which it is used. When it appears in the header of a procedure definition, it is a parameter declaration that has a type. When it appears in the **local** section of a procedure or on the left-hand side of an assignment, it is a type assertion. When it appears elsewhere (specifically, in a conditional expression), it is a type test.

# **DEBUG: Debug**

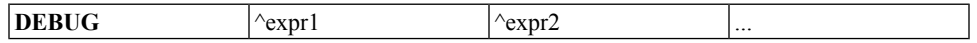

Maple syntax: none

Length: 2 or more

This is another structure that is only used internally. It is used by the kernel when printing error traceback information to transmit that information up the call stack.

#### **EQUATION: Equation or Test for Equality**

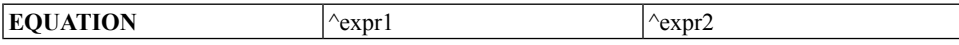

Maple syntax:  $\exp l = \exp l$ 

Length: 3

This structure has two interpretations depending on the context in which it is used. It can be either a test for equality, or a statement of equality (not to be confused with an assignment).

#### **ERROR: Error Statement**

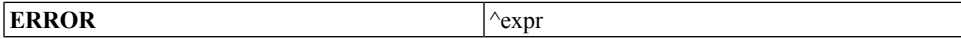

Maple syntax: **error "msg"**, **arg**, ... **arg**

Length: 2

This structure represents the Maple **error** statement. The *expr* is either a single expression (if only a message is specified in the **error** statement), or an expression sequence (if arguments are also specified). The actual internal tag used for the **ERROR** structure is **MERROR** to prevent a conflict with a macro defined by some C compilers.

#### **EXPSEQ: Expression Sequence**

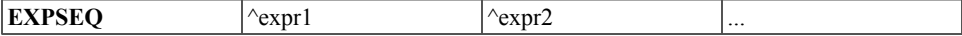

Maple syntax: **expr1**, **expr2**, ...

Length: 1 or more

An expression sequence is an ordered sequence of expressions. It is most commonly used to construct lists, sets, and function calls. Extracting an expression sequence from a list or set L can be done by using the command  $op(L)$ . This operation is very efficient as it does not involve creation of a new structure. Similarly, if E is an expression sequence, then constructing a list using [E] involves almost no work and is also very efficient. Constructing a set using {E} requires **E** to be sorted. A function call data structure is made up of the function name plus the expression sequence of arguments. During evaluation of a function call, the argument sequence gets flattened into one expression sequence. That is, f(E1,E2) is turned into f(e11,e12,...e1n,e21,e22,...e2m) where **e1i** constitutes the members of the expression sequence **E1**, and **e2i** constitutesthe members of the expression sequence **E2**. Thus it is not possible to pass raw expression sequences as arguments to functions. Typically sequences are wrapped in lists, as  $f([E1],[E2])$  in order to keep the

element groupingsintact. The special value **NULL** isrepresented by an empty expression sequence. Thus, [NULL] is equivalent to [], and f(NULL) is equivalent to f().

#### **FLOAT: Software Floating-Point Number**

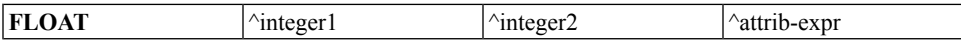

Maple syntax: 1.2, 1.2e3, Float(12,34), Float(infinity)

Length: 2 (or 3 with attributes)

A floating-point number is interpreted as integer  $1 * 10^{\wedge}$  integer 2. A floating-point number can optionally have attributes, in which case, the length of the structure is 3 and the third word points to a Maple expression. This means that several floating-point numbers with the same value but different attributes can exist simultaneously.

The *integer2* field can optionally be one of the names, **undefined** or **infinity**, in which case the **FLOAT** structure represents an undefined floating-point value (not-a-number, or NaN, in IEEE terminology), or a floating-point infinity. When *integer2* is **undefined**, *integer1* can accept different small integer values, allowing different NaN values to exist. When *integer2* is **infinity**, *integer1* must be 1 or -1.

#### **FOR: For/While Loop Statement**

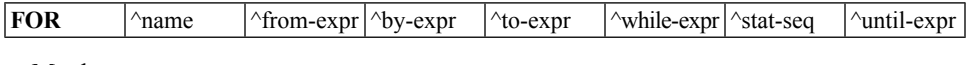

Maple syntax:

```
for name from fromExpr by byExpr to toExpr
     while whileExpr do
           statSeq
 end do
```
#### Maple syntax:

```
for name from fromExpr by byExpr to toExpr
     while whileExpr do
            statSeq
 until untilExpr
```
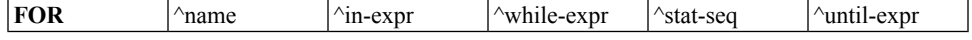

Maple syntax:

```
for name in inExpr
      while whileExpr do
            statSeq
 end do
```
Maple syntax:

```
for name in inExpr
      while whileExpr do
            statSeq
 until untilExpr
```
Length: 8 or 6

The *name* follows the same rules as the *name* field of the **ASSIGN** structure, except that it can also be the empty expression sequence (**NULL**), indicating that there is no controlling variable for the loop.

The *from-expr*, *by-expr*, *to-expr*, *while-expr*, and *until-expr* entries are general expressions. All are optional in the syntax of **for** loops and are therefore be replaced with default values (1, 1, **NULL**, **true**, and **false** respectively) by the parser if omitted.

The *stat-seq* entry can be a single Maple statement or expression, a **STATSEQ** structure, or **NULL** indicating an empty loop body. An additional bit in the header of the **FOR** structure is used to indicate whether the *stat-seq* entry contains any **break** or **next** statements.

# **FOREIGN: Foreign Data**

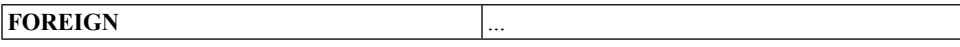

Maple syntax: none

Length: 1 or more

This structure is similar to the **BINARY** structure, except that it is for use by Maple components outside the kernel, such as the user interface. A **FOREIGN** structure is exempt from garbage collection, and the external component is responsible for freeing this structure when it is finished using it.

**FOREIGN** data structures can be created and managed in external code by using the **MaplePointer** API functions. For more information, refer to the OpenMaple,C,Maple-Pointer help page.

# **FUNCTION: Function Call**

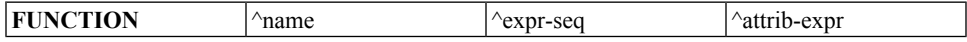

Maple syntax: name(exprSeq)

Length: 2 (or 3 with attributes)

This structure represents a function invocation (as distinct from a procedure definition that is represented by the **PROC** structure). The *name* entry follows the same rules as in **ASSIGN**, or it can be a **PROC** structure. The *expr-seq* entry gives the list of actual parameters; this entry is always an expression sequence (possibly of length 1, which indicates that no parameters are present).

#### **GARBAGE: Garbage**

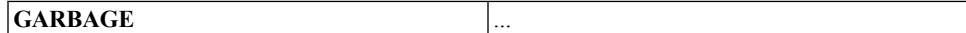

Maple syntax: none

Length: 1 or more

This structure is used internally by the Maple garbage collector as a temporary object type for free space.

#### **HFLOAT: Hardware Float**

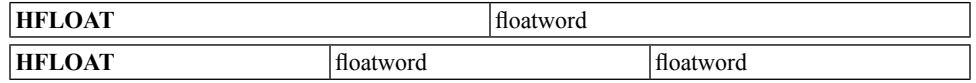

Maple syntax: none

Length: 2 on 64-bit architectures; 3 on 32-bit architectures

This structure is used to store a hardware floating-point value. The one or two words (always 8 bytes) after the header store the actual double-precision floating-point value. **HFLOAT** objects can appear asthe result offloating-point computations, I/O operations, or by extracting elements from hardware floating-point **RTABLE** structures. They look like and are treated as indistinguishable from software **FLOAT** objects.

#### **IF: If Statement**

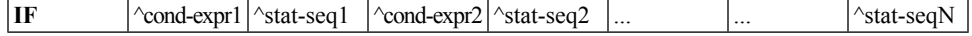

Maple syntax:

```
if condExpr1 then
  statSeq1
elif condExpr2 then
  statSeq2
...
else statSeqN
end if
```
#### Length: 3 or more

This structure represents the **if** ... **then** ... **elif** ... **else** ... **end if** statements in Maple. If the length is even, the last entry is the body of an **else** clause. The remaining entries are interpreted in pairs, where each pair is a condition of the **if** or **elif** clause, followed by the associated body.

#### **IMPLIES: Logical IMPLIES**

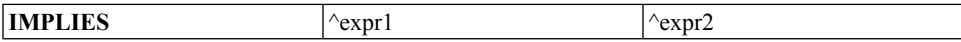

Maple syntax: **expr1 implies expr2**

Length: 3

#### **INEQUAT: Not Equal or Test for Inequality**

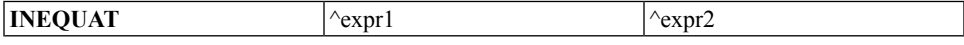

Maple syntax:  $\exp(1 \lt \gt \exp(2))$ 

Length: 3

This structure has two interpretations, depending on the context in which it is used. It can be either a test for inequality or an inequality statement.

#### **INTNEG: Negative Integer**

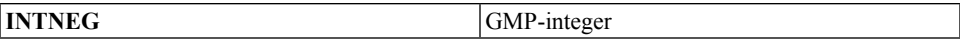

Maple syntax: -123

Length: 2 or more

This data structure represents a negative integer of arbitrary precision. For a complete description of the integer representation, including positive integers, see the following section.

#### **INTPOS: Positive Integer**

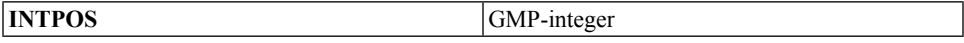

Maple syntax: 123

Length: 2 or more

This data structure represents a positive integer of arbitrary precision. Integers are represented internally in a base equal to the full word size of the host machine. On 32-bit architectures, this base is  $4294967296$ . On 64-bit architectures, the base is  $2^{\wedge}64$ . Integers in this range use the GNU Multiple Precision Arithmetic (GMP) library for integer arithmetic.

Small integers are not represented by data structures. Instead of a pointer to an **INTPOS** or **INTNEG** structure, a small integer is represented by the bits of what would normally be a pointer. The least significant bit is 1, which makes the value an invalid pointer (since pointers must be word-aligned). Such an integer is called an *immediate integer*.

The range of integers that can be represented in this way is -1,073,741,823 to  $1,073,741,823$  (that is, about  $+10^9$ ) on 32-bit architectures, and -4,611,686,018,427,387,903 to 4,611,686,018,427,387,903 (that is, about +-410^18) on 64-bit architectures. (Note that the maximum (non-immediate) integer magnitude in Maple is about  $2^2$ ,  $2,147,483,488$  on 32-bit architectures and  $2^2$ ,  $274,877,906,688$  on 64bit architectures.)

#### **LESSEQ: Less Than or Equal**

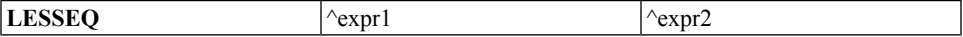

Maple syntax:  $\exp l \leq \exp r2$ ,  $\exp r2 \geq \exp r1$ 

Length: 3

This structure has two interpretations, depending on the context. It can be interpreted as a relation (that is, an inequation) or as a comparison (for example, in the condition of an **if** statement, or the argument to a call to **evalb**). Maple does not have a greater-than-orequal structure. Any input of that form is stored as a **LESSEQ** structure.

#### **LESSTHAN: Less Than**

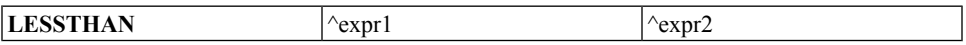

Maple syntax:  $\text{expr1} < \text{expr2}$ ,  $\text{expr2} > \text{expr1}$ 

Length: 3

Similar to the **LESSEQ** structure above, thisstructure hastwo interpretations, depending on the context. It can be interpreted as a relation (that is, an inequation), or as a comparison (for example, in the condition of an **if** statement, or the argument to a call to **evalb**).

Maple does not have a greater-than structure. Any input of that form is stored as a **LESS** structure.

#### **LEXICAL: Lexically Scoped Variable within an Expression**

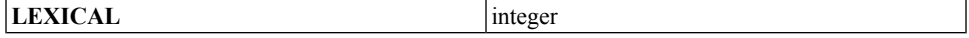

Maple syntax: **name**

Length: 2

This represents an identifier within an expression in a procedure or module that is not local to that procedure, but is instead declared in a surrounding procedure or module scope. The *integer*field identifies which lexically scoped variable of the current procedure is being referred to. The *integer*, multiplied by 2, is an index into the *lexical-seq* structure referred to by the **PROC** DAG of the procedure. Specifically,  $|intger| * 2 - 1$  is the index to the **NAME** of the identifier, and |integer| \* 2 is the index to a description (**LOCAL**, **PARAM**, or **LEXICAL**) relative to the surrounding scope. The value of *integer* can be positive or negative. If *integer* is a positive value, the original identifier is a local variable of a surrounding procedure; if *integer*is a negative value, it is a parameter of a surrounding procedure.

# **LIST: List**

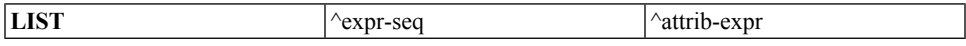

Maple syntax: **[ expr, expr, ... ]**

Length: 2 (or 3 with attributes)

The elements of the *expr-seq* are the elements of the list. The list can optionally have at**tributes** 

# **LOCAL: Local Variable within an Expression**

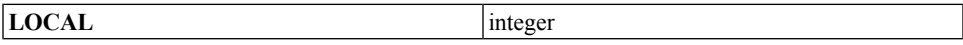

Maple syntax: **name**

Length: 2

Thisstructure indicates a local variable when it appears within an expression in a procedure or module. The *integer* is an index into the procedure *local-seq*. At procedure execution time, it is also an index into the internal data structure storing the active locals on the procedure activation stack, and stores private copies of the **NAME**s of the local variables (private copies in the sense that these **NAME**s are not the same as the global **NAME**s of the same name).

# **MEMBER: Module Member**

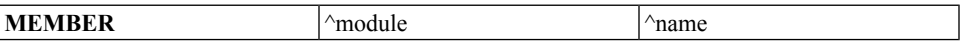

Maple syntax: module:-name

Length: 3

This structure represents a module member access in an expression. **MEMBER** objects typically do not persist when a statement is simplified. Instead, they are replaced by the actual member that they refer to (an instance of a **NAME**).

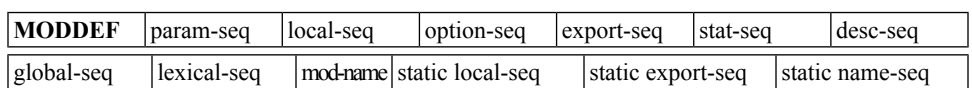

#### **MODDEF: Module Definition**

#### Maple syntax:

```
module modName ( )
     description d1, d2, ...;
     local l1, l2, ...;
     local sl1::static, sl2::static, ...;
     export e1, e2, ...;
     export se1::static, se2::static, ...;
     global q1, q2, \ldots;option o1, o2, ...;
    statSeq
end module
```
#### Length: 13

The parameter sequence (*param-seq*), which occurs between the parentheses after **mod-Name**, points to an expression sequence describing the formal parameters of the module. Currently, Maple does not support parameterized modules, so this field always points to the sequence containing only an instance of the name **thismodule**.

The local sequence (*local-seq*) points to an expression sequence listing the explicitly and implicitly declared local variables. Each entry is a **NAME**. The explicitly declared variables appear first. Within the module, locals are referred to by **LOCAL** structures, the local variable number being the index into the local sequence. The instances of these names appear in the **MODULE** structure.

The export sequence (*export-seq*) points to an expression sequence listing the exported module members. Each entry is a **NAME**. Within the module, exports are referred to by **LOCAL** structures, the local variable number being the number of elements in the local sequence, plus the index into the export sequence. The instances of these names appear in the **MODULE** structure.

The option sequence (*option-seq*) points to an expression sequence of options to the module (for modules, options are the same as attributes). Each entry is a **NAME** or **EQUATION** specifying an option. Typical options are**package**, **load=**... and**unload=**...

The statement sequence (*stat-seq*) field points to a single statement or a statement sequence (**STATSEQ**). If the module has an empty body, this is a pointer to **NULL** instead.

The description sequence (*desc-seq*) field points to an expression sequence of **NAME**s or **STRING**s. These sequences are meant to provide a brief description of what the

module does and are displayed even when the value of **interface(verboseproc)** is less than 2.

The global sequence (*global-seq*) field points to a list of the explicitly declared global variables in the module (those that appeared in the **global** statement). This information is never used at run time, but is used when simplifying nested modules and procedures to determine the binding of lexically scoped identifiers (for example, an identifier on the left-hand side of an assignment in a nested procedure can be global if it appears in the **global**statement of a surrounding context). Thisinformation is also used at printing time, so that the **global** statement contains exactly the global identifiers that were declared originally.

The lexical sequence (*lexical-seq*) field points to an expression sequence of links to identifiers in the surrounding scope, if any. The sequence consists of pairs of pointers. The first pointer of each pair is to the globally unique **NAME** of the identifier; this is needed at simplification and printing time. The second pointer is a pointer to a **LOCAL**, **PARAM**, or **LEXICAL** structure which is understood to be relative to the surrounding scope. When a module definition is evaluated, the lexical sequence is updated by replacing each of the second pointers with a pointer to the actual object represented. The name pointers are not modified, so that the actual identifier names are still available. The *lexicalseq* for a module contains entries for any surrounding-scope identifiers used by that module or by any procedures or modules contained within it.

The module name (*mod-name*) field points to the optional name of the module. If a module name is specified when the module is declared, the name appears there. If no module name is specified, this field will contain a value of **NULL**.

The *static local-seq* points to an expression sequence listing the local variables that were explicitly declared as :static. Each entry is a **NAME**. Within the module, static locals are referred to by **LOCAL** structures, the local variable number being the index into the *static local-seq* minus the number of nonstatic locals and exports. A static local shares its value among all instances of a class.

The *static export-seq* points to an expression sequence listing the exported module members declared as static. Each entry is a **NAME**. Within the module, exports are referred to by **LOCAL** structures, the local variable number being the number of elements in the *local-seq*, *static local-seq*, and *export-seq*, plus the index into the *static export-seq*.

The *static name-seq* stores the instances of the static locals and exports. It appears in the **MODDEF** structure asthese static variables are shared among all modules with the same definition.

#### **MODULE: Module Instance**

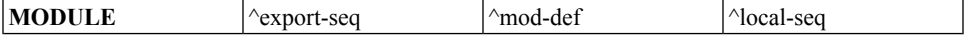

Maple syntax: none

Length: 4

Executing a module definition (**MODDEF**) results in a module instance. Each local or exported member of the module is instantiated and belongs to that instance of the module. The *export-seq* field points to an expression sequence of names of the instantiated exports (as opposed to the global names, as stored in the module definition). The *mod-def* field points back to the original module definition. The *local-seq* field points to an expression sequence of names of the instantiated local variables of the module.

### **NAME: Identifier**

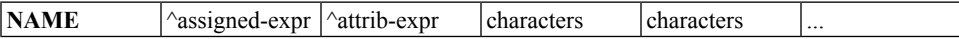

Maple syntax: name

Length: 4 or more

The *assigned-expr* field points to the assigned value of the name. If the name has no assigned value, this field is a null pointer (not a pointer to **NULL**). The next field points to an expression sequence of attributes of the name. If there are no attributes, this field points to the empty expression sequence (**NULL**). The remaining fields contain the characters that form the name, stored 4 or 8 for each machine word (for  $32$ -bit and  $64$ -bit architectures respectively). The last character is followed by a zero-byte. Any unused bytes in the last machine word are also zero. The maximum length of a name is 268,435,447 characters on 32-bit architectures and 34,359,738,351 characters on 64-bit architectures.

#### **NEXT: Next Statement**

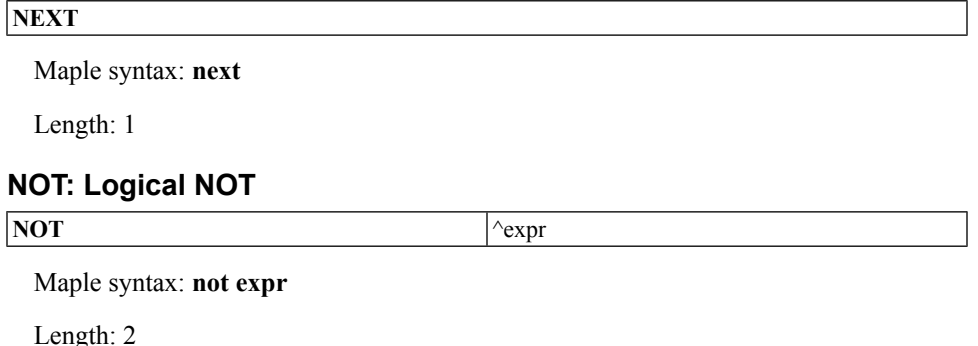

#### **OR: Logical OR**

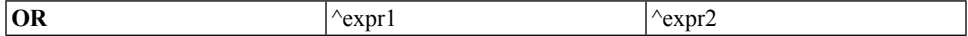

Maple syntax: **expr1 or expr2**

Length: 3

# **PARAM: Procedure Parameter in an Expression**

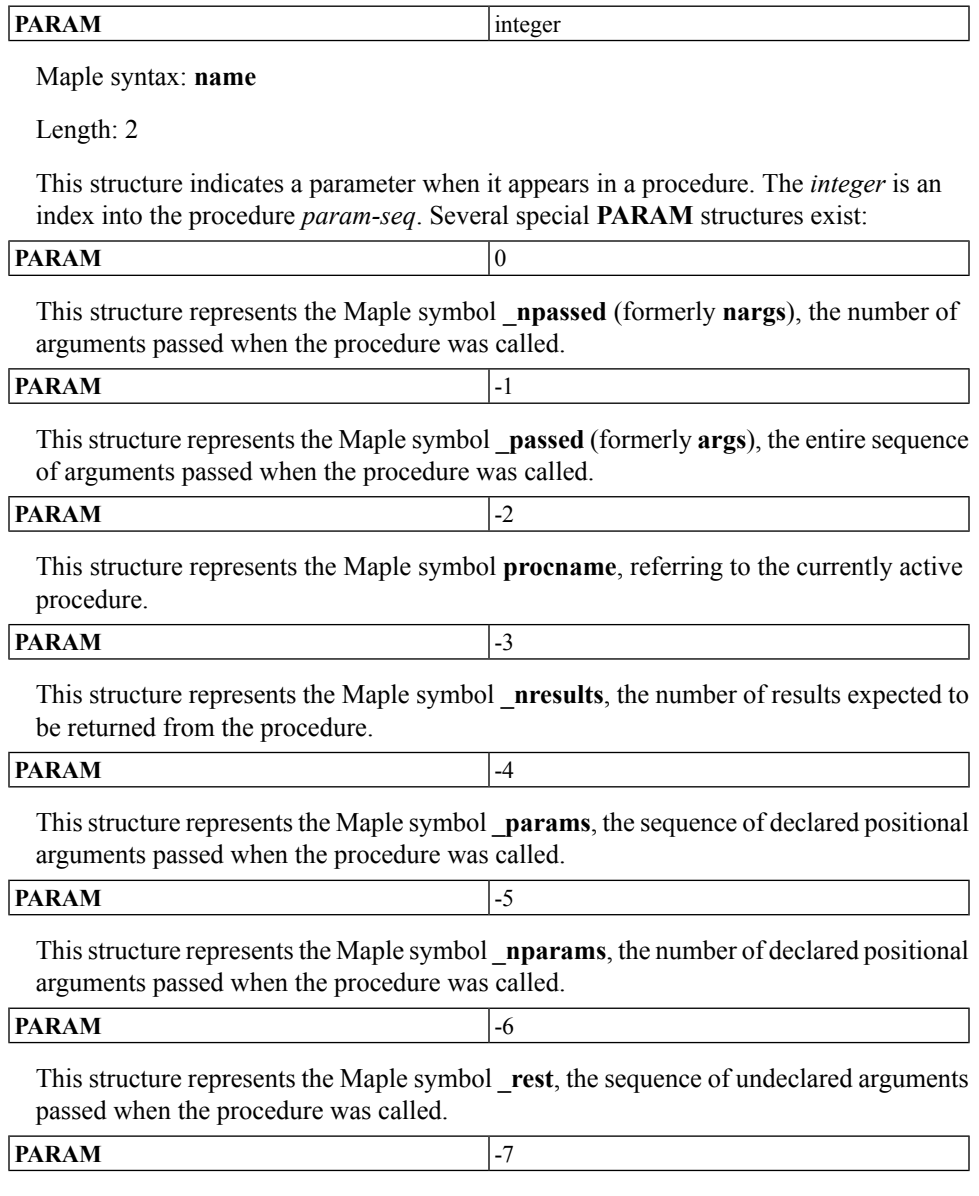

This structure represents the Maple symbol **\_nrest**, the number of undeclared arguments passed when the procedure was called.

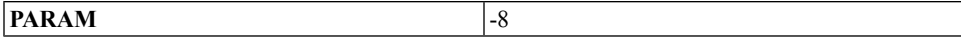

This structure represents the Maple symbol **\_options**, the sequence of options in the procedure.

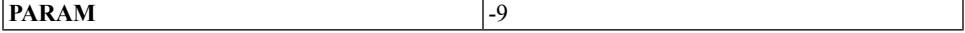

This structure represents the Maple symbol **\_noptions**, the number of options in the procedure.

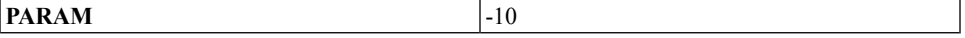

This structure represents the Maple symbol **thisproc**, referring to the instance of the currently active procedure.

At procedure execution time, the *integer* (if positive) is used as an index into the internal data structure **Actvparams**, which is part of the Maple procedure activation stack, and stores pointers to the values (which are also Maple structures) of the actual parameters passed to the procedure.

### **POLY: Multivariate Polynomials with Integer Coefficients**

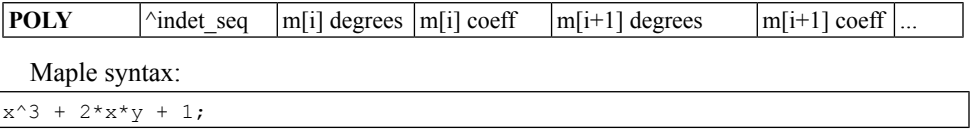

Length:  $2^*$ (number of monomials) + 2

Thisis an internal representation for multivariate polynomials of limited degree and integer coefficients. **SUM** DAGs are automatically simplified to POLY DAGs if possible, provided the polynomial has at least two terms and its total degree is greater than 1.

Each degree word stores the total degree of the monomial and the individual degrees. For example,  $5*x^2*y^3 + 1$  is a two-variable polynomial whose first term has total degree 5: degree 2 in x, and degree 3 in y. The numbers 5, 2, and 3 are packed into a single *degree* word. The packing depends on the number of variablesin the polynomial and the machine word length. Because the packing must fit in one word of memory, not all polynomials can be represented in this way. But many polynomials are stored in this data structure, which can be operated on efficiently.

Each coefficient word must be an integer data structure.

The *indet* seq is the sequence of indeterminates that occur in the polynomial. The indeterminates must be Maple **NAME**s or **TABLEREF**s. They are always sorted into descending order under the ordering used for sets.

The terms of the polynomial are always stored in graded lexicographical order. That is, monomials are compared first by their total degree, with ties broken by degree in the first variable, then degree the second variable, and so on.

If the sort command is used to sort a polynomial, and it would reorder either the terms or the variables, then the **POLY** DAG is automatically converted to a **SUM** DAG in place. Should this occur, it is not possible to convert the **SUM** back into a **POLY**.

The precise representation of monomials is as follows. For univariate polynomials, the entire degree word is used and the maximum degree of a **POLY** is the largest immediate integer kernelopts(maximmediate). For polynomials in n variables, we require n < WORDSIZE/2, so the maximum number of variables is 31 on a 64-bit machine and 15 on a 32-bit machine. The total degree and all of the exponents are given floor(WORD- $SIZE/(n+1)$ ) bits each, flush against the bottom of the word. For example, on a 64-bit machine a polynomial in x,y will use the lowest 21 bits for y, the next 21 bits for x, and the next 21 bits for the total degree. Any unused bits at the top of a word must remain unset.

### **POWER: Power**

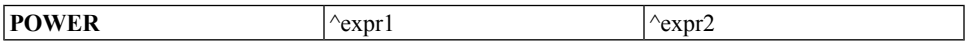

Maple syntax: expr1 ^expr2

Length: 3

This structure is used to represent a power when the exponent is not an integer, rational, orfloating-point value. When the exponent is numeric, the **POWER** structure is converted to a length 3 **PROD** structure.

# **PROC: Procedure Definition**

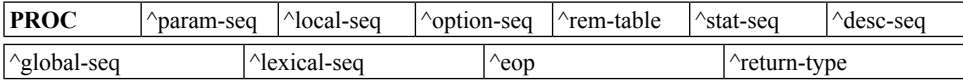

Maple syntax:

```
proc ( paramSeq ) :: returnType;
        description descSeq;
   local localSeq;
   export exportSeq;
   global globalSeq;
   option optionSeq;
   statSeq
end proc
```
Length: 10 or 11 (the return type is optional)

The *param-seq* points to an expression sequence describing the formal parameters of the procedure. Each entry is either a **NAME** or a **DCOLON** (which, in turn, contains a **NAME** and an expression specifying a type). Within the procedure, parameters are referred to by **PARAM** structures, the parameter number being the index into the *param-seq*.

The *local-seq* points to an expression sequence listing the explicitly and implicitly declared local variables. Each entry is a **NAME**. The explicitly declared variables appear first. Within the procedure, locals are referred to by **LOCAL** structures, the local variable number being the index into the *local-seq*.

The *option-seq* field points to an expression sequence of options to the procedure (for procedures, options are the same as attributes). Each entry is a **NAME** or **EQUATION** specifying an option. Commonly used options are **cache**, **operator**, and **`Copyright ...`**.

The *rem-table* field points to a hash table containing remembered values of the procedure. Entries in the table are indexed by the procedure arguments, and contain the resulting value. If there is no remember table, this field contains a pointer to **NULL**, which is the empty expression sequence.

The *stat-seq* field points to a single statement or a statement sequence (**STATSEQ**). If the procedure has an empty body, this is a pointer to **NULL** instead. For each procedure that is built into the kernel, there is a wrapper **PROC** that has the option **builtin** in its *option-seq*, and a single Maple integer pointed to by its *stat-seq*. The integer gives the built-in function number.

The *desc-seq* field points to an expression sequence of **NAME**s or **STRING**s. These are meant to provide a brief description of what the procedure does, and are displayed even when the **interface(verboseproc)** command is less than 2.

The *global-seq* field points to a list of the explicitly declared global variables in the procedure (those that appeared in the global statement). This information is never used at run time, but it is used when simplifying nested procedures to determine the binding of lexically scoped identifiers. For example, an identifier on the left-hand side of an assignment in a nested procedure can be global if it appears in the global statement of a surrounding procedure. This information is also used at procedure printing time, so that the **global** statement will contain exactly the same global identifiers that were declared in the first place.

The *lexical-seq* field points to an expression sequence of links to identifiers in the surrounding scope, if any. The sequence consists of pairs of pointers. The first pointer of each pair is to the globally unique **NAME** of the identifier; this is needed at simplification and printing time. The second pointer is a pointer to a **LOCAL**, **PARAM**, or **LEXICAL** structure which is understood to be relative to the surrounding scope. When a procedure is evaluated (not necessarily called), the *lexical-seq* is updated by replacing each of the second pointers with a pointer to the actual object represented. The name pointers are

not modified, so that the actual identifier names are still available. The *lexical-seq* for a procedure contains entries for any surrounding-scope identifiers used by that procedure or by any procedures contained within it.

The *eop* field is **BINARY**. The first entry specifies the number of positional parameters of the procedure. The remaining entries, if any, specify the evaluation order permutation for the procedure (that is, an evaluation order for the arguments that is consistent with any dependencies among the parameter specifications).

The *return-type* field is present only if a return type has been specified for the procedure. A return type is an assertion about the type of the value returned by the procedure; if **kernelopts(assertlevel)** is set to 2, then this type is checked as the procedure returns.

### **PROD: Product, Quotient, Power**

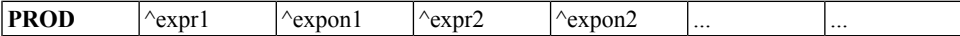

Maple syntax:  $\exp l \wedge \exp l * \exp r2 \wedge \exp l$  ...

Length:  $2n + 1$ 

This structure is interpreted as pairs of factors and their numeric exponents. Rational or integer expressions to an integer power are expanded. If a rational constant is in the product, this constant is moved to the first entry by the simplifier. A simple power, such

as  $a^2$ , is represented as a **PROD** structure. More complex powers involving non-numeric exponents are represented as **POWER** structures.

# **RANGE: Range**

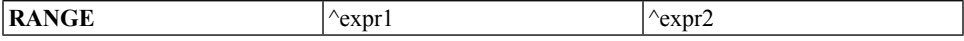

Maple syntax: **expr1 .. expr2**

Length: 3

#### **RATIONAL: Rational**

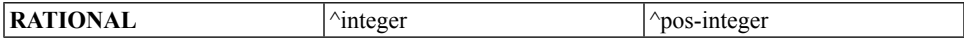

Maple syntax: **1/2**

Length: 3

This structure is one of the basic numeric objects in Maple. Note that this is not a division operation, but only a representation for rational numbers. Both fields must be integers (**INTPOS**, **INTNEG**, or an immediate integer) and the second must be positive.

#### **READ: Read Statement**

**READ**  $\big|^\wedge$ expr

Maple syntax: **read expr**

Length: 2

The Maple **read** statement. The expression must evaluate to either a string or symbol (**STRING** or **NAME** structure), and specifies the name of the file to read.

#### **RETURN: Return Statement**

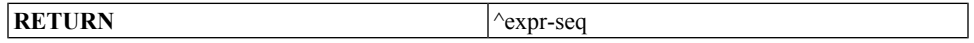

Maple syntax: **return expr1, expr2, ...**

Length: 2

The Maple **return** statement. The expression sequence is evaluated, giving the value(s) to return.

#### **RTABLE: Rectangular Table**

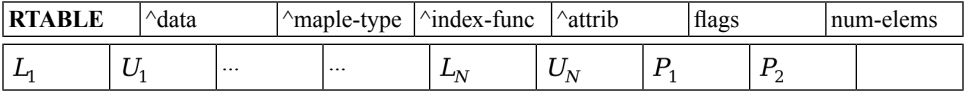

Maple syntax: **rtable(...)**

Length:  $2n + p$  where **n** is the number of dimensions (0 to 63), and **p** is 0, 1, or 2, depending on the number of  $P_i$  parameters.

The *data* field points to either a block of memory (for dense and NAG-sparse **RTABLE**s), or to a **HASHTAB** structure (for Maple-sparse **RTABLE**s). The data block is either an object of type **BINARY**, or memory allocated directly from the storage manager of the operating system when the block is too large to be allocated as a Maple data structure. If the data block is a **BINARY** object, the *data* pointer points to the first data word, not to the object header.

The *maple-type* field points to a Maple structure specifying the data type of the elements of an **RTABLE** of Maple objects. If the **RTABLE** contains hardware objects, the *mapletype* field points to the Maple **NAME anything**.

The *index-func* field points to either an empty expression sequence (**NULL**), or an expression sequence containing at least one indexing function and a pointer to a copy of the **RTABLE** structure. The copy of the **RTABLE** is identical to the original structure, except that its *index-func* field refers to one less indexing function (either **NULL**, or another

expression sequence containing at least one indexing function and a pointer to another copy of the **RTABLE** with one less indexing function again).

The *attrib* field points to an expression sequence of zero or more arbitrary attributes, which can be set by the **setattribute** command and queried by using the **attributes** command.

The *flags* field is a bit field containing the following subfields.

- data type 5 bits indicates that one of several hardware data types or a Maple data type (as specified by *maple-type*) is being used.
- subtype 2 bits indicates if the **RTABLE** is an Array, Matrix, or Vector.
- storage 4 bits describes the storage layout (for example, sparse, upper triangular, and so on)
- order 1 bit indicates C or Fortran ordering of **RTABLE** elements.
- read only 1 bit indicates that the **RTABLE** is to be read-only once created.
- foreign 1 bit indicates that the space pointed to by the *data* field does not belong to Maple, so Maple should not garbage collect it.
- eval 1 bit indicates if full evaluation should occur on lookup. For more information, refer to the rtable eval help page.
- literal 1 bit optimization for internal type checking of data contained in an **RTABLE**.
- number of dimensions 6 bits the number of dimensions of the **RTABLE**, from 0 to 63.

The *num-elems* field indicates the total number of elements of storage allocated for the data.For a Maple-sparse **RTABLE**, *num-elems*is not used.For a NAG-sparse **RTABLE**, and for other formats that grown in size since initial allocation, *num-elems* specifies the number of elements currently allocated, some of which might not be in use.

The  $L_i$ .  $U_i$  fields specify the upper and lower bounds of each dimension; they are stored directly as signed machine integers. The limits on bounds are -2,147,483,648 to 2,147,483,647 for 32-bit architectures and -9,223,372,036,854,775,808 to 9,223,372,036,854,775,807 for 64-bit architectures. The total number of elements cannot exceed the upper limit numbers either. Space is always reserved for at least 4 dimensions in case the rtable is redimensioned.

The remaining  $P_i$  fields refer to storage specific properties such as the number of bands above and below the diagonal and the number of elements that are sorted in NAG-sparse storage.

# **SAVE: Save Statement**

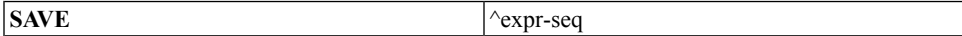

Maple syntax: **save expr, expr, ...**

Length: 2

The Maple **save** statement. The expression sequence gives a list of names of objects to save, and either a file name or Maple library archive name (.mla) in which to save them. The file or library archive name can be specified as a **NAME** or **STRING**.

**SDPOLY: Sparse Distributed Multivariate Polynomial**

| <b>SDPOLY</b><br>expr | ^term<br>ordering | $\sim$<br>l^coeff<br>$-$ | domain<br>^coeff | $\sim$<br>evn<br>◡◠Ⴑ | .                 | exp |
|-----------------------|-------------------|--------------------------|------------------|----------------------|-------------------|-----|
| .                     | $\cdots$          | m<br>≅coefi<br>$-$       | exp<br>_         | $\cdots$             | exp<br>-11<br>$-$ |     |

Maple syntax: none

Length: For a polynomial of m terms with n variables, the length is  $4 + m(n + 1)$ 

The *expr* entry stores the indeterminates of the polynomial (symbol for univariate cases or expression sequence of symbols for multivariate cases).

The *term* ordering is either null or a pointer to a Maple procedure that is used to compare the *exponent* vector to sort the polynomial terms. When *term* ordering is null, lexicographic order is used to sort the polynomial terms.

The *coeff* domain is either null or a pointer to a Maple module that is used to perform coefficient arithmetic (addition and multiplication). When *coeff\_domain* is null, ordinary arithmetic is used. Each of the following **m** terms consists of a coefficient coeff  $i$  ( $i=1..m$ ) followed by an exponent vector  $[exp j] (j=1..n)$ . Coefficient coeff i is a non-zero Maple expression. Exponent\_vector [exp\_j] is an array of **n** hardware integers. Each integer stores the exponent of the corresponding indeterminate. By default, the polynomial terms are sorted by lexicographic order (that is, sorted by descending powers of indeterminate).

# **SERIES: Series**

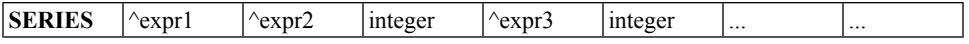

Maple syntax: none

Length:  $2n + 2$ 

This is the internal representation of a series in Maple. There is no input syntax for a series; one can only be generated from a computation. Thefirst expression hasthe general form x-a, where **x** denotes the variable of the series used to perform that expansion, and **a** denotes the point of expansion. The remaining entries are interpreted as pairs of coefficients and exponents. The exponents are integers, *not* pointers to integers or immediate integers. The exponents appear in increasing order. A coefficient **O(1)** (a function call to the function **O**, with parameter 1) is interpreted specially by Maple as an order term.

#### **SET: Set**

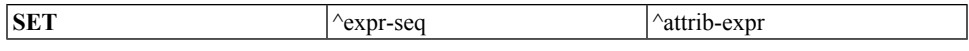

Maple syntax: { expr, expr, ... }

Length: 2 (or 3 with attributes)

The entries in the expression sequence of the set are sorted in a deterministic order. For details, see the set help page.

### **STATSEQ: Statement Sequence**

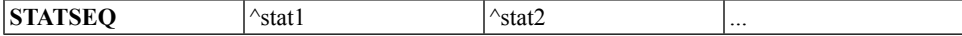

Maple syntax: **stat1; stat2; ...**

Length: 3 or more

Thisstructure represents a sequence of two or more statements, and can be used wherever a single statement (for example, **ASSIGN**, **IF**, **FOR**) can appear. A statement sequence, containing only a single statement, is replaced by that statement. A statement sequence containing no statements is replaced by the empty expression sequence (**NULL**). Nested **STATSEQ** structures are flattened. All of the above transformations are made by the simplifier.

#### **STOP: Quit Statement**

**STOP**

Maple syntax: **quit**, **done**, or **stop**

Length: 1

# **STRING: Character String**

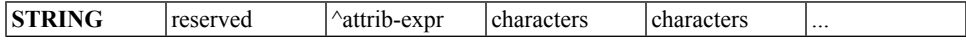

Maple syntax: "This is a string"

Length: 4 or more

A Maple string is structurally similar to a **NAME**, except that it has no *assigned-value* field. The *attrib-expr* field points to an expression sequence of attributes of the string. If there are no attributes, this field points to the empty expression sequence (**NULL**). The remaining fields contain the characters that form the string, stored 4 or 8 per machine

word (for 32-bit and 64-bit architectures respectively). The last character is followed by a zero-byte. Any unused bytes in the last machine word are also zero.

The maximum length of a string is 268,435,447 characters on 32-bit architectures and 34,359,738,351 characters on 64-bit architectures.

#### **SUM: Sum, Difference**

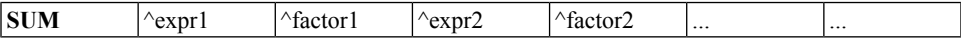

Maple syntax:  $\exp l * \text{factor1} + \exp 2 * \text{factor2} ...$ 

Length:  $2n + 1$ 

This structure is interpreted as pairs of expressions and their numeric factors. Rational or integer expressions with an integer factor are expanded and the factor replaced with 1. If there is a rational constant in the sum, this constant is moved to the first entry by the simplifier. Simple products, such as  $a^*2$ , are represented as **SUM** structures. More complex products involving non-numeric factors are represented as **PROD** structures.

#### **TABLE: Table**

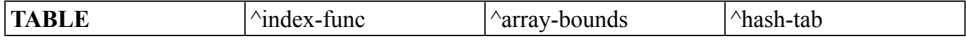

Maple syntax: N/A

Length: 4

This is a general table type, as created by the **table** and **array** commands in Maple. The *index-func* points to either a **NAME** or a **PROC**. For general tables, the *array-bounds* field points to the empty expression sequence (**NULL**). For **array**s (not to be confused with **Array**s, which are implemented as **RTABLE**s), the *array-bounds* field refers to an expression sequence of **RANGE**s of integers. The *hash-tab* field points to a **HASHTAB** structure containing the elements.

### **TABLEREF: Table Reference**

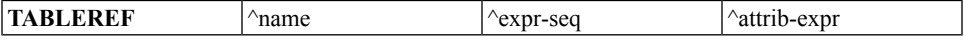

Maple syntax: **name [ expr ]**

Length: 3 (or 4 with attributes)

This data structure represents a table reference, or indexed name. The *name* entry follows the same rules as for **ASSIGN**, or it may be a **TABLE** or **MODULE** structure. (The parser will not generate a **TABLEREF** with a **TABLE** structure for the *name* entry, but this can occur internally.) The expression sequence contains the indices.

#### **TRY: Try Statement**

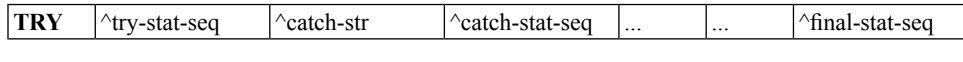

Maple syntax:

```
try tryStat
    catch "catchStr": catchStat
    finally finalStat;
end try
```
Length: 3 or more

This structure represents a **try** statement, and can have an arbitrary length, depending on how many **catch** blocks are contained within it, and whether it has a **finally** block. The *catch-strs* point to the catch string of the corresponding **catch** block. If no catch string is specified, the *catch-str* points to **NULL**. Empty *catch-stat-seqs* are also represented by pointers to **NULL**, as is an empty (but present) **finally** block.

The actual internal tag used for the **TRY** structure is **MTRY** to prevent collision with a macro defined by some C exception handling libraries.

#### **UNEVAL: Unevaluated Expression**

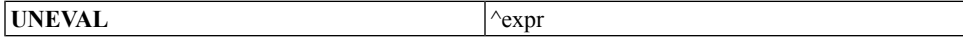

Maple syntax: **'expr'**

Length: 2

#### **USE: Use Statement**

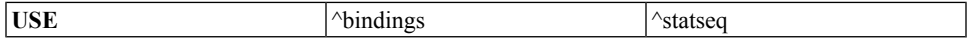

Maple Syntax:

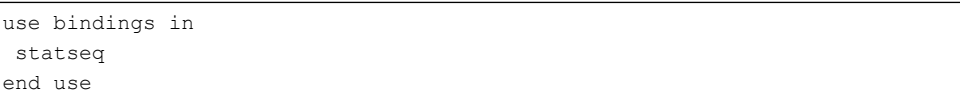

#### Length: 3

The *bindings* component points to an expression sequence of equations whose left-hand sides are symbols, and the *statseq* component points to a sequence of statements that form the body of the **use** statement. The right-hand sides of the binding equations can be arbitrary expressions.

The **use** statement introduces a new binding contour and binds the names that appear on the left-hand side of the equations in *bindings*. For convenience, on input, a module **'m'** can appear among the *bindings*, and is treated as if it were the sequence **e1 = m:-e1, e2**  $=$  **m:-e2,** ..., where the **ei** are the exports of **'m'**. Within the sequence *statseq* of statements, the symbols appearing on the left-hand side of the equations in *bindings* are bound to the corresponding right-hand sides. The previous bindings of those symbols are restored upon exit from the **use** statement. Bindings are resolved during automatic simplification.

#### **XOR: Logical Exclusive-Or**

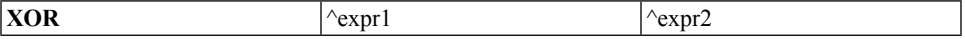

Maple syntax: **expr1 xor expr2**

Length: 3

#### **ZPPOLY: Polynomials with Integer Coefficients modulo n**

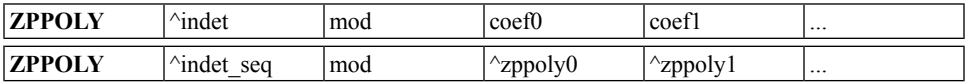

Maple syntax: modp1( ConvertIn( expr, indet ), n );

Maple syntax: modp2( ConvertIn( expr, indet1, indet2), n );

Length: degree(zppoly)  $+ 2$  (for the zero polynomial)

Length: degree(zppoly) + 3 (otherwise)

This is the internal representation of univariate and bivariate polynomials modulo some integer. The modp1() and modp2() front ends provide a suite of functions to work on this data structure operating in the domain of polynomials in one or two variables with integer coefficients modulo n, written  $Z_n[x]$  or  $Z_n[x, y]$ , respectively. *indet seq* is an expression sequence of the indeterminates of the polynomial:  $(x)$ , or  $(x,y)$ . *mod* is the integer modulus of the integer domain. In a univariate polynomial, the coefficients are stored in the following order.

#### $(\text{coeff}^{\ast})$  **indet**<sup> $\wedge$ </sup>**0** +  $\text{coeff}$  **\* indet** $\wedge$ **1** + ... +  $\text{coeff}$  **\* indet** $\wedge$ **i**) **mod n**

A bivariate polynomial contains pointers to univariate ZPPOLY structures representing the coefficients of the first indeterminate.

#### $(\text{coeff}( \text{indet2})^* \text{indet1}^0 + \text{coeff}( \text{indet2})^* \text{indet1}^1 + \ldots) \text{ mod } n$

where each **coefi** is a univariate polynomial in **indet1 mod** n.

All coefficients are stored, including zero coefficients. The leading coefficient is always non-zero.

# <span id="page-709-1"></span>**A.4 Hashing in Maple**

An important factor in achieving the overall efficient performance of Maple is the use of hash table-based algorithms for critical functions. Tables are used in both simplification and evaluation, as well as for less critical functions. For simplification, Maple keeps a single copy of each expression, or subexpression, during a session. This is done by keeping all objects in a table. In procedures, the **cache** and **remember** options specify that the result of each computation of the procedure is to be stored in a *remember table* associated with the procedure.Finally, tables are available to the user as one of the Maple data types.

All table searching is done by hashing. Three types of hash tables are available: basic, dynamic, and cache. Basic hash tables are used for most Maple hashing. They are automatically promoted to dynamic hash tables when they are filled with a large number of elements. Dynamic hash tables are designed to work with a large number of elements. Cache tables are a type of hash table that store only *recently* inserted items.

### <span id="page-709-2"></span>**Basic Hash Tables**

<span id="page-709-0"></span>The algorithm used for the basic hash tables is direct chaining, except that the chains are dynamic vectors instead of the typical linked lists. The two data structures used to implement hash tables are **HASHTAB** and **HASH**.

#### **Hash Table**

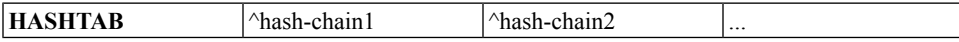

Maple syntax: none

Length:  $2^n + 1$ 

This is an internal data structure with no Maple syntax equivalent. It is used in the representation of tables within Maple. Each entry points to a hash chain (a **HASH** structure), or is a null pointer if no entry has been created in that hash chain yet (that is, with that entry location as its hash value). The size of a **HASHTAB** structure depends on the type of table and the platform, but is always a power of 2 plus one.

#### **Hash Chain**

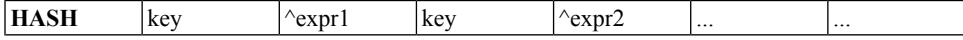

Maple syntax: none

Length:  $2n + 1$ 

Each table element is stored as a pair of consecutive entries in a hash bucket vector. The first entry of this pair is the hash key, and the second is a pointer to a stored value. In

some cases (for example, procedure remember tables and user-defined tables), the key is also a pointer. In other cases, the key is a hashed value (for example, the simplification table, the symbol table). The key cannot have the value zero (or the null pointer) since this is used to indicate the bottom of the bucket.

### <span id="page-710-1"></span>**Dynamic Hash Tables**

The Maple dynamic hash table is a complicated data structure. a brief overview is presented here.

Instead of using a flat, fixed-length directory, Maple dynamic hash tables use a tree structure with contiguous bits from the hash key to select a child. A child of a directory can be a subdirectory or a hash chain. For example, a top-level directory may use the first 10 bits to index 1024 children. One of its children may be a directory that uses, for example, the next 8 bits of the key to index 256 children.

A hash chain in a dynamic table stores elements using key value pairs (in the same way that a hash chain does in a basic hash table). The first n bits of the keys in a hash chain are identical, where n isthe number of bitsrequired to locate the hash chain. The remaining bits are arbitrary. Using the example in the previous paragraph, the elements of a hash chain that is a child of the directory with 256 children have hash keys that are identical in the first 18 bits.

<span id="page-710-0"></span>When a hash chain with unused bits overflows, it is split into two. This may require creating a subdirectory with two children or doubling the size of the hash chain's parent directory. In either case, another bit from the hash key is introduced for indexing. This bit is used to divide the elements of the old chain into the two new chains. If the hash chain has no unused bits for indexing, the chain grows as needed. This growth occurs only if many elements are inserted with identical hash keys.

#### **Cache Hash Tables**

Cache tables have two classes of entries: permanent and temporary. Each bucket in the table has 4 entries reserved as temporary, followed by a pointer to a variable-sized chain.

Permanent entries, as designated by the way they are inserted, are stored exclusively in the variable-sized chain, which can grow as needed.

Temporary entries are inserted in the normal way you would include a value in a basic hash table or remember table. These are hashed to identify the bucket in which they are to be stored. The existing entriesin that bucket are pushed right by one, and the new entry is put in the leading, ''most-recent'' spot. Reinserting an expression will cause it to be promoted to the ''most-recent'' spot. Inserting a fifth element that hashes to the same bucket will cause the least recently inserted temporary element to be removed from the table.

The maximum size of the cache table can be specified at creation time. Because cache tables have a maximum size, and because as new elements are added old ones may be removed, the cache table does not grow continuously as values are added. When used as a remember table, they are useful for temporarily storing elements that were recently computed, and likely to be needed again. Over time, as more elements are inserted, the old elements will be discarded.

Cache tables can be created by using the **Cache** command, or as a remember table in a procedure with the **cache** option specified. The advantage of using a cache table over standard remember tables is that a cache table has a maximum size. This means that a cache table does not act as a memory trap, storing a large number of values that cannot be reclaimed by the garbage collector. As cache tables allow permanent elements to be added, they can be used in procedures that cannot use option system remember tables.

#### <span id="page-711-0"></span>**The Simplification Table**

The most important table maintained by the Maple kernel is the *simplification table*. All simplified expressions and subexpressions are stored in the simplification table. The main purpose of this table is to ensure that simplified expressions have a unique instance in memory. Every expression which is entered into Maple or generated internally is checked against the simplification table. If it isfound in the simplification table, the new expression is discarded and the old one (the one in the simplification table) is used. This task is done by the simplifier, which recursively simplifies (applies all the basic simplification rules) and checks against the table. The garbage collector deletes the entries in the simplification table that cannot be reached from a global name or from a live local variable.

The task of checking for equivalent expressions within thousands of subexpressions would not be feasible if it were not done with the aid of hashing. Every expression is entered in the simplification table using its signature as a key. The signature of an expression is a hashing function itself, with one important attribute: signatures of trivially equivalent expressions are equal. For example, the signatures of the expressions  $a+b+c$ and  $c+a+b$  are identical; the signatures of  $a^*b$  and  $b^*a$  are also identical. If the signatures of two expressions disagree, the expressions cannot be equal at the basic level of simplification.

In Maple 13, the use of the basic and dynamic hash tables as the data structure behind the simplification table was phased out in favor of a new structure that worked better in a multithreaded environment. In particular, the new table guarantees atomic inserts. This removed the need for locking, and, because the simplification table is used so often, greatly improved performance when running many threads.

Searching for an expression in the simplification table is done by:

- Simplifying recursively all of its components
- Applying the basic simplification rules

• Computing its signature and searching for this signature in the table

If the signature is found, then a full comparison is performed (taking into account that additions and multiplications are commutative) to verify that it is the same expression. If the expression is found, the one in the table is used and the searched one is discarded. A full comparison of expressions has to be performed only when there is a collision of signatures.

Since simplified expressions are guaranteed to have a unique occurrence, it is possible to test for equality of simplified expressions using a single pointer comparison. Unique representation of identical expressions is significant for the efficiency of tables, and therefore the **remember** option. Also, since the relative order of objects is preserved during garbage collection, sequences of objects can be ordered by machine address. For example, sets containing mutable objects are represented this way. The set operations, such as union or intersection, can be done in linear time by merging sorted sequences. Sorting by machine address is also available by using the **sort** command.

#### <span id="page-712-0"></span>**The Name Table**

The simplest use of hashing in the Maple kernel is the *name table*. This is a symbol table for all of the global names. Each key is computed from the character string of the name and the entry is a pointer to the data structure for the name. The name table is used to locate global names formed by the lexical scanner or by name concatenation. It is also used by functions that perform operations on all global names. These operations include:

- Marking for garbage collection
- <span id="page-712-1"></span>• Saving a Maple session environment in a file
- The Maple commands **anames** and **unames**, which return all assigned and unassigned global names, respectively

#### **Remember Tables**

A remember table is a hash table in which the argument(s) to a procedure call are stored as the table index, and the result of the procedure call is stored as the table value. Because a simplified expression in Maple has a unique instance in memory, the address of the arguments can be used as the hash function. Therefore, searching a remember table is very fast.

Several kernel functions use remember tables including **evalf**, **series**, **divide**, **normal**, **expand**, **diff**, **readlib**, and **frontend**. The functions **evalf**, **series**, and **divide** are handled internally in a special way for the following reasons:

• **evalf** and **series** need to store some additional environment information (**'Digits'** for evalf and **'Order'** for series). Consequently, the entries for these are extended with the precision information. If a result is requested with the same or less precision than what is stored in

the table, the table value is retrieved and rounded. If a result is produced with more precision than what is stored, it is stored in the table, replacing the lower precision value.

- **evalf** remembers only function calls (this includes named constants); it does not remember the results of arithmetic operations.
- If a division operation succeeds and the divisor is a nontrivial polynomial, the **divide** function stores the quotient in its remember table. Otherwise, no value is stored in the remember table.

If **optionremember** isspecified together with **optionsystem**, at garbage collection time, the remember table entries which refer to expressions no longer in use elsewhere in the system are removed. This provides a relatively efficient use of remembering that does not waste storage for expressions that have disappeared from the expression space. As garbage collection time can be unpredictable, cache remember tables provide an alternate approach similar to option system, by remembering only the most recently computed results.

### <span id="page-713-0"></span>**Maple Language Arrays and Tables**

Tables and arrays are provided as data types in the Maple language through the **table** and **array** commands.

**Note:** Unlike the array command, the Array command creates a rectangular table, which is described in the following subsection. An array is a table for which the component indices must be integers within specified bounds. Tables and arrays are implemented using the Maple internal hash tables. Because of this, sparse arrays are equally as efficient as dense arrays. A table object consists of the following.

- Index bounds (for arrays only)
- A hash table of components
- An indexing function

The components of a table **T** are accessed using a subscript syntax (for example,  $T[a,b*cos(x)]$ . Since a simplified expression is guaranteed to have a unique instance in memory, the address of the simplified index is used as the hash key for a component. If no component exists for a given index, then the indexed expression is returned.

<span id="page-713-1"></span>The semantics of indexing into a table are described by its indexing function. Aside from the default, general indexing, some indexing functions are provided by the Maple kernel. Other indexing functions are loaded from the library or are supplied by the user.

#### **Maple Language Rectangular Tables**

Rectangular tables (as implemented by the **RTABLE** structure) can use a variety of storage formats. One format, Maple-sparse, is identical to that used in tables and arrays, namely a hash table. For Matrices, there is another sparse format, NAG-sparse, which uses one vector for each dimension to record indices, and one more vector to record the values of the entries. Most **RTABLE** storage formats are dense, the simplest being the rectangular format. Other dense formatsinclude upper-triangular and band, where storage is allocated only for the upper triangle or a band of elements respectively. To the user, rectangular tables appear as objects of type **Array**, **Matrix**, **Vector[row]**, and **Vector[column]**. Note that an **Array** is not the same as an **array**. For more information, refer to the Array and array(deprecated) help pages.

### <span id="page-714-0"></span>**Portability**

The Maple kernel and the command-line interface are not associated with any one operating system or hardware architecture. The Maple kernel is designed to be portable to any system which supports a C compiler, aflat address space, and a 32-bit or 64-bit word size. Refer to the **Install.html** file on your product installation disc for a list of currently supported operating system versions.

Most of the source code comprising the kernel is the same across all platforms. Extensive use of macros and conditional compilation take care of platform dependencies, such as word size, byte ordering, storage alignment requirements, differences in hardware floating point support, and sometimes, C compiler bugs.

The Maple library is interpreted by the Maple kernel. Therefore, other than issues such as maximum object size, it is completely independent of the underlying architecture.

The Standard worksheet graphical user interface is implemented in Java, which is platformindependent. This includes custom GUI features such as embedded components and Maplets.

# **Index**

# **Symbols**

!, [31](#page-58-0) #, [31](#page-58-0) & operator, [106](#page-133-0) .. operator, [106](#page-133-1) 1-D output, [371](#page-398-0) 2-D math, [389](#page-416-0) 2-D output, [371](#page-398-0) :, [339](#page-366-0) :-, [66](#page-93-0), [322](#page-349-0) :: operator, [110](#page-137-0)  $:=$  operator, [3](#page-30-0) ?, [31](#page-58-0) ?[], [62](#page-89-0) @ operator, [104](#page-131-0)  $(a/a)$  operator, [104](#page-131-1) [], [30](#page-57-0) {}, [30](#page-57-0)  $\sim$ , [17](#page-44-0)

# **A**

altering plot structures, [463](#page-490-0) animations 3-D with viewpoint options, [494](#page-521-0) plots:-animate command, [492](#page-519-0) anyfunc type, [121](#page-148-0) argument definition, [201](#page-228-0) Arrays applying a function to contents, [151](#page-178-0) automatic resizing, [148](#page-175-0) copying, [150](#page-177-0) creating, [144](#page-171-0) getting bounds, [149](#page-176-0) getting number of elements, [149](#page-176-1) numeric, [152](#page-179-0) testing for equality, [150](#page-177-1) arrow notation, [258](#page-285-0) assignment expression, [172](#page-199-0)

assignment operator, [174](#page-201-0) assignment statement, [3,](#page-30-0) [43](#page-70-0) automatic resizing Arrays, [148](#page-175-0) automatic simplification, [49](#page-76-0)

# **B**

backslash, [24,](#page-51-0) [27,](#page-54-0) [31](#page-58-0) Boolean logic, [85](#page-112-0) braces forming sets, [30](#page-57-0) breakpoints, [608](#page-635-0) explicit, [619](#page-646-0) removing, [620](#page-647-0) removing, [618](#page-645-0) built-in commands, [8](#page-35-0)

# **C**

case-sensitivity in Maple, [20](#page-47-0) code generation defining new translators, [564](#page-591-0) intermediate code, [563](#page-590-0) printing phase, [564](#page-591-1) translation process, [557](#page-584-0) CodeTools:-Profiling:-LoadProfiles, [647](#page-674-0) CodeTools:-Profiling:-PrintProfiles, [644](#page-671-0) CodeTools:-Profiling:-Profile, [644](#page-671-1) CodeTools:-Profiling:-SaveProfiles, [647](#page-674-0) CodeTools:-Profiling:-SortBy, [644](#page-671-2) colon, [2](#page-29-0), [28](#page-55-0), [169](#page-196-0) comma forming expression sequence, [30](#page-57-1) command-line interface, [541](#page-568-0) comments, [7](#page-34-0) Complex constructor, [58](#page-85-0) complex numbers, [281](#page-308-0) evalc command, [61](#page-88-0) Re and Im commands, [60](#page-87-0) compute services, [530](#page-557-0) concatenation names, [23](#page-50-0) strings, [23](#page-50-0)

connectivity CAD applications, [568](#page-595-0) Excel, [569](#page-596-0) TCP/IP sockets, [555](#page-582-0) constants special, [44](#page-71-0) symbolic, [44,](#page-71-1) [283](#page-310-0) copying Arrays, [150](#page-177-0) copying tables, [142](#page-169-0) creating Arrays, [144](#page-171-0) efficient programs, [647](#page-668-0) displaying time and memory statistics, [642](#page-669-0) profiling a procedure, [644](#page-671-3) lists, [126](#page-153-0) queues, [159](#page-186-0) records, [154](#page-181-0) sets, [132](#page-159-0) tables, [137](#page-164-0) creating plot structures, [461](#page-488-0) customizing plots axes and gridlines, [483](#page-510-0) colors, [468](#page-495-0) controlling sampling, [465](#page-492-0) coordinate systems, [485](#page-512-0) setting options, [489](#page-516-0) typesetting, [482](#page-509-0) view option, [477](#page-504-0)

# **D**

DAG, [31](#page-58-1) data structures Arrays, [144](#page-171-1) converting, [154](#page-181-1) filtering elements, [153](#page-180-0) immutable, [135](#page-152-0) lists, [126](#page-153-1) mutable, [151](#page-164-1) queues, [159](#page-186-1) records, [154](#page-181-2) sets, [132](#page-159-1) tables, [137](#page-164-2)

types, [457](#page-484-0) data types, [35](#page-58-2) internal representation, [657](#page-684-0) debugging breakpoints, [608,](#page-635-0) [617](#page-644-0) explicit breakpoints, [619](#page-646-0) numbering statements, [607](#page-634-0) removing watchpoints, [614](#page-641-0) viewing the debugging process status, [611](#page-638-0) watchpoints, [613](#page-640-0), [621](#page-648-0) definition argument, [201](#page-228-0) function call, [201](#page-228-1) delaying evaluation, [29,](#page-56-0) [46](#page-73-0) detecting errors, [615](#page-632-0) checking syntax, [640](#page-667-0) handling exceptions, [638](#page-665-0) raising exceptions, [638](#page-665-1) tracing a procedure, [632](#page-659-0) using assertions, [636](#page-663-0) dismantle command, [36](#page-63-0) DLL, [539](#page-558-0), [553](#page-570-0) DocumentTools:-Canvas, [525](#page-550-0) DocumentTools:-Do command, [513](#page-540-0) DocumentTools:-GetProperty command, [513](#page-540-1) DocumentTools:-InsertContent command, [521](#page-543-0) DocumentTools:-SetProperty command, [513](#page-540-2) dot character, [82](#page-109-0) double colon operator, [110](#page-137-0) double quotes displaying a text string, [2](#page-29-1), [25](#page-49-0)

# **E**

embedded components adding to document, [507](#page-534-0) DocumentTools:-Do command, [513](#page-540-0) DocumentTools:-GetProperty command, [513](#page-540-1) DocumentTools:-SetProperty command, [513](#page-540-2) editing component properties, [508](#page-535-0) programming, [515](#page-534-1)

retrieving and updating component properties, [512](#page-539-0) equality records, [155](#page-182-0) error statement handling, [190](#page-217-0) escape characters, [31](#page-58-0) eval command, [10,](#page-37-0) [117](#page-144-0) difference between eval and subs, [117](#page-144-1) evalc command, [61](#page-88-0) evalf command, [290](#page-317-0) evalhf command, [295](#page-322-0) evalindets command, [118](#page-145-0) evaluating expressions, [115](#page-142-0) evaluation delaying, [29](#page-56-0), [46](#page-73-0) evaluation rules, [9,](#page-36-0) [32,](#page-59-0) [154,](#page-181-0) [163,](#page-190-0) [323,](#page-350-0) [553](#page-580-0) tables, [141](#page-168-0) exception handling, [190](#page-217-0) expand command, [103](#page-130-0) expression sequence, [30](#page-57-1) expression statements, [170](#page-197-0) expressions converting to strings, [26](#page-53-0) evaluating and simplifying, [115](#page-142-0) grouping terms, [29](#page-56-1) rational, [78](#page-105-0) set-theoretic, [100](#page-127-0) tree form, [36](#page-63-0) union, [102](#page-129-0) exprofile command, [647](#page-674-1) extended numeric, [280](#page-307-0) external functions, [553](#page-570-0) calling, [543](#page-570-1) calling mechanism, [551](#page-578-0) specifying parameter types, [545](#page-572-0) translating, [543](#page-570-1) wrappers, [551](#page-578-1) extracting data from tables, [141](#page-168-1)

# **F**

FAIL, [85](#page-112-0) file input and output files used by Maple, [384](#page-411-0)

general files, [377](#page-404-0) FileTools package, [380](#page-407-0) Maple I/O library, [378](#page-405-0) importing and exporting numerical data, [382](#page-409-0) introductory concepts, [377](#page-404-1) floating-point numbers catastrophic cancellation, [286](#page-313-0) Digits, [285](#page-312-0) hardware, [279](#page-306-0) IEEE 754, [289](#page-316-0) precision, [285](#page-312-1) representation, [283](#page-310-1) software, [278](#page-305-0) floats exponent, [55](#page-82-0) hardware, [55](#page-82-0) Maple floats command, [55](#page-82-0) significand, [55](#page-82-0) software, [55](#page-82-0) flow of control, [656](#page-683-0) for loop, [132,](#page-159-2) [233](#page-260-0) debugging next command, [609](#page-636-0) step command, [610](#page-637-0) ModuleIterator procedure, [328](#page-355-0) scoping rules, [225](#page-252-0) format strings, [387](#page-414-0) fprintf command, [388](#page-415-0) fractions denom command, [54](#page-81-0) Fraction constructor, [54](#page-81-1) numer command, [54](#page-81-0) fscanf command, [388](#page-415-0) full evaluation, [9](#page-36-0) function call, [67](#page-94-0), [202](#page-229-0) definition, [201](#page-228-1) function type, [121](#page-148-1)

# **G**

garbage collection, [333](#page-360-0), [649](#page-676-0) global variables modules, [321](#page-348-0)

procedures, [202](#page-229-1) Grid computing toolbox, [602](#page-629-0) Grid programming communicating between nodes, [593](#page-620-0) Launch command, [593](#page-620-1) Receive command, [594](#page-621-0) Send command, [594](#page-621-1) Grid-based computation starting, [592](#page-619-0)

# **H**

hash tables, [682](#page-709-0) hashing in Maple, [682](#page-709-1) Arrays and Tables, [686](#page-713-0) basic hash tables, [682](#page-709-2) cache hash tables, [683](#page-710-0) dynamic hash tables, [683](#page-710-1) name table, [685](#page-712-0) portability, [687](#page-714-0) rectangular Tables, [686](#page-713-1) remember tables, [685](#page-712-1) simplification table, [684](#page-711-0) help databases, [385](#page-412-0) HFloat constructor, [57](#page-84-0) hfloat option, [304](#page-331-0)

# **I**

Im command, [60](#page-87-0) imaginary unit changing default, [61](#page-88-1) in operator, [100](#page-127-1) indets command, [122](#page-149-0) indexed expression extracting individual elements, [62](#page-89-0) indexed expressions constructor, [62](#page-89-0) indexing mathematical, [145](#page-172-0) negative, [146](#page-173-0) programmer, [145](#page-172-0) indices function, [141](#page-168-2)

nolist option, [141](#page-168-3) infinity, [280](#page-307-0) inline assignment, [172](#page-199-0) input and output interactive input, [376](#page-403-0) interactive output, [374](#page-401-0) with files files used by Maple, [384](#page-411-0) files used by Maple,help databases, [385](#page-412-0) files used by Maple,internal format files, [385](#page-412-1) files used by Maple,library archives, [385](#page-412-2) files used by Maple,Maple language files, [384](#page-411-1) files used by Maple,Maplet files, [385](#page-412-3) files used by Maple,workbook files, [385](#page-412-4) files used by Maple,worksheet files, [385](#page-412-5) general files, [377](#page-404-0) general files,FileTools package, [380](#page-407-0) general files,Maple I/O library, [378](#page-405-0) importing and exporting numerical data, [382](#page-409-0) introductory concepts, [377](#page-404-1) worksheet interfaces, [373](#page-400-0) insert content constructing a portion of a worksheet, [517](#page-544-0) programmatically, [521](#page-543-0), [525](#page-550-0) integers determining length, [53](#page-80-0) GMP, [274](#page-301-0) immediate, [273](#page-300-0) signed, [53](#page-80-1) interactive input worksheet, [376](#page-403-0) interactive output worksheet, [374](#page-401-0) interface command, [373](#page-400-1) variables
echo, [199](#page-226-0) imaginaryunit, [61](#page-88-0) prettyprint, [373](#page-400-0) rtablesize, [373](#page-400-1) typesetting, [389](#page-416-0) verboseproc, [10](#page-37-0) version, [373](#page-400-2) interfaces worksheet input and output, [373](#page-400-3) internal format files, [385](#page-412-0) internal representation data types, [657](#page-684-0) assignment statement,inline assignment, [658](#page-685-0) binary object, [658](#page-685-1) break statement, [658](#page-685-2) character string, [678](#page-705-0) communications control structure, [659](#page-686-0) complex value, [659](#page-686-1) debug, [659](#page-686-2) difference, [679](#page-706-0) equation, [660](#page-687-0) error statement, [660](#page-687-1) expression sequence, [660](#page-687-2) for loop statement, [661](#page-688-0) foreign data, [662](#page-689-0) function call, [662](#page-689-1) garbage, [663](#page-690-0) hardware float, [663](#page-690-1) identifier, [669](#page-696-0) if statement, [663](#page-690-2) less than, [665](#page-692-0) less than or equal, [665](#page-692-1) lexically scoped variables, [665](#page-692-2) list, [666](#page-693-0) local variables, [666](#page-693-1) logical AND, [657](#page-684-1) logical IMPLIES, [664](#page-691-0) logical NOT, [669](#page-696-1) logical OR, [669](#page-696-2) logical XOR, [681](#page-708-0) module definition, [667](#page-694-0) module instance, [668](#page-695-0)

module member, [666](#page-693-2) multivariate polynomials with integer coefficients, [671](#page-698-0) name concatenation, [658](#page-685-3) negative integer, [664](#page-691-1) Next statement, [669](#page-696-3) not equal, [664](#page-691-2) polynomials with integer coefficients modulo n, [681](#page-708-1) positive integer, [664](#page-691-3) Power, [672](#page-699-0) procedure definition, [672](#page-699-1) procedure parameters, [670](#page-697-0) product, [674](#page-701-0) quit statement, [678](#page-705-1) quotient, [674](#page-701-0) range, [674](#page-701-1) read statement, [675](#page-702-0) rectangular table, [675](#page-702-1) return statement, [675](#page-702-2) save statement, [677](#page-704-0) series, [677](#page-704-1) set, [678](#page-705-2) software float, [661](#page-688-1) sparse distributed multivariate polynomial, [677](#page-704-2) statement sequence, [678](#page-705-3) sum, [679](#page-706-0) table, [679](#page-706-1) table reference, [679](#page-706-2) test for equality, [660](#page-687-0) test for inequality, [664](#page-691-2) try statement, [680](#page-707-0) type specification, [659](#page-686-3) unevaluated expressions, [680](#page-707-1) use statement, [680](#page-707-2) while loop statement, [661](#page-688-0) interrupt a Maple computation, [11](#page-38-0) command-line, [11](#page-38-1) hard interrupt, [11](#page-38-2) worksheet interrupt icon, [11](#page-38-3) intersect operator, [102](#page-129-0)

### **K**

kernel, [1](#page-28-0) kernelopts maxdigits, [53](#page-80-0)

## **L**

last name evaluation, [9](#page-36-0), [98](#page-125-0), [141](#page-168-0), [248](#page-275-0), [266](#page-293-0) left single quotes forming names, [20](#page-47-0) library archives, [385](#page-412-1) line continuation character, [27](#page-54-0) lists, [126](#page-153-0) accessing data stored in, [127](#page-154-0) creating, [126](#page-153-1) nested, [126](#page-153-2) local variables, [6](#page-33-0) modules, [321](#page-348-0) loops commands, [188](#page-215-0) until, [183](#page-210-0)

### **M**

macro definitions, [401](#page-428-0) map command, [131](#page-158-0) Maple character set, [15](#page-42-0) Maple debugger, [615](#page-632-0) command-line, [606](#page-633-0) debugger commands, [609](#page-636-0) debugger prompt, [608](#page-635-0) interactive, [606](#page-633-0) starting, [608](#page-635-1) stopping, [614](#page-641-0) syntax rules, [631](#page-658-0) Maple internal functions algebraic functions, [656](#page-683-0) algebraic service functions, [656](#page-683-1) data structure manipulation functions, [656](#page-683-2) evaluators, [655](#page-682-0) general service functions, [656](#page-683-3) Maple keywords, [16](#page-43-0) Maple language files, [384](#page-411-0) Maple Learn

creating content for, [525](#page-550-0) Maple library, [1](#page-28-0) Maple library archive, [398](#page-425-0) Maple library commands printing, [10](#page-37-0) Maple preprocessor, [401](#page-428-0) Maple types, [35](#page-58-0) Maple User Interface, [1](#page-28-1) MapleNet, [530](#page-557-0) Maplet files, [385](#page-412-2) Matrix creating, [30](#page-57-0) maximum number of digits, [53](#page-80-0) member function, [129](#page-156-0) member selection, [66,](#page-93-0) [322](#page-349-0) members exported, [357](#page-384-0) local, [357](#page-384-0) memory clearing, [11](#page-38-4) methods, [359](#page-386-0) module definitions body, [317](#page-344-0) declaring statements, [320](#page-347-0) implicit scoping rules, [334](#page-361-0) lexical scoping rules, [334](#page-361-1) named modules, [318](#page-345-0) parameters, [318](#page-345-1) syntax, [317](#page-344-1) ModuleIterator procedure, [328](#page-355-0) modules exports, [322](#page-349-1) members, [322](#page-349-1) options, [326](#page-353-0)

### **N**

```
name tables, 685
names, 3, 20
  equality of, 42
   multiple assignment, 171
   unassigning, 49
   with blank spaces, 20
   with international characters, 20
```
nested lists, [126](#page-153-2) nolist option indices function, [141](#page-168-1) nprintf command, [388](#page-415-0) numelems command, [130](#page-157-0) numeric types, [273](#page-300-0)

#### **O**

object oriented programming class creating new, [358](#page-385-0) introduction, [357](#page-384-1) members definition, [357](#page-384-0) methods, [359](#page-386-0) calling, [359](#page-386-1) static vs non-static, [359](#page-386-2) modules definition, [357](#page-384-0) objects, [358](#page-385-1) definition, [357](#page-384-1) indexed function calls, [360](#page-387-0) special methods, [360](#page-387-1) op command, [34,](#page-61-0) [127,](#page-154-1) [133](#page-160-0) OpenMaple, [539](#page-558-0) operators &, [106](#page-133-0) .., [106](#page-133-1) :-, [66](#page-93-0) ::, [110](#page-137-0)  $(a), 104$  $(a), 104$  $(a, a)$ , [104](#page-131-1) addition, [70](#page-97-0) arithmetic, [3](#page-30-1) binary, [17](#page-44-0) division, [74](#page-101-0) element-wise, [17](#page-44-1) if, [180](#page-207-0) in, [100](#page-127-0) intersect, [102](#page-129-0) member selection, [66](#page-93-0) multiplication, [74](#page-101-0) set-theoretic, [100](#page-127-1)

subtraction, [70](#page-97-0) unary, [17](#page-44-0) union, [101](#page-128-0)

#### **P**

packages, [327,](#page-354-0) [395](#page-420-0) exports, [394](#page-421-0) organizing, [403](#page-430-0) saving, [398](#page-425-0) packed records, [156](#page-183-0) parallel programming mutex, [578](#page-605-0) sharing data, [577](#page-604-0) parameter definition, [201](#page-228-0) plot library, [445](#page-442-0) combining plots, [434](#page-461-0) generating plot array, [436](#page-463-0) merging plots, [435](#page-462-0) generating plots, [416](#page-443-0) expression and operator forms, [418](#page-445-0) parametric form, [424](#page-451-0) other packages, [443](#page-470-0) plotting points, [428](#page-455-0) plotting polygons, [430](#page-457-0) specialty plots, [436](#page-463-1) text on plots, [432](#page-459-0) plot structures altering, [463](#page-490-0) creating, [461](#page-488-0) plots animate command, [492](#page-519-0) generating, [414](#page-441-0) programming with, [453](#page-473-0) plots:-animate command, [492](#page-519-0) prettyprinting, [376](#page-403-0) print defining custom printing, [376](#page-403-0) printf command, [386](#page-413-0) procedure call, [8](#page-35-0) procedure definition, [4](#page-31-0) procedures adding comments, [7](#page-34-0)

declaring parameters parameter modifiers, [210](#page-237-0) defining, [4](#page-31-1) invocation, [8](#page-35-0) maintainable code, [255](#page-282-0) adding comments, [256](#page-283-0) formatting procedures for readability, [255](#page-282-1) options cache, [222](#page-249-0) syntax, [6](#page-33-1) profiling a procedure, [644](#page-671-0) programming with plots, [453](#page-473-0) protected names, [45](#page-72-0)

# **Q**

queues creating, [159](#page-186-0) dequeue, [160](#page-187-0) enqueue, [160](#page-187-0) quit statement, [198](#page-225-0) quotes double, [2](#page-29-0), [25](#page-49-0) left single, [20](#page-47-0) right single, [29](#page-56-0)

# **R**

rational numbers, [276](#page-303-0) Re command, [60](#page-87-0) read statement, [199](#page-226-1) records, [341](#page-365-0) creating, [154](#page-181-0) equality, [155](#page-182-0) remember tables, [685](#page-712-1) restart command, [11](#page-38-4) return statement, [190](#page-217-0) right single quotes delaying evaluation, [29](#page-56-0) rtables, [144](#page-171-0)

## **S**

save statement, [198](#page-225-1) scanf command, [386](#page-413-0) selection operation, [127,](#page-154-0) [138,](#page-165-0) [323](#page-350-0) semicolon, [2](#page-29-1), [28](#page-55-0), [169](#page-196-0) separating statements, [28](#page-55-0) sequence, [30](#page-57-1) setattribute command, [114](#page-141-0) sets, [30,](#page-57-2) [132](#page-159-0) accessing data stored in, [134](#page-161-0) arithmetic, [133](#page-160-1) setting time limit on computations, [648](#page-675-0) SFloat constructor, [56](#page-83-0) simplifying expressions, [115](#page-142-0) sort command, [131](#page-158-1) specfunc type, [121](#page-148-0) special characters, [15](#page-42-1) special methods, [360](#page-387-1) ModuleApply, [360](#page-387-2) ModuleCopy, [360](#page-387-3) ModuleDeconstruct, [360](#page-387-4) ModuleIterator, [360](#page-387-5) ModuleLoad, [360](#page-387-6) ModulePrint, [360](#page-387-7) ModuleType, [360](#page-387-8) ModuleUnload, [360](#page-387-9) sprintf command, [388](#page-415-1) square brackets, [30](#page-57-3) and braces, [30](#page-57-2) sscanf command, [388](#page-415-1) stacks creating, [156](#page-183-1) popping, [157](#page-184-0) pushing, [157](#page-184-0) strings, [2,](#page-29-0) [25](#page-49-0) concatenation, [23](#page-50-0) length, [22](#page-49-1) mutability, [24](#page-51-0) parsing, [25](#page-52-0) searching, [23](#page-50-1) StringTools package, [388](#page-415-2) StringTools:-StringBuffer command, [24](#page-51-0) structured types, [32,](#page-59-0) [119](#page-146-0) sub-Array access, [146](#page-173-0) subexpressions substituting, [116](#page-143-0) subs command, [117](#page-144-0) difference between eval and subs, [117](#page-144-0) subsindets command, [118](#page-145-0) subsop command, [116](#page-143-1) substituting subexpressions, [116](#page-143-0) substrings extracting, [22](#page-49-2)

#### **T**

table indexing, [138](#page-165-0) tables applying a function to contents, [143](#page-170-0) checking index, [140](#page-167-0) copying, [142](#page-169-0) creating, [137](#page-164-0) evaluation rules, [141](#page-168-0) extracting data, [141](#page-168-2) getting number of elements, [140](#page-167-1) removing an element from, [139](#page-166-0) testing code test coverage, [653](#page-680-0) verifying results, [651](#page-678-0) writing good tests, [653](#page-680-1) text component parsing strings from, [513](#page-540-0) timelimit command, [648](#page-675-0) tracing a procedure, [632](#page-659-0) true false FAIL, [85](#page-112-0) try statement, [191](#page-218-0) type checking, [32](#page-59-0) type command, [45](#page-72-1) typeset math, [389](#page-416-1) typesetting package, [390](#page-417-0)

### **U**

undefined, [280](#page-307-0) unevaluation quotes, [29](#page-56-0), [46](#page-73-0) union operator, [101](#page-128-0)

UnProfile command, [646](#page-673-0) until loops, [183](#page-210-0) use statement, [347](#page-370-0)

### **V**

Vector creating, [30](#page-57-0) verify command, [651](#page-678-0) viewing help pages, [2](#page-29-2)

### **W**

white space characters, [27](#page-54-1) workbook files, [385](#page-412-3) worksheet files, [385](#page-412-4) worksheet input and output interactive input, [376](#page-403-1) interactive output, [374](#page-401-0) interfaces, [373](#page-400-3)